**Professional Graphics Series** 

# IBM RT PC Graphics Development Toolkit

**Programming Family** 

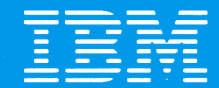

**Personal Computer Software** 

#### **IBM Program License Agreement**

YOU SHOULD CAREFULLY READ THE FOLLOWING TERMS AND CONDITIONS BEFORE OPENING THIS PACKAGE. OPENING THIS PACKAGE INDICATES YOUR ACCEPTANCE OF THESE TERMS AND CONDITIONS. IF YOU DO NOT AGREE WITH THEM, YOU SHOULD PROMPTLY RETURN THE PACKAGE UNOPENED AND YOUR MONEY WILL BE REFUNDED.

IBM provides this program and licenses its use in the United States and Puerto Rico. Title to the media on which this copy of the program is recorded and to the enclosed copy of the documentation is transferred to you, but title to the copy of the program is retained by IBM or its supplier, as applicable. You assume responsibility for the selection of the program to achieve your intended results, and for the installation, use and results obtained from the program.

## **LICENSE**

- a. use the program on only one machine at any one time except as otherwise specified by IBM in the enclosed Program Specifications (available for your inspection prior to your acceptance of this Agreement);
- b. copy the program into machine readable or printed form for backup or modification purposes only in support of such use. (Certain programs, however, may include mechanisms to limit or inhibit copying. They are marked "copy protected");<br>c. modify the program and/or merge it into another
- program for your use on the single machine. (Any portion of this program merged into another program will continue to be subject to the terms and conditions of this Agreement.): and,
- d. transfer the program with a copy of this Agreement to another party only if *the* other party agrees to accept from **IBM** the terms and conditions of this Agreement. If you transfer the program, you must at the same time either transfer all copies whether in printed or machinereadable form to the same party or destroy any copies not transferred: this includes all modifications and portions of the program contained or merged into other programs. IBM will grant a license to such other party under this Agreement and the other party will accept such license by its initial use of the program. If you transfer possession of any copy, modification or merged portion of the program, in whole or in part, to another party, your license is automatically terminated.<br>You must reproduce and include the copyright notice on

any copy, modification, or portion merged into another program.

You mav not reverse assemble or reverse compile the program without IBM's prior written consent.

You may not use, copy, modify, or transfer the program, or any copy, modification or merged portion, in whole or in part, except as expressly provided for in this Agreement.

You may not sublicense, assign, rent or lease this program.

#### **TERM**

The license is effective until terminated. You may terminate it at any other time by destroying the program together with all copies, modifications and merged portions in any form. It will also terminate upon conditions set forth elsewhere in this Agreement or if you fail to comply with any term or condition of this Agreement. You agree upon such termination to destroy the program together with all copies, modifications and merged portions in any form.

#### **LIMITED WARRANTY AND DISCLAIMER OF WARRANTY**

IBM warrants the media on which the program is furnished to be free from defects in materials and workmanship under normal use for a period of 90 days from the date of IBM's delivery to you as evidenced by a copy of your receipt.

IBM warrants that each program which is designated by IBM as warranted in its Program Specifications, supplied with the program, will conform to such specifications provided that the program is properly used on the IBM machine defect in a warranted program such that it does not meet its specifications, you must notify IBM within the warranty period *set* forth in the Program Specifications.

ALL OTHER PROGRAMS ARE PROVIDED "AS IS"<br>WITHOUT WARRANTY OF ANY KIND, EITHER<br>EXPRESS OR IMPLIED. THE ENTIRE RISK AS TO THE QUALITY AND PERFORMANCE OF THE PROGRAM IS WITH YOU. SHOULD THE PROGRAM PROVE DEFEC-TIVE, YOU (AND NOT IBM OR AN IBM AUTHORIZED REPRESENTATIVE) ASSUME THE ENTIRE COST OF ALL NECESSARY SERVICING, REPAIR OR COR-RECTION.

IBM does not warrant that the functions contained in any program will meet your requirements or that the operation of the program will be uninterrupted or error free or that all program defects will be corrected.

THE FOREGOING WARRANTIES ARE IN LIEU OF ALL OTHER WARRANTIES, EXPRESS OR IMPLIED, INCLUDING, BUT NOT LIMITED TO, THE IMPLIED WARRANTIES OF MERCHANT ABILITY AND FITNESS FOR A PARTICULAR PURPOSE.

SOME STATES DO NOT ALLOW THE EXCLUSION OF IMPLIED WARRANTIES, SO THE ABOVE EXCLUSION MAY NOT APPLY TO YOU. THIS WARRANTY GIVES YOU SPECIFIC LEGAL RIGHTS AND YOU MAY ALSO HAVE OTHER RIGHTS WHICH VARY FROM STATE TO STATE.

#### **LIMITATIONS OF REMEDIES**

IBM's entire liability and your exclusive remedy shall be as follows:

- 1. With respect to defective media during the warranty period:
	- a. IBM will replace media not meeting IBM's "Limited Warranty" which is returned to IBM or an IBM authorized representative with a copy of your receipt.
	- b. In the alternative, if IBM or such IBM authorized representative is unable to deliver replacement media which is free of defects in materials and workmanship. you may terminate this Agreement by returning the program and your money will be refunded.
- 2. With respect to warranted programs, in all situations involving performance or nonperformance during the warranty period, your remedy is (a) the correction by IBM of program defects, or (b) if, after repeated efforts, IBM is unable to make the program operate as war- ranted, you shall be entitled to a refund of the money paid or to recover actual damages to the limits set forth in this section.

For any other claim concerning performance or nonperformance by IBM pursuant to, or in any other way related to, the warranted programs under this Agreement, you shall be entitled to recover actual damages to the limits set forth in this section.

IBM's liability to you for actual damages for any cause whatsoever, and regardless of the form of action, shall be

Z125-3301-X

limited to the greater of \$5,000 or the money paid for the program that caused the damages or that is the subject matter of, or is directly related to, the cause of action.

In no event will IBM be liable to you for any lost profits, lost savings or other incidental or consequential damages<br>arising out of the use of or inability to use such program even if IBM or an IBM authorized representative has been advised of the possibility of such damages, or for any claim

by any other party. SOME STATES DO NOT ALLOW THE LIMITATION OR EXCLUSION OF LIABILITY FOR INCIDENTAL OR CON-SEQUENTIAL DAMAGES SO THE ABOVE LIMITATION OR EXCLUSION MAY NOT APPLY TO YOU.

#### **SERVICE**

Service from **IBM,** if any, will be described in Program Specifications or in the statement of service, supplied with the program, if there are no Program Specifications.

IBM may also offer separate services under separate agreement for a fee.

#### **GENERAL**

Any attempt to sublicense, assign, rent or lease, or, except as expressly provided for in this Agreement, to transfer any of the rights, duties or obligations hereunder is void.

This Agreement will be construed under the Uniform Commercial Code of the State of New York.

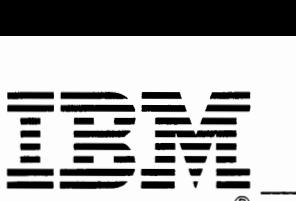

**IBM RT Personal Computer Graphics Development Toolkit Licensed Program (55X8921)** 

#### **Statement of Limited Warranty**

The IBM RT Personal Computer<sup>1</sup> Graphics Development Toolkit Licensed Program is warranted to conform to this Program Specification when properly used in its designated operating environments.

Any other documentation with respect to this licensed program is provided for information purposes only and does not extend or modify this IBM RT PC Graphics Development Toolkit Licensed Program Program Specification.

The IBM RT PC Graphics Development Toolkit Licensed Program Program Specification may be updated from time to time. Such updates may constitute a change to these specifications.

It is possible that this material may contain reference to, or information about, IBM products (machines and programs), programming, or services that are not announced in your country. Such references or information must not be construed to mean that IBM intends to announce such IBM products, programming, or services in your country.

This limited warranty and the 90-day program media warranty are contained in the IBM Program License Agreement supplied with this product. These warranties are available to all licensees of the IBM RT PC Graphics Development Toolkit Licensed Program. The limited warranty period is until February 1, 1988, or until six months after written notice by IBM that the warranty period has been terminated, whichever is sooner.

#### **Statement of Function Warranted**

The IBM RT Personal Computer Graphics Development Toolkit Licensed Program (55X8921) provides tools for programmers who develop graphics applications. The Toolkit includes a set of graphics primitives that can be called by high level languages to perform functions such as displaying pie slices and drawing lines, polygons, and circles, using the Virtual Device Interface (VOi).

The highlights of this licensed program are:

- Supports the IBM RT PC Virtual Device Interface (VDI) between devices and programs
- Helps provide device independence for programs
- Provides graphic and text functions via graphic subroutines that include:
	- Circle, arc, pie slice, and bar charts
	- Multiple colors and fill patterns
	- Polyline, polymarker
	- Multiple font cursor text
	- $-$  Rotatable, scalable, multiple font graphic text
	- Raster operations
	- Input operations.
- Provides a program interface via language bindings to IBM RT PC FORTRAN 77, IBM RT PC BASIC Interpreter and Compiler (compiled only), IBM RT PC Pascal, and the C compiler

RT, RT PC, and RT Personal Computer are trademarks of IBM

provided with the IBM RT PC AIX2 Operating System.

#### **Specified Operating Environment**

#### **Machine Requirements**

The minimum machine requirements are:

• An IBM RT PC with a display (for example, the IBM RT PC Advanced Color Graphics Display, IBM RT PC Advanced Monochrome Graphics Display, the IBM Personal Computer Display, or an equivalent display).

**Note:** The number of users on the IBM RT PC AIX Operating System Licensed Program, Version 1.1., (74X9995), the number and type of tasks, and the application requirements may expand the requirements beyond these minimums.

#### **Programming Requirements**

The IBM RT PC AIX Operating System Licensed Program, Version 1.1., (74X9995) is a prerequisite for program execution.

#### **Statement of Service**

Program service for valid program-related defects in the IBM RT PC Graphics Development Toolkit Licensed Program is available to all IBM RT PC Graphics Development Toolkit Licensed Program licensees until February 1, 1988, or until six months after written notice by IBM that the warranty period has been terminated, whichever is sooner. However, service will be provided only for the current update level and for the prior release for ninety (90) days following release of the current level of update.

Each licensee's access to program service is determined by the marketing channel through which the license was obtained. For example, in the

United States and Puerto Rico, if the IBM RT PC Graphics Development Toolkit Licensed Program license was obtained through:

• An authorized IBM Personal Computer dealer.

Requests for program service should be made through your dealer.

The IBM North-Central Marketing Division or the IBM South-West Marketing Division.

Your company will have established a technical support location to interface to IBM central service through an IBM Support Center, and your request for program service should be made through your company's technical support location.

If the IBM RT PC Graphics Development Toolkit Licensed Program is obtained through transfer of license from another party under the conditions of the IBM Program License Agreement supplied with this product, the new licensee may obtain program service through the access arrangement provided for the original licensee.

When a license is transferred, if the original license was obtained through the IBM North-Central Marketing Division or the IBM South-West Marketing Division, the old licensee is responsible for contacting their IBM marketing representative to make arrangements to transfer service entitlement to the new licensee; the new licensee must also establish a qualified technical support location to interface to IBM central service.

IBM does not guarantee service results or that the program will be error free, or that all program defects will be corrected.

IBM will respond to a reported defect in an unaltered portion of a supported release of the licensed program by issuing: defect correction information such as correction documentation, corrected code, or notice of availability of corrected code; a restriction; or a bypass.

<sup>2</sup> AIX is a trademark of IBM

Corrected code is provided on a cumulative basis on diskettes; no source code is provided. Only one copy of the corrections with supporting documentation will be issued to the licensee, or the agent of the licensee, reporting the defect. IBM will authorize various agents such as the IBM Personal Computer dealers and the IBM North-Central Marketing Division or IBM South-West Marketing Division customer's technical support locations to make and distribute a copy of the corrections if needed, to each IBM RT PC Graphics Development Toolkit Licensed Program licensee which they serve.

IBM will notify authorized IBM Personal Computer dealers, IBM marketing and service representatives, and IBM North-Central Marketing Division and IBM South-West Marketing Division customer's technical support locations if and when an update is made available. Program updates contain all currently available changes for the licensed program.

Licensees may request available updates to this licensed program, if any, prior to the program service termination date. As with defect corrections, IBM will authorize various agents such as IBM Personal Computer dealers and the IBM

North-Central Marketing Division and IBM South-West Marketing Division customer's technical support locations to distribute a copy of the update, if needed, to each IBM RT PC Graphics Development Toolkit Licensed Program licensee which they serve.

The total number of copies of an update distributed to IBM RT PC Graphics Development Toolkit Licensed Program licensees within a customer's location may not exceed the number of copies of the IBM RT PC Graphics Development Toolkit Licensed Program licensed to the customer.

IBM does not plan to release updates of IBM RT PC Graphics Development Toolkit Licensed Program code on a routine basis for preventative service purposes. However, should IBM determine that there is a general need for a preventative service update, it will be made available to all licensees through the same process that is utilized to distribute general IBM RT PC Graphics Development Toolkit Licensed Program updates, as described above.

Following the discontinuance of all program services, this program will be distributed on an "As Is" basis without warranty of any kind either express or implied.

IBM Corporation Industry Systems Products 472 Wheelers Farms Road Milford, Connecticut 06460

June 1986 Printed in U.S.A. (GC23-0955-1)

**Professional Graphics Series** 

# IBM RT PC Graphics Development Toolkit

**Programming Family** 

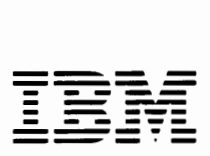

**Personal Computer Software** 

#### **First Edition (July 1986)**

Changes are made periodically to the information herein; these changes will be incorporated in new editions of this publication.

References in this publication to IBM products, programs, or services do not imply that IBM intends to make these available in all countries in which IBM operates. Any reference to an IBM program product in this publication is not intended to state or imply that only IBM's program product may be used. Any functionally equivalent program may be used instead.

**International Business Machines Corporation provides this manual "as is," without warranty of any kind, either expressed or implied, including, but not limited to, the implied warranties of merchantability and fitness for a particular purpose. IBM may make improvements and/or changes in the product(s) and/or the program(s) described in this manual at any time.** 

Products are not stocked at the address given below. Requests for copies of this product and for technical information about the system should be made to your authorized &ibm. dealer.

A reader's comment form is provided at the back of this publication. If the form has been removed, address comments to IBM Corporation, Department 997, 11400 Burnet Road, Austin, Texas 78758. IBM may use or distribute whatever information you supply in any way it believes appropriate without incurring any obligation to you.

©Copyright International Business Machines Corporation 1984, 1986 ©Copyright Graphic Software Systems Incorporated 1984, 1986

## **About This Book**

This book explains how to use the IBM RT Personal Computer Graphics Development Toolkit, a graphics software package that supports the Virtual Device Interface (VDI). The intent of this book is to provide you with an overview of Toolkit operation and with specific information about how to incorporate Toolkit routines into your graphics application program.

## **Who Should Read This Book**

This book is written for people who write graphics application programs. To use this product, you should be familiar with the IBM RT PC  $AIX<sup>1</sup>$  Operating System and with the general use of graphics software. In addition, you should know how to program in one or more of the following languages:

- Pascal
- **C**
- **BASIC**
- **FORTRAN.**

<sup>1</sup> AIX is a trademark of IBM.

## **Before You Begin**

Before you begin using Graphics Development Toolkit, ensure that you have the minimum requirements for both hardware and software.

### **Hardware Requirements**

The minimum hardware required to use Graphics Development Toolkit is one of the supported graphics output devices such as a display, printer, or plotter. For a list of the supported devices, see the table at the beginning of Appendix C, "Graphics Drivers", in this manual.

#### **Software Requirements**

The IBM RT PC Graphics Development Toolkit device drivers are provided as part of the IBM RT PC Multi-User programs.

The IBM RT PC Graphics Development Toolkit provides language bindings for the BASIC, C, Pascal, and FORTRAN languages. The IBM RT PC C Compiler is included with the IBM RT PC AIX Operating System. In order to use BASIC, Pascal, or FORTRAN, you must have the appropriate language compiler, as follows:

- **IBM RT PC BASIC Interpreter and Compiler**
- IBM RT PC Pascal
- IBM RT PC FORTRAN 77.

## **How to Use this Book**

The first two chapters are intended as an overview, to help you understand the basic operation of the Graphics Development Toolkit. It is recommended that you read these chapters first.

Chapter 3 is intended as a reference section, to obtain an understanding of the purpose and operation of each individual routine. Use this chapter, and the appropriate language reference booklet, to incorporate the Toolkit routines into an application program.

## **Organization**

This book is organized into three chapters, four appendixes, a glossary, and an index, as follows:

- **Chapter 1,** "Introduction", describes this product and its advantages. A description of Normalized Device Coordinates (NDC) and text capabilities is also presented.
- **Chapter 2,** "Programming Considerations", contains information about NDCs, aspect ratios, and helpful hints for programming applications.
- **Chapter 3, "Toolkit Routines", describes the purpose and operation of each** routine. The routines are organized into the following functional groups:
	- Workstation Control Routines
	- Paging Routines
	- Pel Routines
	- Cursor Control Routines
	- General Graphics Routines
	- Graphics Primitives
	- Graphics Text Routines
	- Alpha Text Routines
	- Input Routines
	- Error Handling.

For the correct syntax of each routine, refer to the language reference booklets that accompany this manual.

- **Appendix A,** "Installing the Graphics Development Toolkit", contains information about installing the software for the Graphics Development Toolkit and establishing the proper operating parameters within the system environment.
- **Appendix B,** "Example Programs", contains sample programs and the corresponding output created by these programs.
- **Appendix C,** "Graphics Drivers", contains information about capabilities and limitations of specific graphic peripheral devices.
- **Appendix D,** "Error Codes", lists and describes the error codes that can be returned by the Toolkit.
- The **Glossary** provides a definition of many of the technical terms that appear in the documentation for the Graphics Development Toolkit.
- The **Index** shows where to find information about several of the topics that are discussed within this manual.

**Note:** Language reference booklets are provided for each of the languages supported by the Graphics Development Toolkit. Each booklet is a quick reference to the syntax needed to include each routine in an application program.

## **Highlighting**

Throughout this manual, bold italics have been used to highlight the first occurrence of new terms. In the descriptions of the Toolkit routines, parameter names are italicized. Computer output and user input are shown in monospace type and in color.

## **Related Information**

The following books contain related information that you might find useful.

#### *IBM RT PC Plotting System Programmer's Guide*

This book provides information about installation procedures, plotting concepts, and Plotting System routines. Included with the Plotting System guide are language reference booklets that support the C, BASIC, FORTRAN, and Pascal programming languages.

#### *IBM RT PC Graphical File System Programmer's/User's Guide*

This book is a guide to the installation and use of the Graphical File System. It contains information about Metafile concepts and elements, interactive interpretation of metafiles and programming with the Graphical File System.

#### *IBM RT PC Graphics Terminal Emulator User's Guide*

This book is a guide to the installation and use of the Graphics Terminal Emulator. This book contains information about defining communications protocol to allow communications with a host computer, transferring data to and from a host computer, and redirecting graphics output from the host computer to a plotter, printer, or other output device.

#### *IBM RT PC C Language Guide and Reference*

This book provides information for writing, compiling, and running C language programs.

#### *IBM RT PC BASIC Language Reference*

This book is an encyclopedia-type manual. It contains syntax and format for BASIC language commands, statements, and functions, arranged in alphabetical order.

#### *IBM RT PC BASIC Language Handbook*

This book contains general information about using BASIC. Some sections of the book provide help for those unfamiliar with BASIC. Other sections contain information on advanced subjects for the experienced programmer.

#### *IBM RT PC Pascal Compiler Fundamentals*

This book presents the fundamentals of the IBM RT PC Pascal Compiler Version 1.00.

#### *IBM RT PC Pascal Compiler Language Reference*

This book is designed as a reference tool and contains information about specific keywords, library routines, and metacommands used in writing programs.

#### *IBM RT PC FORTRAN* 77

This book is designed as a reference tool and discusses the implementation of FORTRAN 77.

#### *IBM RT PC Using and Managing the AIX Operating System*

This manual contains information for using the IBM RT PC AIX Operating System commands, working with the file system, developing shell procedures, and performing such system management tasks as creating and mounting file systems, backing up the system and repairing file system damage.

#### *IBM RT PC AIX Operating System Commands Reference*

This manual describes the IBM RT PC AIX Operating System commands, including the following:

- The proper syntax for each command with the acceptable flags and arguments
- Examples showing proper usage of the commands.

#### *IBM RT PC Messages Reference*

This manual lists the errors you may see on your display, and shows how to respond to the messages.

*IBM RT PC AIX Operating System Technical Reference*  This manual gives details about the IBM RT PC AIX Operating System, the file system, files, special files, miscellaneous files, and writing device drivers.

*IBM RT PC Installing and Customizing the AIX Operating System*  This guide explains how to install the programs contained in the IBM RT PC AIX Operating System Licensed Program Product, as well as how to install other licensed program products. This guide also explains how to customize the AIX Operating System.

#### *IBM RT PC User Setup Guide*

This guide contains information about identifying, unpacking, and connecting devices and testing the system setup.

## **Ordering Additional Copies of This Book**

To order additional copies of this publication (without the program diskettes), use either of the following sources:

- To order from your IBM representative, use Order Number SV21-8058.
- To order from your IBM dealer, use Part Number 55X8922.

A binder and language reference booklets for C, BASIC, FORTRAN, and Pascal are included with the order.

## **About the IBM RT PC Professional Graphics Series**

The IBM RT PC Professional Graphics Series consists of several compatible programs and libraries that provide you with a comprehensive graphics package. Designed to run under the IBM RT PC AIX Operating System, the series provides programmers with a versatile way to create, modify, store, and output high-quality graphic images.

Using the series, you can develop custom graphics applications that meet the needs of the business, scientific, engineering, and research environments.

## **The Series Components**

The IBM RT PC Professional Graphics series includes:

- IBM RT PC Graphics Development Toolkit
- **IBM RT PC Plotting System**
- IBM RT PC Graphical File System
- IBM RT PC Graphics Terminal Emulator.

The following pages briefly describe the series components. See the individual manuals for more information.

## **IBM RT PC Graphics Development Toolkit**

At the heart of the Professional Graphics Series is the Graphics Development Toolkit, including its device drivers. The device drivers, part of the IBM RT PC Multi-User programs, must be installed in order to use any of the other graphics products in the series. The Toolkit controls the exchange of information (commands and data) between the high-level, device-independent applications and the device-dependent drivers. These drivers, in tum, control the operation of a variety of input and output devices, such as printers, plotters, and displays.

The Toolkit converts coordinates from a writing surface to the viewing surface coordinate systems of individual graphics devices. In addition, it manages all supported devices connected to the system and fulfills program requests for device information.

A library of language *bindings* (interfaces) is also contained in the Graphics Development Toolkit. Using this product, you can develop application programs that access the Toolkit directly. Language Reference Booklets for C, Pascal, FORTRAN 77, and BASIC are provided with the software.

The following illustration shows the interface between an application program and the Graphics Development Toolkit.

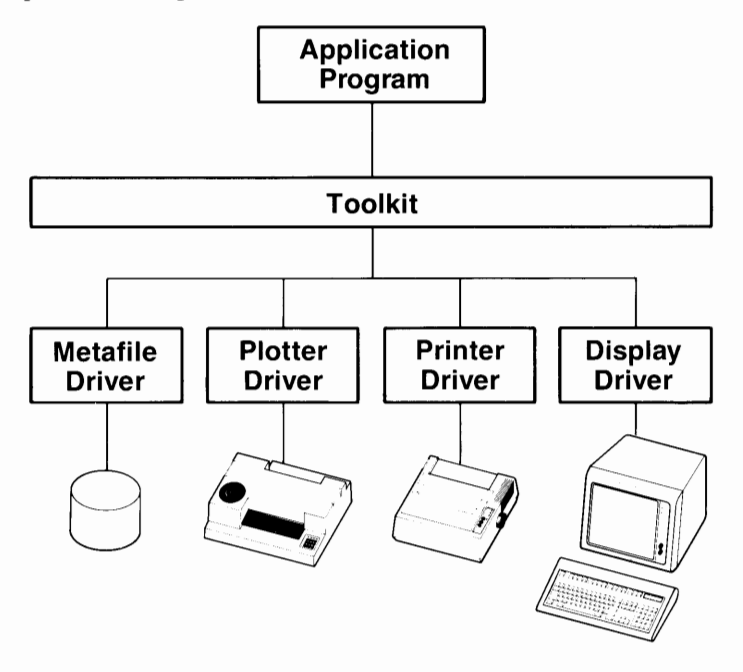

## **IBM RT PC Plotting System**

Plotting System consists of subroutines that allow you to create professionalquality charts. The types of charts available include area, bar, line, pie, scatter, schedule, step and text-only charts.

Plotting System provides bindings to several major languages. The Toolkit, although transparent to the programmer, is the foundation of Plotting System.

Because Plotting System provides a comprehensive set of default values, you can create charts with a minimum number of steps. A built-in chart dimensioning procedure ensures that the sizing and spacing of chart components are consistent and proportional. Multiple charts or chart types can appear on a single display surface.

Most chart attributes can be changed. These include:

- Line style for line and step charts
- Fill pattern for area, pie and bar charts
- Color
- Text height and font
- Logarithmic axes
- Axis range
- Tick-spacing.

Plotting System includes facilities for both graphic and text annotation. In addition, it contains device inquiry capabilities that allow you to use deviceindependent features. You can create interactive graphics applications by using input capabilities, such as choice, locator and string.

The following illustration shows an application program interface with Plotting System.

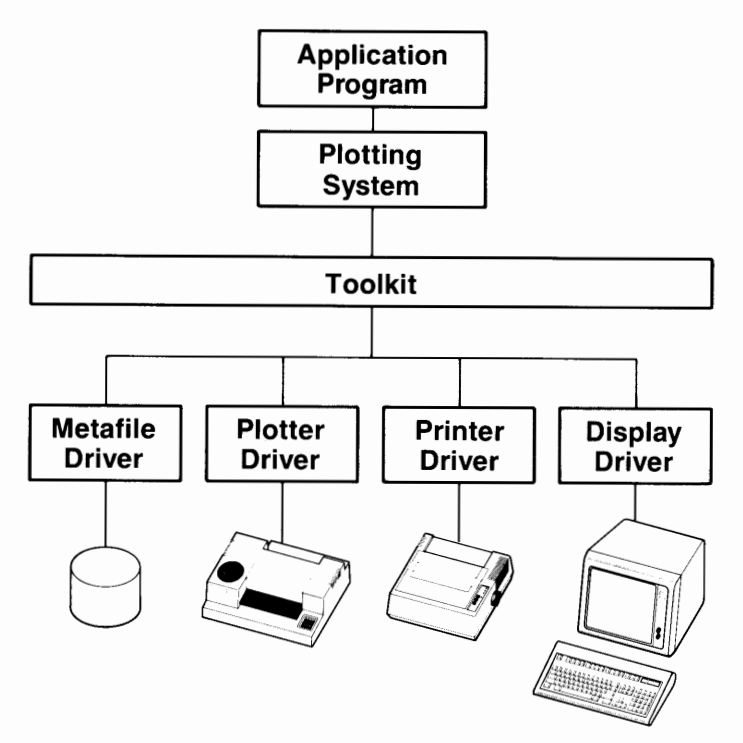

When programming with Plotting System, include calls to Plotting System routines in your application program. The external references are resolved when the compiled program is linked to the subroutine library.

To use Plotting System, you should be an experienced programmer familiar with the BASIC, C, FORTRAN or Pascal languages.

## **IBM RT PC Graphical File System**

The Graphical File System allows you to retrieve and interpret *metafiles* that have been generated by the Metafile Device Driver within the Graphics Development Toolkit. Each metafile contains a series of pictures or graphics images that have been stored in a special metafile format. This format promotes standardization and portability between different kinds of graphics output devices.

You can use the Graphical File System as a *programming interface* or an *interactive interface.* 

The programming interface consists of subroutines called by an application program. These subroutines are in the form of functions that retrieve metafile pictures and interpret individual *elements* within a picture. The programming interface requires programming experience in BASIC, C, FORTRAN or Pascal.

A diagram of the programming interface is shown in the following illustration.

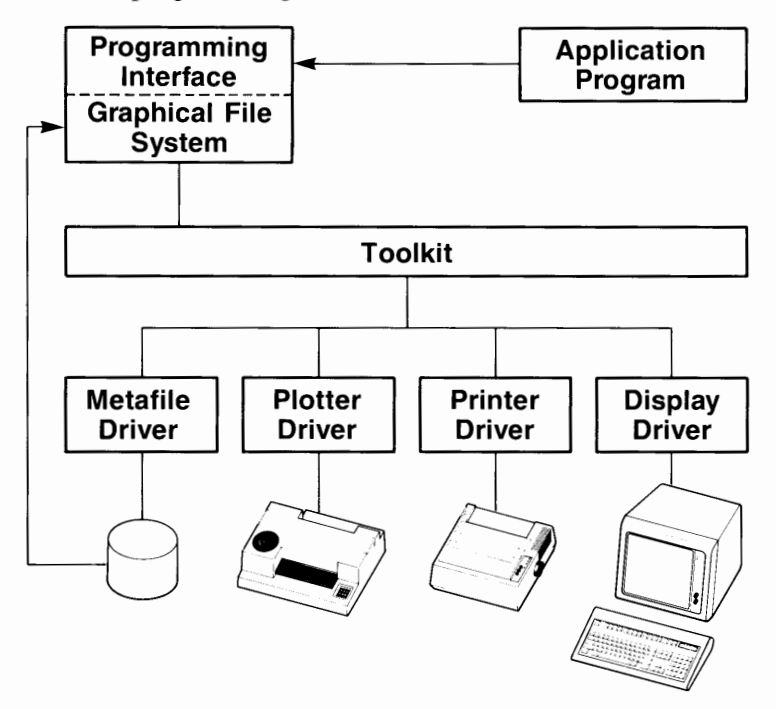

The interactive interface, on the other hand, is an easy-to-use, icon-driven program. By selecting icons, you can perform metafile interpretation functions. To operate the interactive interface, you need no special knowledge of either graphics or programming.

The interactive interface is diagrammed in the following illustration.

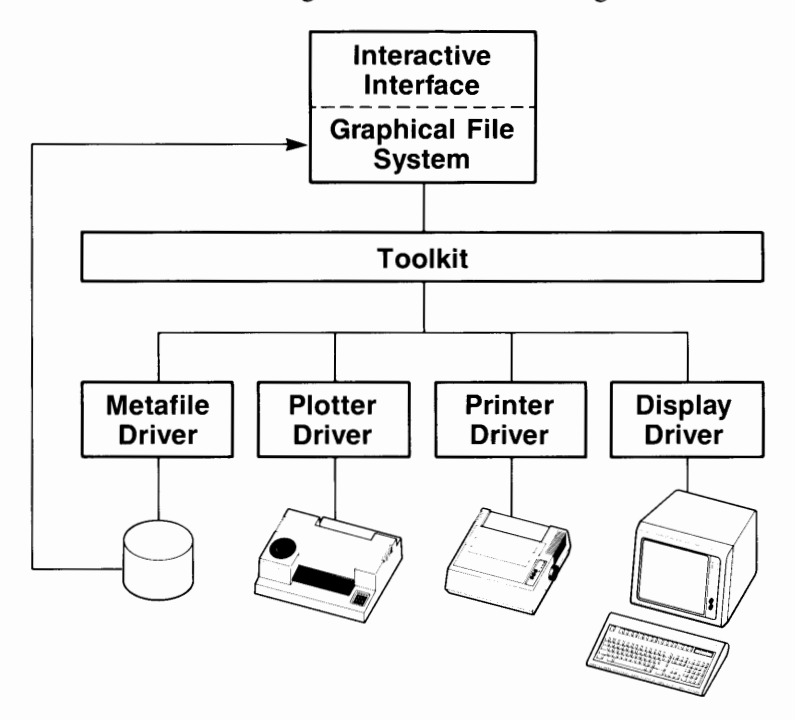

## **IBM RT PC Graphics Terminal Emulator**

Graphics Terminal Emulator allows you to emulate most functions of the Tektronix2 4014 graphics terminals, most functions of the Tektronix 4014 with the Extended Graphics Module, and selected features of the Tektronix 4105. Most functions of the Lear Siegler ADM3-3A are also supported.

Graphics Terminal Emulator allows you to access host-computer software, send and receive files, and print both alphanumeric and graphic output. In addition, it reproduces the effects of the many special function keys available on the Tektronix family of supported terminals.

Because Graphics Terminal Emulator is an icon-driven system, no special knowledge of programming is required to use it. Experience on the supported terminals, however, is necessary to create graphics.

<sup>2</sup>Tektronix is a trademark of Tektronix, Inc.

<sup>3</sup>ADM is a trademark of Lear Siegler, Inc.

The operation of Graphics Terminal Emulator involves an external host computer, as shown in the following illustration.

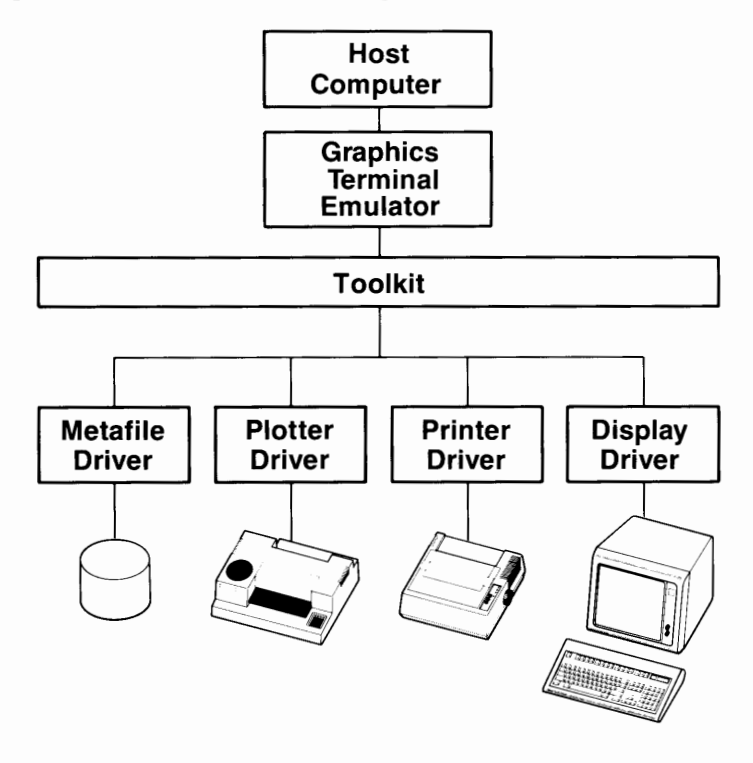

**xvi** Graphics Development Toolkit

## **Contents**

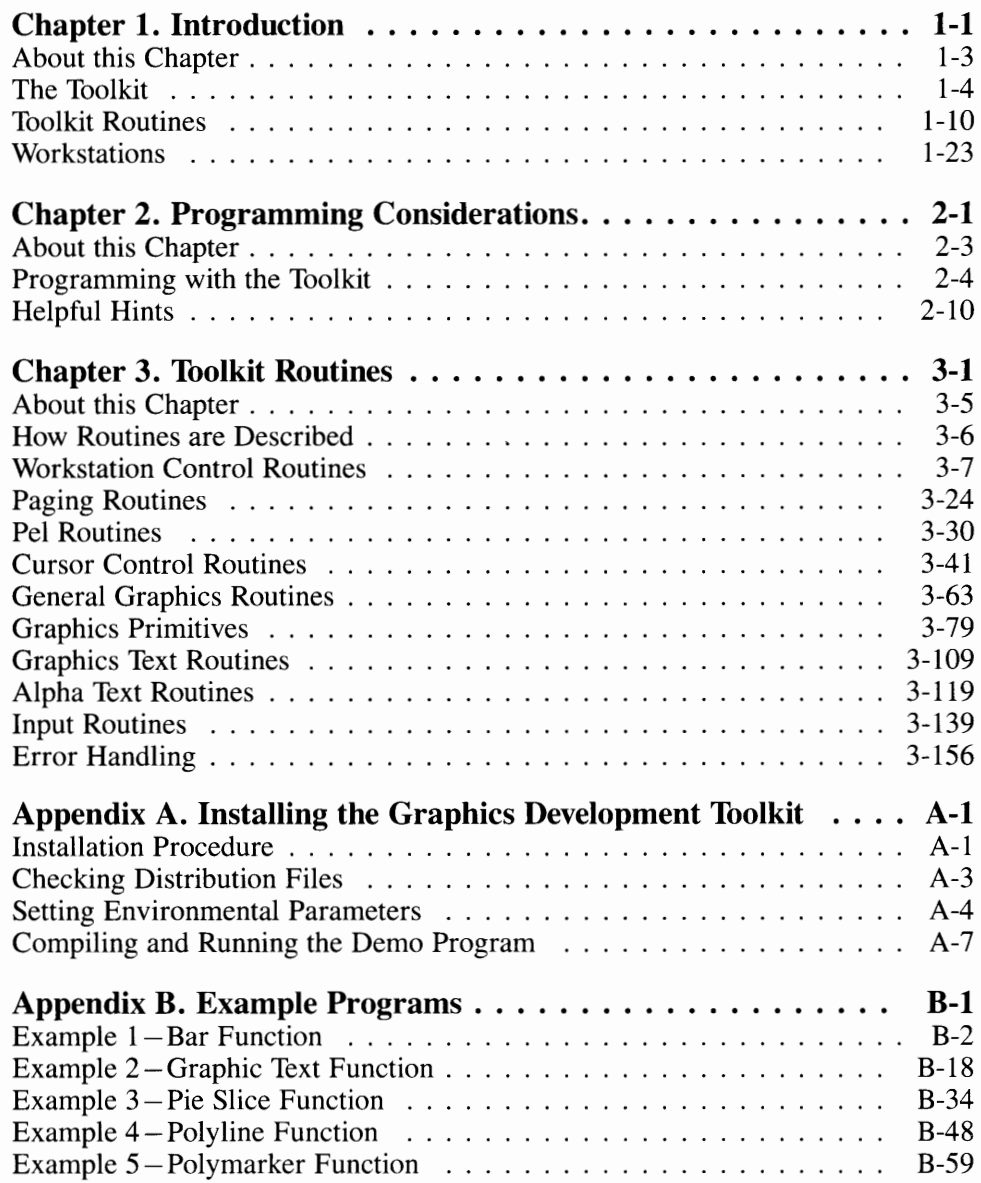

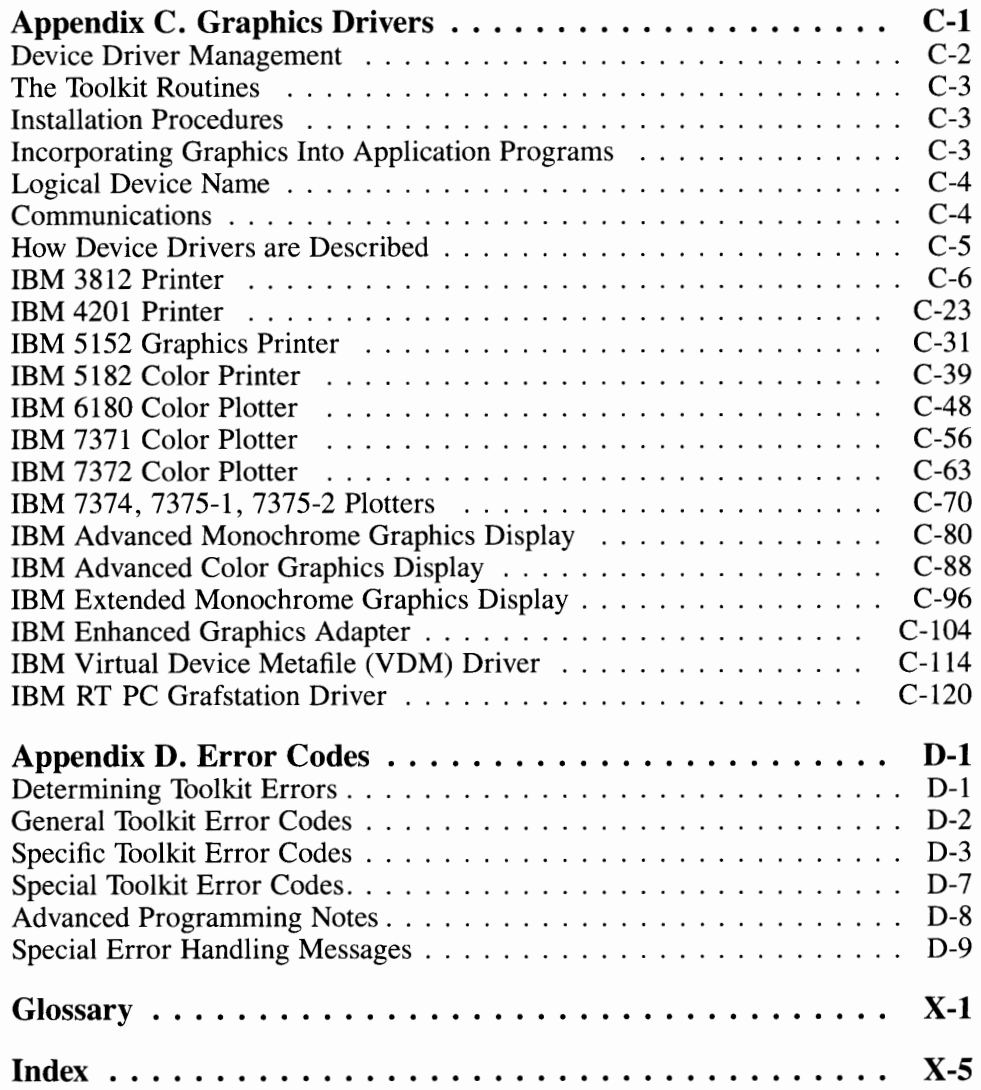

# **Figures**

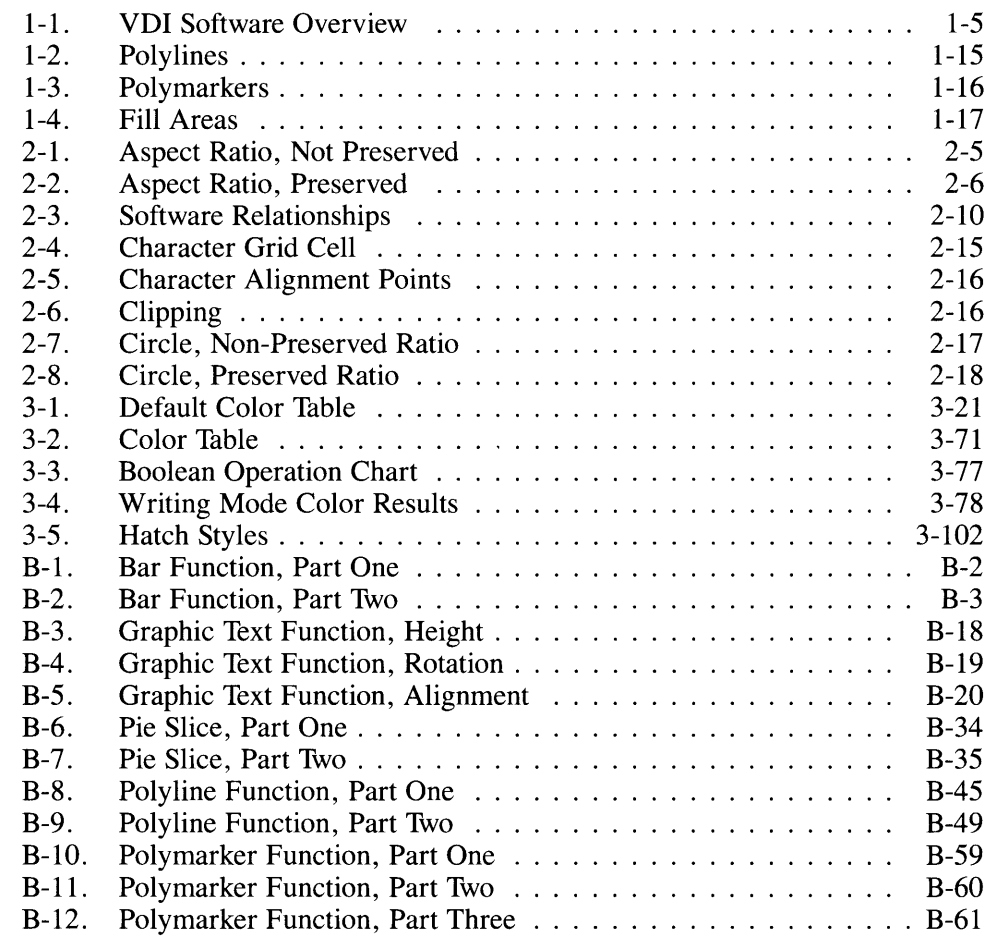

**Chapter 1. Introduction** 

## **CONTENTS**

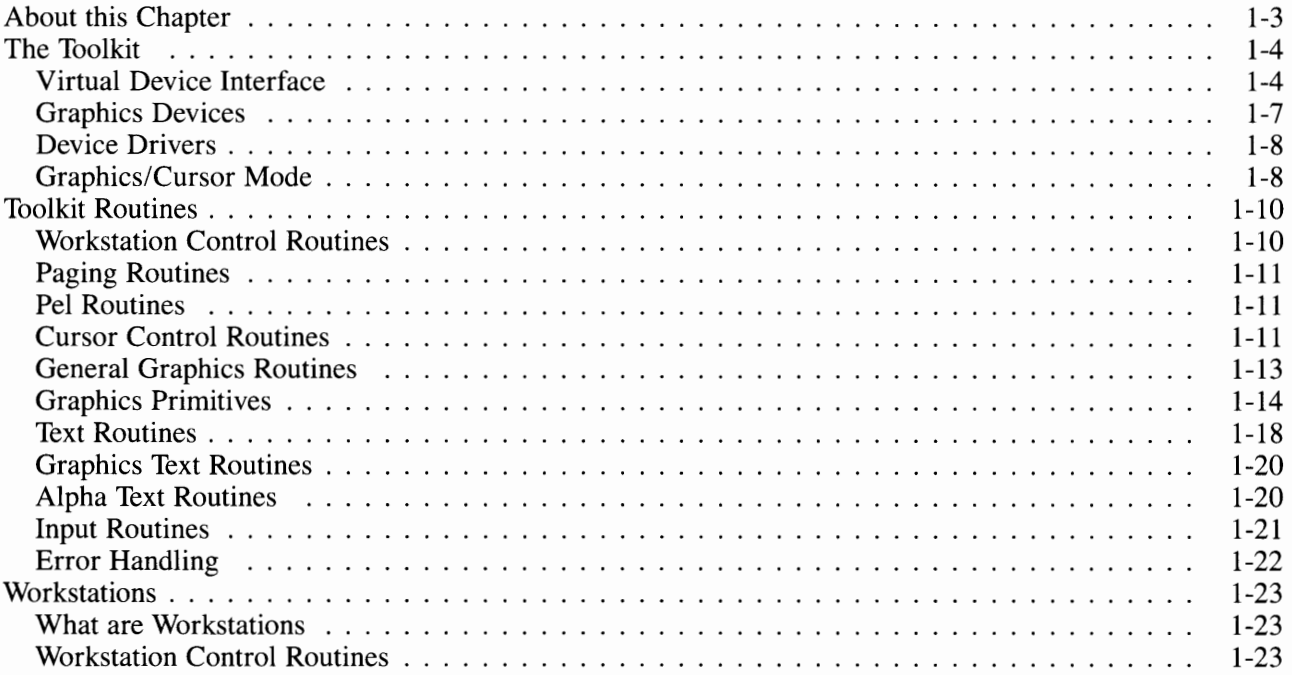

## **About this Chapter**

This chapter contains an overview of the Graphics Development Toolkit. It includes information about the Virtual Device Interface **(VDI)** and the following Toolkit concepts:

- Drawing Primitives
- Workstations
- Graphics Coordinates
- Aspect Ratio
- Device Drivers
- The Toolkit Routines.

## **The Toolkit**

The Graphics Development Toolkit provides the means for writing deviceindependent graphics software. *Device-independent* means you can direct your application program output to any supported workstation (an input and/or output graphics device) without having to modify the application.

With the Toolkit, graphics can be made an integral part of an accounting program, a word processor, a building layout, or an educational program. Since device drivers now exist for a large number of workstations, system configuration tasks become a smaller part of the programmer's concern.

The Toolkit consists of:

- A set of device drivers (for displays, printers, plotters, and metafiles)
- A library of routines that perform various graphics and text functions
- Language reference booklets containing the specific language syntax for each routine.

## **Virtual Device Interface**

The Virtual Device Interface (VDI) is based upon the concept of a virtual device; a device without physical form that can be used as a reference model during the development of both device drivers and application programs. With the VDI, application programs can be written independent of specific hardware devices. Only the device driver need be specific to the selected device.

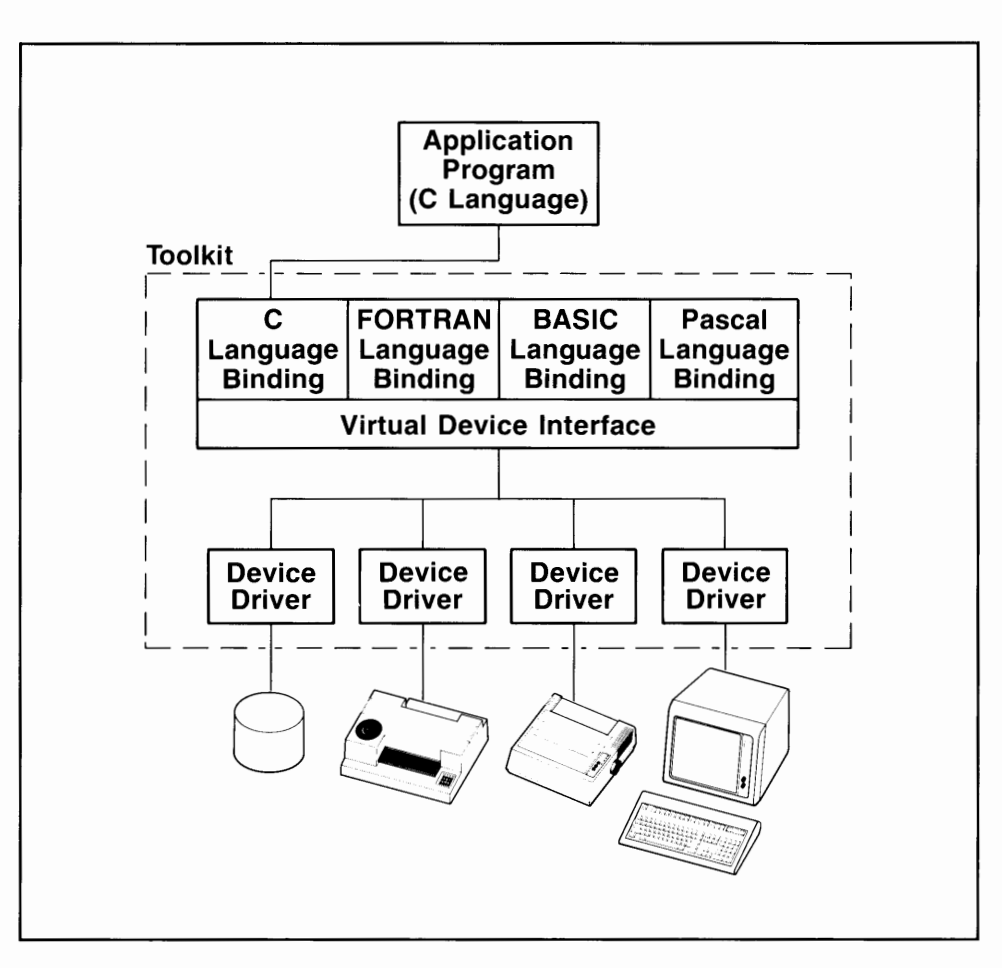

**Figure 1-1. VDI Software Overview** 

The VDI defines a common language (protocol) which allows deviceindependent software and the device-dependent drivers to communicate. This protocol consists of predefined functional capabilities, accessing methods, and parameter-passing conventions that enable the software to produce the required results.

The Graphics Development Toolkit contains a list of graphics and text routines associated with the VDI. The implementation of these routines makes all workstations appear as "identical" virtual devices.

#### **Drawing Primitives**

Drawing primitives include polylines, polymarkers, and text. The polyline primitive draws vectors between sequences of end points, which are specified as an array. The polymarker is similar to the polyline, except it places a marker symbol (such as a star, asterisk, or square) at each point in the array. The text primitive displays text strings at any position with any orientation.

Three types of text (alpha, graphics, and cursor text) facilitate the integration of text and graphics, as well as design-efficient menu-oriented interfaces (see Chapter 3, "Toolkit Routines", for the specifics).

The VDI also supports raster devices, fill and cell array primitives, and raster operations (known as Pel routines). The fill operation paints the interior of a polygon with a specified color or pattern. The cell array primitive allows a twodimensional array of pels (pixels) of different colors to be defined. Cell replication over a specified area is accomplished by specifying desired boundary conditions.

The Pel routines move one or more pels by either copying them from one location on the display screen to another or storing them for later use (see Chapter 3, "Toolkit Routines", for the specifics).

#### **Special Workstation Capabilities**

Some workstations have special capabilities, such as the ability to draw circles, arcs, or bars. The VDI provides access to these capabilities through a special graphics mechanism called the Generalized Drawing Primitive (GDP).

The VDI manages the attributes associated with each output primitive. For example, polylines have line type (such as solid, dash, or dotted), width, and color attributes. Polymarkers are associated with attributes of type, size, and color. Text primitive attributes include size, color, and orientation. In addition, fonts (multiple character sets) can be accessed if they are available in the workstation being addressed (see Chapter 3, "Toolkit Routines", for the specifics).

Most workstations cannot perform every graphics function. However, device drivers, in conjunction with the VDI, can be made to emulate additional functions, as part of their task of making all workstations appear the same. To aid programmers, the VDI also provides for inquiry operations. The inquiry operations allow the application programmer to determine workstation capabilities as well as primitive attribute status and viewing operations.

#### **VDI Input Operations**

The VDI supports a set of input operations that present several different types of information to the application program. These operations include Input Locator, Input Valuator, Input Choice, Input String, and Read Cursor Keys.

- **Input Locator** enables the user to position a graphics cursor at a particular point on the workstation, and return that location to the application program.
- **Input Valuator** indicates the current value of a continuous input device such as those that are potentiometer-based.
- **Input Choice** returns an integer value that represents one of a set of choices. An example might be one of the function keys. See Chapter 3, "Toolkit Routines", for more specific information.
- **Input String** accepts a string of characters from the keyboard.
- **Read Cursor Keys** determines whether a cursor movement key was struck and returns the resulting direction in integer form.

## **Graphics Devices**

The VDI allows graphics and alphanumeric application programs to operate with IBM graphics devices such as printers, plotters, and displays.

#### **Graphics Coordinates**

The VDI can produce similar kinds of graphics output on workstations of different sizes and shapes. This is done by converting a Normalized Device Coordinate (NDC) associated with the VDI into a Device Coordinate (DC) that is specific to the selected workstation.

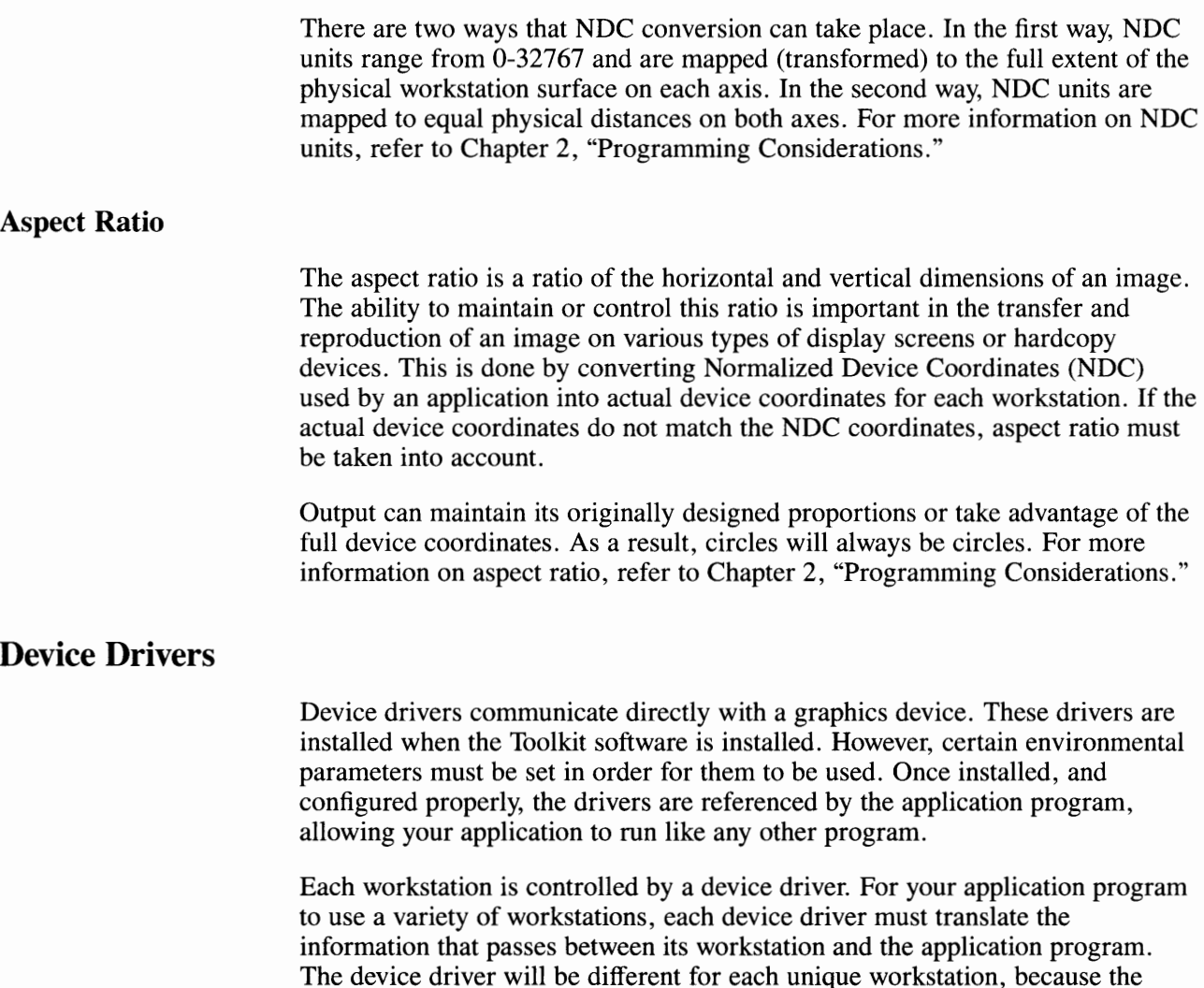

translation process is device-specific.

## **Graphics/Cursor Mode**

The Enter Cursor Addressing Mode and Exit Cursor Addressing Mode routines allow you to select between the all-points-addressable (APA) graphics mode and the alphanumeric (A/N) cursor mode. You select the mode best suited for each portion of your application. The default is the graphics mode.

### **Graphics Mode**

A workstation opens in the graphics mode. To enter the graphics mode when in cursor mode, use the Exit Cursor Addressing Mode routine.

You must be in the graphics mode to:

- Use general graphics input/output routines
- Set graphics attributes
- Draw generalized drawing primitives
- Format alpha text
- Control graphics text.

You cannot use any of the cursor control routines while in the graphics mode.

#### **Cursor Mode**

Select the cursor mode by using the Enter Cursor Addressing Mode routine. To exit the cursor mode and enter the graphics mode, use the Exit Cursor Addressing Mode routine. The cursor mode is only applicable to Cathode Ray Tube (CRT) devices.

You must be in the cursor mode to:

- Erase a full page, line, or part of a line
- Position output in any character cell
- Control video attributes such as blinking, boldface, underline, and reverse video.

You cannot use the graphics routines while in the cursor mode.

## **Toolkit Routines**

The Toolkit routines are divided into the following functional groups:

- Workstation Control Routines
- Paging Routines
- Pel Routines
- Cursor Control Routines
- General Graphics Routines
- Graphics Primitives
- Graphics Text Routines
- Alpha Text Routines
- Input Routines.
- Error Handling.

## **Workstation Control Routines**

The Workstation control routines control the flow of information to and from workstations. A workstation is an input and/or output graphics device. You need to open a workstation at the beginning and close a workstation at the end of a program that operates a workstation. The Control routines are:

- **Application Data.** Allows the Metafile Device Driver to place application specific data into the metafile (disk file containing graphics).
- **Clear Workstation.** Removes or erases information from a display, prompts for new paper on a plotter, and prints all pending graphics on a printer.
- **Close Workstation.** Prints all pending graphics or text, and then halts the flow of workstation information.
- **Hardcopy.** Generates a hardcopy (printout), if supported.
- **Message.** Places a text string in the metafile to be displayed by the Graphical File System as an operator message.
- **Open Workstation.** Prepares a workstation to receive or output information.
- **Set Pen Speed.** Sets the speed of the plotter pen.
- **Update Workstation.** Displays all pending text or graphics on the workstation.

# **Paging Routines**

The Paging Routines govern the operation of pages. They are:

- **Copy Page.** Allows the application program to copy the contents of one page (active or nonactive) into another page.
- **Inquire Page.** Allows the application program to determine which page routine attributes are set.
- **Set Page.** Allows the application program to write to the specified page.

# **Pel Routines**

The Pel routines move one or more pels (pixels) from one area on a display screen to another area or to memory. These routines work only in graphics mode. The Pel routines are:

- **Copy Pels.** Copies one or more pels from one position to another on the same display screen.
- **Get Pels.** Moves the pels into a storage array.
- **Put Pels.** Sends stored pels to the currently selected page.

### **Cursor Control Routines**

The cursor control routines position the standard alphanumeric cursor, as well as place cursor text on the display screen. You can position the cursor on a display screen cell grid of rows and columns. A typical display screen measures 24 rows by 80 columns. The cursor control routines affect only CRT devices.

The cursor control routines are:

- **Cursor Down.** Moves the cursor down one row on the cursor cell grid.
- **Cursor Home.** Moves the cursor to the upper left corner (row 1, column 1).
- **Cursor Left.** Moves the cursor one column to the left.
- **Cursor Right.** Moves the cursor right one column.
- **Cursor Up.** Moves the cursor up one row on the cursor cell grid.
- **Direct Cursor Address.** Moves the cursor to a specified position on the display screen.
- **Enter Cursor Addressing Mode.** Prepares the display screen for cursor routines and places the cursor at home position.
- **Erase to End of Line.** Erases all text to the end of the line (row).
- **Erase to End of Screen.** Erases all text from the cursor position to the end of the display screen.
- **Exit Cursor Addressing Mode.** Exits the cursor-addressing mode if not in graphics mode.
- **Reverse Video Off.** Puts foreground color into the foreground and background color into the background.
- **Reverse Video On.** Puts foreground color into the background and background color into the foreground.
- **Set Cursor Text Attributes.** Sets the attributes of blink, bold, reverse video, and underline for subsequent cursor-addressable text.
- **Set Cursor Text Color Index.** Sets the foreground and background colors for the cursor-addressable text.
- Set Cursor Text Mode. Sets the mode to be used when the next Enter Cursor Addressing Mode routine call is received.

The following routines can be used to inquire about cursor control attributes or to write cursor text:

- **Inquire Addressable Character Cells.** Returns the particular format of a display screen to your program.
- **Inquire Current Cursor Text Address.** Returns the current cursor position to your program.
- **Inquire Cursor Text Mode.** Returns the mode to be used when the next Enter Cursor Addressing Mode routine call is received.
- **Output Cursor Addressable Text.** Writes text at the current cursor position and moves the cursor one space to the right.

# **General Graphics Routines**

The general graphics routines are used to set color and writing modes, and to display or remove the graphics cursor, which is usually a crosshair. The general graphics routines are:

- **Display Graphic Input Cursor.** Displays the graphics cursor at a specified location on the workstation.
- **Remove Graphic Input Cursor.** Removes the graphics input cursor from the workstation.
- **Set Background Color Index.** Sets the background color on a workstation.
- **Set Color Representation.** Changes the color representation of a color index.
- **Set Graphic Color Burst Mode.** Sets the mode that the workstation uses when the next Exit Cursor Addressing Mode routine is received.
- **Set Writing Mode.** Controls how output writes over pending graphics in a print buffer or on the display screen.

The following routines can be used to inquire about the attributes set by general graphics routines:

- **Inquire Color Representation.** Returns information about the color table.
- **Inquire Graphic Color Burst Mode.** Returns the mode the workstation will use when the next Exit Cursor Addressing Mode routine is used.

# **Graphics Primitives**

The VDI graphics routines cause graphics images, called primitives, to be displayed on workstation surfaces. These primitives are modified by attributes. Attributes are associated with:

- **Workstations.** Workstation attributes are specific to a workstation. They can be changed at any time and affect all displayed primitives.
- **Primitives.** Each type of primitive has its own set of attributes. For example, some attributes, such as line style, have meaning for the primitive polylines but not for filled areas. Other general attributes, such as color, can be set for all primitives.

Primitive attributes can be changed under program control.

#### **Polyline Primitive and Attributes**

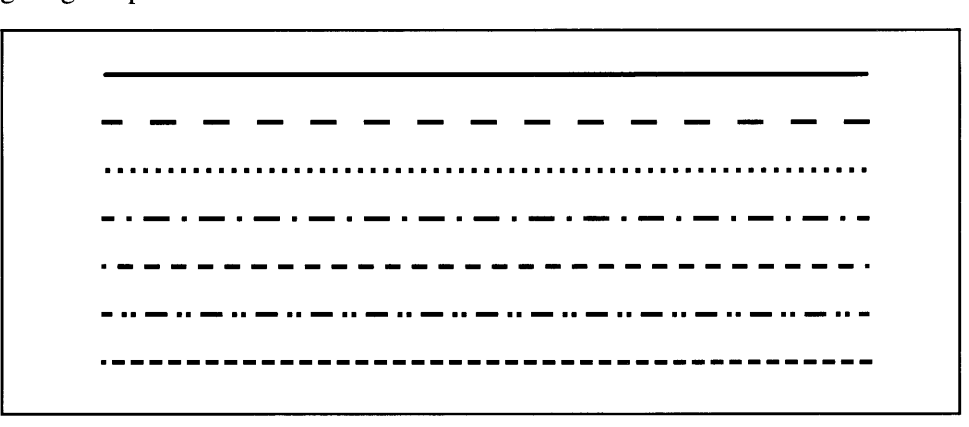

A polyline primitive is a series of connected line segments. It is specified by giving the point coordinates of each of its vertexes.

#### **Figure 1-2. Polylines**

Polyline attributes are:

- Set Polyline Color Index. Selects polyline color from current indexes.
- Set Polyline Line Type. Selects a line type from among those shown in Figure 1-2 or from a larger set, if additional types are supported by the selected device.
- Set Polyline Line Width. Controls the width of polylines.

The following routines can be used to inquire about the attributes of the polyline or to output the currently selected polyline:

- **Inquire Current Polyline Attributes.** Returns all current polyline features to your application program.
- **Output Polyline.** Draws a line (one or more line segments) on a workstation.

#### **Polymarker Primitive and Attributes**

A polymarker is a series of marker symbols drawn at specified points.

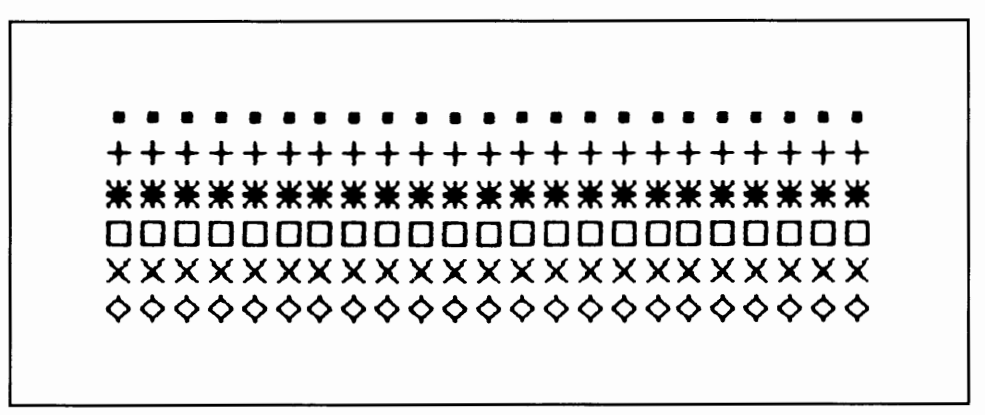

#### **Figure 1-3. Polymarkers**

Polymarker attributes are:

- **Set Polymarker Color Index.** Selects polymarker color from current indexes.
- Set Polymarker Height. Controls the height of polymarkers.
- **Set Polymarker Type.** Selects a polymarker type from among those shown in Figure 1-3 or from a larger set, if additional types are supported by the selected device.

Use these routines to inquire about polymarker attributes or to draw polymarkers:

- **Inquire Current Polymarker Attributes.** Returns the current polymarker features to your application program.
- **Output Polymarker.** Displays markers on a workstation.

#### **Fill Area Primitive and Attributes**

A fill area primitive is the interior of an arbitrary polygon, circle, pie slice, or bar that is painted with a color or pattern. It is specified by the vertexes of the shape that encloses it.

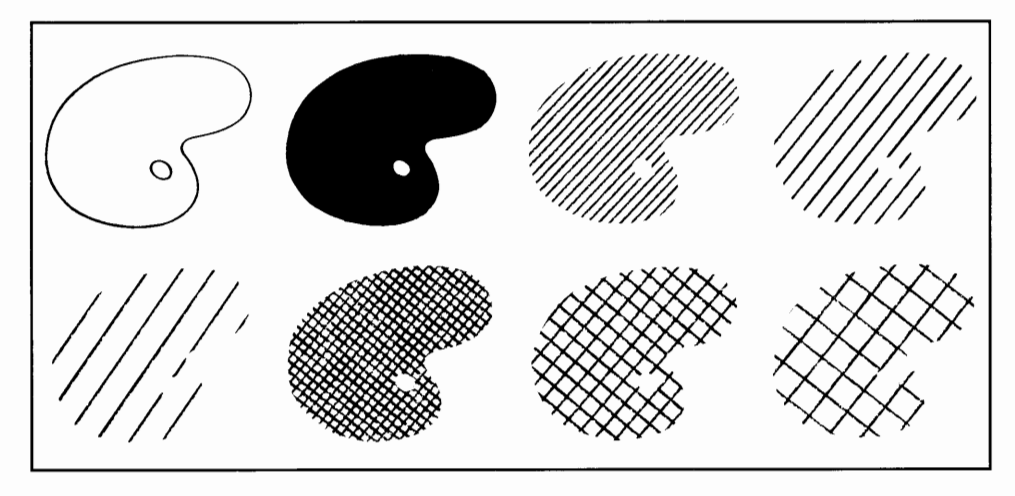

**Figure 1-4. Fill Areas** 

Fill Area attributes are:

- **Set Fill Color Index.** Specifies the fill color by selecting a color index.
- **Set Fill Interior Style.** Determines the fill style (hollow, solid, pattern, or hatch).
- **Set Fill Style Index.** Selects one of the available patterns or hatches (ignored when a hollow or solid interior style has been specified).

Use the following routines to inquire about fill area attributes or output a fill area.

- **Inquire Current Fill Area Attributes.** Returns the current fill area attributes.
- **Output Filled Area.** Produces a filled area on the workstation.

#### **Generalized Drawing Primitives**

The VDI provides drawing capabilities that produce arcs, circles, bars, and other graphics objects. Use the following routines to inquire about Generalized Drawing Primitives or produce primitives:

- **Inquire Cell Array.** Returns the color indexes used to produce a specific cell array.
- **Output Arc.** Draws an arc on a workstation.
- **Output Bar.** Produces a rectangular area on a workstation using fill area attributes.
- **Output Cell Array.** Produces a rectangular area divided into one or more cells of equal size and shape. Each cell can have a unique color.
- **Output Circle.** Draws a circle on a workstation using fill area attributes.
- **Output Pie Slice.** Draws a pie slice on a workstation using fill area attributes.

# **Text Routines**

The VDI routines enable you to output three kinds of text, as follows:

- **Alpha text.** High quality text suitable for letters and documents (typically used on high quality printers). This text is available only in graphics mode.
- **Graphics text.** Text usually used to label charts and diagrams or whenever large size text is needed. This text is available only in graphics mode.
- **Cursor text.** This text is available only in cursor mode. Refer to "Cursor" Control Routines" in this chapter for a list of cursor text routines.

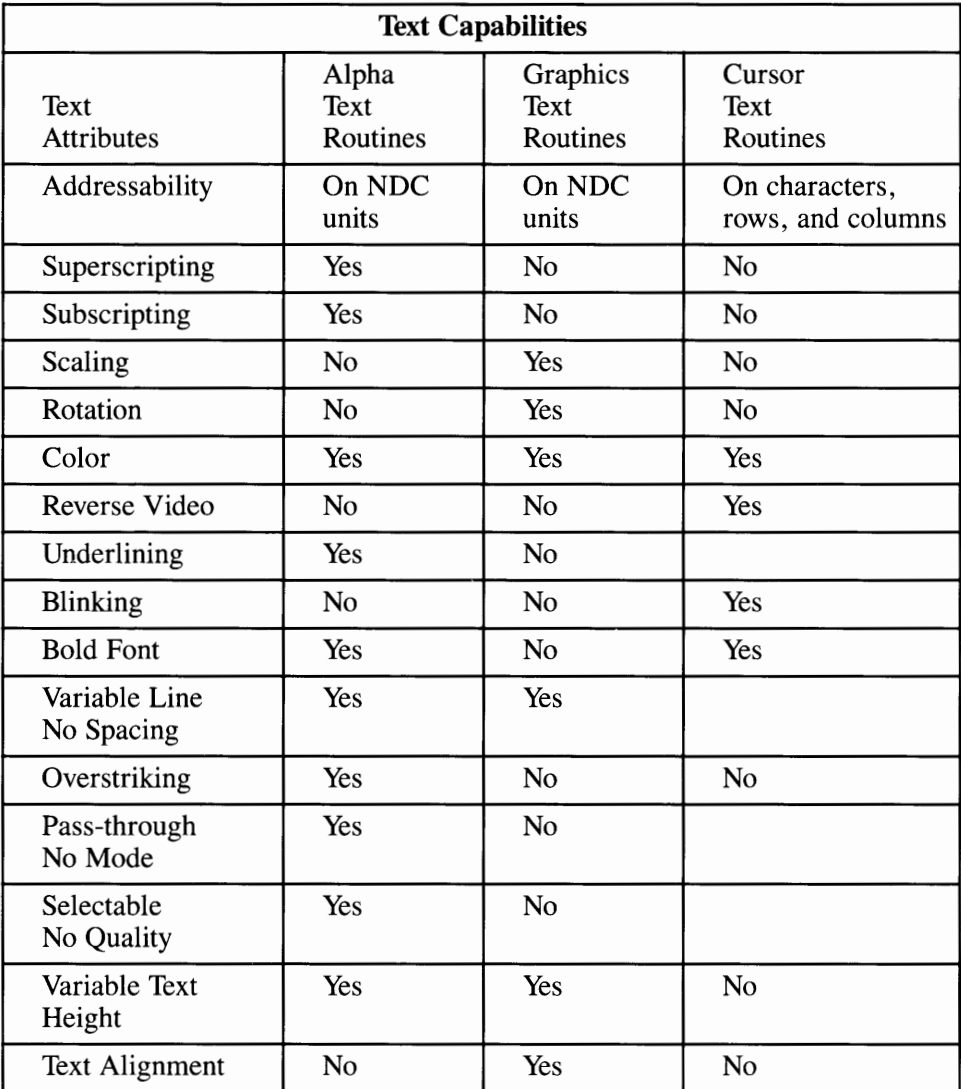

The following table shows the features available with the three types of text supported by the **VDI:** 

# **Graphics Text Routines**

The graphics text routines set the height, alignment, and other text conditions used in your application program. The graphics text routines are:

- **Set Character Height.** Sets the height of graphics text characters.
- **Set Graphic Text Alignment.** Sets graphics text horizontal and vertical alignment.
- **Set Graphic Text Color Index.** Sets the graphics text color index.
- **Set Graphic Text Font.** Selects the text font for graphics text.
- **Set Graphic Text String Baseline Rotation.** Sets the baseline rotation of a string of graphics text characters.

Use the following routines to inquire about current graphics text attributes and to output graphics text.

- **Inquire Current Graphic Text Attributes.** Returns all current attributes that affect graphics text to your application program.
- **Output Graphic Text.** Writes graphics text on a workstation.

# **Alpha Text Routines**

The Alpha text routines write document-quality text on a workstation, such as a printer. Alpha text is displayed according to the resolution and accuracy of the device. Alpha Text routines are:

- **Set Alpha Text Color Index.** Selects the color of subsequent alpha text.
- **Set Alpha Text Font and Size.** Sets the hardware font and size for subsequent alpha text output.
- **Set Alpha Text Line Spacing.** Sets the vertical spacing between lines of alpha text.
- **Set Alpha Text Overstrike Mode.** Turns overstriking on or off.
- **Set Alpha Text Pass Through Mode.** Turns pass-through mode on or off.
- **Set Alpha Text Position.** Sets the position of a string of alpha text characters on the workstation.
- **Set Alpha Text Quality.** Sets the alpha text quality level.
- **Set Alpha Text Subscript/Superscript Mode.** Causes alpha text to be offset below or above the text line.
- **Set Alpha Text Underline Mode.** Turns alpha text underlining on or off.

Use the following routines to inquire about current alpha text attributes and to output alpha text.

- **Inquire Alpha Text Capabilities.** Returns information regarding the alpha text features of the workstation used.
- **Inquire Alpha Text Cell Location.** Returns the location of the requested alpha text character cell.
- **Inquire Alpha Text Font Capability.** Returns features of a particular alpha text font and size.
- **Inquire Alpha Text Position.** Returns the current alpha text position to your program.
- **Inquire Alpha Text String Length.** Returns the length of the alpha text string, based on the current font in use.
- **Output Alpha Text.** Writes the alpha text string at the current alpha text position.

### **Input Routines**

The input routines supply graphics information to your application program. Input routines operate in the following modes:

- **Request mode.** The application program user must signal when the data is ready to be entered by pressing a key or button.
- **Sample mode.** Pending input is returned to the application program immediately.

The Input routines are:

- **Input Choice (request mode).** Activates the choice device (such as function keys) and waits for a selection before returning to the program.
- **Input Choice (sample mode).** Polls the choice device. If a choice is pending, it is returned.
- **Input Locator (request mode).** Causes the graphics cursor to be displayed on a workstation until some operator interaction has taken place.
- **Input Locator (sample mode).** Returns the current position of the graphics input cursor without waiting for operator interaction.
- **Input String (request mode).** Accepts character input from the keyboard and waits for the input before proceeding with the application.
- **Input String (sample mode).** Polls the keyboard of the system.
- **Input Valuator (request mode).** Activates the valuator (potentiometer) device; the user sets it to the desired value.
- **Input Valuator (sample mode).** Returns the current value of the valuator device without waiting for operator interaction.
- **Read Cursor Movement Keys.** Determines if a cursor movement key was struck.
- **Set Line Edit Characters.** Sets the current line editing characters.

# **Error Handling**

There is only one routine associated with error handling. This routine, Inquire Error, must be used to acquire the actual error code, after some other routine has returned a status of -1, indicating that an error has occurred. Refer to Appendix D, "Error Codes", for more information about error codes.

# **Workstations**

The following text contains a brief description of a workstation and lists the Toolkit routines that are associated with workstation control.

#### **What are Workstations**

A workstation is a computer peripheral that is connected to a host system. When the host "opens" a workstation, that workstation is assigned a unique ID number and a type identifier. After this point, the VDI software running on the host accesses a workstation via this unique ID number. Note that more than one workstation can be open simultaneously.

The VDI supports the following four types of workstations:

- Input
- Output
- Input and Output
- Metafile output.

### **Workstation Control Routines**

The Workstation control routines are a set of routines that perform several important system and workstation functions, including the following:

- Open Workstation
- Update Workstation
- Clear Workstation
- Close Workstation
- Escape Routines.

#### **Open Workstation**

The Open Workstation routine must be the first Toolkit routine called by an application program. This routine establishes several essential parameters for the workstation and loads the required device driver into memory.

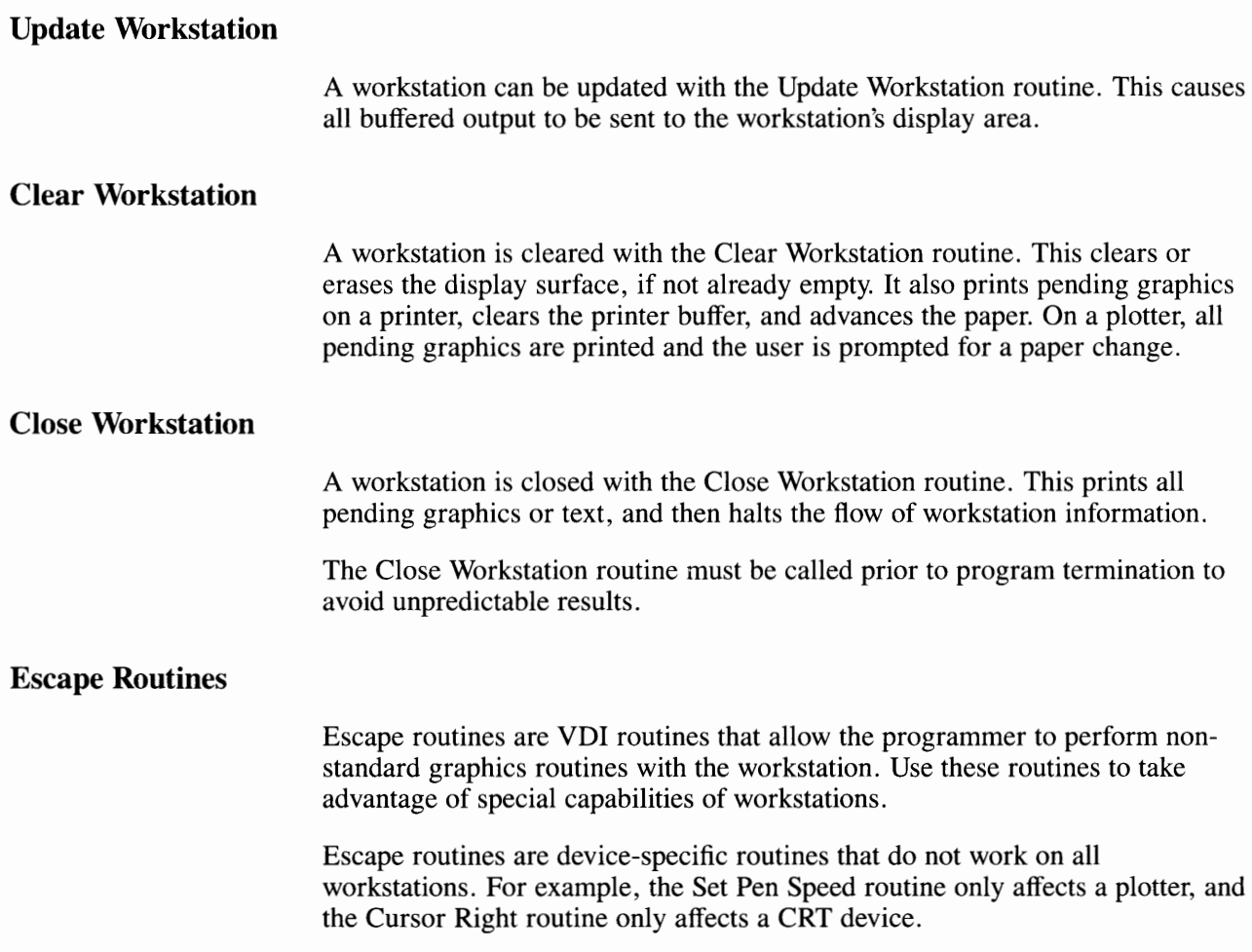

# **Chapter 2. Programming Considerations**

# **CONTENTS**

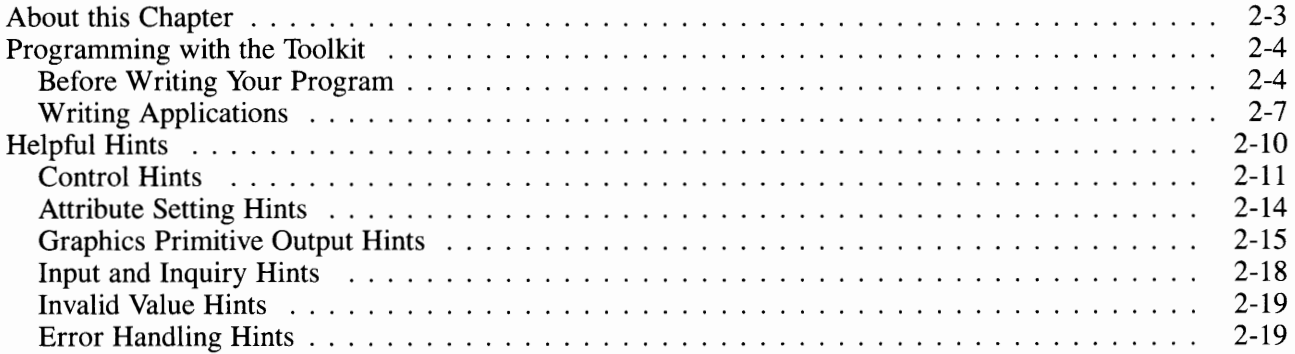

# **About this Chapter**

This chapter describes some programming considerations for the Graphics Development Toolkit. The chapter includes a discussion of the following topics:

- Programming with the Toolkit
- Helpful Hints.

For information on programming considerations that involve specific languages, refer to the language reference booklets that accompany the Toolkit.

# **Programming with the Toolkit**

The Graphics Development Toolkit is used to write graphics programs. You need to understand certain graphics programming concepts before you begin.

# **Before Writing Your Program**

Before you begin writing your program, you need to understand the concepts of Normalized Device Coordinates (NDC) and the Aspect Ratio of coordinates.

#### **Normalized Device Coordinates (NDC)**

The following contains both a description of NDC Coordinates and a brief explanation of how to use them.

#### **What are NDC Coordinates**

Each point (NDC coordinate) on a workstation is individually addressable in your application program. When your program runs, VDI maps the Normalized Device Coordinates (NDC) to pels (pixels) or device units of the workstation, rounding off where needed.

#### **Using NDC Units**

When you write your program, think of NDC units as percentages of the actual device coordinates for each workstation. Ten percent of the actual device coordinates represent 10 % of the NDC coordinates used by the application. For example, in a 32K X 32K NDC space, an NDC coordinate of  $x = 16348$  and  $y = 0$  is located on the workstation in the middle (the x axis) at the bottom (the y axis).

Also, a horizontal line 3276 NDC units long (used by the application) is represented by a line that is  $10\%$  of the length of the x axis on the workstation. If the workstation has 100 pels on its x axis, the line will be 10 pels long. If the x axis has 250 pels, the line will be 25 pels long.

#### **Aspect Ratio**

The following contains both a description of Aspect Ratio and a brief explanation of how to control it.

#### **What** is **Aspect Ratio**

The aspect ratio is the ratio of the horizontal to vertical dimensions of an image. In the VDI you can preserve that ratio on all surfaces.

#### **Controlling Aspect Ratio**

There are two user-selectable modes in which NDC units to device coordinate transformation can take place.

In the first mode, (aspect ratio not preserved) the NDC range of 0-32767 is mapped to the full extent of the physical workstation surface on each axis. Using this mode insures that all the graphics information will appear on the workstation surface since all NDC points are displayable.

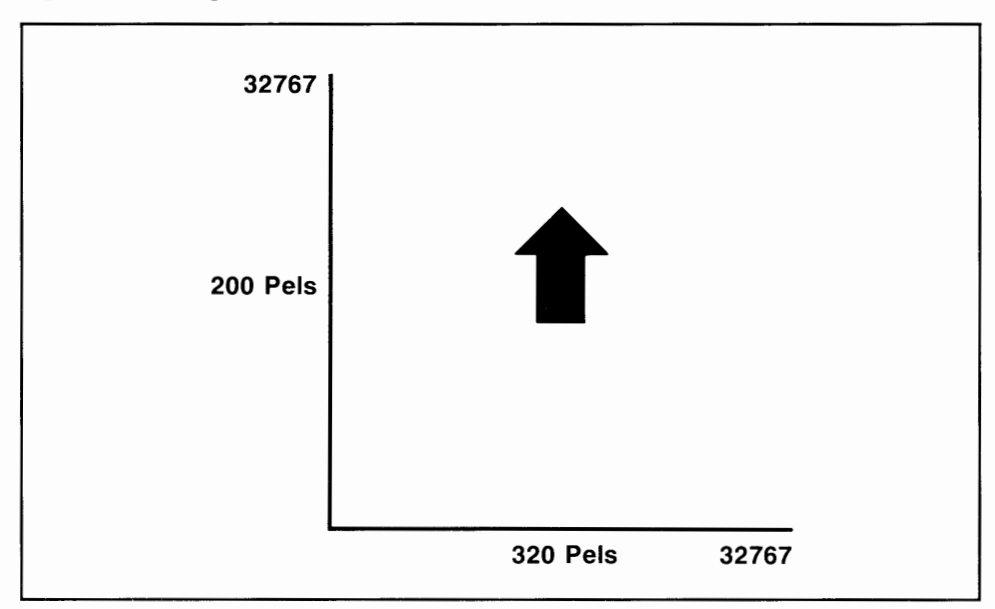

The following example shows an arrow with a height of 8192 NDC units, and aspect ratio not preserved:

**Figure 2-1. Aspect Ratio, Not Preserved** 

Distortion can occur if the workstation does not map NDC units to equal physical distances in both directions (this happens on workstations with nonunity device units). The result is that squares turn into rectangles.

To avoid this situation, use the second mode (aspect ratio preserved). This mode preserves the aspect ratio of the image by mapping NDC units to equal physical distances on both axes. To do this, the full NDC space is mapped into the longest axis of the workstation. The other axis displays as much of the NDC space as possible, but some information at one edge is lost.

The following example shows an arrow with the same NDC coordinates as the first arrow, but with aspect ratio preserved (the arrow is now elongated):

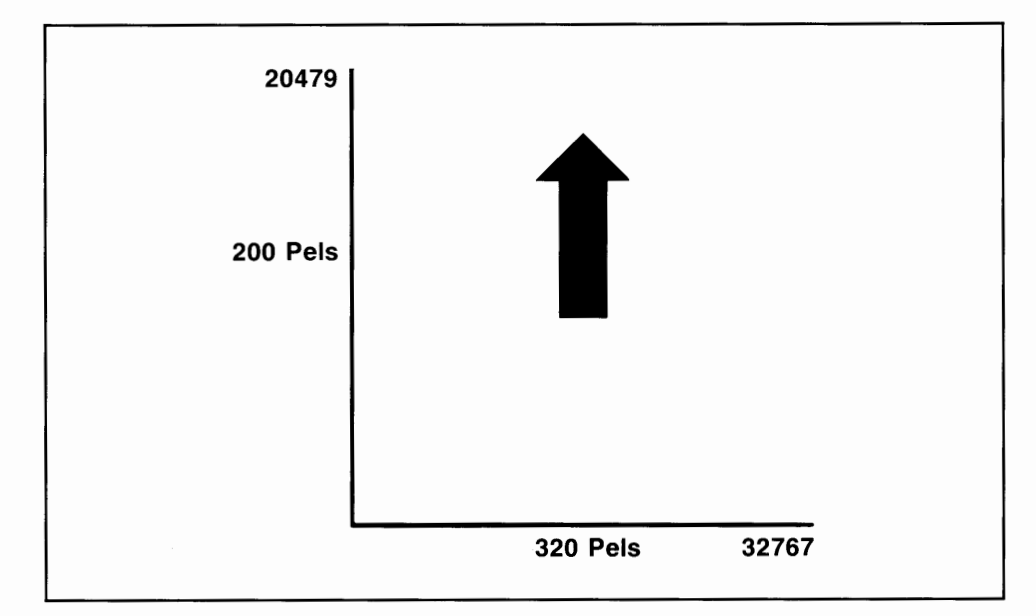

**Figure 2-2. Aspect Ratio, Preserved** 

Compensation is provided **in VDI** for workstations with non-square pels so that circles appear as circles and squares look like squares. The application program is responsible in this case for sending only displayable NDC units to the system. However, device drivers automatically take workstation dependencies into account when using the bar, pie slice, arc, and circle primitives.

The non-preserved mode unburdens the application from doing a specific workstation-dependent transform. The advantage of using the preserved mode is that pictures can be easily transported between workstations with the assumption that unity (square) aspect ratio is used. VDI will make the adjustment for the actual aspect ratio of the workstation.

The aspect ratio is controlled by the value you choose for the first element of the Open Workstation *workin* array (see the "Open Workstation" routine in Chapter 3 of this manual).

### **Writing Applications**

You can install VDI on your system before or after you write your application, but you must install it before your application program is compiled. Refer to Appendix A, "Installing the Graphics Development Toolkit," for information about installing the Toolkit.

Write your application program to include calls to the VDI routines. Refer to the language reference booklets for the routine's syntax and parameter sequences of your particular programming language.

An application program usually consists of the following steps:

#### **Step 1. Open Workstation**

The Open Workstation routine is the first VDI routine invoked in an application program. It defines the type of workstation used, loads the device driver into memory, and returns information regarding the capabilities of the workstation requested. This information includes:

- Device type
- Number of colors available
- Number of text sizes available
- Number of line styles available.

#### **Step 2. Set Graphics Primitive Attributes**

The appearance of the graphics primitives can be modified by setting their attributes. The attributes that can be set include:

- Polyline and polymarker types
- Polyline width
- Polymarker and text height
- Fill area styles
- Color
- Text font and alignment.

For additional information on setting attributes, refer to "Attribute Setting Hints" in this chapter.

#### **Step 3. Output Graphics Primitives**

The output graphics primitives can be displayed on workstation surfaces. Output graphics primitive options include:

- Polyline and polymarker types
- Fill area styles
- Graphics text
- Generalized drawing primitives.

#### **Step 4. Input Graphics Primitives**

A user can input information to an application program through the following logical devices:

- **Locator.** Selects a position on the display surface by moving a graphics input cursor or crosshairs to the desired position.
- **Valuator.** Returns a logical value that is a number corresponding to the condition of the physical input device, such as, the position of a dial.
- **Choice.** Provides values that are integers between 0 and a workstationdependent maximum. This typically happens when the operator presses a button or function key.
- **String.** Returns a character string, typically from a keyboard.

#### **Step 5. Inquiry Routines**

The VDI includes inquiry routines that can inform your application program about the current state of the system, including:

- Current attribute settings
- Device capabilities
- Workstations.

#### **Step 6. Error Handling**

VDI provides an Inquire Error routine to use after other Toolkit routines return errors. Device drivers also return errors when the workstation is not capable of performing a routine.

#### **Step 7. Close Workstation**

Prints all pending graphics or text, and then halts the flow of workstation information.

#### **Step 8. Set the Environment**

Refer to Appendix A, "Installing the Graphics Development Toolkit", for information on setting the environment for the device that you are going to use for your application. Refer to Appendix C, "Graphics Drivers", for information about device options that must be set via the environment.

#### **Step 9. Compile and Run Your Program**

After you have incorporated all necessary VDI routines, compile and link your application program. For specific compiling and linking information, refer to the language reference booklets.

Your graphics application program is now ready to run.

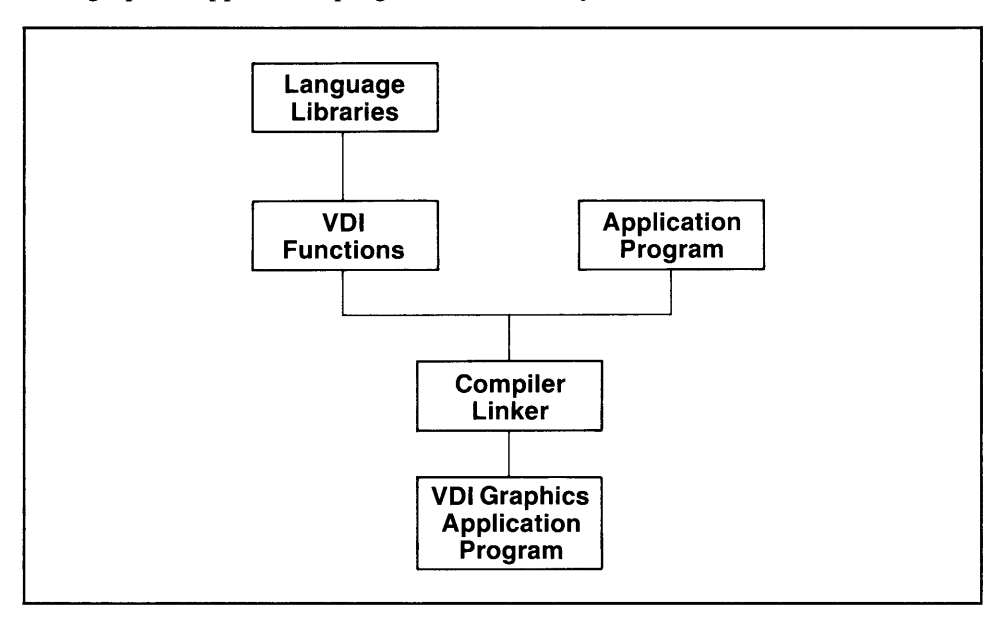

**Figure 2-3. Software Relationships** 

# **Helpful Hints**

The helpful programming hints are divided into groups. Each group contains hints related to that group. These hints should help you to learn and understand this product.

# **Control Hints**

- Certain routines, if used in an application, make that application devicedependent. These routines are marked with a double asterisk(\*\*) within Chapter 3, 'Toolkit Routines.' Avoid using these routines, if your application program must remain device-independent.
- When displaying graphics to a plotter, the application should set the prompt flag when opening the workstation so that a "change paper" prompt is presented to the user.
- The background color of a CRT is not changed after a Set Background Color Index routine until a Clear Workstation routine is executed.
- Background color cannot be redefined on printers and plotters.
- An application can divide the actual device coordinates up into its own units by using the two NDC values returned by the Open Workstation routine. The two values are the 52nd and 53rd elements of the Open Workstation *workout* array (see "Open Workstation" in Chapter 3).

The following example uses *workout(51)* and *workout(52),* corresponding to the 52nd and 53rd elements of the *workout* array, to divide a display surface into percentages. This C language program contains two code segments. The first code segment defines two routines that convert percentages to NDC units for both the x and y-axis. The second code segment uses the routines defined in the first code segment.

*I\** 

define functions that convert from percentages to NDC units

*\*I* 

#define UNIT 100

```
short fnxper(a) 
short a; 
I* 
this will convert the X coordinates from percentages 
to NDC units 
*I 
{ 
   extern short workout[];
   return((a / UNIT) * workout[51]);} 
short fnyper(a) 
short a; 
I* 
this will convert the Y coordinates from percentages 
to NDC units 
*I 
{ 
   extern short workout[]; 
   return((a / UNIT) * workout[52]);
} 
           \bullet\epsilon\mathcal{A}temp1 = frxper(10);temp2 
fnyper(80); 
 I* 
 output graphics text at location (templ, temp2) 
 *I 
 v_gtext(device_handle, 
          templ, 
          temp2, 
          "Graphic text string");
```

```
The preceding call to 'Output Graphic Text' 
will start displaying the text string 
with an indentation of 10% from the left 
margin and 80% from the bottom of the device.
```
*\*I* 

*I\** 

**Note:** Application programmers must use only those units that are applicable to their product.

One advantage of the previous technique is that the aspect ratio can be changed without affecting an application, if the routines are used to convert from application coordinates to NDC units. The reason for this is that the array (workout) returned when a workstation is opened has its value calculated with the aspect ratio.

This technique could have the disadvantage of slowing the application execution speed, because coordinate conversion must be performed each time NDC units are needed.

- Cursor addressing has no effect on printers. It does not return errors but rather the routines are ignored. The Inquire Cursor Addressable Text routine indicates that the cursor text is not available.
- To find out what mode (graphics or cursor) an application last set, call an Inquire Current Cursor Text Address routine. If a -3095 error is returned, the workstation is in graphics mode.
- Cursor-addressable text is mutually exclusive with graphics text and alpha text. Graphics text and alpha text are compatible and can be displayed simultaneously on the same workstation.
- Graphics text pages and cursor text pages are not always in separate buffers. With the IBM Enhanced Graphics Adapter, the cursor text pages and the graphics pages share the same buffer area . When entering cursor mode, the active cursor text page is cleared to blank spaces. When entering graphics mode, the active graphics page is cleared to the workstation's background color.

When cursor mode is entered, either the active cursor page or all cursor pages will be cleared, depending upon the features of a specific workstation. When graphics mode is entered, either the active graphics page or all graphics pages will be cleared, depending upon the features of a specific workstation. You should use the Clear Workstation routine, when changing the active page, to ensure that a page is cleared properly.

- If graphics text, graphics primitives, or alpha text is sent to a printer, the Update Workstation routine must be executed, before anything is actually printed (see the "Update Workstation" routine in Chapter 3). In addition, the Clear Workstation routine presents any pending graphics, to a printer, before clearing the workstation (see "Clear Workstation" in Chapter 3). The Close Workstation routine displays all pending graphics, before closing a printer workstation (see "Close Workstation" in Chapter 3).
- The Clear Workstation routine removes all pending graphics from a printer buffer after printing the graphics. The Update Workstation routine prints pending graphics, but does not remove the pending graphics from the printer buffer.

**Note:** Pending graphics are graphics written to printer devices that have not been Updated, Cleared, or Closed.

### **Attribute Setting Hints**

- Attribute setting routines always return the attribute value selected. This is either the closest value to the one requested, or the specified default in cases where the requested value is out of range. For example, default line style is index 1 (solid) – out of range line types are mapped to 1.
- Color index attribute setting routines select the closest index to the one requested. This can have interesting side effects. If a negative color index is requested, the closest index selected is zero (0). However, the default value for color index O is black. This causes all subsequent primitives that are drawn using that color index to be invisible on the display screen, if the display background color is set to black.

# **Graphics Primitive Output Hints**

- When using the aspect ratio preservation mode, scaling primitives may be partially or totally clipped, and therefore, not visible.
- Due to the mode of specification for circles and arcs (center point/radius), it is not possible to display a circle or arc whose center point is not on the workstation surface.
- Graphics text characters are aligned on the left top corner of the character cell grid, as shown in Figure 2-4.

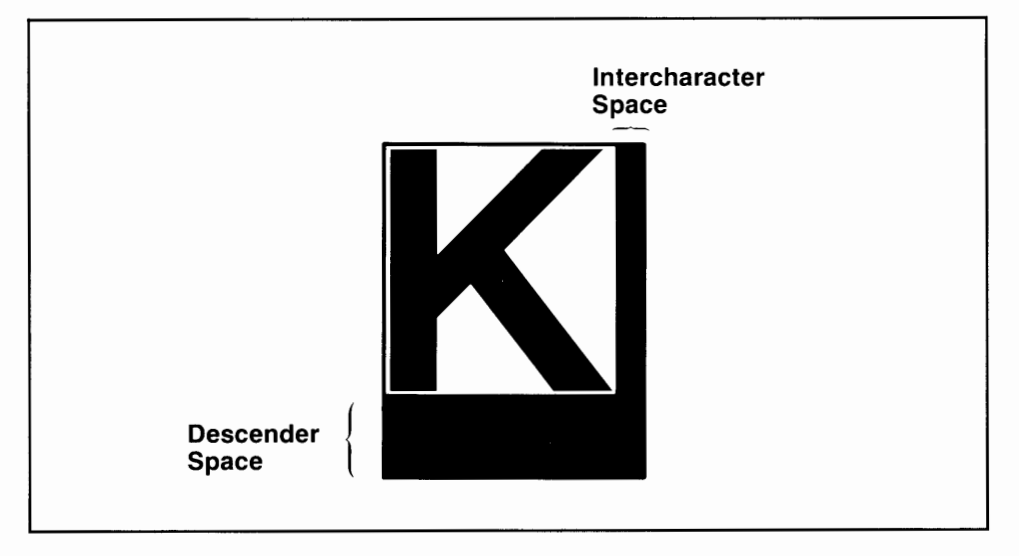

**Figure 2-4. Character Grid Cell** 

- Filled areas are not outlined unless the fill interior style is hollow. To display a filled area (polygon, bar, circle, or pie slice) with an outline, first fill the area with the fill style of solid, pattern or hatch. Then fill the same area with fill interior style of hollow.
- The Set Graphic Text Alignment routine aligns the text on the character, not on the cell grid, as shown in Figure 2-5.

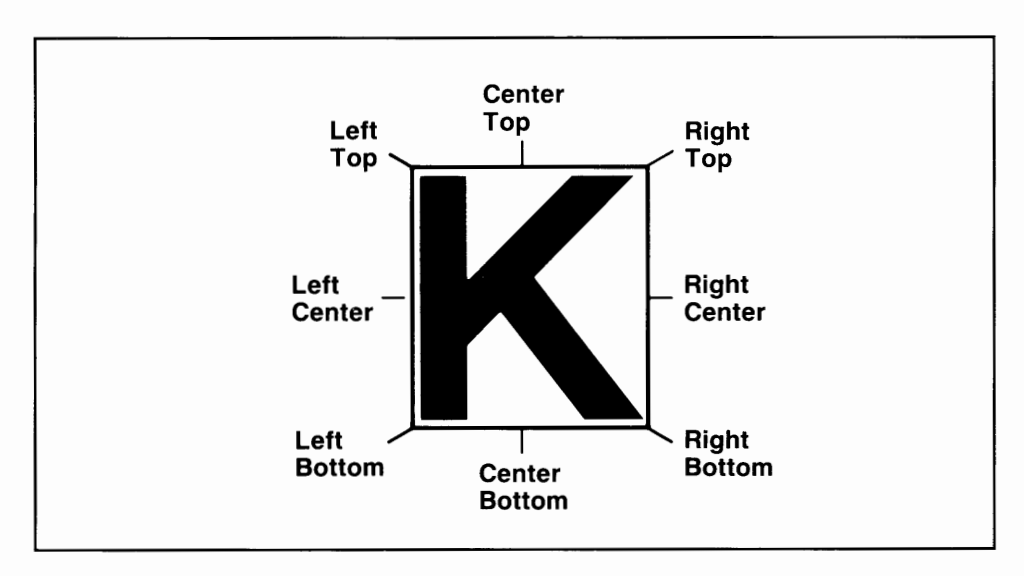

#### **Figure 2-5. Character Alignment Points**

• Graphics and alpha text characters are entirely clipped if any part of the character cell is not in the valid NDC range, as shown in Figure 2-6.

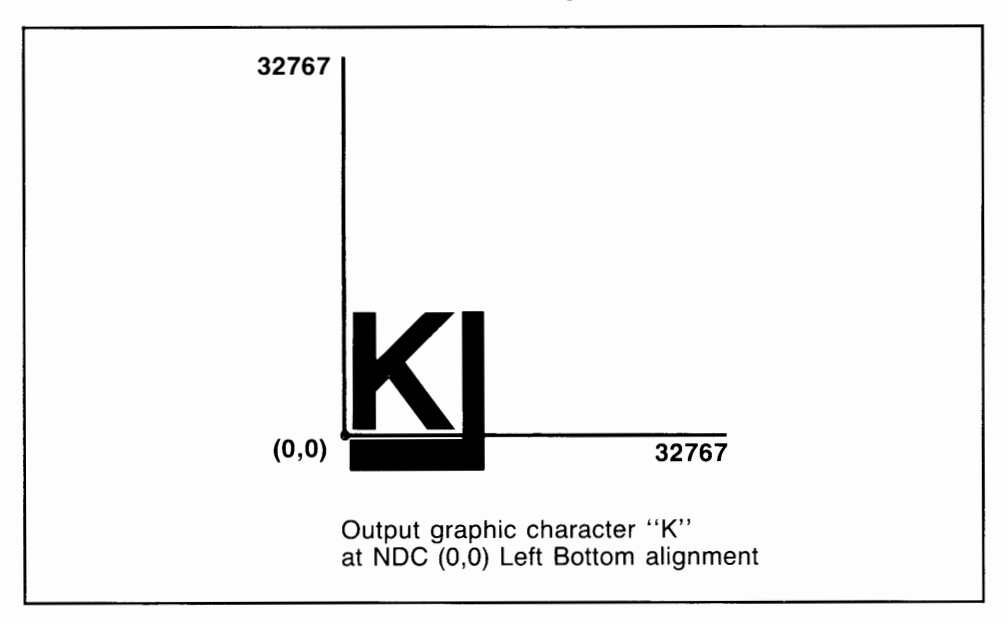

**Figure 2-6. Clipping** 

Notice in the above example that part of the cell is below the alignment point. For example, if this character is output at the NDC location  $(0,0)$  with left bottom alignment, the text is not displayed because part of the cell grid is out of the display region.

• The radius of a circle, arc, and pie slice is computed along the x-axis. All circles, arcs, and pie slices drawn look round on the workstation surface if aspect ratio is on or off. When the aspect ratio is not preserved, the radius does not stay the same NDC units, when drawing from the start angle to the end angle.

The following example shows a circle drawn at the coordinates (16384, 16384) with aspect ratio not preserved:

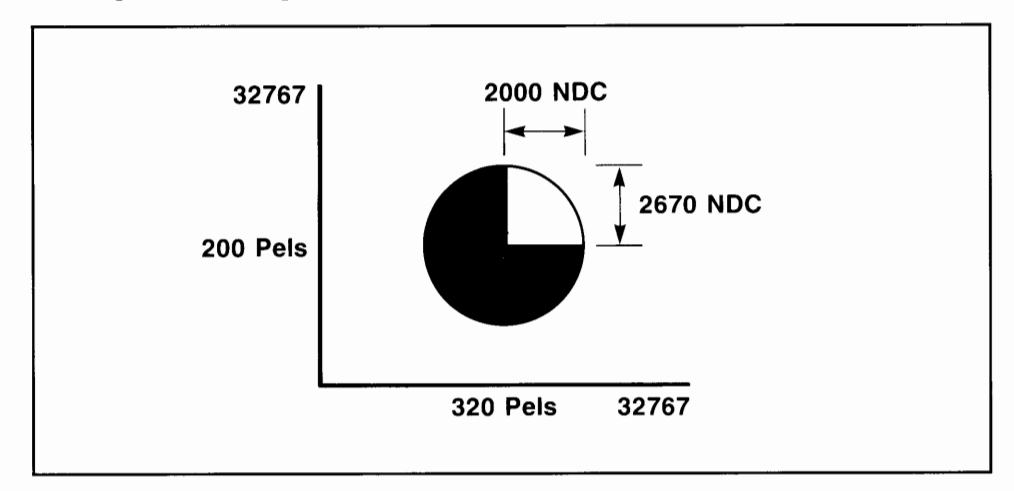

**Figure 2-7. Circle, Non-Preserved Ratio** 

For a workstation with the maximum x value of 32767 and y value of 20479, the radius in NDC units stays the same when a circle is drawn with aspect ratio preserved. Figure 2-8 shows a circle drawn with aspect ratio preserved.

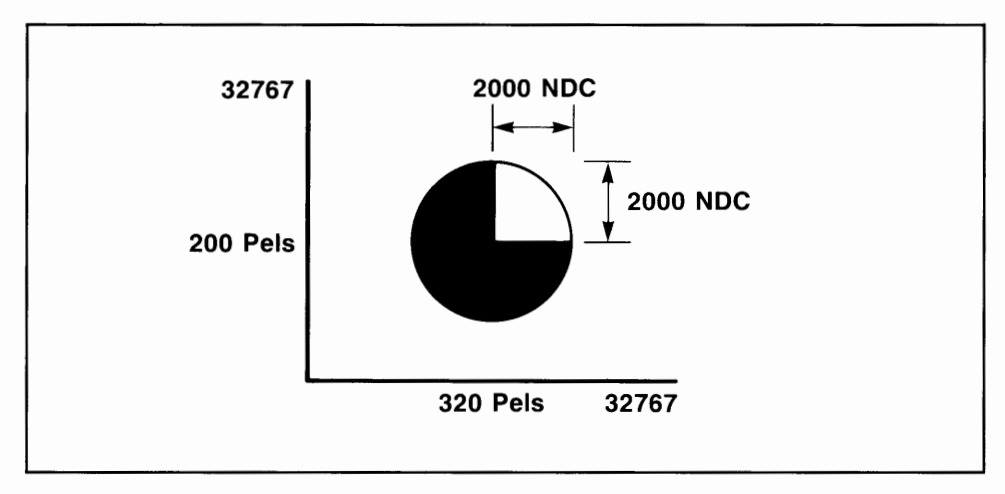

**Figure 2-8. Circle, Preserved Ratio** 

# **Input and Inquiry Hints**

- Routines that return arrays of data have the potential to write over application data if the amount of space allocated is smaller than the size given to the VDI. Make the input string as large as possible to avoid writing over your data area.
- When working with alpha text that will be displayed to a printer, an application developer should be aware that the following modes have no inquire routines:
	- Overstrike Mode ON/OFF
	- Pass-Through Mode ON/OFF
	- Quality Mode ON/OFF.

This should be a concern when writing alpha text to a printer; an application could run slower if it is required to set attributes of a printer many times. If an application needs to inquire about the above modes, it should keep its own inquire table for them.

- You can set the pen speed for a plotter, but you cannot inquire about it. The Set Pen Speed routine returns the actual pen speed set on the plotter. The Set Pen Speed routine affects a pen's speed only when your output is text or polylines. Fill areas are drawn at a constant speed set by VDI.
- The current writing mode can be found by using: the Inquire Current Fill Area Attributes routine , the Inquire Current Polyline Attributes routine, the Inquire Current Polymarker Attributes routine, or the Set Writing Mode routine.

# **Invalid Value Hints**

• Values passed to VDI routines should be range checked (ensuring the value is in the valid range) in some cases to avoid unpredictable application program failures. If an x/y-coordinate is specified out of the valid NDC range, unpredictable program results occur. The NDC range changes depending on whether aspect ratio is preserved or not.

VDI does not provide range checking for the Open Workstation routine. If an invalid value is input into the *workin* array, the workstation might not open.

# **Error Handling Hints**

• An error routine should be called after each VDI call. An example of an error would be "Illegal device handle" which would be returned if the workstation is already open. A C language example that calls "Output Graphic Text" follows:

```
/* percentage conversion functions*/ 
extern short fnyper(), fnxper(); 
static char out_string[] = "Graphic text string";short templ, temp2; 
temp1 = fnxper(15);temp2 = fnyper(80);
```

```
I* 
output graphics text at location (templ, temp2) 
*/ 
if( v_gtext(device_handle, 
             templ, 
             temp2, 
             out_string) < 0) 
   vqerror(); 
   \epsilon¥.
   \mathbf{r}/* 
this function will display an error 
*I 
vqerror() 
{ 
   extern short vq_error(); 
   printf("Error number %d\n\r", vq_error()); 
\{
```
**Chapter 3. Toolkit Routines** 

# **CONTENTS**

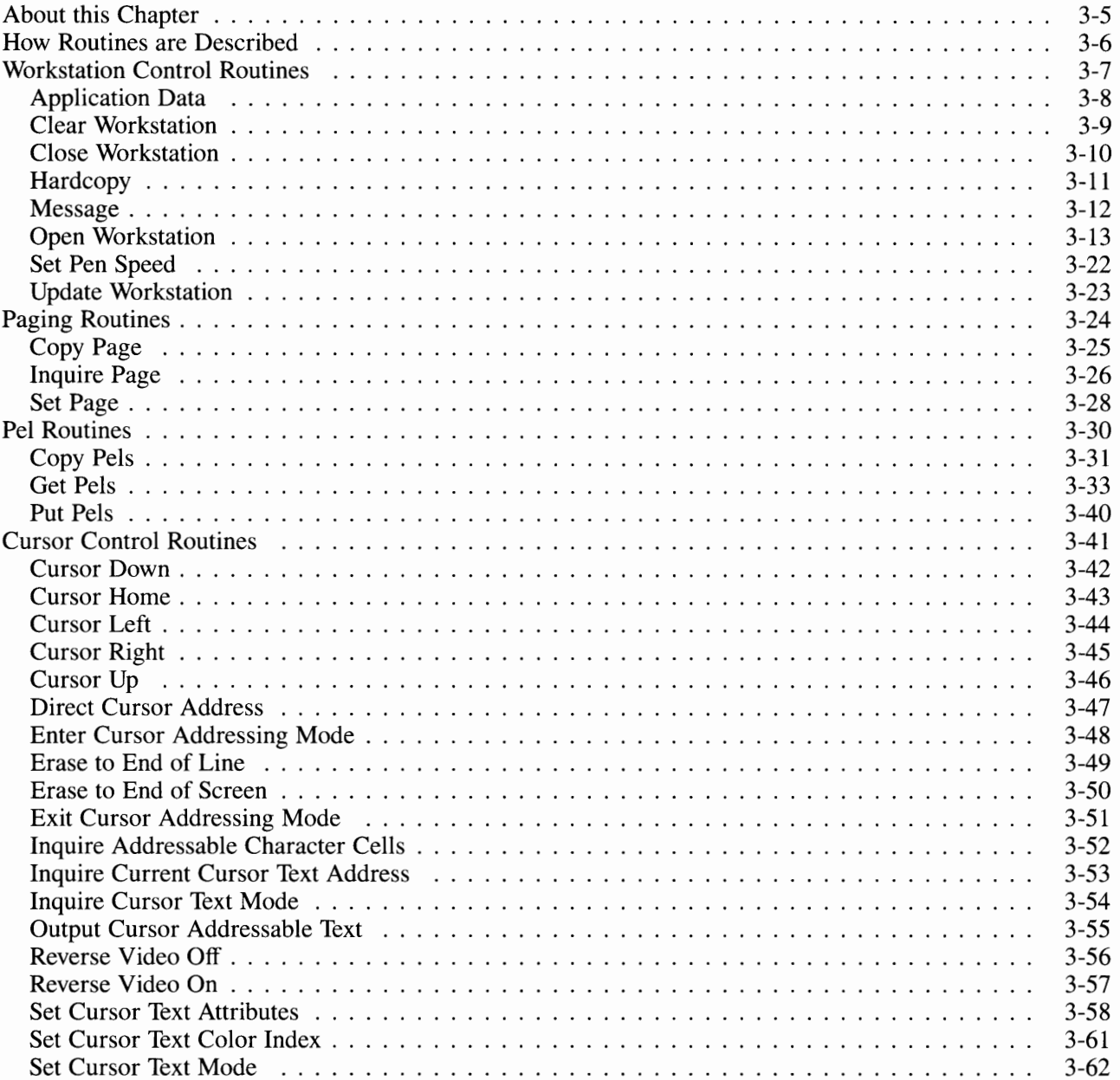
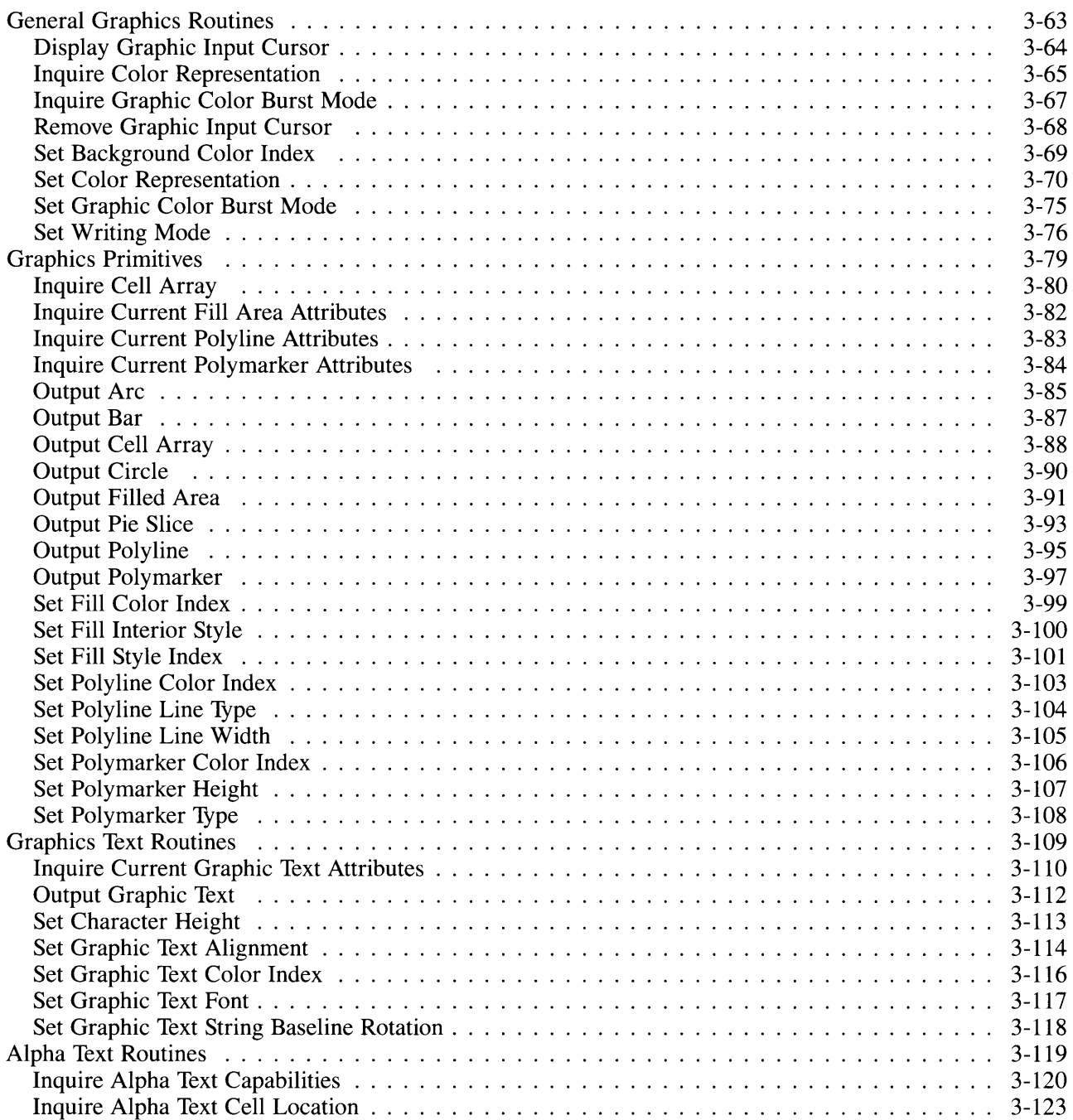

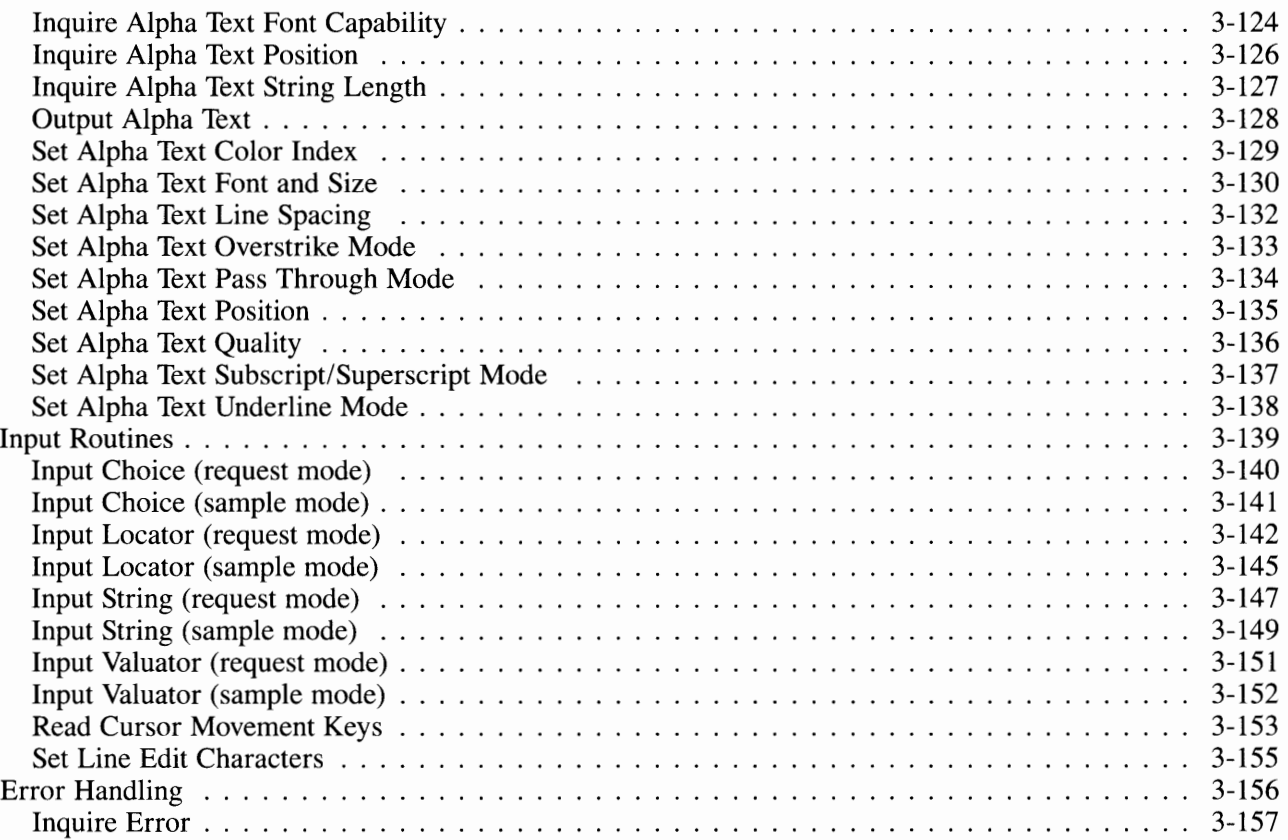

### **About this Chapter**

This chapter contains a description of each routine that is available with the IBM RT PC Graphics Development Toolkit. The descriptions are intended to provide you with information about the purpose and general operation of a routine; they do not contain information about specific language syntax. You must refer to the language reference booklets, that are a part of the Toolkit, for information about the actual syntax of a routine.

The chapter is divided into several sections. Each section contains a group of routines that are associated with some general purpose or area of functionality. Within a section, the routines appear in alphabetical order. The sections are:

- Workstation Control Routines
- Paging Routines
- Pel Routines
- Cursor Control Routines
- General Graphics Routines
- Graphics Primitives
- Graphics Text Routines
- Alpha Text Routines
- **Input Routines**
- Error Handling.

**Note:** The routines shown in the language reference booklets are presented in alphabetical order; not divided into functional groups as they are in this chapter.

### **How Routines are Described**

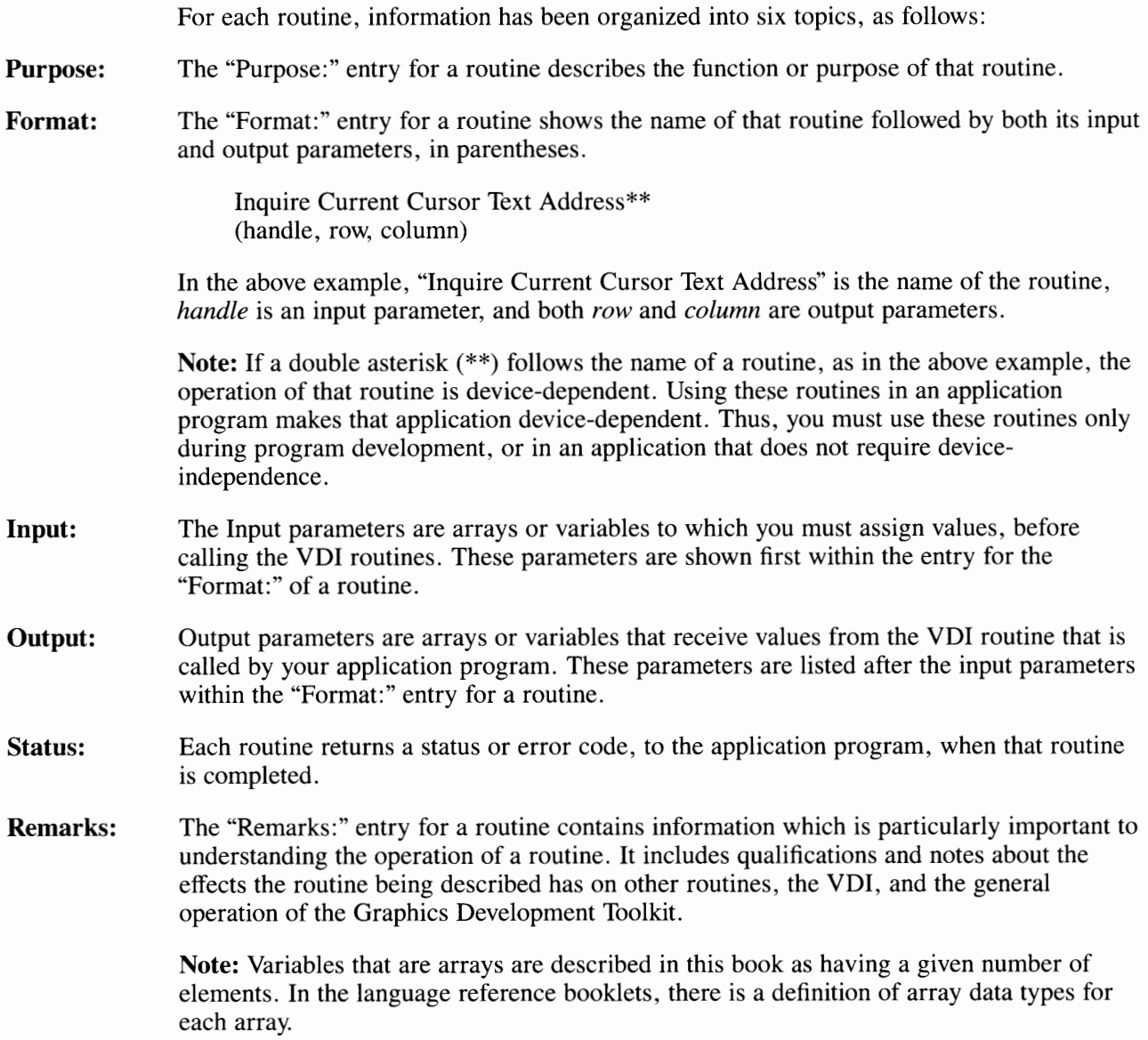

### **Workstation Control Routines**

This section describes the device control routines of the VDI. These routines control the flow of information to and from a workstation (an input and/or output graphics device). You must include the Open Workstation routine at the beginning and the Close Workstation routine at the end of any application program that operates a workstation.

Routines included in this section are:

- Application Data
- Clear Workstation
- Close Workstation
- Hardcopy
- Message
- Open Workstation
- Set Pen Speed
- Update Workstation.

## **Application Data**

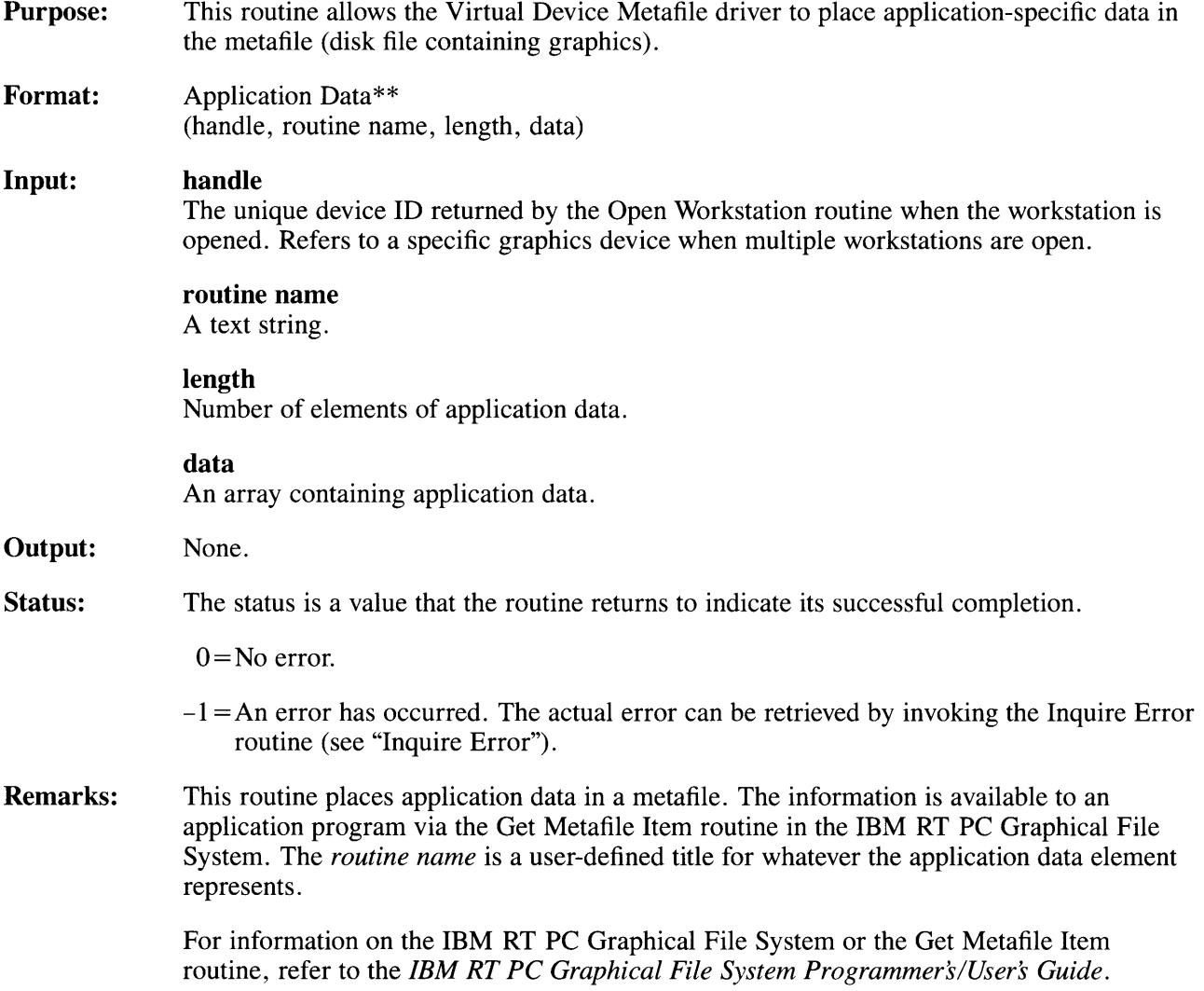

### **Clear Workstation**

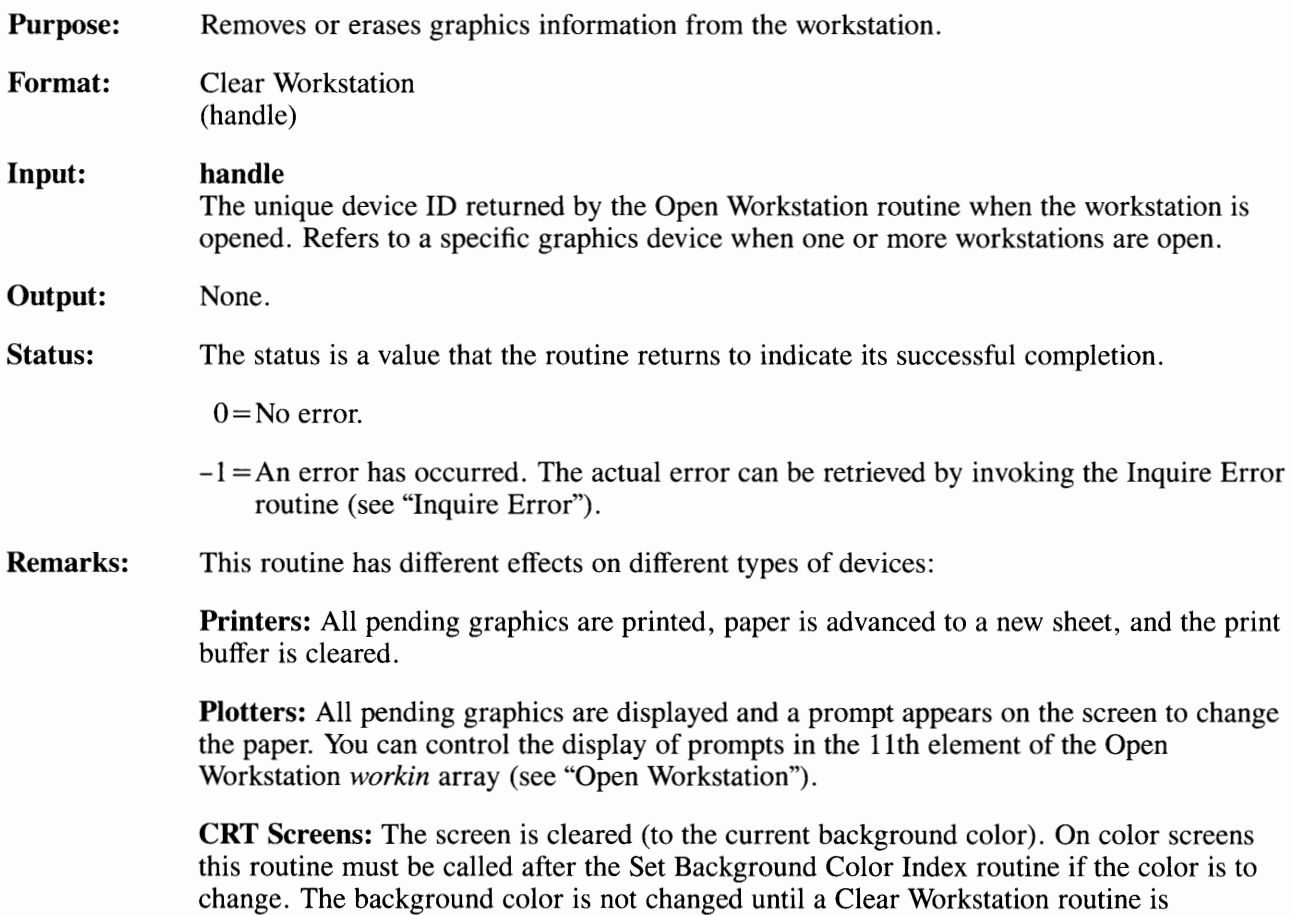

executed.

## **Close Workstation**

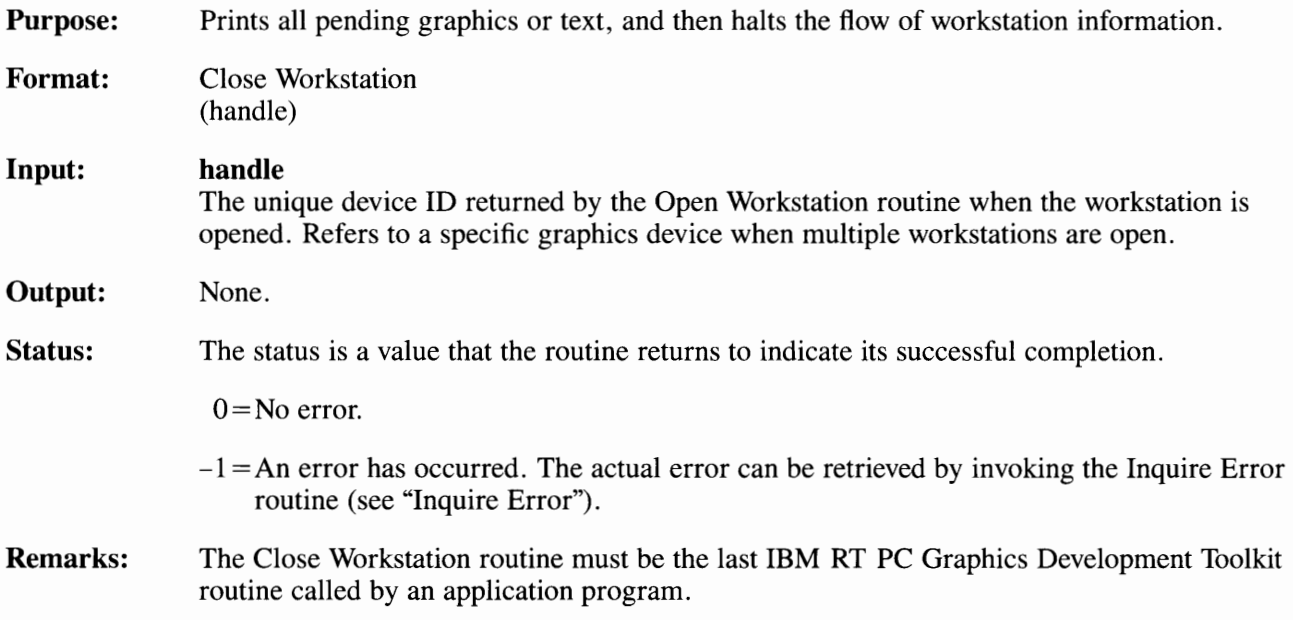

# **Hardcopy**

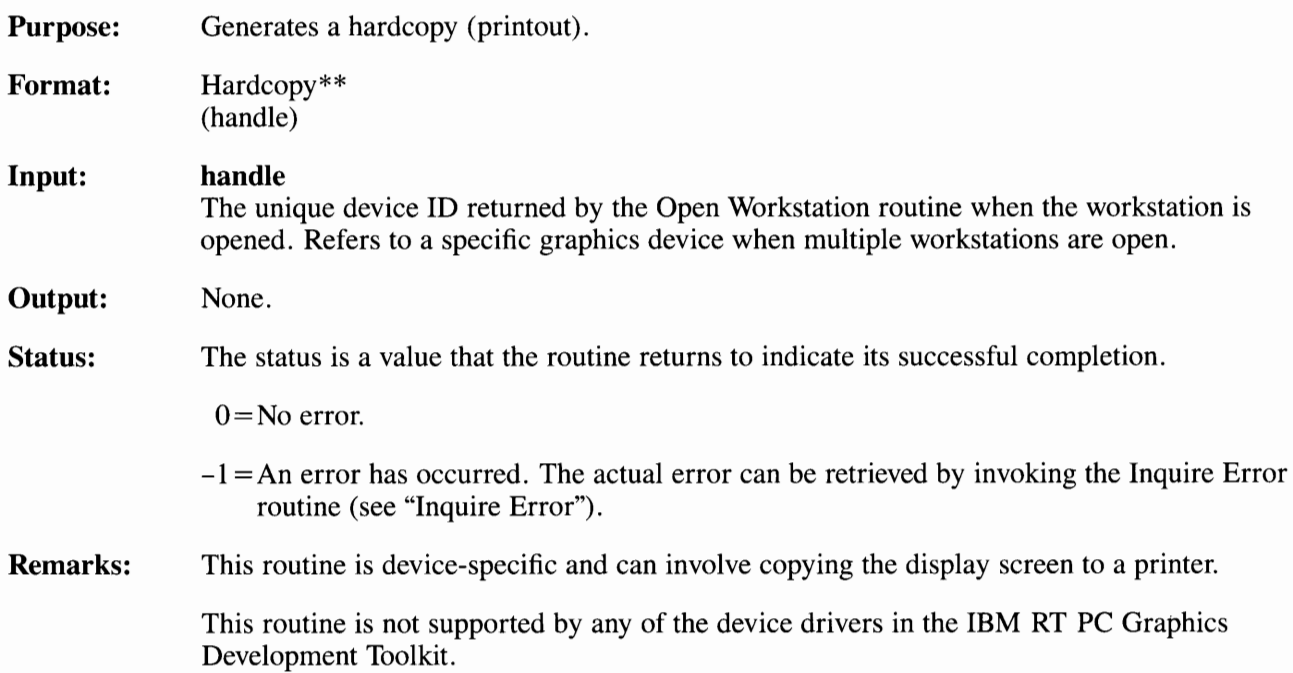

# **Message**

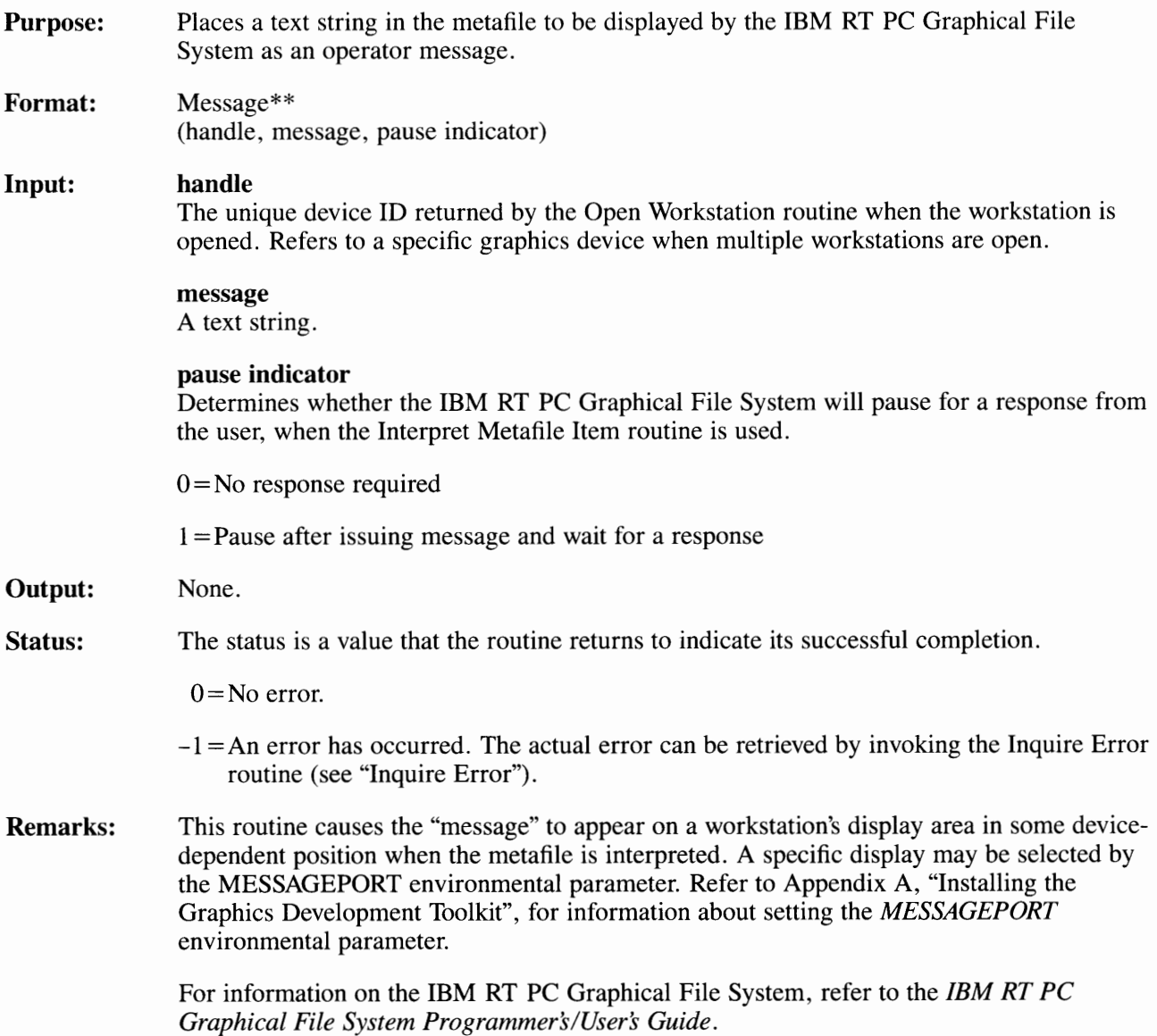

# **Open Workstation**

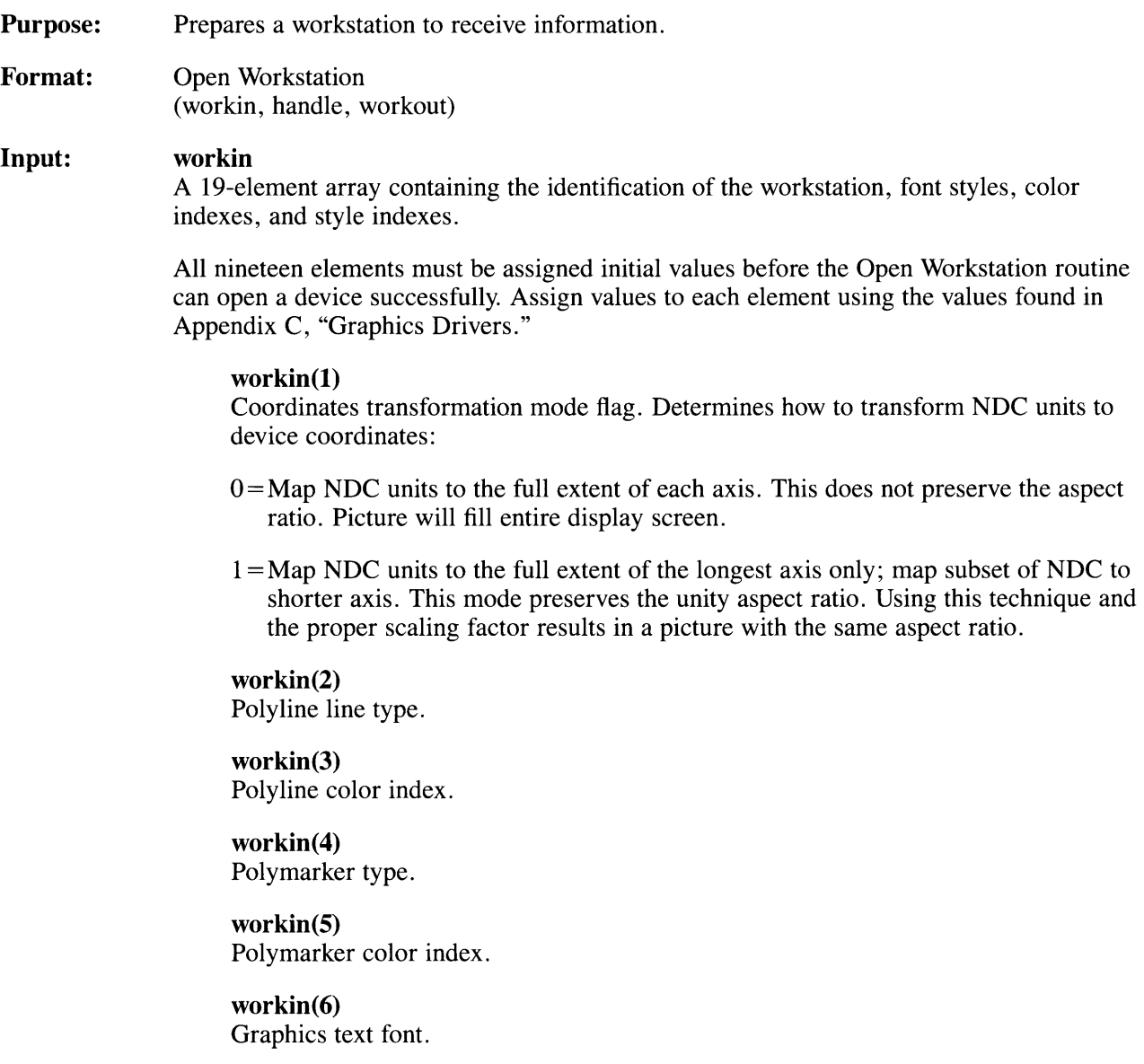

#### **workin(7)**

Graphics text color index.

**workin(8)**  Fill interior style.

**workin(9)**  Fill style index.

#### **workin(lO)**

Fill color index.

#### **workin(ll)**

Prompting flag for controlling the screen prompts (for paper and pen changes on plotters):

 $0 = Do$  not display device-dependent prompts to the logical message device.

 $1 =$ Display device-dependent prompts to the logical message device.

#### **workin(12-19)**

Device driver logical name. This is an ADE (ASCII Decimal Equivalency) form that is used to determine which environmental parameter is used to locate the device driver. Programming examples included in the language reference booklets show how to code the logical name in ADE into the *workin* array. See "Setting Environmental Parameters" in Appendix A for a description of how to assign the logical device name to the actual device driver name.

#### **Output: handle**

The device ID associated with the workstation identifier *(workin(12)* through *workin(l9)).*  Give this variable a descriptive name for the device you are opening. Use the variable name to identify the device you want to be affected by a routine. Always choose a different variable name for each device you open.

#### **workout**

A 66-element array in which the Open Workstation routine returns device information.

#### **workout(l)**

Maximum addressable width of screen/plotter in rasters/steps assuming a O starting point (for example, a resolution of 640 implies an addressable area of 0-639, so *workout(])* would be 639).

#### **workout(2)**

Maximum addressable height of screen/plotter in rasters/ steps assuming a 0 start point (for example, a resolution of 480 implies an area of 0-479, so *workout(2)* would be 479).

#### **workout(3)**

Device coordinate units flag:

 $0 =$ Device capable of producing a precisely scaled image (typically plotters and printers).

1 =Device not capable of a precisely scaled image (CRTs).

#### **workout(4)**

Width of one pel (plotter step) in micrometers.

#### **workout(5)**

Height of one pel (plotter step) in micrometers.

### **workout(6)**

Number of character heights  $(0 = \text{continuous scaling}).$ 

#### **workout(7)**

Number of line types  $(0 = device is not capable of graphics)$ .

### **workout(8)**

Number of line widths.

#### **workout(9)**  Number of marker types.

**workout(lO)**  Number of marker sizes  $(0 = \text{continuous scaling}).$ 

#### **workout(ll)**  Number of graphics text fonts.

**workout(12)**  Number of patterns.

#### **workout(13)**  Number of hatch styles.

#### **workout(14)**

Number of predefined colors (at least 2 even for monochrome device). This is the number of colors that can be displayed on the device simultaneously.

#### **workout(15)**

Number of Generalized Drawing Primitives (GDP).

#### **workout(16-25)**

List of GDPs (up to 10 allowed):

 $-1 = No$  GDP  $l = bar$  $2 = \arcc$  $3$  = pie slice  $4 = \text{circle}$ 

#### **workout(26-35)**

Attribute set associated with each GDP:

 $-1 = GDP$  does not exist

- $0 =$ Polyline
- $1 =$ Polymarker
- $2 =$ Text
- $3 =$ Fill area
- $4 = None$
- $5 =$ Other

#### **workout(36)**

Color capability flag:

 $0 = No$  $l = Yes$ 

#### **workout(37)**

Text rotation capability flag:

 $0 = No$  $l = Yes$ 

#### **workout(38)**

Fill area capability flag:

 $0 = No$  $l = Yes$ 

#### **workout(39)**

Pel operation capability flag:

 $0 = No$  $l = Yes$ 

#### workout(40)

Total number of colors the workstation can display. This may be larger than the number of colors the device can display simultaneously:

 $0 =$ Continuous device

 $2 =$ Monochrome (black and white)

 $2$  = Number of colors available

#### **workout(41)**

Locator capability flag:

 $0 = No$  $l = Yes$ 

#### workout(42)

Valuator capability flag:

 $0 = No$ 

 $1 = Yes$ 

#### **workout(43)**

Number of choices available (1 to n).

#### **workout(44)**

String input capability flag:

 $0 = No$  $l = Yes$ 

#### **workout(45)**

Workstation type:

- $0=$ Output only
- $1 =$ Input only
- $2 = Input/Output$
- 3 = Device-independent segment storage
- $4 =$ Metafile output

 $5 =$ Other

#### workout(46)

Device type:

 $0 = CRT$  $1 =$ Plotter  $2 =$ Printer  $3 =$ reserved  $4$  = Metafile output  $5 =$ Other

**workout(47)**  Number of writing modes available.

#### **workout(48)**

Highest level of input mode available:

- $0 = None$
- $1 =$ Request
- $2 =$ Sample

#### **workout(49)**

Text alignment capability flag:

 $0 = No$  $l = Yes$ 

**workout(50)** 

Inking capability flag as output echo device:

 $0 = No$  $1 = Yes$ 

#### **workout(51)**

Rubberbanding capability flag as an output echo device:

 $0 = No$  rubberband capability

 $1 =$ Capable of rubberband lines

 $2 =$ Capable of rubberband lines and rectangles

#### **workout(52)**

Maximum addressable NDC unit coordinate on x-axis. This value is filled in based on the coordinate transformation mode selected.

#### **workout(53)**

Maximum addressable NDC unit coordinate on y-axis. This value is filled in based on the coordinate transformation mode selected.

#### **workout(54-58)**

Version of the driver. This is an ADE character string that represents the version of the driver in the following form: vv.11 where vv is the actual version and 11 is the level.

#### **workout(59-60)**

Reserved.

**workout(61)**  Minimum graphics character height in NDC units.

**workout(62)**  Maximum graphics character width in NDC units.

**workout(63)**  Minimum line width in NDC units.

**workout(64)**  Maximum line width in NDC units.

**workout(65)**  Minimum marker height in NDC units.

#### **workout(66)**

Maximum marker height in NDC units.

- **Status:**  The status is a value that the routine returns to indicate its successful completion.
	- $0 = No$  error.
	- $-1$  = An error has occurred. The actual error can be retrieved by invoking the Inquire Error routine (see "Inquire Error").
- **Remarks:**  This routine initializes a workstation. It sets all defaults and returns device information. Both the alpha and graphics display surfaces are cleared by this routine. You can change default values set by using individual routines.

### **Open Workstation**

All 19 elements of the *workin* array must be assigned initial values before the Open Workstation routine can open a device successfully. Assign values to each element using the values found in Appendix C, "Graphics Drivers."

You can open multiple workstations at any time.

A device driver must be assigned to the logical name used when the open occurs. See "Setting Environmental Parameters" in Appendix A.

#### **Open Workstation Default Values**

The default values set by the Open Workstation routine are given in the following list:

- Graphics mode is on. In this mode, you can use any routine except cursor-addressing routines.
- Graphics character size is the largest that can fit on a cell grid of 24 by 80 characters.
- Character baseline rotation  $= 0$  degrees. To change this, see "Set Graphic Text String" Baseline Rotation."
- Line width  $= 1$  device unit.
- Marker height  $=$  minimum device height.
- Writing mode = 4 (replace) for all devices except plotters.
- Writing mode = 8 (overstrike) for plotters only.
- Input mode = request for all inputs.
- Graphics text alignment = bottom for vertical text and left for horizontal text.
- Cursor-addressing mode is off.
- Alpha text position=upper left corner of a workstation.
- Alpha text line spacing  $=$  single.
- Alpha text font= standard font for a 24 by 80 character cell grid.
- Alpha text subscripting and superscripting  $=$  off.
- Alpha text underlining  $=$  off.
- Alpha text overstriking  $=$  off.
- Alpha text pass-through  $=$  off.
- Alpha text quality = highest  $(100\%)$ .
- Alpha text color = white for screens and black for printers.
- Line delete character is **CtrLU** or ASCII NAK (ASCII value 21).
- Character delete character is **CtrLH** or ASCII Backspace (ASCII value 8).
- **Color.** All colors are set by using the default color tables shown in Figure 3-1. Each color has an associated color index (number). The color associated with an index can be changed by using a Set Color Representation routine (see "Set Color Representation"). For device specific color information, see Appendix C, "Graphics Drivers."

| <b>Default Color Table</b> |                                                    |
|----------------------------|----------------------------------------------------|
| Index                      | Color                                              |
| $\mathbf{0}$               | Black for screens, white for printers and plotters |
| 1                          | White for screens, black for printers and plotters |
| $\overline{2}$             | Red                                                |
| 3                          | Green                                              |
| 4                          | Blue                                               |
| 5                          | Yellow                                             |
| 6                          | Cyan (blue-green)                                  |
| 7                          | Magenta (blue-red)                                 |
| $\overline{2}$             | White                                              |

**Figure 3-1. Default Color Tobie** 

# **Set Pen Speed**

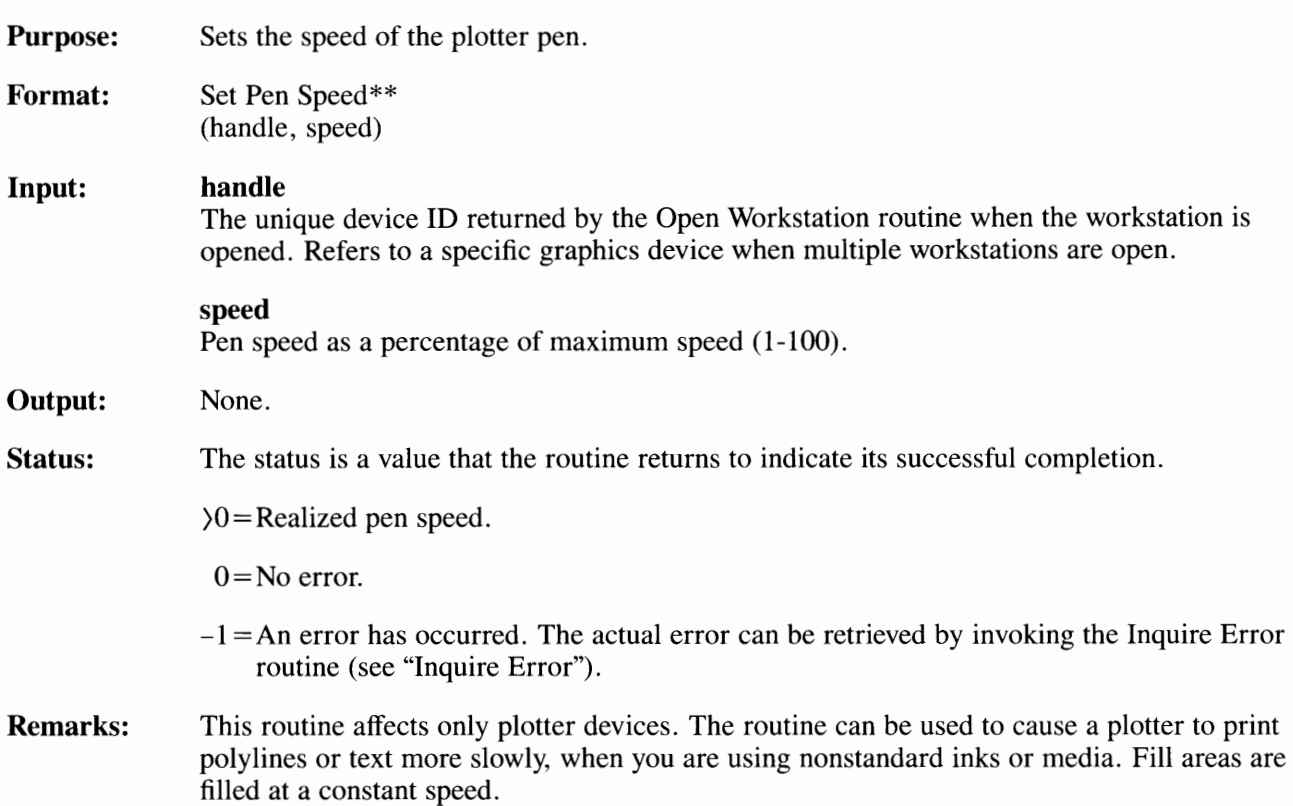

# **Update Workstation**

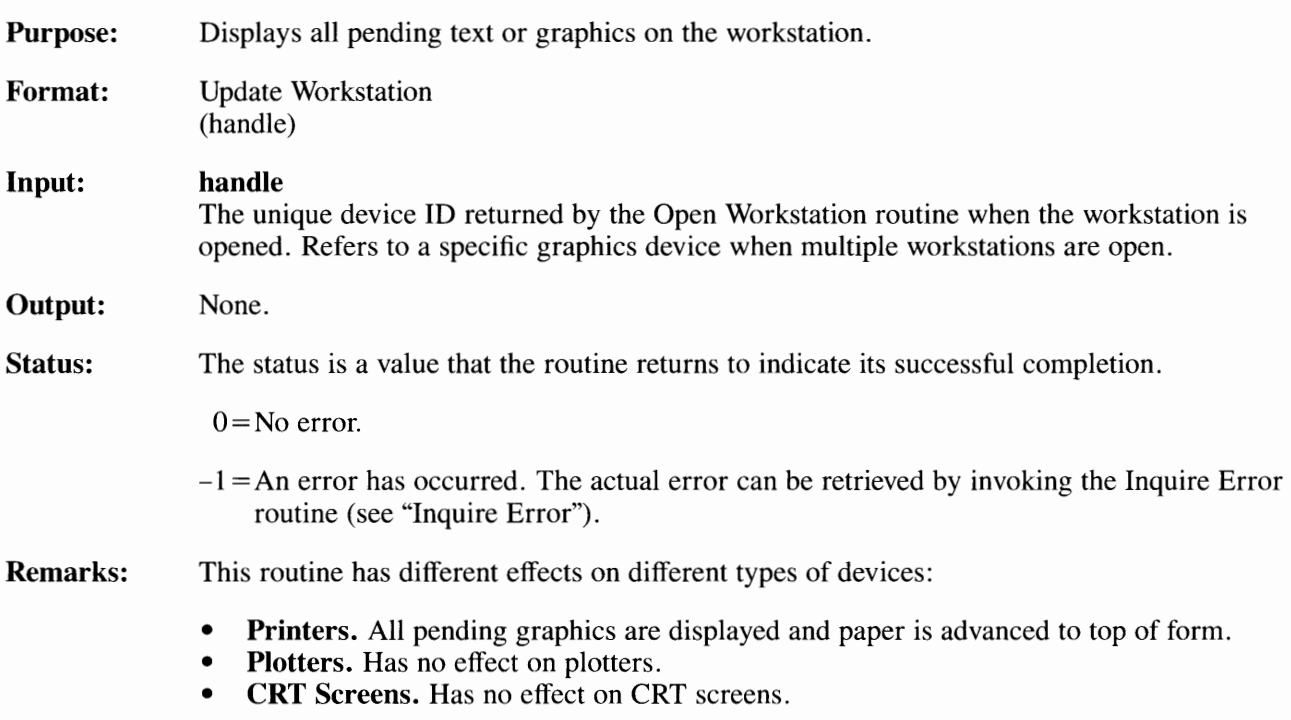

### **Paging Routines**

This section describes the VDI routines that copy, write, and determine the aspects of the active or nonactive pages. The paging routines apply only to CRT device drivers.

If the video adapter does not support separate buffer areas for cursor text and graphics, data in one mode is destroyed when exiting to the other mode. When entering cursor text mode, the active cursor text page is cleared to blank spaces. When entering graphics mode, the active graphics page is cleared to the workstation's background color.

Whether the active cursor page is cleared, or all cursor pages are cleared when entering cursor text mode is device-dependent. It is also device-dependent whether the active graphics page is cleared or all graphics pages are cleared when entering graphics mode. To ensure that all pages are cleared upon changing the active page, issue a Clear Workstation command.

Routines included in this section are:

- Copy Page
- Inquire Page
- Set Page.

# **Copy Page**

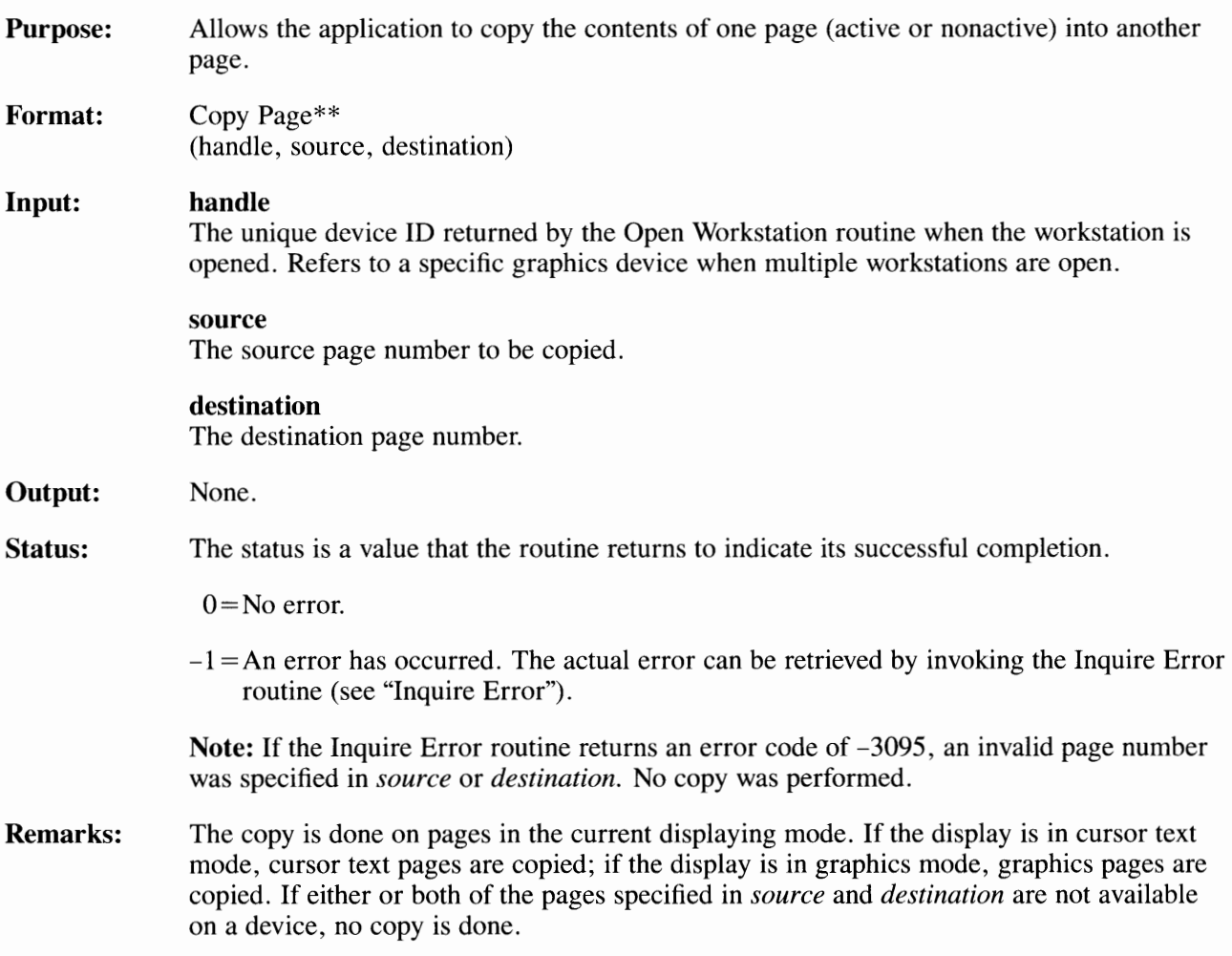

# **Inquire Page**

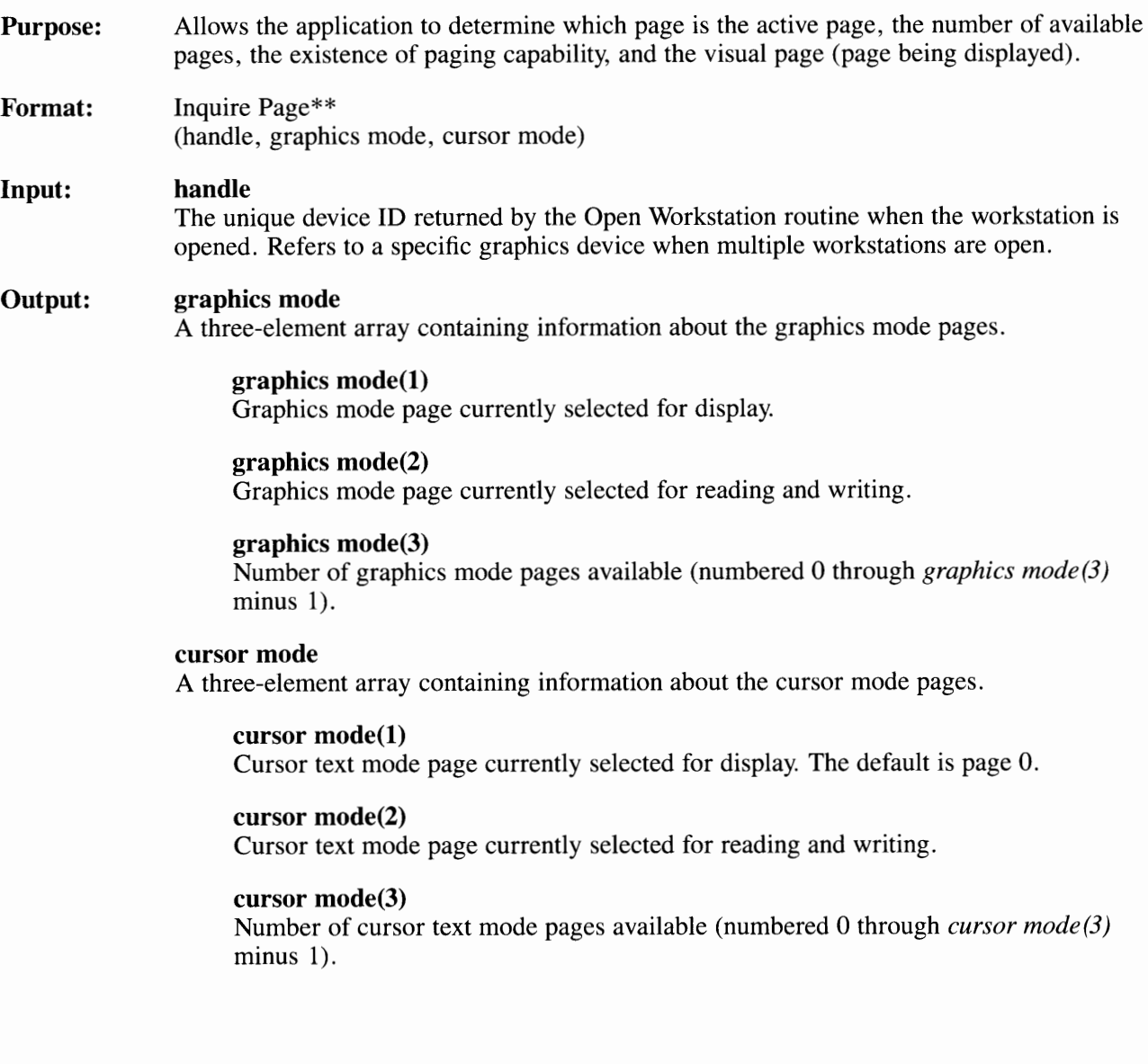

**Status:**  The status is a value that the routine returns to indicate its successful completion.

 $0 = No$  error.

 $-1 = An$  error has occurred. The actual error can be retrieved by invoking the Inquire Error routine (see "Inquire Error").

**Remarks:**  The number of pages available in cursor text mode can vary depending upon the mode. If the display is in cursor text mode, the number of pages available corresponds to the current cursor text mode. If the display is in graphics mode, the number of pages available corresponds to the mode that takes effect on the next Enter Cursor Addressing Mode routine ( see "Enter Cursor Addressing Mode").

## **Set Page**

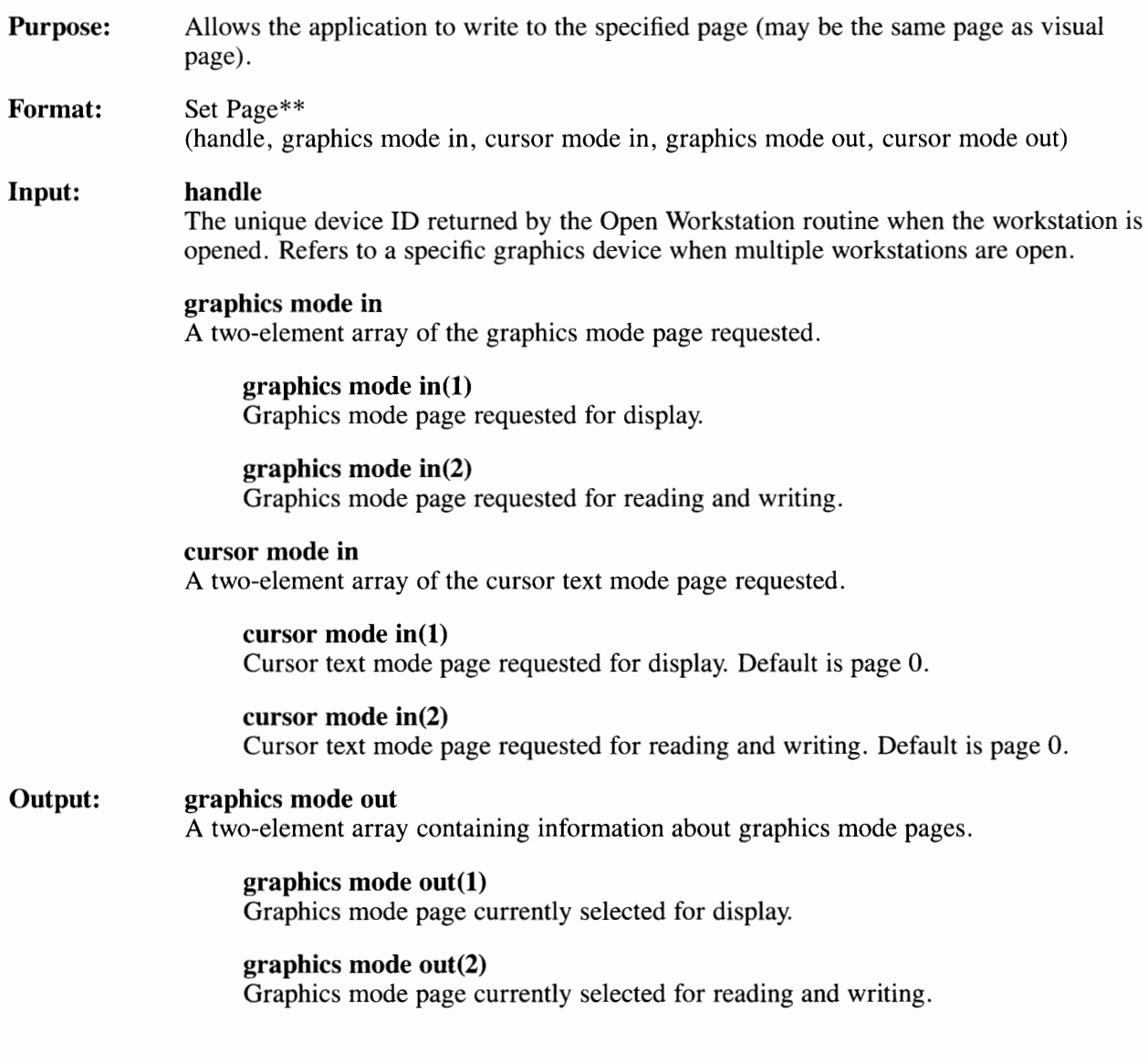

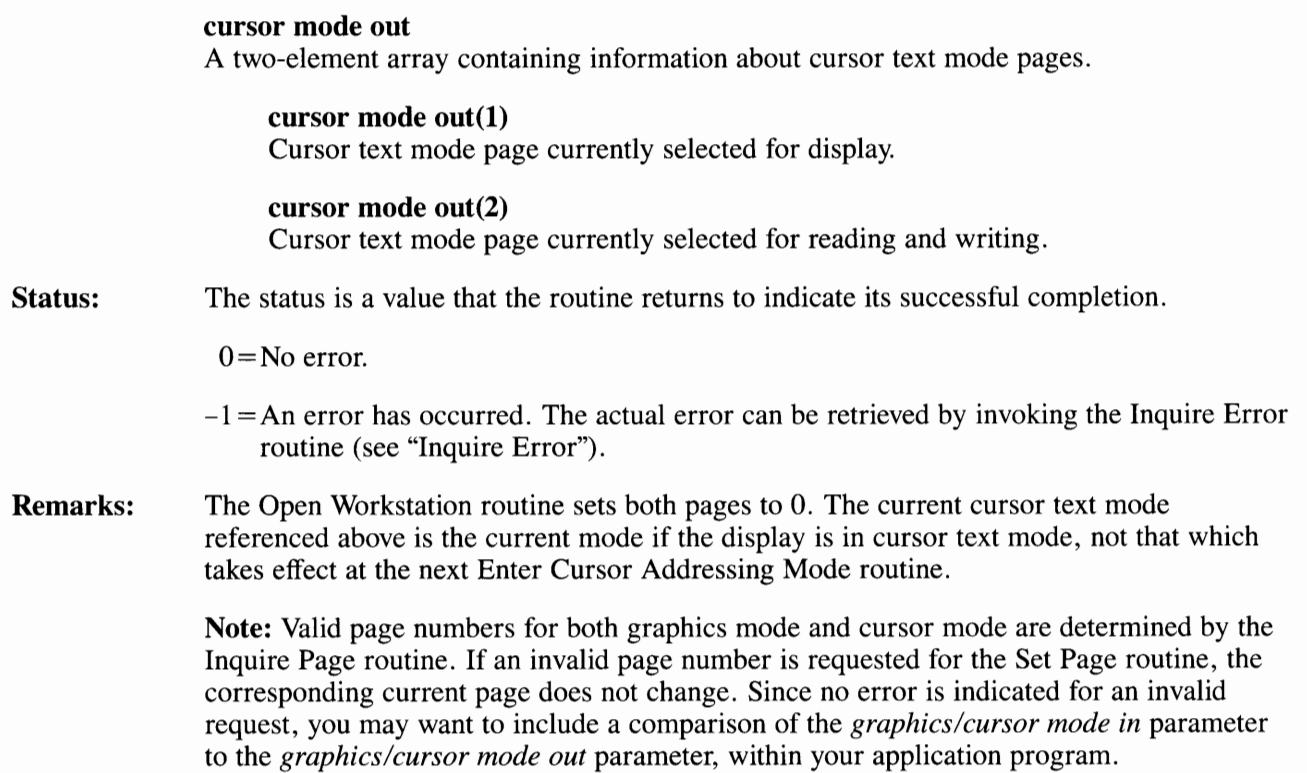

### **Pel Routines**

This section describes the VDI routines and their parameters used to move one or more pels (pixels) on the display screen.

There are two methods of moving pels:

- Copying pels from one location on the display screen to another location on the display screen.
- Getting pels from the current page, putting them in temporary storage (a user defined array), and then moving them to the display screen (which may or may not be a new page).

Routines included in this section are:

- Copy Pels
- Get Pels
- Put Pels.

# **Copy Pels**

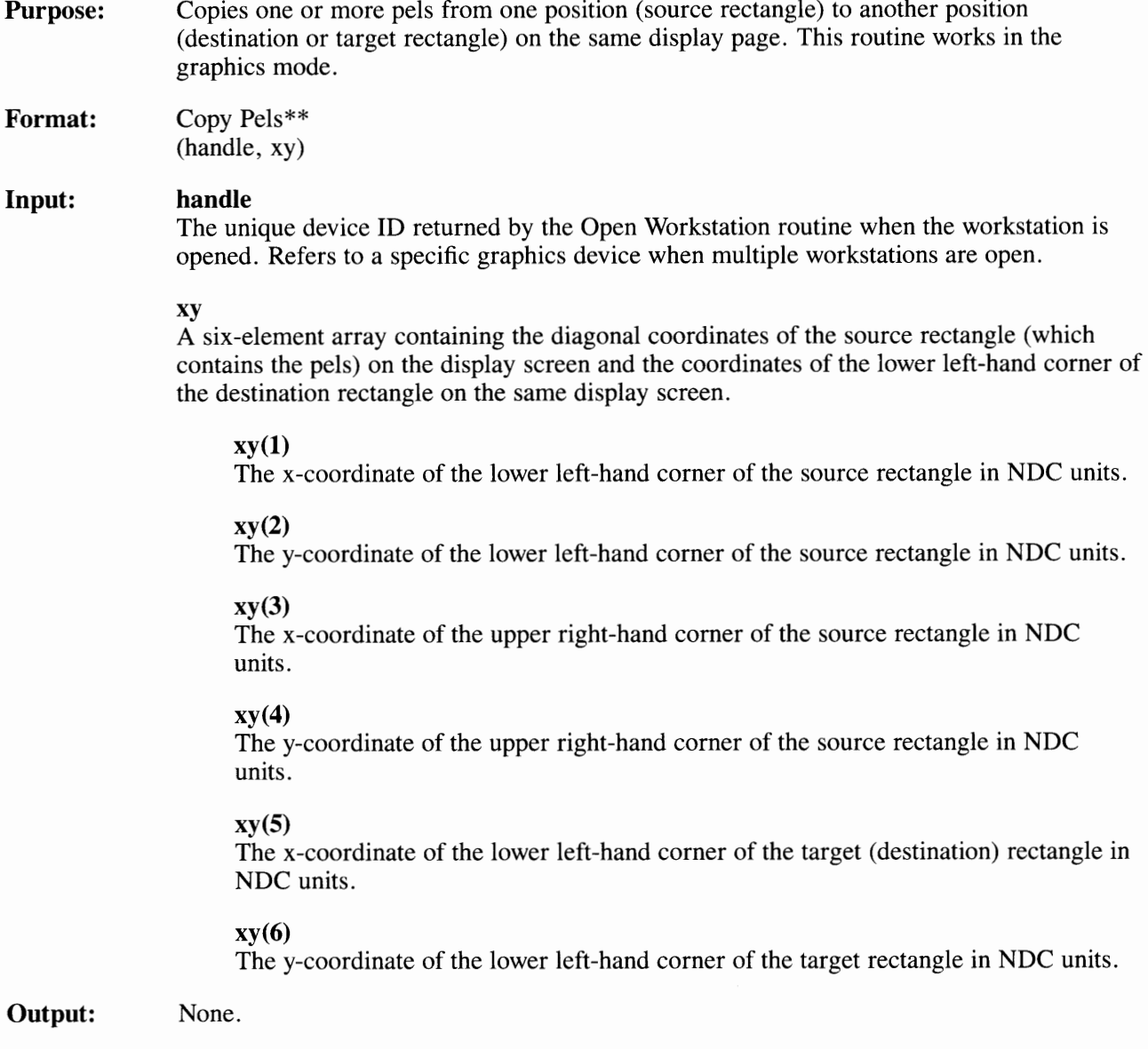

### **Copy Pels**

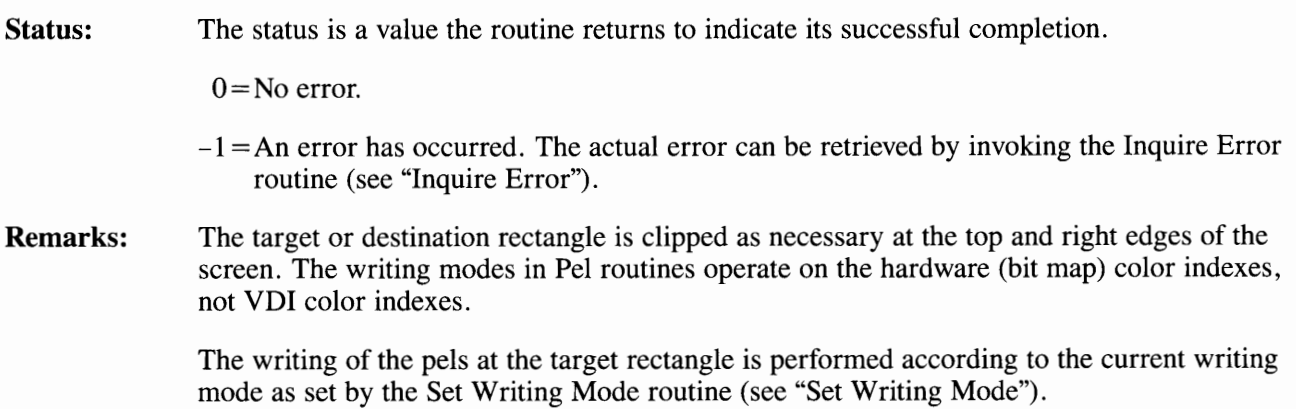

## **Get Pels**

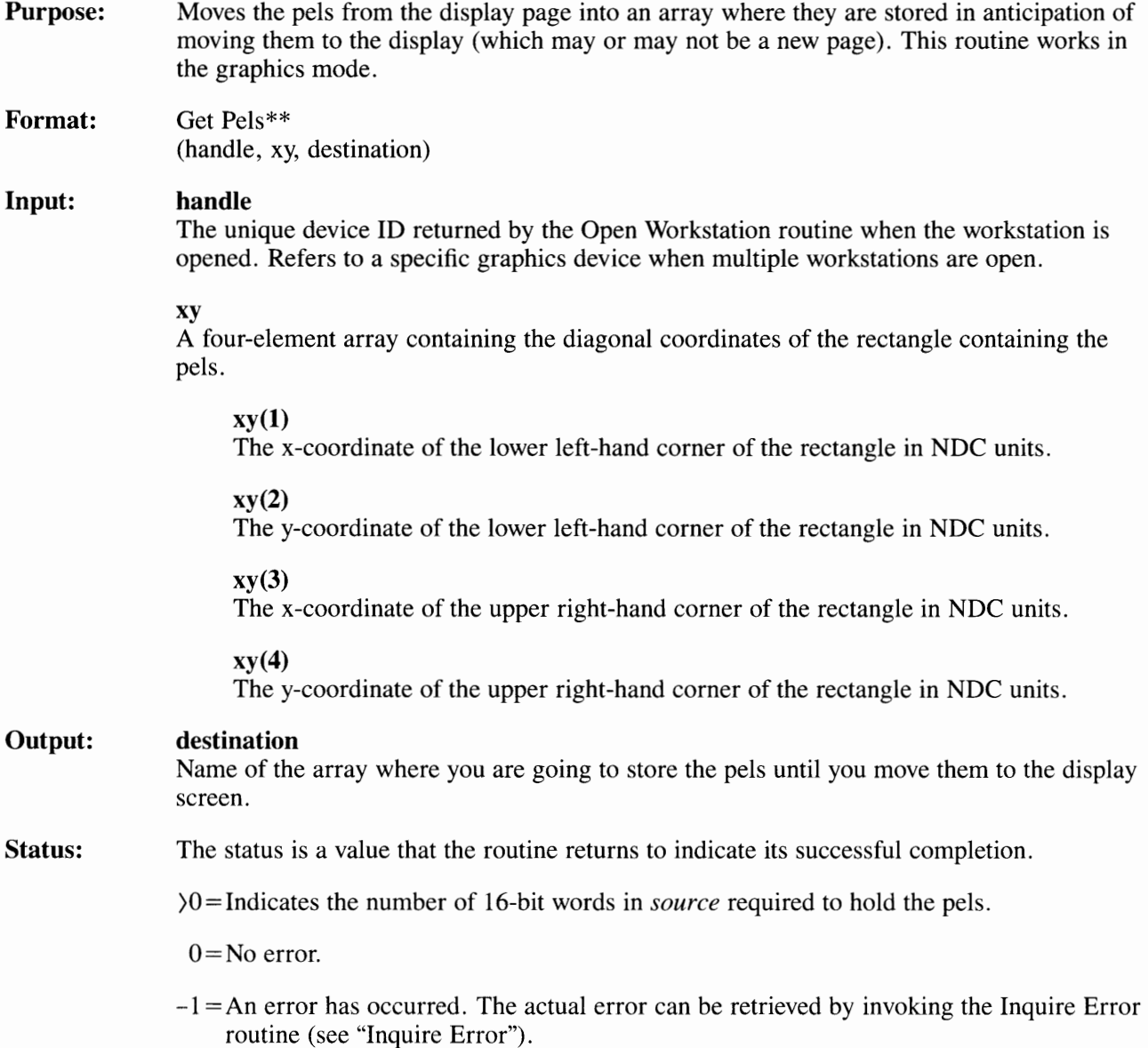

**Remarks:** The following C language example computes the number of bytes required in the array for the Get Pels routine:

```
#include <stdio.h> 
main() 
{ 
/********************************************************/ 
I* *I 
/* Compute the number of bytes required */ 
/* in the array for the Get Pels routine. */* */*
I* *I 
/********************************************************/ 
short paspect; 
char response; 
long bytes, xdll, ydll, xdur, ydur, xpix, ypix, xll, yll; 
long xur, yur, xmul, ymul, xsurf, ysurf, xmax, ymax; 
int bits, planes, screen, legal_coords; 
static struct { 
    long x_dev;
    long y_dev; 
    long xpix_size;
    long ypix_size;
    long bits_pixel; 
    long clr_planes; 
\} screen_info[] = {
{720, 512, 285, 285, 1, 1}, /* vdiamg display */
{720, 512, 285, 285, 1, 4}, \forall vdiacg display*/
{1024,768, 285, 285, 1, 1}, /* vdiemg display*/
{640, 350, 328, 508, 1, 
2}, /* vdiega display, 4 color*/ 
{640, 350, 328, 508, 1, 
4}/* vdiega display, 16 color*/ 
} ;
```

```
printf( 
"This Program computes the size required (in bytes)\n\r" 
\left| \cdot \right\rangle ;
printf( 
"for the array into which the Get Pels routine\n\r"
\lambda ;
printf( 
"puts the pel image from the screen\n\r\n\r"
\mathcal{E}I* 
         find out whether preserve aspect ratio mode is used 
*I 
printf( 
"Workstation opened with preserved aspect ratio? (Y/N):" 
) ;
scanf("%c%*c", &response);
response \vert = 0x20; /* ignore case */
while \left(\frac{1}{\text{response}} = \ln^1\right) \mid \mid \text{response} = \ln^1\right)printf("Please answer Y or N: "); 
   scanf("%c%*c", &response);
   response = 0x20; /* ignore case */
} 
if (response == 'y')paspect = 1;else 
   paspect = 0;I* 
        find out screen in use 
*I
```

```
do{ 
   printf( 
   "\n\rl) vdiamg\n\r2) vdiacg\n\rJ) vdiemg\n\r" 
   \rightarrowprintf( 
   "4) vdiega 4 color\n\r5) vdiega 16 color\n\r\n\r"
   );
   printf( 
   "Please enter one of the selections shown: " 
   \left| \cdot \right|scanf("%d%*c", &screen);
   if((screen < 1) \vert\vert (screen > 5))
      print('Incorrect selection\n'\n;
\} while((screen < 1) || (screen > 5));
screen--; /* compute the info table index */I* 
*I 
   compute tranform multiplier and 
   maximum J2k space values 
xmul screen_info[screen].x_dev; 
ymul = screen_info[screen].y_dev;
if( paspect ){ 
} 
   /* X surface size in microns */xsurf = screen__info[screen].x_dev * 
            screen_info[screen].xpix_size;
   /* Y surface size in microns*/ 
   ysurf = screen_info[screen].y_dev *
            screen_info[screen].ypix_size;
   if (x\text{surf} \leq y\text{surf})
      xmul = ysurf / screen_info[screen].xpix_size ;
   else 
      ymul = xsurf / screen_info[screen].ypix_size;
```

```
I* 
        compute maximum 32k space x and y 
*I 
xmax = ((screen_info[screen].x\_dev * 32768) / xmul ) - 1;ymax = ((screen_info[screen].y\_dev * 32768) / ymul ) - 1;I* 
*I 
do{ 
   do{ 
         get rectangle corners 
      legal_coords = 1; /* assume legal coords. */printf( 
      "Enter coordinates of lower left corner (x,y): "
      \left| \cdot \right\rangle ;
      scanf("%ld %ld%*c", &xll, &yll); 
      if((x11 < 0) || (x11 > xmax))legal_coords = O; 
         printf ("\n\rX ranges from 0..%d\n\r", xmax);
      } 
      if((y11 < 0) || (y11 > ymax))legal_coords = O; 
         printf("\n\rY ranges from 0..%d\n\r", ymax);
       } 
   }while(!legal_coords); 
   do{ 
      legal_coords = 1; /* assume legal coords. */printf( 
      "Enter coordinates of upper right corner (x,y): " 
      ) ;
      scanf("%ld %ld%*c", &xur, &yur);
```

```
if((xur < 0) || (xur > xmax))legal_coords = 0; 
         printf("\n\rX ranges from 0..%d\n\r", xmax);
       } 
      if((\text{sur} < 0) || (\text{sur} > \text{ymax}))legal_coords = 0; 
         printf ("\n\rY ranges from 0..\%d\n\r", ymax);
       } 
   }while(!legal_coords); 
   if ((x11 > xur) || (y11 > yur))legal_coords = 0; 
   } 
      printf("\n\rLower left corner must be"); 
      printf("below upper right corner."); 
      printf(" Please renter both.\n\r"); 
}while( !legaLcoords ); 
I* 
*I 
          Transform rectangle corners. 
          The coordinates, (xdll,ydll) and (xdur,ydur), 
          are pixel-space corners. 
xdl1 = (int)((long)(x11 * xmu1) / 32768);ydl1 = (int)((long)(y11 * ymu1) / 32768);xdur (int)((long)(xur * xrnul) / 32768); 
ydur = (int)((long)(yur * ymul) / 32768);I* 
          compute bytes required in array
```
*\*I*
```
bits = screen_info[screen].bits_pixel;
planes= screen_info[screen].clr_planes; 
xpix = xdur - xdll + 1;
ypix = ydur - yd11 + 1;bytes = (int)((long)(xpix * bits + 7)/8);bytes = 4 + (bytes * planes * ynix);printf("%Id bytes are required to ", bytes);
printf("hold your pixels.\n\r"); 
}
```
### **Put Pels**

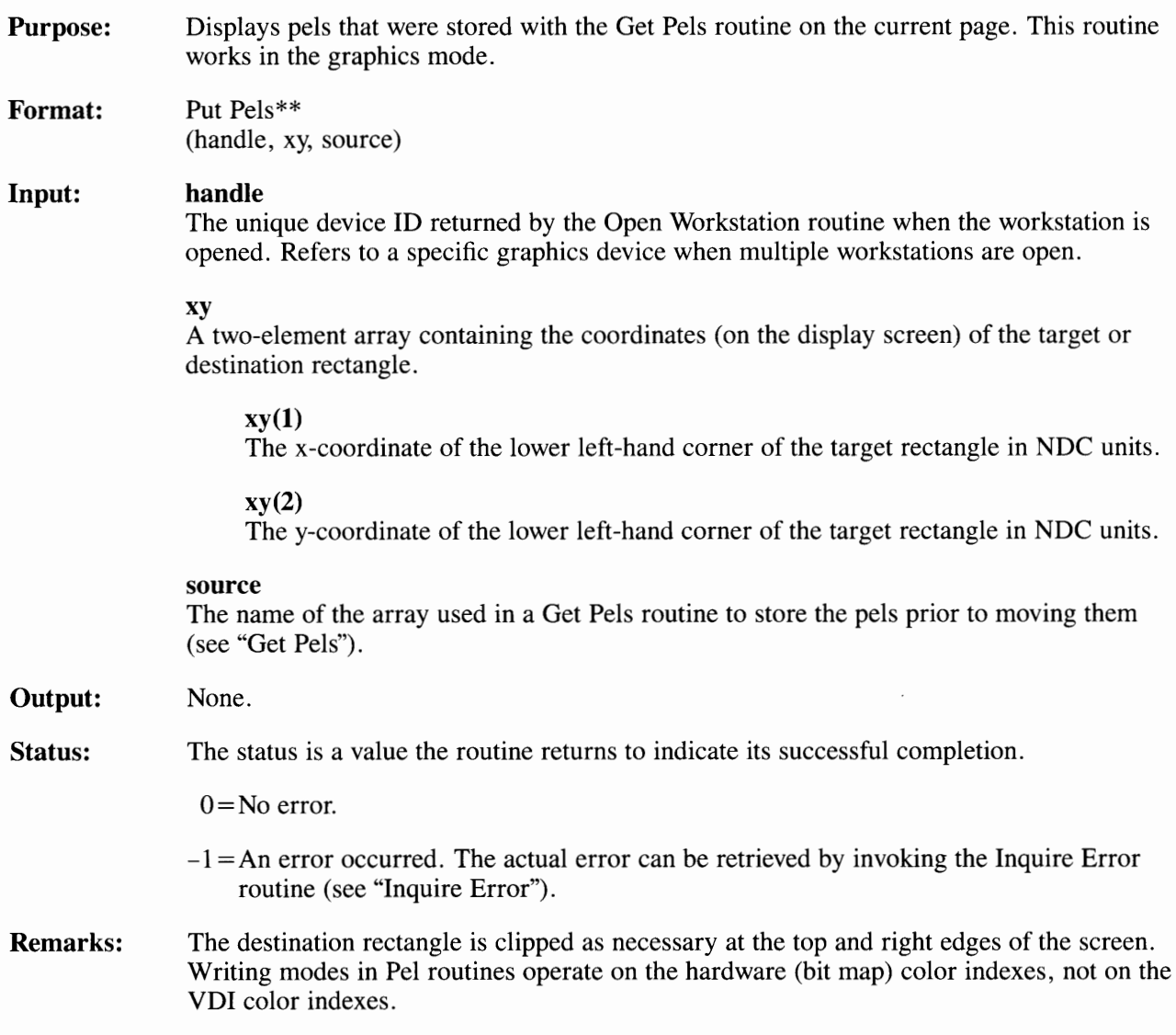

### **Cursor Control Routines**

Cursor Control routines are used to position the standard alphanumeric cursor, as well as cursor text on the display screen. This is important to applications that present a fill-in-the-form operation.

You can position the cursor on a display screen cell grid of rows and columns. A typical display screen measures 24 rows by 80 columns. The position (row 1, column 1) in the top left corner of the display screen is the home position.

The cursor routines affect only CRT devices. The CRT devices open in the default graphics mode. You must call the Enter Cursor Addressing Mode routine to use other cursor routines.

All routines in this section are escape routines. In using them, your application program becomes device-dependent.

Routines included in this section are:

- Cursor Down
- Cursor Home
- Cursor Left
- Cursor Right
- Cursor Up
- Direct Cursor Address
- Enter Cursor Addressing Mode
- Erase to End of Line
- Erase to End of Screen
- Exit Cursor Addressing Mode
- Inquire Addressable Character Cells
- Inquire Current Cursor Text Address
- Inquire Cursor Text Mode
- Output Cursor Addressable Text
- Reverse Video Off
- Reverse Video On
- Set Cursor Text Attributes
- Set Cursor Text Color Index
- Set Cursor Text Mode.

### **Cursor Down**

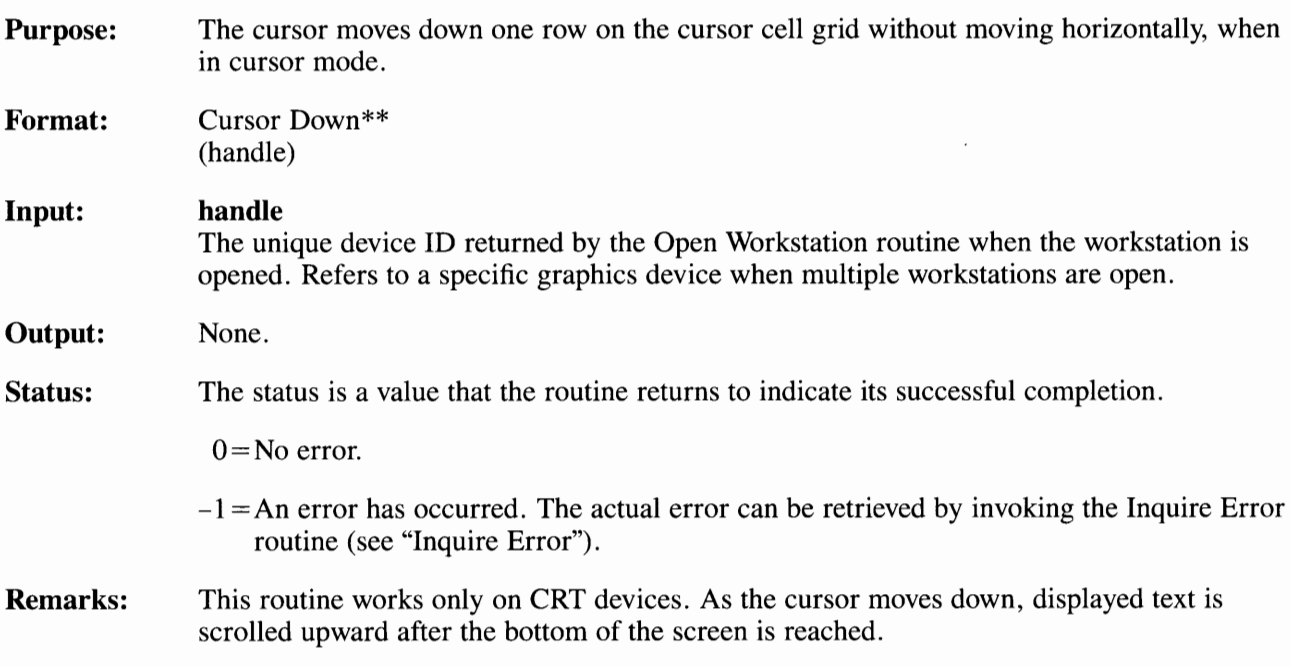

### **Cursor Home**

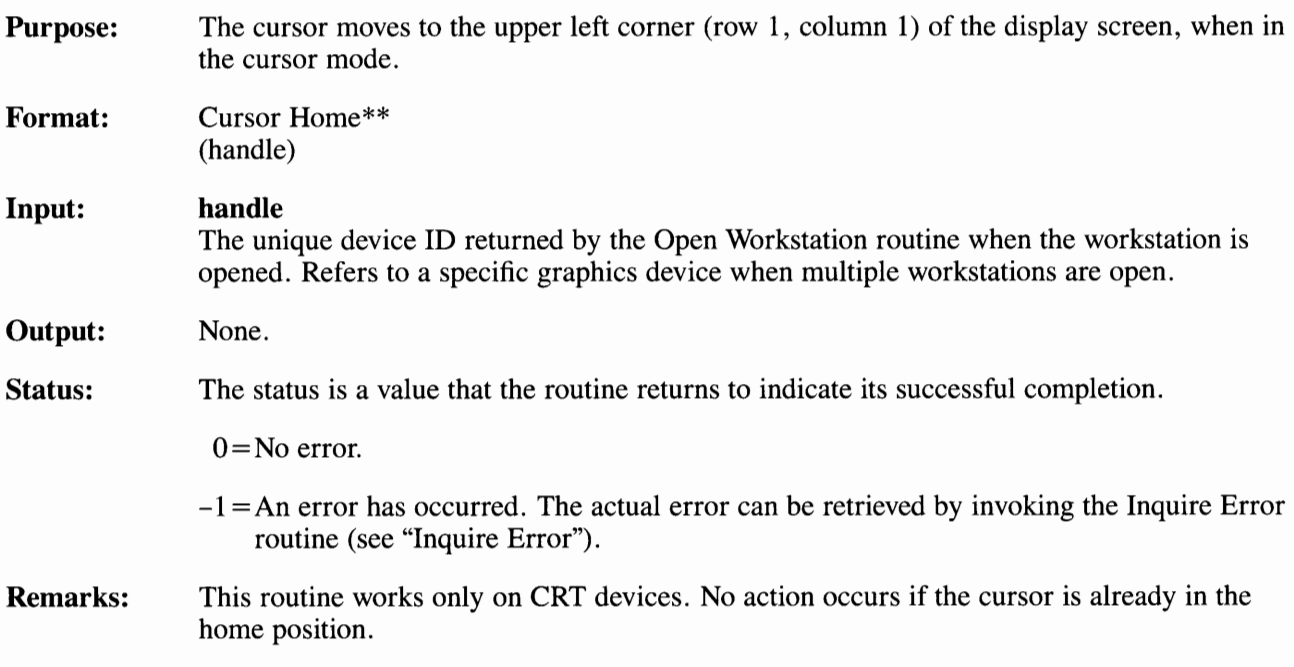

### **Cursor Left**

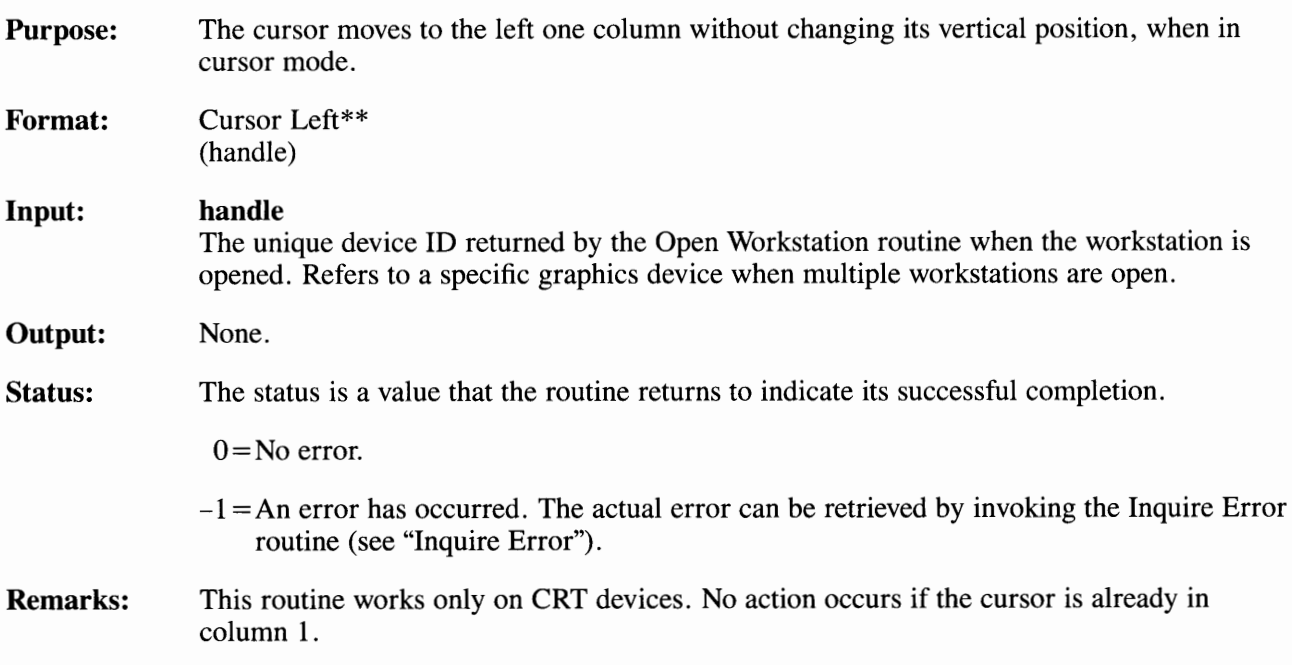

# **Cursor Right**

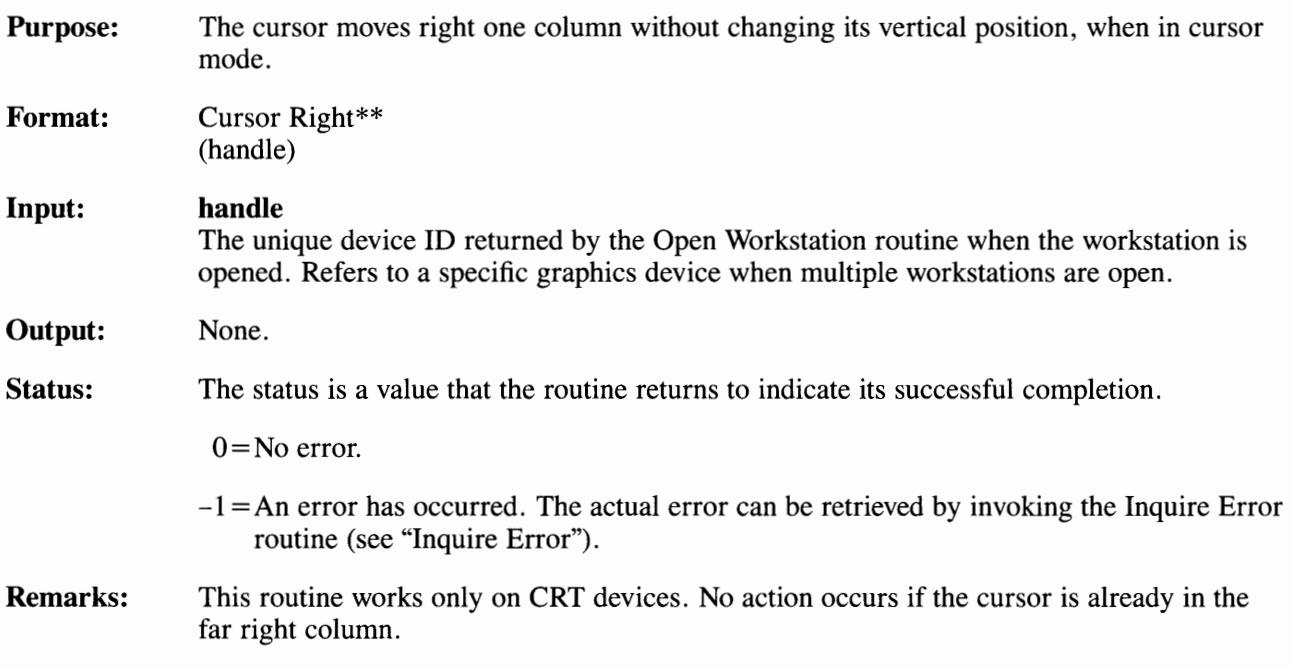

# **Cursor Up**

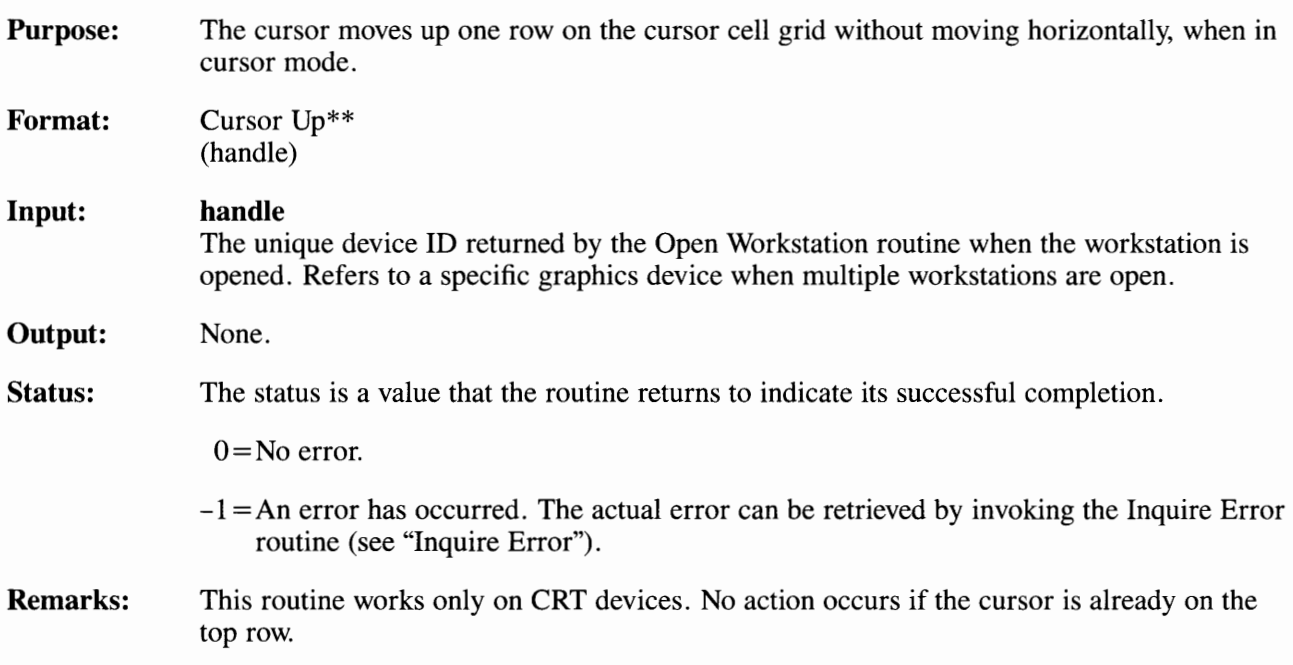

### **Direct Cursor Address**

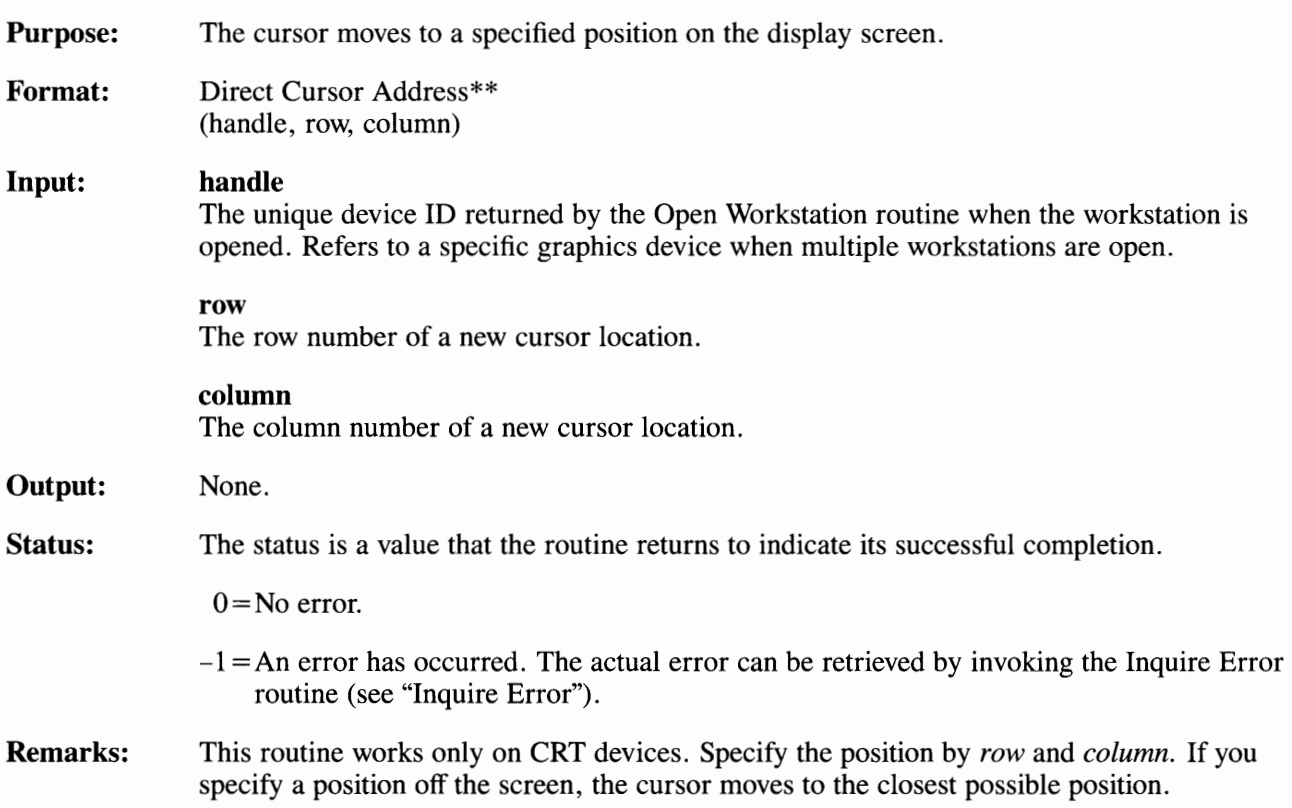

## **Enter Cursor Addressing Mode**

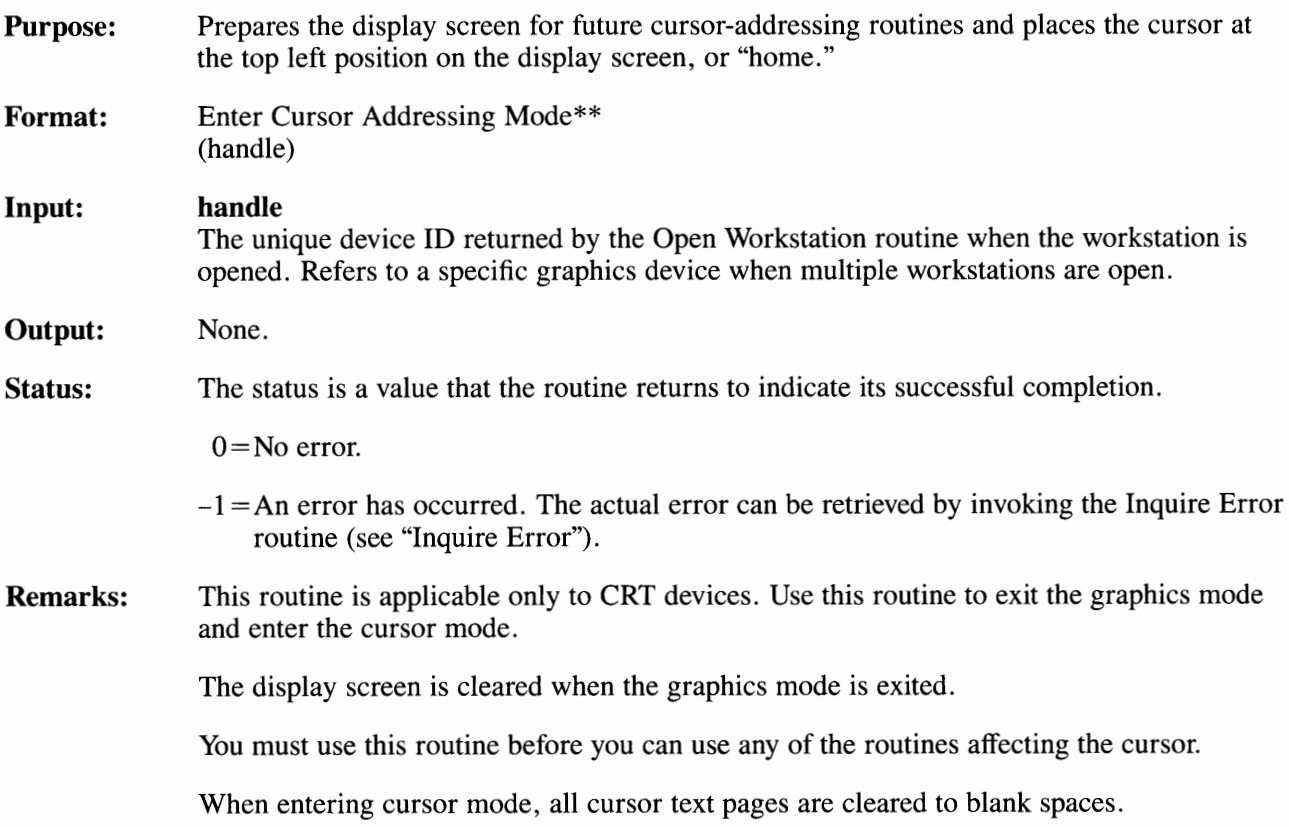

### **Erase to End of Line**

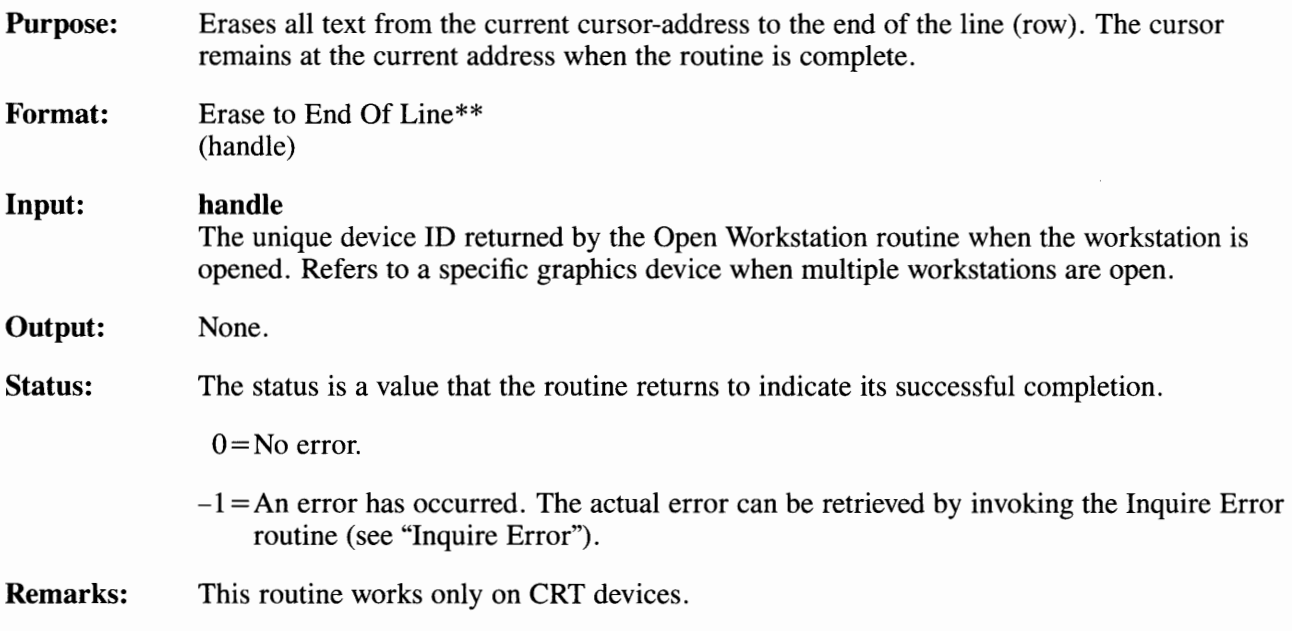

### **Erase to End of Screen**

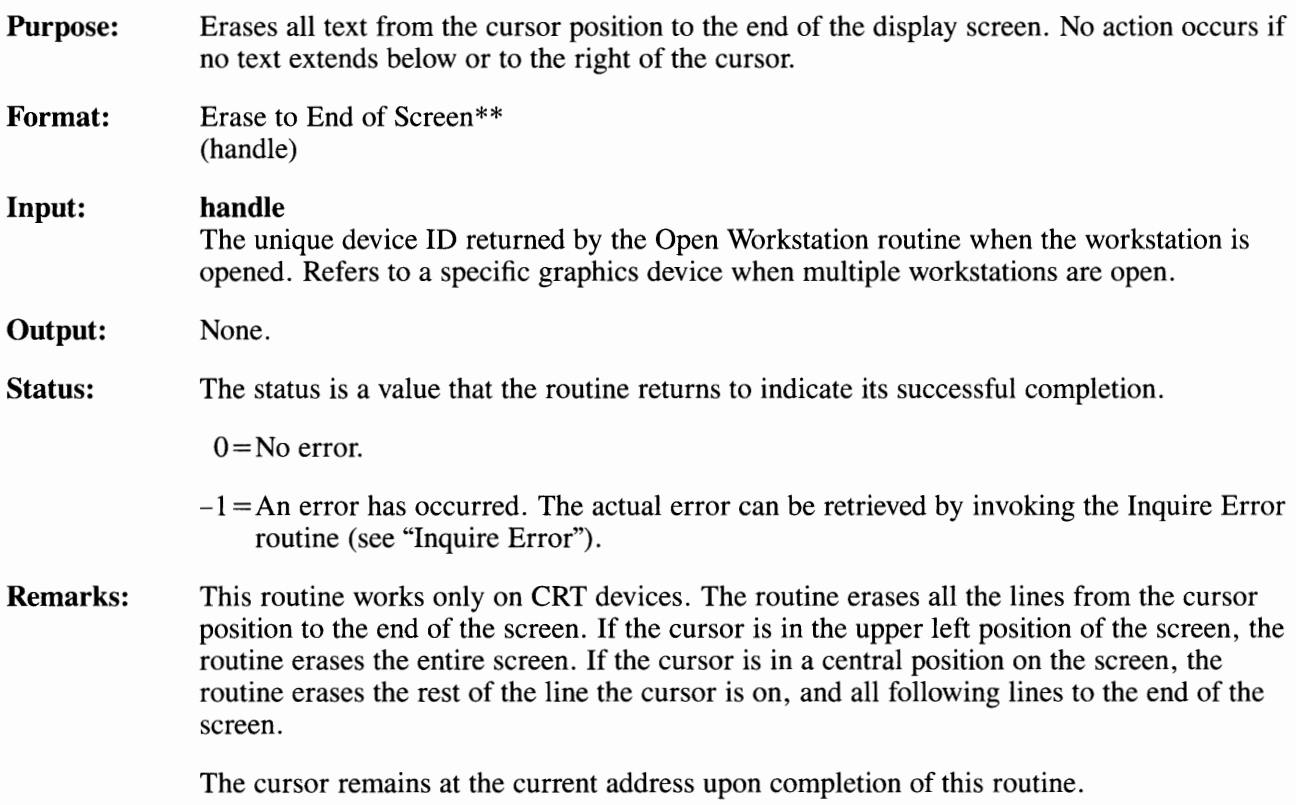

## **Exit Cursor Addressing Mode**

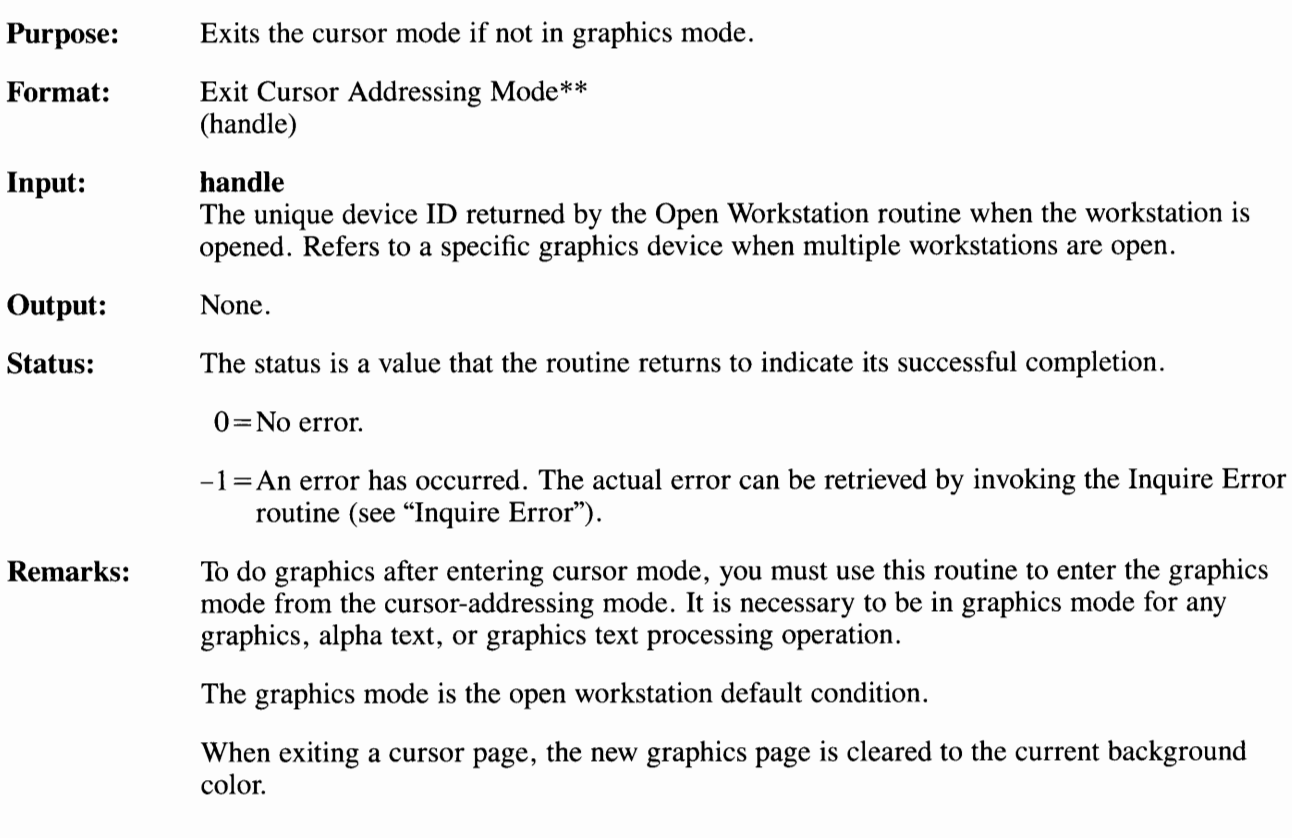

### **Inquire Addressable Character Cells**

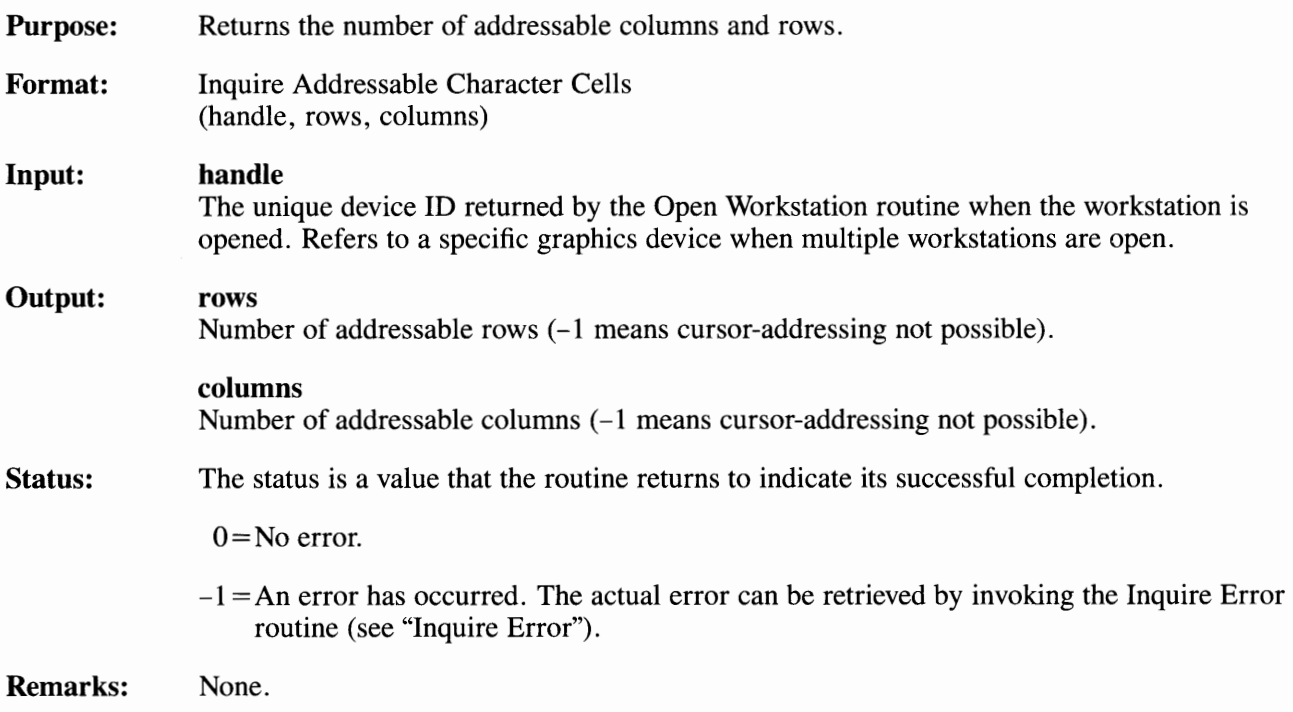

## **Inquire Current Cursor Text Address**

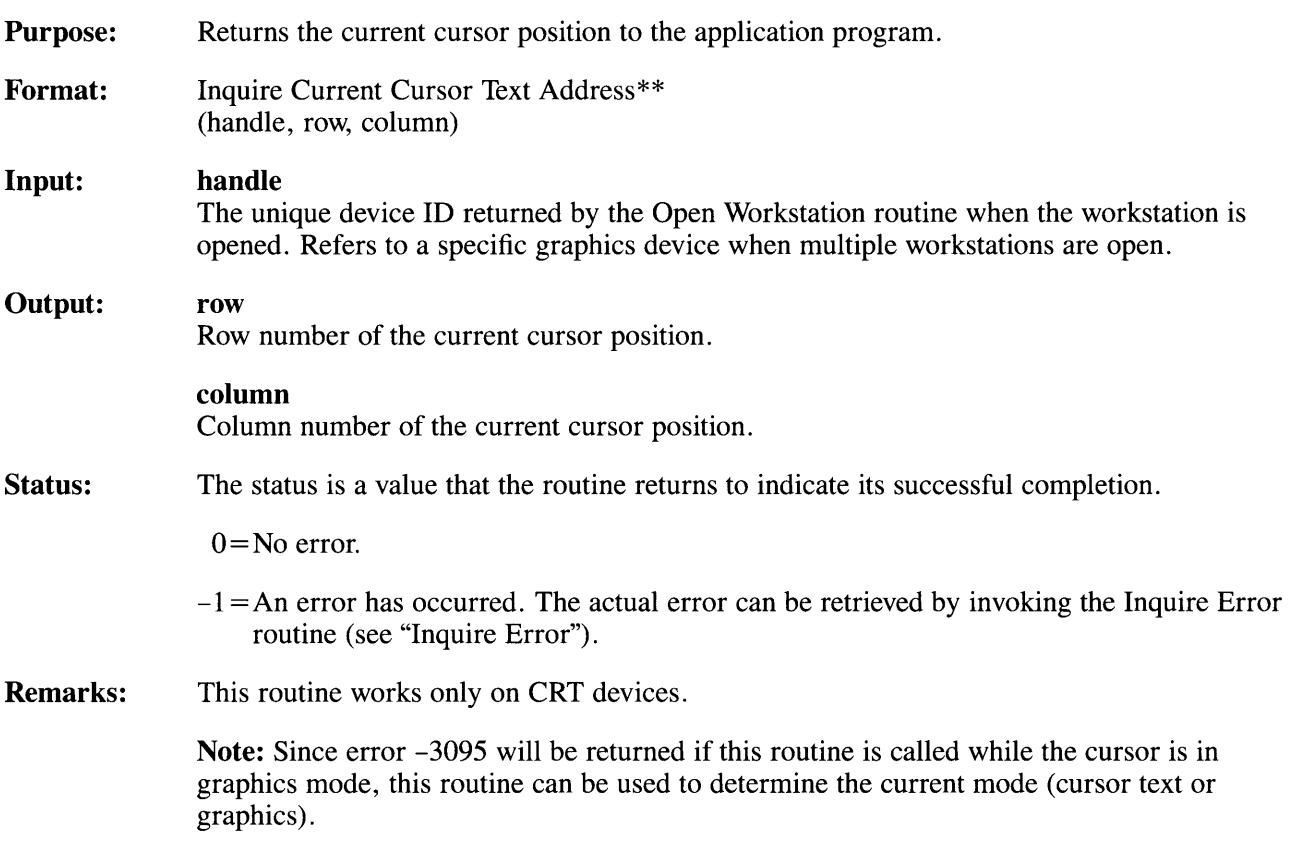

# **Inquire Cursor Text Mode**

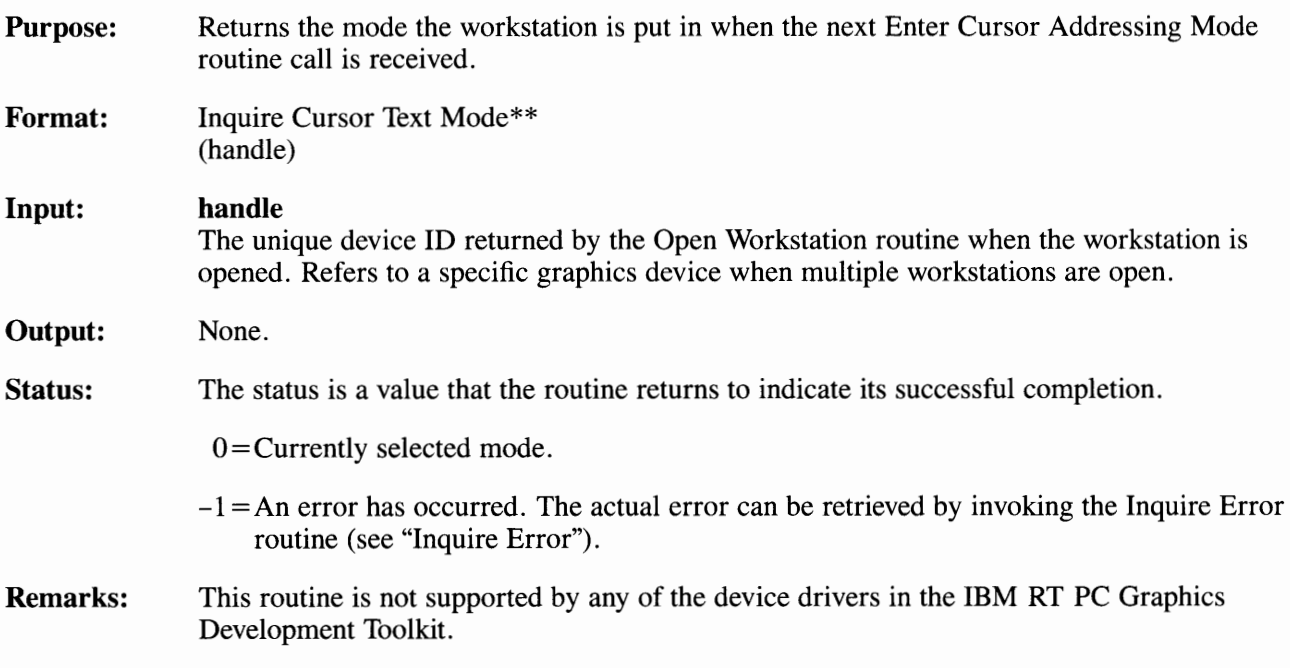

## **Output Cursor Addressable Text**

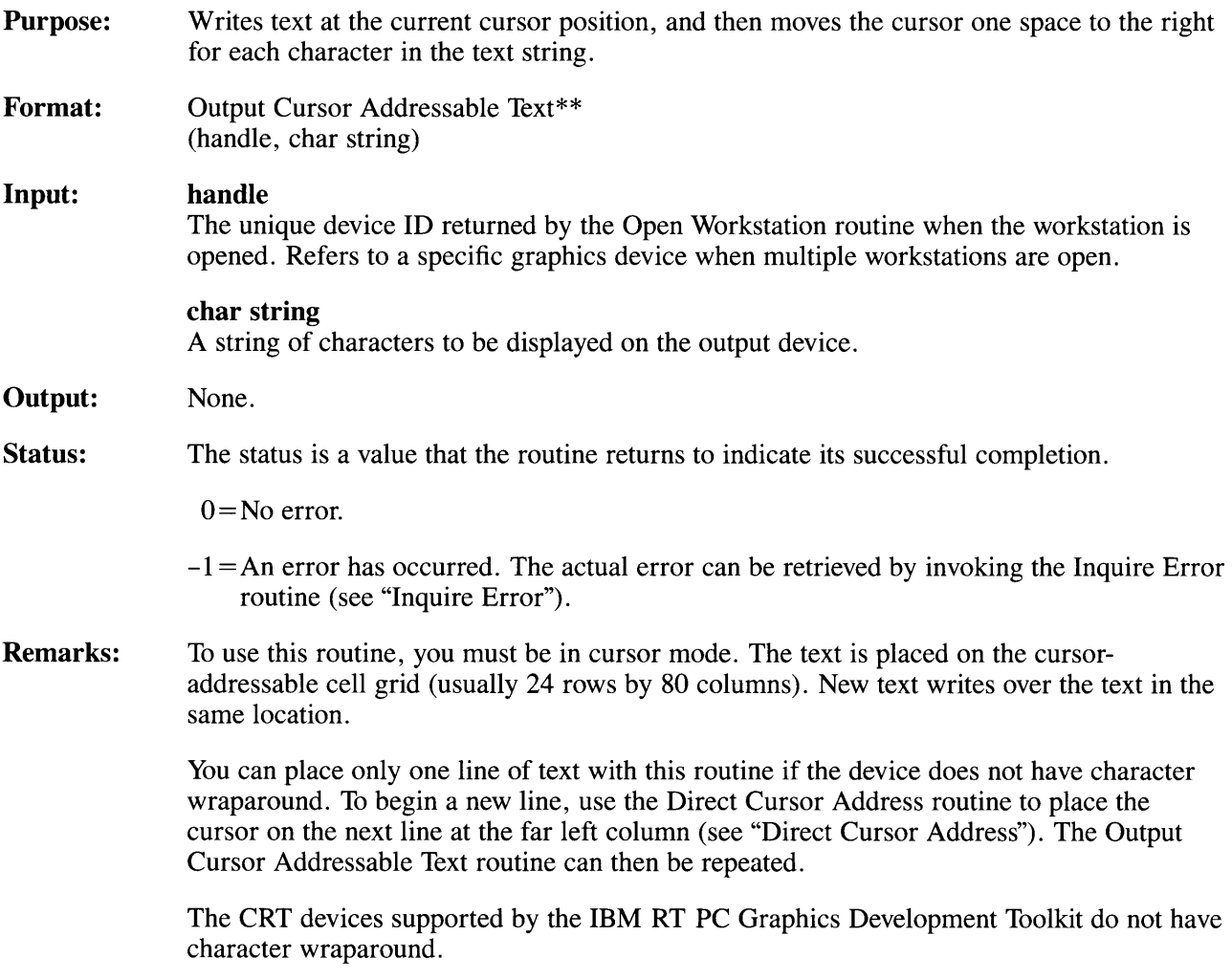

### **Reverse Video Off**

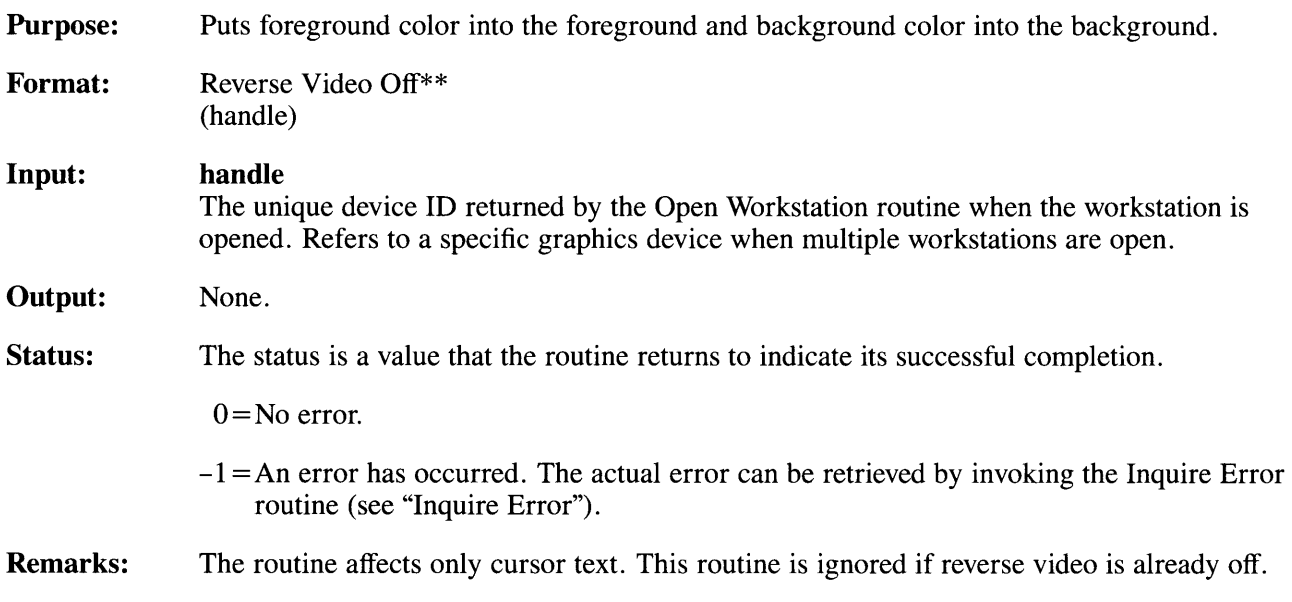

 $\sim 10^{-1}$ 

### **Reverse Video On**

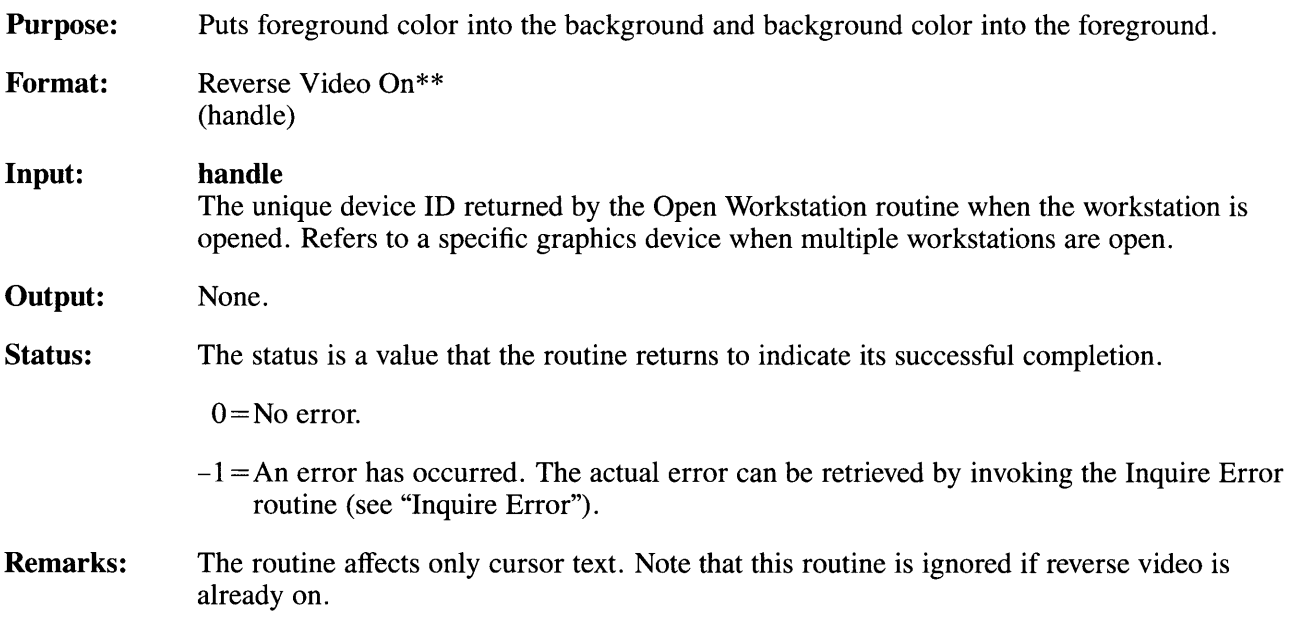

### **Set Cursor Text Attributes**

- **Purpose: Format: Input:**  Sets the attributes of blink, bold, reverse video, and underline for subsequent cursoraddressable text. Set Cursor Text Attributes\*\* (handle, reg att, sel att) **handle**  The unique device ID returned by the Open Workstation routine when the workstation is opened. Refers to a specific graphics device when multiple workstations are open. **req att**  A four-element array that contains the requested cursor text attributes. **req att(l)**  Requested reverse video mode:  $0 =$ Disable reverse video  $1 =$ Enable reverse video  $2 = Do$  not change current state  $3 =$ Toggle reverse video attributes **req att(2)**  Requested underline cursor text mode:  $0 =$ Disable underline cursor text  $1 =$ Enable underline cursor text  $2 = Do$  not change current state 3 = Toggle underline cursor text attributes **req att(3)**  Requested blink text mode:  $0 =$ Disable blink cursor text  $1 =$ Enable blink cursor text  $2 = Do$  not change current state
	- $3 =$ Toggle blink cursor text attributes

#### **req att(4)**

Requested bold cursor text mode:

 $0 =$ Disable bold cursor text

 $1 =$ Enable bold cursor text

 $2 = Do$  not change current state

 $3 =$ Toggle bold cursor text attributes

#### **Output: sel att**

A four-element array that contains the selected cursor text attributes.

### **sel att(l)**

Selected reverse video mode:

O=Disabled  $1 =$ Enabled

**sel att(2)**  Selected underline cursor text mode:

 $0 = Disabled$  $1 =$ Enabled

**sel att(3)**  Selected blink cursor text mode:

 $0 = Disabled$  $1 =$ Enabled

### **sel att(4)**

Selected bold cursor text mode:

 $0 =$ Disabled  $1 =$ Enabled

#### **Status:**  The status is a value that the routine returns to indicate its successful completion.

 $0 = No$  error.

**-1** = An error has occurred. The actual error can be retrieved by invoking the Inquire Error routine (see "Inquire Error").

**Remarks:** This routine can set reverse video mode, underline cursor text mode, blink cursor text mode, and bold cursor text mode, or inquire about these attributes.

> **Note:** You can use this routine to do an inquiry of the current attributes by setting all modes to not change the current state (2). The current state is then returned in the *sel att*  array.

### **Set Cursor Text Color Index**

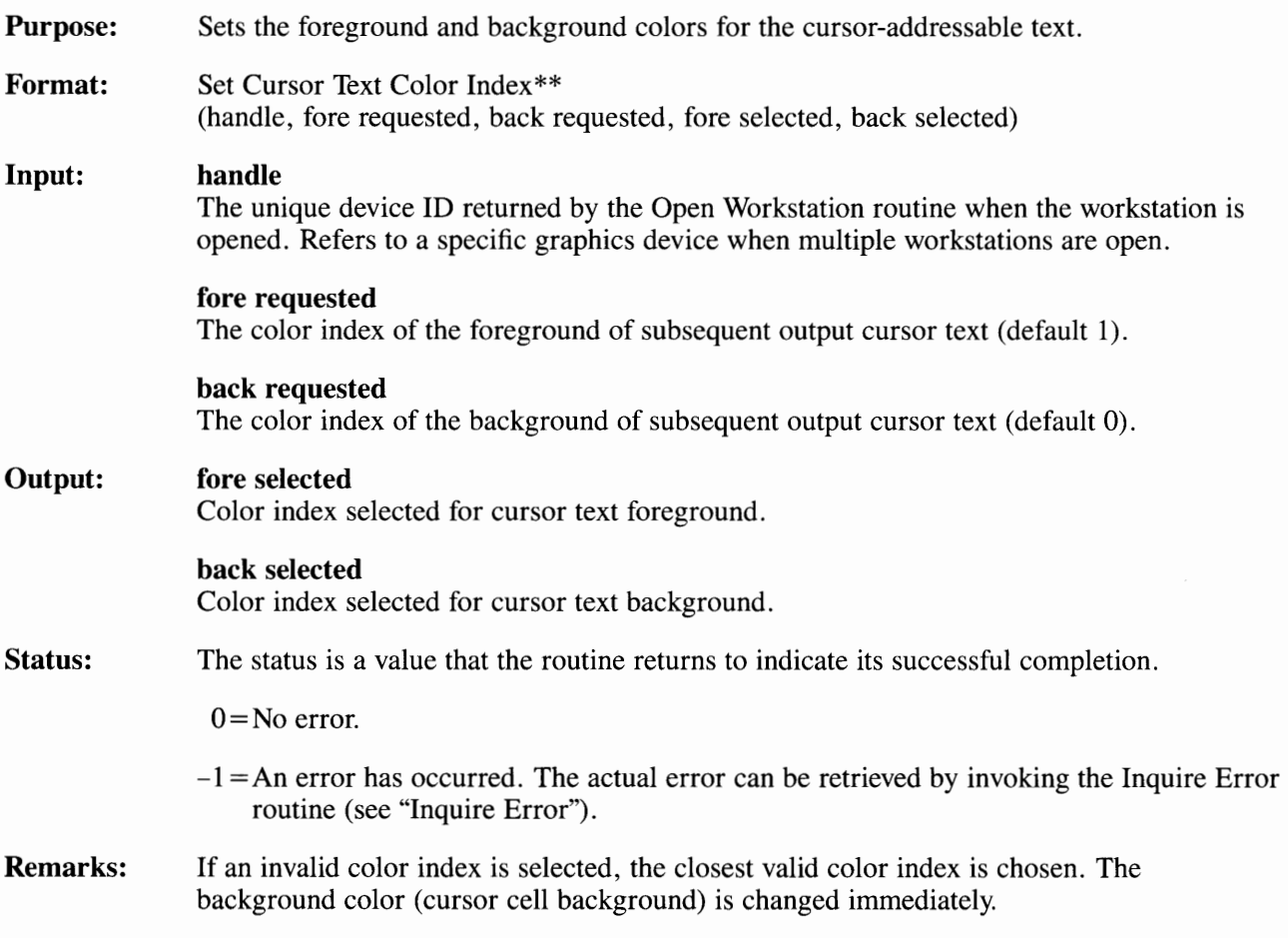

### **Set Cursor Text Mode**

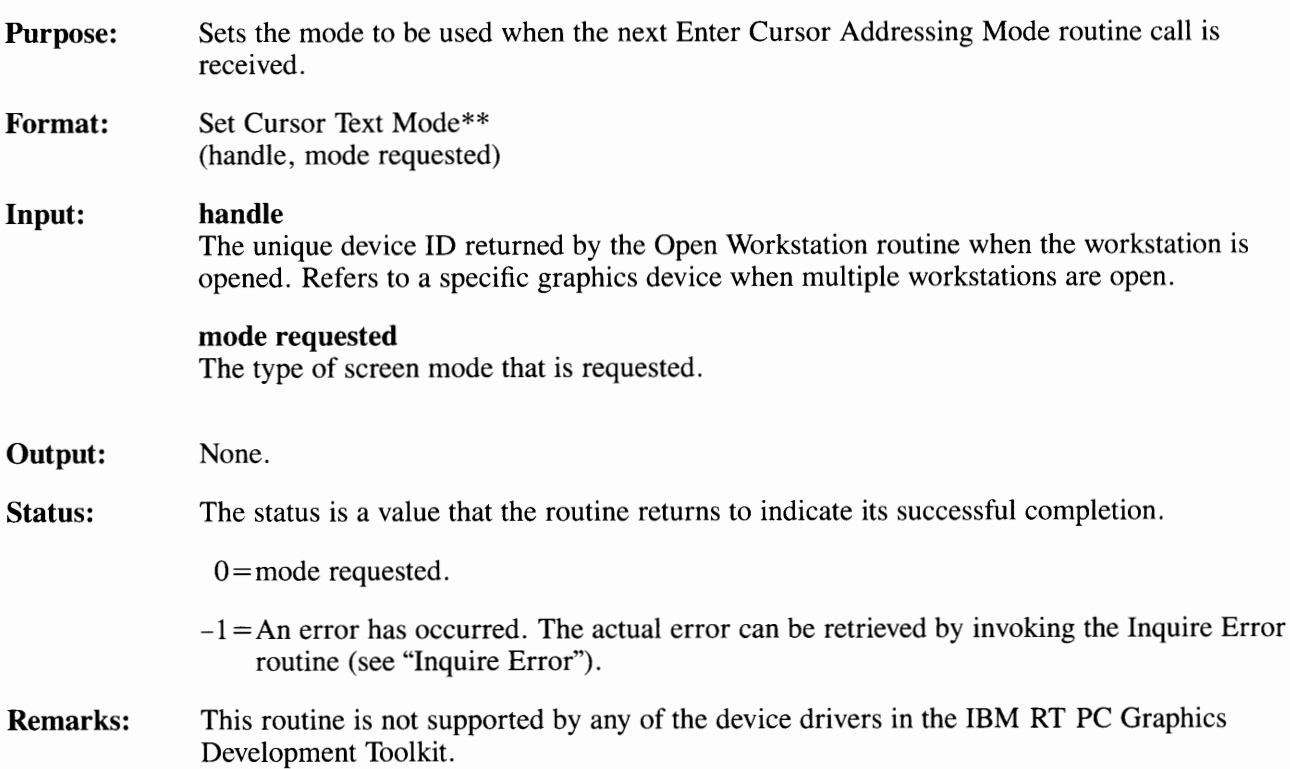

### **General Graphics Routines**

This group of graphics routines is general in nature. They involve the setting of color modes, writing modes, and displaying or removing the graphics cursor. You must be in graphics mode, and not cursor mode, to use these routines.

General Graphics Routines included in this part of the Graphics Routines section are:

- Display Graphic Input Cursor
- Inquire Color Representation
- Inquire Graphic Color Burst Mode
- Remove Graphic Input Cursor
- Set Background Color Index
- Set Color Representation
- Set Graphic Color Burst Mode
- Set Writing Mode.

## **Display Graphic Input Cursor**

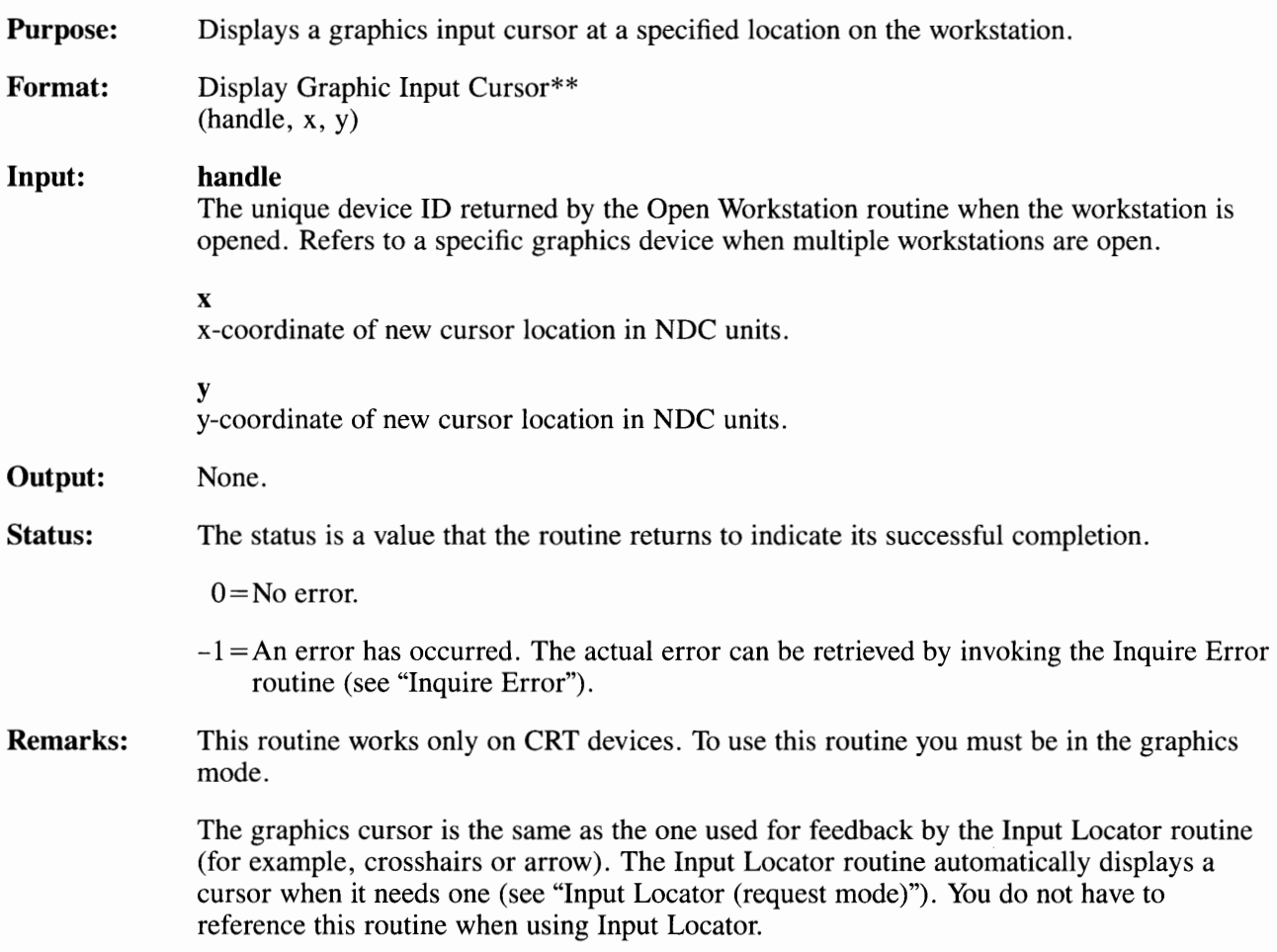

# **Inquire Color Representation**

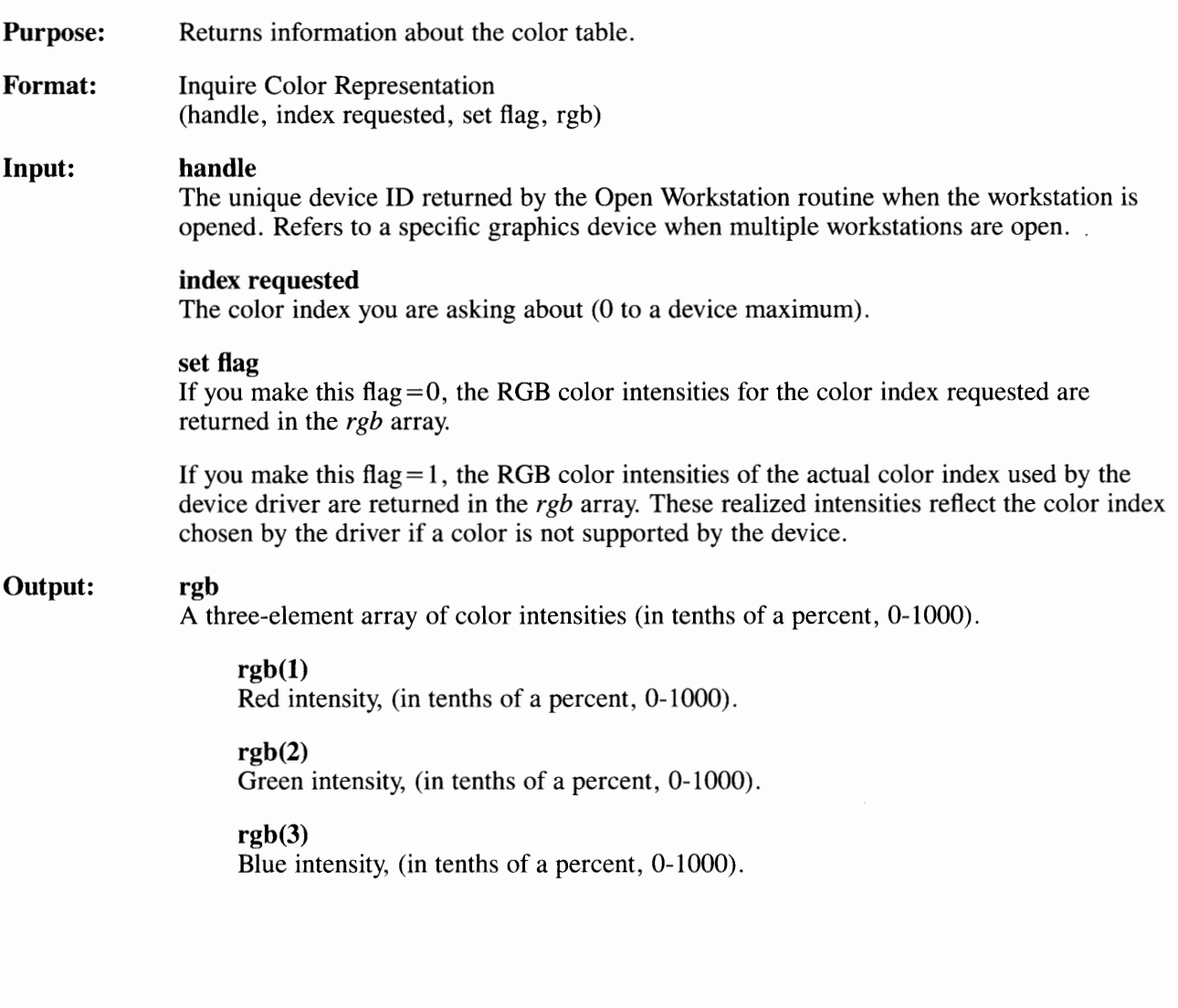

**Status:**  The status is a value that the routine returns to indicate its successful completion.

 $\geq$  0 = Color index selected.

- $-1 = An$  error has occurred. The actual error can be retrieved by invoking the Inquire Error routine (see "Inquire Error").
- **Remarks:**  Use this routine to ask what intensities of red, green, and blue are associated with a color index (see "Set Color Representation"). You have a choice to ask about the intensities in the table or the actual intensities realized on a device.

Inquiring about a color not offered by a device returns values for the closest index in the table. The values chosen will be available if *set flag=* 1. Inquiring about a color index not found in the table returns values for the color index closest to the requested index.

## **Inquire Graphic Color Burst Mode**

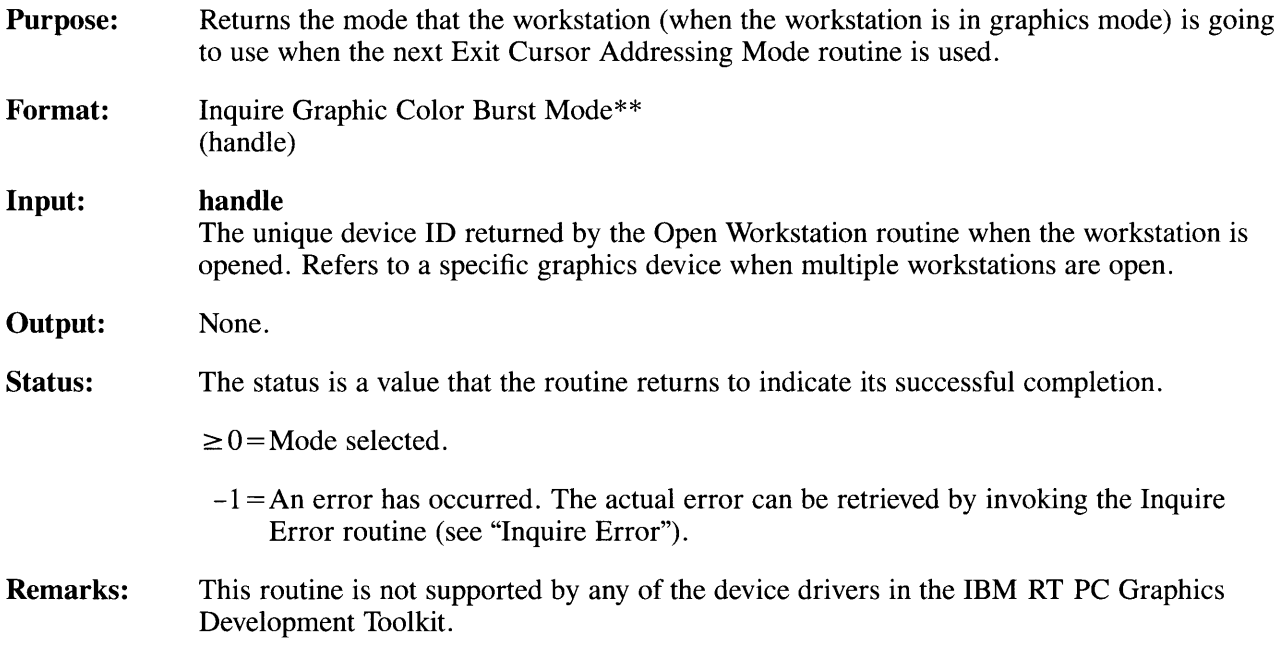

## **Remove Graphic Input Cursor**

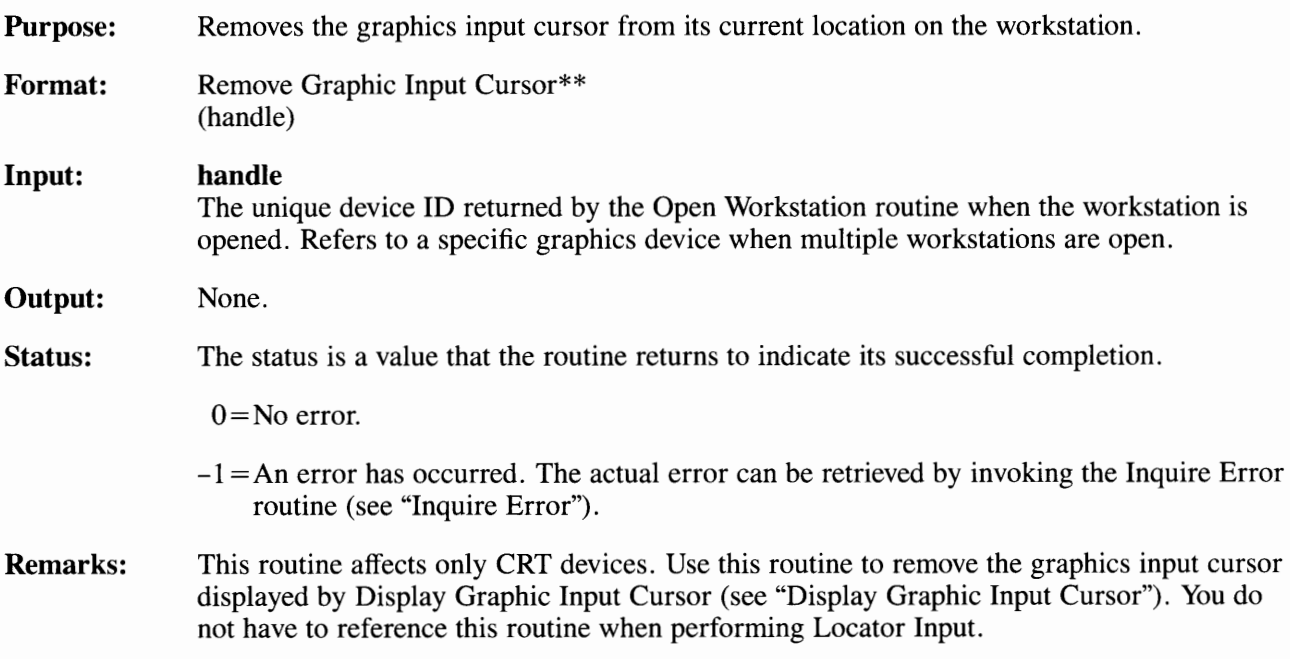

# **Set Background Color Index**

 $\cdot$ 

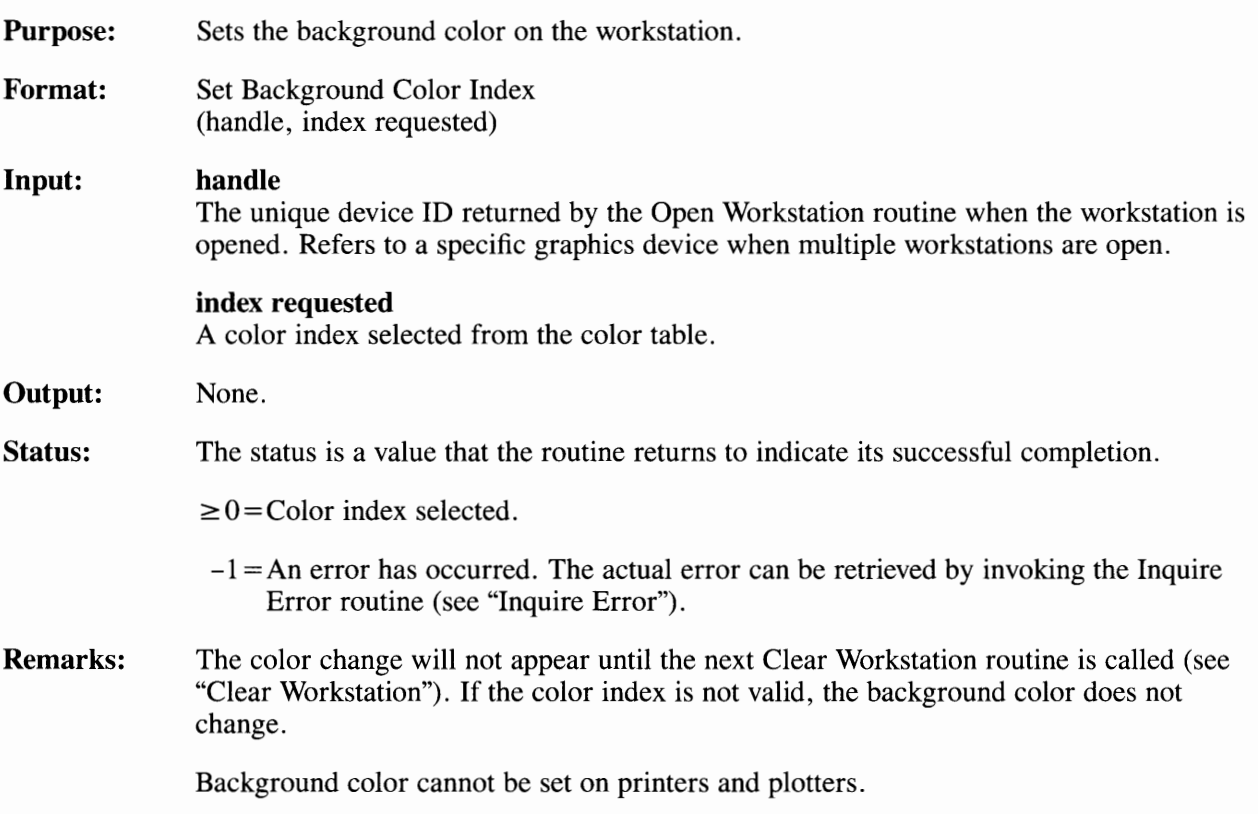

### **Set Color Representation**

**Purpose: Format: Input: Output:**  Changes the color representation of a color index. Set Color Representation (handle, index requested, rgb requested, rgb realized) **handle**  The unique device ID returned by the Open Workstation routine when the workstation is opened. Refers to a specific graphics device when multiple workstations are open. **index requested**  The color index you select from the color table (0 to device maximum). **rgb requested**  A three-element array of color intensities (in tenths of a percent, 0-1000). **rgb requested(l)**  Red intensity, (in tenths of a percent, 0-1000). **rgb requested(2)**  Green intensity, (in tenths of a percent, 0-1000). **rgb requested(3)**  Blue intensity, (in tenths of a percent, 0-1000). **rgb realized**  A three-element array of color intensities selected (in tenths of a percent, 0-1000). **rgb realized(l)**  Red intensity, (in tenths of a percent, 0-1000). **rgb realized(2)**  Green intensity, (in tenths of a percent, 0-1000). **rgb realized(3)**  Blue intensity, (in tenths of a percent, 0-1000).

**Status:**  The status is a value that the routine returns to indicate its successful completion.

 $\geq 0$  = Index selected.

 $-1 = An$  error has occurred. The actual error can be retrieved by invoking the Inquire Error routine (see "Inquire Error").

**Remarks:**  Use this routine to change or add colors to the default color table. See Figure 3-2.

> The maximum number of colors in a color representation table is the number of colors that a workstation can display at one time.

> The number of colors that can be displayed on a workstation simultaneously is returned in the 14th element of the Open Workstation *workout* array (see "Open Workstation"). A zero is returned in the 36th element of the same *workout* array, if the device is not capable of color.

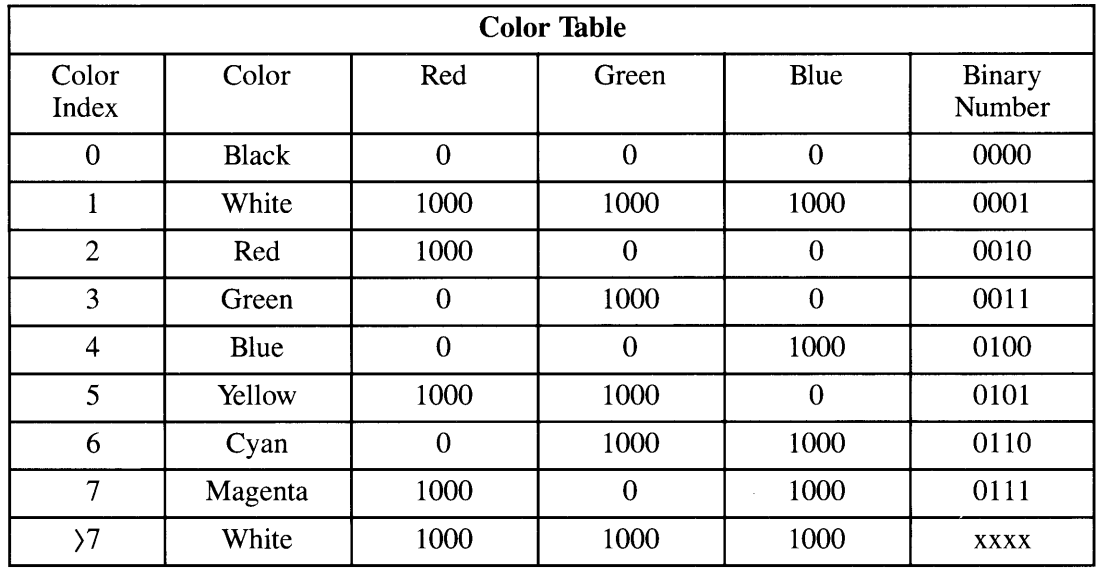

**Figure 3-2. Color Tobie** 

**Note:** All intensities in the table are in tenths of a percent.

### **Set Color Representation**

The maximum color index allowed is one less than the maximum number of colors in the color table, because the color index starts at zero and continues ton - 1 (the *workout(40)*  array contains the number of colors allowed).

You can select individual colors if the device allows individual color selections. With a palette oriented device , palettes are selected.

#### **Changing a Color**

You can change a color in the table by changing the percentages of red, green, and blue intensities associated with a color index. To do this, assign new values to the *rgb requested*  array in this routine.

The percentages are expressed in tenths of a percent. Multiply the percent value you intend to use by 10 and use that value in the *rgb requested* array. For example, to get a display of 75 % of the total red color available in the pels on a device, use a value of 750 for red in the *rgb requested* array.

The following example is a segment of C code that sets the color representation for color indexes 8-15 on the IBM Enhanced Graphics Adapter device driver. When this device driver is first opened, indexes 8-15 are defined as white, or RGB values of (1000, 1000, 1000). In the device driver for the IBM Enhanced Graphics Adapter, each **RGB** component can support four levels: 0, 333 , 666, and 1000. The example defines color indexes 8-15 as one more level of blue than its corresponding element for the indexes 0-7.

```
#define RED 0 
#define GREEN 1 
#define BLUE 2 
   struct{ 
      short requested[3];
      short selected[3];
   } rgb; 
   short device_handle, 
          i, 
          set_flag, 
          req_index, 
          sel_index;
```

```
I* 
*I 
I* 
*I 
I* 
*I 
I* 
*I 
         set index 0 to light grey
   req\_index = 0;rgb.requested[REDJ = 666; 
   rgb.requested[GREENJ = 666; 
   rgb.requested[BLUEJ = 666; 
   sel_index = vs_color( device_handle, 
                          req_index, 
                          rgb.requested, 
                          rgb.selected ); 
          set color index one to light green 
   req\_index = 1;rgb.requested[REDJ = 333; 
   rgb.requested[GREENJ = 1000; 
   rgb.requested[BLUEJ = 333; 
   sel_index = vs_color( device_handle, 
                           req_index, 
                           rgb.requested, 
                           rgb.selected ); 
           set realized flag to 1 
   set_{flag} = 1;for (req\_index = 7; req\_index < 16; req\_index++){
           inquire color representation of index i
```

```
/* 
*I 
   } 
      sel_index = vq_color( device_handle, 
                             req_index, 
                             set_flag, 
                             rgb.selected ); 
      if( rgb.selected[BLUEJ < 1000){ 
         rgb.requested[BLUEJ += 333; 
      } 
         set new color representation 
         sel_index = vs\_color( device\_handle,req_index, 
                                rgb.requested, 
                                rgb.selected );
```
# **Set Graphic Color Burst Mode**

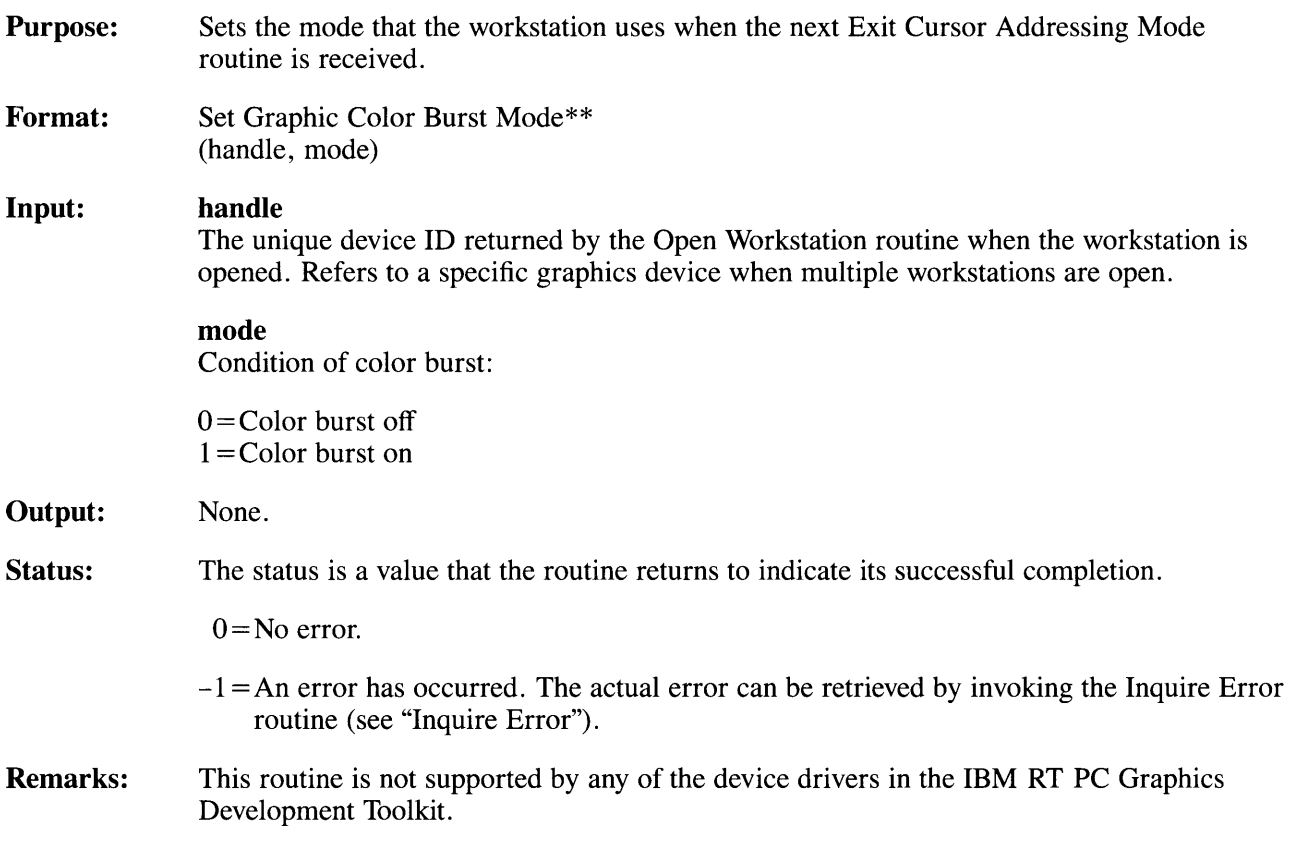

# **Set Writing Mode**

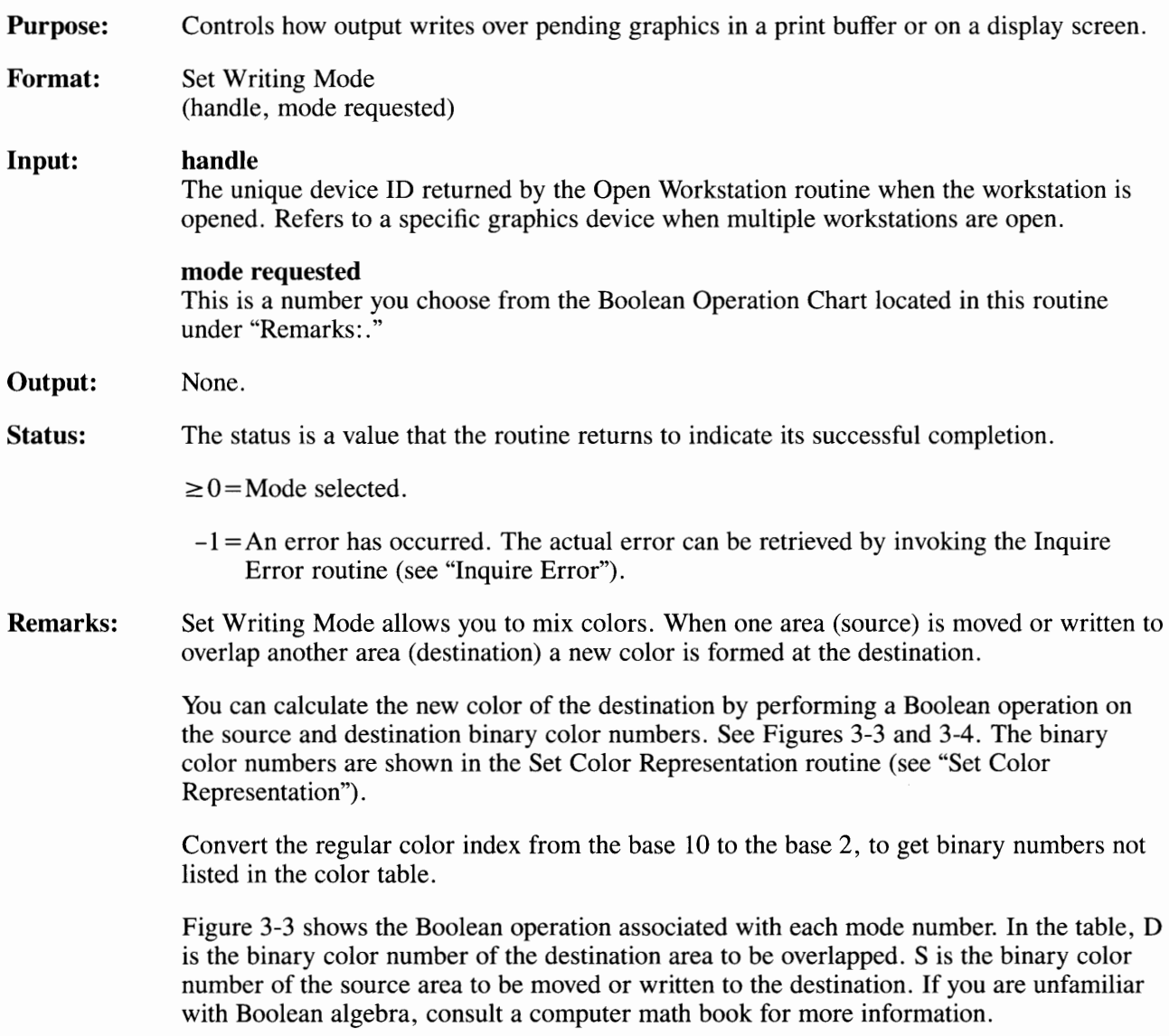

| Mode           | <b>Boolean Operation</b>   |
|----------------|----------------------------|
| 1              | $D=0$ (all color bits off) |
| $\overline{c}$ | $D = (D AND S)$            |
| 3              | $D = (NOT D) AND S$        |
| 4              | $D = S$ (replace)          |
| 5              | $D = D$ AND (NOT S)        |
| 6              | $D=D$                      |
| 7              | $D = D XOR S$              |
| 8              | $D = D$ OR S (overstrike)  |
| 9              | $D = NOT (D OR S)$         |
| 10             | $D = NOT (D XOR S)$        |
| 11             | $D = NOT D$                |
| 12             | $D = (NOT D) OR S$         |
| 13             | $D = NOT S$                |
| 14             | $D = D$ OR (NOT S)         |
| 15             | $D = NOT (D AND S)$        |
| 16             | $D=1$ (white)              |

**Figure 3-3. Boolean Operation Chart** 

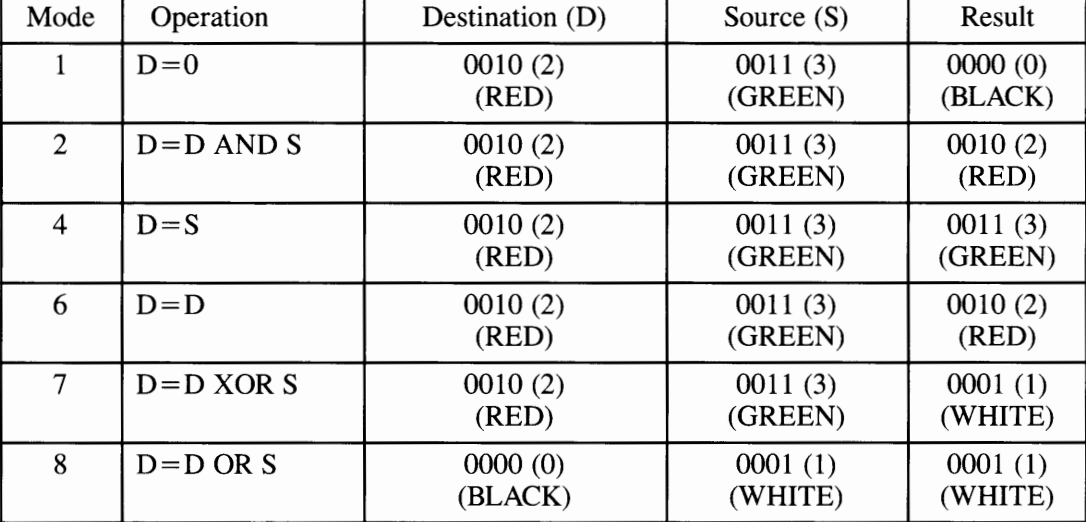

The following table shows the color result of some operations. The binary color number is 0010 for red and 0011 for green.

**Figure 3-4. Writing Mode Color Results** 

**Remarks:**  The default writing mode is 4 when a workstation is opened. When a Boolean operation results in a color index that has no assignment in the color table, the destination becomes white.

### **Graphics Primitives**

The Graphics Primitives routines are used to output lines, markers, text strings, and other graphics primitives. Note that you must be in Graphics mode, and not Cursor mode, to use these routines. The following list shows the Graphics Primitives Routines:

- Inquire Cell Array
- Inquire Current Fill Area Attributes
- Inquire Current Polyline Attributes
- Inquire Current Polymarker Attributes
- Output Arc
- Output Bar
- Output Cell Array
- Output Circle
- Output Filled Area
- Output Pie Slice
- Output Polyline
- Output Polymarker
- Set Fill Color Index
- Set Fill Interior Style
- Set Fill Style Index
- Set Polyline Color Index
- Set Polyline Line Type
- Set Polyline Line Width
- Set Polymarker Color Index
- Set Polymarker Height
- Set Polymarker Type.

# **Inquire Cell Array**

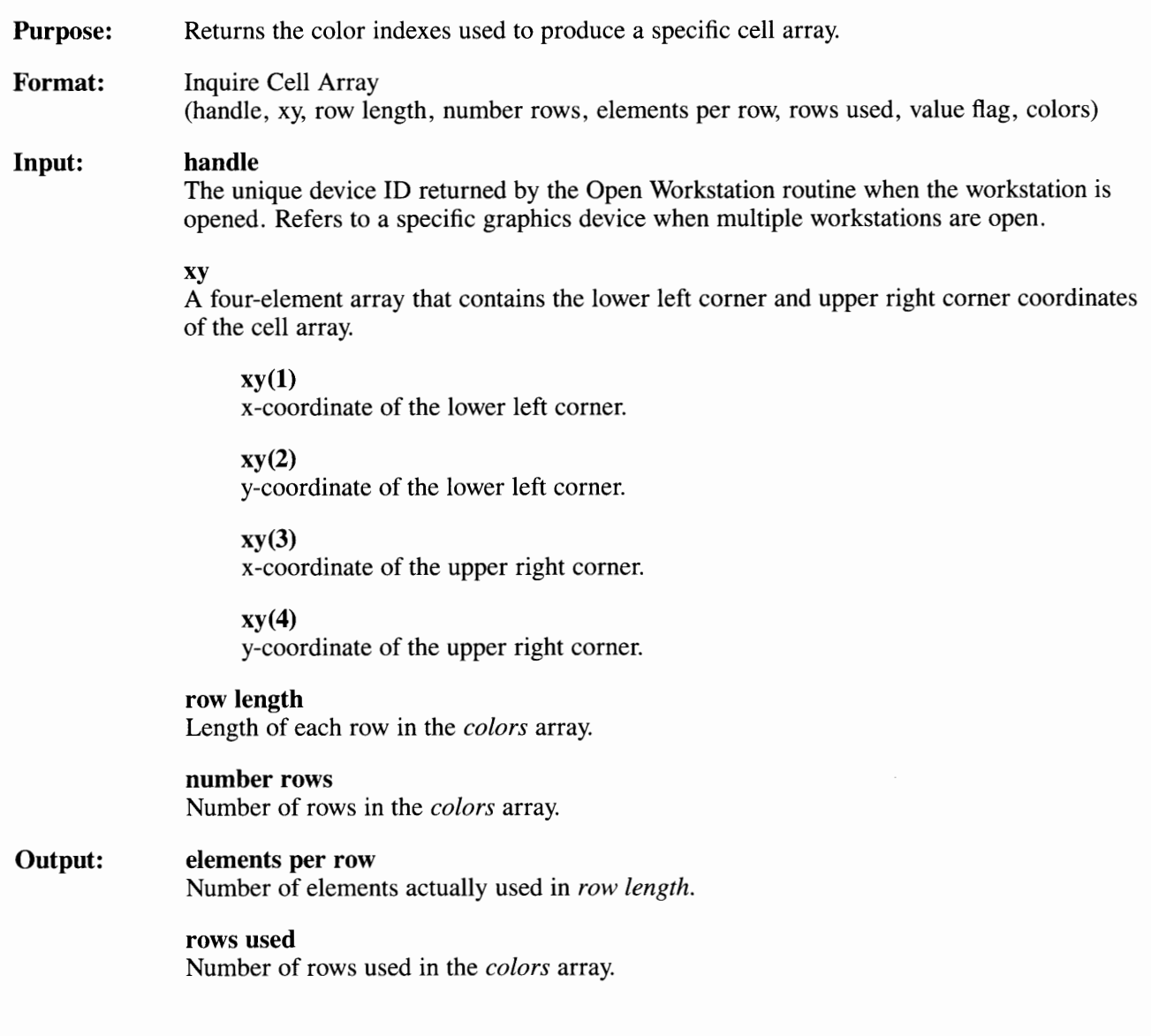

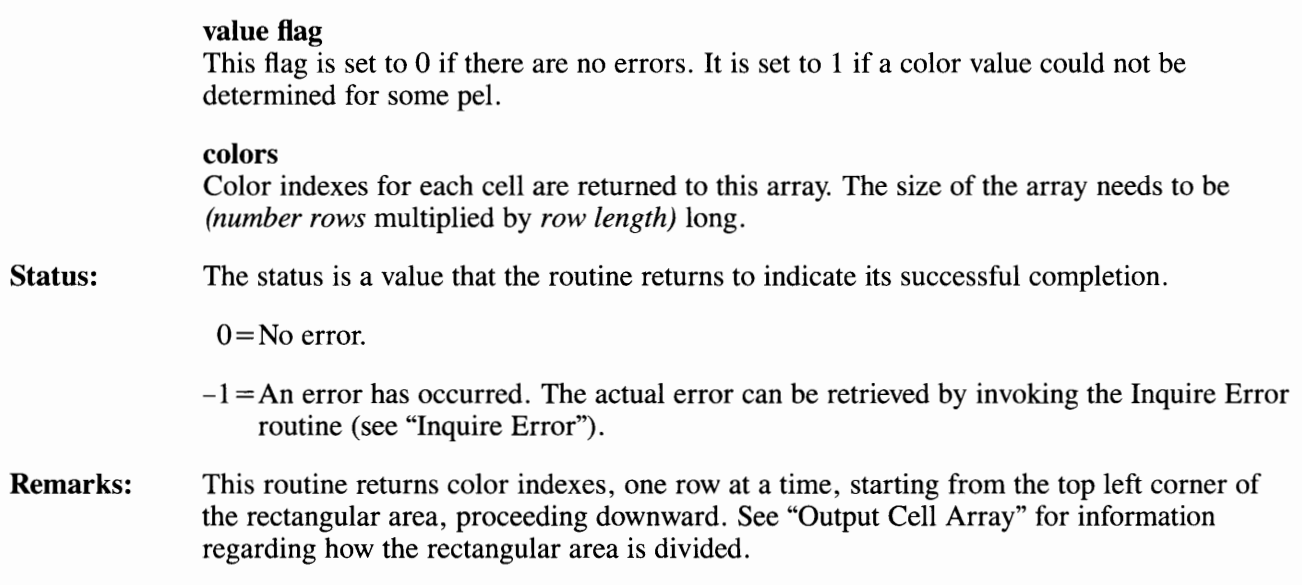

# **Inquire Current Fill Area Attributes**

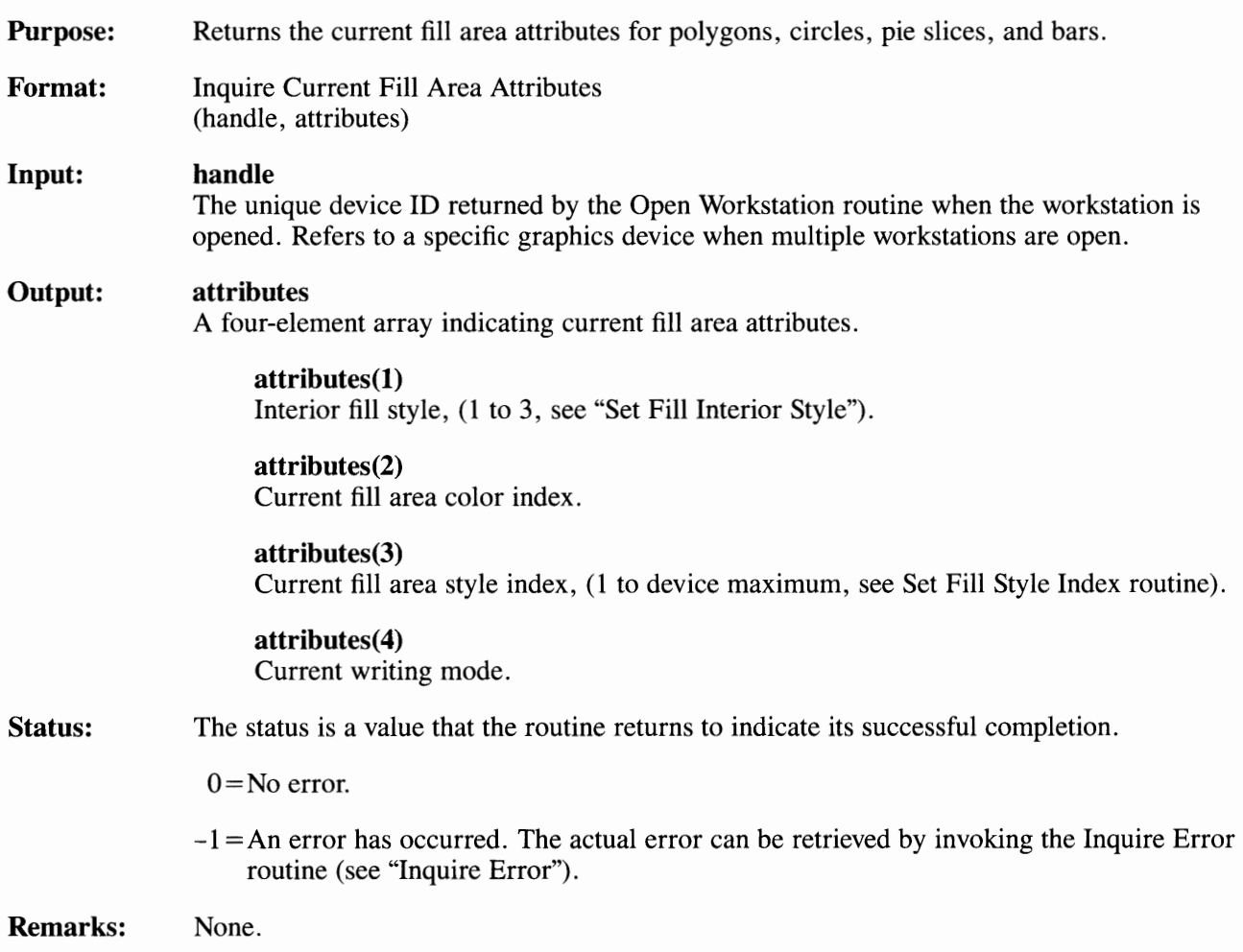

# **Inquire Current Polyline Attributes**

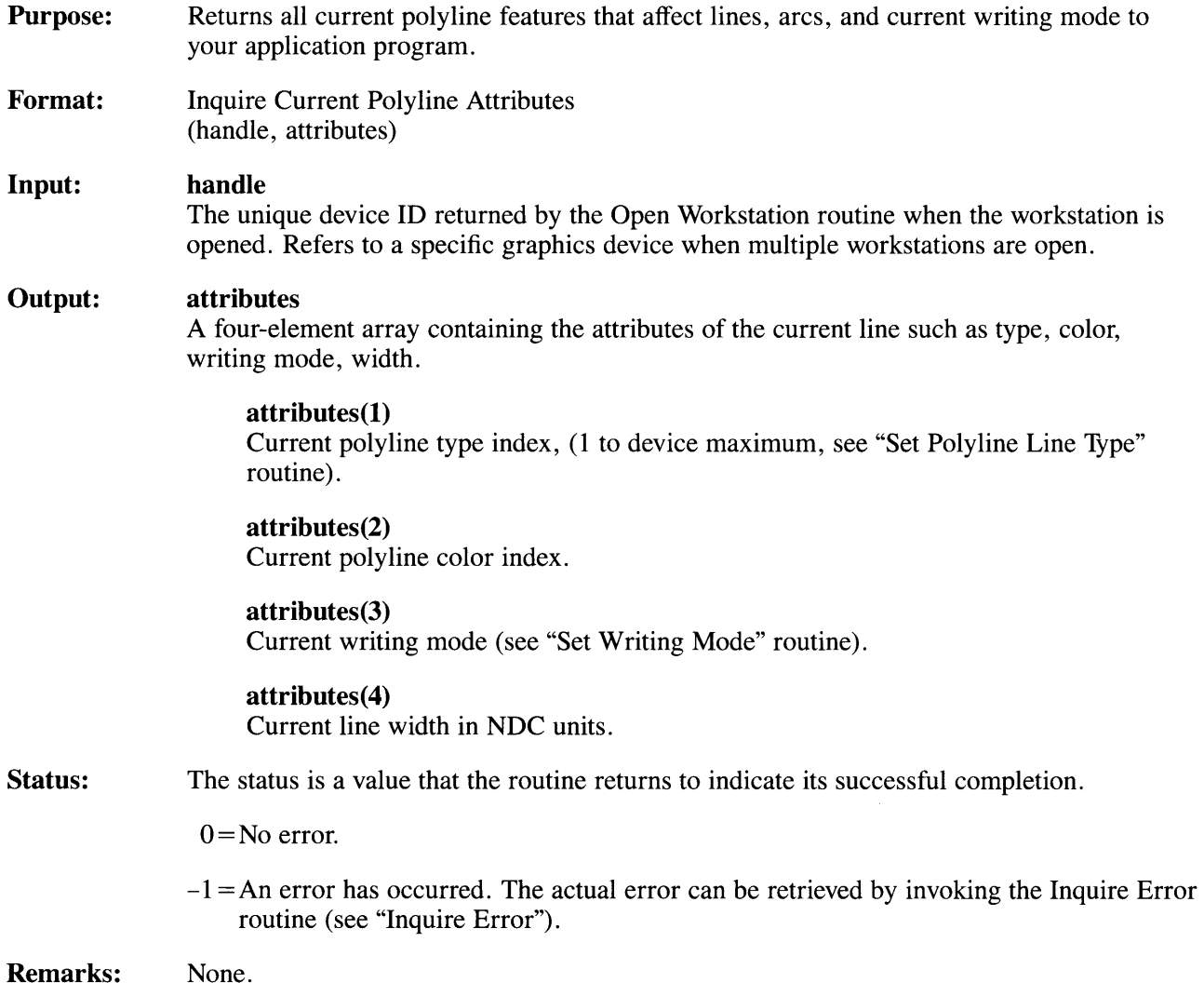

# **Inquire Current Polymarker Attributes**

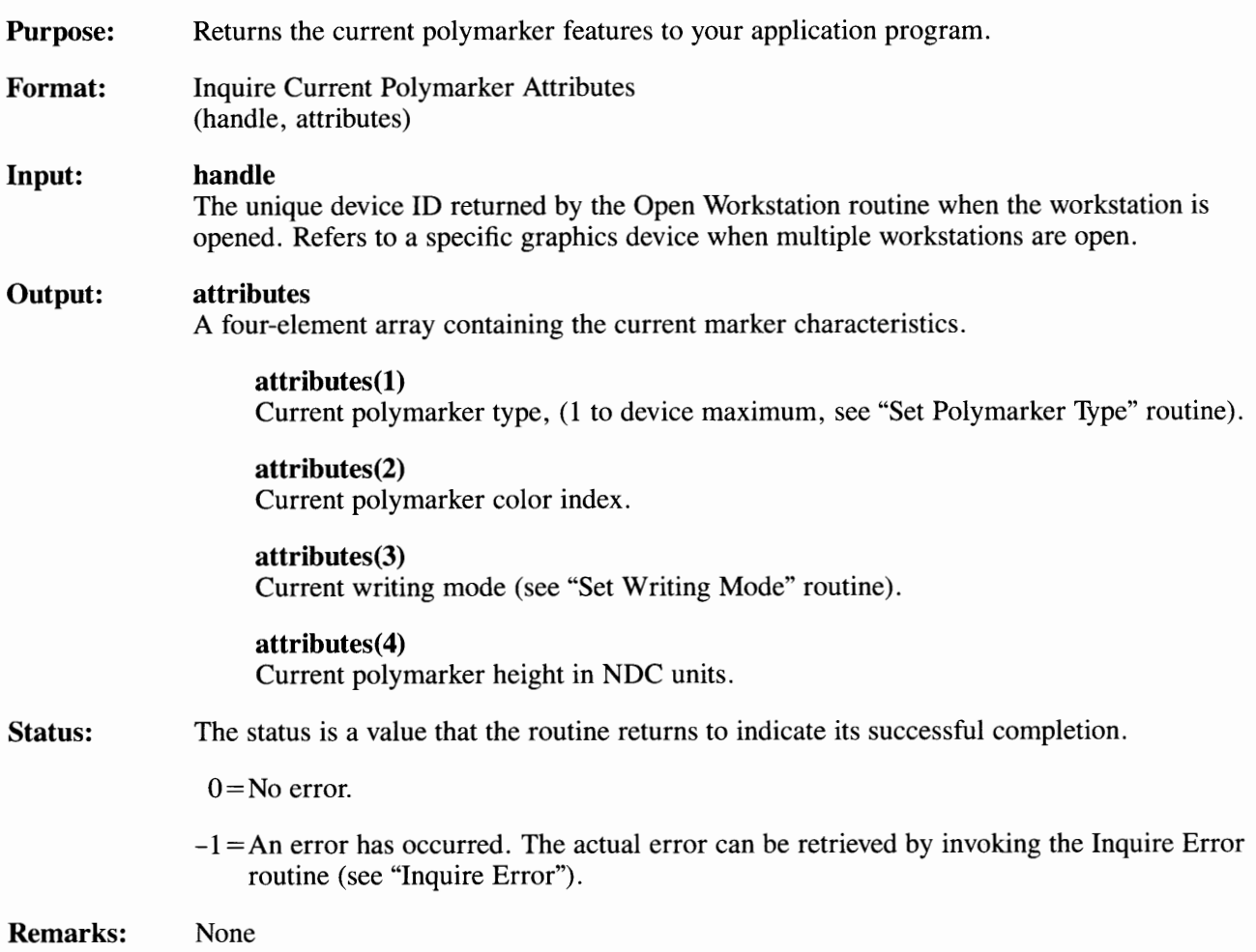

# **Output Arc**

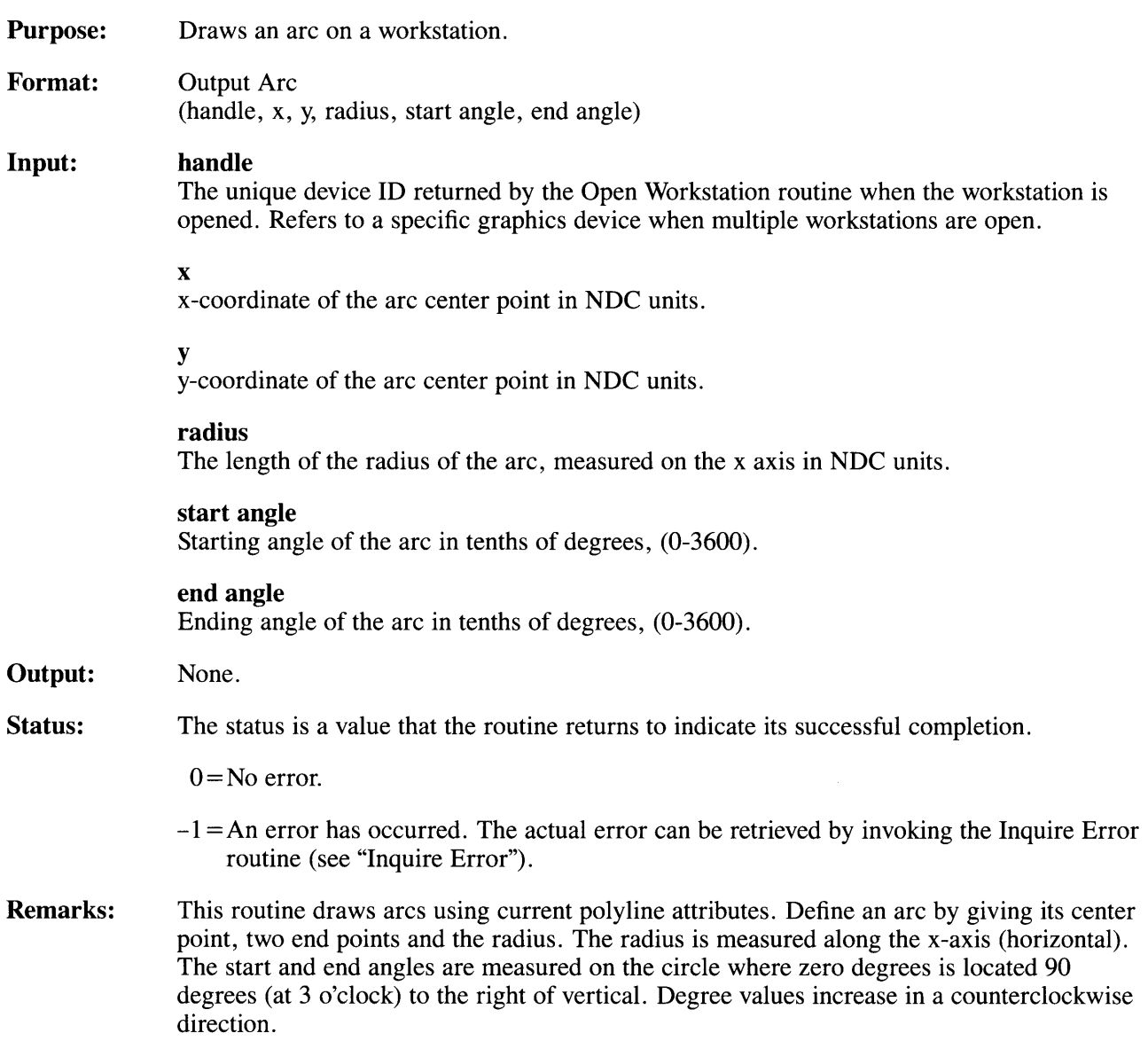

For an arc, the radius specified is assumed to be along the x-axis, and takes priority over the radius that is determined by the center point and an arbitrary point of the arc. For an example of arc, refer to "Graphics Primitive Output Hints" in Chapter 2.

# **Output Bar**

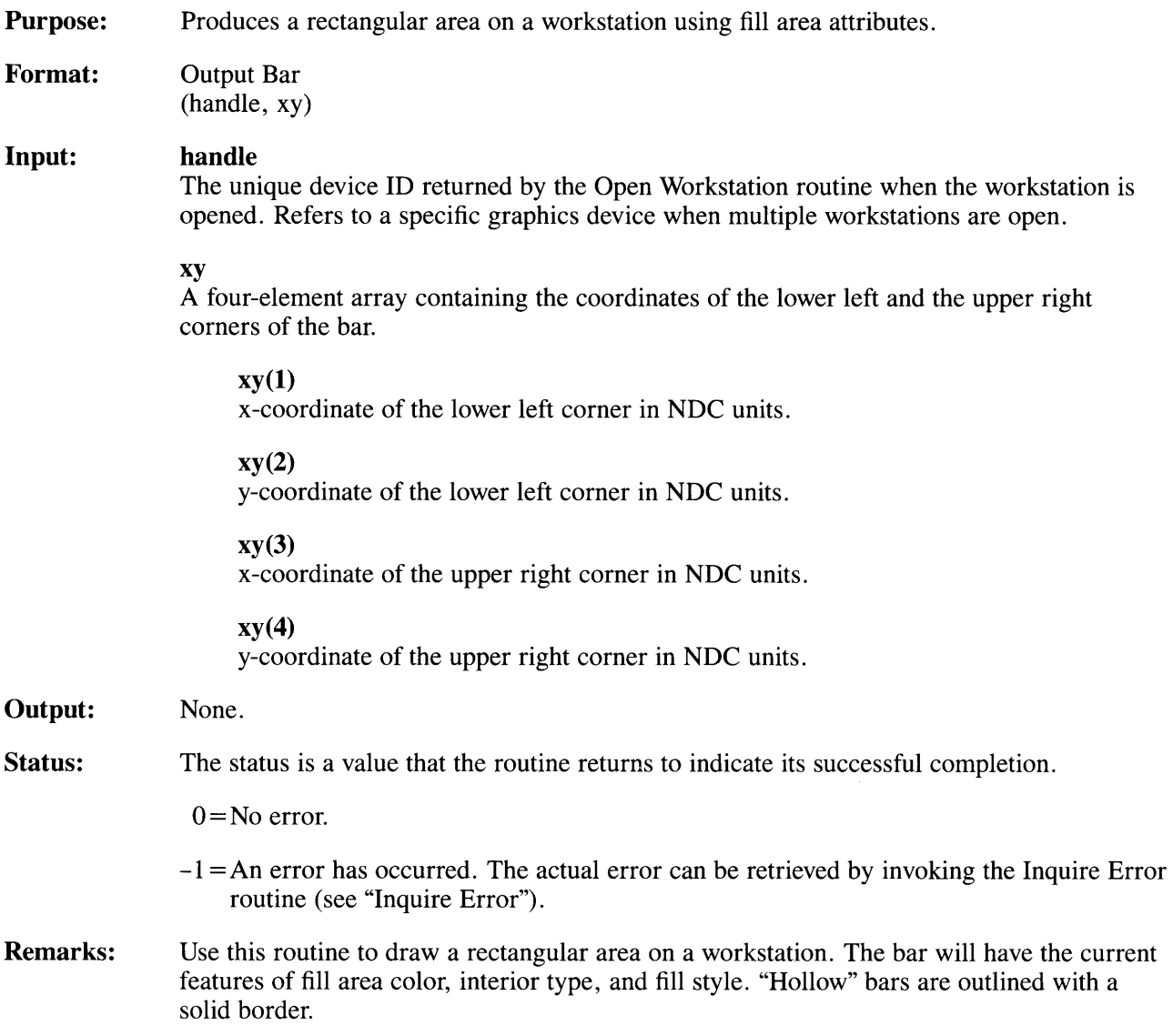

# **Output Cell Array**

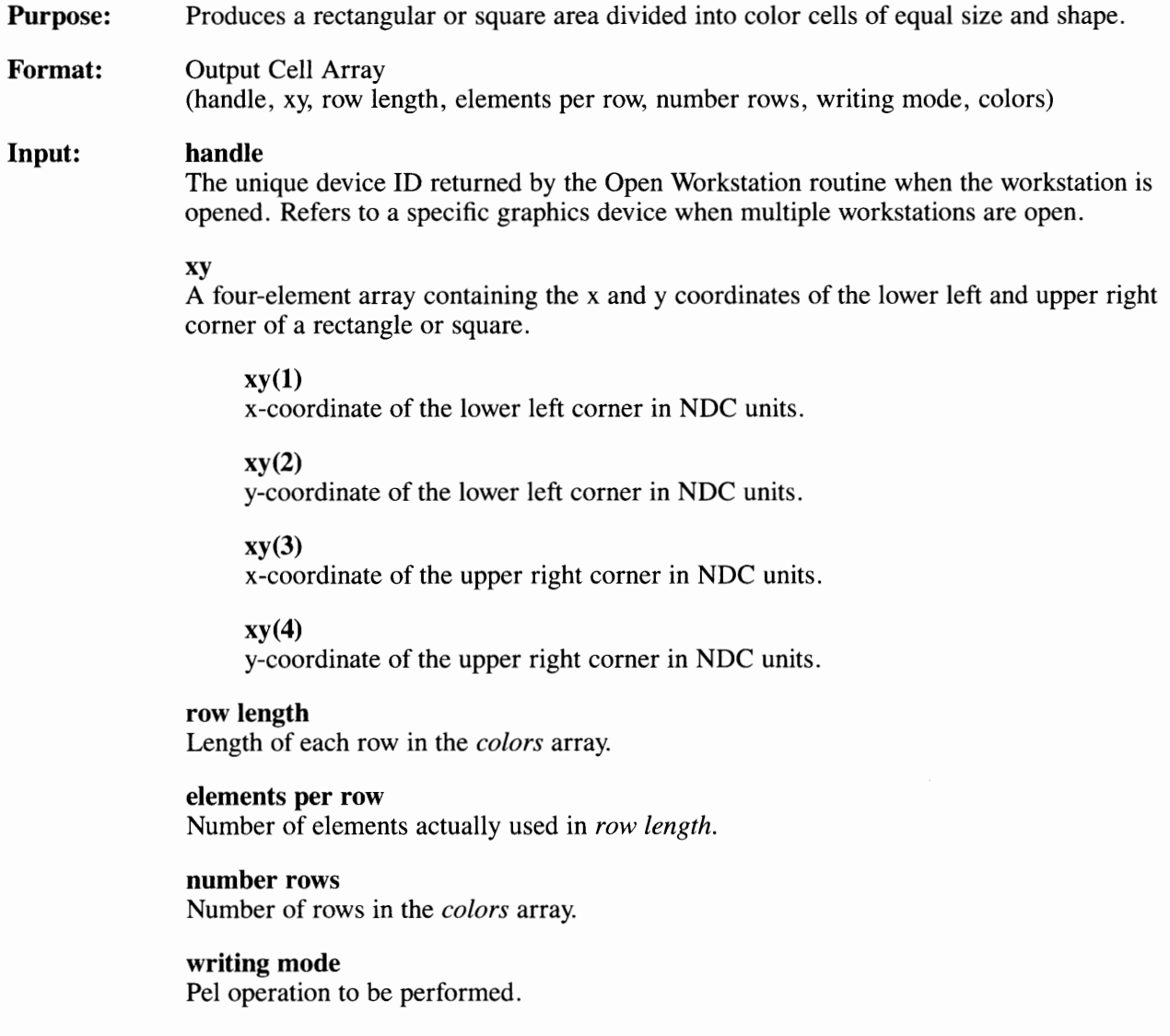

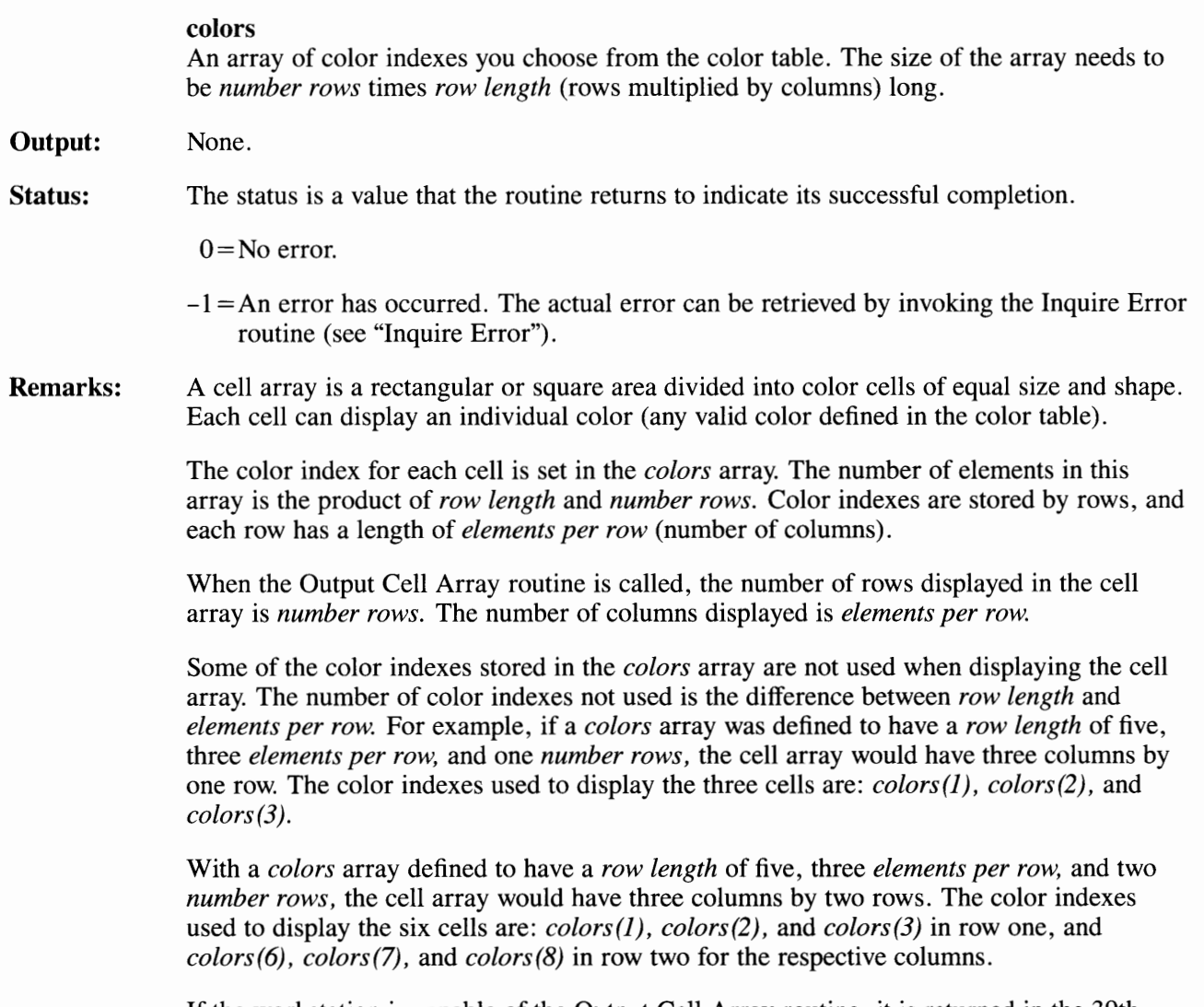

If the workstation is capable of the Output Cell Array routine, it is returned in the 39th element of the Open Workstation *workout* array (see "Open Workstation").

# **Output Circle**

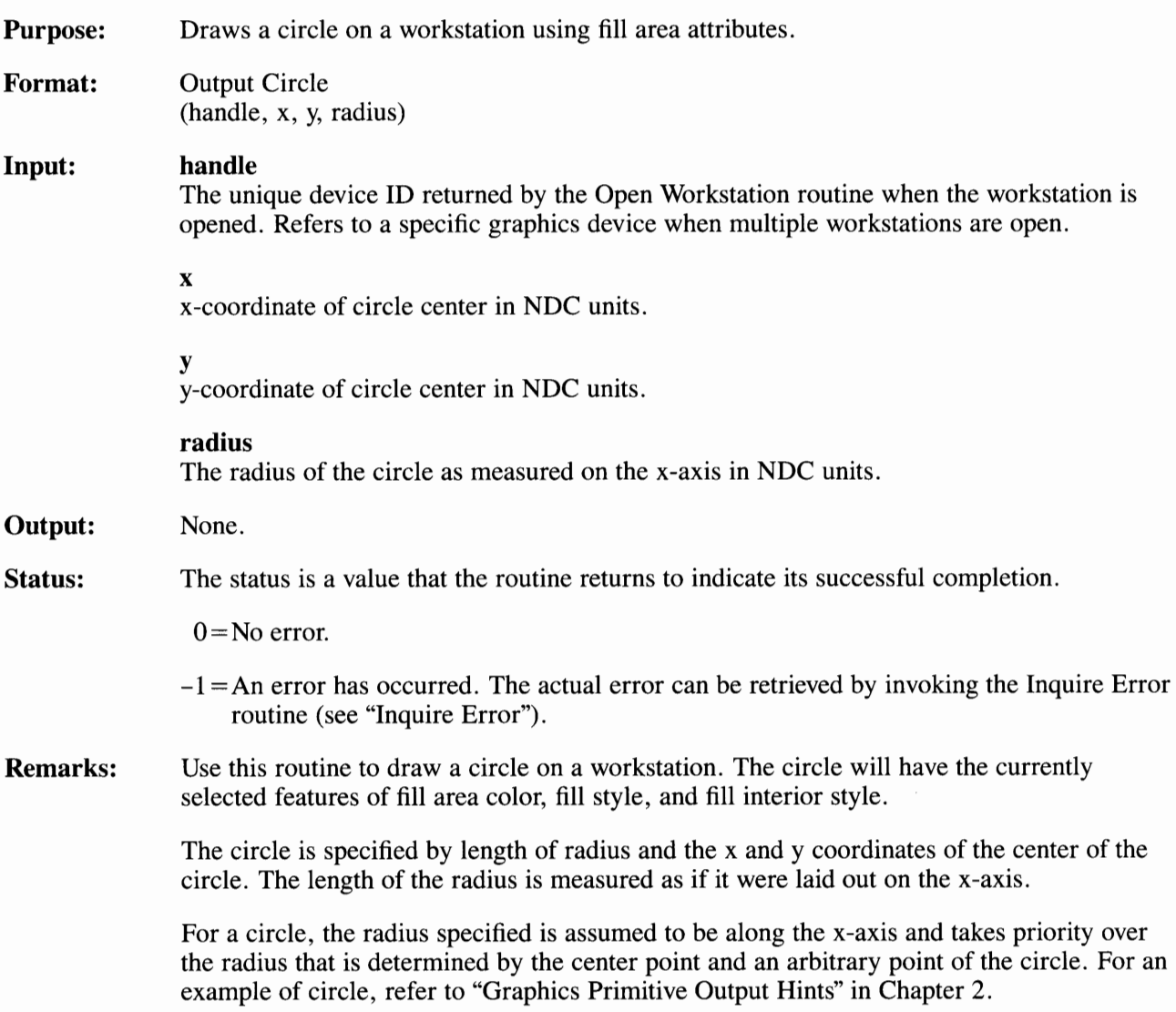

### **Output Filled Area**

**Purpose:**  Produces a filled area on a workstation.

**Format:**  Output Filled Area (handle, count, xy)

#### **Input: handle**

The unique device ID returned by the Open Workstation routine when the workstation is opened. Refers to a specific graphics device when multiple workstations are open.

#### **count**

Number of vertexes in polygon.

#### **xy**

An array of the x and y coordinates of the corners of the polygon. The number of elements in this array must be twice the value of *count.* 

**xy(l)** 

x-coordinate of first polygon corner in NDC units.

**xy(2)** 

y-coordinate of first polygon corner in NDC units.

### **xy(3)**

x-coordinate of second polygon corner in NDC units.

### **xy(4)**

y-coordinate of second polygon corner in NDC units.

### **xy(n-1)**

x-coordinate of *n/2* corner of polygon in NDC units.

### **xy(n)**

y-coordinate of *n/2* corner of polygon in NDC units.

#### **Output:**

None.

### **Output Filled Area**

**Status:**  The status is a value that the routine returns to indicate its successful completion.

 $0 = No$  error.

 $-1 = An$  error has occurred. The actual error can be retrieved by invoking the Inquire Error routine (see "Inquire Error").

**Remarks:**  Use this routine to draw a polygon on a graphics device. The polygon will have corners at the points you determine in the coordinate array. The polygon will have the current features of fill style, fill color, and fill interior style. Hollow filled polygons are outlined with a solid border.

> Make sure the *count* and the size of the xy coordinate array correspond. The number of elements in this array must be twice the value of *count.* For example, to output a fill area with 6 points, you need a *count* of 6 and an array size of 12.

# **Output Pie Slice**

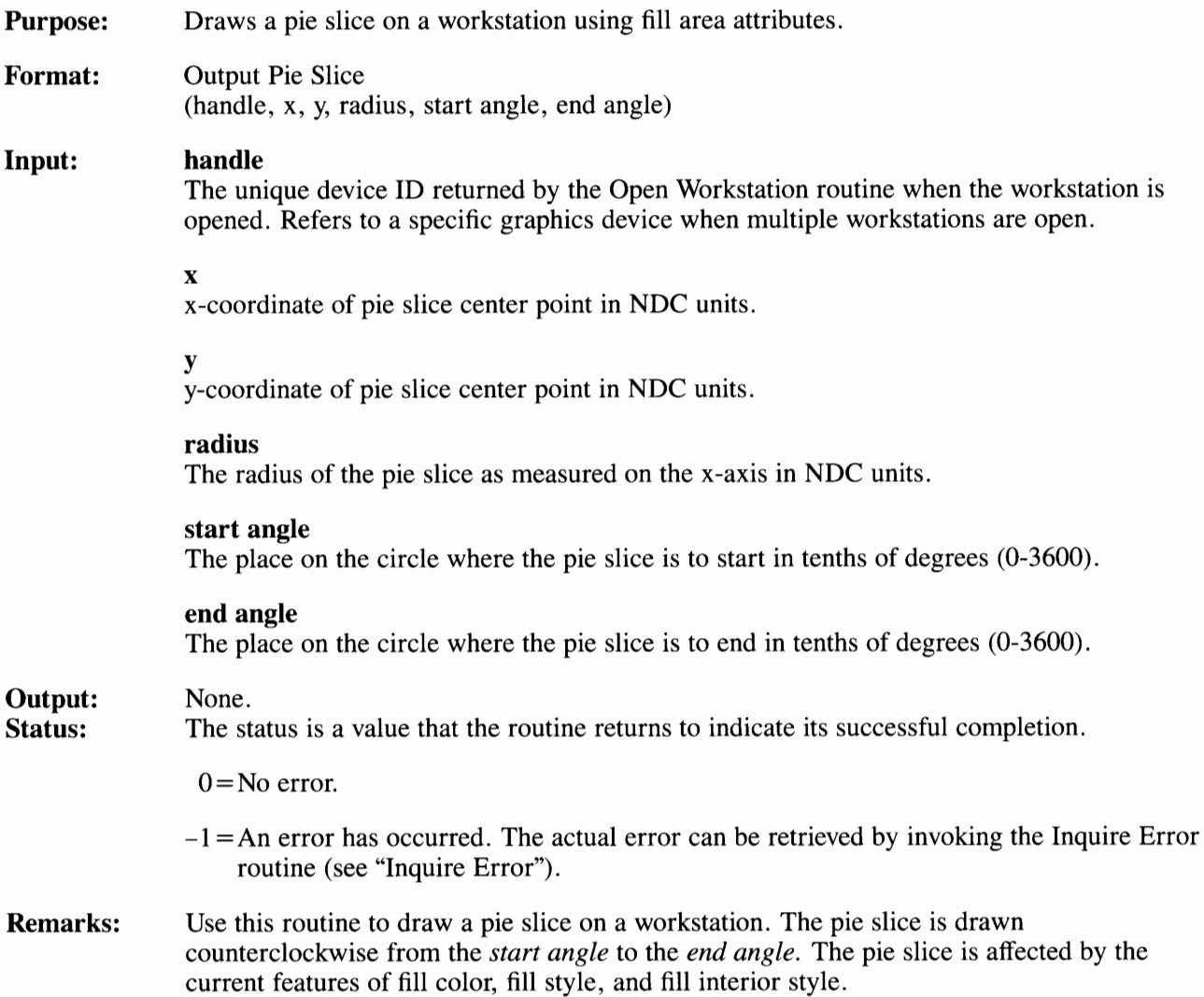

A pie slice is specified by the coordinates of the center point, the radius, and the start and end angles. The radius is measured along the x- (horizontal) axis. The start and end angles are measured on the circle where zero degrees is located 90 degrees (at 3 o'clock) to the right of vertical. Degree values increase in a counterclockwise direction.

For a pie slice, the radius specified is assumed to be along the x-axis and takes priority over the radius that is determined by the center point and an arbitrary point of the arc.

# **Output Polyline**

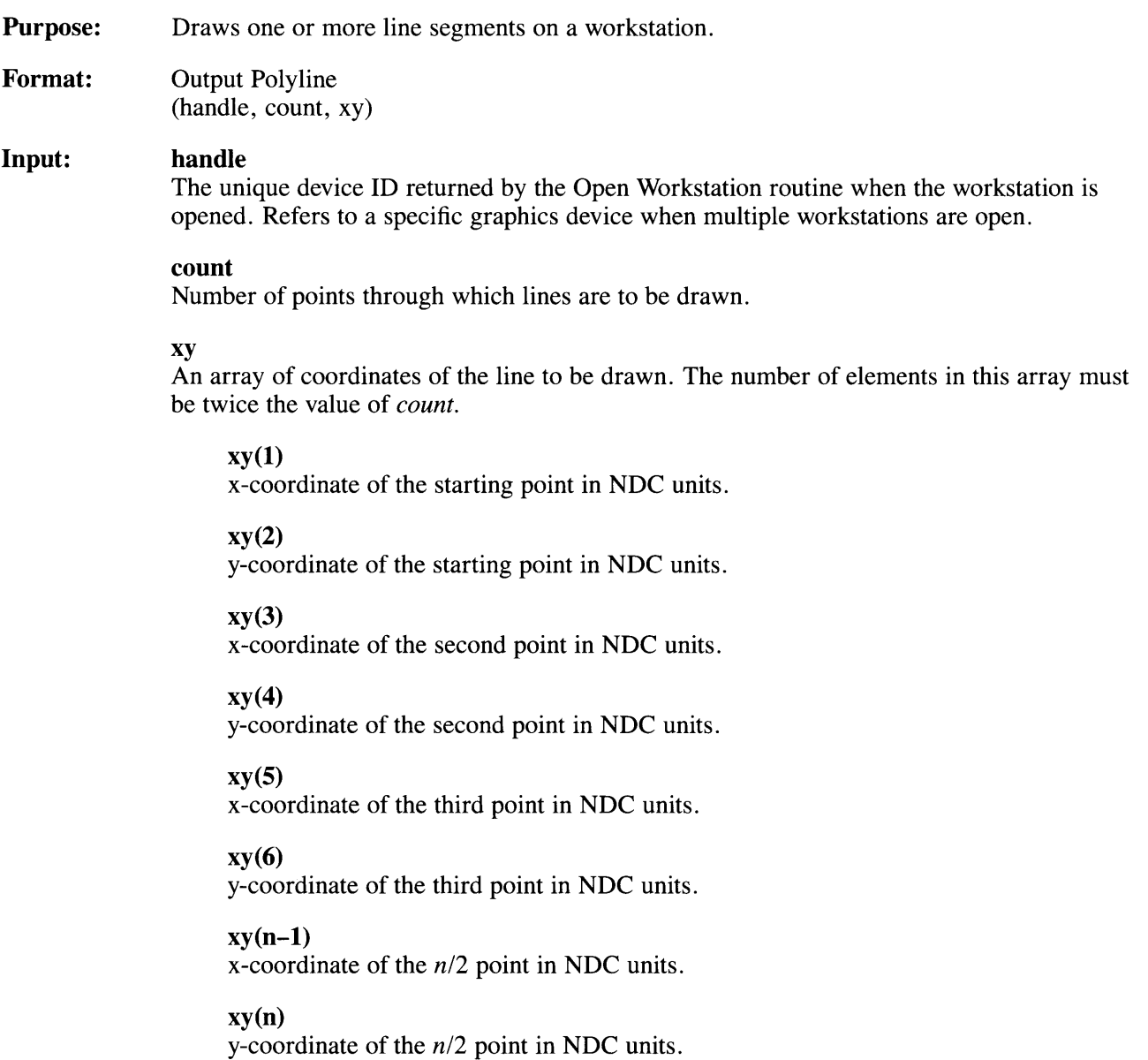

### **Output Polyline**

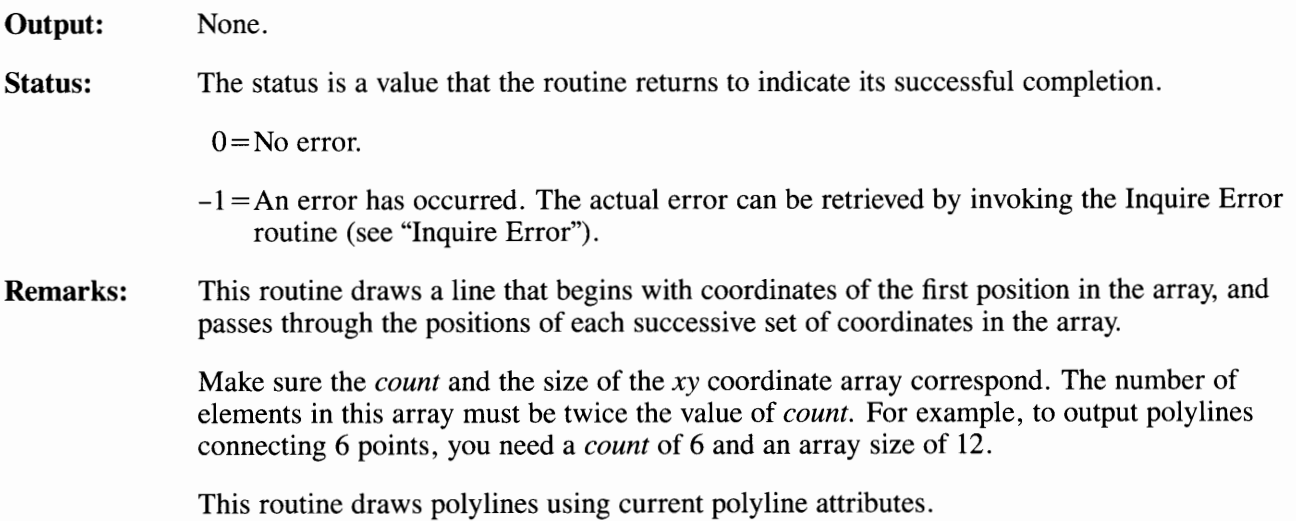

### **Output Polymarker**

**Purpose:**  Displays markers on a workstation.

**Format:**  Output Polymarker (handle, count, xy)

#### **Input: handle**

The unique device ID returned by the Open Workstation routine when the workstation is opened. Refers to a specific graphics device when multiple workstations are open.

#### **count**

This is the number of markers to be placed on the device.

#### **xy**

An array containing the x and y coordinates of each marker. The number of elements in this array must be twice the value of *count.* 

**xy(l)**  x-coordinate of first marker in NDC units.

**xy(2)**  y-coordinate of first marker in NDC units.

**xy(3)** 

x-coordinate of second marker in NDC units.

**xy(4)** 

y-coordinate of second marker in NDC units.

### **xy(n-1)**

x-coordinate of *n/2* marker in NDC units.

### **xy(n)**

y-coordinate of *n/2* marker in NDC units.

**Output:**  None.

## **Output Polymarker**

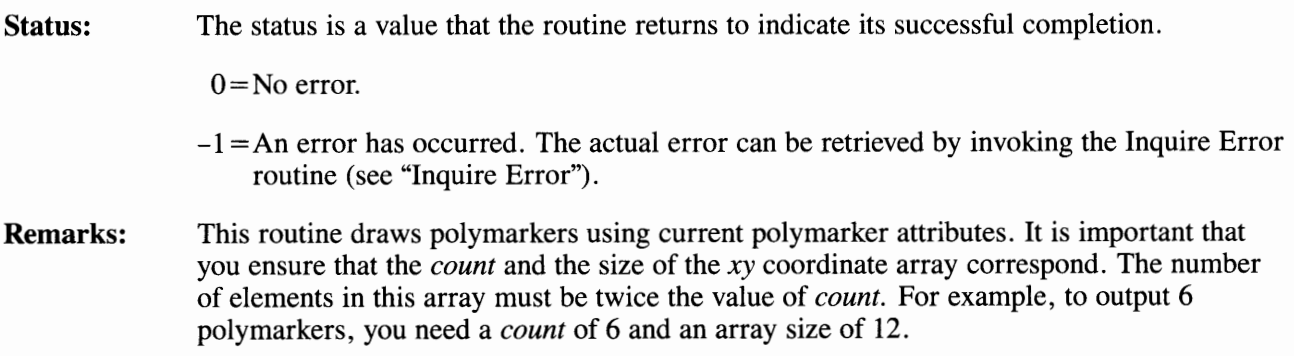

## **Set Fill Color Index**

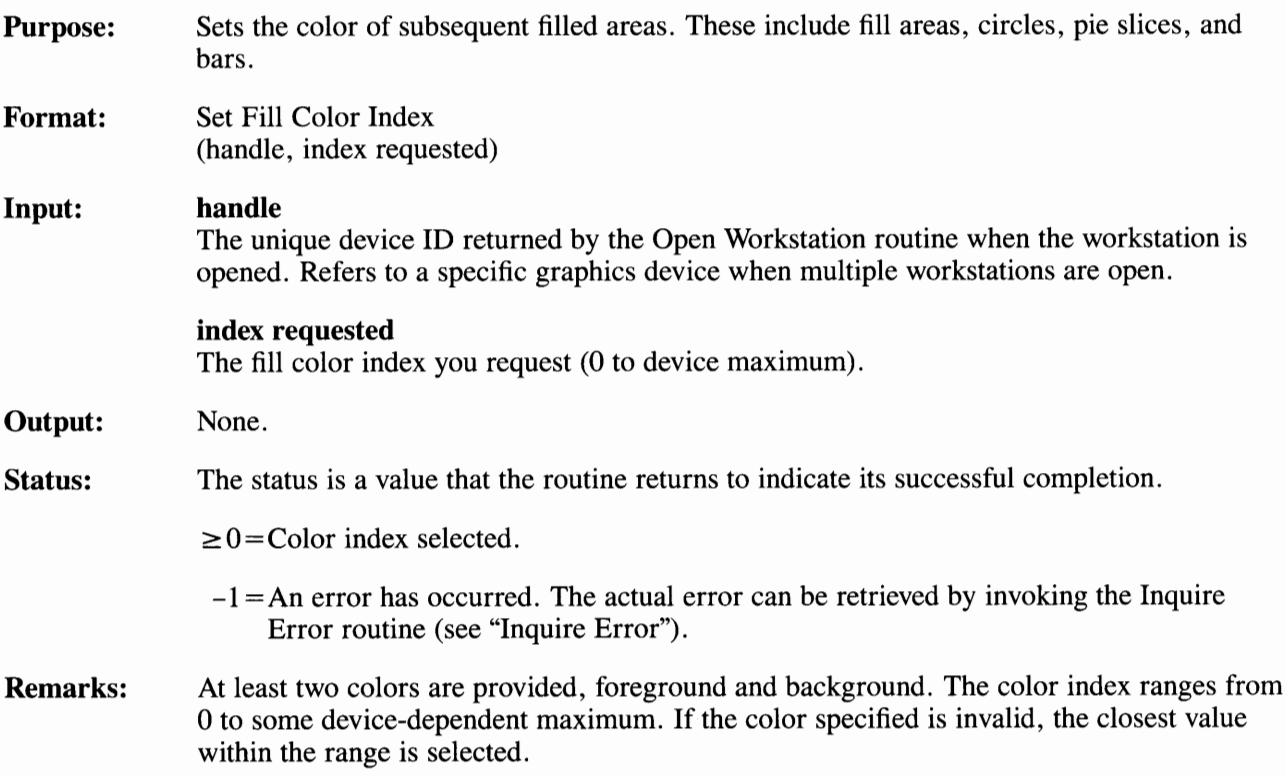

# **Set Fill Interior Style**

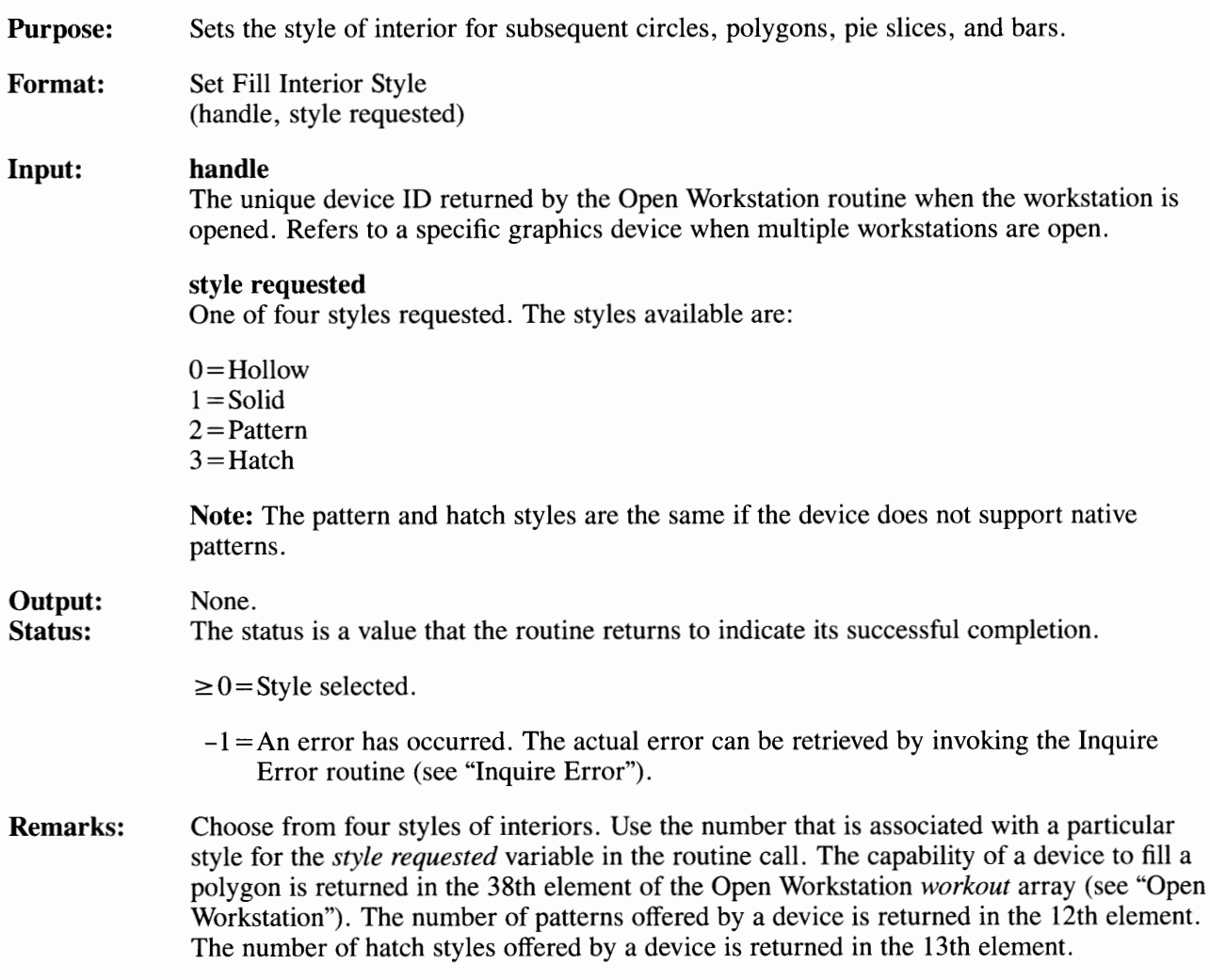

# **Set Fill Style Index**

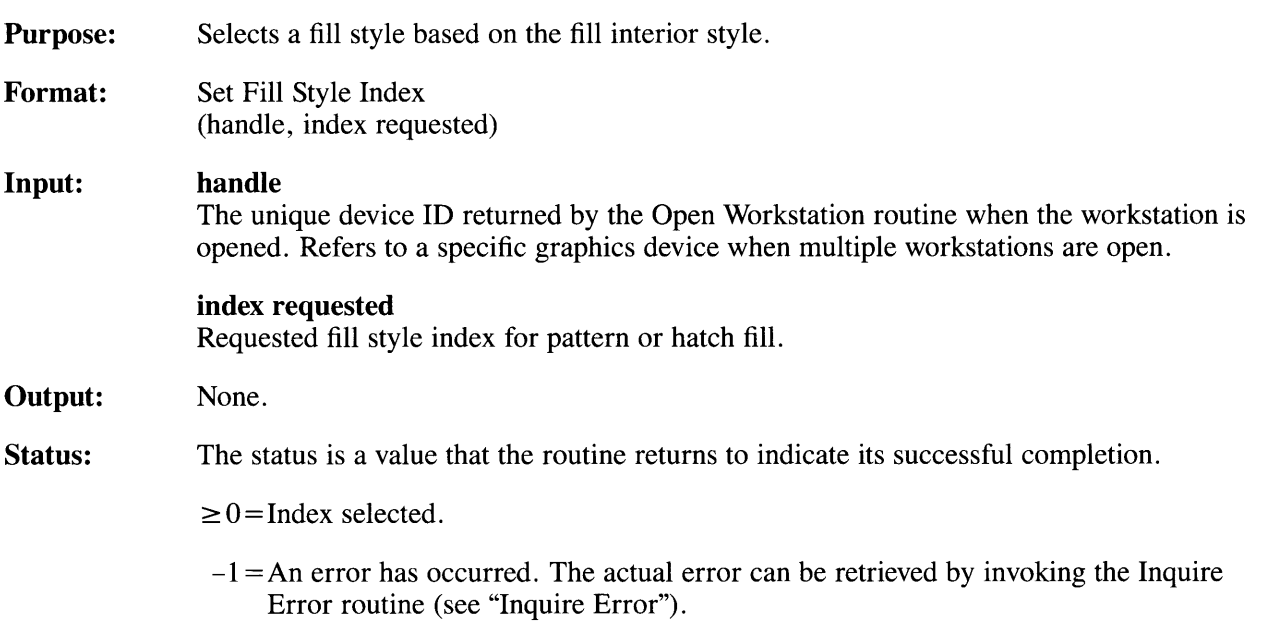

**Remarks:** The index references a hatch style if the fill interior style is Hatch, or a pattern if the fill interior style is Pattern. At least six hatch styles are available. The hatch styles are defined in Figure 3-5.

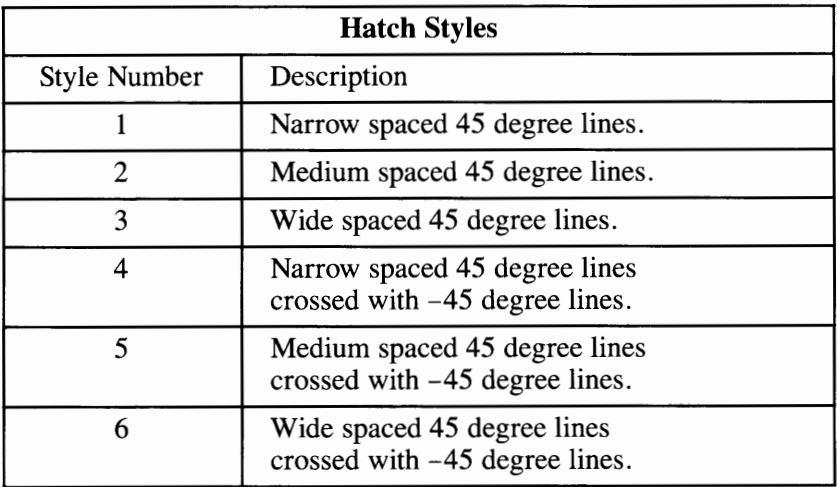

### **Figure 3-5. Hatch Styles**

More than six patterns may be available from a particular device. If you ask for a style that is out of range, style index 1 is selected by the device driver.

The number of hatch styles available is returned in the 13th element of the Open Workstation *workout* array (see "Open Workstation").

# **Set Polyline Color Index**

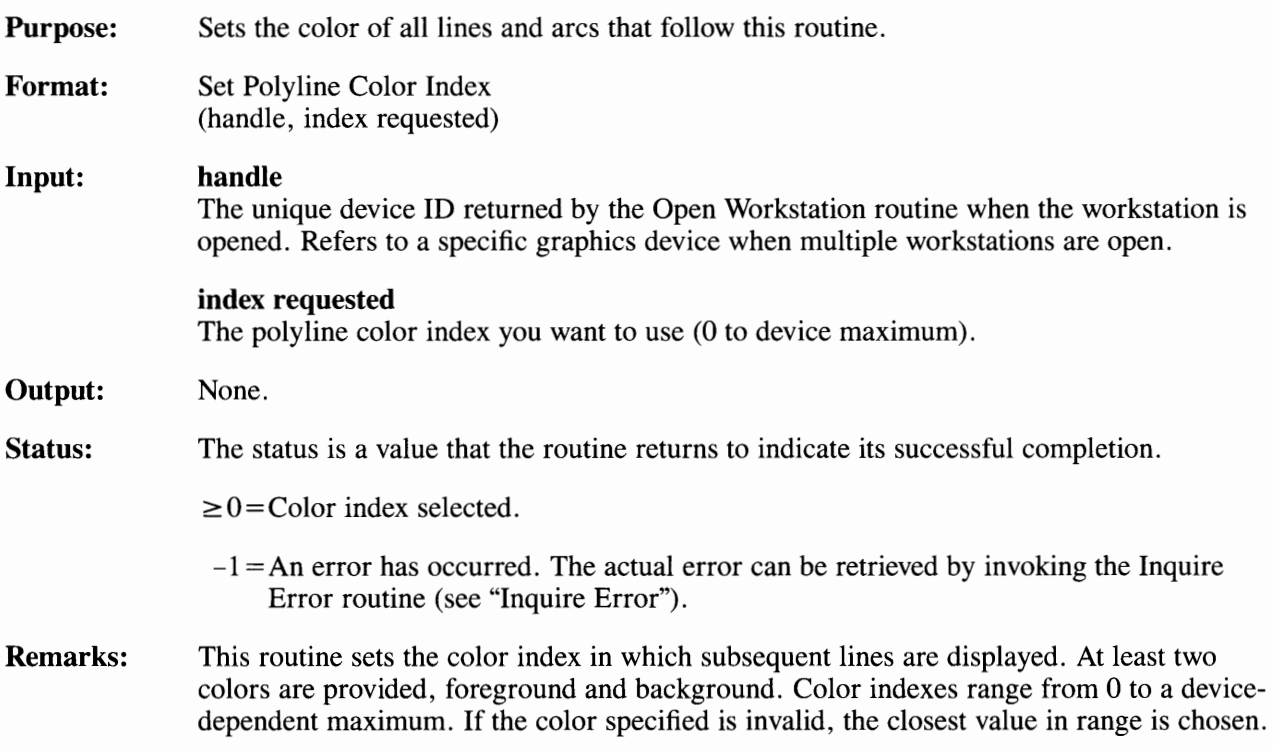

# **Set Polyline Line Type**

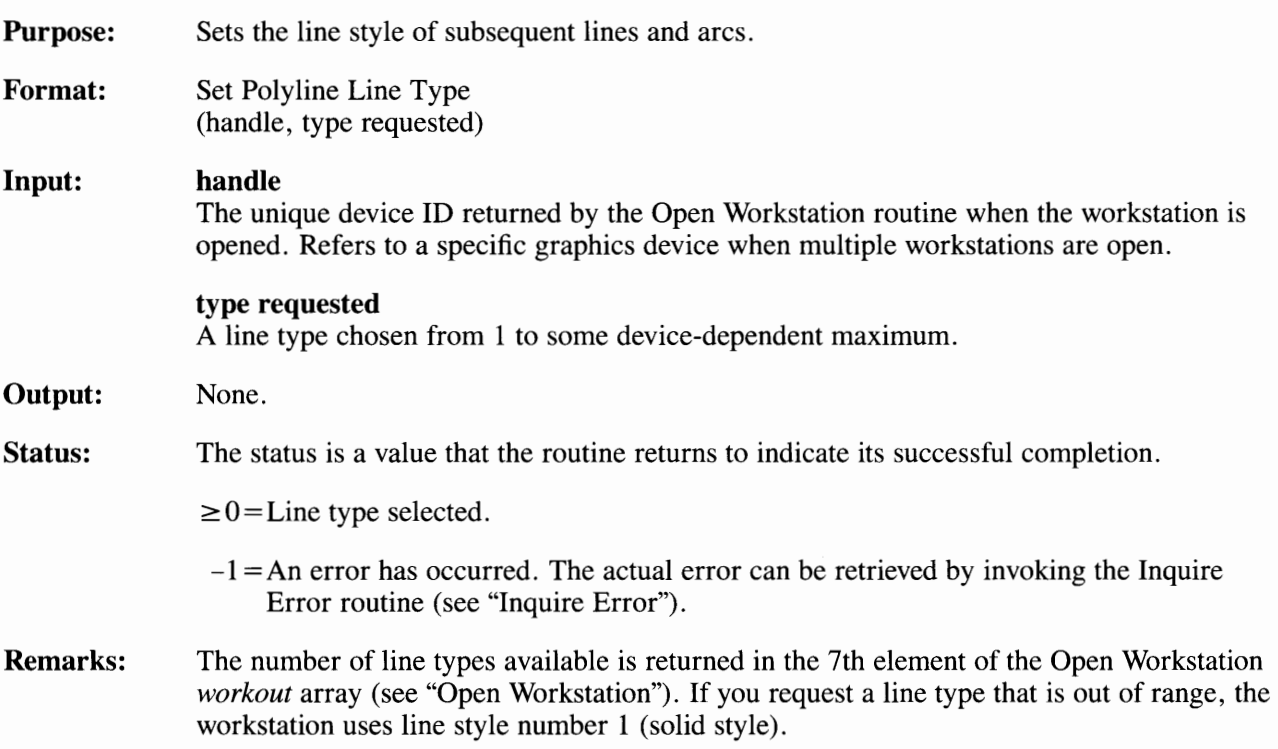

# **Set Polyline Line Width**

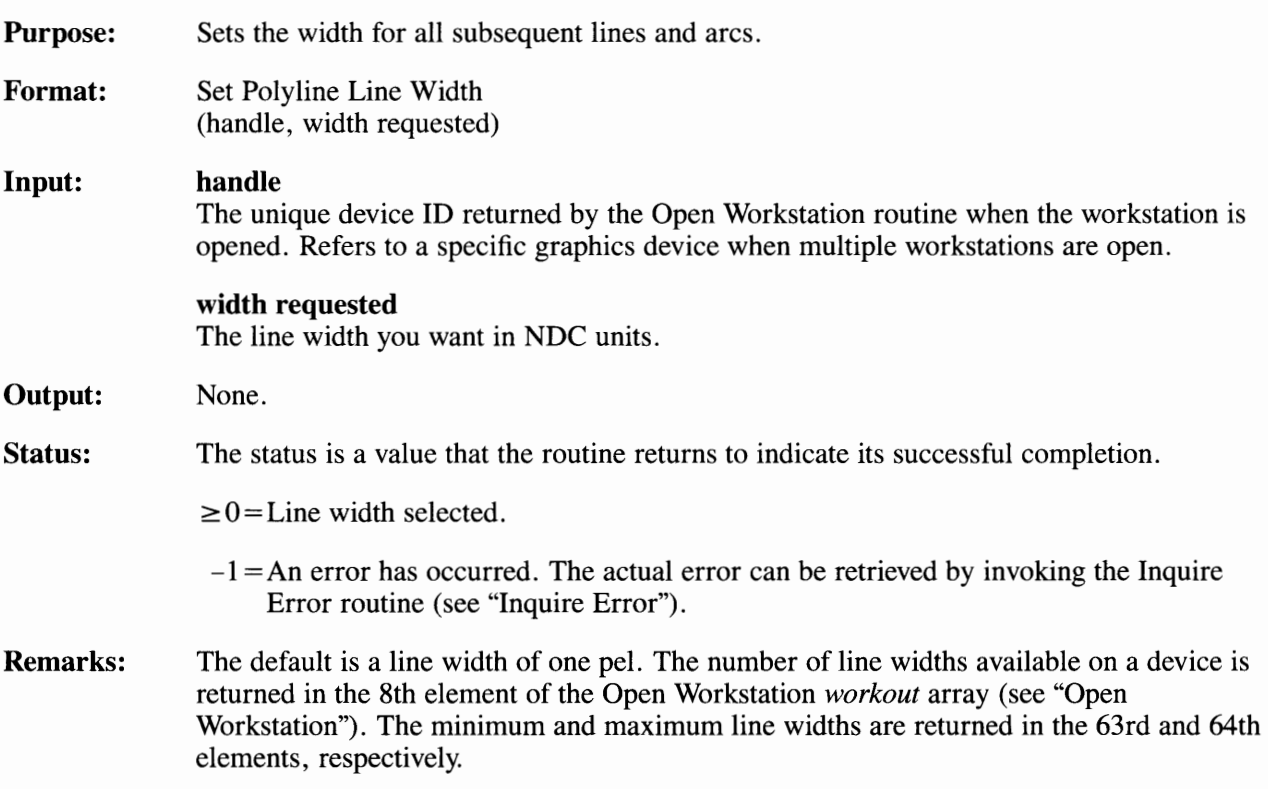

# **Set Polymarker Color Index**

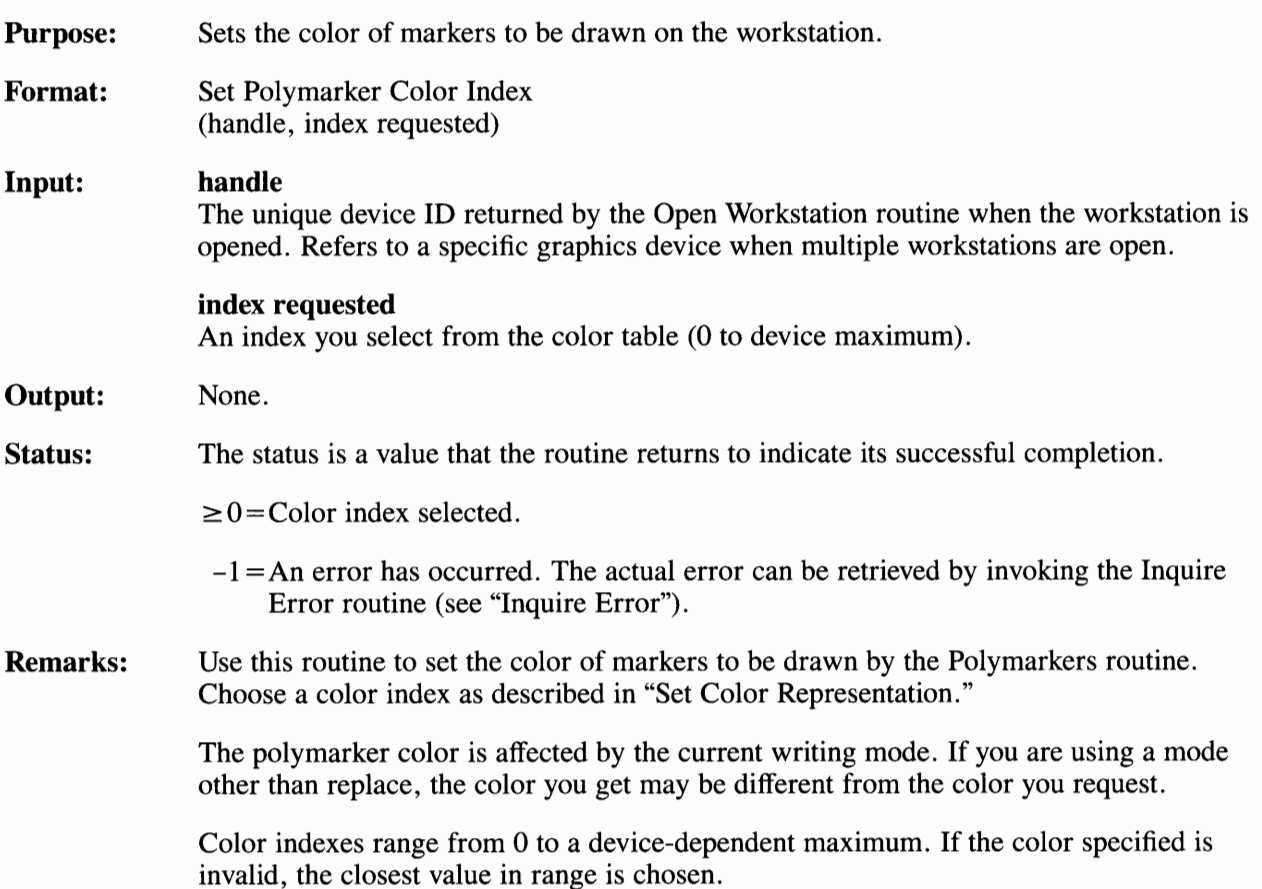

# **Set Polymarker Height**

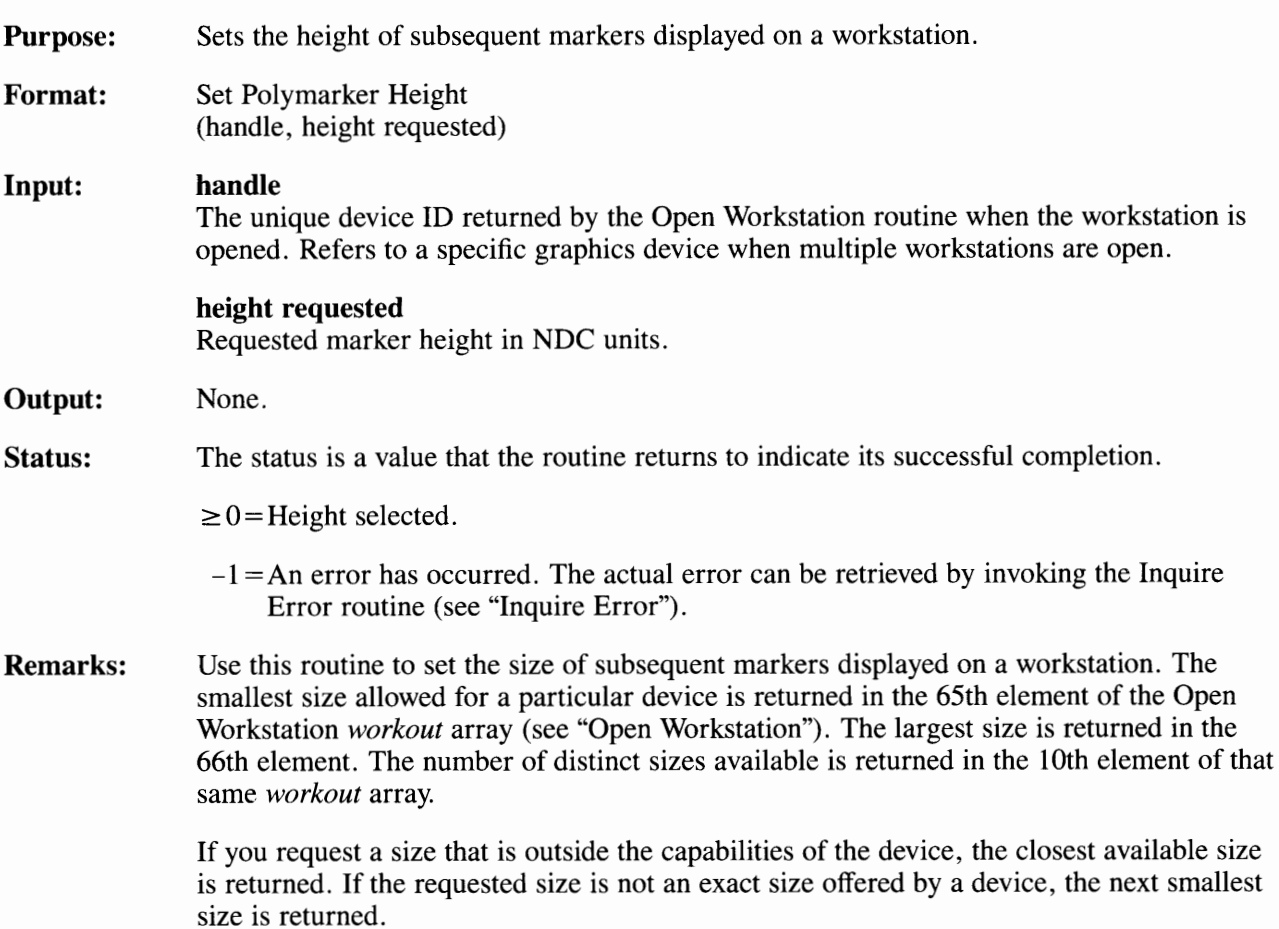

# **Set Polymarker Type**

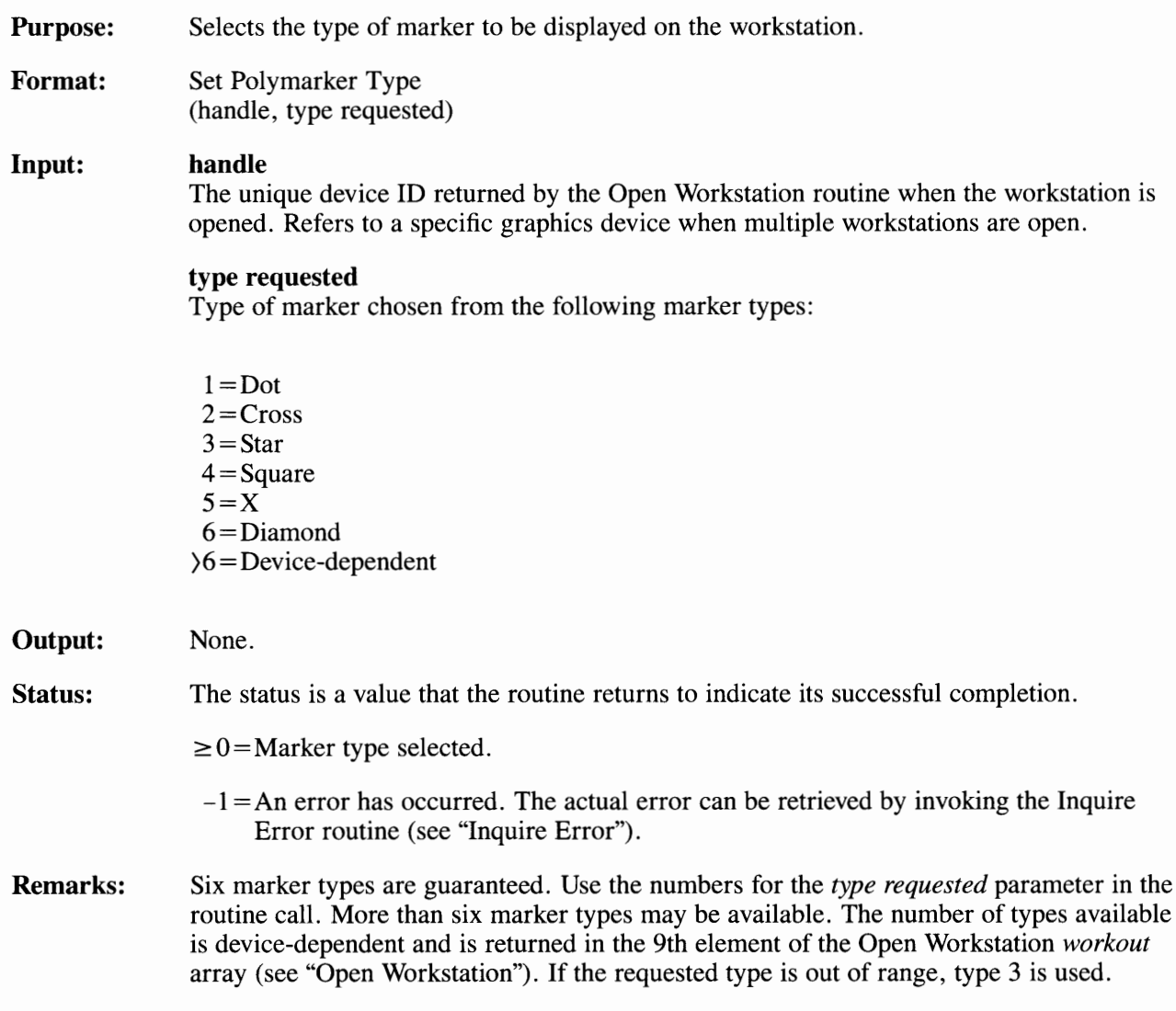

### **Graphics Text Routines**

This group of VDI routines determines the type of text to be used. The routines set the height, alignment, font, and other text conditions. Note that you must be in Graphics mode, and not Cursor mode, to use these routines.

Graphics Text Routines included in this part of the Graphics Routines section are:

- Inquire Current Graphic Text Attributes
- Output Graphic Text
- Set Character Height
- Set Graphic Text Alignment
- Set Graphic Text Color Index
- Set Graphic Text Font
- Set Graphic Text String Baseline Rotation.

# **Inquire Current Graphic Text Attributes**

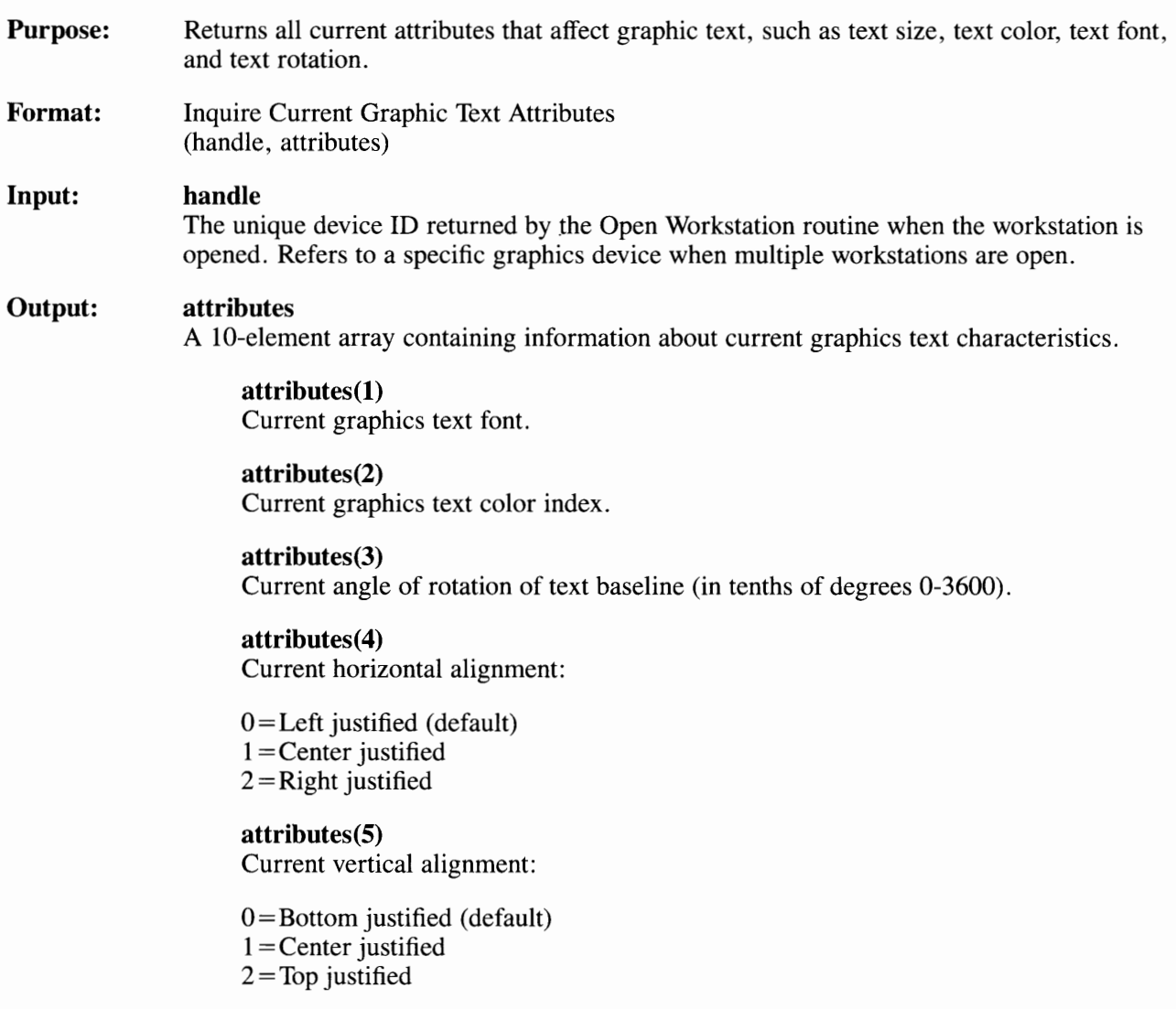
attributes(6) Current writing mode. See Boolean operation chart in the Set Writing Mode routine.

**attributes(7)**  Current character width in NDC units.

**attributes(8)**  Current character height in NDC units.

**attributes(9)**  Current character cell width in NDC units.

**attributes(l 0)**  Current character cell height in NDC units.

**Status:**  The status is a value that the routine returns to indicate its successful completion.

 $0 = No$  error.

 $-1 = An$  error has occurred. The actual error can be retrieved by invoking the Inquire Error routine (see "Inquire Error").

**Remarks:**  None.

# **Output Graphic Text**

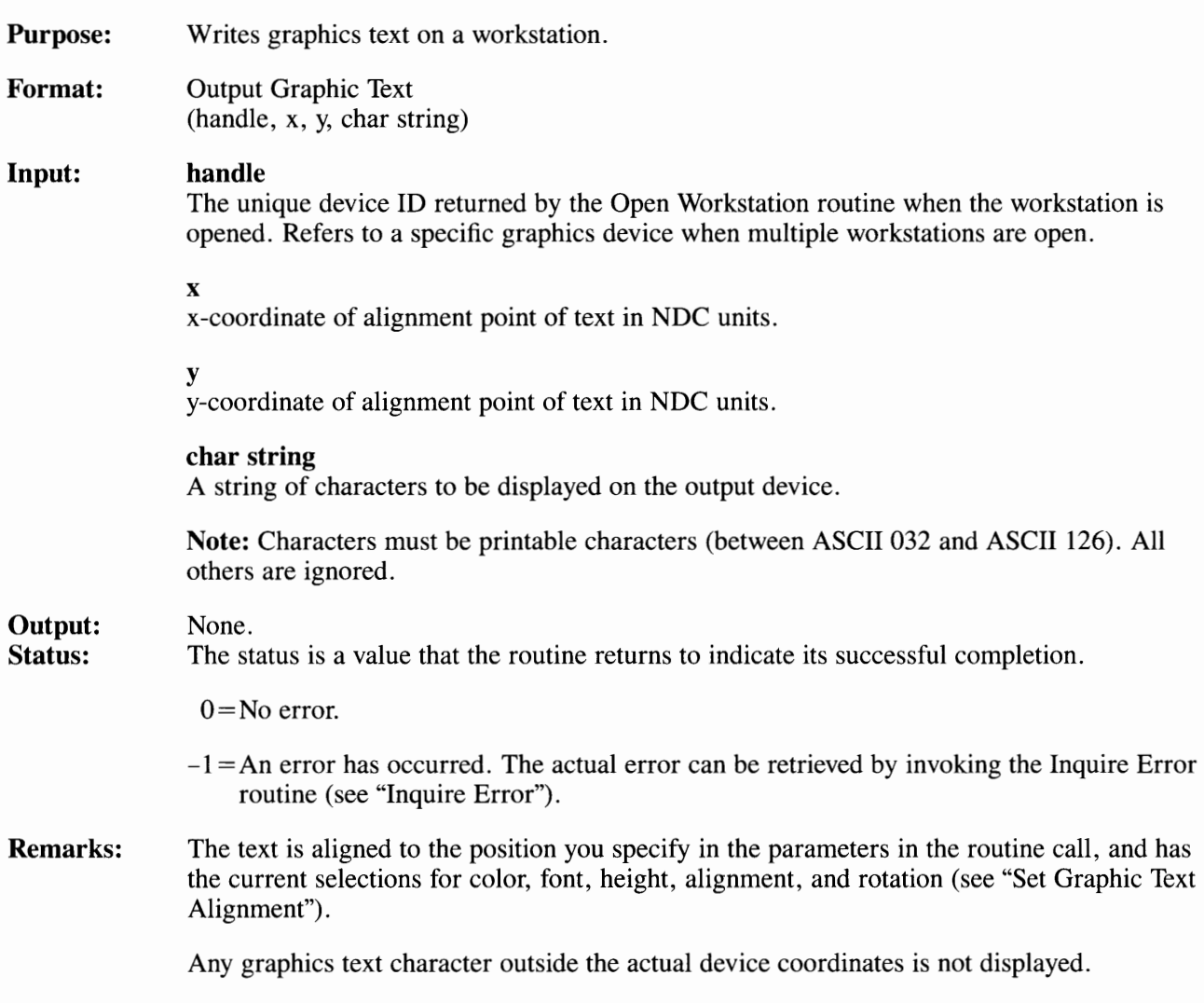

## **Set Character Height**

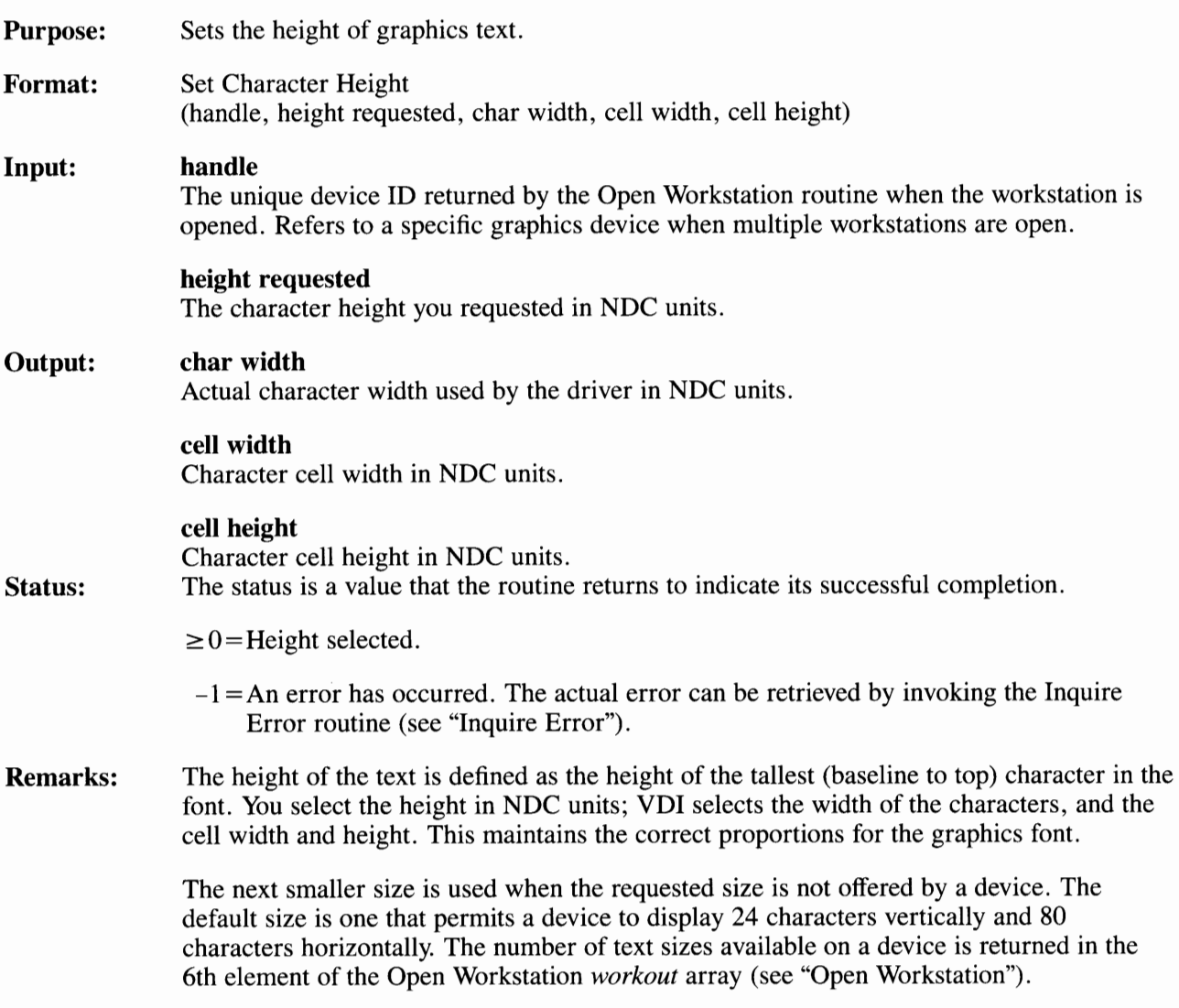

## **Set Graphic Text Alignment**

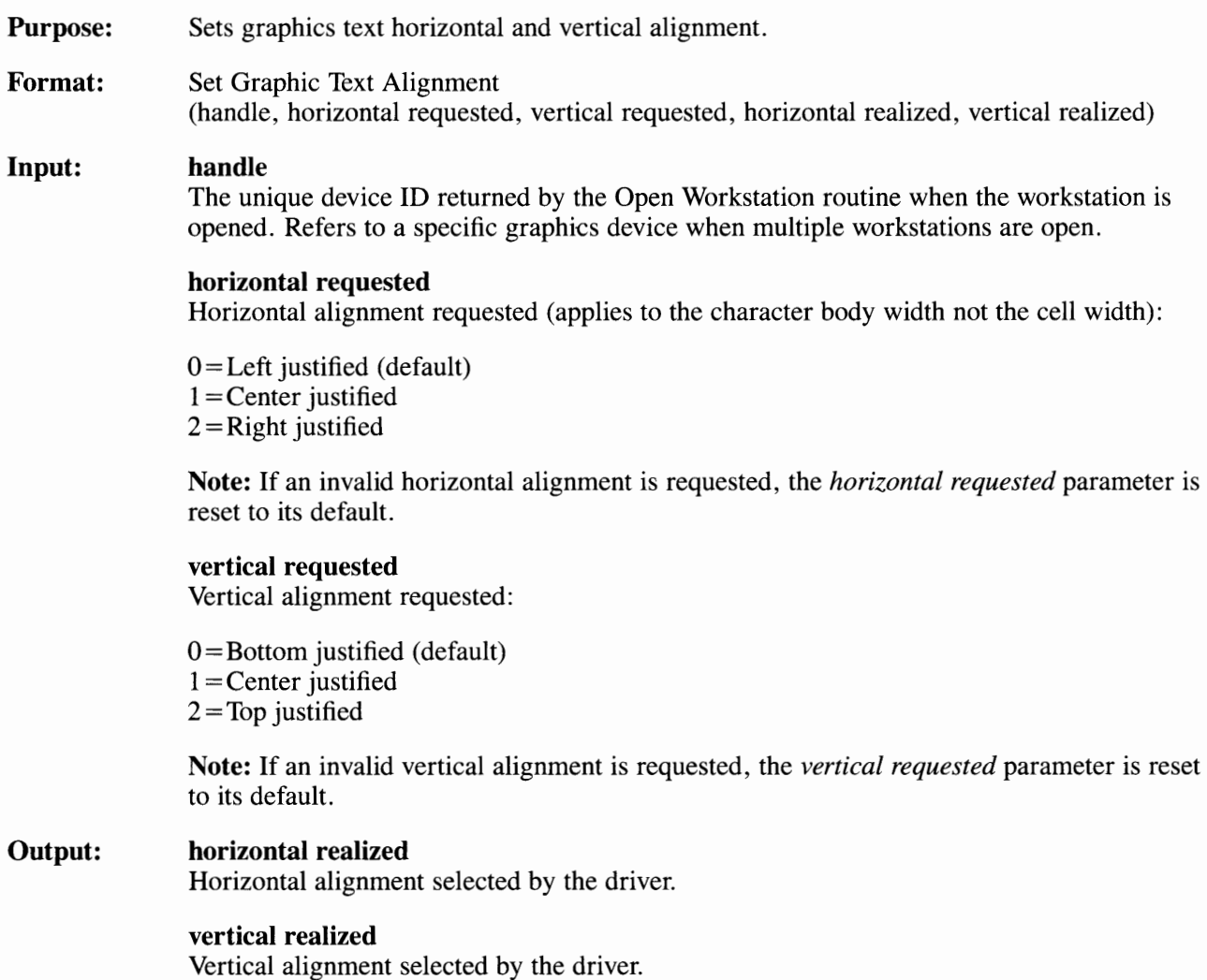

**Status:**  The status is a value that the routine returns to indicate its successful completion.

 $0 = No$  error.

- $-1 = An$  error has occurred. The actual error can be retrieved by invoking the Inquire Error routine (see "Inquire Error").
- **Remarks:**  The default alignment places the bottom left corner of the first character (not the character cell) in the string at the graphics text position.

## **Set Graphic Text Color Index**

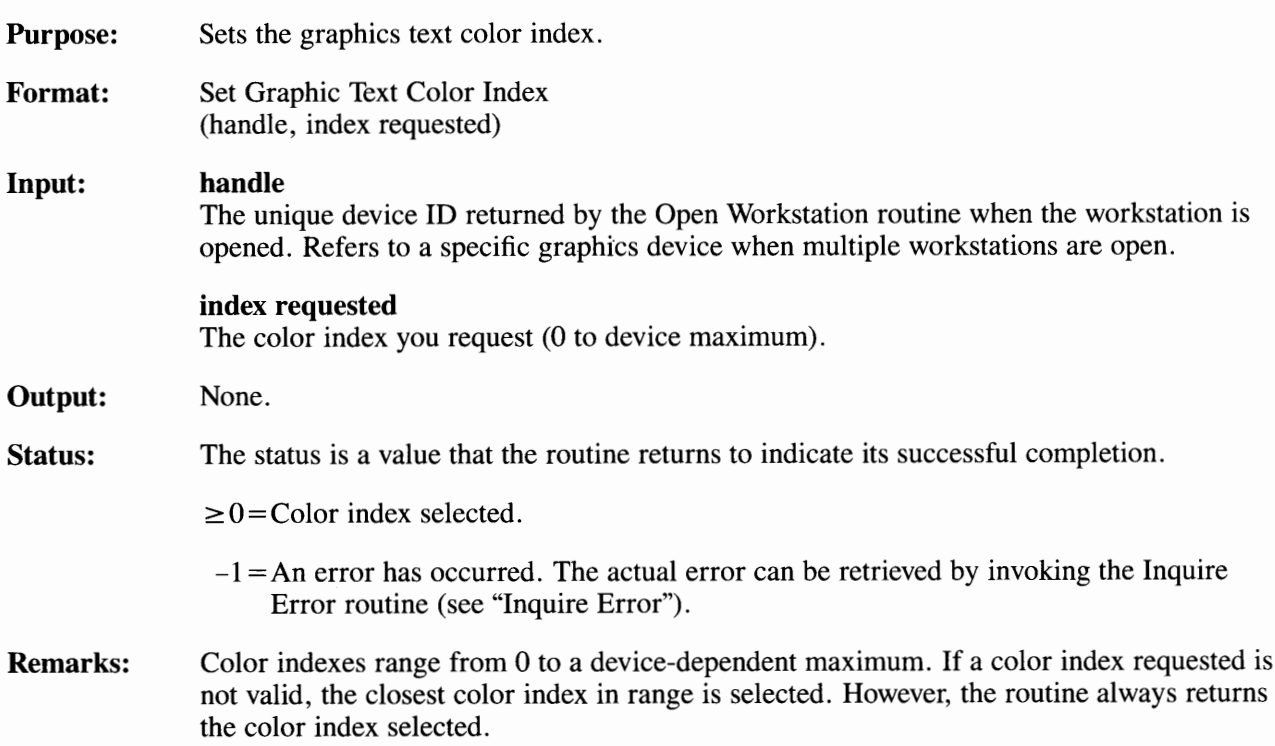

# **Set Graphic Text Font**

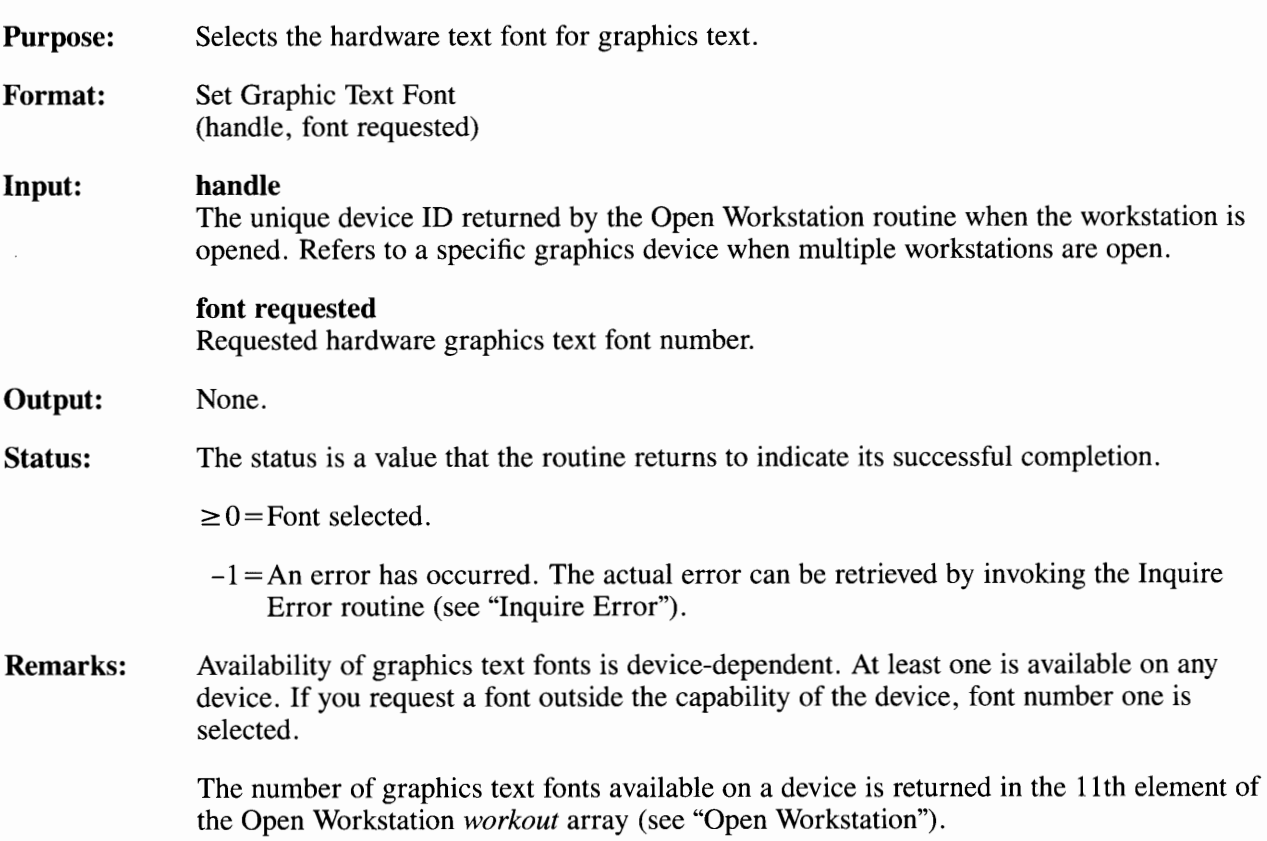

## **Set Graphic Text String Baseline Rotation**

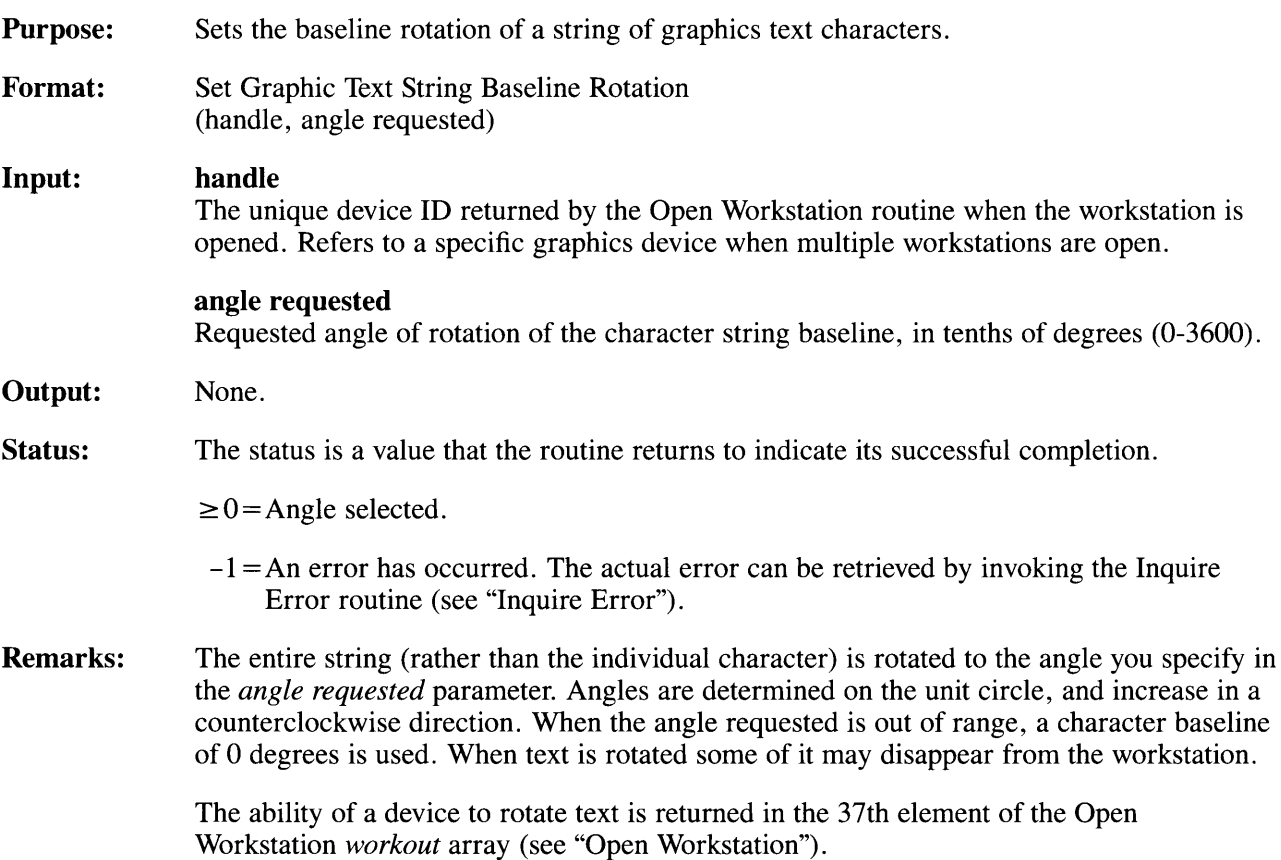

### **Alpha Text Routines**

The Toolkit includes many VDI routines that control the placement of document quality text on a workstation. This type of quality text is available in graphics mode, and is called alpha text.

You can control multiple fonts, interline spacing, underlining, placement, superscripting, subscripting, and other features by using alpha text routines.

Alpha text is displayed to the best resolution and accuracy of the workstation. It is defined in NDC units. All numeric sizes and locations are in NDC units.

Routines included in this section are:

- Inquire Alpha Text Capabilities
- Inquire Alpha Text Cell Location
- Inquire Alpha Text Font Capability
- Inquire Alpha Text Position
- Inquire Alpha Text String Length
- Output Alpha Text
- Set Alpha Text Color Index
- Set Alpha Text Font and Size
- Set Alpha Text Line Spacing
- Set Alpha Text Overstrike Mode
- Set Alpha Text Pass Through Mode
- Set Alpha Text Position
- Set Alpha Text Quality
- Set Alpha Text Subscript/Superscript Mode
- Set Alpha Text Underline Mode.

# **Inquire Alpha Text Capabilities**

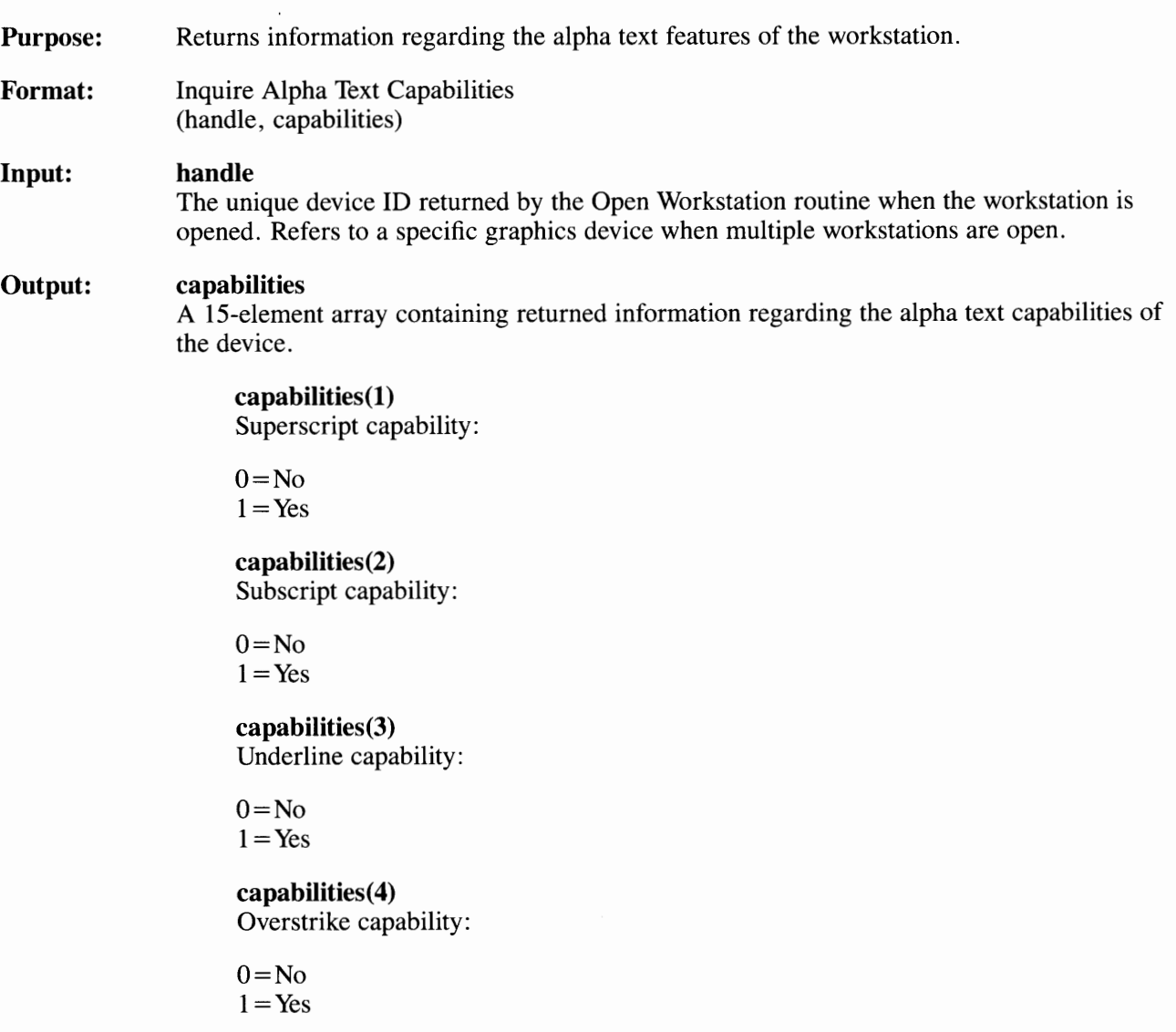

### **capabilities(S)**

Number of discrete alpha text sizes (1 to device maximum).

### **capabilities( 6)**

Discrete size of the default font.

### **capabilities(7)**

Character positioning capability flag:

 $0$  = Characters positioned on cell boundaries.

1 = Characters positioned on a finer grid than a character cell, not necessarily the same grid as graphics.

### **capabilities(8)**

The number of horizontal character cell positions across the workstation in the default font. For a typical display or printer that can place text only on cell boundaries, this is 80.

### **capabilities(9)**

The number of vertical character cell positions down the workstation in the default font. This is 24 for a typical display and 66 for a typical printer that can place text only on cell boundaries.

### **capabilities(l 0)**

The number of horizontal character cell positions represented by the distance specified in *capabilities(l4).* Use *capabilities(14)* divided by *capabilities(JO)* to determine the width of a character cell.

### **capabilities(l 1)**

The number of vertical character cell positions represented by the distance specified in *capabilities(15).* Use *capabilities(l5)* divided by *capabilities(ll)* to determine the height of a character cell.

### **capabilities(12)**

The number of horizontal alpha text grids represented by the distance specified in *capabilities(14).* Use *capabilities(14)* divided by *capabilities(12)* to determine the width of an alpha text grid.

### **Inquire Alpha Text Capabilities**

### **capabilities(13)**

The number of vertical alpha text grids represented by the distance specified in *capabilities(15).* Use *capabilities(15)* divided by *capabilities(13)* to determine the height of an alpha text grid.

### **capabilities(l 4)**

The width in NDC units of the number of character cells (in the default font) specified in *capabilities(JO).* Use *capabilities(14)* divided by *capabilities(JO)* to determine the width of a character cell.

### **capabilities(15)**

The height in NDC units of the number of character cells (in the default font) specified in *capabilities(ll).* Use *capabilities(15)* divided by *capabilities(ll)* to determine the height of a character cell.

#### **Status:**  The status is a value that the routine returns to indicate its successful completion.

 $0 = No$  error.

 $-1 = An$  error has occurred. The actual error can be retrieved by invoking the Inquire Error routine (see "Inquire Error").

**Remarks:**  None.

# **Inquire Alpha Text Cell Location**

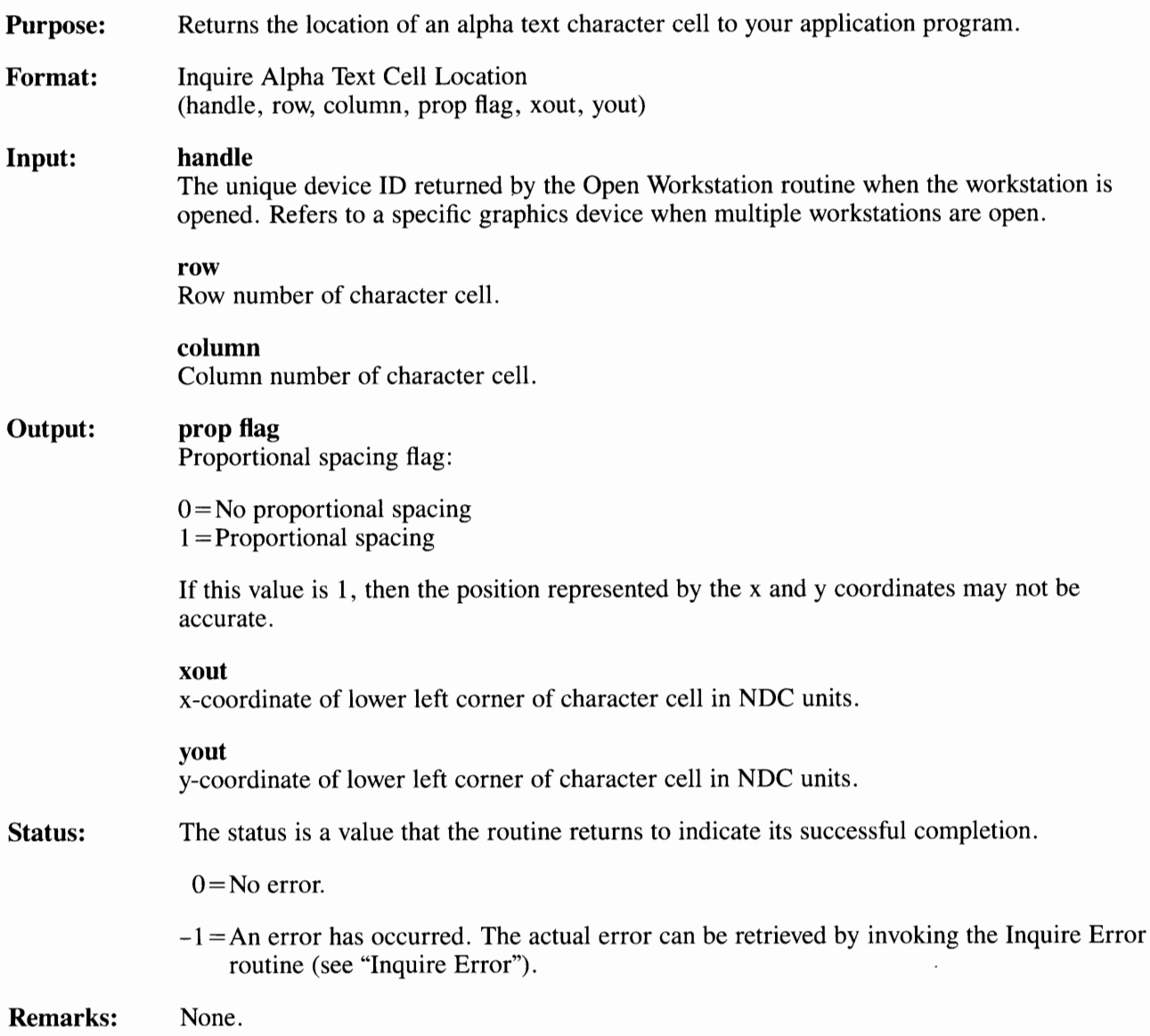

## **Inquire Alpha Text Font Capability**

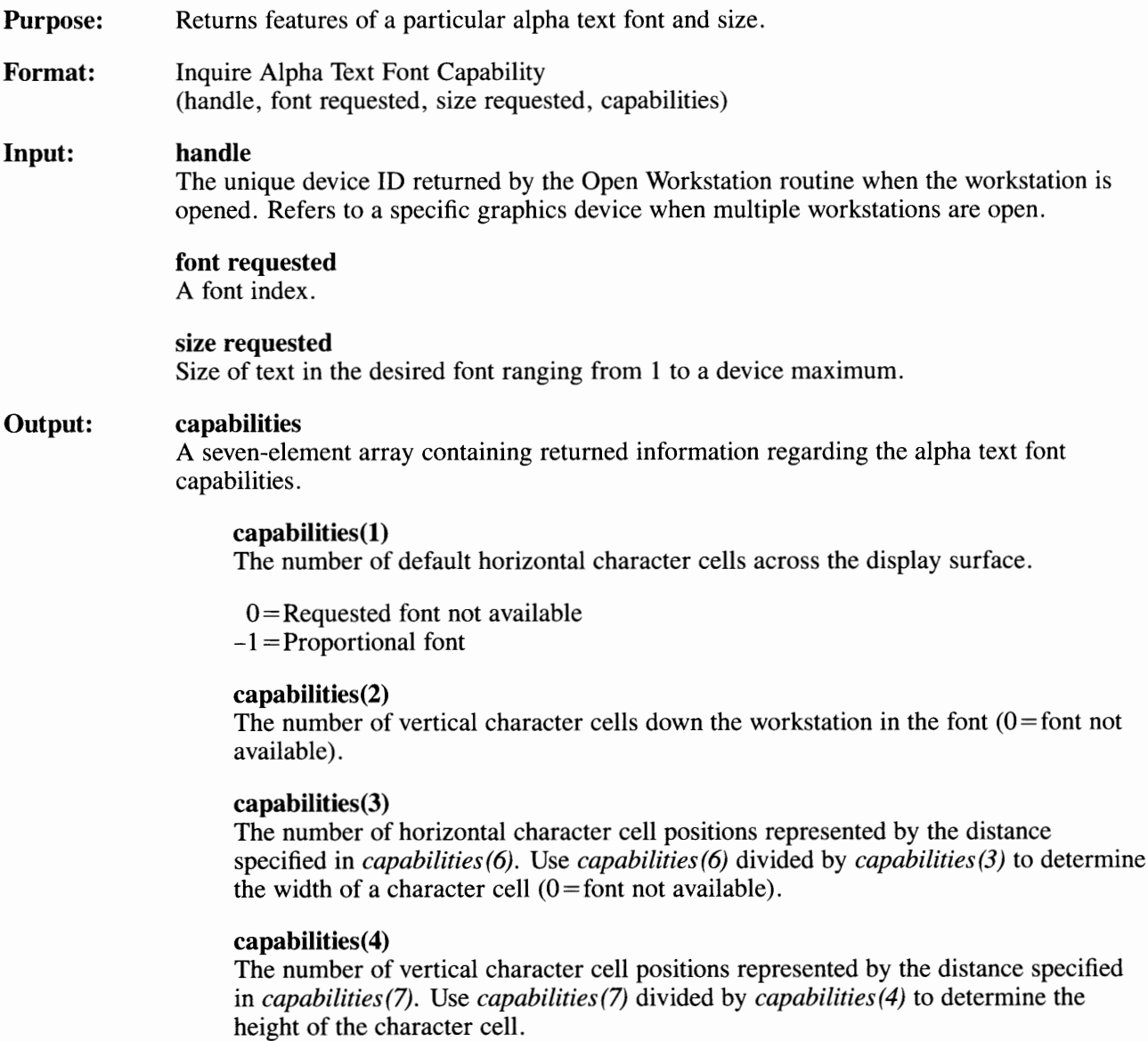

 $\sim$ 

### **capabilities(5)**

Proportional spacing flag:

**Status:**   $0 = No$  $l = Yes$ capabilities(6) The width, in NDC units, of the number of character cells (in the selected font) specified in *capabilities(3)*. Use *capabilities(6)* divided by *capabilities(3)* to determine the width of a character cell, including any round off error. This value is not accurate if the proportional spacing flag is set to 1, since the character cell size is not constant  $(0 =$ font not available). **capabilities(7)**  The height, in NDC units, of the number of character cells (in the selected font) specified in *capabilities(4).* Use *capabilities(7)* divided by *capabilities(4)* to determine the height of a character cell  $(0 =$  font not available). The status is a value that the routine returns to indicate its successful completion.  $0 = Not available.$  $0 =$ Font availability.  $-1 = An$  error has occurred. The actual error can be retrieved by invoking the Inquire Error routine (see "Inquire Error").

**Remarks:**  None.

# **Inquire Alpha Text Position**

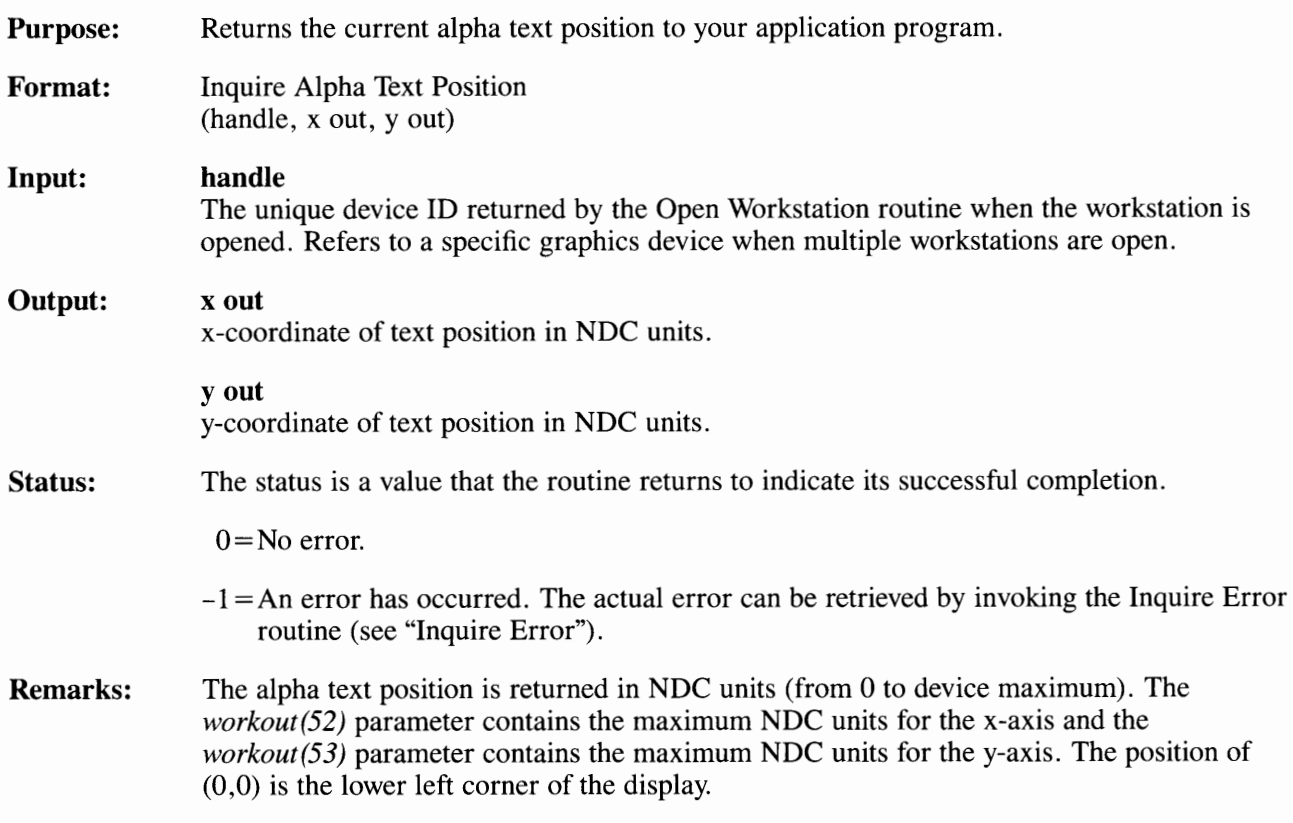

## **Inquire Alpha Text String Length**

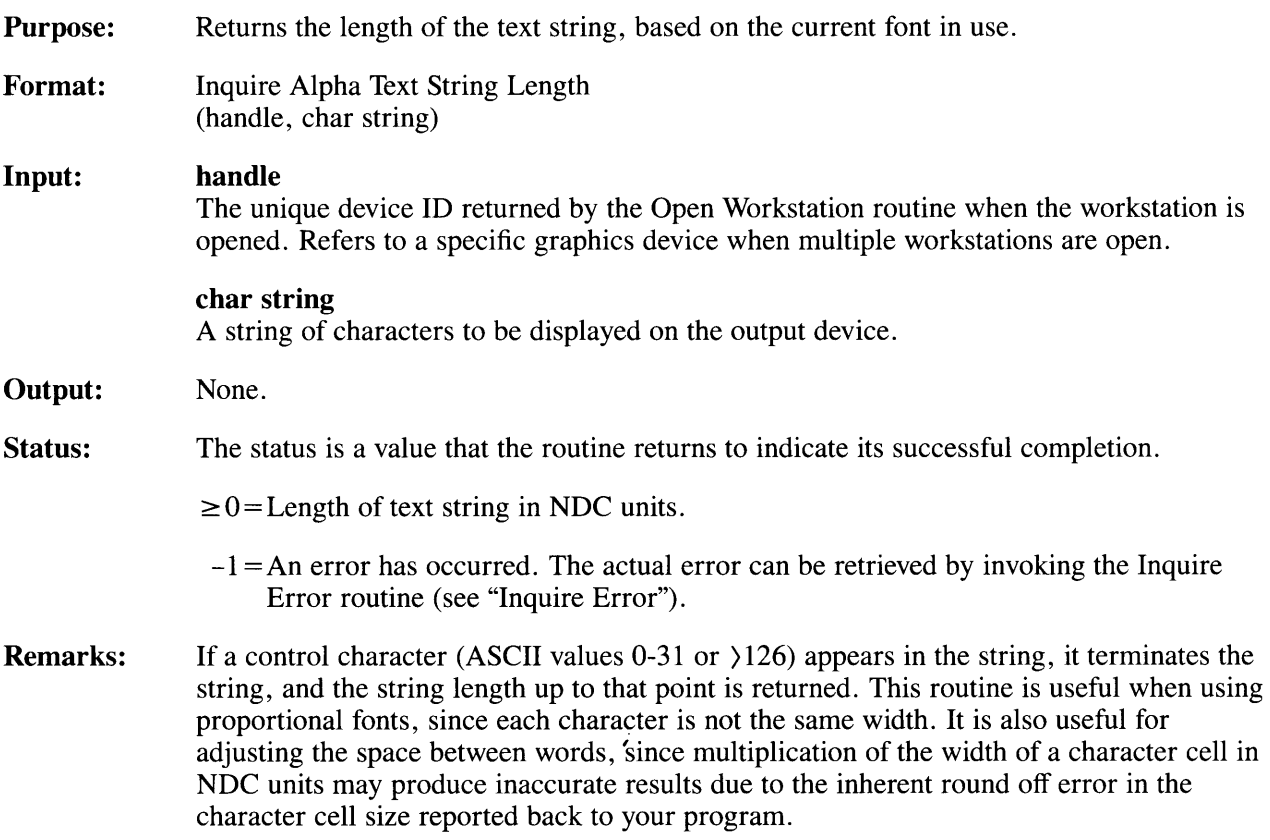

# **Output Alpha Text**

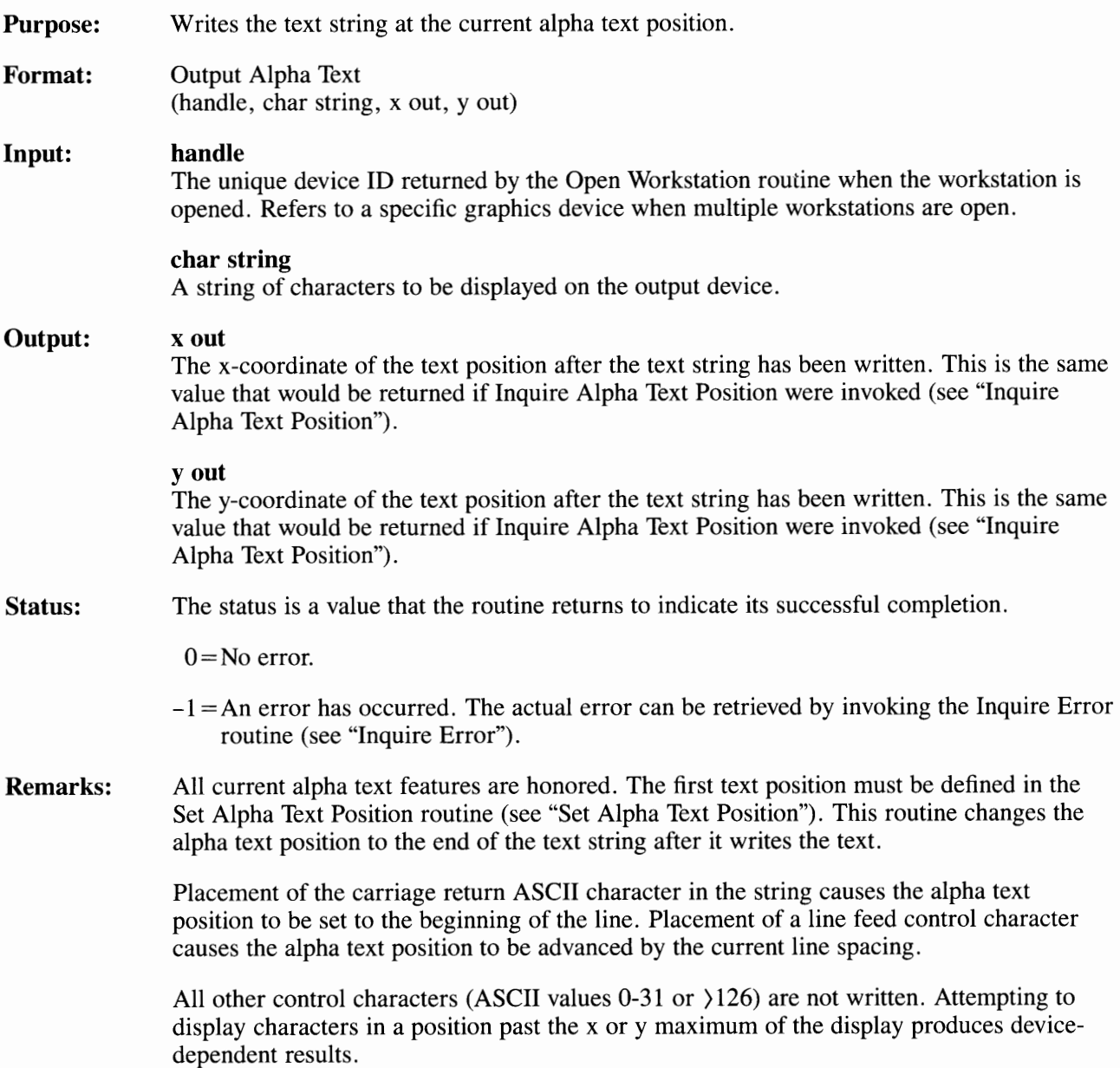

## **Set Alpha Text Color Index**

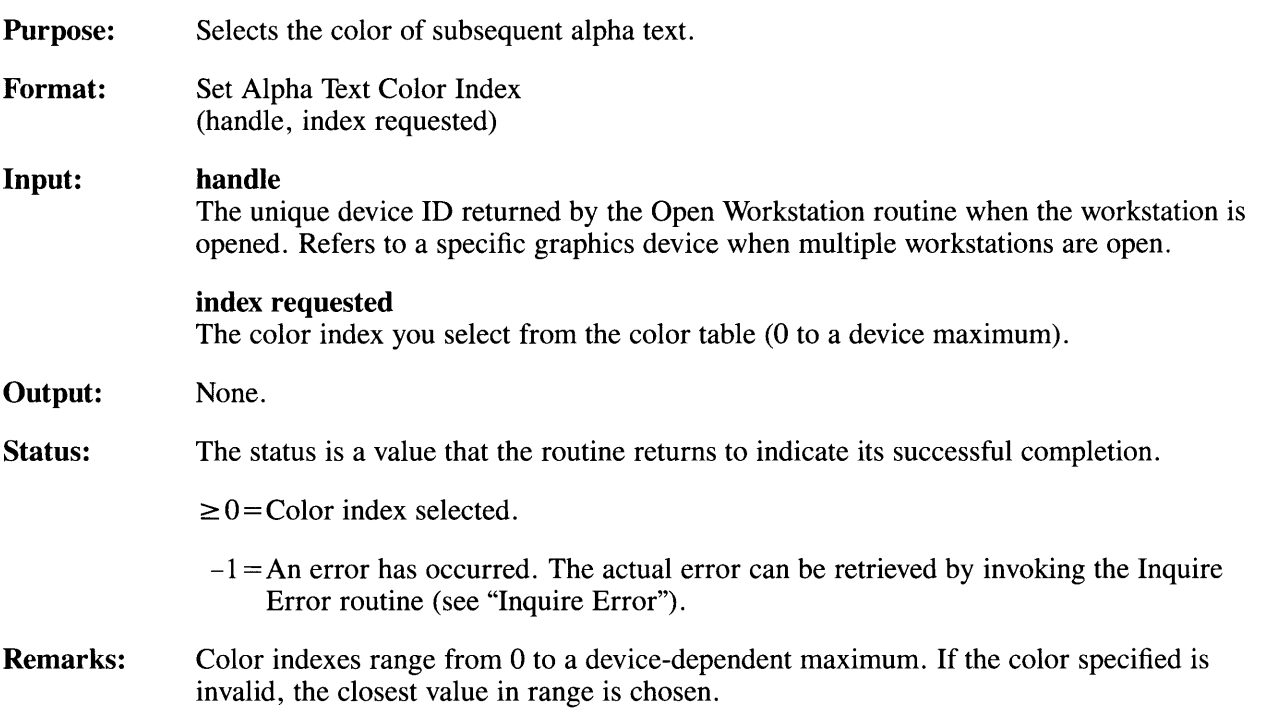

## **Set Alpha Text Font and Size**

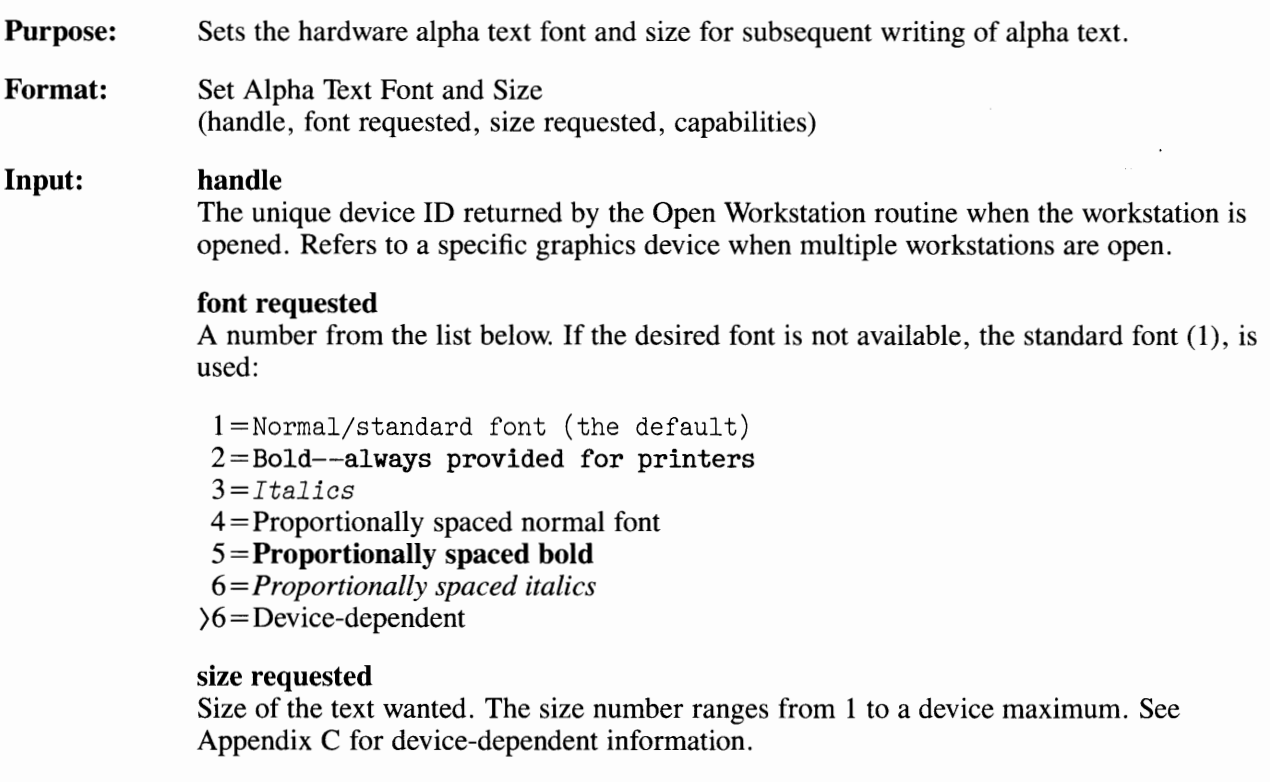

#### **Output: capabilities**

An eight-element array containing returned information regarding the alpha text font capabilities of the device.

### **capabilities(!)**

Font size selected.

### **capabilities(2)**

The number of horizontal character cell positions across the workstation in this font. This is -1 if a proportional font is selected, since the character cell size is not constant.

### **capabilities(3)**

Default number of vertical character cells down the workstation in this font.

### **capabilities( 4)**

Number of horizontal character cell positions represented by the distance specified in *capabilities(7).* Use *capabilities(7)* divided by *capabilities(4)* to determine the width of a character cell.

### **capabilities(S)**

Number of vertical character cell positions represented by the distance specified in *capabilities(8).* Use *capabilities(8)* divided by *capabilities(5)* to determine the height of a character cell.

### capabilities(6)

Proportional spacing flag:

 $0 = No$  $1 = Yes$ 

If this value is 1, then the size represented by *capabilities (7)* and *capabilities (8)* may not represent the selected font.

### **capabilities(7)**

The width in NDC units of the number of character cells (in the selected font) specified in *capabilities(4)* Use *capabilities(7)* divided by *capabilities(4)* to determine the width of a character cell (not accurate with proportional spacing).

### **capabilities(8)**

The height in NDC units of the number of character cells (in the selected font) specified in *capabilities(5).* Use *capabilities(8)* divided by *capabilities(5)* to determine the height of character cell.

**Status:**  The status is a value that the routine returns to indicate its successful completion.

 $0 =$ Font unavailable

 $0 =$ Font available

 $-1 = An$  error has occurred. The actual error can be retrieved by invoking the Inquire Error routine (see "Inquire Error").

**Remarks:**  None.

## **Set Alpha Text Line Spacing**

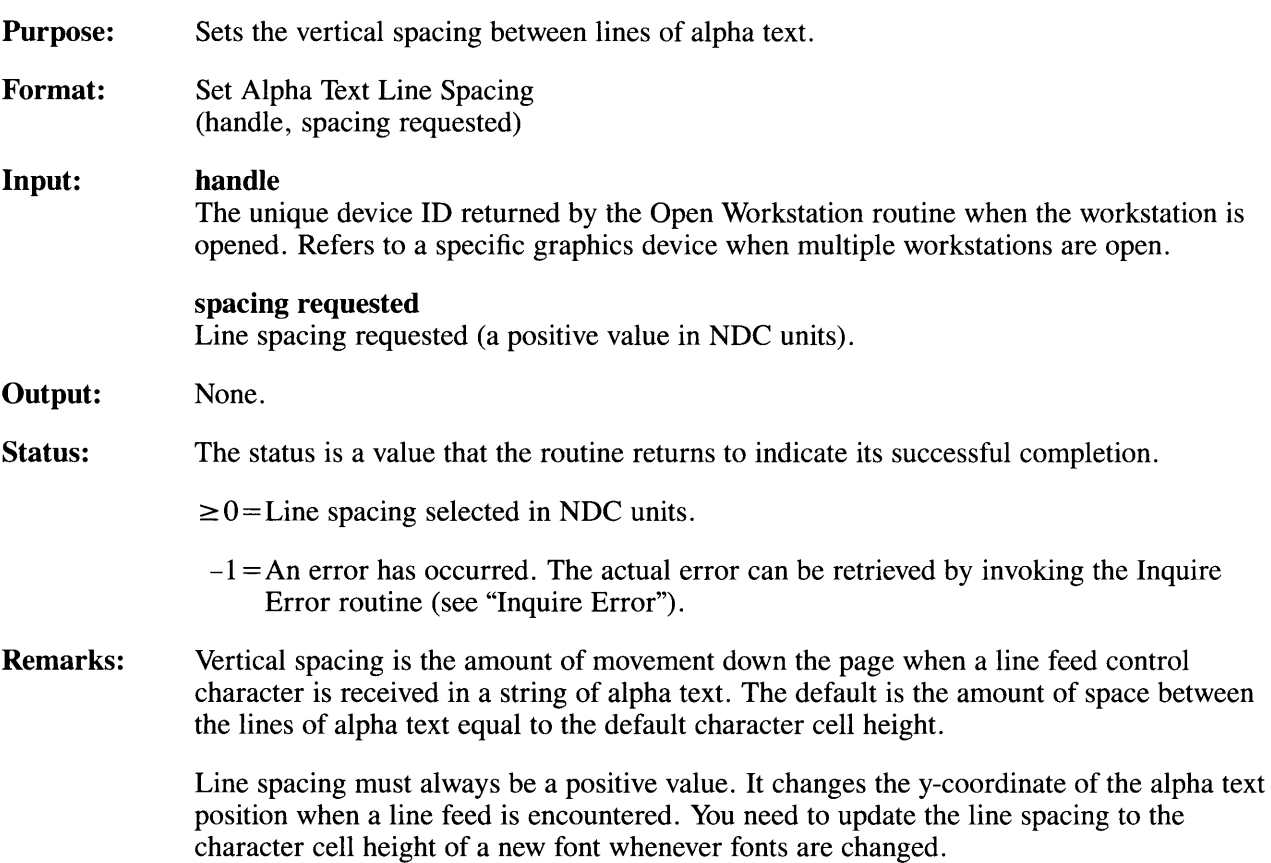

# **Set Alpha Text Overstrike Mode**

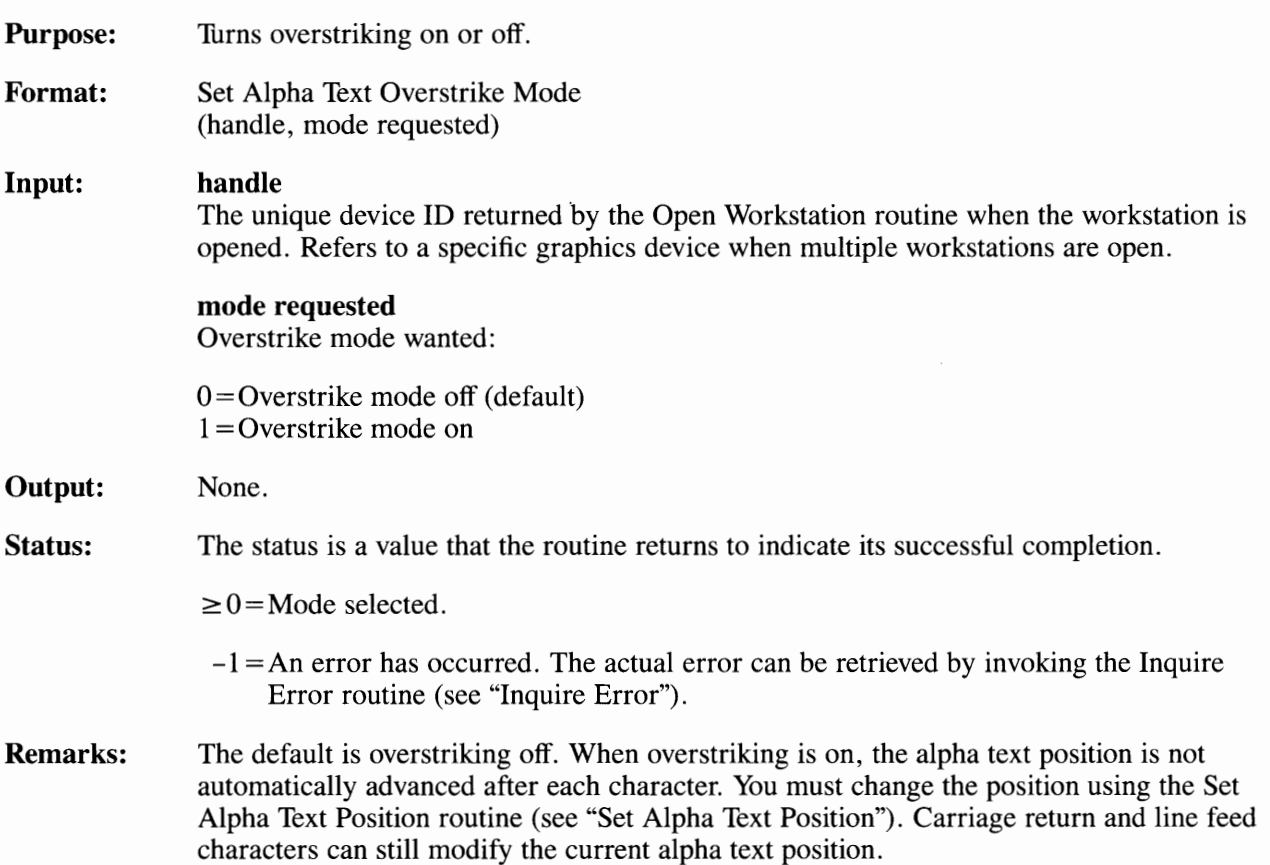

## **Set Alpha Text Pass Through Mode**

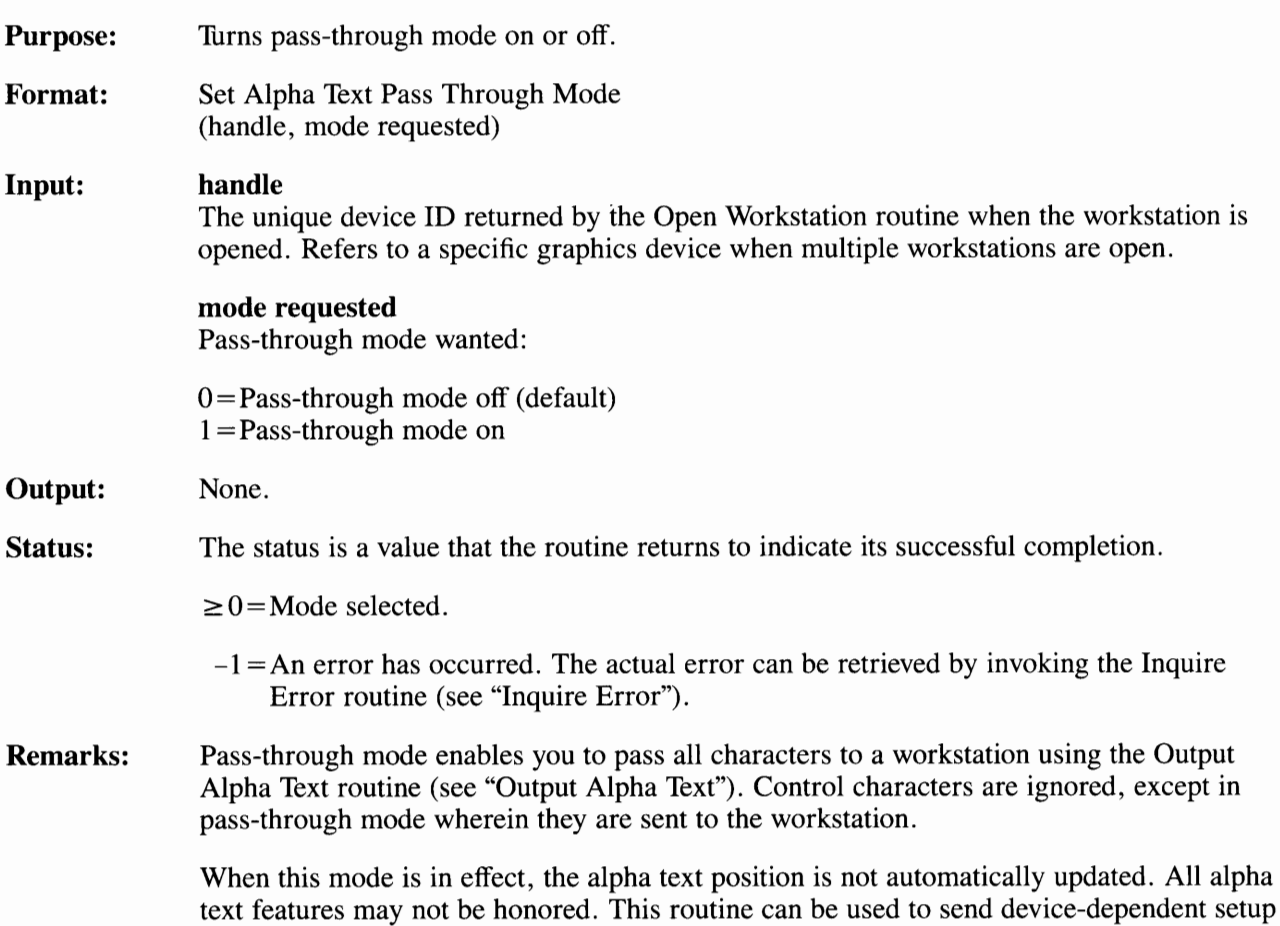

strings to a particular device.

# **Set Alpha Text Position**

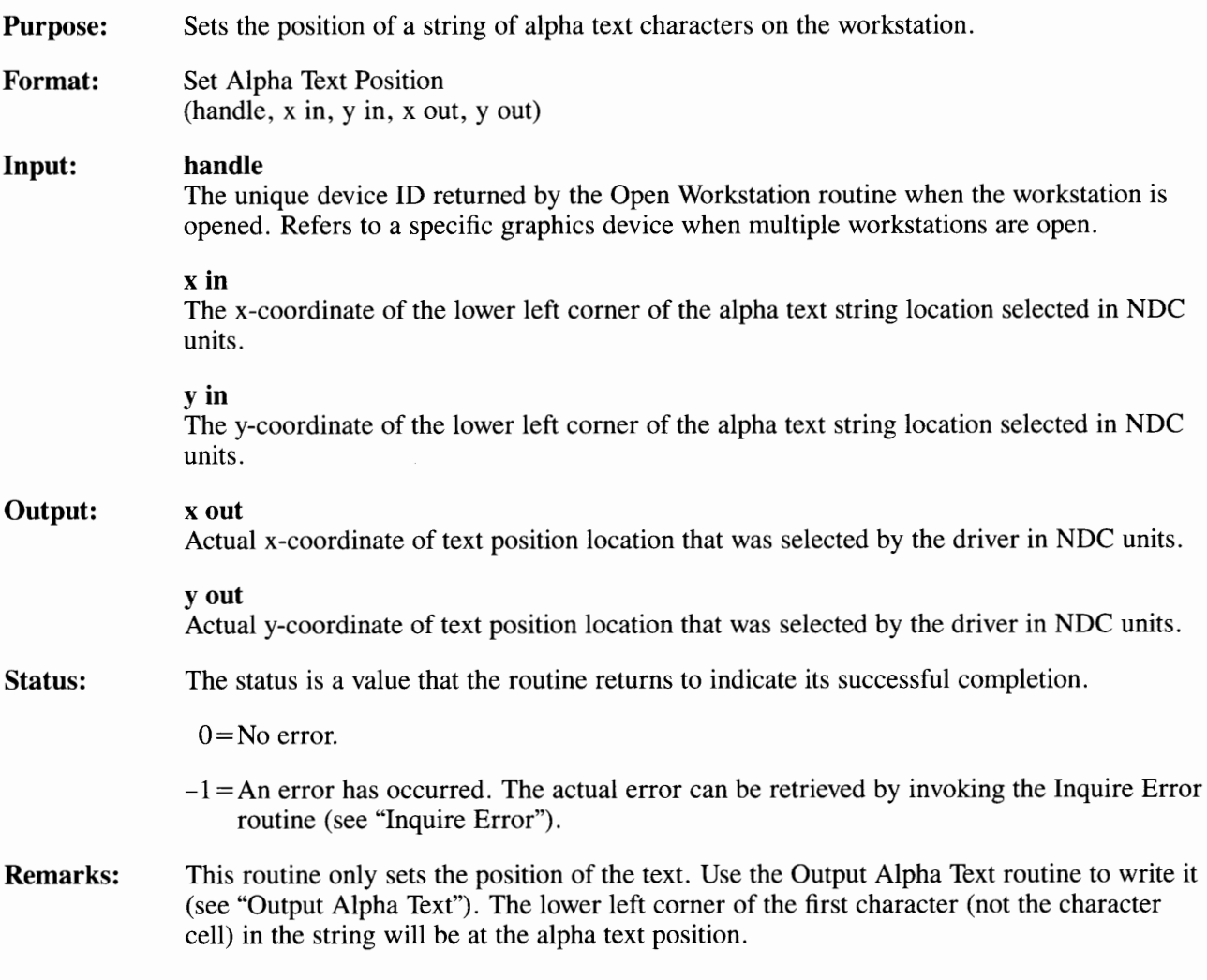

## **Set Alpha Text Quality**

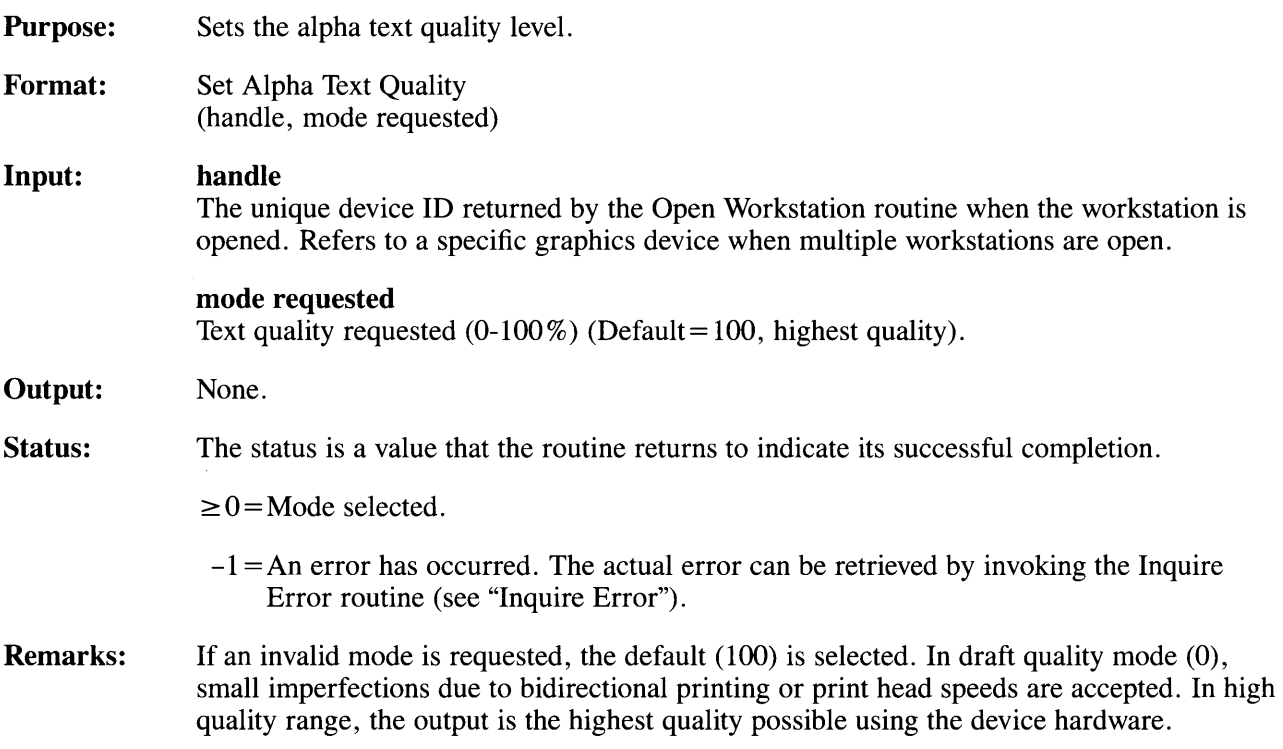

## **Set Alpha Text Subscript/Superscript Mode**

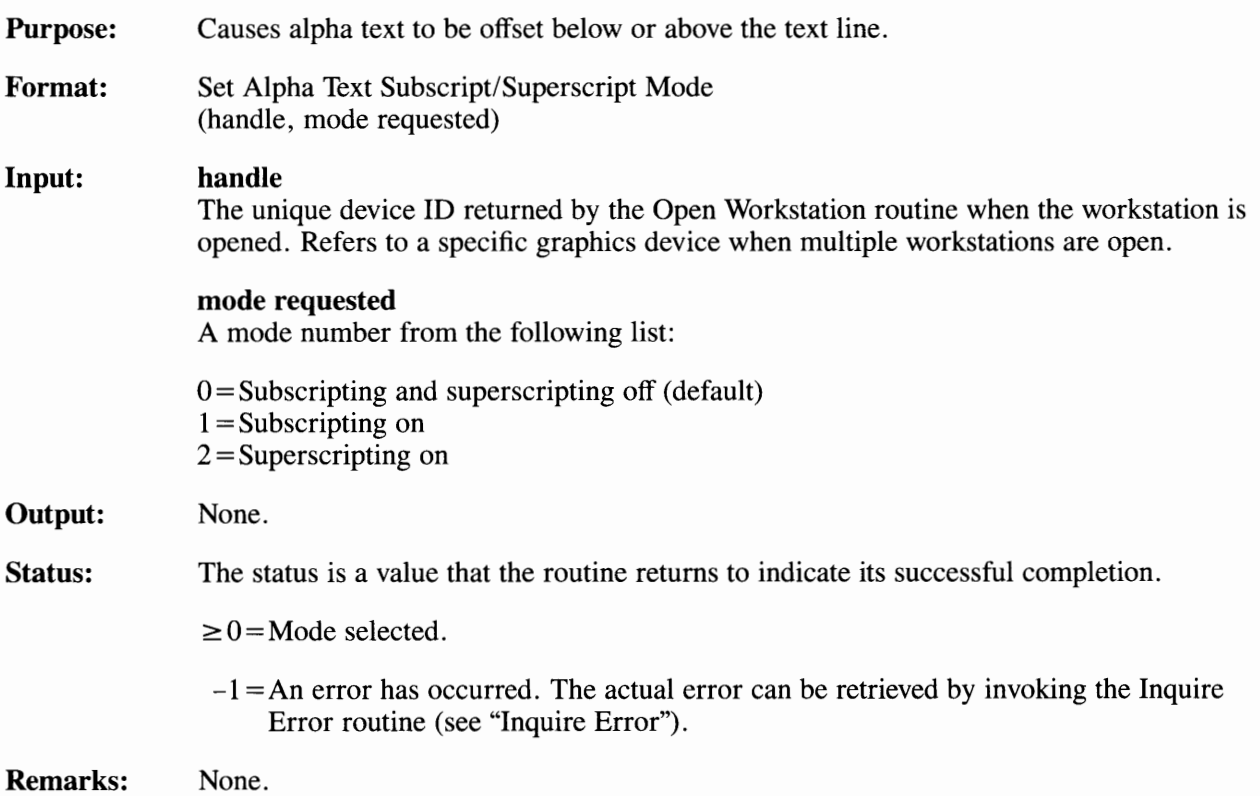

# **Set Alpha Text Underline Mode**

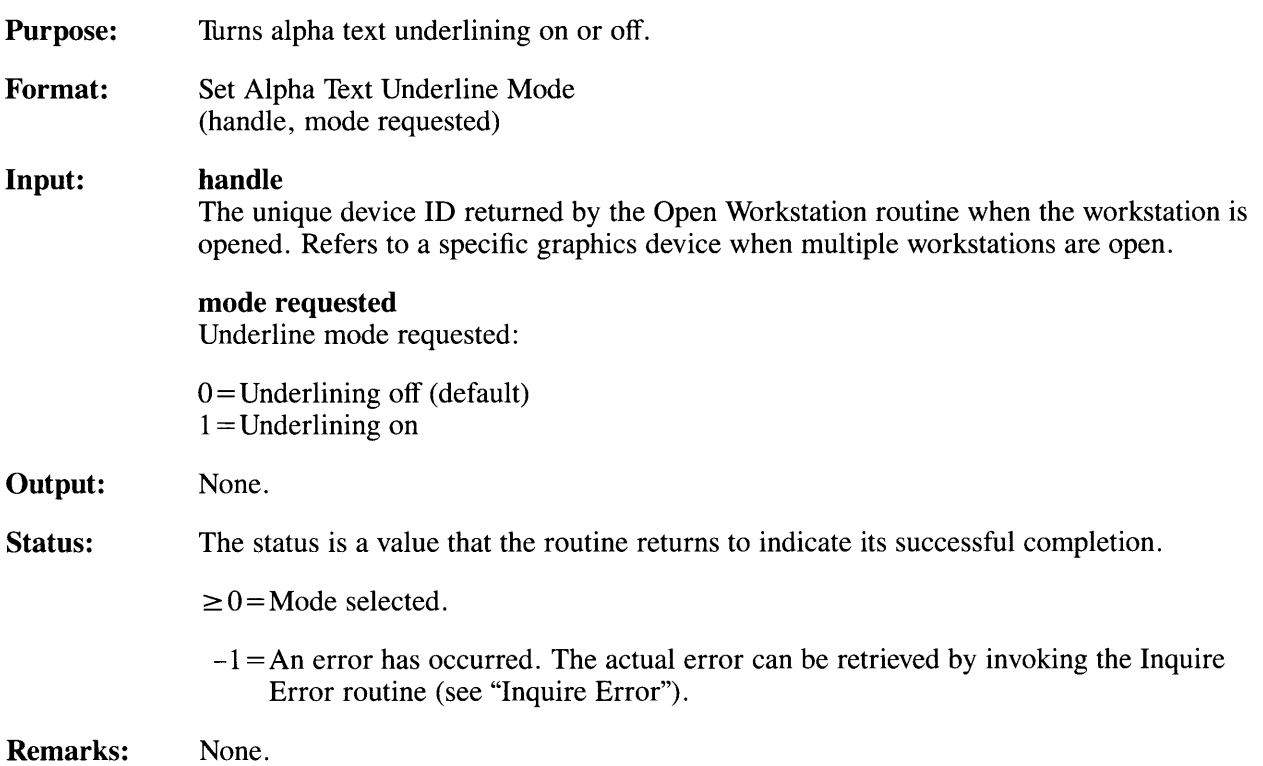

### **Input Routines**

This section describes the VDI input routines that supply graphic information to the application program.

Input routines operate in two modes, request and sample. In request mode, the input device is activated and waits for the application user to present a devicespecific signal when the data is ready to be entered. The signal may be pressing the enter key, a function key, or a switch to return the value. In the sample mode, the pending input is returned to the application program immediately. There are four types of graphics input, as follows:

- **Choice.** The choice input routines return the choice selection that has been pressed.
- **Locator.** The locator input routines return to the application program the point coordinates in NDC units of the locator device. A locator device may be a mouse, crosshair, joystick, trackball, or set of cursor keys.
- **String.** String input routines return text strings entered on the keyboard.
- **Valuator.** The Valuator input routines return a scalar value between 0 and 32767 corresponding to the status code of a valuator device. A valuator device may be a potentiometer or slide control.

Routines included in this section are:

- Input Choice (request mode)
- Input Choice (sample mode)
- Input Locator (request mode)
- Input Locator (sample mode)
- Input String (request mode)
- Input String (sample mode)
- Input Valuator (request mode)
- Input Valuator (sample mode)
- Read Cursor Movement Keys
- Set Line Edit Characters.

## **Input Choice (request mode)**

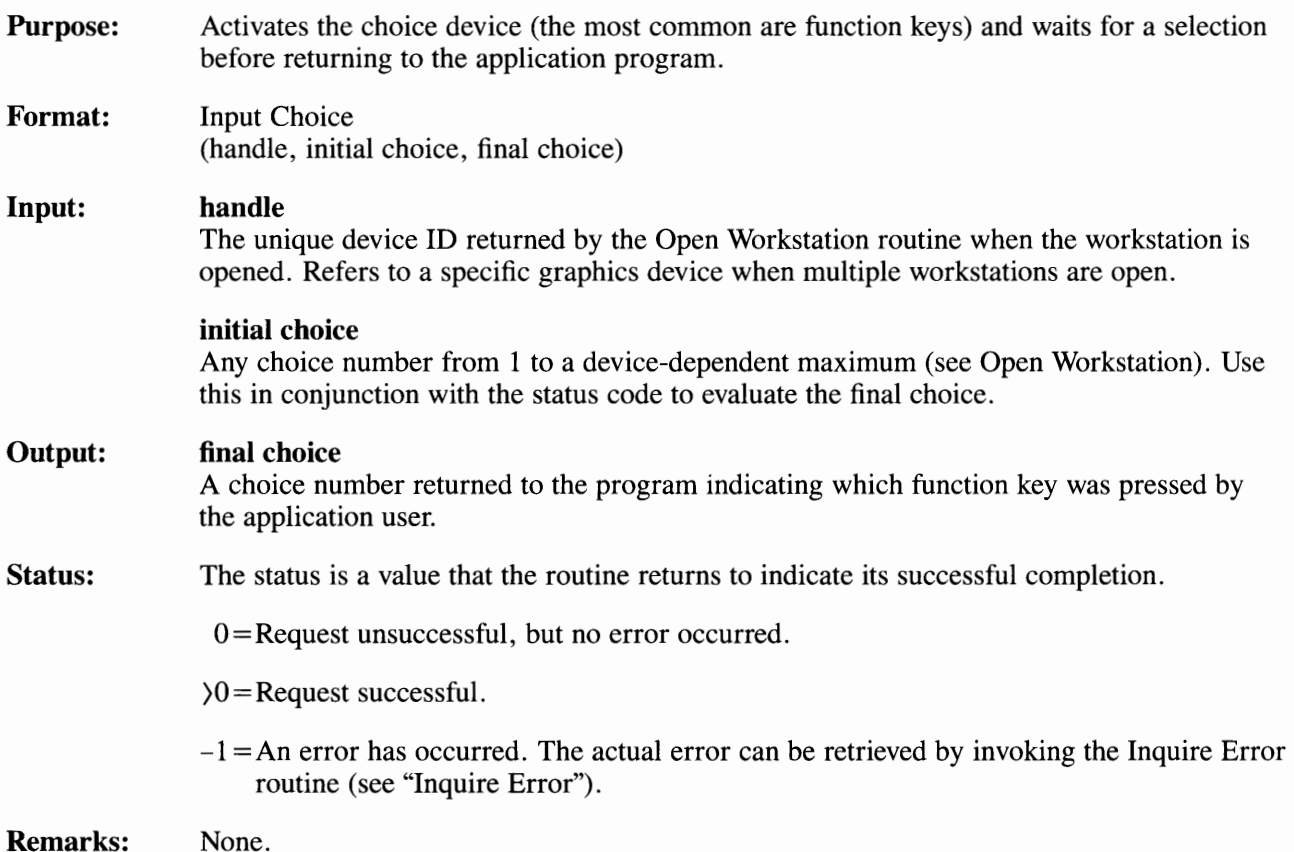

**3-140** Graphics Development Toolkit

# **Input Choice (sample mode)**

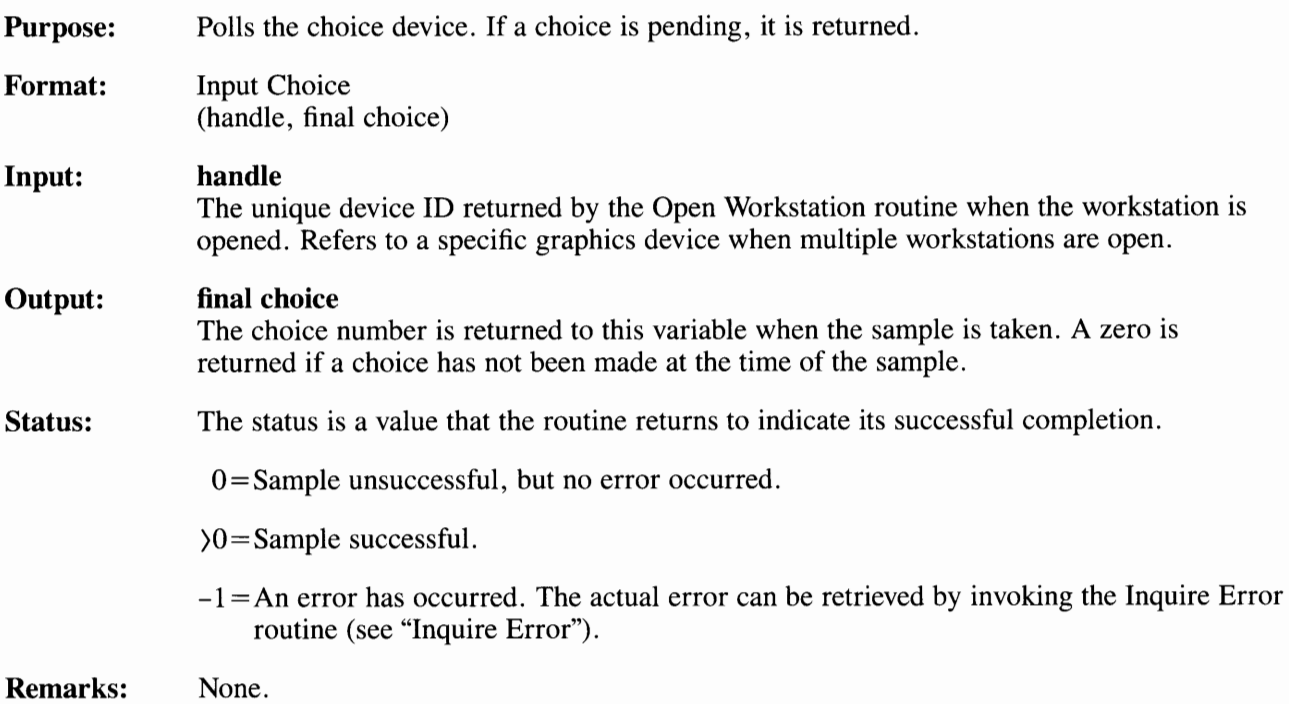

 $\cdot$ 

Toolkit Routines **3-141** 

## **Input Locator (request mode)**

**Purpose: Format: Input:**  Causes the graphics cursor to be displayed on a workstation until a selection is made. Input Locator (handle, initial xy, ink, rubberband, echo handle, final xy, terminator) **handle**  The unique device ID returned by the Open Workstation routine for the input device when the workstation is opened. Refers to a specific graphics device when multiple workstations are open. **initial xy**  A two-element array containing the initial locator coordinates. **initial xy(l)**  x-coordinate of locator initial position in NDC units. **initial xy(2)**  y-coordinate of locator initial position in NDC units. **ink**  The method of movement of the cursor is device-dependent. If *ink* is on, a line is drawn between the initial locator position and the final locator position. The line has the current polyline attributes, such as color and line type. The inking mode choices available are:  $0=$  $\bigcirc$ ff  $l = On$ 

### **rubberband**

If a rubberband line is chosen, a movable line is drawn between the initial locator position and the current position of the locator device.

The line changes dynamically as the input device changes position. When the locator is terminated, the last rubberband line is removed from the display surface. See "Remarks:" for more information on rubberbanding. The rubberbanding mode numbers are:

 $0 =$ Rubberbanding off

 $1 =$ Rubberband line

 $2 =$ Rubberband rectangle

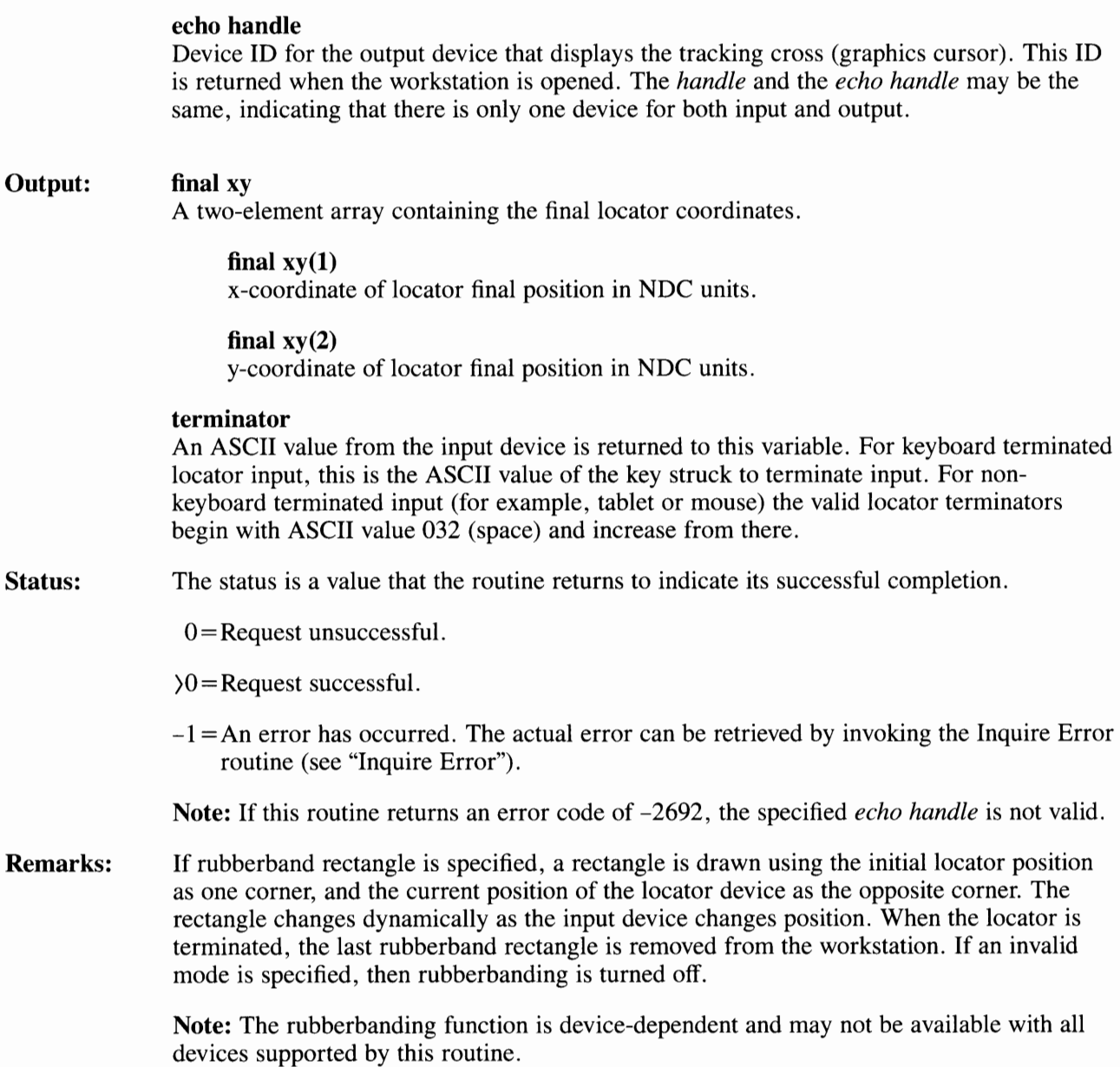

### **Input Locator (request mode)**

When locator is invoked, a tracking cross appears on the screen at the initial locator position. The cross is moved with some graphics input device ( such as a mouse) or by pressing one of the cursor movement keys (up, down, left, right).

Initially, the graphics cursor moves in large increments. Pressing the **Insert** key decreases the size of the movements for cursor keys. Pressing the **Insert** key again, causes the increments of movement to toggle back to the previous size.

When the cross is at a desired location, the point is entered by pressing either a button on the graphics input device or by pressing any alpha key. When a point is entered, its coordinates are returned to the application program.

# **Input Locator (sample mode)**

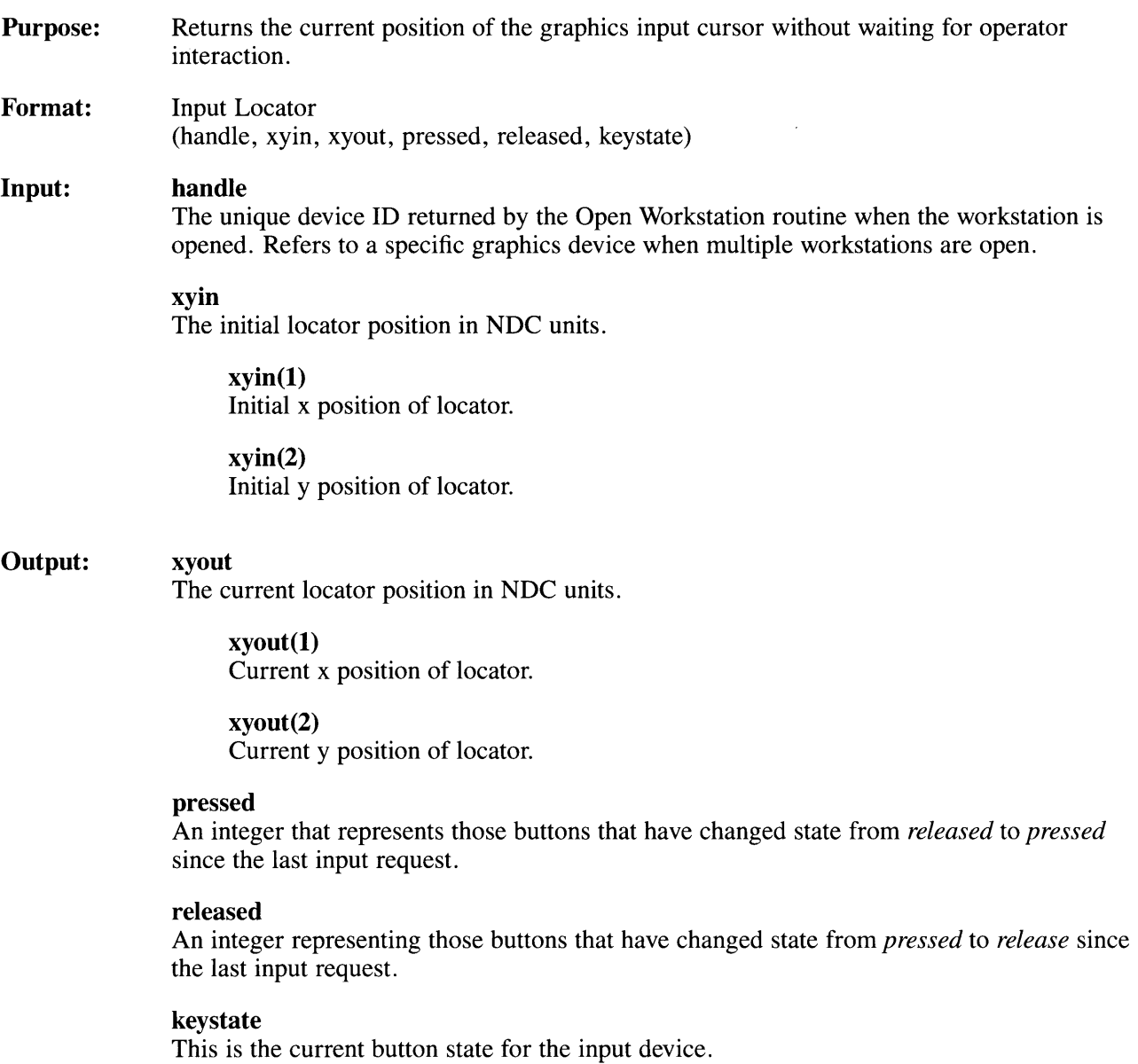

**Status:**  The status is a value that the routine returns to indicate its successful completion.

 $0 =$ Sample unsuccessful.

 $\geq$  1 = Sample successful.

 $-1 = An$  error has occurred. The actual error can be retrieved by invoking the Inquire Error routine (see "Inquire Error").

**Remarks:**  None.
# **Input String (request mode)**

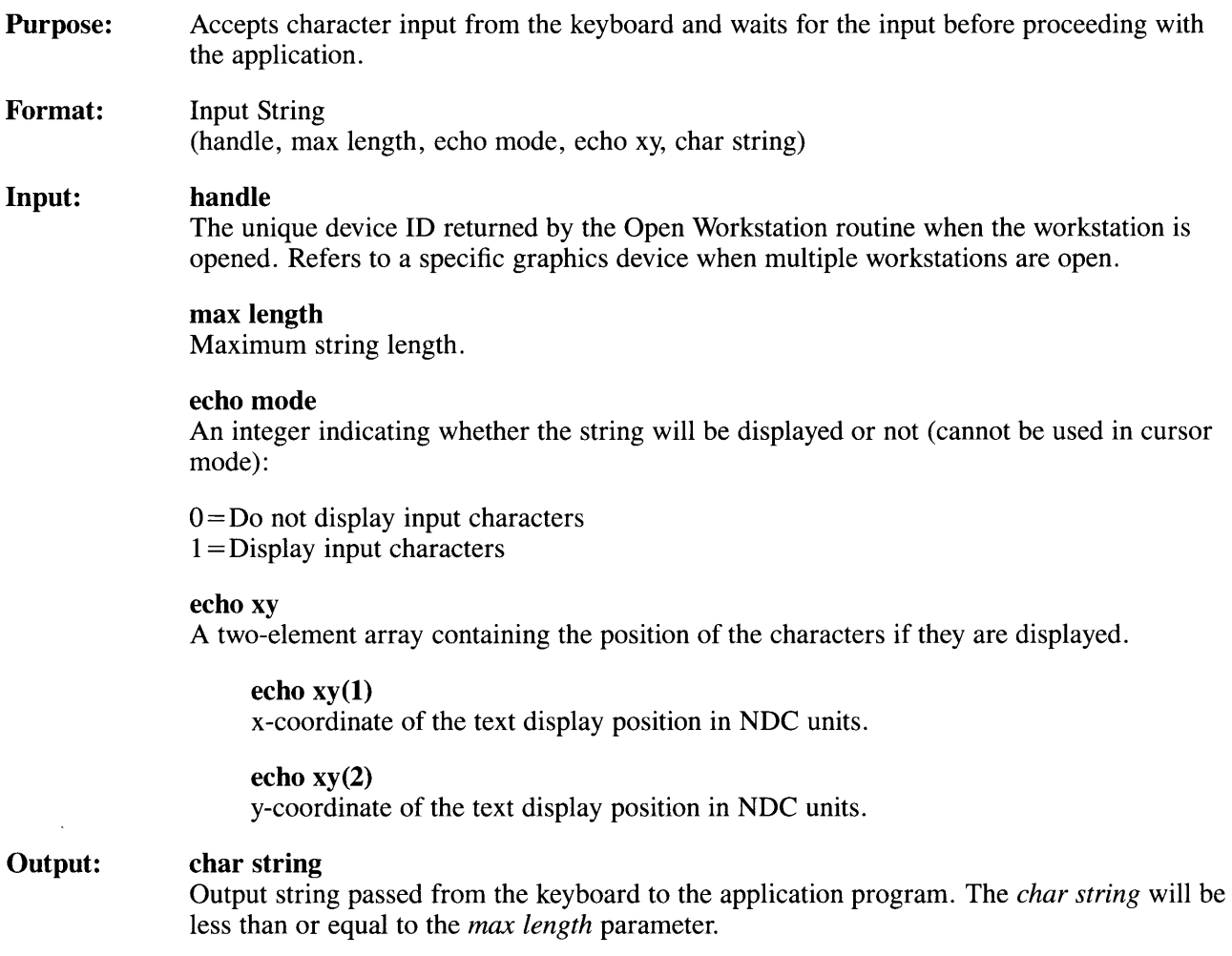

**Status:**  The status is a value that the routine returns to indicate its successful completion.

 $0 =$ Request unsuccessful.

 $\angle 0$  = Request successful.

 $-1 = An$  error has occurred. The actual error can be retrieved by invoking the Inquire Error routine (see "Inquire Error").

**Remarks:**  This routine activates the keyboard and any characters up to a Return terminator or line feed are returned. The Return terminator or line feed is not included in the characters returned.

> Line editing characters have their normal effect and can be used if errors are made. For the default editing characters, see "Set Line Edit Characters." The maximum string length must be  $\geq 1$ . This routine terminates when the maximum length is reached or a line terminator has been entered.

# **Input String (sample mode)**

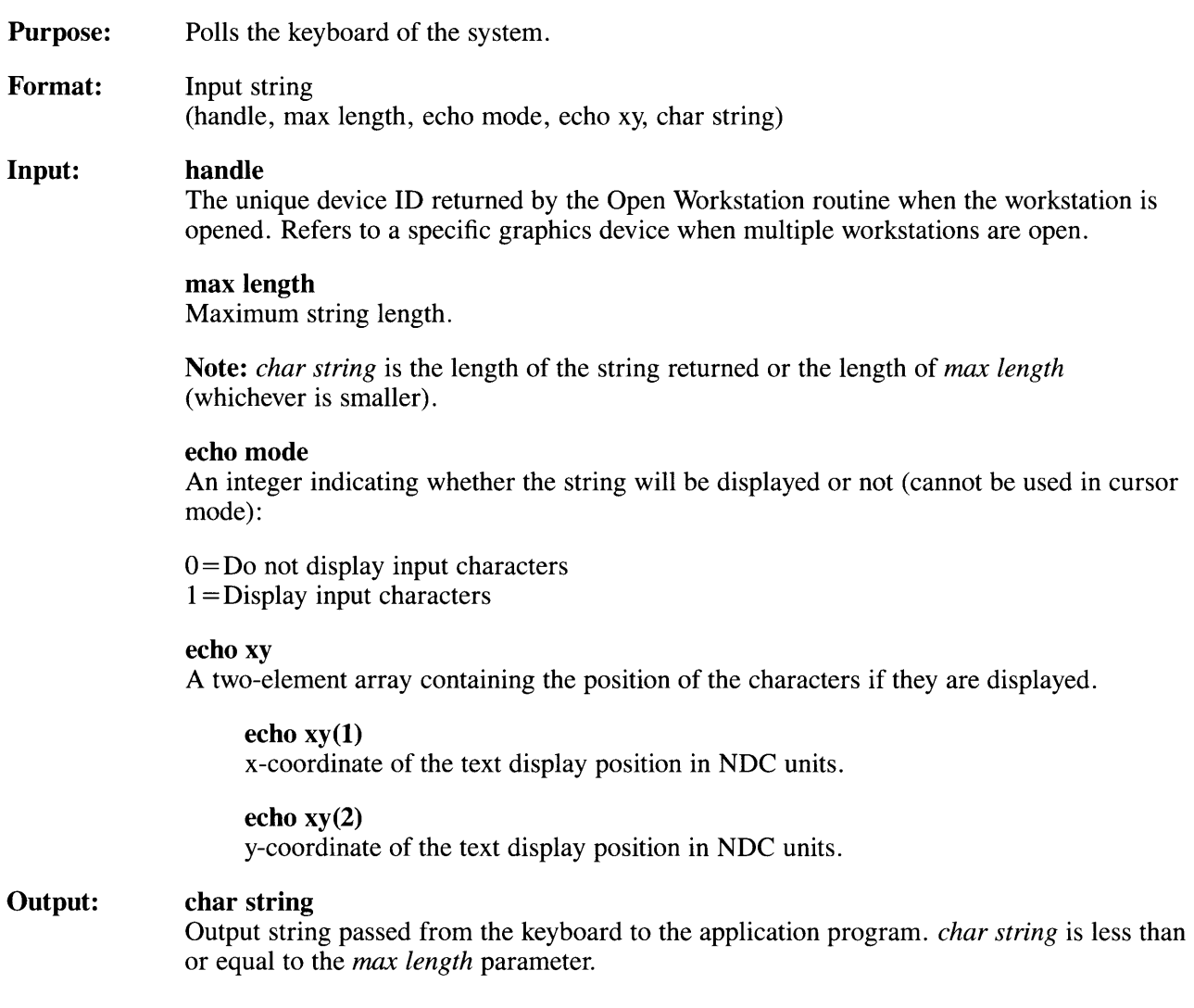

**Status:**  The status is a value that the routine returns to indicate its successful completion.

 $0 =$ Sample unsuccessful (characters not available).

 $0 =$ Sample successful (value returned equals number of characters returned).

 $-1 = An error has occurred. The actual error can be retrieved by invoking the Inquire Error$ routine (see "Inquire Error").

**Remarks:**  The line editing characters affect the input to this routine. For information on editing characters, see "Set Line Edit Characters." If there is any pending input, it is returned. The input is stopped when the queue is empty, if a line terminator is encountered, or if the maximum string length is exceeded. See Appendix C, "Graphics Drivers", for information on the string device for the workstation.

# **Input Valuator (request mode)**

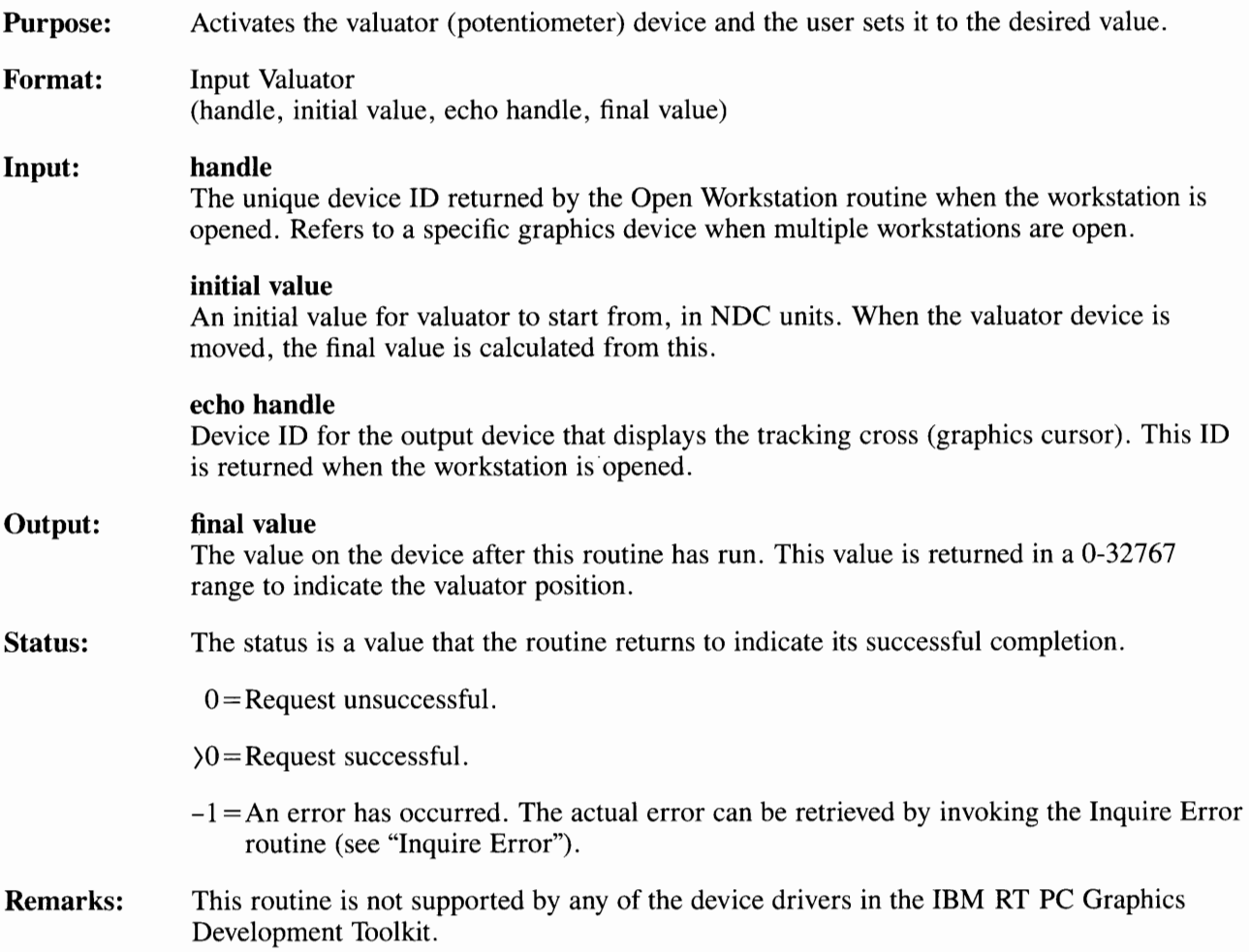

# **Input Valuator (sample mode)**

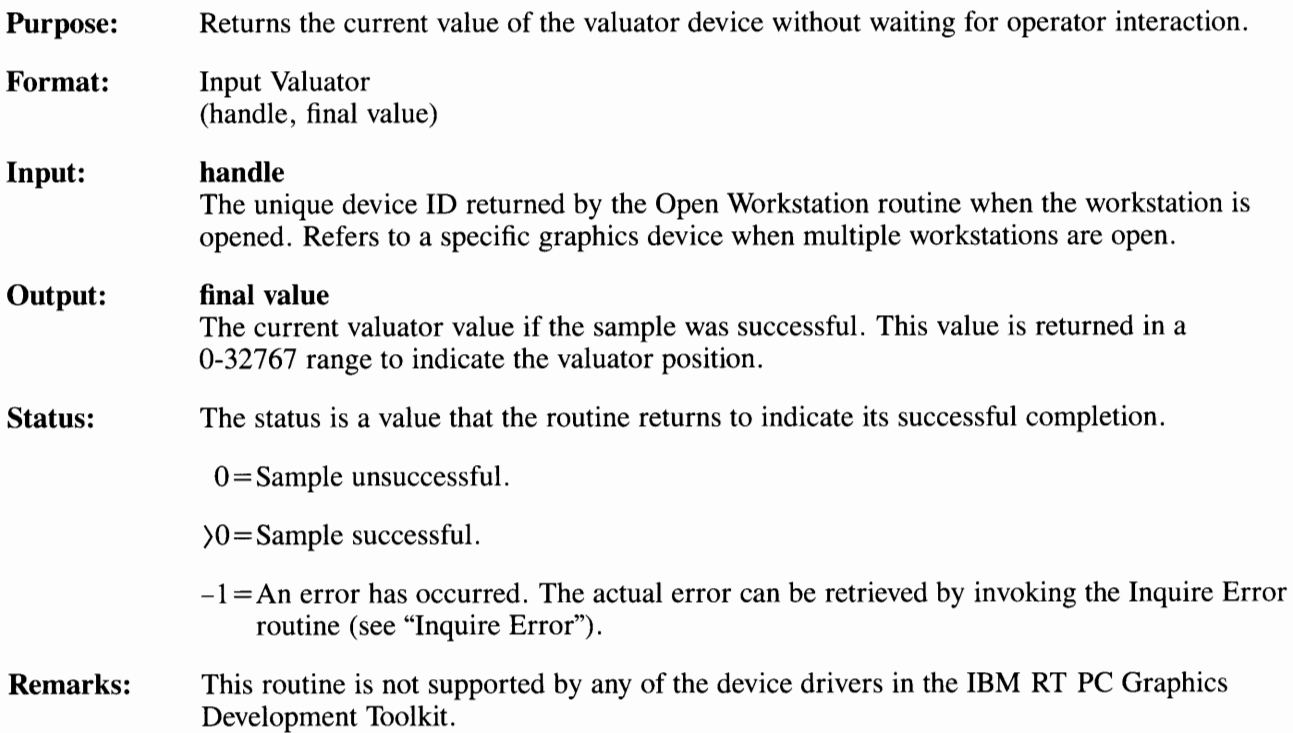

## **Read Cursor Movement Keys**

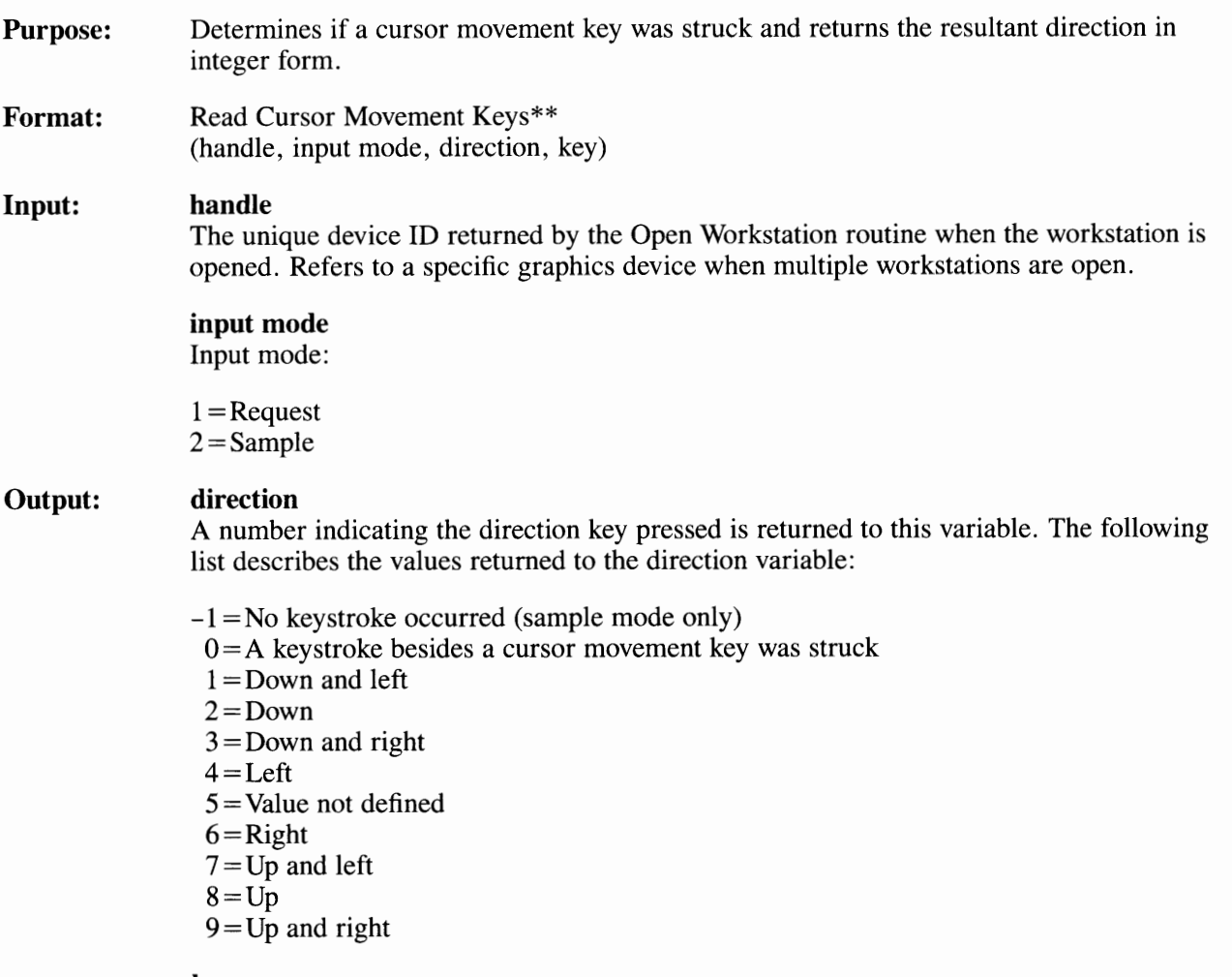

#### **key**

If a cursor movement key was struck, the **ASCII** decimal equivalent value of the key (1 to 9) is returned to this variable.

#### **Read Cursor Movement Keys**

**Status:**  The status is a value that the routine returns to indicate its successful completion.

 $0 = No$  error.

 $-1 = An$  error has occurred. The actual error can be retrieved by invoking the Inquire Error routine (see "Inquire Error").

**Remarks:**  This routine can be used in either the graphics or cursor mode.

## **Set Line Edit Characters**

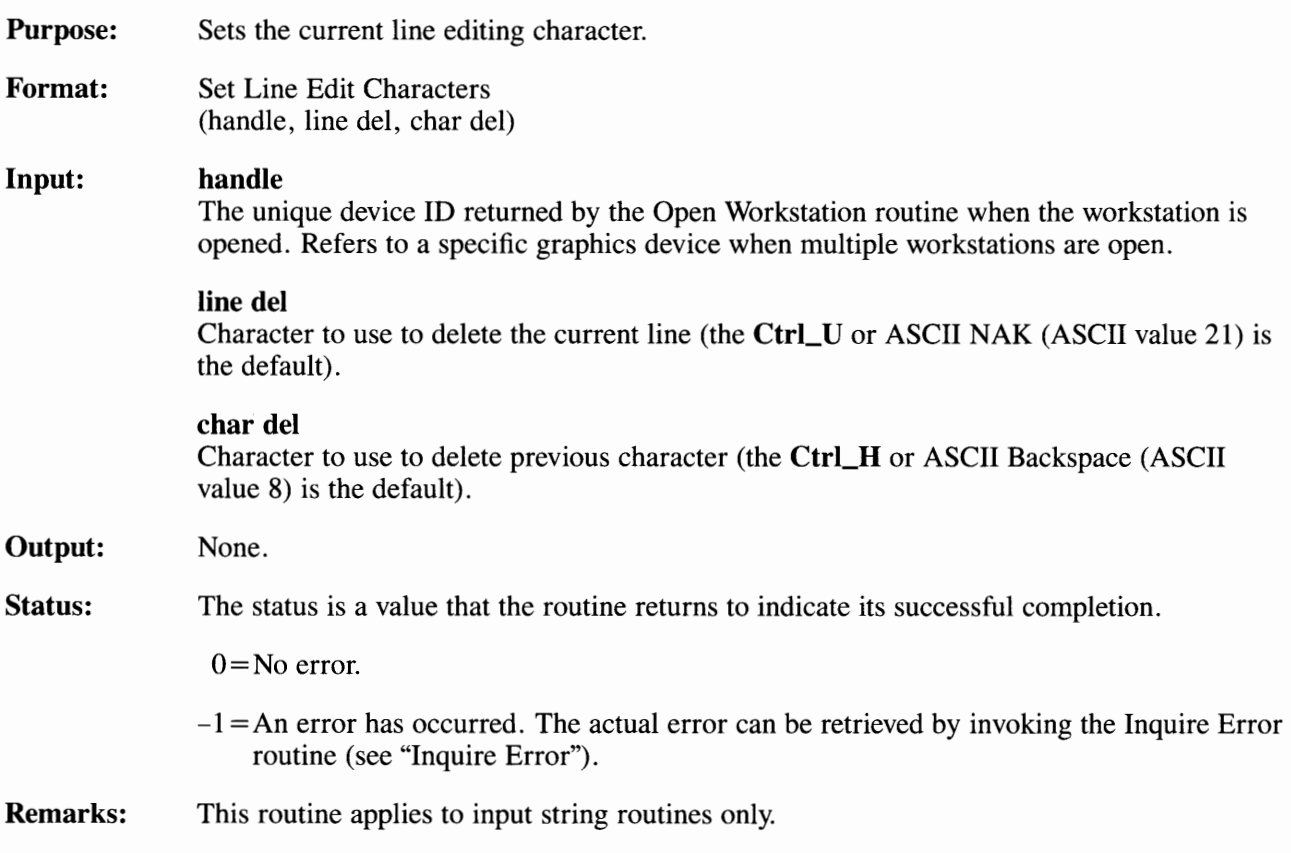

### **Error Handling**

This section describes the error handling feature when the routines return an error code. The Inquire Error routine is the only Toolkit routine call described in this section.

# **Inquire Error**

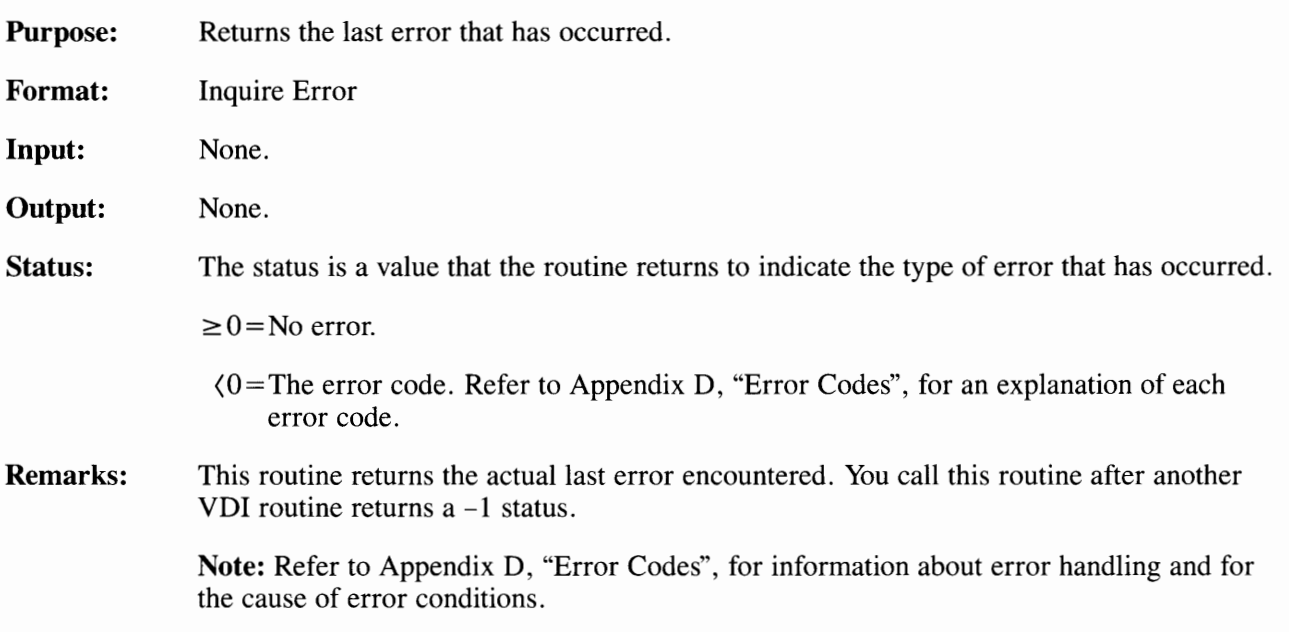

### **Appendix A. Installing the Graphics Development Toolkit**

The Graphics Development Toolkit is a library of software routines that enables you to develop device-independent application programs. This appendix explains how to install the IBM RT PC Graphics Development Toolkit product. Before you install the Toolkit on your system, the AIX Operating System and the Toolkit device drivers must be installed. These device drivers are provided as part of the IBM RT PC Multi-User programs.

The / **etc/master** file of the AIX Operating System contains the default size for shared memory areas. This default is 512K bytes. The Graphics Development Toolkit requires that this size remain at least 512K bytes.

#### **Installation Procedure**

This section describes the installation procedure. If any error messages occur during the procedure, see the *IBM RT PC Messages Reference.* 

The Graphics Development Toolkit product includes a single diskette. Remove this diskette from the plastic envelope at the back of the binder.

- 1 . Make sure that no one else is using the system and that no user programs are running. If the system is not in a quiet state, problems may occur as you install the various files for your licensed product.
- 2. Log in as super-user or as a member of the system group. You must have super-user authority, or be a member of the system group, to install a licensed program product. See the *IBM RT PC Using and Managing the AIX Operating System* for more information.

After you log in, you will see the  $#$  prompt.

3. Type **installp** then press **Enter.** 

**4. The following** message **appears to remind you** to **make sure that the system is quiet:** 

```
000-123 Before you continue, you must make sure there 
        is no other activity on the system. You 
        should have just restarted the system, and no 
        other users should be logged on. Refer to 
        your messages reference book for more 
        information. 
        Do you want to continue with this command? 
        (y or n)
```
Type y and press **Enter** to continue with the installp command.

5. Insert the program diskette in response to the prompt. Then press **Enter.** 

```
Insert the program diskette into diskette drive 
"/dev/rfd0" and then press Enter.
```
6. In response to the prompt, type y to indicate that you wish to continue with the installation. Then, press **Enter.** 

```
The program "Graphics Development Toolkit" 
will be installed.
```

```
Do you want to do this? (y/n)
```
7. If a current version of this program has already been installed on your system, a message explains that the version of the program you are about to install is the same as or older than the version you already have installed on your system. Indicate whether you wish to go ahead with the installation.

```
You are about to install version "xx.xx.xxxx" of this
program. This version is the same as or older than 
the version currently on your system. 
Do you want to do this? (y/n)
```
If you type y and press **Enter,** the installation process begins.

Please insert the diskette in /dev/rfd0.

Your program diskette should already be in diskette drive /dev/rfd0. **1ype Return** is the same as **Press Enter.** As installation continues, various files are listed on the screen as they are copied to the fixed disk.

8. When installation is complete, remove the program diskette from the diskette drive and replace it in its protective envelope in the binder.

The installation process has completed.

9. Log off as super-user or as a member of the system group.

You may now begin using the Graphics Development Toolkit.

#### **Checking Distribution Files**

Following is a list of the files on the Graphics Development Toolkit diskette. These files will be transferred by the installation procedure to the directories indicated.

Graphics Development Toolkit requires approximately 800 blocks on the **/usr**  minidisk. See *IBM RT PC Installing and Customizing the AIX Operating System*  for additional information concerning minidisk size requirements and planning.

The language libraries reside in the directory **/usr/lpp/vdi/lib.** They are:

basvdi.a cvdi.a f77vdi.a pasvdi.a

The following are include files for Pascal and BASIC programs. They reside in the **/usr/include** directory.

> pasvdi.int extrnvdi. bas

The demonstration program and its source file reside in **/usr/lpp/vdi/bin.** They are:

> vdidemo.c vdidemo

Additionally, the device driver files are loaded into the directory **/usr/lpp/vdi/drivers** by the Multi-User programs install. They are:

> vdi3812 vdi4201 vdi5152 vdi5182 vdi6180 vdi7371 vdi7372 vdi7375 vdiacg vdiamg vdiega vdiemg vdigst vdimeta

### **Setting Environmental Parameters**

To use the Graphics Development Toolkit, you must export certain environmental parameters to the AIX Operating System. This can be done from the operating system, in either the "sh" or "csh" shell. Refer to the *IBM RT PC AIX Operating System Commands Reference* for a description of the "sh" and "csh" commands. The environmental commands can also be included in ".profile" (sh) or ".login" (csh) files which are executed each time a user logs in. Your program diskette should already be in diskette drive /dev/rfd0. **1ype Return** is the same as **Press Enter.** As installation continues, various files are listed on the screen as they are copied to the fixed disk.

8. When installation is complete, remove the program diskette from the diskette drive and replace it in its protective envelope in the binder.

The installation process has completed.

9. Log off as super-user or as a member of the system group.

You may now begin using the Graphics Development Toolkit.

#### **Checking Distribution Files**

Following is a list of the files on the Graphics Development Toolkit diskette. These files will be transferred by the installation procedure to the directories indicated.

Graphics Development Toolkit requires approximately 800 blocks on the **/usr**  minidisk. See *IBM RT PC Installing and Customizing the AIX Operating System*  for additional information concerning minidisk size requirements and planning.

The language libraries reside in the directory **/usr/lpp/vdi/lib.** They are:

basvdi.a cvdi.a f77vdi.a pasvdi.a

The following are include files for Pascal and BASIC programs. They reside in the **/usr/include** directory.

> pasvdi.int extrnvdi. bas

The demonstration program and its source file reside in **/usr/lpp/vdi/bin.** They are:

> vdidemo.c vdidemo

Additionally, the device driver files are loaded into the directory **/usr/lpp/vdi/drivers** by the Multi-User programs install. They are:

> vdi3812 vdi4201 vdi5152 vdi5182 vdi6180 vdi7371 vdi7372 vdi7375 vdiacg vdiamg vdiega vdiemg vdigst vdimeta

### **Setting Environmental Parameters**

To use the Graphics Development Toolkit, you must export certain environmental parameters to the AIX Operating System. This can be done from the operating system, in either the "sh" or "csh" shell. Refer to the *IBM RT PC AIX Operating System Commands Reference* for a description of the "sh" and "csh" commands. The environmental commands can also be included in ".profile" (sh) or ".login" (csh) files which are executed each time a user logs in.

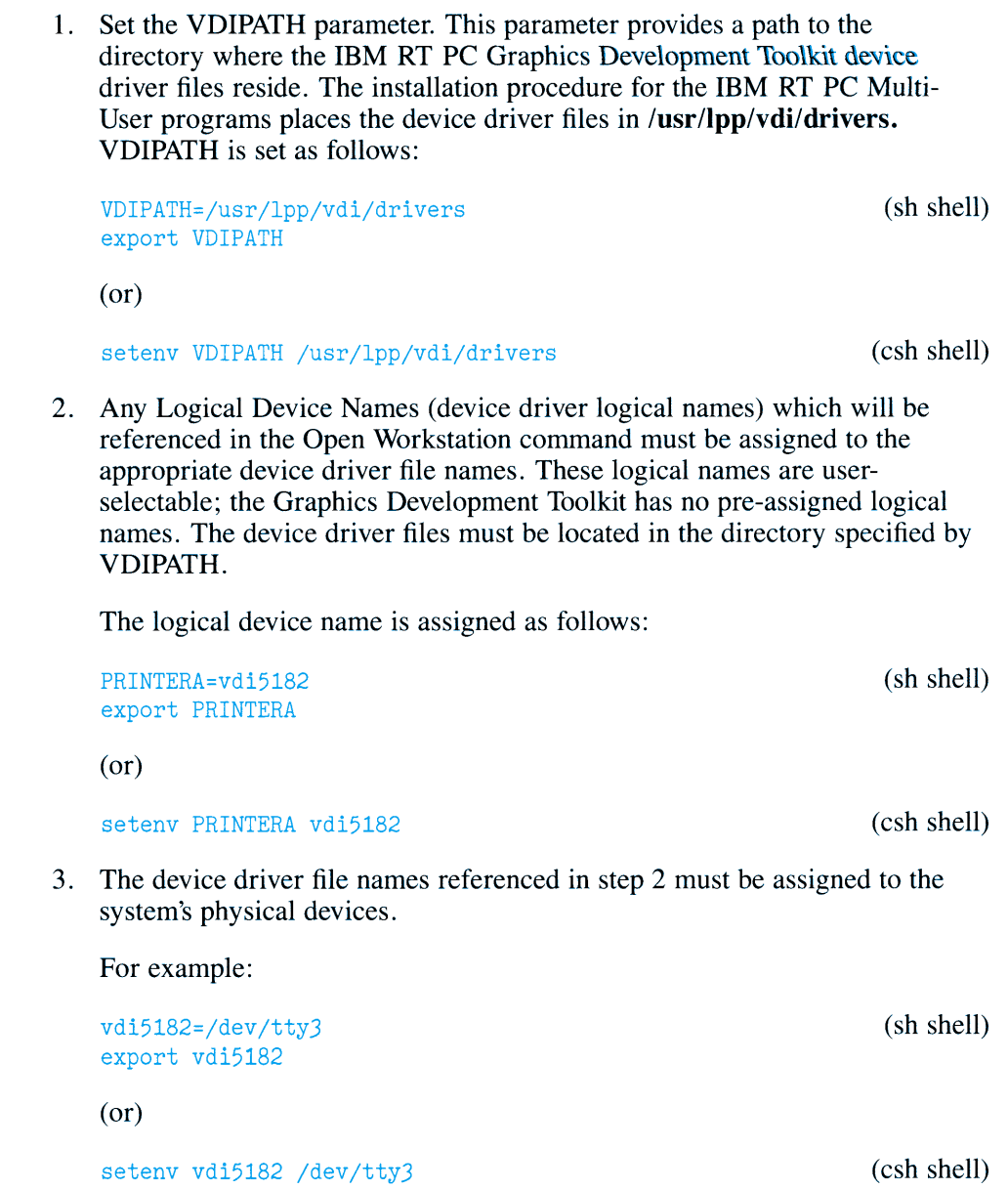

 $\sim$ 

**Note:** The **devices** program must be executed from the shell to establish tty ports for your graphics output devices. This program is native to the IBM AIX Operating System, but you must be a super-user to access it. The program prompts you for the required information. Refer to the *IBM RT PC Installing and Customizing the AIX Operating System* for information about how to run the **devices** program.

4. If you select a printer, you may also want to pipe the output through the system's spooler. To do this, enter the following in place of step 3.

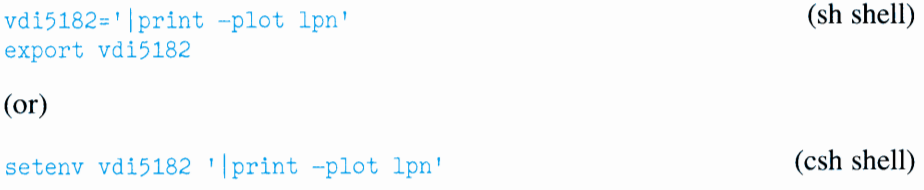

Where lpn is the printer device name.

5. If you intend to send output to a plotter from a console display driver that is open, you must set a special environmental parameter called MESSAGEPORT. The MESSAGEPORT parameter may also be used to select a display device for the metafile "message" output.

The default for this parameter is **/dev/tty.** If you do not set this parameter to **/dev/hft,** prompts from the plotter (such as those to change paper and pens) will not appear on the console. The commands to set MESSAGEPORT are:

MESSAGEPORT=/dev/hft export MESSAGEPORT

(sh shell)

(or)

setenv MESSAGEPORT /dev/hft

(csh shell)

6. If you send output to a metafile (device driver file vdimeta), you may want to assign the output metafile file name to be used instead of the default, METAFILE.DAT.

The commands to do this are:

METAOUTPUT=filename export METAOUTPUT

(or)

setenv METAOUTPUT filename

(csh shell)

(sh shell)

### **Compiling and Running the Demo Program**

A demonstration program has been included with the IBM RT PC Graphics Development Toolkit. To run this program:

- 1. Ensure that the VDIPATH parameter is set correctly, as noted in step 1 of the procedure to set environmental parameters.
- 2. Select a graphics output device. The demonstration program uses logical device name **DISPLAY** Ensure that the proper environmental parameters for this device have been set, as noted in steps 2 and 3 of the procedure to set environmental parameters.
- 3. Refer to Appendix C for a description of the device driver for the device you have selected. Set any specific environmental parameters required for this device.
- 4. To move to the appropriate directory, type:

cd /usr/lpp/vdi/bin

and press the **Enter** key.

5. To compile the demonstration program, type:

cc -0 vdidemo.c /usr/lpp/vdi/lib/cvdi.a -o vdidemo

and press the **Enter** key.

6. To execute the demonstration program, type:

vdidemo

and press the **Enter** key.

### **Appendix B. Example Programs**

The Graphics Development Toolkit distribution diskette contains both the source and executable files for a demonstration program written in the C language. This program is intended to demonstrate some of the capabilities of the Toolkit.

The executable demonstration program is:

#### **/usr/lpp/vdi/bin/vdidemo**

The demonstration's source file is:

#### **/usr /lpp/vdi/bin/vdidemo.c**

Use one of the IBM RT PC AIX Operating System editing products to view the source file for the example program. To compile and run the example program, refer to the procedure at the end of Appendix A, "Installing the Graphics Development Toolkit."

This appendix contains some example programs that are not provided with the distribution diskette. The text of these examples must be entered with one of the editing products. The example programs use logical device name DISPLAY

Throughout this appendix, each section begins with one or more figures that illustrate the output of some example program. Then, the code for that example program is listed.

## Example 1-Bar Function

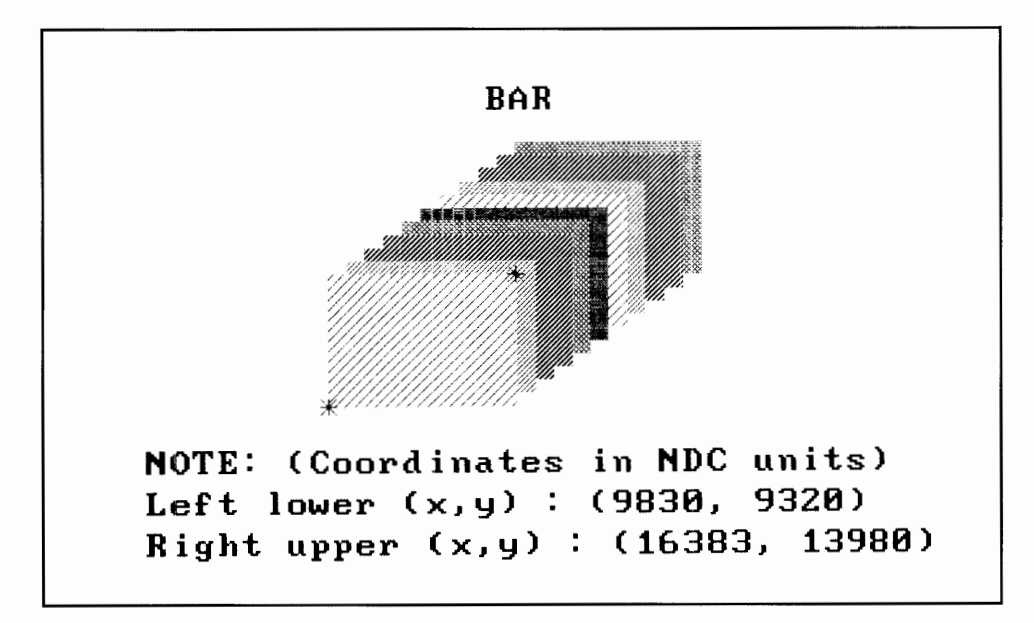

Figure B-1. Bar Function, Part One

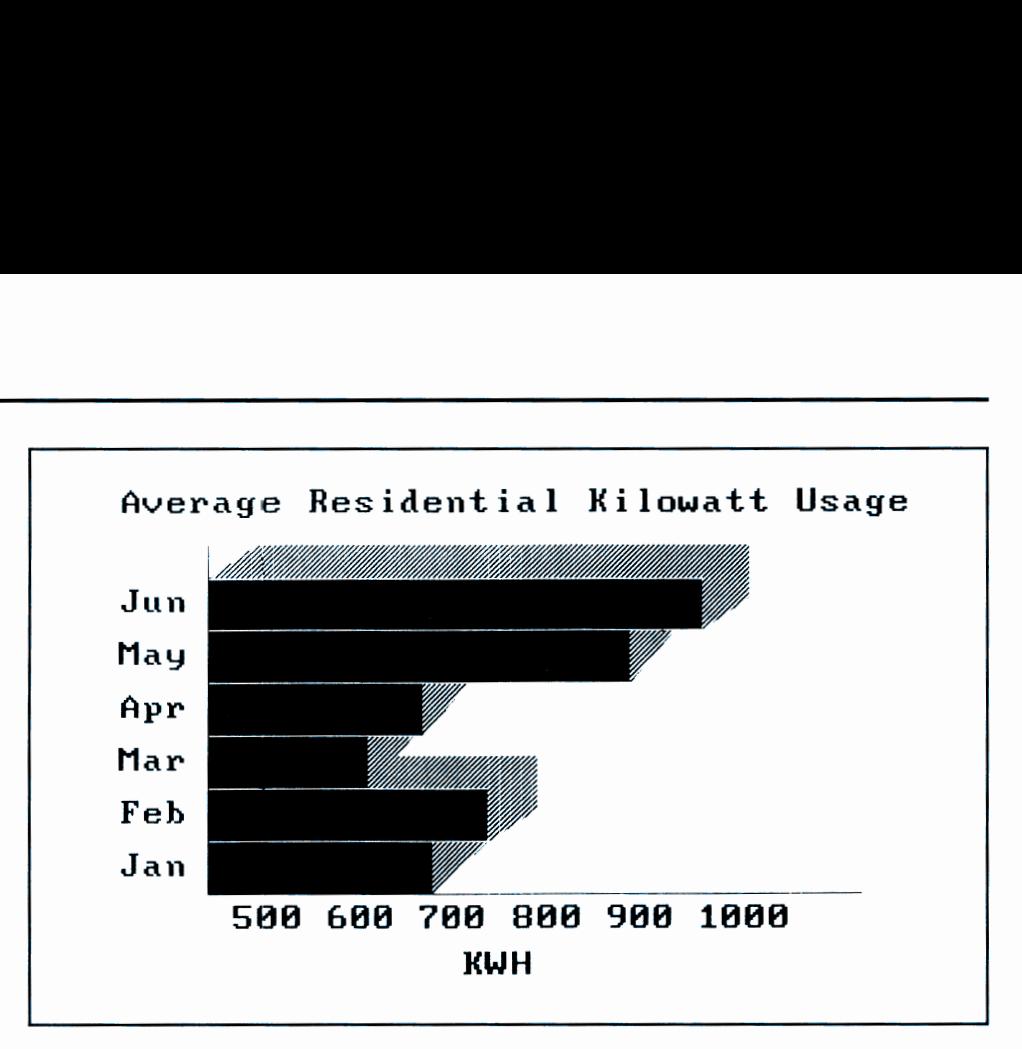

Figure B-2. Bar Function, Part Two

#include <stdio.h>

```
main() 
/************************************************/ 
/* *I 
I* *I 
/* Example Program - Use of Bar Function */I* *I 
I* *I 
/************************************************/ 
{ 
#define BLACK 0 
#define WHITE 1 
#define SOLID 1 
#define HATCH 2 
#define NO_ECHO 0 
#define ECHO 1
```

```
#define NARROW_X 4 
#define NARROW_DIAG 1 
#define LEFT 0 
#define CENTER 1 
#define BOTTOM 0 
extern short v_opnwk(), v_clrwk(), vst_height();
extern short vsf_interior(), vsf_style(),vsf_color(); 
extern short v_bar(), v_smeight(), v_smeatrix();
extern short v_gtext(),vst_color(), vrq_string(); 
extern short vsf_color(), v_fillarea(), vsl_color(); 
extern short v_pline(), vrq_string(), v_enter_cur(); 
extern short vst_alignment(), v_clswk(), vq_error();
short savary[66], dev_handle;
static short savin\lceil \cdot \rceil = \{ 1,1, 
                         1, 
                          3, 
                         1, 
                          1, 
                          1, 
                          o, 
                          0, 
                         1, 
                          1, 
                         'D' 'I'' 1
S1 ' 'P'' 'L'' 'A'' 'Y'' I '}; 
static char *months[] = \{ "Jan",
                             "Feb", 
                             "Mar", 
                             "Apr", 
                             "May", 
                             "Jun" } ;
```
short next\_line, xwid, cwid, chgt, tx, ty, count;

```
short pc15y, pc22y, pc27y, pc30y;
short pcJ5y, pc40y, pc4Jy, 
pc48y; 
short pc51y, pc59y, pc67y; 
short pc72y, pc75y, pc80y, 
pc85y, pc95y; 
short pc10x, pc20x, pc25x, pc37x, pc40x;
short pc42x, pc4Jx, pc44x, 
pc47x, pc48x; 
short pc50x, pc55x, pc65x, pc70x, pc73x;
short pc78x, pc90x; 
short echo_xy[2], xy[12]; 
short horz_out, vert_out, tmp, xaxis, yaxis, i;
char tstr[6]; 
char label[81]; 
   echo_xy[0] = 0;echo_Xy[1] = 0;/* Open the Workstation */
   if(v_opnwk( savin, &dev_handle, savary ) < 0 ){
      error_handler(); 
      exit(0);} 
   if ( savary[14] != 0 ){ /* GDP's Available */
      for ( i = savary[14] ; i > = 0 ; i = - ){
        if ( savary[i + 15] == 1 ) break;
      } 
      /* If bar gdp not available, */
      /* close the workstation. 
*I 
      if ( i > = 0 ) {
         /* savary[51] = max. NDC space - x axis *//* savary [52] = max. NDC space - y axis */xaxis = savary[51];yaxis = savary[52];
```
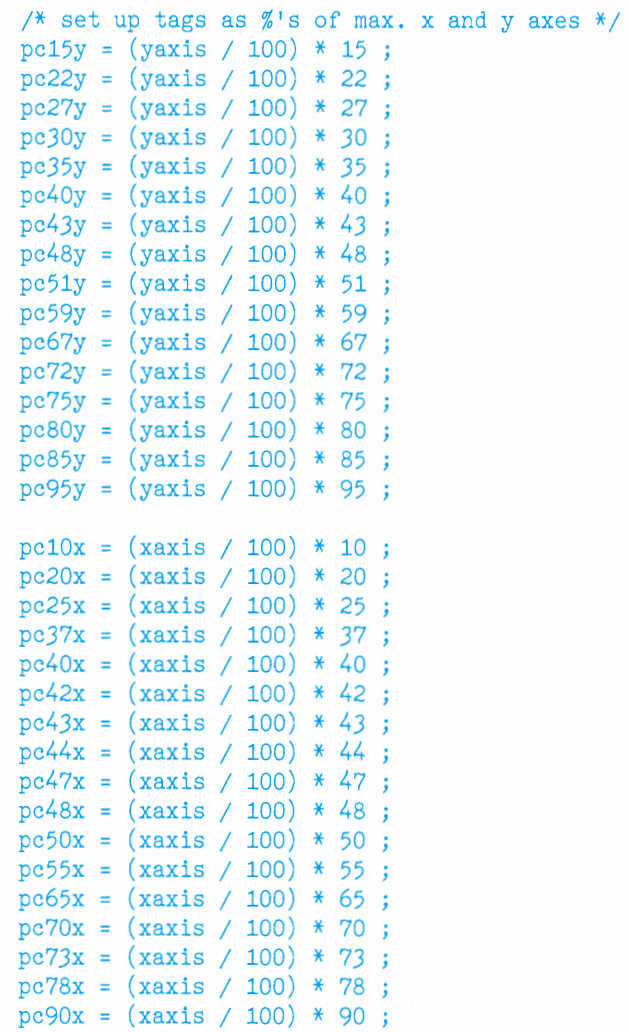

×.

```
/* first display = bar primitive */if (v_c\text{lrwk}(dev\_handle) < 0)error_handler(); 
/* set requested text height = 1600 NDC units */if(vst_height(dev_handle, 
               1600, 
               &xwid, 
               &cwid, 
               \&chgt) < 0)
   error_handler() ; 
/* set requested fill interior = hatch */if(vsf\_interior(dev\_handle, HATCH) < 0)
   error_handler(); 
/* set fill color */if(vsf\_color(dev\_handle, WHICHE) < 0)error_handler(); 
for ( i = 1 ; i \le 11 ; i++ ){
} 
   /* set hatch index */if(vsf_style(dev_handle, (i + 4) % 6) < 0)
      error_handler(); 
   xy[0] =(\text{short})((0.5 - ((\text{float})(i - 1) * 0.02)) *(float) xaxis); 
   xy[1] =(\text{short})((0.6 - ((\text{float})(i - 1) * 0.02)) *(float)yaxis); 
   xy[2] =(\text{short})((0.7 - ((\text{float})(i - 1) * 0.02)) *(float)xaxis); 
   xy[3] =(\text{short})((0.8 - ((\text{float})(i - 1) * 0.02)) *(float) yaxis); 
   /* output bar */if(v_bar(dev_handle, xy) < 0)error_handler();
```

```
/* output 2 polymarkers (stars) to */ 
/* mark bar corners
/* set marker height to 800 NDC units */if(vsm_height(dev_handle, 800) < 0)
   error_handler(); 
if(v_pmarker(dev_handle, 2, xy) < 0)
   error_handler(); 
/* label drawing with text */if (vst_alignment(dev_handle, 
                   CENTER, 
                   BOTTOM, 
                   &horz_out, 
                   &vert\_out) < 0\sim 10 \muerror_handler(); 
if (v_gtext(dev_handle, 
            pc50x, 
            pc85y, 
            "BAR") < 0 )
   error_handler(); 
if (vst_alignment(dev_handle, 
                   LEFT,
                   BOTTOM, 
                   &horz_out, 
                   &vert\_out) < 0)
   error_handler(); 
next_line = pcJOy; 
if (v_gtext( 
       dev_handle, 
       pclOx, 
       next_line, 
       "NOTE: (Coordinates in NDC units)")< 0) 
   error_handler();
```

```
/* build label strings and output it */sprintf( label, 
         "Left lower (x,y) : (\%d, \%d)",
         xy[0],
         xy[1];
next_line -=chgt; 
if (v_gtext(dev_handle, 
            pclOx, 
            next_line,
            label \rightarrow 0 \rightarrowerror_handler(); 
sprintf( label, 
          "Right upper (x,y) : (\%d, \%d)",
         xy[2],
         xy[3];
next_line -=chgt; 
if (v_gtext(dev_handle, 
            pclOx, 
             next_line, 
             label ) < 0error_handler(); 
/* wait for keystroke to continue */if(vrq_string(dev_handle, 
               1, 
               NO_ECHO, 
               echo_xy, 
               tstr) < 0)
   error_handler(); 
/* 2nd display - bar graph */if (v_{clrvk}(dev_{handle}) < 0)error_handler();
```

```
/* label x axis of graph with KWH values */for ( i = 0 ; i \le 5 ; i++ ){
} 
  tx =(\text{short})((0.22 + ((\text{float})i * 0.1)) *(float)xaxis); 
  tmp = (i + 5) * 100;sprintf(label,"%d", tmp); 
  if(v_gtext(dev_handle, 
              tx, 
              pc22y, 
             label) <math display="inline">&lt; 0</math>error_handler(); 
/* label the y axis of graph with months */for (i = 0; i < 6; i++)} 
   ty =(\text{short})((0.3 + ((\text{float})i * 0.08)) *(float)yaxis); 
   if(v_gtext(dev_handle, 
               pclOx, 
               ty, 
               months[i] < 0 )
      error_handler();
/* set fill interior style to solid *//* and color to magenta *if(vsf\_interior(dev\_handle, SOLID) < 0)error_handler(); 
/* output the bars to graph */xy[0] = pc20x; /* doesnt change */
xy[1] = pcf7y;xy[2] = pc73x;xy[3] = pc75y;if(v_bar(dev_handle, xy) < 0)error_handler();
```

```
xy[1] = pc59y;xy[2] = pcf5x;xy[3] = pc67y;if(v_bar(dev_handle, xy) < 0)error_handler(); 
xy[1] = pcf1y;xy[2] = pc43x;xy[3] = pc59y;if(v_bar(dev_handle, xy) < 0)error_handler(); 
xy[1] = pc43y;xy[2] = pc37x;xy[3] = p c 51y;if(v_bar(dev_handle, xy) < 0)error_handler(); 
xy[1] = pc35y;xy[2] = pc50x;xy[3] = pc43y;if(v_bar(dev_handle, xy) < 0)error_handler(); 
xy[1] = pc27y;xy[2] = pc44x;xy[3] = pc35y;if(v_bar(dev_handle, xy) < 0)error_handler(); 
/* change fill = hatch, narrow diagonal */if(vsf_interior(dev_handle, HATCH)< 0) 
   error_handler(); 
if (vsf_style(dev_handle, NARR0W_DIAG) < 0) 
   error_handler();
```

```
/* output filled areas */ 
/* area has 4 corners */count = 4;xy[0] = pc20x;xy[1] = pc75y;xy[2] = pc25x;xy[3] = pcs0y;xy[4] = pc78x;xy[5] = pcs0y;xy[6] = pc73x;xy[7] = pc75y;if(v_fillarea(dev_handle, count, xy) < 0)error_handler(); 
xy[0] = pc37x;xy[1] = pc43y;xy[2] = pc40x;xy[3] = pc48y;xy[4] = pc55x;xy[5] = pc48y;xy[6] = p c 50x;xy[7] = pc43y;if(v_fillarea(dev_handle, count, xy) < 0)error_handler(); 
xy[0] = pc73x;xy[1] = pc67y;xy[2] = pc73x;xy[3] = pc75y;xy[4] = pc78x;xy[5] = pcs0y;xy[6] = pc78x;xy[7] = pc72y;if(v_fillarea(dev_handle, count, xy) < 0)error_handler();
```

```
/* next set of areas have 3 corners */count = 3;xy[0] = pcb5x;xy[1] = pc67y;xy[2] = pc65x;xy[3] = p c 59y;xy[4] = pc70x;xy[5] = pcf7y;if(v_fillarea(dev_handle, count, xy) < 0)error_handler(); 
xy[0] = pc43x;xy[1] = pc59y;xy[2] = pc43x;xy[3] = p c 5 1 y;xy[4] = pc48x;xy[5] = pc59y;if(v_f)illarea(dev_handle, count, xy) < 0)
  error_handler(); 
xy[0] = pc37x;xy[1] = pc51y;xy[2] = pc37x;xy[3] = pc43y;xy[4] = pc42x;xy[5] = pc51y;if(v_fillarea(dev_handle, count, xy) < 0)error_handler();
```

```
/* count goes back to 4 */count = 4;
xy[0] = pc50x;xy[1] = pc43y;xy[2] = p c 55x;xy[3] = pc48y;xy[4] = pc55x;xy[5] = pc40y;xy[6] = p c 50x;xy[7] = pc35y;if(v_fillarea(dev_handle, count, xy) < 0)error_handler(); 
/* three sided once more */count = 3;xy[0] = pc44x;xy[1] = pc35y;xy[2] = pc44x;xy[3] = pc27y;xy[4] = pc50x;xy[5] = pc35y;if(v_fillarea(dev_handle, count, xy) < 0)error_handler(); 
/* set the color to background */if (vsl_color(dev_handle, BLACK)< 0) 
  error_handler();
```
```
/* output polylines to delineate bars*/ 
count = 2;xy[0] = pc20x; /* remains same for awhile */
xy[1] = pc75y;xy[2] = pc73x;xy[3] = pc75y;if(v_\text{plane}(dev\_handle, count, xy) < 0)error_handler(); 
xy[1] = pcf7y;xy[2] = pc73x;xy[3] = pc67y;if(v_\text{plane}(dev_\text{handle}, count, xy) < 0)error_handler(); 
xy[1] = p c 59y;xy[2] = pc65x;xy[3] = p c 59y;if(v\_pline(dev\_handle, count, xy) < 0)error_handler(); 
xy[1] = pc51y;xy[2] = pc43x;xy[3] = p c 51y;if(v\_pline(dev\_handle, count, xy) < 0)error_handler(); 
xy[1] = pc43y;xy[2] = pc50x;xy[3] = pc43y;if(v\_pline(dev\_handle, count, xy) < 0)error_handler();
```

```
xy[1] = pc35y;xy[2] = pc50x;xy[3] = pc35y;if(v\_pline(dev\_handle, count, xy) < 0)error_handler(); 
xy[1] = pc27y;xy[2] = pc44x;xy[3] = pc27y;if(v\_pline(dev\_handle, count, xy) < 0)error_handler(); 
if (v_gtext(dev_handle, 
       pclOx, 
       pc85y, 
       "Average Residential Kilowatt Usage") 
       \langle 0 \rangleerror_handler(); 
 if (v_gtext(dev_handle, 
              pc47x, 
              pc15y, 
              "KWH") < 0 )
    error_handler(); 
/* reset line color */if (vsLcolor(dev_handle, WHITE)< 0) 
   error_handler(); 
/* output polylines for graph axes */count = 3;xy[0] = pc20x;xy[1] = pcs0y;xy[2] = pc20x;xy[3] = pc27y;xy[4] = pc90x;xy[5] = pc27y;if(v_\text{plane}(dev_\text{handle}, count, xy) < 0)error_handler();
```

```
} 
   } 
      } 
         /* wait for keystroke to continue */if(vrq_string(dev_handle, 
                       1, 
                       NO_ECHO, 
                       echo_xy, 
                       tstr) < 0)
            error_handler(); 
      else 
        printf( 
            "Bar GDP not available on this device\n\r" 
         ) ;
   else{ 
     printf(" No GDP's available on this device\n\r");
   } 
   /* close the workstation */if (v_{\text{enter\_cur}}(dev_{\text{handle}}) < 0)error_handler(); 
   if (v_{clswk(dev_{handle}) < 0)error_handler(); 
/****************************************/ 
I* *I 
          error_handler() 
I* *I 
/****************************************/ 
{ 
   extern short vq_error(); 
  printf(" GDT error, number = \frac{\partial}{\partial x}d\n\r", vq_error());
}
```
## Example 2-Graphic Text Function

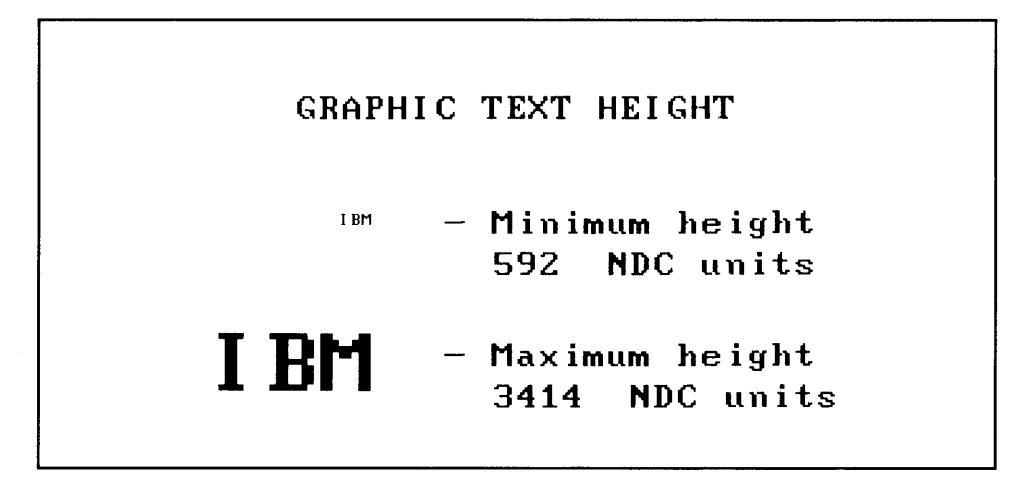

Figure B-3. Graphic Text Function, Height

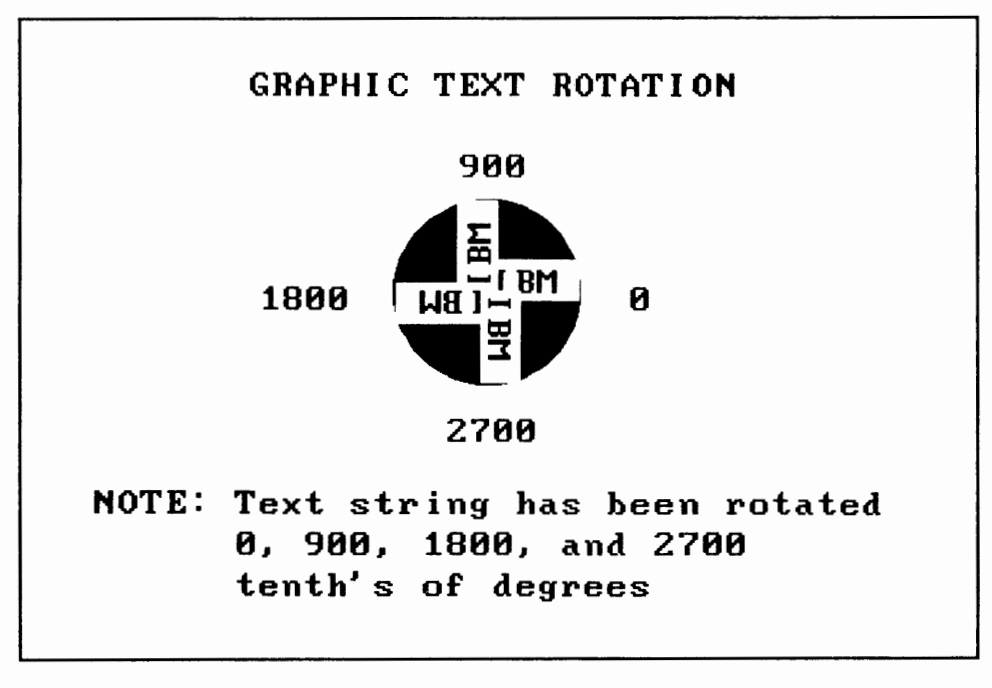

Figure B-4. Graphic Text Function, Rotation

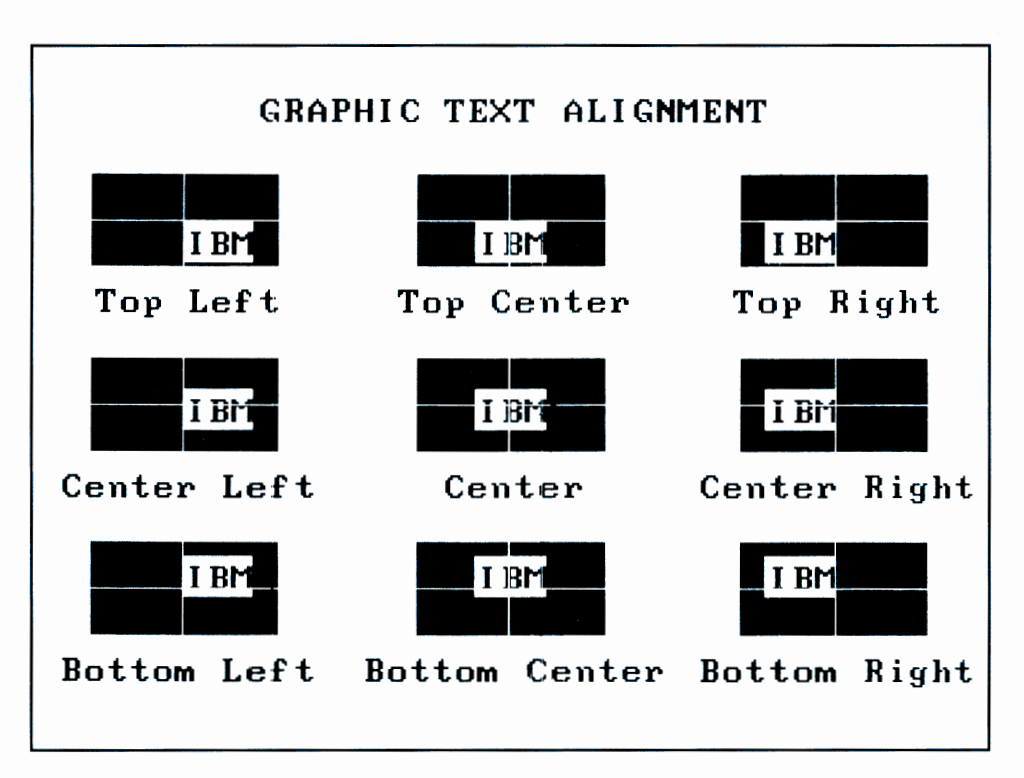

Figure B-5. Graphic Text Function, Alignment

#include <stdio.h> #define NO\_ECHO 0 #define ECHO 1 #define BLACK 0 #define WHITE 1 #define CYAN 6 #define MAGENTA 7 #define SOLID 1 #define CENTER 1 #define LEFT 0 #define RIGHT 2

```
#define BOTTOM 0 
#define TOP 2 
short dev_handle; 
\frac{\text{main}}{\text{************}}/************************************************/ 
I* *I 
I* *I 
/* Example Program - Use of Graphic Text *I* *I 
I* *I 
/************************************************/ 
{ 
extern short v_opnwk(), v_clrwk(), vst_height();
extern short v_gtext(), vst_color(); 
extern short vsf_color(), vsf_interior(); 
extern short v_circle(), vst_rotation(); 
extern short vsl_color(), v_bar(), v_pline(); 
extern short v_enter_cur(), v_clswk(); 
extern short vst_alignment();short savary[66];
static short savin\lceil \cdot \rceil = \{ 1,1, 
                      1, 
                      3, 
                      1, 
                      1, 
                      1, 
                      0, 
                      0, 
                      1, 
                      1, 
                    ID','IJ,1s1,1pr,111,1A',1Y1,, I}; 
static char *halign[] = \{ "Left", "Center", "Right"};
static char *valign[] = \{ "Bottom", "Center", "Top"};
short minhgt, maxhgt, xwid, cwid, chgt, tx, ty;
```

```
short savxy2, savxy0, savxy1, savxy3, hreq, vreq, hsel;
short hgt, centerx, centery, vsel, radius2, radius;
short pc05y, pc07y, pc20y, 
pc25y, 
pc28y, pc50y; 
short pc60y, pc70y, pc75y, 
pc85y, 
pc90y, pc95y; 
short pc10x, pc15x, pc35x, pc40x, pc50x;
short xy[12]; 
short xaxis, yaxis, i, j; 
char *ptr; 
char label[81];
   /* open the workstation */if(v_opnwk( savin, &dev_handle, savary \rangle >= 0 ){
      /* savary [51] = max. NDC space - x axis *//* savary[52] = max. NDC space - y axis */xaxis = savary[51];yaxis = savary[52];
      minhgt = savary[60];
      maxhgt = savary[61];/* set up tags as \frac{1}{2}'s of max. x and y axes */
      pc05y = (yaxis / 100) * 5;pc07y = (yaxis / 100) * 7;pc20y = (yaxis / 100) * 20;pc25y = (yaxis / 100) * 25;pc28y = (yaxis / 100) * 28;
      pc50y = (yaxis / 100) * 50;pc60y = (yaxis / 100) * 60;pc70y = (yaxis / 100) * 70;pc75y = (yaxis / 100) * 75;
      pc85y = (yaxis / 100) * 85;pc90y = (yaxis / 100) * 90;pc95y = (yaxis / 100) * 95;pc10x = (xaxis / 100) * 10;pc15x = (xaxis / 100) * 15;pc35x = (xaxis / 100) * 35;pc40x = (xaxis / 100) * 40;pc50x = (xaxis / 100) * 50;
```

```
/**********************/<br>/*
I* *I 
/* demonstrate text height */
I* *I 
/***************************/ 
if (v_{clrwk(dev_{handle}) < 0)error_handler(); 
/* set the text alignment */if(vst_alignment(dev_handle, 
                 RIGHT, 
                 CENTER, 
                 &hsel, 
                 &\text{vse1} < 0 &error_handler(); 
/* set maximum height */if(vst_height(dev_handle, 
              maxhgt, 
              &xwid, 
              &cwid, 
              \&chgt) < 0 )
   error_handler(); 
if(v_gtext(dev_handle, pc35x, pc50y, "IBM") < 0)error_handler(); 
/* set minimum height */if(vst_height(dev_handle, 
              minhgt, 
              &xwid, 
              &cwid, 
              \&chgt) < 0 )
   error_handler(); 
if(v_gtext(dev_handle, pc35x, pc70y, "IBM") < 0)error_handler();
```

```
/* set text height to 1600 NDC units */if(vst_height(dev_handle, 
               1600, 
               &xwid, 
               &cwid, 
               \&chgt) < 0 )error_handler(); 
/* set the text alignment */if(vst_alignment(dev_handle,
                   CENTER, 
                   TOP, 
                   &hsel, 
                   &\text{vsel} < 0 )
   error_handler(); 
/* output label*/ 
if(v_gtext(dev_handle, 
            pc50x, 
            pc90y, 
            "GRAPHIC TEXT HEIGHT")< 0) 
   error_handler(); 
/* set the text alignment */if(vst_alignment(dev_handle, 
                   LEFT, 
                   CENTER, 
                   &hsel, 
                   &\text{vsel} < 0 )
   error_handler(); 
if(v_gtext(dev_handle, 
            pc40x, 
            pc70y, 
            " - Minimum height") < 0)
   error_handler(); 
sprintf( label," %d NDC units", minhgt ); 
if(v_gtext(dev_handle, 
            pc40x, 
            pc70y - chgt, 
            label) <math display="inline">&lt; 0</math>error_handler();
```

```
if(v_gtext(dev_handle, 
            pc40x, 
            pc50y, 
            " - Maximum height" (0)error_handler(); 
sprintf( label," %d NDC units", maxhgt );
if(v_gtext(dev_handle, 
            pc40x, 
            pc50y - chgt,label) <math display="inline">&lt; 0</math>error_handler(); 
wait_kybrd(); 
/******************************/ 
I* *I 
/* demonstrate text rotation */ 
I* *I 
/******************************/ 
if (v_{clrvk}(dev_{handle}) < 0)error_handler(); 
/* if graphic text rotation not available */<br>/* on device then skip<br>//* *//* on device then skip
if ( savary[36] ){
   /* set text color*/ 
   if(vst\_color(dev\_handle, WHICHE) < 0)error_handler(); 
   /* set text height to 1595 NDC units */if(vst_height(dev_handle, 
                  1595, 
                  &xwid, 
                  &cwid, 
                  \&chgt) < 0 )
       error_handler(); 
   /* filled circle radius is 4 text cells wide */radius = (4 * \text{cwid});
```

```
/* set the text alignment */if(vst_alignment(dev_handle, 
                  CENTER, 
                  TOP, 
                  &hsel, 
                  &\text{vsel} < 0 )
   error_handler(); 
/* set text height to 1600 NDC units */if(vst_height(dev_handle, 
               1600, 
               &xwid, 
               &cwid, 
               \&chgt) < 0 )
   error_handler(); 
/* position labels two cell widths */ 
/* beyond circle *radius2 = radius + (2 * cvid);
if(v_gtext(dev_handle, 
           pc50x, 
           pc95y, 
           "GRAPHIC TEXT ROTATION") < 0) 
   error_handler(); 
/* set the text alignment */if(vst_alignment(dev_handle, 
                  CENTER, 
                  BOTTOM, 
                  &hsel, 
                  &\text{vse1}) < 0 )
   error_handler(); 
hgt = pc60y - (radius2 + (2 * chgt));if(v_gtext( 
    dev_handle, 
    pc50x, 
    hgt, 
    "NOTE: Text string has been rotated") < 0)
   error_handler(); 
hgt-= chgt;
```

```
if(v_gtext( 
   dev_handle, 
   pc50x, 
   hgt, 
    \binom{10}{6} (1900, 1800, and 2700 \binom{10}{6} < 0)
   error_handler(); 
hgt -= chgt;
if(v_gtext(dev_handle, 
   pc50x, 
   hgt,<br>"
            tenth's of degrees
   error_handler(); 
                                         \binom{n}{2} < 0)
/* set fill interior */if(vsf_interior(dev_handle, SOLID) < 0) 
   error_handler(); 
/* output background circle*/ 
center x = pc50x;centery = pc60y;
if(v_circle(dev_handle, 
              centerx, 
              centery, 
              radius (0, 0)error_handler( ) ; 
/* label 0, 900, 1800, 2700 tenth's of */<br>/* degree positions on circle *//* degree positions on circle \frac{\dagger}{\dagger} /* set the text alignment \frac{\dagger}{\dagger}/* set the text alignment
if(vst\_alignment(dev\_handle,LEFT, 
                     CENTER, 
                     &hsel,
                     &\text{vse}) < 0 )error_handler(); 
if(v_gtext(dev_handle, 
             centerx + radius2, 
             centery, "0" < 0)
    error_handler( ) ;
```

```
/* set the text alignment */if(vst_alignment(dev_handle, 
                  CENTER, 
                  BOTTOM, 
                  &hsel, 
                  &\text{vse1}) < 0)
   error_handler(); 
if(v_gtext(dev_handle, 
            centerx, 
            centery + radius +cwid, 
            "900" ) < 0)
   error_handler(); 
/* set the text alignment */if(vst_alignment(dev_handle,
                  RIGHT, 
                  CENTER, 
                  &hsel, 
                   &\text{vse}) < 0 )
   error_handler(); 
if(v_gtext(dev_handle, 
            centerx - radius2, 
            centery, 
            "1800" < 0)
   error_handler(); 
/* set the text alignment */if(vst_alignment(dev_handle, 
                  CENTER, 
                  TOP, 
                   &hsel, 
                   &\text{vse1}) < 0)
   error_handler(); 
if(v_gtext(dev_handle, 
            centerx, 
            centery - (radius + civil),
            "2700") < 0) 
   error_handler();
```

```
/* set the text alignment */if(vst_alignment(dev_handle, 
                    LEFT, 
                     BOTTOM, 
                     &hsel, 
                     &\text{vse1}) < 0 )
      error_handler(); 
   /* set text height to 1595 NDC units */if(vst_height(dev_handle, 
                 1595, 
                 &xwid, 
                 &cwid, 
                 \&chgt) < 0 )
      error_handler(); 
   /* rotate "IBM" 0, 900, 1800, 2700 */
   /* tenth's of degrees *for ( i = 0 ; i \le 2700 ; i+5900 ) {
      if(vst\_rotation(dev\_handle,i) < 0)error_handler(); 
      if(v_gtext(dev_handle, 
                 centerx, 
                 centery, 
                 "IBM" (0)error_handler(); 
   } 
   /* reset rotation back to 0 */
   if(vst_rotation(dev_handle,0) < 0)
      error_handler(); 
} 
else{ 
   printf("Graphic Text cannot be rotated"); 
   printf(" on this device\n\r");
   printf("Press any key\n\r");
<sup>}</sup>
```

```
wait_kybrd();
```

```
/*******************************/ 
I* *I 
/* demonstrate text alignment */ 
I* *I 
/*******************************/ 
if (v_c\text{lrwk}(dev\_handle) < 0)error_handler(); 
/* set text height to 1600 NDC units */if(vst_height(dev_handle, 
              1600, 
              &xwid, 
              &cwid, &chgt) < 0)
   error_handler(); 
/* set the text alignment */if(vst_alignment(dev_handle, 
                 CENTER, 
                 TOP, 
                 &hsel, 
                 &\text{vse1}) < 0)
   error_handler(); 
 if(v_gtext(dev_handle, 
           pc50x, 
           pc95y, 
           "GRAPHIC TEXT ALIGNMENT") < 0) 
   error_handler(); 
 /* set fill interior*/ 
 if(vsf_interior(dev_handle, SOLID)< 0) 
   error_handler(); 
 /* set line color*/ 
 if(vsl\_color(dev\_handle, BLACK) < 0)error_handler(); 
 /* show nine cases of text alignment */for ( i = 0 ; i < 3 ; i++ ) {
   ty = pc75y - (i * pc28y);savxy1 = ty - pc07y;
   savxy3 = ty + pc07y;
```

```
for ( j = 0 ; j < 3 ; j++)tx = (j * pc35x) + pc15x;xy[0] = tx - pc10x;xy[2] = tx + pc10x;savxy0 = xy[0];
  savxy2 = xy[2];
  xy[1] = savxy1;xy[3] = savxy3;
   /* output bars */if(v_bar(dev_handle, xy) < 0)error_handler(); 
  hreq = j;
   if(i == 2) vreq = 0;
  else if(i == 0) vreq = 2;
   else vreq = i; 
   /* set the text alignment */if(vst_alignment(dev_handle,
                    hreq, 
                    vreq, 
                    &hsel, 
                    &\text{vse}) < 0 )error_handler(); 
   if(v_gtext(dev_handle, tx, ty, "IBM") < 0)error_handler(); 
   /* output crossed polylines */ 
   xy[0] = xy[2] = tx;if(v\_pline(dev\_handle, 2, xy) < 0)error_handler(); 
   xy[0] = savxy0;xy[2] = savxyz;xy[1] = xy[3] = ty;if(v\_pline(dev\_handle, 2, xy) < 0)error_handler();
```

```
} 
       } 
   } 
         /* label cases for alignment */
         if((hreq == 1) & (vreq == 1))ptr = "Center";} 
         else{ 
             ptr = label; 
             sprintf(label, 
                      "%s %s", 
                      valign[vreq], 
                      halign[hreq]); 
         if(vst_alignment(dev_handle, 
                             1, 
                             0, 
                             &hsel, 
                             &\text{vse1}) < 0)
             error_handler(); 
         if(v_gtext(dev_handle, 
                      tx, 
                      savxyl-pc07y, 
                      ptr( < 0)error\_handler();
   wait_kybrd(); 
   /* close the workstation*/ 
   if (v_{\text{enter\_cur}}(dev_{\text{handle}}) < 0)error_handler(); 
   if (v_clswk(dev_handle) < 0)
      error_handler(); 
else 
  error_handler();
```
}

```
/****************************************/ 
I* *I 
          wait_kyprd()I* *I 
/****************************************/ 
{ 
 extern short vrq_string(); 
 short xy[2]; 
 char ch; 
 if(vrq_string(dev_handle, 1, NO_ECHO, xy, &ch)< 0 
   error_handler(); 
} 
/****************************************/ 
I* *I 
        error_handler() 
I* *I 
/****************************************/ 
{ 
  extern short vq_error(); 
  printf("GDT error, number = \%d\pi\", vq_error());
}
```
## Example 3-Pie Slice Function

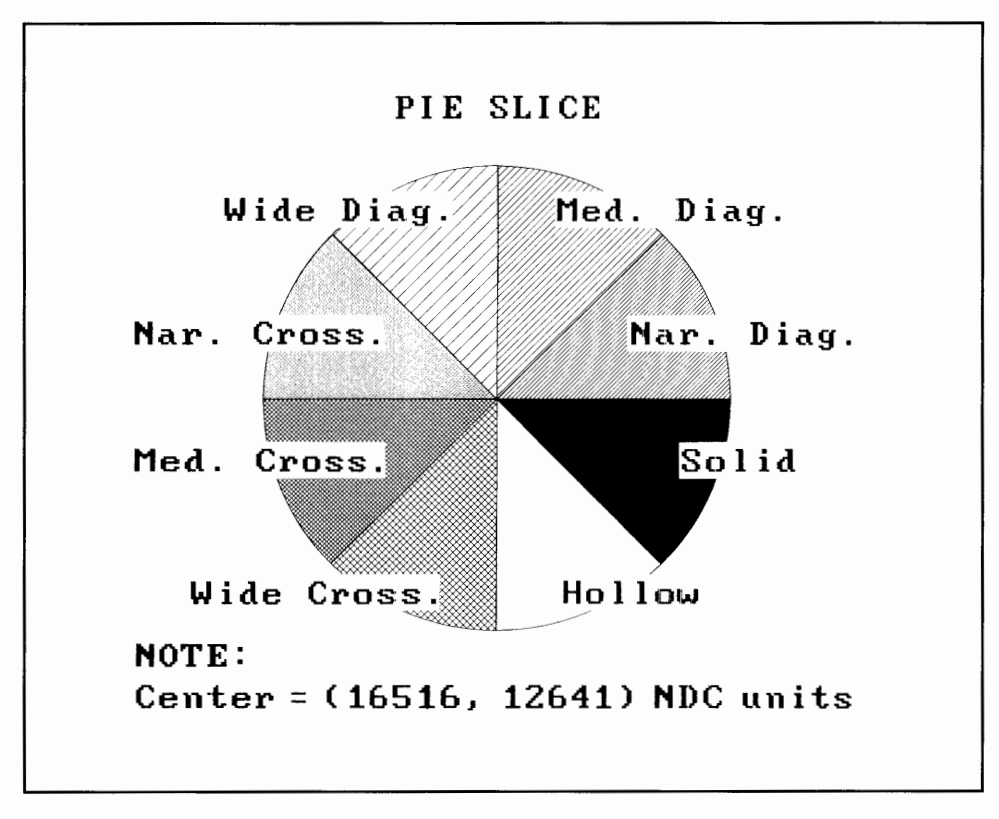

Figure B-6. Pie Slice, Part One

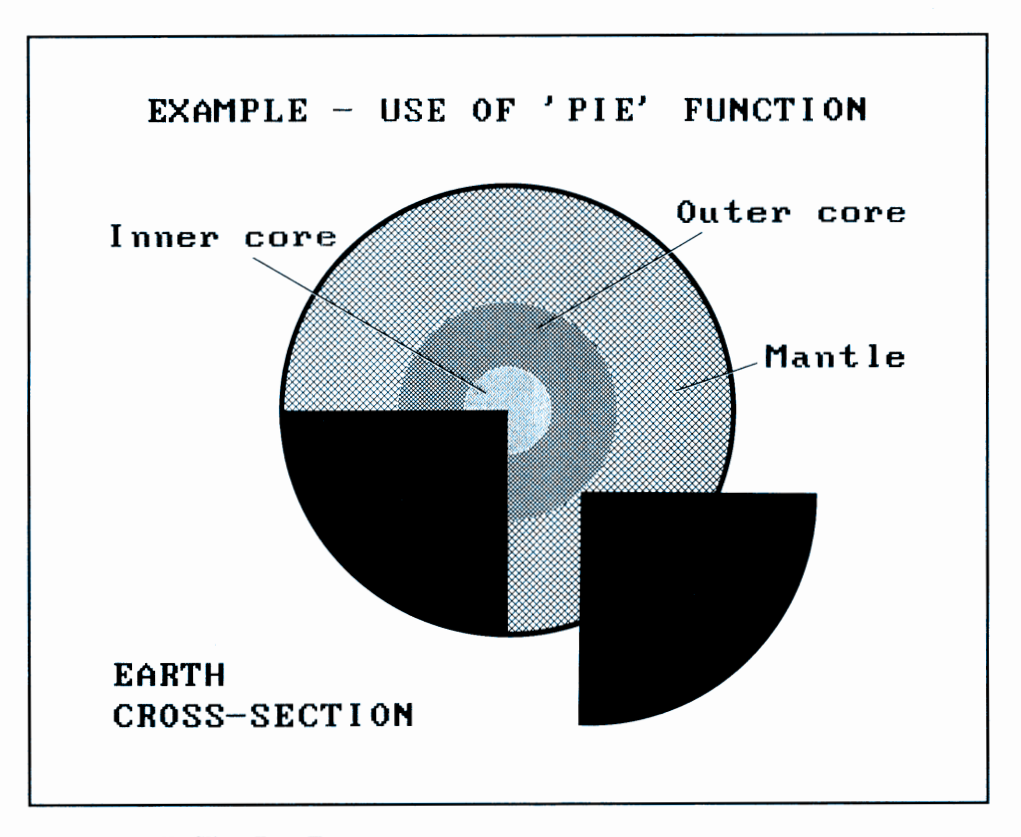

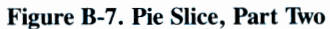

#include <stdio.h>  $#include$   $\leq$  math.h>

#define NO\_ECHO 0 #define ECHO 1

#define BLACK 0 #define WHITE 1

#define SOLID 1 #define HATCH *3* 

#define WIDE\_X 6 #define MED\_x 5 #define NARRow\_x 4

```
#define LEFT 0 
#define RIGHT 2 
#define BOTTOM 0 
#define TOP 2 
#define CENTER 1 
short dev_handle, xaxis, yaxis, max_index; 
short align, thgt, strt_ang, end_ang; 
short pc02y, pc05y, pc10y, pc15y, pc17y, pc40y;
short pe50y, pe54y, pe55y, pe65y, pe70y;
short pc80y, pc85y, pc90y, pc95y; 
short pe02x, pe05x, pe10x, pe12x, pe12_5x;
short pc15x, pc17x, pc22\_5x, pc24x, pc25x, pc40x;
short pc47_5x, pc49x, pc50x, pc55x, pc60x, pc65x;
short pc70x, pc72_5x, pc73x, pc75x, pc80x;
main() 
/************************************************/ 
I* *I 
I* *I 
/* Example Program - Use of Pie Slice Function */I* *I 
I* *I 
/************************************************/ 
{ 
extern short v_{\text{opnwk}}(, v_{\text{clrwk}}(), v_{\text{st\_height}}(;
extern short vsf_interior(), vsf_style(); 
extern short v_circle(),vsf_color(),v_bar(); 
extern short vsm_height(), v_pmarker(), v_gtext();
extern short vst_color(), v_pieslice(), vsf_color(); 
extern short v_fillarea(), vsl_color(); 
extern short v_pline(), vrq_string(), v_enter_cur(); 
extern short v_clswk(), vq_error();
```
short savary[66];

```
static short savin\lceil \cdot \rceil = \{ 1,1, 
                        1, 
                        3, 
                        1, 
                        1, 
                        1, 
                        0, 
                        \theta.
                        1, 
                        1, 
                         'D'' 'I'' 1
S1 ' 'P', 'L'' 'A', 'Y', I '}; 
short xwid, cwid, chgt; 
short centerx, centery, radius; 
short xy[14];
short i; 
char label[81];
   /* open the workstation */if(v_opnwk( savin, &dev_handle, savary \rangle >= 0 ){
      if ( savary[14] != 0 ){ /* gdp's available ? */
         /* see if pie slices supported*/ 
         for ( i = savary[14] ; i >= 0; i--- ){
            if ( savary[i + 15] == 3 ) break;
         } 
         /* if pie slices not supported */ 
         /* go to close workstation */if ( i > = 0 ) {
             /* savary[51] = max. NDC space - x axis *//* savary[52] = max. NDC space - y axis */xaxis = savary[51];yaxis = savary[52];
             /* set up tags as \frac{1}{2}'s of \frac{1}{2}/
             /* max. x and y axes *pc02y = (yaxis / 100 ) * 2;pc05y = (yaxis / 100 ) * 5;pc10y = (yaxis / 100 ) * 10;pc15y = (yaxis / 100 ) * 15;pc17y = (yaxis / 100 ) * 17;pc40y = (yaxis / 100 ) * 40;
```

```
pc50y = (yaxis / 100) * 50;pc54y = (yaxis / 100 ) * 54;
pc55y = (yaxis / 100) * 55;
pc65y = (yaxis / 100) * 65;pc70y = (yaxis / 100) * 70;
pc80y = (yaxis / 100) * 80;pc85y = (yaxis / 100) * 85;pc90y = (yaxis / 100 ) * 90;pc95y = (yaxis / 100) * 95;pc02x = (xaxis / 100) * 2;pc05x = (xaxis / 100) * 5;pc10x = (xaxis / 100) * 10;pc12x = (xaxis / 100) * 12;pc12_5x = (xaxis / 1000) * 125;pc15x = (xaxis / 100) * 15;
pc17x = (xaxis / 100) * 17;pc22_5x = (xaxis / 1000) * 225;
pc24x = (xaxis / 100) * 24;
pc25x = (xaxis / 100) * 25; 
pc40x = (xaxis / 100) * 40;
pc47_5x = (xaxis / 1000) * 475;
pc49x = (xaxis / 100) * 49;pc50x = (xaxis / 100) * 50;pc55x = (xaxis / 100) * 55;
pc60x = (xaxis / 100) * 60;pc65x = (xaxis / 100) * 65;pc70x = (xaxis / 100) * 70;pc72_5x = (xaxis / 1000) * 725; 
pc7Jx = (xaxis / 100) * 73; 
pc75x = (xaxis / 100 ) * 75;pc80x = (xaxis / 100) * 80;/* output 8 sets of pie slices with *//* varying interior styles */ 
if (v_c1rwk(dev_handle) < 0)
   error_handler(); 
if(vst_height(dev_handle, 
             1600, 
             &xwid, 
             &cwid, 
             \&chgt) < 0)
  error_handler();
```

```
B-38 Graphics Development Toolkit
```

```
/* set up device max. color index */max\_index = savary[39] - 1;/* output pie slice */centerx = pc50x + cvid - pc02x;centery = pc50y + chgt - pc02y;
pie_slice(centerx, centery); 
/* set alignment */if( vst_alignment(dev_handle, 
                  CENTER, 
                  TOP, 
                  &align, 
                  &align) < 0)
   error_handler(); 
if(v_gtext(dev_handle, 
            pc50x, 
            yaxis, 
            "PIE SLICE") < 0)
    error_handler(); 
/* set alignment */if( vst_alignment(dev_handle, 
                  LEFT, 
                  BOTTOM, 
                  &align, 
                  &align < 0 )
   error_handler(); 
/* label drawings*/ 
thgt = 2 * chgt;
 if(v_gtext(dev_handle, 
                 pc05x, 
                 thgt, 
                 "NOTE: ") < 0)
    error_handler(); 
 sprintf( label, 
          "Center = (\%d, \%d) NDC units",
          centerx, 
          centery ); 
thgt -= chgt;
```

```
if(v_gtext(dev_handle, 
                pc05x, 
                thgt, 
                label) <math display="inline">&lt; 0</math>error_handler(); 
wait_kyprd();
/************************************/ 
I* *I 
/* use pie slice function to draw */ 
/* cross-section of the earth \frac{\ast}{\phantom{0}} /* \frac{\ast}{\phantom{0}}I* *I 
/************************************/ 
if (v_c1rwk(dev_handle) < 0)
   error_handler(); 
/* draw earth (outer circle ) *//* set fill to solid */ 
if(vsf_interior(dev_handle, SOLID)< 0) 
   error_handler(); 
radius = pc25x;
centerx = pc50x;
centery = pc50y;if(v_circle(dev_handle, 
            centerx, 
            centery, 
            radius ) < 0error_handler(); 
/* set fill to hatch */if(vsf\_interior(dev\_handle, HATCH) < 0)error_handler(); 
/* draw mantle - pie with interior *//* of wide cross hatch *if(vsf\_style(dev\_handle, WIDE_X) < 0)error_handler();
```

```
/* output pie slice (mantle)*/ 
if(v_pieslice(dev_handle, 
                    centerx, 
                    centery, 
                    pc24x, 
                    2700, 
                    1800) < 0)
   error handler();
/* draw outer core - pie with interior */<br>/* of medium cross hatch */* of medium cross hatch
/* outer core is cyan*/ 
if(vsf\_style(dev\_handle, MED_X) < 0)error_handler(); 
/* output pie slice ( outer core) */ 
if(v_pieslice(dev_handle, 
                    centerx, 
                    centery, 
                    pcl2_5x, 
                    2700, 
                    1800) < 0 )
   error_handler(); 
/* draw inner core - pie with interior */<br>/* of narrow cross hatch */* of narrow cross hatch
/* outer core is magenta*/ 
if(vsf_style(dev_handle, NARROW_X) < 0) 
   error_handler(); 
/* output pie slice ( outer core) */ 
if(v_pieslice(dev_handle, 
                    centerx, 
                    centery, 
                    pc05x, 
                    2700, 
                    1800) < 0)
   error_handler(); 
/* draw earth section - solid pie */if(vsf\_interior(dev\_handle, SOLID) < 0)error_handler(); 
centerx 
pc60x; 
centery 
pc40y;
```

```
radius = pc25x;
strt<sub>ang</sub> = 2700;
end_ang = 3600; 
/* output earth section*/ 
if(v_pieslice(dev_handle, 
                   centerx, 
                   centery, 
                   radius, 
                   strt_ang, 
                   end_ang( 0 )error_handler(); 
/* draw lines to point to the sections */xy[0] = pc60x;xy[1] = pcf5y;xy[2] = pc80x;xy[3] = pcs0y;if(v_pline(dev_handle, 2, xy) < 0)
    error_handler();
xy[0] = p c 55x;xy[1] = pc55y;xy[2] = pc80x;xy[3] = pcf5y;if(v_pline(dev_handle, 2, xy) < 0)
    error_handler(); 
xy[0] = pc49x;xy[1] = pc54y;xy[2] = pc10x;xy[3] = pcf5y;if(v\_pline(dev\_handle, 2, xy) < 0)error_handler(); 
/* set alignment */if( vst_alignment(dev_handle, 
                  CENTER, 
                  TOP, 
                  &align, 
                  &align) < 0)
   error_handler();
```

```
if(v_gtext( 
       dev_handle, 
       pc50x, 
       yaxis, 
       "EXAMPLE - USE OF 'PIE' FUNCTION" 
     ) < 0error_handler(); 
 /* label sections*/ 
/* set alignment */if( vst_alignment(dev_handle, 
                  LEFT, 
                   BOTTOM, 
                   &align, 
                   &align) < 0)
   error_handler(); 
 if(v_gtext(dev_handle, 
            pc75x, 
            pc80y, 
            "Mantle" (0)error_handler(); 
 if(v_gtext(dev_handle, 
            pc7Jx, 
            pc65y, 
            "Outer core" ) < 0error_handler(); 
 if(v_gtext(dev_handle, 
            pc02x, 
            pc65y, 
            "Inner core" ) < 0error_handler(); 
 if(v_gtext(dev_handle, 
            pc02x, 
            pc15y, 
            "EARTH" ) < 0 )
    error_handler(); 
 if(v_gtext(dev_handle, 
            pc02x, 
            pc15y - chgt,"CROSS-SECTION" ) < 0) 
    error_handler();
```

```
} 
      } 
         } 
            /* pause to view the frame */wait_kybrd(); 
         else 
           printf( 
           "Pie slices not supported in this device\n\r" 
           ) ; 
     else 
         printf( 
         "No GDP's available on this device\n\r" 
         \ . 
) ' 
     \frac{1}{4} close the workstation \frac{1}{4}if (v_{\text{enter\_cur}}(dev_{\text{handle}}) < 0)error_handler(); 
     if (v_{\text{clswk}}(\text{dev\_handle}) < 0)error_handler(); 
  else 
    error_handler(); 
/****************************************/ 
I* *I 
        pie\_slice(x, y)I* *I 
/****************************************/ 
short x, y; 
{ 
  extern short vsf_color(), v_pieslice(), v_gtext(); 
#define NUMBER_SLICES 8 
#define SWEEP (3600 / NUMBER_SLICES) 
#define PI J.1416 
   short centerx, centery, sangle, eangle, radius, i; 
   short distance, align, label_x, label_y;
   double amplitude; 
   extern short dev_handle, max_index, xaxis;
   extern double sin(), cos();
```

```
/* define a label type*/ 
   typedef struct { 
                    short horz; 
                    short vert; 
                    char *label; 
                   } LABEL; 
static LABEL label_list[] = \{{LEFT, BOTTOM, "Nar. Diag."},{LEFT, BOTTOM, "Med. Diag."}, 
                         {RIGHT,BOTTOM, "Wide Diag."}, 
                         {RIGHT,BOTTOM, "Nar. Cross."}, 
                         {RIGHT,TOP , "Med. Cross."}, 
                         \{RIGHT, TOP, "Wide Cross."\},\{\text{LEFT}, \text{TOP}, \text{ "Hollow"}\},{LEFT, TOP, "Solid" }} ; 
   /* set the size of pie slices */sangle = 0;
   eangle = SWEEP - 1;
   radius = pc25x;
   distance = pc17x;centerx = x;
   centery = y; 
   if(vsf\_interior(dev\_handle, HATCH) < 0)error_handler(); 
   for( i = 0; i < NUMBER_SLICES; i++){
      I* The first six pie slices are filled 
*I 
      I* with hatch interiors. 
      I* The last two pie slices are hollow 
*I 
      I* and solid interiors. 
                                               *I 
                                               *I 
      if ( i < 6 ){ /* fill interior is hatch */if(vsf\_style(dev\_handle, i + 1) < 0)error_handler(); 
      } 
      else{/* fill interior is solid or hollow*/ 
         if(vsf_interior(dev_handle, i % > 0) < 0)
            error_handler(); 
      }
```

```
} 
   /* output pie slice*/ 
   if(v_pieslice(dev_handle, 
                  centerx, 
                  centery, 
                  radius, 
                  sangle, 
                  eangle) < 0error_handler(); 
   sangle += SWEEP; 
   eangle += SWEEP; 
/* set the size of pie slices */sangle = 0;
eangle = SWEEP - 1;
/* label the pie*/ 
for( i = 0 ; i < NUMBER_SLICES ; i++){
    /* label slice *//* set alignment */if( vst_alignment(dev_handle, 
                        labeLlist[i].horz, 
                        labeLlist[i].vert, 
                        &align, 
                        \text{Kalign} \left( < 0 \right)error_handler(); 
    /* set label position by using */ 
    /* polar coordinate conversion */ 
    amplitude =
       (double)(\text{sample } + (\text{SWEEP } / 2)) *(2.0 *PI )/ 3600.0; 
    label x =(\text{short})((\text{double})\text{distance} * \cos(\text{amplitude}));
    label_y =(short)((double)distance * sin(amplitude)); 
    /* output text label for pie interior */if(v_gtext(dev_handle, 
                centerx + label_x, 
                centery + label_y, 
                label\_list[i].label() < 0error_handler();
```

```
} 
  } 
     sangle += SWEEP; 
     eangle += SWEEP; 
  /* reset alignment */if( vst_alignment(dev_handle, 
                 LEFT, 
                 BOTTOM, 
                 &align, 
                 &align) < 0)
        error_handler(); 
/****************************************/ 
I* *I 
          wait_kyprd()I* *I 
/****************************************/ 
{ 
 extern short vrq_string(); 
 short xy[2]; 
 char ch; 
 if(vrq_string(dev_handle, 1, NO_ECHO, xy, &ch) < 0)
    error_handler(); 
} 
/****************************************/ 
I* *I 
         error_handler() 
I* *I 
/****************************************/ 
{ 
  extern short vq_error(); 
  printf(" GDT error, number = \frac{d}{n}\rceil", vq_error());
}
```
## Example 4-Polyline Function

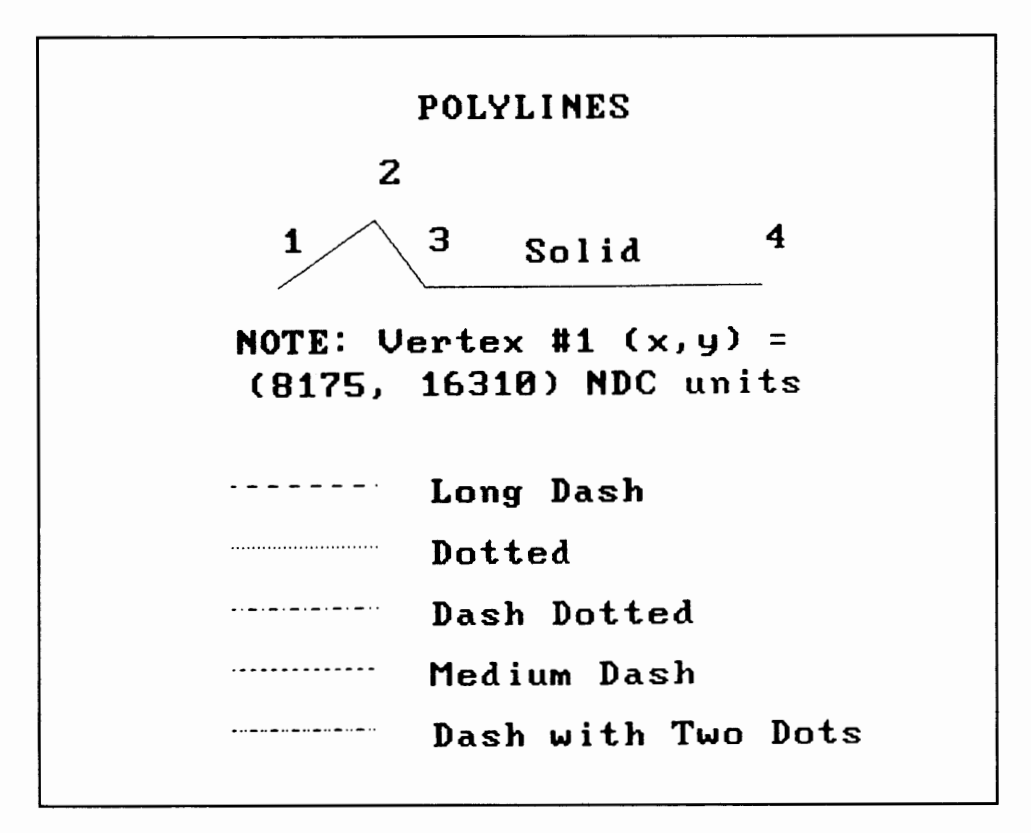

Figure B-8. Polyline Function, Part One

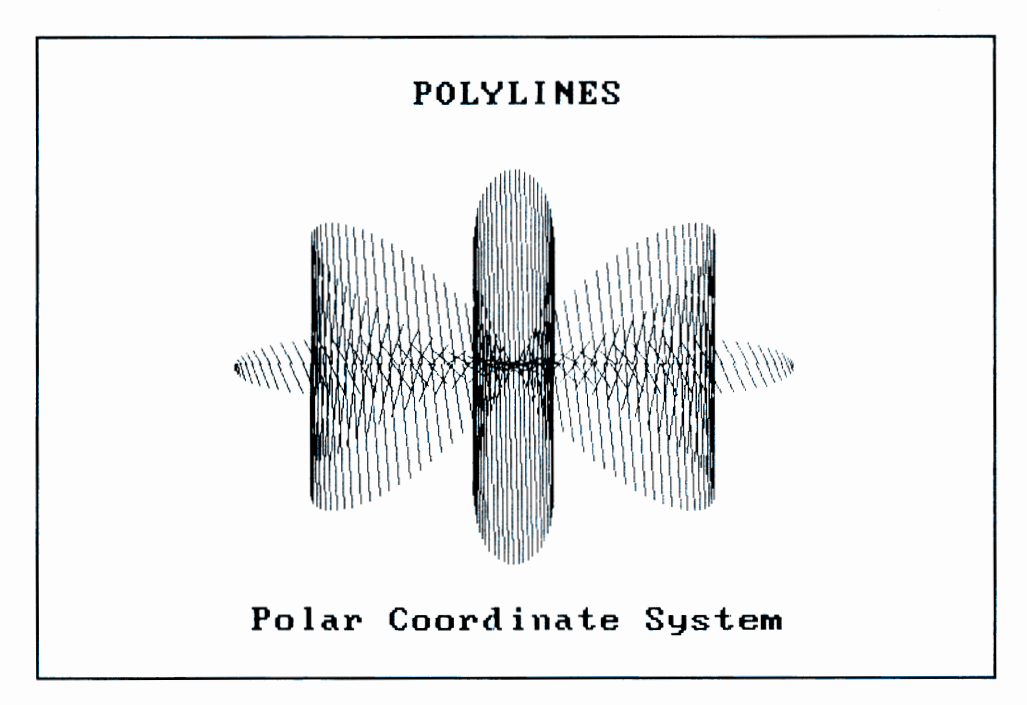

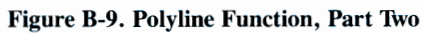

#include <stdio.h> #define NO\_ECHO 0 #define ECHO 1 #define BLACK 0 #define WHITE 1 #define CYAN 6 #define MAGENTA 7 #define SOLID 1 #define CENTER 1 #define LEFT 0 #define RIGHT 2 #define TOP 2 #define BOTTOM 0 short dev\_handle;

```
main() 
/************************************************/ 
I* *I 
I* */ 
/* Example Program - Use of Polyline Function */I* *I 
I* *I 
/************************************************/ 
{ 
extern short v_opnwk(), v_clrwk(), vst_height();
extern short vsl_type(), vst_color(); 
extern short v_gtext(), v_pline(), vsl_color();
extern short v_enter_cur(), v_clswk(); 
extern double cos(), sin(); 
short savary[66];
static short savin[] = \{ 1, 1, \ldots \}1, 
                     1, 
                     3, 
                     1, 
                     1, 
                     1, 
                     0, 
                     0, 
                     1, 
                     1, 
                     \{C^{[1]}, C^{[2]}, C^{[2]}, C^{[1]}, C^{[1]}, C^{[2]}, C^{[2]}; \};
static char *lstyles[] = { ",
                         "Solid", 
                        "Long Dash", 
                         "Dotted", 
                        "Dash Dotted", 
                        "Medium Dash", 
                        "Dash with Two Dots"}; 
short align, xwid, cwid, chgt, tx, ty; 
short pc08y, pcl0y, pc60y; 
short pc63y, pc70y, pc80y, pc95y;
short pc02y, pc20x, pc30x;
short pc25x, pc45x, pc75x;
short pc35x, pc40x, pc50x, pc65x;
```
```
short tmp, ltype, xhalf, yhalf, angle; 
float factor2, radians, R;
short xy[12], color, max_index;
short xaxis, yaxis, i; 
char label[81];
   /* open the workstation */if(v_opnwk( savin, &dev_handle, savary \rangle >= 0 ){
      /* if # of line widths = 0, close workstation */if( savary[6] ){
         /* savary[51] = max. NDC space - x axis *//* savary [52] = \text{max}. NDC space - y axis */
         xaxis = savary[51];yaxis = savary[52];
         \frac{1}{x} set up tags as \frac{1}{x} is of max. x and y axes \frac{1}{x}pc02y = (yaxis / 100) * 2;pc08y = (yaxis / 100) * 8;pc10y = (yaxis / 100) * 10;
         pc60y = (yaxis / 100) * 60;pc63y = (yaxis / 100) * 63;pc70y = (yaxis / 100) * 70;pc80y = (yaxis / 100) * 80;pc95y = (yaxis / 100) * 95;pc20x = (xaxis / 100) * 20;pc25x = (xaxis / 100) * 25;pc30x = (xaxis / 100) * 30;pc35x = (xaxis / 100) * 35;pc40x = (xaxis / 100) * 40;pc45x = (xaxis / 100) * 45;pc50x = (xaxis / 100) * 50;pc65x = (xaxis / 100) * 65;pc75x = (xaxis / 100) * 75;/* 1rst drawing = polyline primitive *//* clear workstation*/ 
         if(v_clrwk(dev_handle) < 0)error_handler();
```

```
/* set text height to 1600 NDC units */if(vst_height(dev_handle, 
              1600, 
              &xwid, 
              &cwid, 
              &chgt ) < 0 )
   error_handler(); 
/* set line type = solid */if(vsl\_type(dev\_handle, SOLID) < 0)error_handler(); 
/* set line color*/ 
if(vst\_color(dev\_handle, MAGENTA ) < 0)error_handler(); 
if(vst_alignment(dev_handle,
                 CENTER, 
                 TOP, 
                 &align, 
                 &align) < 0)
   error_handler(); 
if(v_gtext(dev_handle, 
           pc50x, 
           yaxis, 
           "POLYLINES") < 0) 
   error_handler(); 
/* draw solid 4 point polyline*/ 
xy[0] = pc25x;xy[1] = pc70y;xy[2] = pc35x;xy[3] = pcs0y;xy[4] = pc40x;xy[5] = pc70y;xy[6] = pc75x;xy[7] = pc70y;if(v\_pline(dev\_handle, 4, xy) < 0)error_handler(); 
/* set line color*/ 
if(vsl\_color(dev\_handle, CYAN ) < 0)error_handler();
```

```
if(vst_alignment(dev_handle,
                 LEFT, 
                 CENTER, 
                  &align, 
                 &align) < 0)
   error_handler(); 
if(v_gtext(dev_handle, 
           pc50x, 
           pc70y + chgt, 
           "Solid" < 0)
   error_handler(); 
/* set up increment on y axis *//* label vertices of solid polyline*/ 
for ( i = 0 ; i < 7 ; i+2 ) {
   tmp = (i/2) + 1;sprintf( label, "\%d", \t{tmp};tx = xy[i];
   ty = xy[i + 1] + pc08y;if(v_gtext(dev_handle, tx, ty, label) < 0)error_handler(); 
} 
/* set text color */if(vst\_color(dev\_handle, MAGENTA ) < 0)error_handler(); 
if(vst\_alignment(dev\_handle,CENTER, 
                  CENTER, 
                  &align, 
                  &align) < 0)
   error_handler(); 
if(v_gtext(dev_handle, 
           pc50x, 
           pc6Jy, 
            "NOTE: Vertex \#1(x,y) = " ) < 0error_handler(); 
sprintf( label, 
         "(%d, %d) NDC units", 
         xy[0],
         xy[1];
```

```
if(v_gtext(dev_handle, 
           pc50x, 
           pc63y - chgt,label) <math display="inline">&lt; 0</math>error_handler(); 
/* set maximum device color index*/ 
max\_index = savary[39] - 1;if(vst\_alignment(dev\_handle,LEFT, 
                  CENTER, 
                  &align, 
                  &align) < 0)
   error_handler();
/* draw remaining line styles*/ 
xy[0] = pc20x;xy[2] = pc35x;tx = pc40x;color= WHITE; 
for ( ltype = 2 ; ltype < 7 ; ltype++ ){
   xy[3] = xy[1] =(short) 
      ((0.5 - ((float)(1type - 1) * 0.09)) *(float)yaxis); 
   /* set text color */if(vst\_color(dev\_handle, color) < 0)error_handler(); 
   if(v_gtext(dev_handle, 
               tx, 
               xy[3],
               lstyles[ltype] ) < 0) 
      error_handler(); 
   /* set line type*/ 
   if(vsl\_type(dev\_handle, 1type) < 0)error_handler();
```

```
/* set line color*/ 
  if(vs1-color(dev\_handle, color) < 0)error_handler(); 
  /* output 2 point polyline*/ 
  if(v\_pline(dev\_handle, 2, xy) < 0)error_handler(); 
  if ( ++color > max_index) color = WHICH.} 
wait_kybrd(); 
if(v_clrwk(dev_handle) < 0)error_handler(); 
/*********************************************/ 
I* *I 
/* Draw graph using polylines and */ 
/* polar coordinates (distance, angle). */<br>/* *I* *I 
/*********************************************/ 
/* set text color */if(vst\_color(dev\_handle, MAGENTA ) < 0)error_handler(); 
if(vst_alignment(dev_handle, 
               CENTER, 
               TOP, 
               &align, 
               &align) < 0)
  error_handler(); 
if(v_gtext(dev_handle, 
          pc50x, 
          pc95y, 
          "POLYLINES") < 0) 
   error_handler(); 
factor2 = 3.14 / 180.0;xhalf = xaxis / 2;
yhalf = yaxis / 2;
color = WHITE;
```

```
/* set line color*/ 
if(vs1\_color(dev\_handle, color) < 0)error_handler(); 
 /* set line type*/ 
 if(vs1_type(dev_handle, SOLID) < 0)error_handler(); 
/* use the equation ' R = 6cos4A ' */
/* where A = angle and */
/* R = distance from origin */
\frac{1}{x} calculate x coord. : x = RcosA \frac{x}{x}/* calculate y coord. : y = RsinA */
radians = factor2;
R =(6.0 *(float)cos((double)(4.0 * radians))) /
    10.0; 
xy[0] =(\text{short})(R \ast(float)cos((double)radians) * 
           (float)xaxis); 
xy[0] = (xy[0]/2) + xhalf;xy[1] =(\text{short})(R \ast(float)sin((double)radians) * 
           (float)yaxis); 
xy[1] = (xy[1]/2) + yhalf;/* output graph in polar coord. system */for ( angle 2; angle<= 360; angle++){ 
     radians = (float)angle * factor2;
    R =(6.0 *(float)cos((double)(4.0 * radians))) / 
        10.0; 
    xy[2] =(\text{short})(R \times(float)cos((double)radians) * 
               (float)xaxis);
```

```
xy[2] = (xy[2]/2) + xhalf;xy[3] =
           (short)(R *(float)sin((double)radians) *
                  (float)yaxis); 
        xy[3] = (xy[3]/2) + yhalf;if(v\_pline(dev\_handle, 2, xy) < 0)error_handler(); 
        /* set next line color*/ 
        if ( ++color > max_index ) color = WHITE
        if(vsl_color(dev_handle, 
color)< 0) 
           error_handler(); 
        xy[0] = xy[2];\mathcal{E}/* set text color */if(vst\_color(dev\_handle, CYAN) < 0)error_handler();
    /* label graph */if(vst_alignment(dev_handle, 
                      CENTER, 
                      BOTTOM, 
                      &align, 
                      &align) < 0)
       error_handler(); 
    if(v_gtext(dev_handle, 
               pc50x, 
               pclOy, 
               "Polar Coordinate System") < 0) 
       error_handler(); 
    wait_kybrd(); 
else{ 
  printf("Device not capable of graphics\n\r");
```
}

}

```
} 
  } 
     /* close the workstation */if (v_{\text{enter\_cur}}(dev_{\text{handle}}) < 0)error_handler(); 
     if (v_{\text{clswk}}(\text{dev\_handle}) < 0)error_handler(); 
  else 
    error_handler(); 
/****************************************/ 
I* *I 
           wait_kybrd() 
I* *I 
                            ***********
{ 
} 
 extern short vrq_string(); 
 short xy[2J; 
 char ch; 
 if(vrq_string(dev_handle, 1, NO_ECHO, xy, &ch) < 0)
    error_handler(); 
/****************************************/ 
I* *I 
          error_handler() 
I* *I 
                     /****************************************/ 
{ 
  extern short vq_error(); 
  printf("GDT error, number = \%d\pi r^n, vq_error());
}
```
# Example 5-Polymarker Function

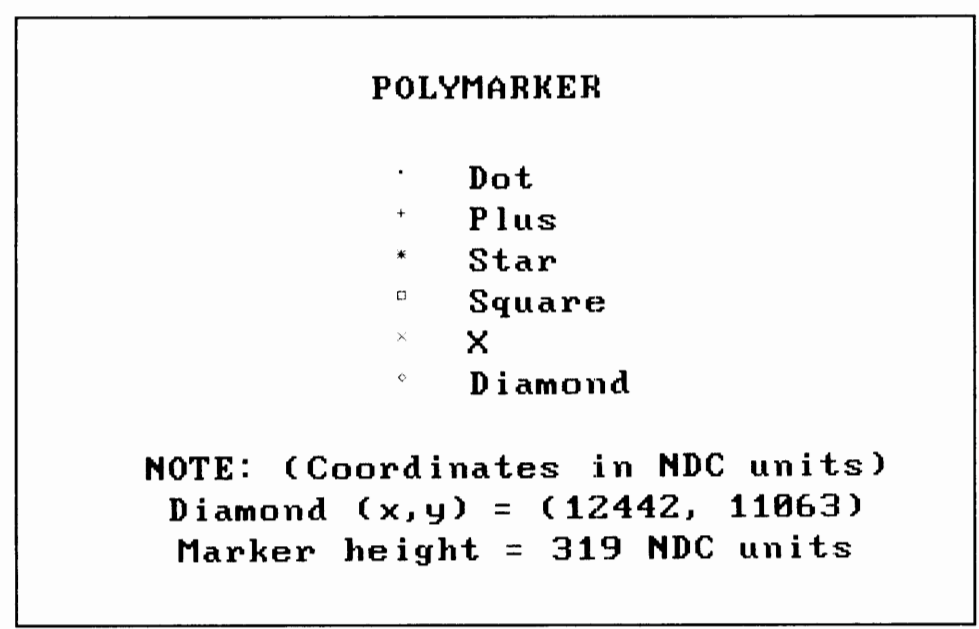

Figure B-10. Polymarker Function, Part One

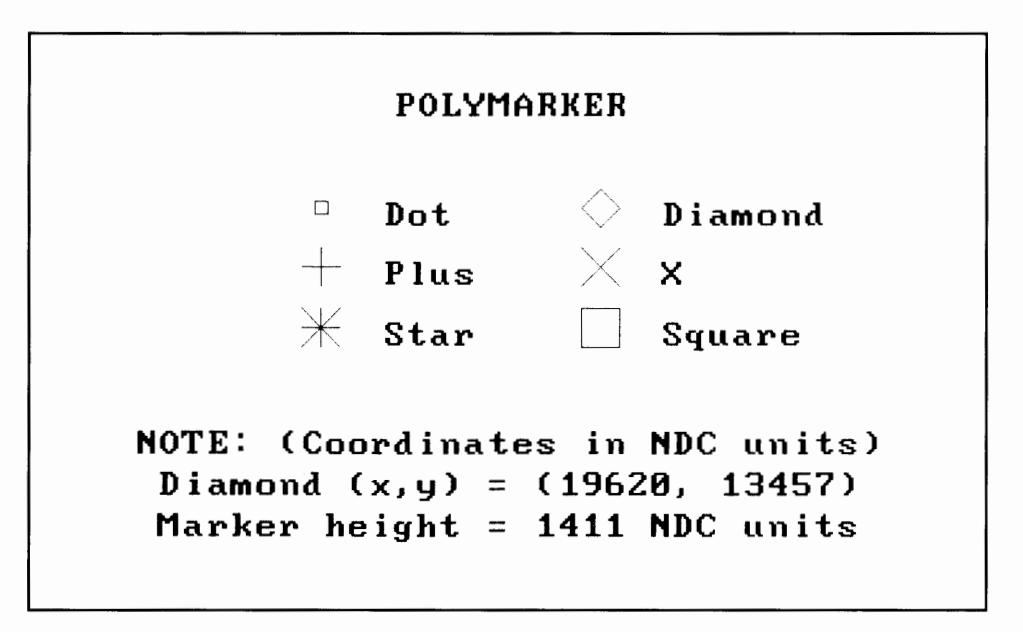

Figure B-11. Polymarker Function, Part Two

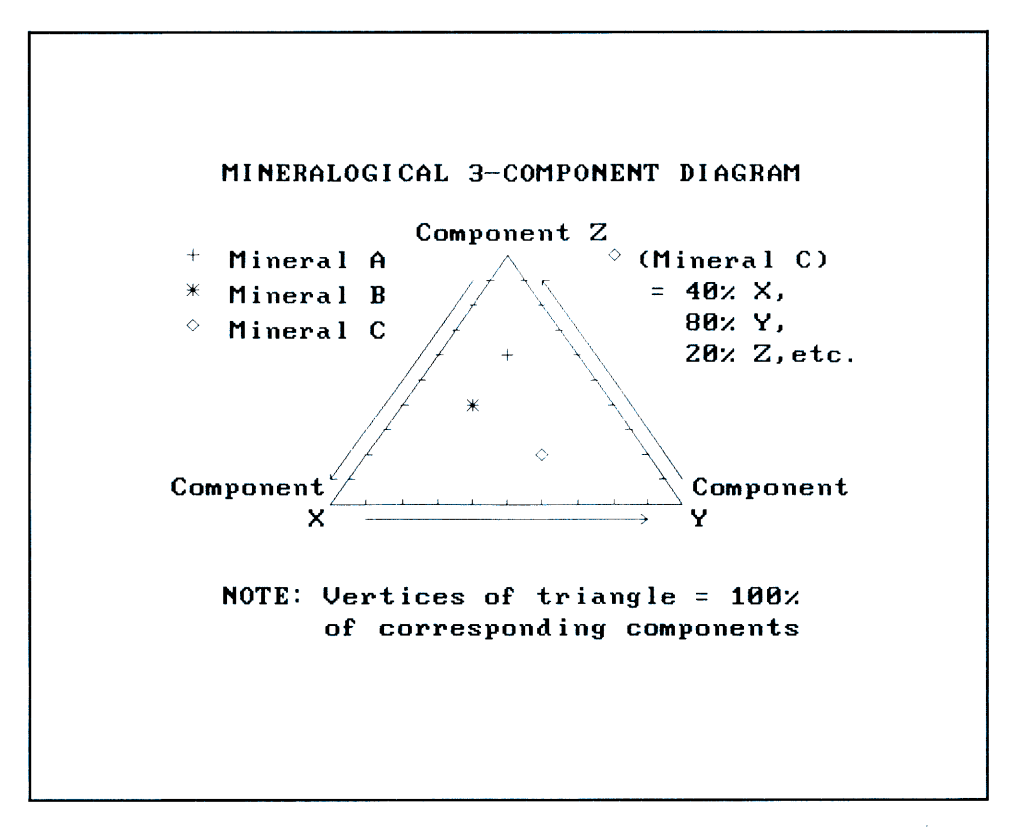

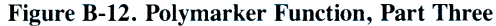

#include <stdio.h> #define NO\_ECHO 0 #define ECHO 1 #define DIAMOND\_MARKER 6 #define STAR\_MARKER 3 #define CROSS\_MARKER 2 #define LEFT 0 #define RIGHT 2 #define CENTER 1 #define BOTTOM 0 #define TOP 2 #define BLACK 0

```
#define WHITE 1 
#define CYAN 6 
#define MAGENTA 7 
#define SOLID 1 
short dev_handle; 
main() 
/************************************************/ 
I* *I 
I* *I 
/* Example Program - Use of Polymarker Function*/ 
I* *I 
I* *I 
                               **************
{ 
extern short v_opnwk(), v_clrwk(), vst_height();
extern short vsm_height(), v_gtext();
extern short vsm_type(), v_pmarker(), vsm_color();
extern short vst_color(), v_fillarea(); 
extern short vst_alignment(), v_pline(), vsl_color();
extern short v_enter_cur(), 
v_clswk(); 
short savary[66];
static short savin\lceil \cdot \rceil = \{ 1,1, 
                    1, 
                    3, 
                    1, 
                    1, 
                    1, 
                    o, 
                    \mathbf{0}.
                    1, 
                    1, 
                   'D','I','S','P','L','A','Y',' '}; 
static char *mark\_title[] = {"Dot",}"Plus", 
                          "Star", 
                          "Square", 
                          "X",
                          "Diamond"};
```

```
short xwid, cwid, chgt, tx, ty; 
short xy[12], color, max_index;
short deltay, xaxis, yaxis, i, tmph, tmpv;
char label[81];
short thgt, mtyp, imhgt; 
short pc02_5x; 
short pcO1x, pcO2x, pcO5x, pcO7x, pc1Ox;
short pc15x, pc20x, pc23x, pc24x, pc25x;
short pc26x, pc30x, pc38x, pc40x, pc45x, pc47x;
short pe50x, pe55x, pe56x, pe60x, pe65x, pe68x;
short pc69x, pc70x, pc75x, pc76x, pc77x, pc80x;
short pc05y, pc10y, pc15y;
short pc26y, pc27y, pc28y, pc30y;
short pc31y, pc32y, pc35y, pc36y, pc40y;
short pc50y, pc55y, pc60y, pc65y, pc66y;
short pc73y, pc74y, pc75y, pc80y, pc83y;
short pc85y, pc88y, pc95y; 
   /* open the workstation *I 
   if(v\_opnwk( savin, &dev_handle, savary ) >= 0 }
      \frac{1}{2} savary [51] = max. NDC space - x axis \frac{1}{2} /
      / savary [52] = max. NDC space - y axis */xaxis = savary[51];yaxis = savary[52];
      /* set up tags as %'s of max. x and y axes */
      pc02 5x = (xaxis / 1000) * 25;
      pc01x = (xaxis / 100) * 1;pc02x = (xaxis / 100) * 2;pc05x = (xaxis / 100) * 5;pc07x = (xaxis / 100) * 7;pc10x = (xaxis / 100) * 10;pc15x = (xaxis / 100) * 15;pc20x = (xaxis / 100) * 20;pc23x = (xaxis / 100) * 23;pc24x = (xaxis / 100) * 24;pc25x = (xaxis / 100) * 25;pc26x = (xaxis / 100) * 26;pc30x = (xaxis / 100) * 30;pc38x = (xaxis / 100) * 38;
```
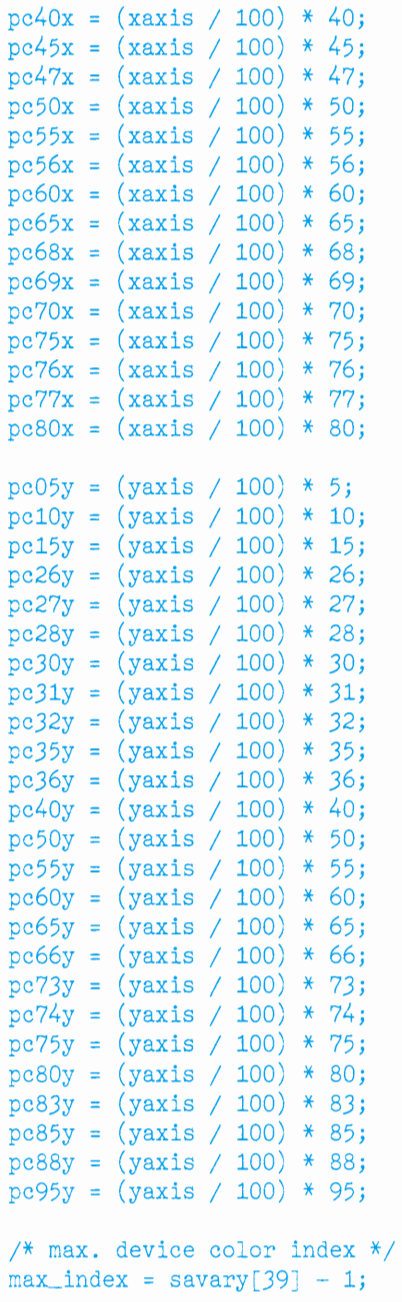

```
/* show polymarkers with height = minimum */if(v_clrwk(dev_handle) < 0)error_handler(); 
/* set requested text height to 1600 NDC units */if(vst_height(dev_handle, 
              1600, 
              &xwid, 
              &cwid, 
              \&chgt ) < 0error_handler(); 
if(vst_alignment(dev_handle, 
                 CENTER, 
                 TOP, 
                 &tmph, 
                 &amp;tmpv) < 0)error_handler(); 
/* set polymarker height to minimum */imhgt = savary[64];
if(vsm_height(dev_handle, imhgt) < 0) 
   error_handler(); 
if(v_gtext(dev_handle, 
           pc47x, 
           pc95y, 
           "POLYMARKER") < 0) 
   error_handler(); 
if(vst_alignment(dev_handle, 
                 LEFT, 
                 CENTER, 
                 &tmph, 
                 &tmpv < 0)error_handler();
color= WHITE; 
/* center the text and marker output */tx = pc40x;xy[0] = tx - (imhgt * 2);
```

```
/* determine the amount to step down */<br>/* for each output line */
/* for each output line
deltay = imhgt < chgt ? chgt : imhgt * 2;
for ( i = 0; i < 6 ; i++) {
   xy[1] = pcs5y - ((i+1) * deltay);/* set the marker type */if(vsm_type(dev_handle, i + 1) < 0)error_handler(); 
   /* output one marker*/ 
   if(v\_pmarker(dev\_handle, 1, xy) < 0)error_handler(); 
   /* write text */if(v_gtext(dev_handle, 
              tx + p c 05x,xy[1],mark\_title[i] < 0 )
      error_handler(); 
   if( ++color > max_index) color = WHICH;if(vsm\_color(dev\_handle, color ) < 0)error_handler(); 
   if(vst\_color(dev\_handle, color) < 0)error_handler(); 
if(vst_alignment(dev_handle, 
                  CENTER, 
                  TOP, 
                  &tmph, 
                  &tmpv < 0)error_handler(); 
thgt = xy[1] - pc10y;
/* describe graphics drawing */if(v_gtext( 
      dev_handle, 
      pc50x, 
      thgt, 
      "NOTE: (Coordinates in NDC units)") < 0)error_handler();
```

```
/* output position*/ 
sprintf( label, 
         "Diamond (x,y) 
(%d, %d)", 
         xy[0],
         xy[1];
thgt -= chgt;
if(v_gtext(dev_handle, pc50x, thgt, label) < 0)
   error_handler(); 
/* output marker height */sprintf( label, 
         "Marker height = %d NDC units",
         imhgt); 
thgt -= chgt;
if(v_gtext(dev_handle, pc50x, thgt, label) < 0)error_handler(); 
wait_kybrd(); 
if(v_clrwk(dev_handle) < 0 ) error_handler();
/* show polymarkers with height = maximum */imhgt = savary[65];
if(vsm\_height(dev\_handle, \text{imhgt}) < 0)error_handler(); 
/* set text color*/ 
color= WHITE; 
if(vst\_color(dev\_handle, color) < 0)error\_handler();
/* set marker color*/ 
if(vsm\_color(dev\_handle, color) < 0)error_handler(); 
/* output label*/ 
if(vst_alignment(dev_handle, 
                 CENTER, 
                 TOP, 
                 &tmph, 
                 &tmpv < 0)
```

```
error_handler();
```

```
if(v_gtext(dev_handle, 
           pc50x, 
           pc95y, 
           "P0LYMARKER") < 0) 
   error_handler(); 
if(vst\_alignment(dev\_handle,LEFT, 
                 CENTER, 
                 &tmph, 
                 &tmpv < 0)error_handler(); 
xy[1] = pcs5y;for ( i = 0 ; i < 3 ; i++) {
   xy[0] = pc30x;xy[1] -= (imhgt + (imhgt /2));
   /* set polymarker type*/ 
   if(vsm_type(dev_handle, i + 1) < 0)error_handler(); 
   /* output a single marker*/ 
   if(v\_pmarker(dev\_handle, 1, xy) < 0)error_handler(); 
   /* output label*/ 
   tx = xy[0] + (imhgt + (imhgt/2));ty = xy[1];if(v_gtext(dev_handle, 
              tx, 
              ty, 
              mark\_title[i] < 0)
      error_handler(); 
   /* set marker color and text color */if( ++color > max_index) color = WHITE;if(vsm\_color(dev\_handle, color) < 0)error_handler(); 
   if(vst\_color(dev\_handle, color) < 0)error_handler(); 
   xy[0] = pc60x;mtyp = 6 - i;
```

```
/* set polymarker type*/ 
   if(vsm_type(dev_handle, mtyp) < 0)error_handler(); 
   /* output a single marker */if(v\_pmarker(dev\_handle, 1, xy) < 0)error_bandler(); 
   /* output label*/ 
   tx = xy[0] + (imhgt + (imhgt/2));if(v_gtext(dev_handle, 
              tx, 
              ty, 
              mark\_title[5 - i] < 0)
      error_handler(); 
   /* set marker color and text color */if( ++color > max_index) color = WHITE;if(vsm\_color(dev\_handle, color) < 0)} 
      error_handler(); 
   if(vst\_color(dev\_handle, color) < 0)error_handler(); 
/* describe graphics drawing*/ 
if(vst_color(dev_handle, CYAN)< 0) 
   error_handler(); 
if(vst_alignment(dev_handle, 
                  CENTER, 
                  TOP, 
                  &tmph, 
                  &tmpv \rightarrow 0)
   error_handler(); 
\text{thgt} = xy[1] - pcl0x;if(v_gtext(dev_handle, 
      pc50x, 
      thgt, 
      "NOTE: (Coordinates in NDC units)") < 0)
   error_handler();
```

```
/* output position*/ 
sprintf( label, 
         "Diamond (x,y) = (\%d, \%d)",
         xy[0],
         xy[1];
thgt -= chgt;
if(v_gtext(dev_handle, pcf0x, thgt, label) < 0)error_handler(); 
/* output marker height */sprintf( label, 
         "Marker height = %d NDC units",
         imhgt); 
thgt -= chgt;
if(v_gtext(dev_handle, pc50x, thgt, label) < 0)error_handler(); 
wait_kybrd(); 
if(v_clrwk(dev_handle) < 0)error_handler(); 
/* show polymarkers use */ 
/* (Mineralogical diagram) */ 
/* output title*/ 
if(vst\_alignment(dev\_handle,CENTER, 
                 TOP, 
                 &tmph, 
                 &tmpv < 0)error_handler(); 
if(v_gtext( 
      dev_handle, 
      pc50x, 
      yaxis, 
      "MINERALOGICAL J-COMPONENT DIAGRAM")< 0) 
   error_handler(); 
/* draw triangle*/ 
xy[0] = pc25x;
```

```
xy[1] = pc30y;xy[2] = pc50x;xy[3] = pc80y;xy[4] = pc75x;xy[5] = pc30y;if(v_fillarea(dev_handle, 3, xy) < 0)error_handler(); 
/* label corners of the triangle */if(vst_alignment(dev_handle, 
                  LEFT, 
                 BOTTOM, 
                 &tmph, 
                 &tmpv < 0)error handler():
if(v_gtext(dev_handle, 
           pc76x, 
           pcJ2y, 
           "Component")< 0) 
   error_handler(); 
if(v_gtext(dev_handle, 
           pc76x, 
           pc32y - chgt,''Y'') < 0)
   error_handler(); 
if(vst_alignment(dev_handle, 
                 RIGHT, 
                  BOTTOM, 
                  &tmph, 
                  &tmpv \mid < 0)error_handler(); 
if(v_gtext(dev_handle, 
           pc24x, 
           pcJ2y 
           , "Component")< 0) 
   error_handler();
```

```
if(v_gtext(dev_handle, 
           pc24x, 
           pcJ2y - chgt, 
           "X") < 0)
   error_handler(); 
if(vst_alignment(dev_handle, 
                 CENTER, 
                 BOTTOM, 
                 &tmph, 
                 &tmpv ) < 0)
   error_handler(); 
if(v_gtext(dev_handle, 
           pc50x, 
           pc8Jy, 
           "Component Z") < 0)
   error_handler(); 
if(vst_alignment(dev_handle, 
                 LEFT, 
                 CENTER, 
                 &tmph, 
                 &tmpv ) < 0)
   error_handler();
/* place percent lines on triangle */xy[0] = pc75x;xy[1] = pc30y;for( i = 1; i < 10; i++){
  xy[0] -= pc02_5x;} 
   xy[1] += pc05y;xy[2] = xy[0] - pc01x;xy[3] = xy[1];if(v\_pline(dev\_handle, 2, xy) < 0)error_handler(); 
xy[0] = pc25x;xy[1] = pc30y;for( i = 1; i < 10; i++){
   xy[0] += pc02_5x;xy[1] += pco5y;xy[2] = xy[0] + p c 0 1 x;
```

```
} 
   xy[3] = xy[1];if(v_\text{plane}(dev_\text{handle}, 2, xy) < 0)error_handler(); 
xy[0] = pc25x;xy[1] = pc30y;xy[3] = pc31y;for( i = 1 ; i < 10 ; i++){
} 
   xy[0] += p c 05x;xy[2] = xy[0];if(v\_pline(dev\_handle, 2, xy) < 0)error_handler(); 
xy[0] = pc30x;xy[1] = pc27y;xy[2] = pc70x;xy[3] = pc27y;if(v\_pline(dev\_handle, 2, xy) < 0)error_handler(); 
xy[0] = pc69x;xy[1] = pc28y;if(v_\text{plane}(dev_\text{handle}, 2, xy) < 0)error_handler(); 
xy[1] = pc26y;if(v_pline(dev_handle, 2, xy) < 0)
   error_handler(); 
xy[0] = pc75x;xy[1] = pc35y;xy[2] = pc55x;xy[3] = pc75y;if(v\_pline(dev\_handle, 2, xy) < 0)error_handler(); 
xy[0] = xy[2];xy[1] = pc74y;if(v_pline(dev_handle, 2, xy) < 0)
   error_handler();
```

```
xy[0] = p c 56x;xy[1] = xy[3];if(v_pline(dev_handle, 2, xy) < 0)
   error_handler(); 
xy[0] = pc45x;xy[1] = pc75y;xy[2] = pc25x;xy[3] = pc35y;if(v_pline(dev_handle, 2, xy) < 0)
   error_handler(); 
xy[0] = pc26x;xy[1] = xy[3];if(v\_pline(dev\_handle, 2, xy) < 0)error_handler(); 
xy[0] = xy[2];xy[1] = pc36y;if(v_pline(dev_handle, 2, xy) < 0)
   error_handler(); 
/* set marker height to 800 NDC units */if(vsm_height(dev_handle, 800) < 0)
   error_handler(); 
/* output polymarkers on diagram*/ 
/* output a '+' marker */if(vsm_type(dev_namede, CROSS_MARKER) < 0)error_handler(); 
/* set marker color*/ 
if(vsm_color(dev_handle, WHITE)< 0) 
   error handler();
/* output the marker */xy[0] = pc50x;xy[1] = pcb0y;if(v\_pmarker(dev\_handle, 1, xy) < 0)error_handler();
```

```
/* set text color*/ 
if(vst\_color(dev\_handle, WHICHF) < 0)error_handler(); 
/* output marker*/ 
xy[0] = pc05x;xy[1] = pcs0y;if(v\_pmarker(dev\_handle, 1, xy) < 0)error_handler(); 
/* output label*/ 
if(v_gtext(dev_handle, 
           pc10x, 
           xy[1],"Mineral A'') < 0)
   error_handler(); 
/* output a'*' marker*/ 
if(vsm_type(dev_handle, STAR_MARKER) < 0) 
   error_handler(); 
/* output marker */xy[0] = pc45x;xy[1] = p c 50y;if(v\_pmarker(dev\_handle, 1, xy) < 0)error_handler(); 
/* output marker*/ 
xy[0] = pc05x;xy[1] = pc73y;if(v_pmarker(dev_handle, 1, xy) < 0)
   error_handler(); 
/* output label*/ 
if(v_gtext(dev_handle, 
           pc10x, 
           xy[1],"Mineral B'') < 0)
   error_handler(); 
/* output a diamond marker*/ 
if(vsm_type(dev_handle, DIAMOND_MARKER) < 0) 
   error_handler();
```

```
/* output marker*/ 
xy[0] = p c 55x;xy[1] = pc40y;if(v\_pmarker(dev\_handle, 1, xy) < 0)error_handler(); 
/* output marker */xy[0] = pc05x;xy[1] = pcb6y;if(v\_pmarker(dev\_handle, 1, xy) < 0)error_handler(); 
/* output label*/ 
if(v_gtext(dev_handle, 
            pcl0x, 
            xy[1],"Mineral C") < 0)
   error_handler(); 
/* explain the polymarker positioning */xy[0] = pc65x;xy[1] = pcs0y;if(v\_pmarker(dev\_handle, 1, xy) < 0)error_handler(); 
/* output label*/ 
if(v_gtext(dev_handle, 
            pc68x, 
            xy[1],"\left(\text{Mineral C}\right)"\left(\left(\text{mineral C}\right)\right)error_handler(); 
xy[1] -= chgt;
if(v_gtext(dev_handle, 
            pc70x, 
            xy[1]," = 40\% X, " > 0error_handler();
```

```
xy[1] -= chgt;
if(v_gtext(dev_handle, 
           pc70x, 
           xy[1]," 80\% Y," > 0)error_handler(); 
xy[1] -= chgt;
if(v_gtext(dev_handle, 
           pc70x, 
           xy[1]," 20\% Z, etc." > 0)error_handler(); 
thgt = pc10y;if(vst_alignment(dev_handle, 
                 CENTER, 
                 BOTTOM, 
                 &tmph, 
                 &tmpv < 0)error_handler(); 
if(v_gtext( 
      dev_handle, 
      pc50x, 
      thgt, 
      "NOTE: Vertices of triangle = 100\%") < 0)
   error_handler(); 
thgt -= chgt; 
if(v_gtext( 
      dev_handle, 
      pc50x, 
      thgt, 
      " of corresponding components")< 0) 
   error_handler();
```

```
wait_kybrd();
```

```
} 
    /* close the workstation */if (v_enter_cur(dev_handle) < 0) 
       error_handler(); 
    if (v_clswk(dev_handle) < 0)error_handler(); 
  else 
   error_handler(); 
/****************************************/ 
I* *I 
          wait_kybrd() 
I* *I 
/****************************************/ 
{ 
 extern short vrq_string(); 
 short xy[2]; 
 char ch; 
 if(vrq_string(dev_handle, 1, NO_ECHO, xy, &ch) < 0)
   error_handler(); 
/****************************************/ 
I* *I 
        error_handler() 
I* *I 
/****************************************/ 
{ 
  extern short vq_error( ); 
  printf("GDT error, number = \%d\pi r", vq_error());
}
```
# **Appendix C. Graphics Drivers**

This appendix contains information about the device drivers for those peripheral devices that are supported by the Graphics Development Toolkit. It describes the capabilities and limitations of the devices, the index numbers used to select functions (such as marker types, line styles, and colors), and other special information.

The Graphics Development Toolkit supports two program modes: Graphics and Cursor Text. It is important to remember that only one of these modes can be active at one time. By default, the "Open Workstation" routine places a program in Graphics mode. The program can be switched to Cursor Text mode by calling the "Enter Cursor Text Mode" routine. A program must be switched back into Graphics mode by invoking the "Exit Cursor Text Mode" routine.

Four of the device drivers described in this appendix support the operation of the IBM RT PC Mouse, as well as cursor movement keys on a keyboard. These device drivers are:

- IBM Advanced Monochrome Graphics Display
- IBM Advanced Color Graphics Display
- IBM Extended Monochrome Graphics Display
- **IBM Enhanced Graphics Adapter.**

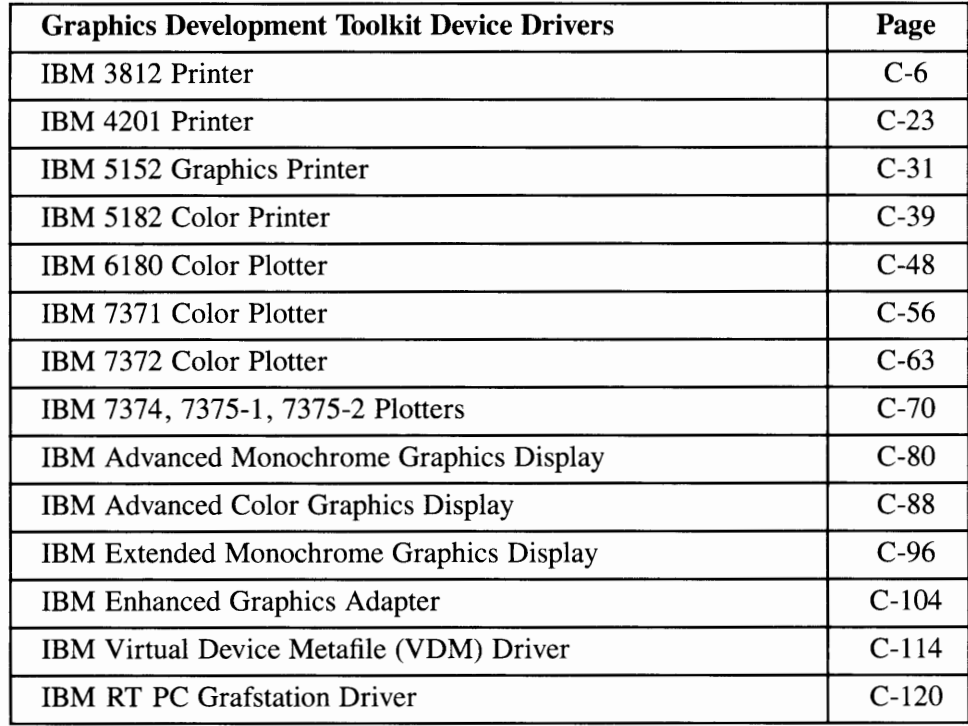

The following table lists the device drivers described in this appendix and gives the page number where each description begins.

# **Device Driver Management**

A system can have many graphics input and output peripherals attached, each requiring a separate device driver to interface to the system. The Graphics Development Toolkit receives requests for graphics devices from the application program, and ensures that the proper device driver is loaded in memory. When required, a device driver is loaded dynamically.

Because capabilities vary among graphics devices, the Graphics Development Toolkit emulates certain device capabilities. The Toolkit also provides feedback to the caller about the actual capabilities of the currently open device.

### **The Toolkit Routines**

The Graphics Development Toolkit provides routines for:

- Device driver management
- Coordinate transformation
- Emulation of certain graphics primitives
- Error reporting.

## **Installation Procedures**

For a step-by-step procedure to install the Graphics Development Toolkit on your system, refer to Appendix A, "Installing the Graphics Development Toolkit."

## **Incorporating Graphics Into Application Programs**

You can incorporate graphics operations into your application programs by including calls to the Graphics Development Toolkit routines in your source code. The operations and parameters for the Graphics Development Toolkit graphics routines are detailed in Chapter 3, "Toolkit Routines."

The code that implements the interface between the Graphics Development Toolkit and your programming language is contained in a language library that is included on the distribution diskette. After your program is compiled, it must be linked with this language library and any other required modules and libraries. To link your program, follow the procedure shown in the Language Reference Booklet that supports the programming language you are using. In general, the language library should be linked after your application code and before any language support libraries.

The executable program module is executed and debugged in the usual manner with the tools provided by the operating system. Since the Graphics Development Toolkit routines always return status information to the calling program rather than displaying error messages, we recommend that you include a very simple status-checking routine in your program to be called after each graphics routine. The purpose of this status-checking routine is to display any error codes that arise before you have finished debugging your application's error handling routines.

**Note:** Terminating an application program without using Close Workstation may cause unpredictable results. Refer to the hardware documentation of the individual device to reset the device.

#### **Logical Device Name**

The logical device name is a user-selectable string, up to eight characters long, that represents the workstation identifier for a device. This string must be included in the call to the Open Workstation routine that initializes the device. In addition, this string must be exported to the system environment to configure the device.

Refer to Appendix A, "Installing the Graphics Development Toolkit", for information about exporting parameters to the system environment.

## **Communications**

There are some devices that require a communications interface between the device and the system. For additional information about these drivers, refer to the *IBM RT PC User Setup Guide* or individual device manuals.

# **How Device Drivers are Described**

Each description of a device driver begins with the device driver's **Filename.**  This is a single word that represents the only legal name for the device driver file. The remainder of each description is organized into three information categories:

#### **Features Supported**

This information category lists and describes the features that are supported by the device driver. Each feature is shown under a sub-heading that follows the general heading of "Features Supported."

#### **Device Specific Information**

This information category describes any special operating considerations that are specific to a device or device driver.

#### **Routine Summary**

This information category lists the name of each Graphics Development Toolkit routine that is supported by the device driver.

# **IBM 3812 Printer**

**Filename:** vdi3812

#### **Features Supported**

The following text describes each of the IBM 3812 Printer features that are supported by this device driver.

#### **Polylines**

Lines and arcs can be drawn on the IBM 3812 Printer with one of eight line styles, selected with style indexes 1 thru 8:

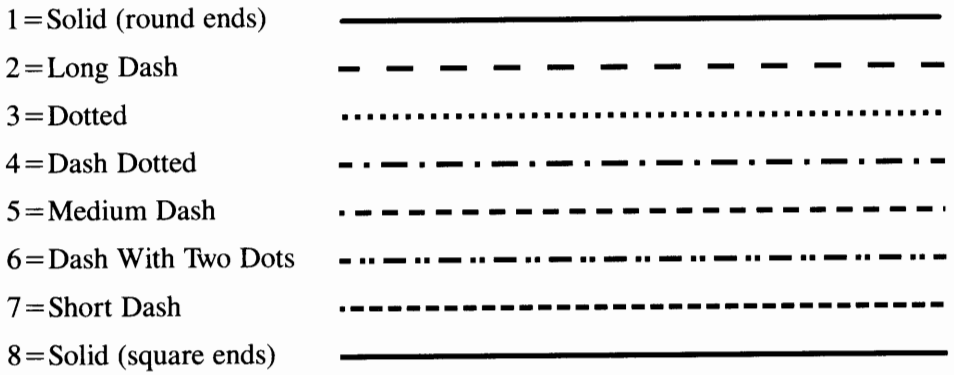

#### **Graphics Markers**

The IBM 3812 Printer supports six Graphics Marker types, selected with type indexes 1 thru 6:

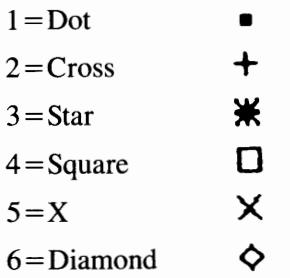

Each type of marker can be drawn in one of five sizes, selected with size indexes 1 thru 5. The following tables show the NDC units for the five size indexes for eight possible combinations of printer options (legal or letter, portrait or landscape, and margin or no margin). Refer to the later discussion of "Device Specific Information" for a description of the printer options.

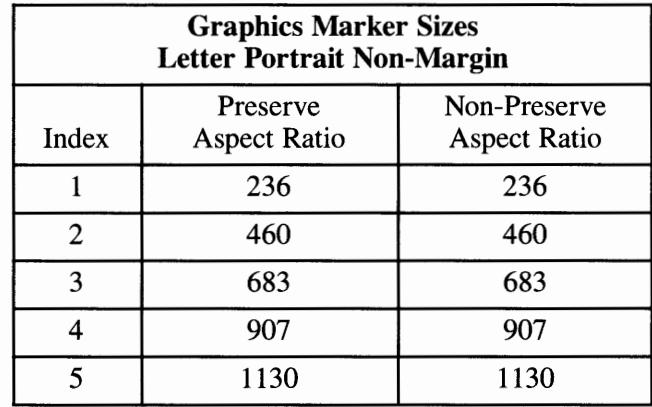

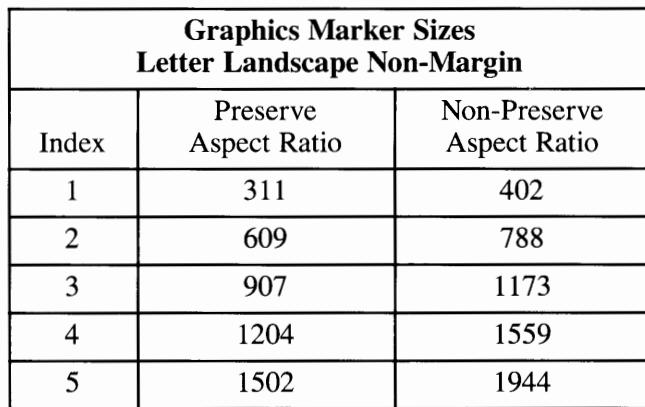

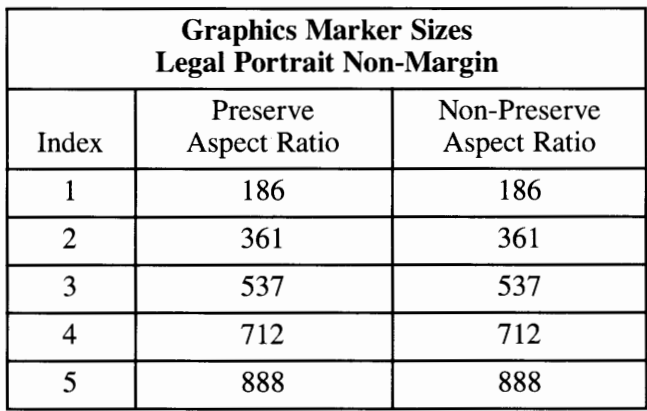

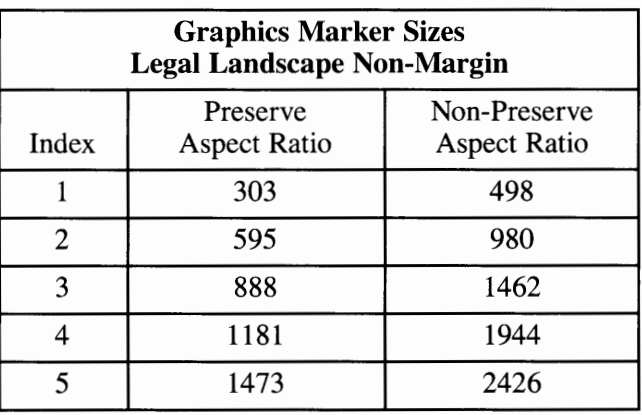
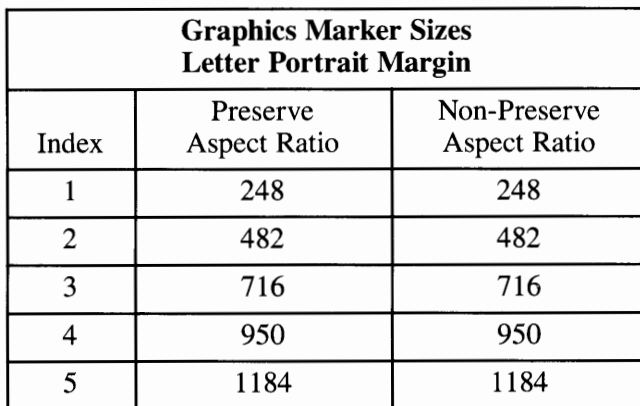

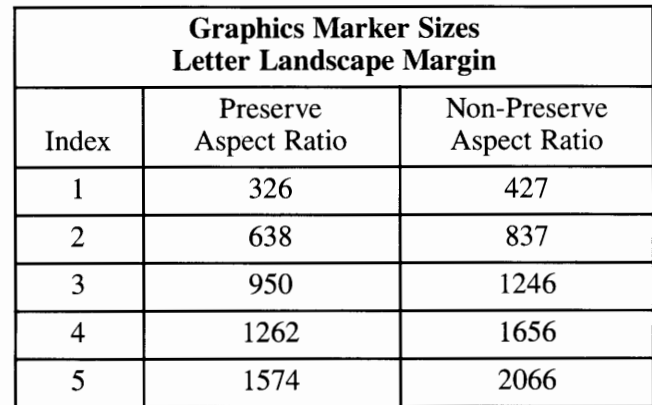

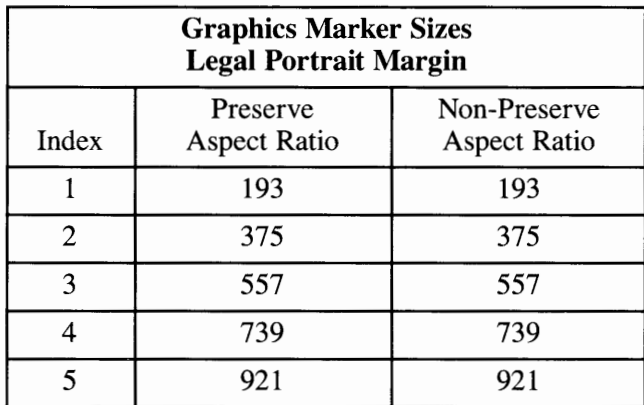

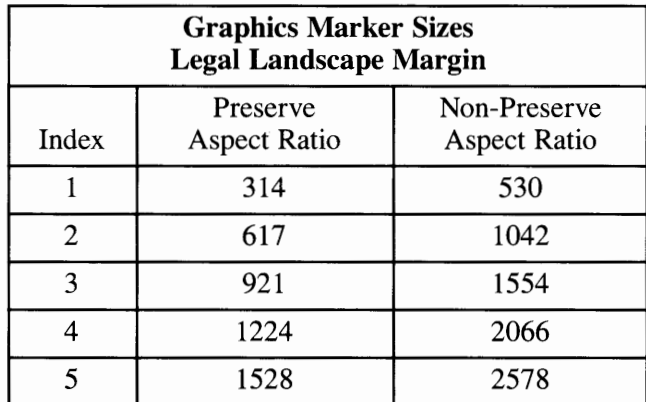

# **Graphics Text**

The IBM 3812 Printer supports continuous character scaling for the size of Graphics Text. This text can be rotated on 0, 90, 180, and 270 degree baselines.

# **Filled Areas**

**Filled areas, bars, pie slices and circles are displayed using the current fill area attributes of color, interior style, and style index. Hollow, Solid, and Hatch interior styles are supported. There are six Pattern interior styles (index numbers one thru six) that are mapped to six Hatch interior styles. However, these six and an additional twenty-nine (thirty-five total) Hatch patterns can be used for GDPs only, as follows:** 

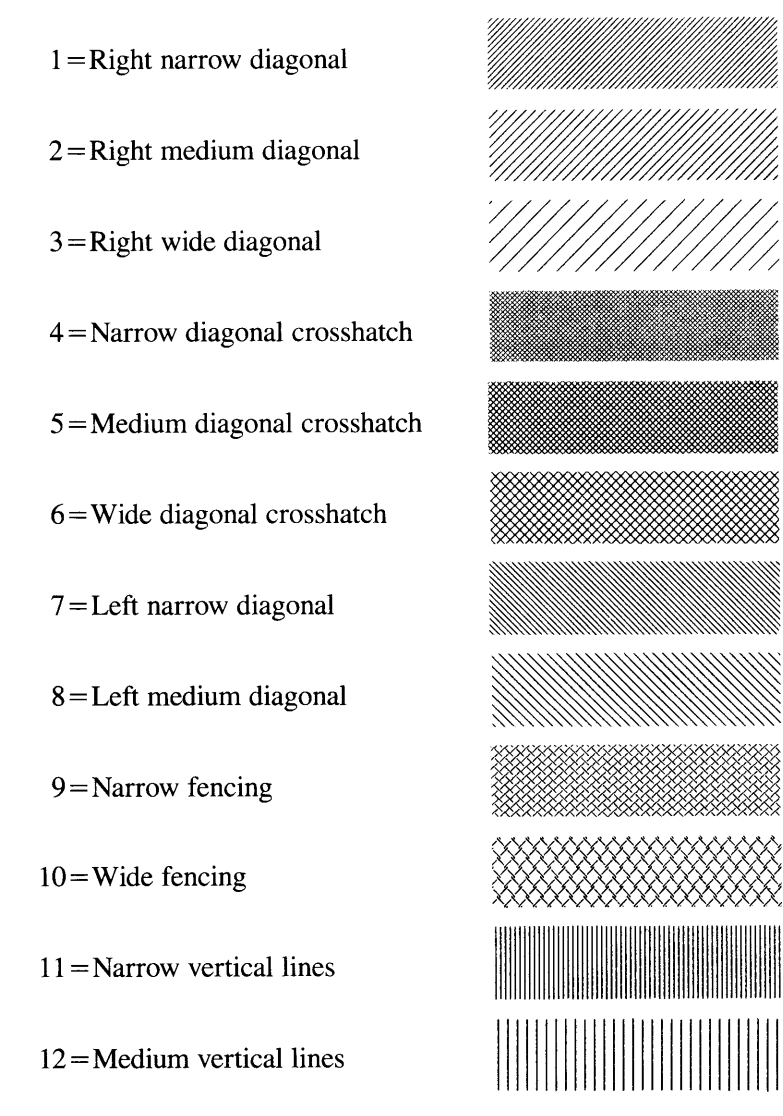

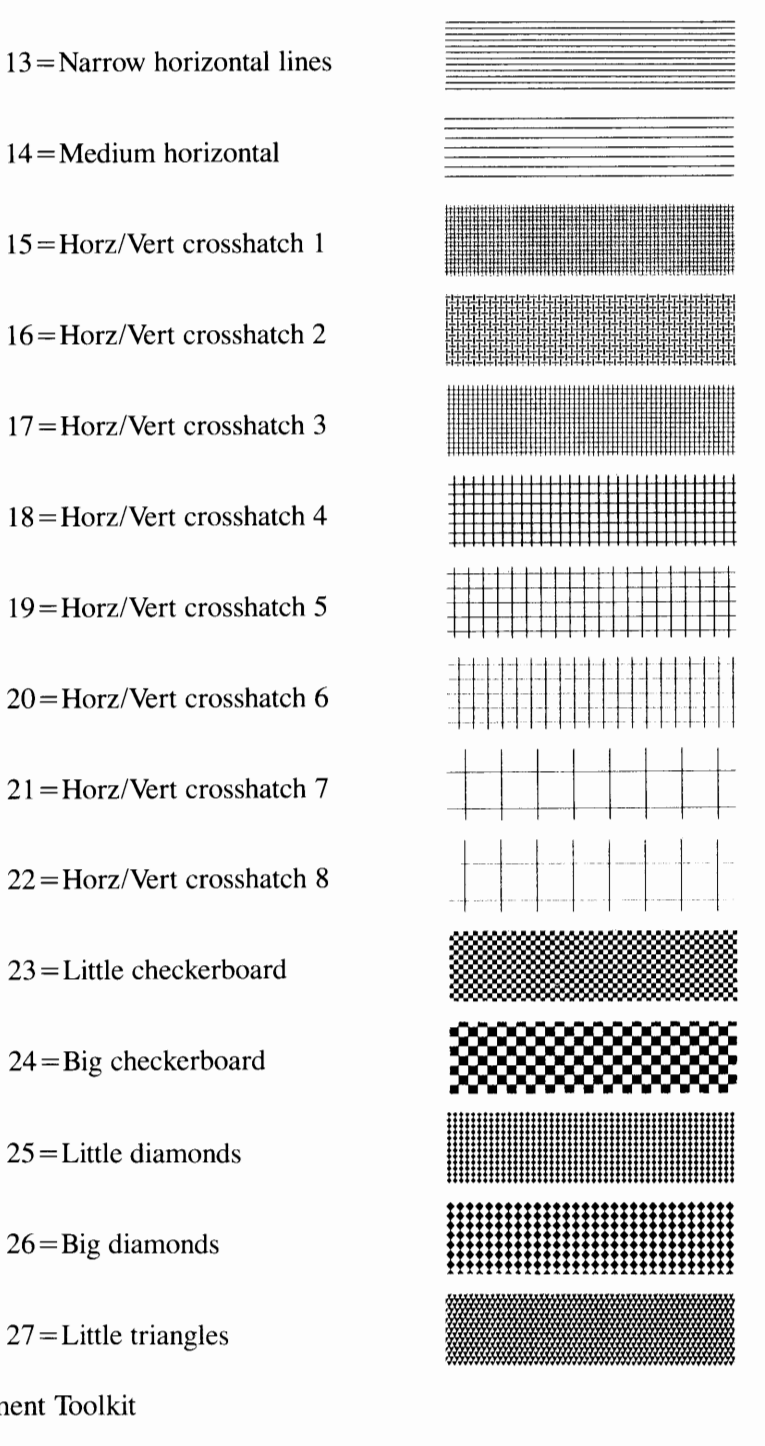

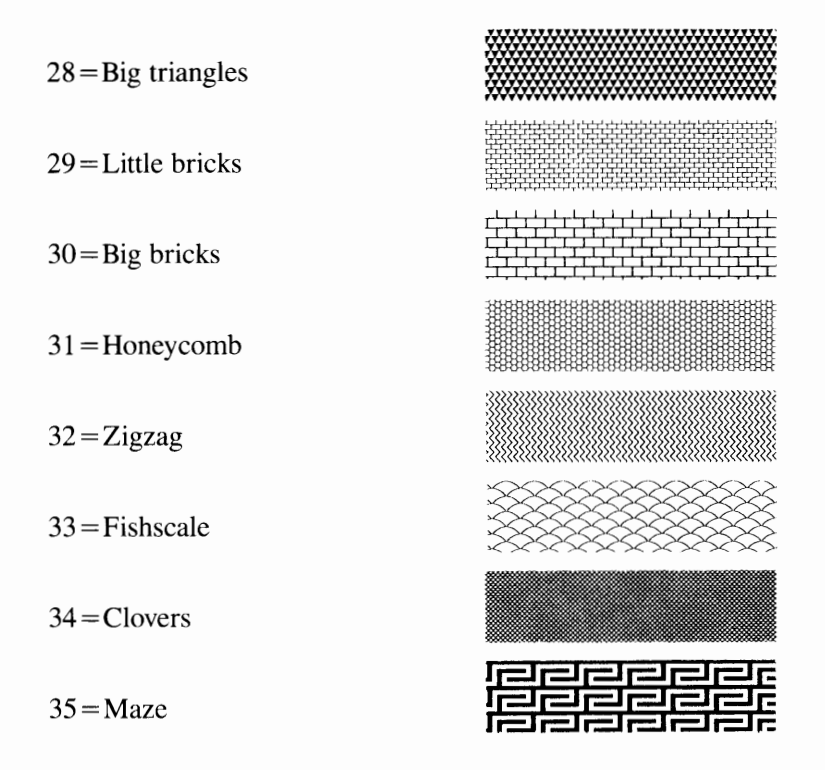

### **Colors**

The IBM 3812 Printer supports two colors. Index 1 is black and index O is not displayed. These colors cannot be redefined.

### **Alpha Text**

Alpha Text can be positioned anywhere on the output page. The following text capabilities are available:

Fonts:  $1 =$ Courier. 10. P0 2 =Courier.bold. IO.PO 3 =Courier.italic. 10. PO 4 = Document.PSM.MLP 5 = Document. PSM .PO

6 = Boldface.PSM.MLP 7 = Boldface.PSM.PO 8 = Boldface.italic.PSM.MLP 9 =Boldface. italic **.PSM.** PO lO=Document.PSM.Pl  $11 = Document.PSM.P2$ 12 = Boldface.PSM.Pl 13 = Boldface.PSM.P2 14=Boldface.italic.PSM.Pl 15 =Boldface.italic. **PSM.** P2 16 = Essay.PSM. MLP  $17 =$ Essay. PSM. PO  $18 =$ Essay.PSM.P1  $19 =$ Essay.PSM.P2 20 =Essay.bold. PSM .MLP  $21 =$ Essay.bold.PSM.PO  $22 =$ Essay.bold.PSM.P1  $23 =$ Essay.bold. PSM. P2 24 =Essay.italic. PSM. MLP 25 =Essay.italic.PSM.PO 26 = Essay.italic.PSM.Pl 27 =Essay.italic.PSM.P2 28 = Essay.light. PSM. MLP 29 = Essay.light. PSM. PO 30 = Essay.light.PSM.Pl  $31 =$ Essay.light.PSM.P2 32 = Sonoran-serif.8pt.MLP 33 =Sonoran-serif.8pt.PO  $34 =$ Sonoran-serif. 8pt. P1  $35 =$ Sonoran-serif. 8pt. P2 36 = Sonoran-serif. 1 Opt. MLP  $37 =$ Sonoran-serif. 10pt. P0 38 = Sonoran-serif. lOpt.Pl 39=Sonoran-serif.10pt.P2 40 = Sonoran-serif. 12pt. MLP  $41 =$ Sonoran-serif.12pt.P0 42 = Sonoran-serif.12pt.Pl  $43 =$ Sonoran-serif.12pt.P2 44=Sonoran-serif.bold.10pt.MLP 45 =Sonoran-serif.bold. lOpt.PO 46=Sonoran-serif.bold.10pt.Pl 47 =Sonoran-serif.bold.10pt.P2

48 = Sonoran-serif. bold. l 6pt. MLP 49=Sonoran-serif.bold.16pt.PO 50=Sonoran-serif.bold.16pt.Pl 51 =Sonoran-serif.bold.16pt.P2 52 = Sonoran-serif. bold. 18pt. MLP 53 =Sonoran-serif.bold.18pt.PO 54 = Sonoran-serif. bold. l 8pt.Pl 55 =Sonoran-serif.bold.18pt.P2 56 = Sonoran-serif.bold.24pt.MLP 57 =Sonoran-serif.bold.24pt.PO 58 = Sonoran-serif. bold.24pt.Pl 59 = Sonoran-serif. bold.24pt.P2 60=Sonoran-serif.italic.10pt.MLP  $61 =$ Sonoran-serif.italic. 10pt. P0 62 = Sonoran-serif.italic. lOpt.Pl  $63 =$ Sonoran-serif. italic. 10pt. P2 64 = Courier. 5 .ASCII  $65 =$ Courier. 5. PO  $66 =$ Courier. 10. ASCII  $67 =$ Courier. 10. MLP  $68 =$ Courier. 10.P1  $69 =$ Courier. 10. P2 70=Courier.12.MLP  $71 =$ Courier. 12. PO  $72 =$ Courier. 12. P1  $73 =$ Courier. 12.P2 74 = Courier.17 .ASCII  $75 =$ Courier. 17. PO 76 = Courier. 17ss. ASCII  $77 =$ Courier. 17ss. P0 78 =Courier.bold. 5. ASCII  $79 =$ Courier.bold.5.P0 80 =Courier.bold. 10. ASCII 81 =Courier.bold. 17. ASCII  $82 =$ Courier.bold. 17. PO  $83 =$ Courier. italic. 10. MLP 84 =Courier.italic.10.Pl  $85 =$ Courier. italic. 10. P2  $86 =$ Gothic-text. 10. MLP  $87 =$ Gothic-text.10.P0  $88 =$ Gothic-text. 10. P1  $89 =$ Gothic-text. 12. MLP

90=Gothic-text.12.PO  $91 =$ Gothic-text. 12.P1  $92 =$ Gothic-text. 13. MLP  $93 =$ Gothic-text. 13. PO  $94 =$ Gothic-text. 13. P1  $95 =$ Gothic-text. 15. MLP 96=Gothic-text.15.PO  $97 =$ Gothic-text.15.P1  $98 =$ Gothic-text. 20. MLP  $99 =$ Gothic-text. 20. P0  $100 =$ Gothic-text. 20. P1  $101 =$ Gothic-text.27.MLP  $102 =$ Gothic-text. 27. PO  $103 =$ Gothic-text.27.P1 104=Gothic-text.bold.10.MLP 105 =Gothic-text.bold. IO.PO 106=Gothic-text.bold.10.Pl 107 =Gothic-text.bold.12.MLP 108=Gothic-text.bold.12.PO 109=Gothic-text.bold.12.Pl 1 lO=Gothic-text.italic.12.MLP  $111 =$ Gothic-text.italic.12.P0 112=Gothic-text.italic.12.Pl 113 =Letter-gothic.12.MLP 114=Letter-gothic.12.PO 115 =Letter-gothic.12.Pl 116=Letter-gothic.12.P2 117 =Letter-gothic.bold.12.MLP 118 =Letter-gothic.bold.12.PO 119=Letter-gothic.bold.12.Pl 120 = Letter-gothic. bold.12.P2  $121 =$ Serif-text.10.MLP 122 = Serif-text.10.PO  $123 =$ Serif-text.10.P1 124=Serif-text.12.MLP 125 =Serif-text.12.PO 126=Serif-text.12.Pl  $127 =$ Serif-text. 15. MLP  $128 =$ Serif-text. 15. PO 129=Serif-text.15.Pl 130=Serif-text.bold.12.MLP  $131 =$ Serif-text.bold.12.P0

 $132 =$ Serif-text.bold.12.P1  $133 =$ Serif-text. italic. 10. MLP 134 =Serif-text.italic.IO.PO 135 =Serif-text.italic.IO.Pl 136 = Serif-text.italic.12.MLP 137 = Serif-text.italic.12.P0 138 =Serif-text.italic.12.Pl 139=Prestige. IO.MLP 140=Prestige.10.P0  $141 =$ Prestige. 10. P1 142 = Prestige. IO.P2  $143 =$ Prestige.12.MLP 144=Prestige.12.P0  $145 =$ Prestige. 12.P1 146=Prestige.12.P2 147 =Prestige.bold.12.MLP  $148 =$ Prestige.bold.12.P0  $149 =$ Prestige.bold.12.P1 150=Prestige.bold.12.P2 151 =Prestige.italic.12.MLP 152 = Prestige.italic.12.P0 153 = Prestige.italic.12.Pl 154 =Prestige. italic. 12. P2  $155 =$ Orator. 10. MLP 156=Orator.10.P0  $157 =$ Orator. 10.P1 158=Orator. IO.P2 159=Orator.bold.10.MLP  $160 =$ Orator.bold.  $10.P0$  $161 =$ Orator.bold.  $10.P1$ 162 =Orator.bold. 10. P2  $163 =$ Roman-text. 10. MLP 164=Roman-text. IO.P0  $165 =$ Roman-text.  $10.P1$ 166=Script.12.MLP  $167 =$ Script. 12.P0 168=Script.12.Pl  $169 =$ Script.12.P2  $170 = APL.10$ .PC/ $APL$  $171 = APL.20$ .  $PC/APL$  $172 = OCR - A. 10. PQ$  $173 = OCR - A. 10. P2$  $174 = OCR - B.10. P0$ 

Sizes: Size is determined by font style.

Features: Underlining Overstrike Mode Superscript and Subscript

# **Device Specific Information**

This driver supports a number of page options. Each option is selected via the system environment. In the following text, the commands to set these environmental parameters are shown for both the "sh" and "csh" shells. Refer to Appendix A, "Installing the Graphics Development Toolkit", for more information about setting environmental parameters. The options are:

#### **Page Orientation Option**

This option can be set to either LANDSCAPE or PORTRAIT. The default for page orientation is PORTRAIT.

To set the page orientation option via the "sh" shell, enter:

ORIENTATION=LANDSCAPE;export ORIENTATION (or) ORIENTATION=PORTRAIT;export ORIENTATION

To set the page orientation option via the "csh" shell, enter:

setenv ORIENTATION LANDSCAPE (or) setenv ORIENTATION PORTRAIT

#### **Page Size Option**

This option can be set to either LETTER or LEGAL. The default for page size is LETTER. To set the page size option via the "sh" shell, enter:

```
PAPER=LETTER;export PAPER 
(or) 
PAPER=LEGAL;export PAPER
```
To set the page size option via the "csh" shell, enter:

setenv PAPER LETTER (or) setenv PAPER LEGAL

#### **'fray Selection Option**

This option can be set to either LOWER or UPPER. The default for tray selection is UPPER.

To set the tray selection option via the "sh" shell, enter:

TRAY=UPPER;export TRAY (or) TRAY=LOWER;export TRAY

To set the tray selection option via the "csh" shell, enter:

setenv TRAY UPPER (or) setenv TRAY LOWER

#### **Number of Copies Option**

This option can be set to any number between 1 and 999 (represented by "n" below).

To set the number of copies via the "sh" shell, enter:

COPIES=n;export COPIES

To set the number of copies via the "csh" shell, enter:

setenv COPIES n

#### **Overlay Option**

This option can be set to either TRUE or FALSE. When overlay mode is enabled, the picture generation command is suppressed. The default for overlay is FALSE.

To set the overlay option via the "sh" shell, enter:

OVERLAY=TRUE;export OVERLAY (or) OVERLAY=FALSE;export OVERLAY

To set the overlay option via the "csh" shell, enter:

setenv OVERLAY TRUE (or) setenv OVERLAY FALSE

#### **Margins Option**

This option can be set to either TRUE or FALSE. When margins are enabled, a 1/4 inch margin is given. The default for margins is FALSE.

To set the margins option via the "sh" shell, enter:

MARGIN=TRUE;export MARGIN (or) MARGIN=FALSE;export MARGIN

To set the margins option via the "csh" shell, enter:

setenv MARGIN TRUE (or) setenv MARGIN FALSE

# **Routine Summary**

The following list shows the Toolkit routines that are supported by the device driver for the IBM 3812 Printer. If your application calls a routine that is not supported, an error will occur (error code -5000).

#### **Workstation Control Routines**

- Clear Workstation
- Close Workstation
- Open Workstation
- Update Workstation.

#### **Cursor Control Routines**

- Inquire Addressable Character Cells
- Output Cursor Addressable Text.

#### **General Graphics Routines**

- Inquire Color Representation
- Set Color Representation
- Set Writing Mode.

#### **Graphics Primitives**

- Inquire Current Fill Area Attributes
- Inquire Current Polyline Attributes
- Inquire Current Polymarker Attributes
- Output Arc
- Output Bar
- Output Cell Array
- Output Circle
- Output Filled Area
- Output Pie Slice
- Output Polyline
- Output Polymarker
- Set Fill Color Index
- Set Fill Interior Style
- Set Fill Style Index
- Set Polyline Color Index
- Set Polyline Line Type
- Set Polyline Line Width
- Set Polymarker Color Index
- Set Polymarker Height
- Set Polymarker Type.

### **Graphics Text Routines**

- Inquire Current Graphic Text Attributes
- Output Graphic Text
- Set Character Height
- Set Graphic Text Alignment
- Set Graphic Text Color Index
- Set Graphic Text Font
- Set Graphic Text String Baseline Rotation.

### **Alpha Text Routines**

- Inquire Alpha Text Capabilities
- Inquire Alpha Text Cell Location
- Inquire Alpha Text Font Capability
- Inquire Alpha Text Position
- Inquire Alpha Text String Length
- Output Alpha Text
- Set Alpha Text Color Index
- Set Alpha Text Font and Size
- Set Alpha Text Line Spacing
- Set Alpha Text Overstrike Mode
- Set Alpha Text Pass Through Mode
- Set Alpha Text Position
- Set Alpha Text Quality
- Set Alpha Text Subscript Superscript Mode
- Set Alpha Text Underline Mode.

### **Error Handling**

• Inquire Error.

# **IBM 4201 Printer**

**Filename:** vdi4201

# **Features Supported**

The following text describes each of the IBM 4201 Printer features that are supported by this device driver.

### **Polylines**

Lines and arcs can be drawn on the IBM 4201 Printer with one of seven line styles, selected with style indexes 1 thru 7:

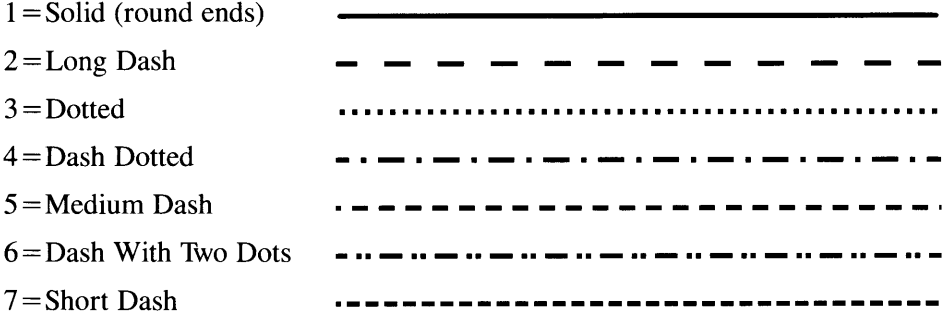

# **Graphics Markers**

The IBM 4201 Printer supports six Graphics Marker types, selected with type indexes 1 thru 6:

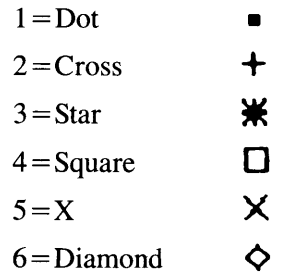

Each type of marker can be drawn in one of five sizes, selected with size indexes 1 thru 5. The following table shows the NDC units for the five Graphics Marker sizes, in both Preserve and Non-Preserve Aspect Ratios.

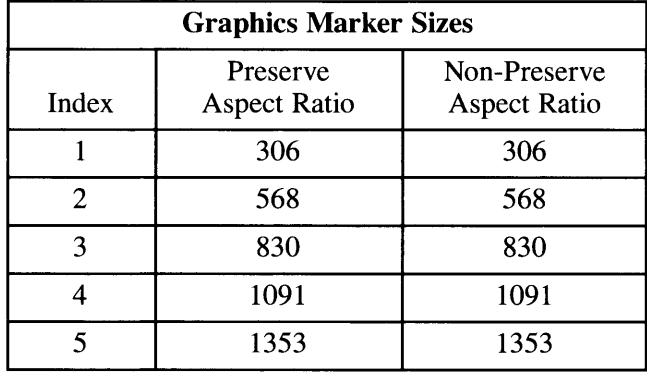

# **Graphics Text**

The IBM 4201 Printer supports twelve sizes of Graphics Text. This text can be rotated on 0, 90, 180, and 270 degree baselines. The NDC units for each of the twelve text size indexes, for both Preserve and Non-Preserve Aspect ratios, are listed in the following tables:

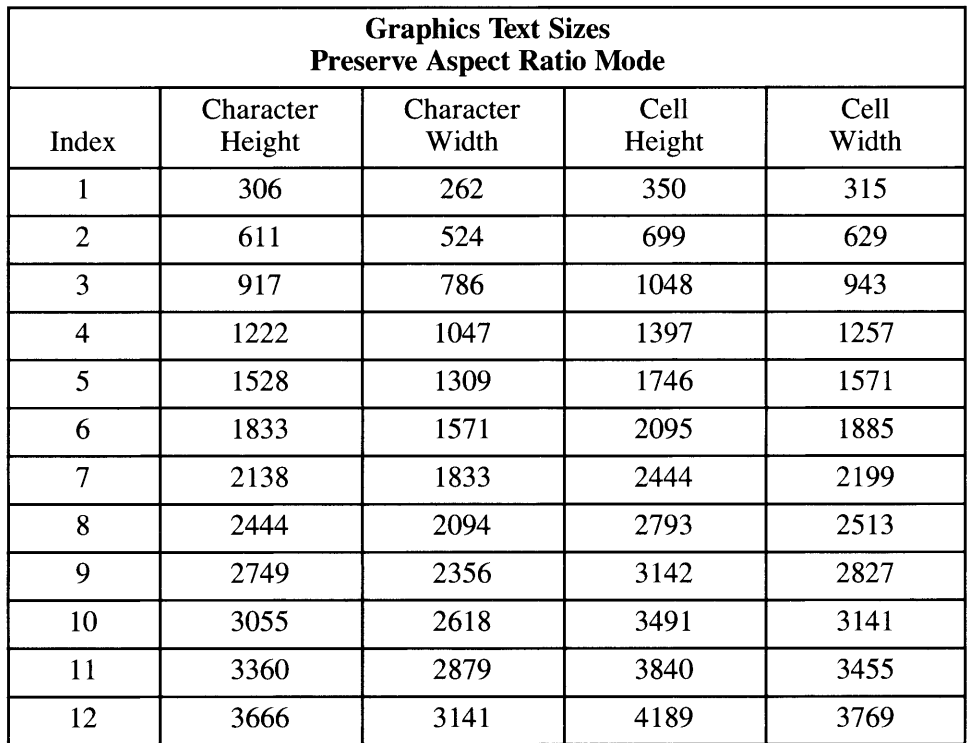

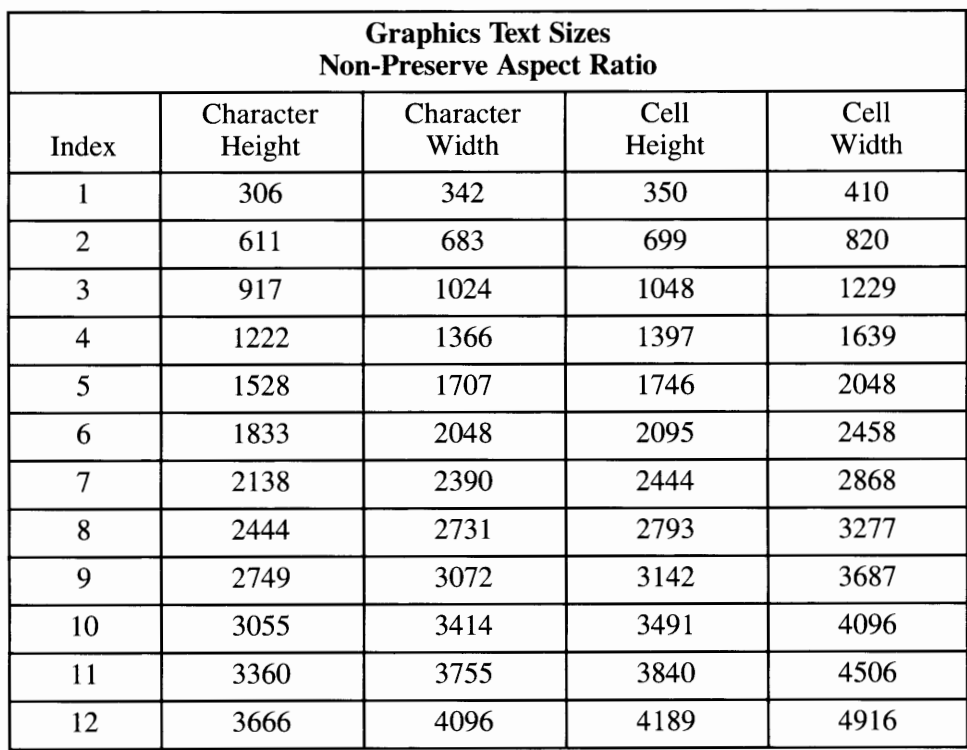

### **Filled Areas**

Filled areas, bars, pie slices and circles are all displayed using the current fill area attributes of color, interior style, and style index. Hollow, Solid, and Hatch interior styles are supported. The Pattern interior style is mapped to the Hatch interior style. There are six Hatch interior styles, as follows:

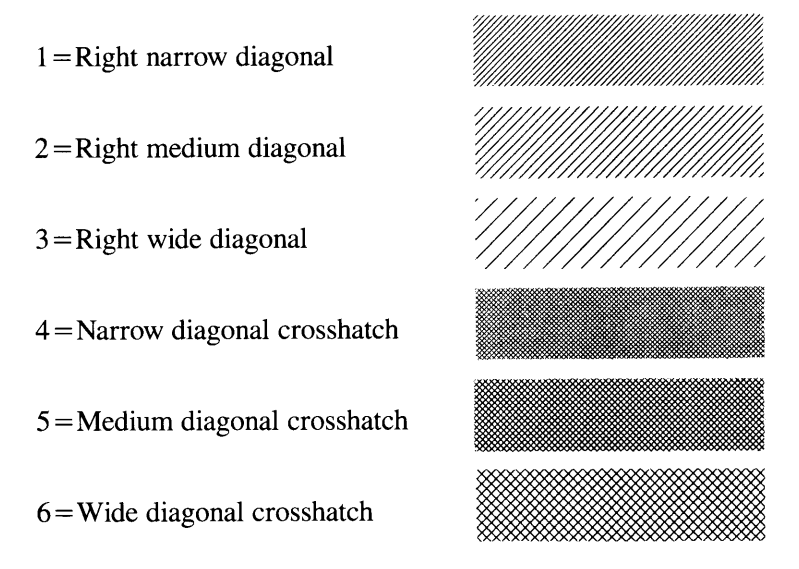

**Colors** 

The IBM 4201 Printer supports 2 colors: Index 1 is displayed in black ink and index O is not displayed. These colors cannot be redefined.

### **Alpha Text**

Alpha Text can be positioned anywhere on the output page. The following text capabilities are available:

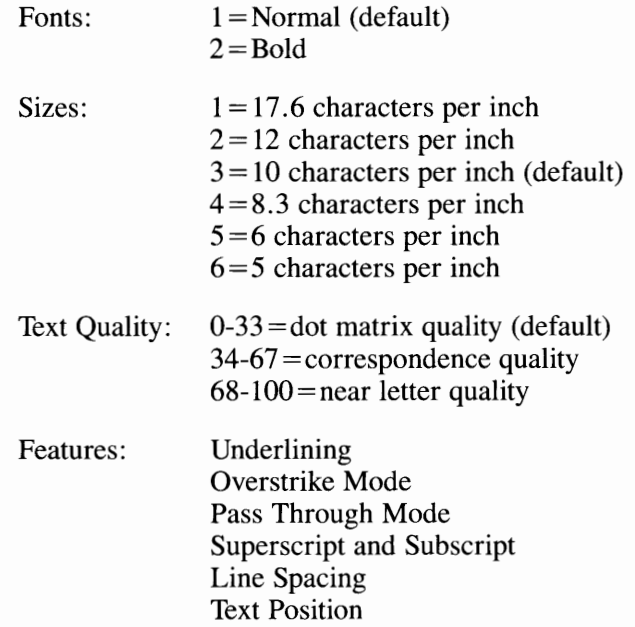

## **Routine Summary**

The following list shows the Toolkit routines that are supported by the device driver for the IBM 4201 Printer. If your application calls a routine that is not supported, an error will occur (error code -5000).

#### **Workstation Control Routines**

- Clear Workstation
- Close Workstation
- Open Workstation
- Update Workstation.

#### **Cursor Control Routines**

- Inquire Addressable Character Cells
- Output Cursor Addressable Text.

#### **General Graphics Routines**

- Inquire Color Representation
- Set Color Representation
- Set Writing Mode.

### **Graphics Primitives**

- Inquire Current Fill Area Attributes
- Inquire Current Polyline Attributes
- Inquire Current Polymarker Attributes
- Output Arc
- Output Bar
- Output Cell Array
- Output Circle
- Output Filled Area
- Output Pie Slice
- Output Polyline
- Output Polymarker
- Set Fill Color Index
- Set Fill Interior Style
- Set Fill Style Index
- Set Polyline Color Index
- Set Polyline Line Type
- Set Polyline Line Width
- Set Polymarker Color Index
- Set Polymarker Height
- Set Polymarker Type.

### **Graphics Text Routines**

- Inquire Current Graphic Text Attributes
- Output Graphic Text
- Set Character Height
- Set Graphic Text Alignment
- Set Graphic Text Color Index
- Set Graphic Text Font
- Set Graphic Text String Baseline Rotation.

### **Alpha Text Routines**

- Inquire Alpha Text Capabilities
- Inquire Alpha Text Cell Location
- Inquire Alpha Text Font Capability
- Inquire Alpha Text Position
- Inquire Alpha Text String Length
- Output Alpha Text
- Set Alpha Text Color Index
- Set Alpha Text Font and Size
- Set Alpha Text Line Spacing
- Set Alpha Text Overstrike Mode
- Set Alpha Text Pass Through Mode
- Set Alpha Text Position
- Set Alpha Text Quality
- Set Alpha Text Subscript Superscript Mode
- Set Alpha Text Underline Mode.

### **Error Handling**

• Inquire Error.

# **IBM 5152 Graphics Printer**

**Filename:** vdi5152

# **Features supported**

The following text describes each of the IBM Graphics Printer features that are supported by this device driver.

# **Polylines**

Lines and arcs can be drawn on the IBM 5152 Graphics Printer with one of seven line styles, selected with style indexes 1 thru 7:

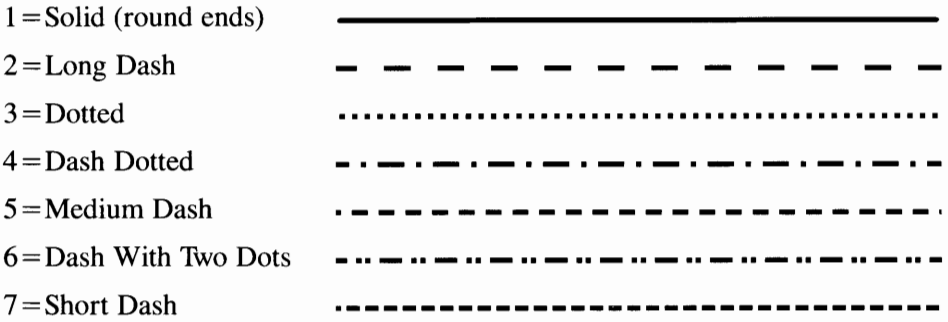

### **Graphics Markers**

The IBM 5152 Graphics Printer supports six Graphics Marker types, selected with type indexes  $1$  thru 6:

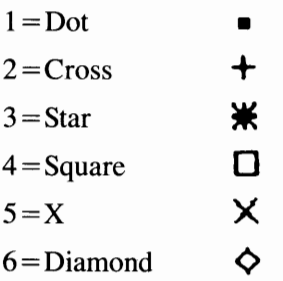

Each type of marker can be drawn in one of five sizes, selected with size indexes 1 thru 5. The following table shows the NDC units for the five Graphics Marker sizes, in both Preserve and Non-Preserve Aspect Ratios.

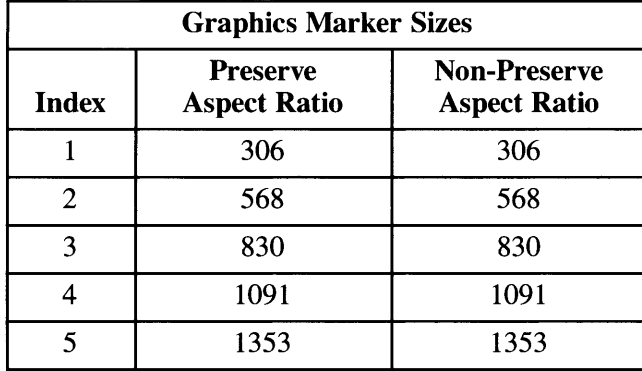

# **Graphics Text**

The IBM 5152 Graphics Printer supports 12 Graphics Text sizes. With this printer, Graphics Text can be rotated on 0, 90, 180, and 270 degree baselines. In the following tables, the 12 sizes are listed (in NDC units) for both Preserve and Non-Preserve Aspect Ratios.

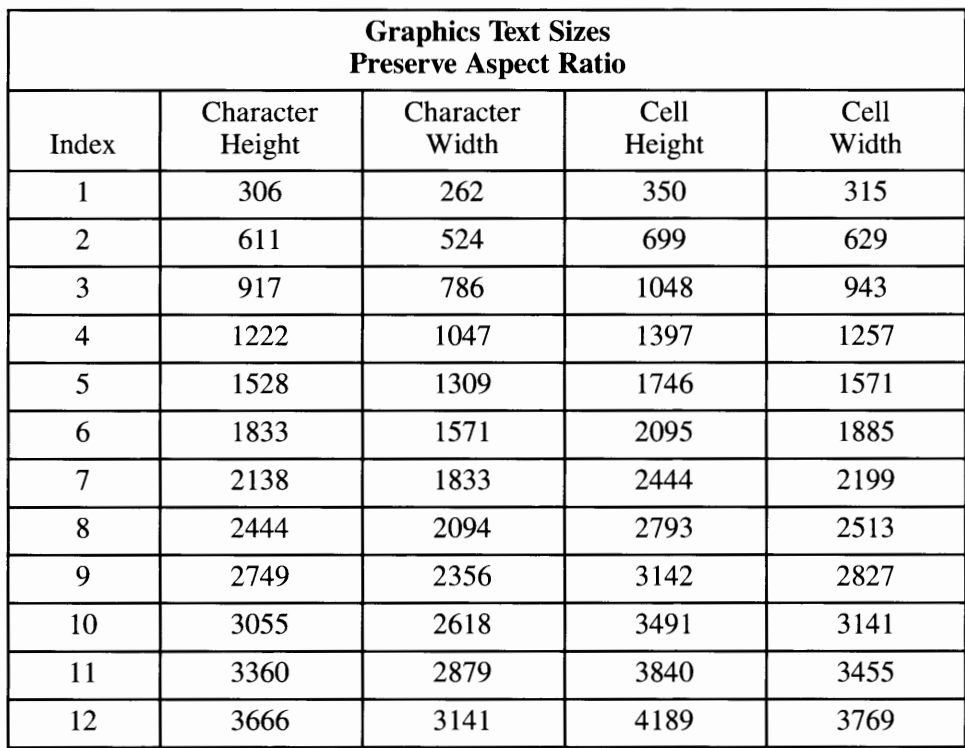

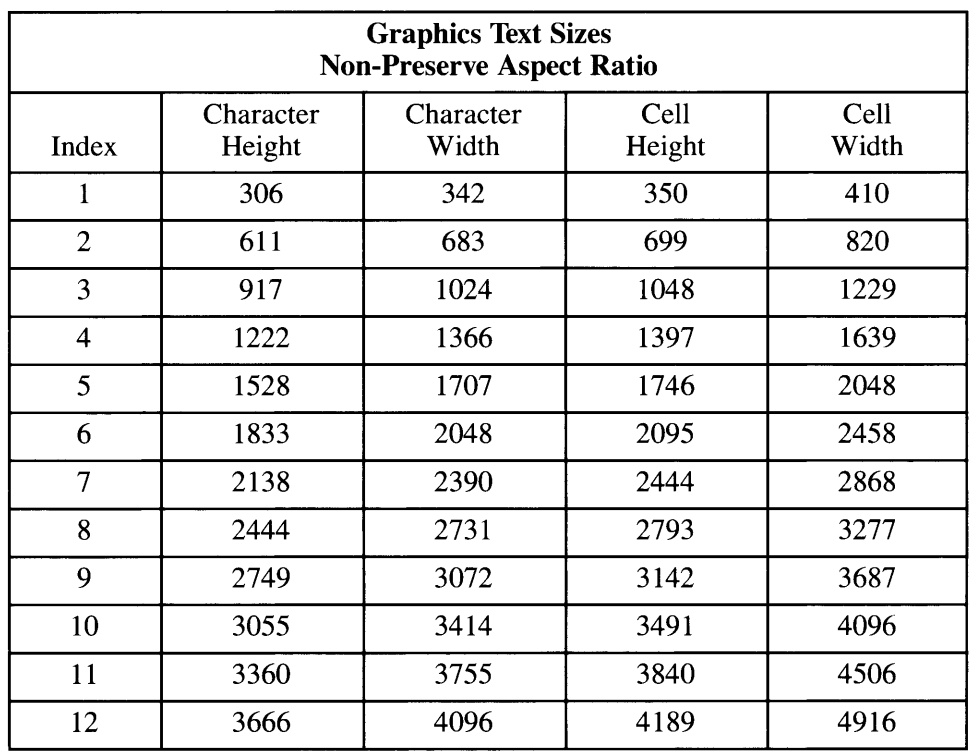

### **Filled Areas**

Filled areas, bars, pie slices and circles are displayed using the current fill area attributes of color, interior style, and style index. Hollow, Solid, and Hatch interior styles are supported. The Pattern interior style is mapped to the Hatch interior style. There are six Hatch interior styles, as follows:

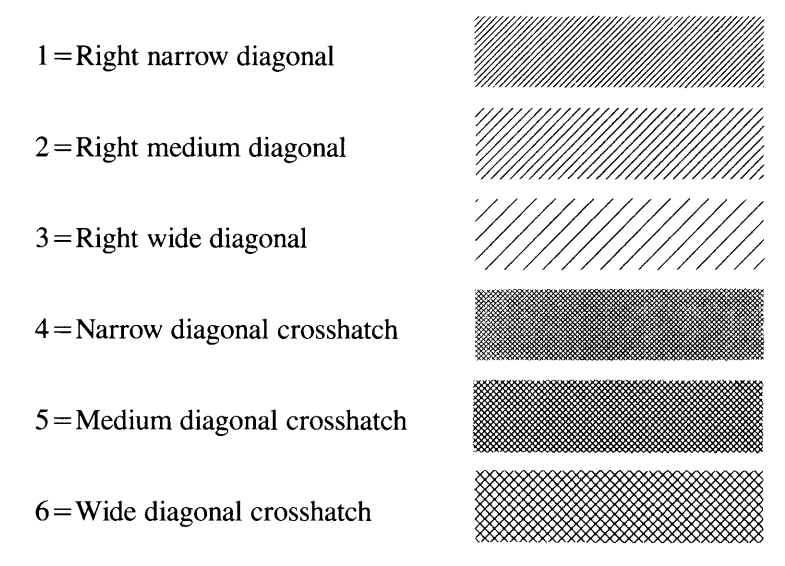

**Colors** 

The IBM 5152 Graphics Printer supports two colors. Number 1 is displayed with the black ribbon and number O is not displayed. These colors cannot be redefined.

# **Alpha Text**

Alpha Text can be positioned anywhere on the output page. The following text capabilities are available on the IBM 5152 Graphics Printer:

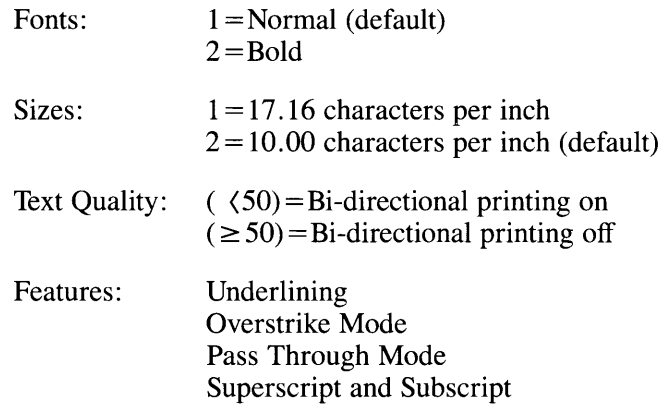

# **Routine Summary**

The following list shows the Toolkit routines that are supported by the device driver for the IBM 5152 Printer. If your application calls a routine that is not supported, an error will occur (error code -5000).

#### **Workstation Control Routines**

- Clear Workstation
- Close Workstation
- Open Workstation
- Update Workstation.

#### **Cursor Control Routines**

- Inquire Addressable Character Cells
- Output Cursor Addressable Text.

#### **General Graphics Routines**

- Inquire Color Representation
- Set Color Representation
- Set Writing Mode (supports all 16 modes).

#### **Graphics Primitives**

- Inquire Current Fill Area Attributes
- Inquire Current Polyline Attributes
- Inquire Current Polymarker Attributes
- Output Arc
- Output Bar
- Output Cell Array
- Output Circle
- Output Filled Area
- Output Pie Slice
- Output Polyline
- Output Polymarker
- Set Fill Color Index
- Set Fill Interior Style
- Set Fill Style Index
- Set Polyline Color Index
- Set Polyline Line Type
- Set Polyline Line Width
- Set Polymarker Color Index
- Set Polymarker Height
- Set Polymarker Type.

### **Graphics Text Routines**

- Inquire Current Graphic Text Attributes
- Output Graphic Text
- Set Character Height
- Set Graphic Text Alignment
- Set Graphic Text Color Index
- Set Graphic Text Font
- Set Graphic Text String Baseline Rotation.

### **Alpha Text Routines**

- Inquire Alpha Text Capabilities
- Inquire Alpha Text Cell Location
- Inquire Alpha Text Font Capability
- Inquire Alpha Text Position
- Inquire Alpha Text String Length
- Output Alpha Text
- Set Alpha Text Color Index
- Set Alpha Text Font and Size
- Set Alpha Text Line Spacing
- Set Alpha Text Overstrike Mode
- Set Alpha Text Pass Through Mode
- Set Alpha Text Position
- Set Alpha Text Quality
- Set Alpha Text Subscript Superscript Mode
- Set Alpha Text Underline Mode.

## **Error Handling**

• Inquire Error.

# **IBM 5182 Color Printer**

**Filename:** vdi5182

# **Features Supported**

The following text describes each of the IBM 5182 Color Printer features that are supported by this device driver.

### **Polylines**

Lines and arcs can be drawn on the IBM 5182 Color Printer with one of seven line styles, selected with style indexes 1 thru 7:

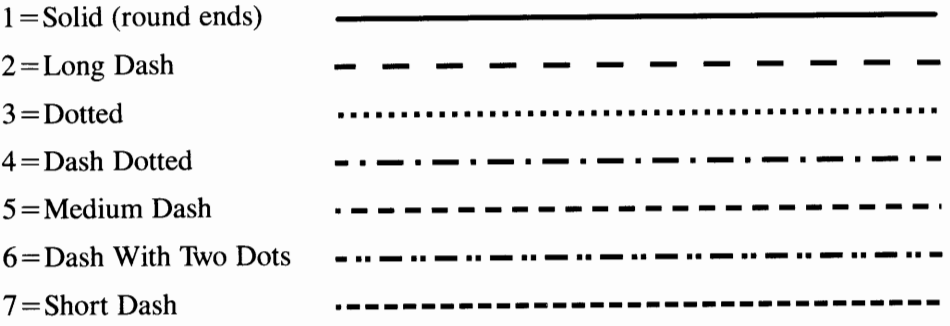

## **Graphics Markers**

The IBM 5182 Color Printer supports six Graphics Marker types, selected with type indexes 1 thru 6:

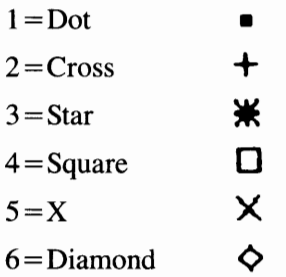

Each type of marker can be drawn in one of five sizes, selected with size indexes 1 thru 5. The following table shows the NDC units for the five Graphics Marker size indexes, in both Preserve and Non-Preserve Aspect Ratios.

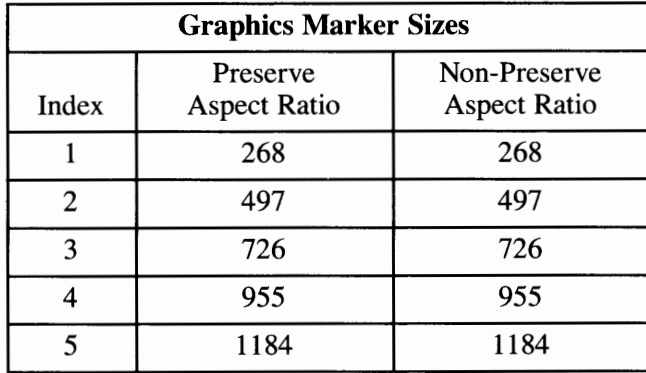

### **Graphics Text**

The IBM 5182 Color Printer supports 12 Graphics Text sizes. With this printer, Graphics Text can be rotated on  $\hat{0}$ , 90, 180, and 270 degree baselines. The 12 sizes are listed, in NDC units, for both Preserve Aspect Ratio and Non-Preserve aspect ratio in the following tables.

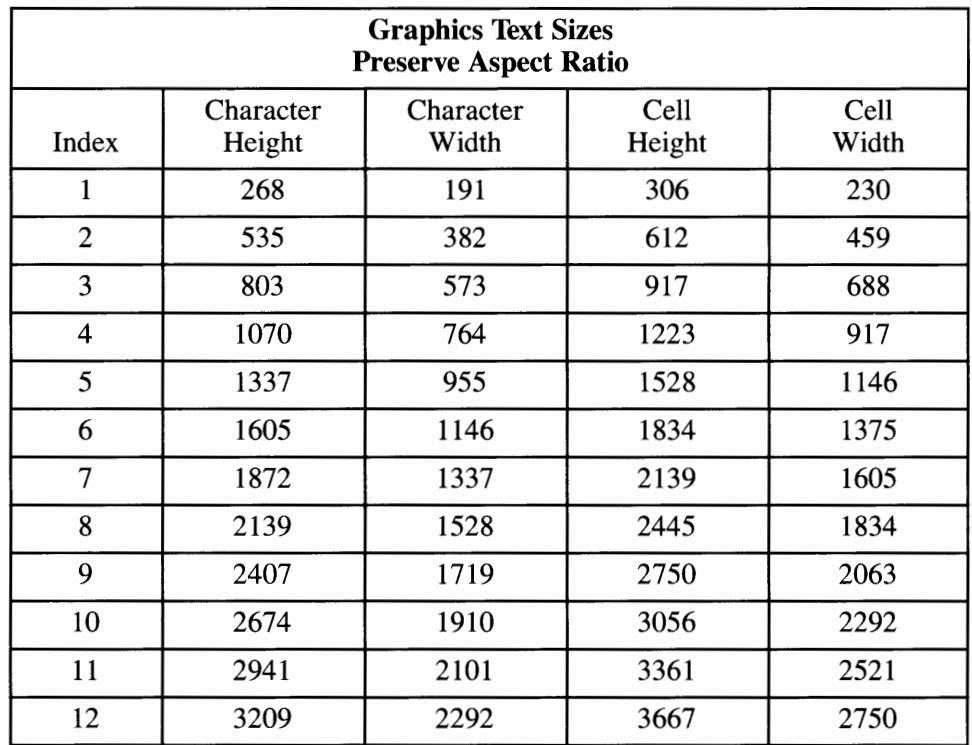

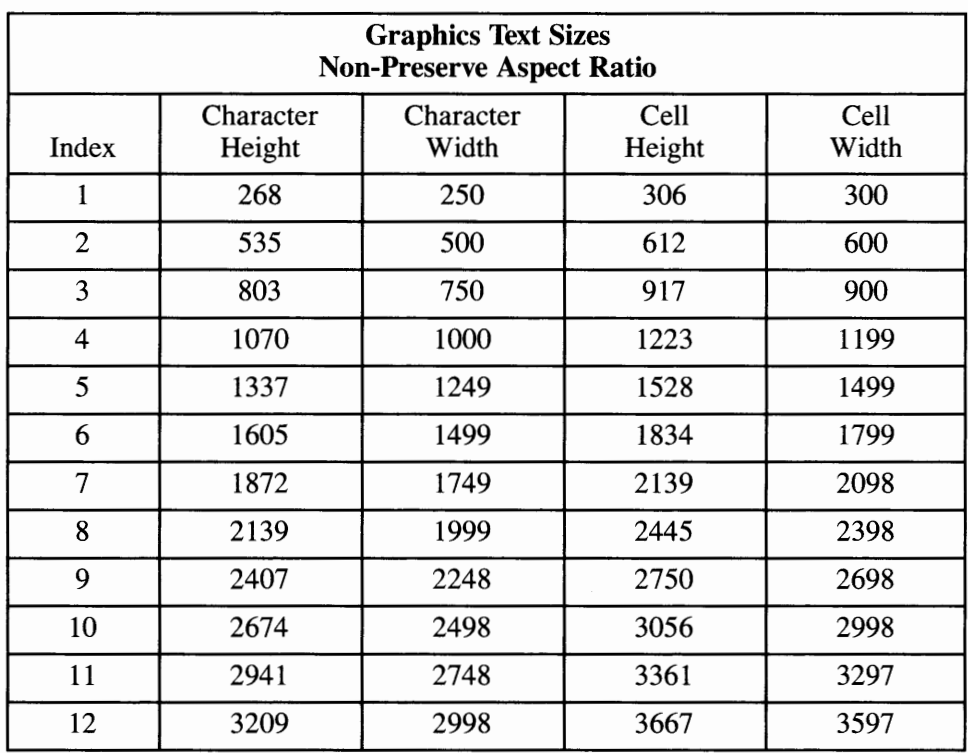

### **Filled Areas**

Filled areas, bars, pie slices and circles are displayed using the current fill area attributes of color, interior style, and style index. Hollow, Solid, and Hatch interior styles are supported. The Pattern interior style is mapped to the Hatch interior style. There are six Hatch interior styles, as follows:

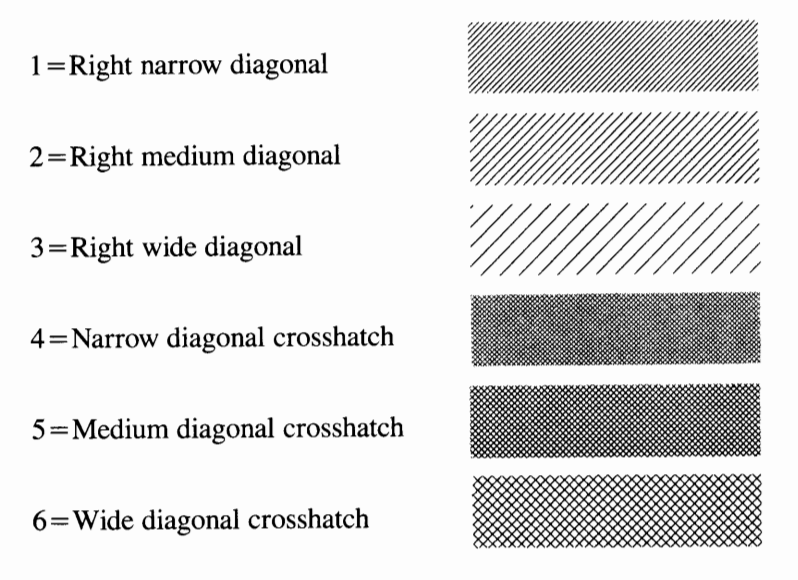

#### **Colors**

The IBM 5182 Color Printer supports eight colors. These colors cannot be redefined. Each color is associated with a color index, as follows:

- $0 =$ Background
- $1 = Black$
- $2 = Red$
- $3 = Green$
- $4 =$ Blue
- $5 =$ Yellow
- $6 =$ Orange
- $7 =$ Violet

### **Alpha Text**

Alpha Text can be positioned anywhere on the output page. The following alpha text capabilities are available on the IBM 5182 Color Printer:

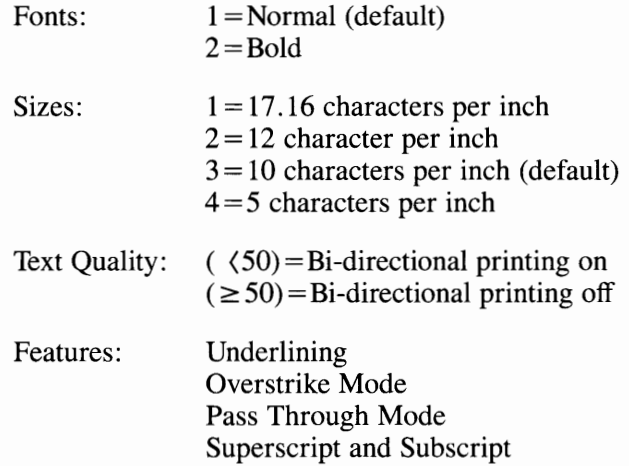

# **Device Specific Information**

The IBM 5182 Color Printer driver allows the user to change the paper width and ribbon selection independently of each other. The valid options for paper are WIDE (13 inch output) and NARROW (8 inch output). The default is Narrow paper. The ribbon has three options: BLACK (color number 0 and 1 are valid), RGB (color numbers 0 to 4 are valid), and the PROCESS ribbon (color numbers 0 to 7 are valid). The default ribbon is the PROCESS ribbon.

**Note:** To use the WIDE paper option, the appropriate printer DIP switch must be set properly. For more information on setting printer DIP switches, refer to your printer manual.

Some device options can be selected by exporting them to the operating system environment.
To select the paper size, with the "sh" shell, enter:

PAPER=WIDE;export PAPER (or) PAPER=NARROW;export PAPER

To select the paper size, with the "csh" shell, enter:

setenv PAPER WIDE (or) setenv PAPER NARROW

To select the ribbon, with the "sh" shell, enter:

RIBBON=BLACK;export RIBBON (or) RIBBON=RGB;export RIBBON (or) RIBBON=PROCESS;export RIBBON

To select the ribbon, with the "csh" shell, enter:

setenv RIBBON BLACK (or) setenv RIBBON RGB (or) setenv RIBBON PROCESS

# **Routine Summary**

The following list shows the Toolkit routines that are supported by the device driver for the IBM 5182 Printer. If your application calls a routine that is not supported, an error will occur (error code -5000).

#### **Workstation Control Routines**

- Clear Workstation
- Close Workstation
- Open Workstation
- Update Workstation.

### **Cursor Control Routines**

- Inquire Addressable Character Cells
- Output Cursor Addressable Text.

### **General Graphics Routines**

- Inquire Color Representation
- Set Color Representation
- Set Writing Mode (supports all 16 modes).

# **Graphics Primitives**

- Inquire Current Fill Area Attributes
- Inquire Current Polyline Attributes
- Inquire Current Polymarker Attributes
- Output Arc
- Output Bar
- Output Cell Array
- Output Circle
- Output Filled Area
- Output Pie Slice
- Output Polyline
- Output Polymarker
- Set Fill Color Index
- Set Fill Interior Style
- Set Fill Style Index
- Set Polyline Color Index
- Set Polyline Line Type
- Set Polyline Line Width
- Set Polymarker Color Index
- Set Polymarker Height
- Set Polymarker Type.

# **Graphics Text Routines**

- Inquire Current Graphic Text Attributes
- Output Graphic Text
- Set Character Height
- Set Graphic Text Alignment
- Set Graphic Text Color Index
- Set Graphic Text Font
- Set Graphic Text String Baseline Rotation.

### **Alpha Text Routines**

- Inquire Alpha Text Capabilities
- Inquire Alpha Text Cell Location
- Inquire Alpha Text Font Capability
- Inquire Alpha Text Position
- Inquire Alpha Text String Length
- Output Alpha Text
- Set Alpha Text Color Index
- Set Alpha Text Font and Size
- Set Alpha Text Line Spacing
- Set Alpha Text Overstrike Mode
- Set Alpha Text Pass Through Mode
- Set Alpha Text Position
- Set Alpha Text Quality
- Set Alpha Text Subscript Superscript Mode
- Set Alpha Text Underline Mode.

### **Error Handling**

• Inquire Error.

# **IBM 6180 Color Plotter**

**Filename:** vdi6180

# **Features Supported**

The following text describes each of the IBM 6180 Color Plotter features that are supported by this device driver.

# **Polylines**

Lines and arcs can be drawn on the IBM 6180 Color Plotter with one of seven line styles, selected with style indexes 1 thru 7:

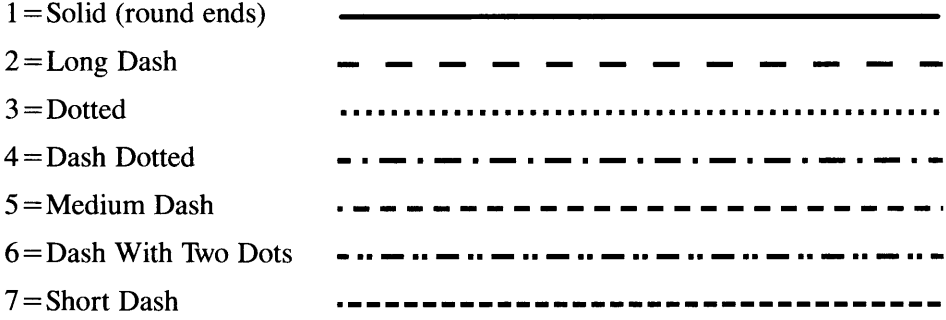

# **Graphics Markers**

The IBM 6180 Color Plotter supports six Graphics Marker types, selected with type indexes 1 thru 6:

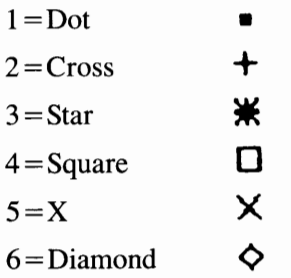

Each type of marker can be drawn in one of five sizes, selected with size indexes 1 thru 5. The following tables show the NDC units for the five Graphics Marker sizes, in both Preserve and Non-Preserve Aspect Ratios and in two sizes of paper.

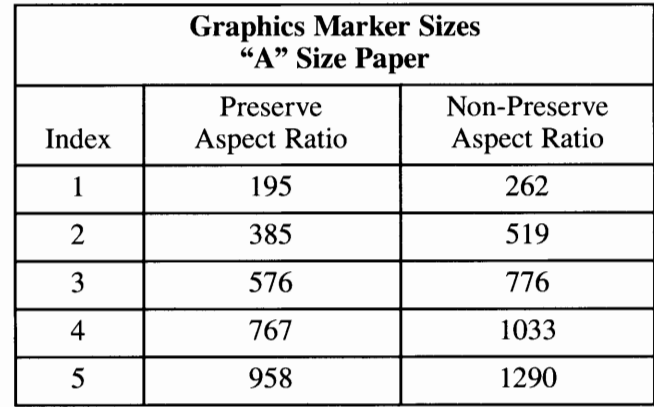

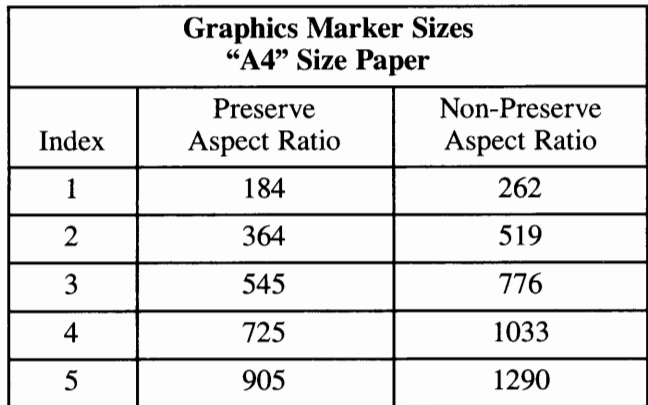

### **Graphics Text**

The IBM 6180 Color Plotter supports continuous character scaling. Graphics Text can be rotated from 0 to 359.9 degrees, in increments of one tenth of a degree. The following character sets are available as Graphics Text fonts on the IBM 6180 Color Plotter:

 $1 = ANSI$  ASCII

2 = 9825 Character Set

 $3 =$ French/German

 $4 =$ Scandinavian

5 = Spanish/Latin American

If the Graphics Enhancement Cartridge is installed the following Graphics Text fonts will also be available:

6=JIS ASCII 7 = Roman (8 Extensions) 8=Katakana 9 = International Version  $10 =$ Swedish  $11$  = Swedish for names  $12 =$ Norway (Version I)  $13 = German$ 

 $14 =$ French  $15 =$ United Kingdom 16=Italian  $17 =$ Spanish  $18$  = Portuguese  $19 =$ Norway (Version II)

# **Filled Areas**

Filled areas, bars, pie slices and circles are displayed using the current fill area attributes of color, interior style, and style index. Hollow, Solid, and Hatch interior styles are supported. The Pattern interior style is mapped to the Hatch interior style. There are six Hatch interior styles, as follows:

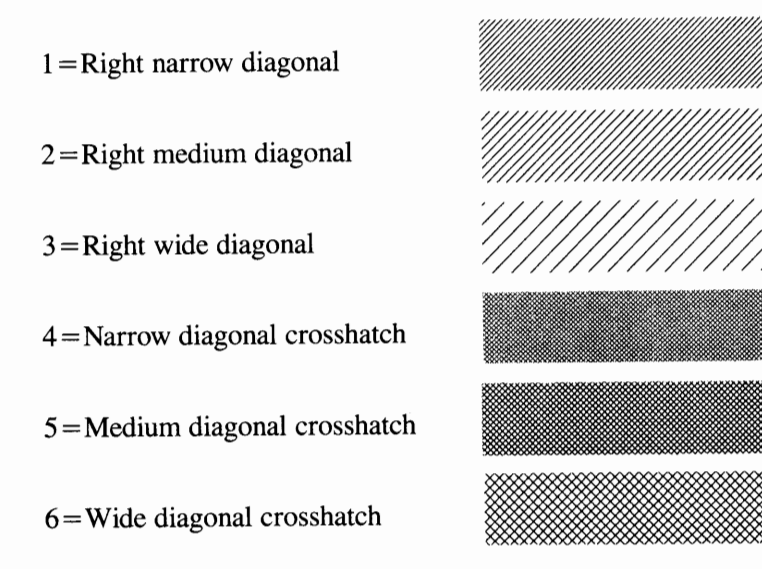

### **Colors**

Color indexes 1 through 8 are mapped to pen stations 1 through 8 of the IBM 6180 Color Plotter. Color O is not displayed.

# **Alpha Text**

Alpha Text can be positioned anywhere on the output page. The following text capabilities are available on the IBM 6180 Color Plotter:

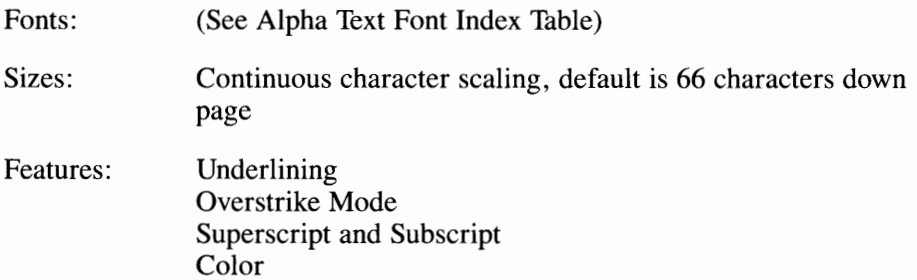

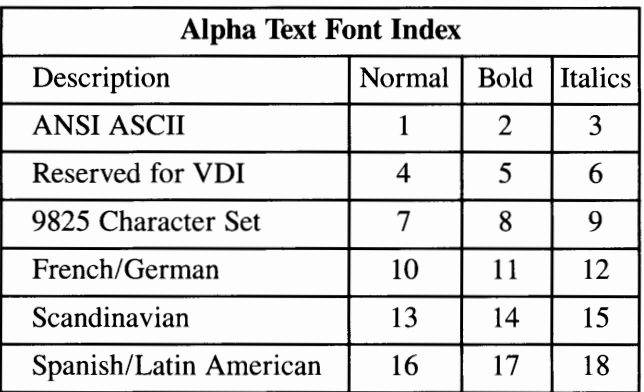

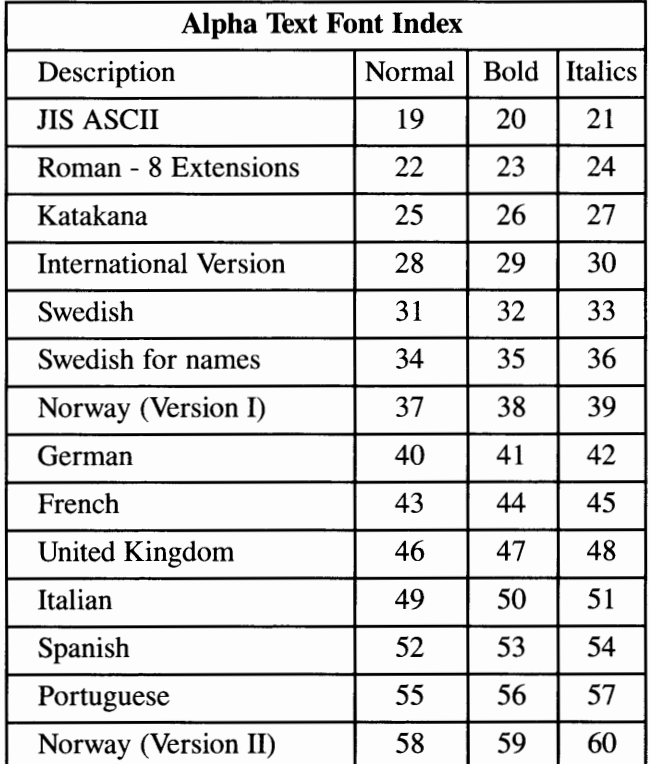

If the Graphics Enhancement Cartridge is installed, the following fonts are also available:

# **Request Locator**

The pen holder location is used to indicate the plotter pen's coordinates to VDI. The pen holder is moved by pressing the position keys on the plotter's front panel. When the pen holder is at the desired location, the point can be selected by pressing the plotter's **Enter** button. This causes the coordinates of the point to be transmitted back to the user program.

# **Device Specific Information**

This driver will drive the plotter in both A and A4 size modes. The paper size can be selected by setting the rear DIP switch. This should be done before running your application.

# **Routine Summary**

The following list shows the Toolkit routines that are supported by the device driver for the IBM 6180 Plotter. If your application calls a routine that is not supported, an error will occur (error code -5000).

### **Workstation Control Routines**

- Clear Workstation
- Close Workstation
- Open Workstation
- Set Pen Speed
- Update Workstation.

#### **Cursor Control Routines**

- Inquire Addressable Character Cells
- Output Cursor Addressable Text.

#### **General Graphics Routines**

- Inquire Color Representation
- Set Color Representation
- Set Writing Mode (overstrike mode only).

#### **Graphics Primitives**

- Inquire Cell Array
- Inquire Current Fill Area Attributes
- Inquire Current Polyline Attributes
- Inquire Current Polymarker Attributes
- Output Arc
- Output Bar
- Output Cell Array
- Output Circle
- Output Filled Area
- Output Pie Slice
- Output Polyline
- Output Polymarker
- Set Fill Color Index
- Set Fill Interior Style
- Set Fill Style Index
- Set Polyline Color Index
- Set Polyline Line Type
- Set Polyline Line Width
- Set Polymarker Color Index
- Set Polymarker Height
- Set Polymarker Type.

#### **Graphics Text Routines**

- Inquire Current Graphic Text Attributes
- Output Graphic Text
- Set Character Height
- Set Graphic Text Alignment
- Set Graphic Text Color Index
- Set Graphic Text Font
- Set Graphic Text String Baseline Rotation.

#### **Alpha Text Routines**

- Inquire Alpha Text Capabilities
- Inquire Alpha Text Cell Location
- Inquire Alpha Text Font Capability
- Inquire Alpha Text Position
- Inquire Alpha Text String Length
- Output Alpha Text
- Set Alpha Text Color Index
- Set Alpha Text Font and Size
- Set Alpha Text Line Spacing
- Set Alpha Text Overstrike Mode
- Set Alpha Text Pass Through Mode
- Set Alpha Text Position
- **Set Alpha Text Quality**
- Set Alpha Text Subscript Superscript Mode
- Set Alpha Text Underline Mode.

#### **Input Routines**

Input Locator (request mode).

#### **Error Handling**

• Inquire Error.

# **IBM 7371 Color Plotter**

**Filename:** vdi7371

# **Features Supported**

The following text describes each of the IBM 7371 Color Plotter features that are supported by this device driver.

#### **Polylines**

Lines and arcs can be drawn on the IBM 7371 Color Plotter with one of six line styles, selected with style indexes 1 thru 6:

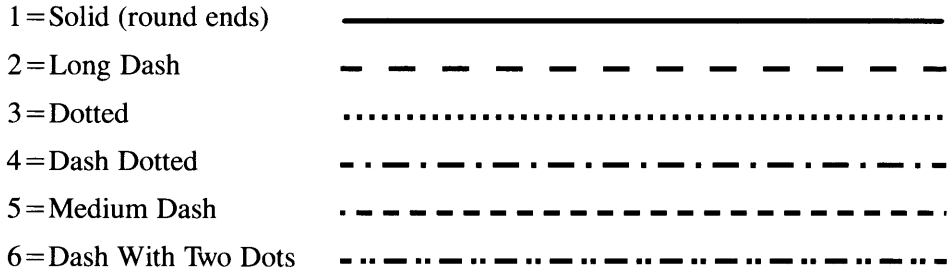

### **Graphics Markers**

The IBM 7371 Color Plotter supports six Graphics Marker types, selected with type indexes 1 thru 6:

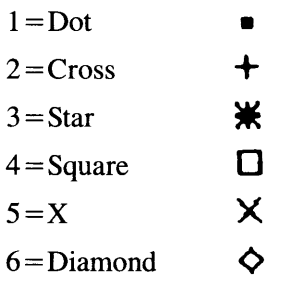

Each type of marker can be drawn in one of five sizes, selected with size indexes 1 thru 5. The following table shows the NDC units for the five Graphics Marker sizes, in both Preserve and Non-Preserve Aspect Ratios.

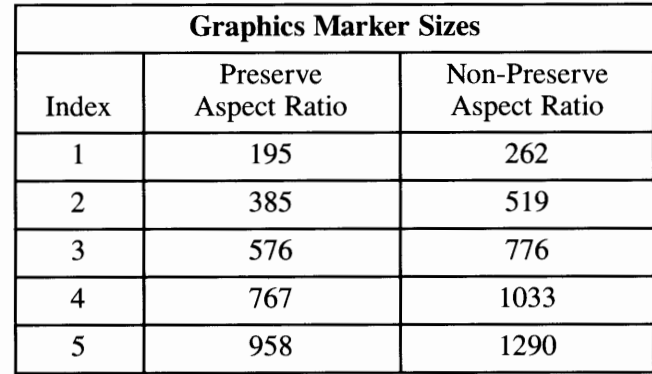

### **Graphics Text**

The IBM 7371 Color Plotter supports continuous character scaling. Graphics Text can be rotated from O to 359. 9 degrees, in increments of one tenth of a degree. There are five character fonts available for Graphics Text on the IBM 7371 Color Plotter, as follows:

 $1 = ANSI$  ASCII

 $2 = 9825$  Character Set

 $3 =$ French/German

 $4 =$ Scandinavian

5 = Spanish/Latin American

# **Filled Areas**

Filled areas, bars, pie slices and circles are displayed using the current fill area attributes of color, interior style, and style index. Hollow, Solid, and Hatch interior styles are supported. The Pattern interior style is mapped to the Hatch interior style. There are six Hatch interior styles, as follows:

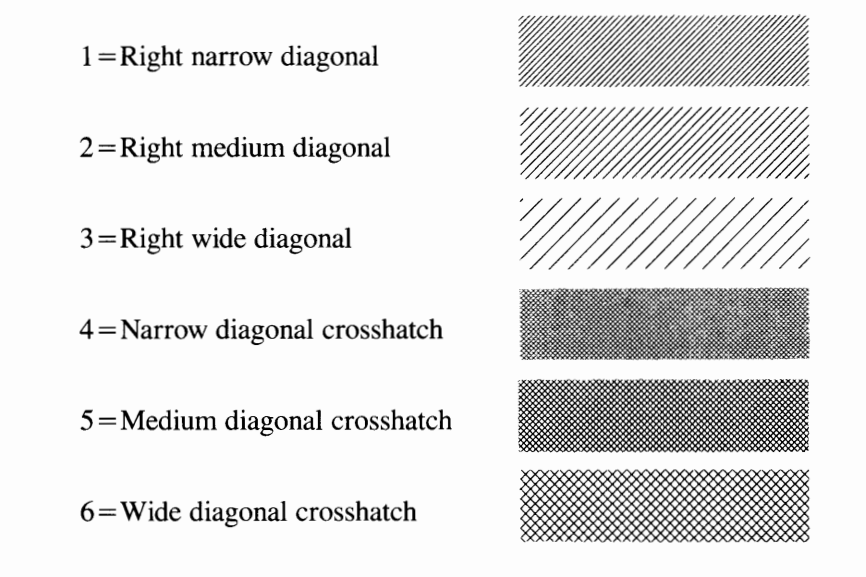

### **Colors**

Color 1 always is located in pen station **1.** It is assumed to be a black pen. By default, color index 2 is located in pen station 2. If the user program requests a color index other than what is currently in pen stations 1 and 2, the user is sent a prompt to insert the requested pen into pen station 2. Color O is not displayed.

# **Alpha Text**

Alpha Text can be positioned anywhere on the output page. The following text capabilities are available on the IBM 7371 Color Plotter:

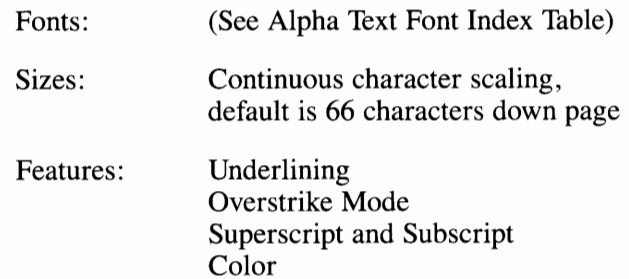

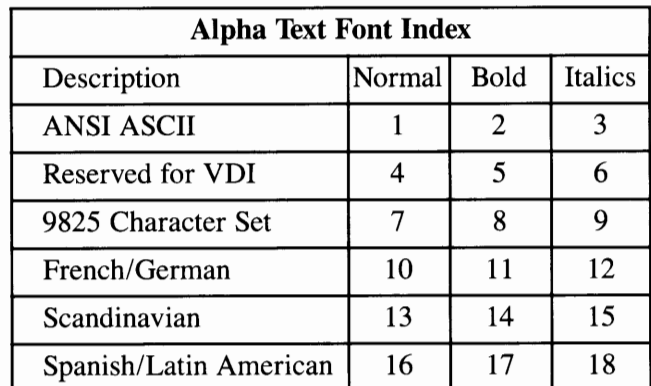

### **Request Locator**

The pen holder location is used to indicate the plotter pen's coordinates to VDI. The pen holder is moved by pressing the position keys on the plotter's front panel. When the pen holder is at the desired location, the point can be selected by pressing the plotter's **Enter** button. This causes the coordinates of the point to be transmitted back to the user program.

# **Device Specific Information**

This driver drives the plotter in small paper  $(8\frac{1}{2} \times 11)$  mode only.

# **Routine Summary**

The following list shows the Toolkit routines that are supported by the device driver for the IBM 7371 Plotter. If your application calls a routine that is not supported, an error will occur (error code -5000).

### **Workstation Control Routines**

- Clear Workstation
- Close Workstation
- Open Workstation
- Set Pen Speed
- Update Workstation.

### **Cursor Control Routines**

- Inquire Addressable Character Cells
- Output Cursor Addressable Text.

### **General Graphics Routines**

- Inquire Color Representation
- **Set Color Representation**
- Set Writing Mode (overstrike mode only).

### **Graphics Primitives**

- Inquire Current Fill Area Attributes
- Inquire Current Polyline Attributes
- Inquire Current Polymarker Attributes
- Output Arc
- Output Bar
- Output Cell Array
- Output Circle
- Output Filled Area
- Output Pie Slice
- Output Polyline
- Output Polymarker
- Set Fill Color Index
- Set Fill Interior Style
- Set Fill Style Index
- Set Polyline Color Index
- Set Polyline Line Type
- Set Polyline Line Width
- Set Polymarker Color Index
- Set Polymarker Height
- Set Polymarker Type.

#### **Graphics Text Routines**

- Inquire Current Graphic Text Attributes
- Output Graphic Text
- Set Character Height
- Set Graphic Text Alignment
- Set Graphic Text Color Index
- Set Graphic Text Font
- Set Graphic Text String Baseline Rotation.

#### **Alpha Text Routines**

- Inquire Alpha Text Capabilities
- Inquire Alpha Text Cell Location
- Inquire Alpha Text Font Capability
- Inquire Alpha Text Position
- Inquire Alpha Text String Length
- Output Alpha Text
- Set Alpha Text Color Index
- Set Alpha Text Font and Size
- Set Alpha Text Line Spacing
- Set Alpha Text Overstrike Mode
- Set Alpha Text Pass Through Mode
- Set Alpha Text Position
- Set Alpha Text Quality
- Set Alpha Text Subscript Superscript Mode
- Set Alpha Text Underline Mode.

# **Input Routines**

• Input Locator (request mode).

# **Error Handling**

• Inquire Error.

# **IBM 7372 Color Plotter**

**Filename:** vdi7372

# **Features Supported**

The following text describes each of the IBM 7372 Color Plotter features that are supported by this device driver.

# **Polylines**

Lines and arcs can be drawn on the IBM 7372 Color Plotter with one of seven line styles, selected with style indexes 1 thru 7:

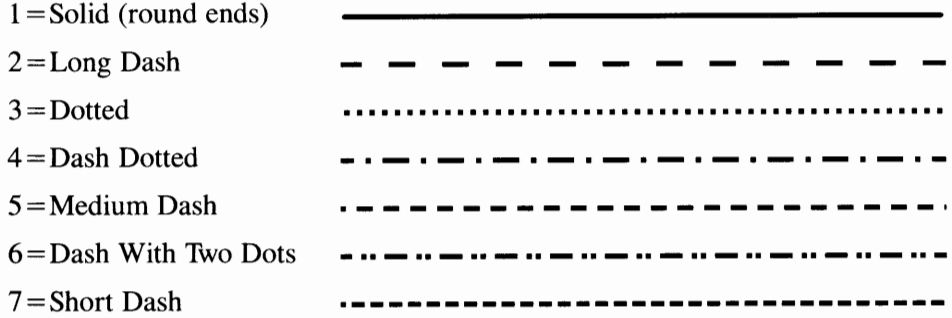

### **Graphics Markers**

The IBM 7372 Color Plotter supports six Graphics Marker types, selected with type indexes 1 thru 6:

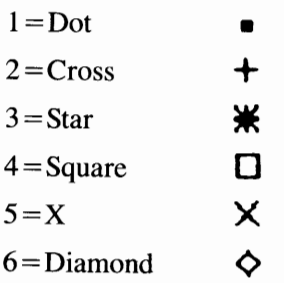

Each type of marker can be drawn in one of five sizes, selected with size indexes 1 thru 5. The following tables show the NDC units for the five Graphics Marker sizes, in both Preserve and Non-Preserve Aspect Ratios and in two sizes of paper.

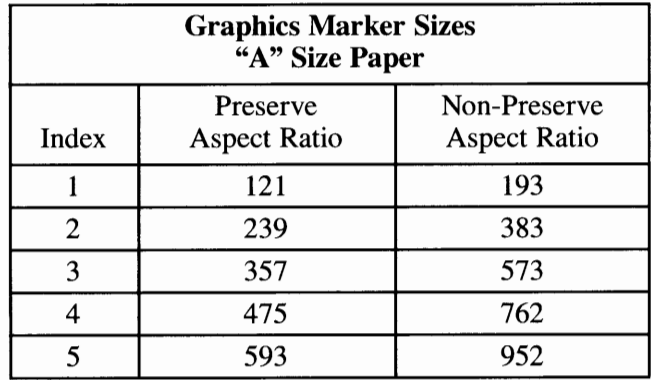

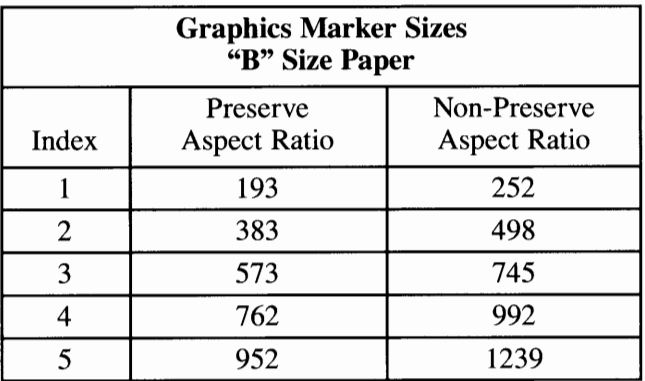

## **Graphics Text**

The IBM 7372 Color Plotter supports continuous character scaling. Graphics Text can be rotated from 0 to 359.9 degrees, in increments of one tenth of a degree. There are 19 character sets available as Graphics Text fonts on the IBM 7372 Color Plotter, as follows:

- $1 = ANSI$   $ASCII$
- $2 = 9825$  Character Set
- $3 =$ French/German
- $4 =$ Scandinavian
- 5 = Spanish/Latin American

6=JIS ASCII  $7 =$ Roman (8 Extensions) 8=Katakana 9 = International Version  $10 =$ Swedish  $11 =$ Swedish for names 12 = Norway (Version I)  $13 = German$  $14 =$ French  $15 =$ United Kingdom  $16$ =Italian  $17 =$ Spanish  $18$  = Portuguese 19 = Norway (Version II)

# **Filled Areas**

Filled areas, bars, pie slices and circles are displayed using the current fill area attributes of color, interior style, and style index. Hollow, Solid, and Hatch interior styles are supported. The Pattern interior style is mapped to the Hatch interior style. There are six Hatch interior styles, as follows:

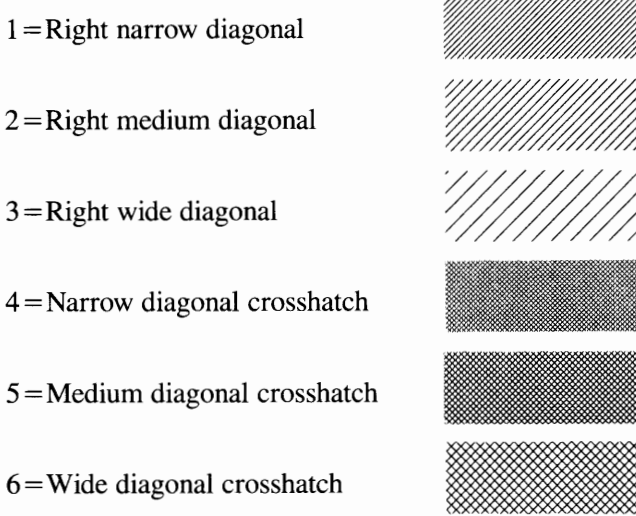

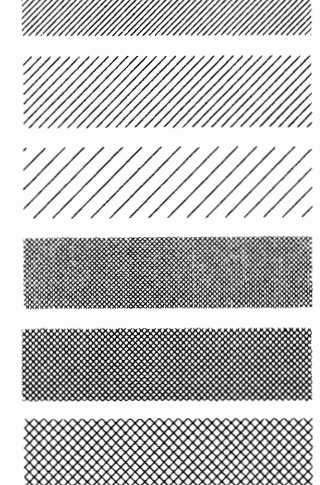

# **Colors**

Color indexes 1 through 6 are mapped to pen stations 1 through 6 of the IBM 7372 Color Plotter. Color O is not displayed.

# **Alpha Text**

Alpha Text can be positioned anywhere on the output page. The following text capabilities are available on the IBM 7372 Color Plotter:

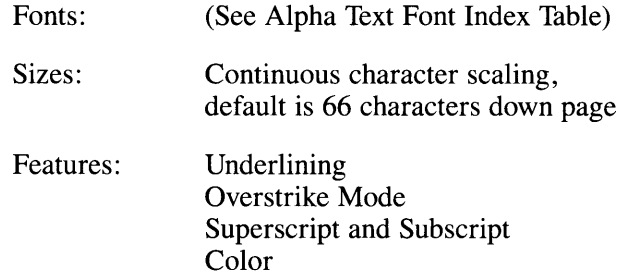

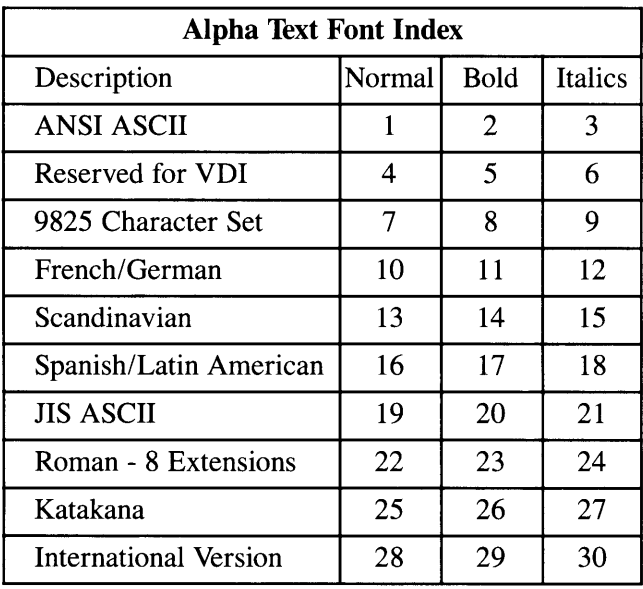

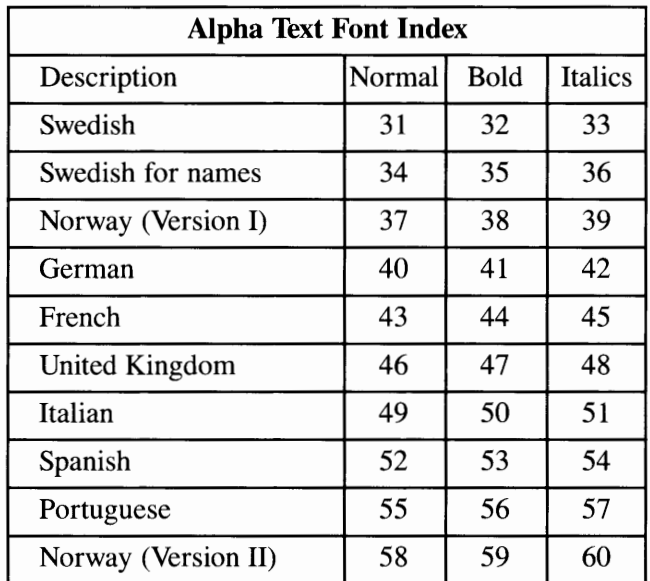

#### **Request Locator**

The pen holder location is used to indicate the plotter pen's coordinates to VDI. The pen holder is moved by pressing the position keys on the plotter's front panel. When the pen holder is at the desired location, the point can be selected by pressing the plotter's **Enter** button. This causes the coordinates of the point to be transmitted back to the user program.

# **Device Specific Information**

This driver will drive the plotter in both A and B size modes. The paper size can be selected by setting the rear DIP switch or by pressing the plotter's **SIZE**  button simultaneously with the plotter's **Enter** button. This should be done before running your application.

# **Routine Summary**

The following list shows the Toolkit routines that are supported by the device driver for the IBM 7372 Plotter. If your application calls a routine that is not supported, an error will occur (error code -5000).

#### **Workstation Control Routines**

- Clear Workstation
- Close Workstation
- Open Workstation
- Set Pen Speed
- Update Workstation.

#### **Cursor Control Routines**

- Inquire Addressable Character Cells
- Output Cursor Addressable Text.

#### **General Graphics Routines**

- Inquire Color Representation
- Set Color Representation
- Set Writing Mode (overstrike mode only).

#### **Graphics Primitives**

- Inquire Cell Array
- Inquire Current Fill Area Attributes
- Inquire Current Polyline Attributes
- Inquire Current Polymarker Attributes
- Output Arc
- Output Bar
- Output Cell Array
- Output Circle
- Output Filled Area
- Output Pie Slice
- Output Polyline
- Output Polymarker
- Set Fill Color Index
- Set Fill Interior Style
- Set Fill Style Index
- Set Polyline Color Index
- Set Polyline Line Type
- Set Polyline Line Width
- Set Polymarker Color Index
- Set Polymarker Height
- Set Polymarker Type.

#### **Graphics Text Routines**

- Inquire Current Graphic Text Attributes
- Output Graphic Text
- Set Character Height
- Set Graphic Text Alignment
- Set Graphic Text Color Index
- Set Graphic Text Font
- Set Graphic Text String Baseline Rotation.

### **Alpha Text Routines**

- Inquire Alpha Text Capabilities
- Inquire Alpha Text Cell Location
- Inquire Alpha Text Font Capability
- Inquire Alpha Text Position
- Inquire Alpha Text String Length
- Output Alpha Text
- Set Alpha Text Color Index
- Set Alpha Text Font and Size
- Set Alpha Text Line Spacing
- Set Alpha Text Overstrike Mode
- Set Alpha Text Pass Through Mode
- Set Alpha Text Position
- Set Alpha Text Quality
- Set Alpha Text Subscript Superscript Mode
- Set Alpha Text Underline Mode.

### **Input Routines**

• Input Locator (request mode).

# **Error Handling**

• Inquire Error.

# **IBM 7374, 7375-1, 7375-2 Plotters**

**Filename:** vdi7375

# **Features Supported**

The following text describes each of the IBM 7374, 7375-1, or 7375-2 Plotter features that are supported by this device driver.

### **Polylines**

Lines and arcs can be drawn on the IBM 7374, 7375-1, and 7375-2 Plotters with one of seven line styles, selected with style indexes 1 thru 7:

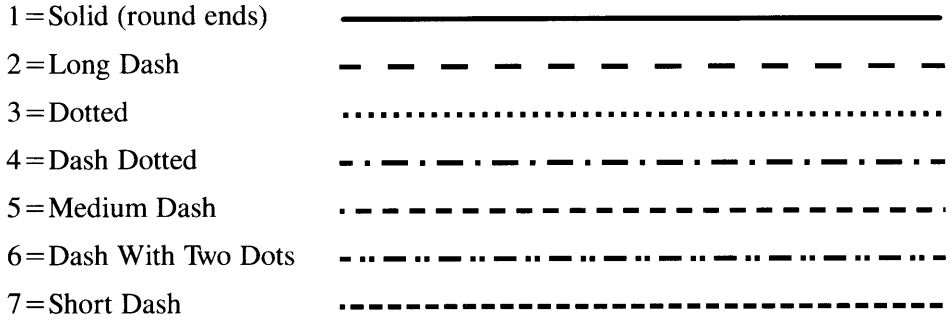

### **Graphics Markers**

The IBM 7374, 7375-1, and 7375-2 Plotters support six Graphics Marker types, selected with type indexes 1 thru 6:

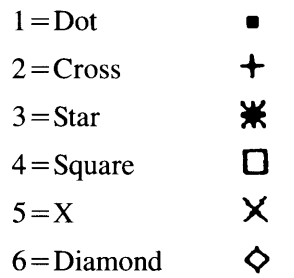

Each type of marker can be drawn in one of five sizes, selected with size indexes 1 thru 5. The following tables show the NDC units for the five Graphics Marker sizes, in both Preserve and Non-Preserve Aspect Ratios, for each of the available paper size options.

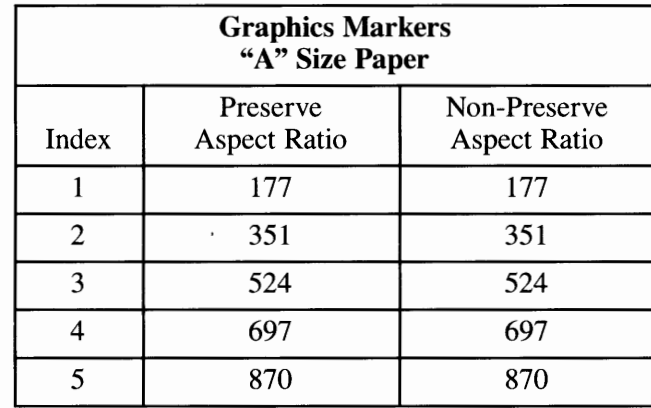

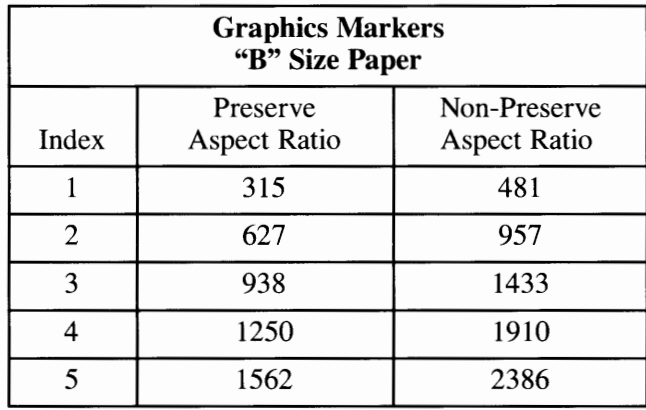

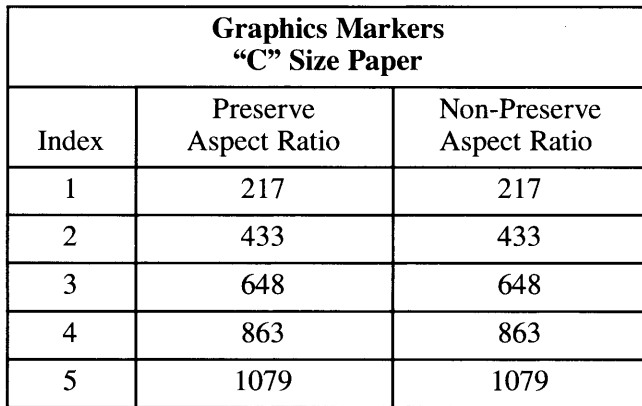

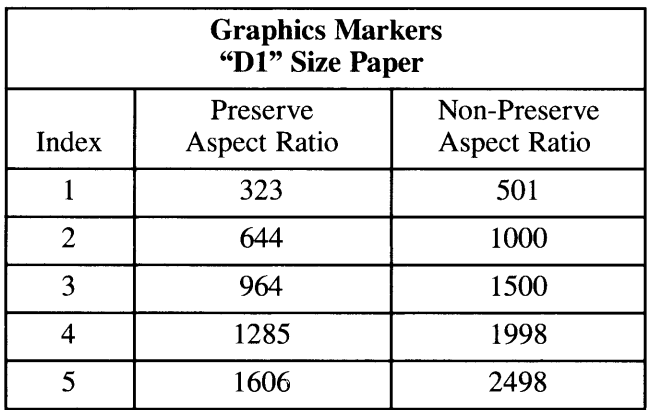

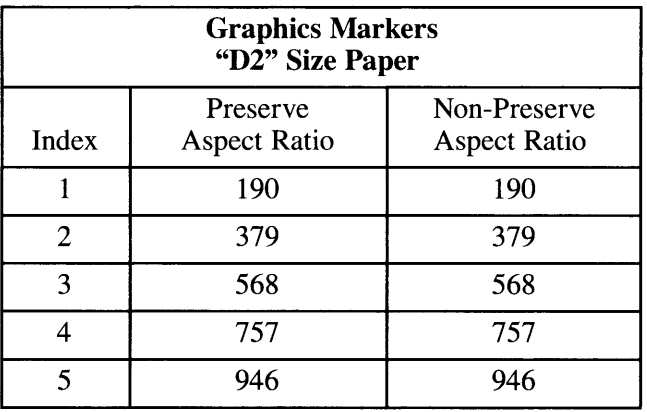

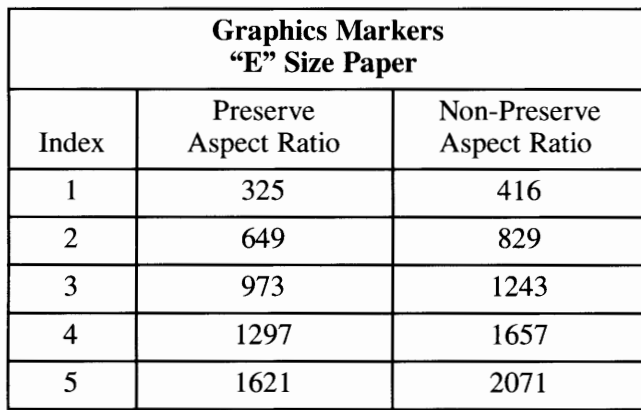

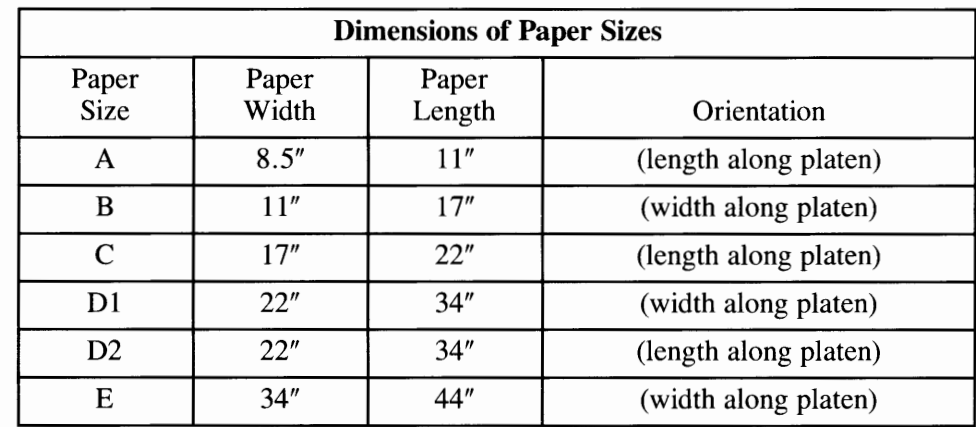

**Note:** For roll paper, use sheet paper values of the paper size with the same width as the roll.

### **Graphics Text**

These plotters support continuous character scaling. Graphics Text can be rotated from 0 to 359.9 degrees, in increments of one tenth of a degree. There are 19 character sets available as Graphics Text fonts on these plotters, as follows:

 $1 = ANSI$  ASCII 2 = 9825 Character set  $3 =$ French/German  $4 =$ Scandanavian 5 = Spanish/Latin American  $6 =$ Special Symbols 7=JIS ASCII 8 = Roman, 8 Extensions 9=Katakana  $10 =$ ISO IRV  $11 =$ ISO Swedish 12=ISO Swedish (names) 13=ISO Norway Vl 14 = ISO German 15 = ISO French 16 = ISO United Kingdom  $17 =$ ISO Italian 18 = ISO Spanish 19 = ISO Portuguese

**C-74** Graphics Development Toolkit

# **Filled Areas**

Filled areas, bars, pie slices and circles are displayed using the current fill area attributes of color, interior style, and style index. Hollow, Solid, and Hatch interior styles are supported. The Pattern interior style is mapped to the Hatch interior style. There are six Hatch interior styles, as follows:

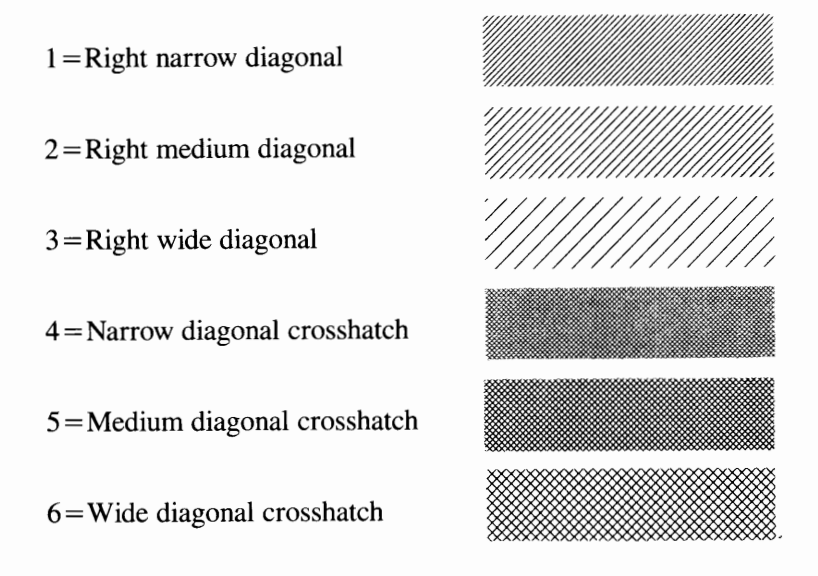

### **Colors**

Color indices 1 through 8 are mapped to pen stations 1 through 8 of the plotter. Color O is not displayed.

# **Alpha Text**

Alpha Text can be positioned anywhere on the output page. The following text capabilities are available on the plotter:

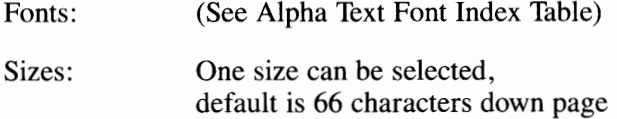

Features: Underlining Overstrike Mode Superscript and Subscript Color

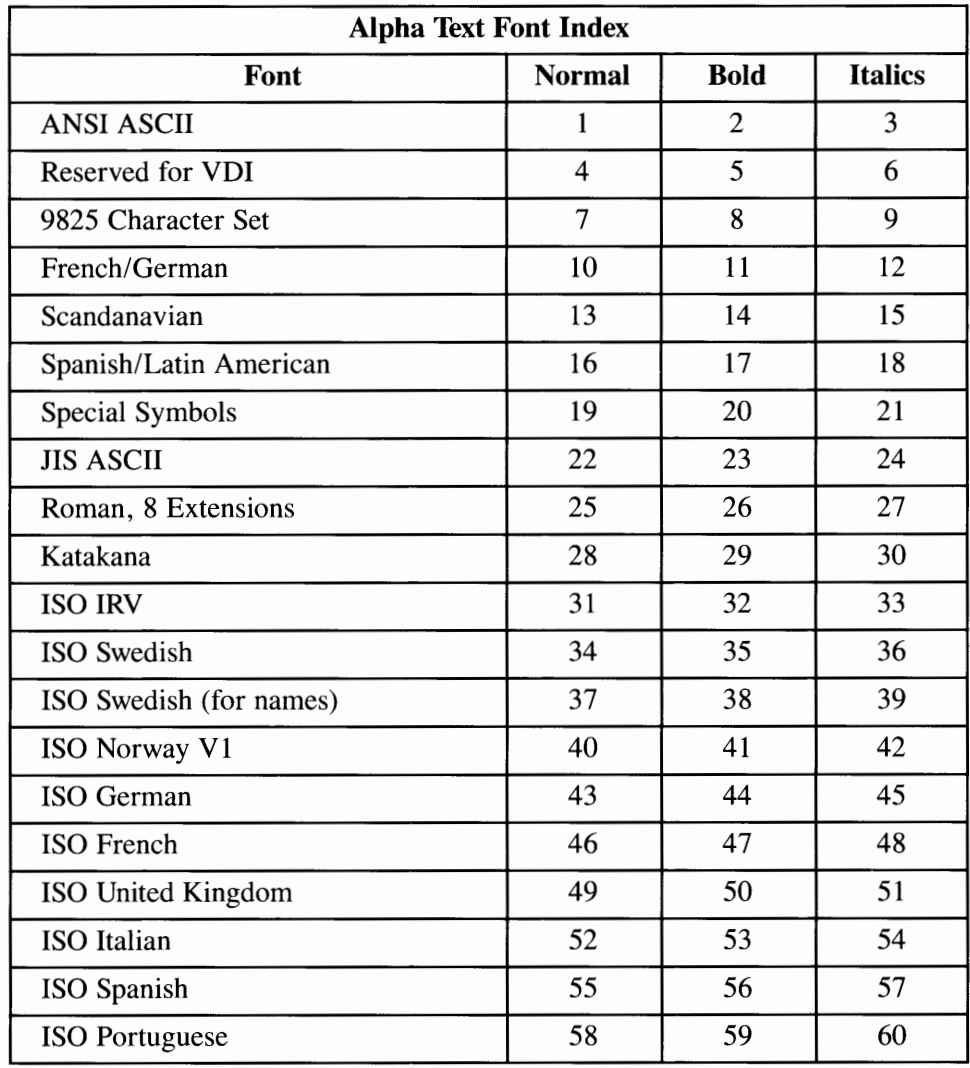

### **Request Locator**

When request locator is invoked, the LED on the **Enter** button is lit. The joystick is used to indicate the point to be input. When the pen holder is at the desired location, the point can be selected by pressing the **Enter** button. This causes the coordinates of the point to be transmitted to the user program.

# **Device Specific Information**

Only one paper size may be used during any individual workstation session. The workstation must be closed and reopened when changing the paper size.

# **Routine Summary**

The following list shows the Toolkit routines that are supported by the device driver for the IBM 7374 and 7375 Plotters. If your application calls a routine that is not supported, an error will occur (error code -5000).

#### **Workstation Control Routines**

- Clear Workstation
- Close Workstation
- Open Workstation
- Set Pen Speed
- Update Workstation.

#### **Cursor Control Routines**

- Inquire Addressable Character Cells
- Output Cursor Addressable Text.

#### **General Graphics Routines**

- Inquire Color Representation
- Set Color Representation
- Set Writing Mode.

#### **Graphics Primitives**

- Inquire Current Fill Area Attributes
- Inquire Current Polyline Attributes
- Inquire Current Polymarker Attributes
- Output Arc
- Output Bar
- Output Cell Array
- Output Circle
- Output Filled Area
- Output Pie Slice
- Output Polyline
- Output Polymarker
- Set Fill Color Index
- Set Fill Interior Style
- Set Fill Style Index
- Set Polyline Color Index
- Set Polyline Line Type
- Set Polyline Line Width
- Set Polymarker Color Index
- Set Polymarker Height
- Set Polymarker Type.

### **Graphics Text Routines**

- Inquire Current Graphic Text Attributes
- Output Graphic Text
- Set Character Height
- Set Graphic Text Alignment
- Set Graphic Text Color Index
- Set Graphic Text Font
- Set Graphic Text String Baseline Rotation.

# **Alpha Text Routines**

- Inquire Alpha Text Capabilities
- Inquire Alpha Text Cell Location
- Inquire Alpha Text Font Capability
- Inquire Alpha Text Position
- Inquire Alpha Text String Length
- Output Alpha Text
- Set Alpha Text Color Index
- Set Alpha Text Font and Size
- Set Alpha Text Line Spacing
- Set Alpha Text Overstrike Mode
- Set Alpha Text Pass Through Mode
- Set Alpha Text Position
- Set Alpha Text Quality
- Set Alpha Text Subscript Superscript Mode
- Set Alpha Text Underline Mode.

# **Input Routines**

• Input Locator (request mode).

# **Error Handling**

• Inquire Error.

# **IBM Advanced Monochrome Graphics Display**

**Filename:** vdiamg

# **Features Supported**

The following text describes each of the IBM Advanced Monochrome Graphics Display features that are supported by this device driver.

### **Polylines**

Lines and arcs can be drawn on the IBM Advanced Monochrome Graphics Display with one of seven line styles, selected with style indexes 1 thru 7:

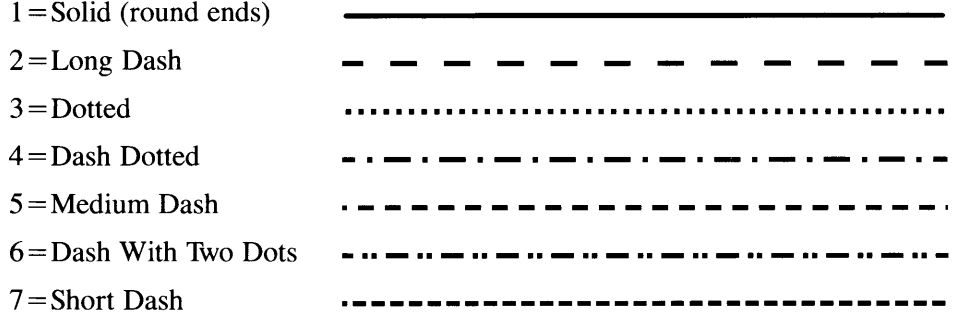

### **Graphics Markers**

The IBM Advanced Monochrome Graphics Display supports six Graphics Marker types, selected with type indexes 1 thru 6:

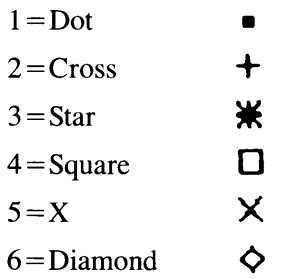
Each type of marker can be drawn in one of five sizes, selected with size indexes 1 thru 5. The following table shows the NDC units for the five Graphics Marker sizes, in both Preserve and Non-Preserve Aspect Ratios.

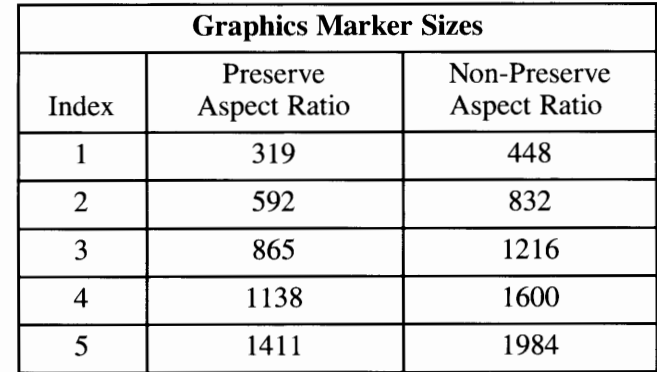

#### **Graphics Text**

Graphics Text fonts are selected by index number. Index number 1 is reserved for the default font. All other index numbers are derived from an alphabetical list of font files that end with the . 9X20 extension and reside in **/etc/vtm.** For example, the first file in the alphabetical list would be index number 2, the second would be index number 3 and so on.

Graphics Text can be rotated on 0, 90, 180, and 270 degree baselines. The IBM Advanced Monochrome Graphics Display supports five sizes in each different display mode. These sizes are listed below in NDC units for each of the modes:

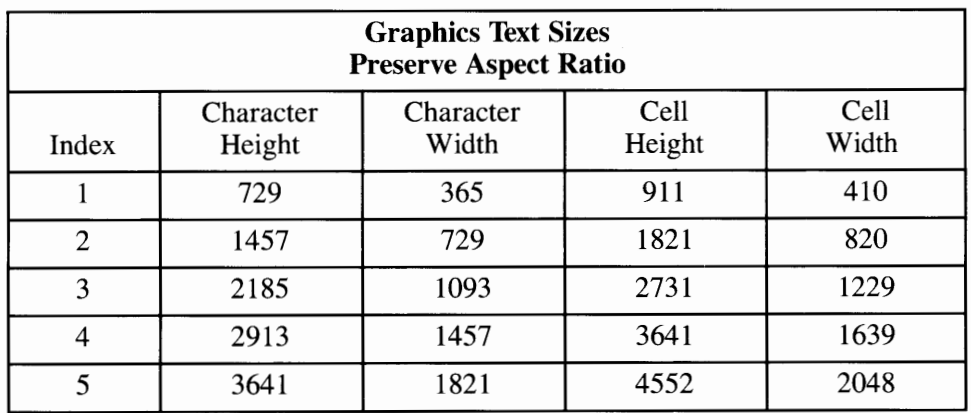

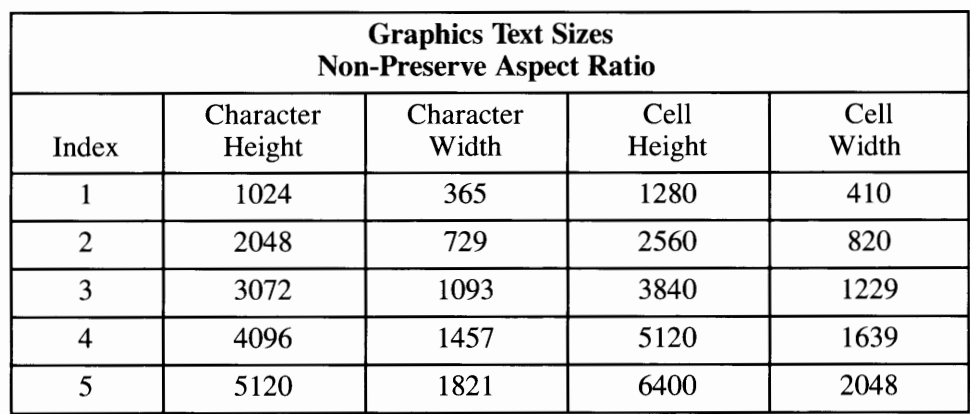

# **Filled Areas**

Filled areas, bars, pie slices and circles are displayed using the current fill area attributes of color, interior style, and style index. Hollow, Solid, and Hatch interior styles are supported. The Pattern interior style is mapped to the Hatch interior style. There are six Hatch interior styles, as follows:

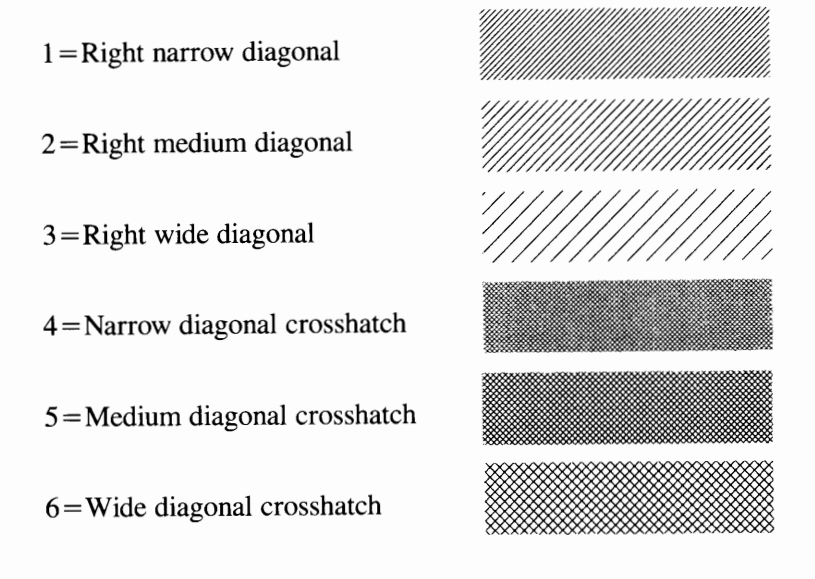

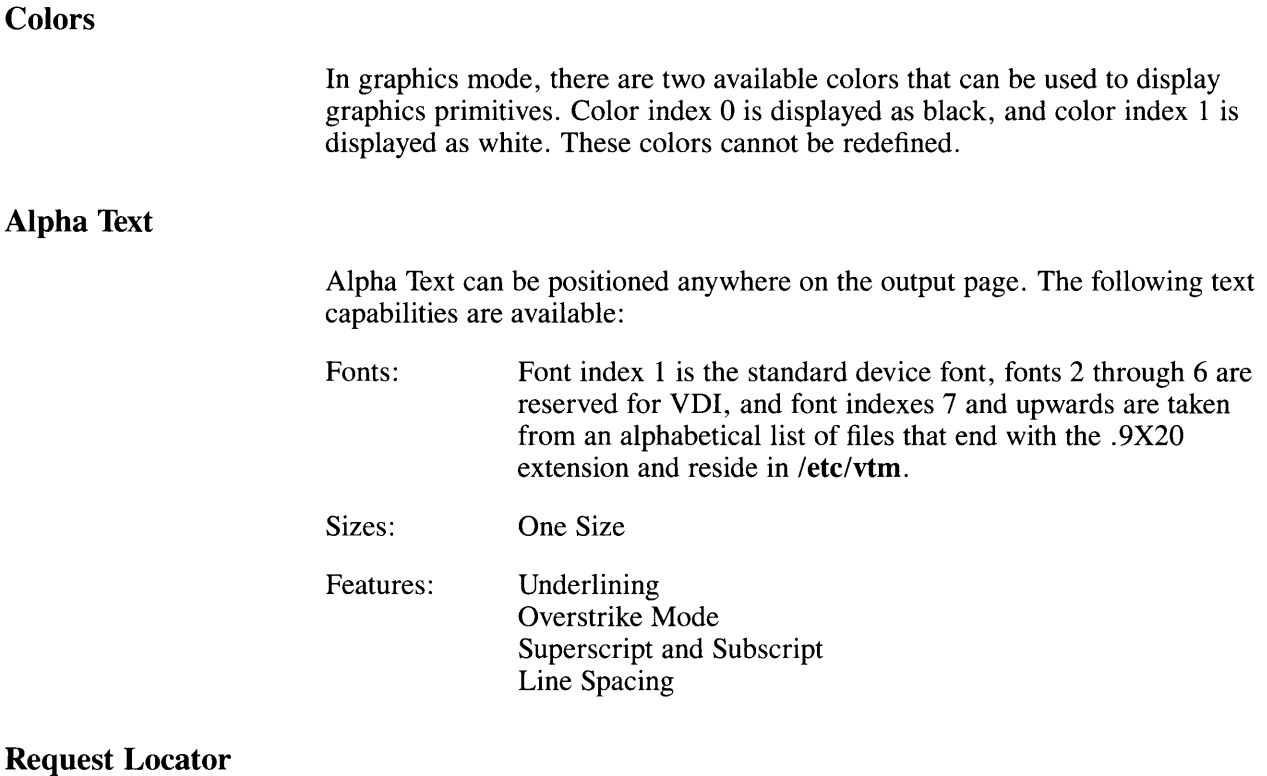

When locator is invoked, a tracking cross appears on the display at the initial locator position. The cross can be moved with the IBM RT PC Mouse or by pressing one of the four arrow keys on the keyboard.

Initially, the cross moves in large increments. Pressing the **Insert** key toggles the distance between large movements and small movements. When the cross is at the desired location, the point can be selected by pressing any alpha key on the keyboard. This causes the coordinates of the point to be transmitted back to the user program. If desired, the device will perform an inking function. When the locator is terminated, a line from the initial position to the desired position is drawn honoring the current line attributes such as color and line style.

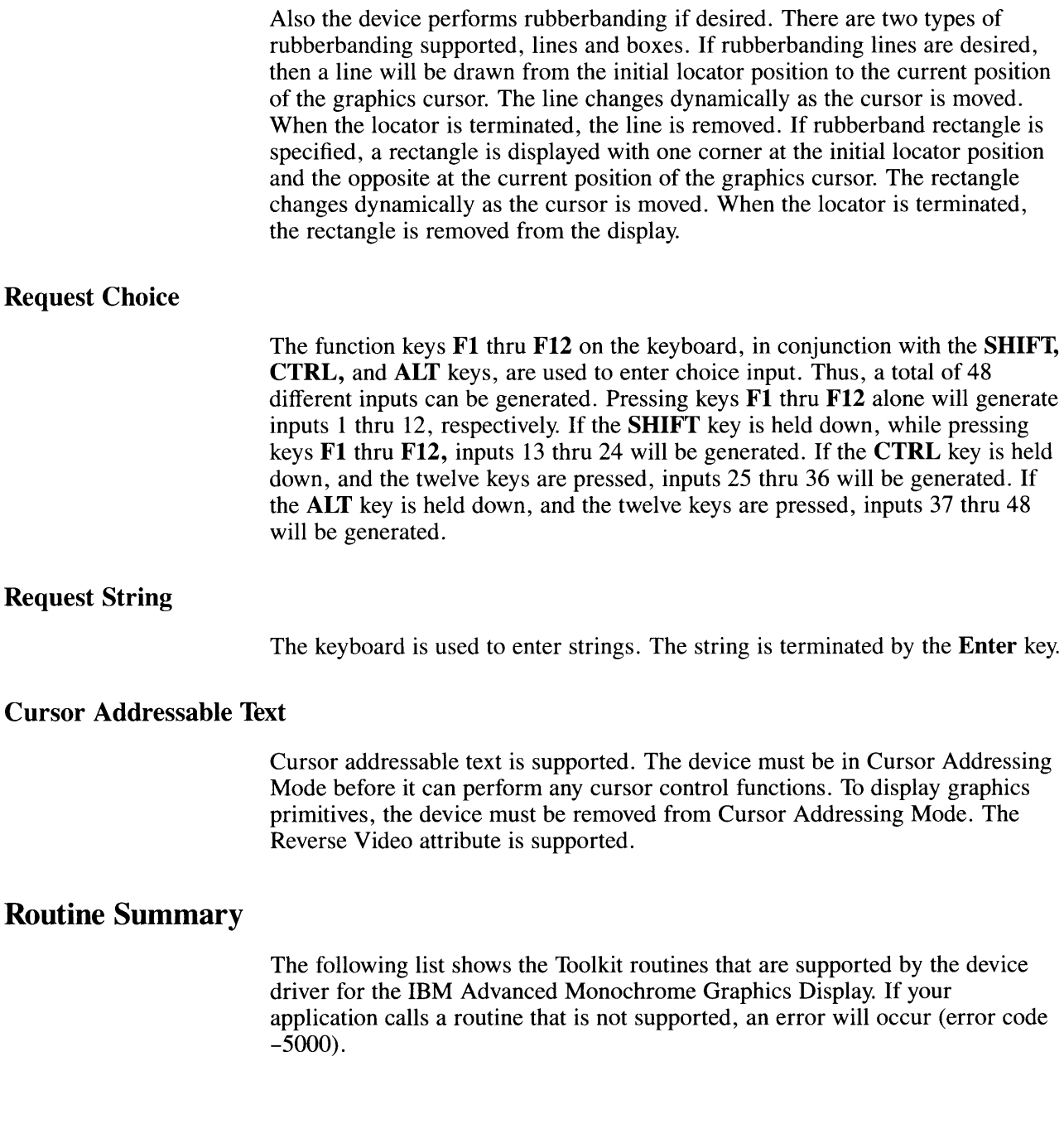

#### **Workstation Control Routines**

- Clear Workstation
- Close Workstation
- Open Workstation
- Update Workstation.

#### **Paging Routines**

- Copy Page
- Inquire Page
- Set Page.

#### **Pel Routines**

- Copy Pels
- Get Pels
- Put Pels.

#### **Cursor Control Routines**

- Cursor Down
- Cursor Home
- Cursor Left
- Cursor Right
- Cursor Up
- Direct Cursor Address
- Enter Cursor Addressing Mode
- Erase to End of Line
- Erase to End of Screen
- Exit Cursor Addressing Mode
- Inquire Addressable Character Cells
- Inquire Current Cursor Text Address
- Output Cursor Addressable Text
- Reverse Video Off
- Reverse Video On
- Set Cursor Text Attributes
- Set Cursor Text Color Index.

#### **General Graphics Routines**

- Display Graphic Input Cursor
- Inquire Color Representation
- Remove Graphic Input Cursor
- Set Background Color Index
- Set Color Representation
- Set Writing Mode.

#### **Graphics Primitives**

- Inquire Cell Array
- Inquire Current Fill Area Attributes
- Inquire Current Polyline Attributes
- Inquire Current Polymarker Attributes
- Output Arc
- Output Bar
- Output Cell Array
- Output Circle
- Output Filled Area
- Output Pie Slice
- Output Polyline
- Output Polymarker
- Set Fill Color Index
- Set Fill Interior Style
- Set Fill Style Index
- Set Polyline Color Index
- Set Polyline Line Type
- Set Polyline Line Width
- Set Polymarker Color Index
- Set Polymarker Height
- Set Polymarker Type.

#### **Graphics Text Routines**

- Inquire Current Graphic Text Attributes
- Output Graphic Text
- Set Character Height
- Set Graphic Text Alignment
- Set Graphic Text Color Index
- Set Graphic Text Font
- Set Graphic Text String Baseline Rotation.

#### **Alpha Text Routines**

- Inquire Alpha Text Capabilities
- Inquire Alpha Text Cell Location
- Inquire Alpha Text Font Capability
- Inquire Alpha Text Position
- Inquire Alpha Text String Length
- Output Alpha Text
- Set Alpha Text Color Index
- Set Alpha Text Font and Size
- Set Alpha Text Line Spacing
- Set Alpha Text Overstrike Mode
- Set Alpha Text Pass Through Mode
- Set Alpha Text Position
- Set Alpha Text Quality
- Set Alpha Text Subscript Superscript Mode
- Set Alpha Text Underline Mode.

#### **Input Routines**

- Input Choice (request mode)
- Input Locator (request mode)
- Input String (request mode)
- Input String (sample mode)
- Read Cursor Movement Keys
- Set Line Edit Characters.

#### **Error Handling**

• Inquire Error.

# **IBM Advanced Color Graphics Display**

**Filename:** vdiacg

# **Features Supported**

The following text describes each of the IBM Advanced Color Graphics Display features that are supported by this device driver.

#### **Polylines**

Lines and arcs can be drawn on the IBM Advanced Color Graphics Display with one of seven line styles, selected with style indexes 1 thru 7:

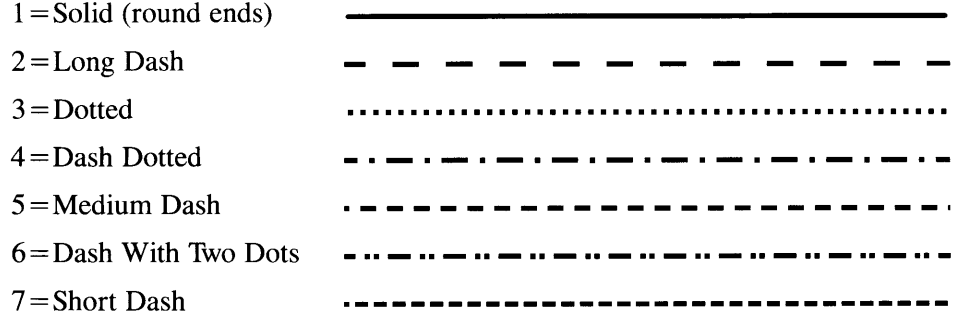

## **Graphics Markers**

The IBM Advanced Color Graphics Display supports six Graphics Marker types, selected with type indexes 1 thru 6:

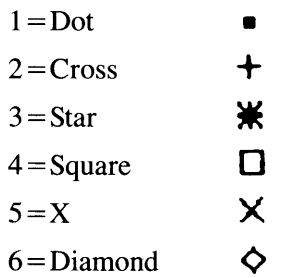

Each type of marker can be drawn in one of five sizes, selected with size indexes 1 thru 5. The following table shows the NDC units for the five Graphics Marker sizes, in both Preserve and Non-Preserve Aspect Ratios.

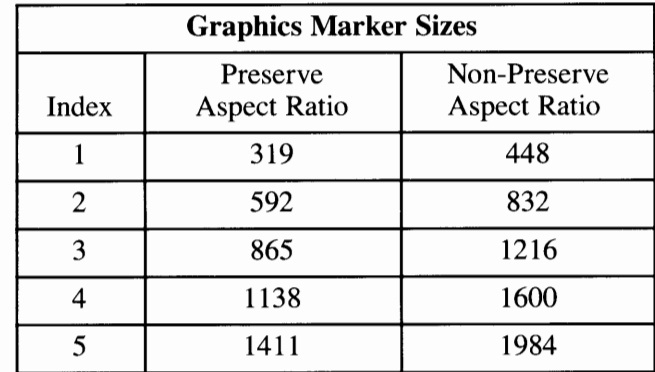

#### **Graphics Text**

Graphics Text fonts are selected by index number. Index number 1 is reserved for the default font. All other index numbers are derived from an alphabetical list of font files that end with the .9X20 extension and reside in **/etc/vtm.** For example, the first file in the alphabetical list would be index number 2, the second would be index number 3 and so on.

Graphics Text can be rotated on 0, 90, 180, and 270 degree baselines. The IBM Advanced Color Graphics Display supports five sizes in each different display mode. These sizes are listed below in NDC units for each of the modes:

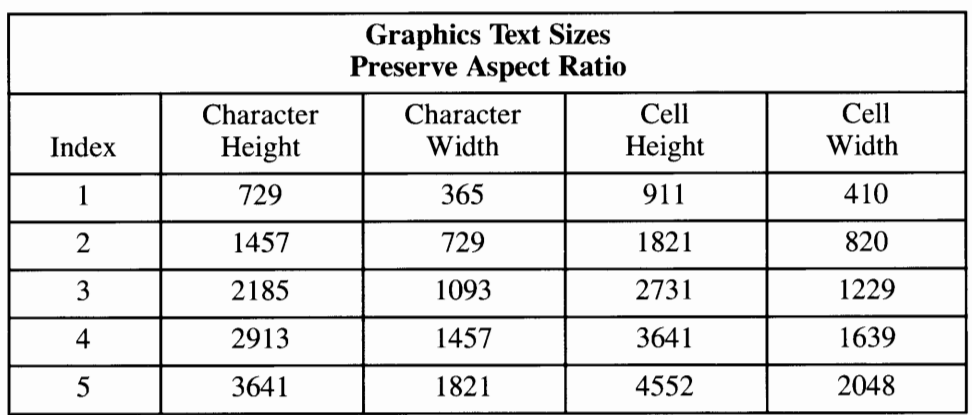

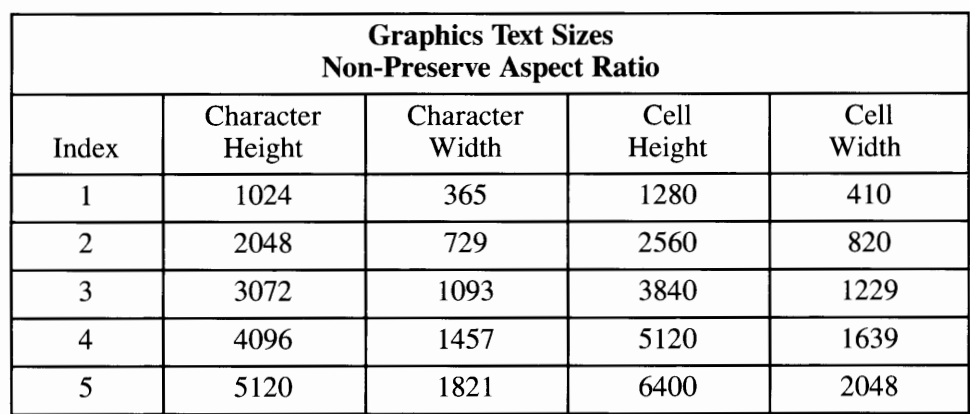

# **Filled Areas**

Filled areas, bars, pie slices and circles are displayed using the current fill area attributes of color, interior style, and style index. Hollow, Solid, and Hatch interior styles are supported. The Pattern interior style is mapped to the Hatch interior style. There are six Hatch interior styles, as follows:

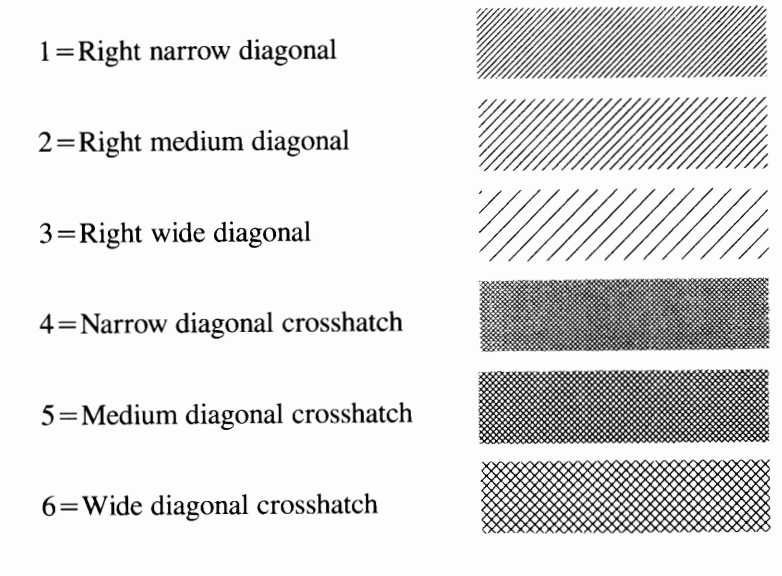

#### **Colors**

In graphics mode, there are 16 available colors that can be used to display graphics primitives. They are defined as follows:

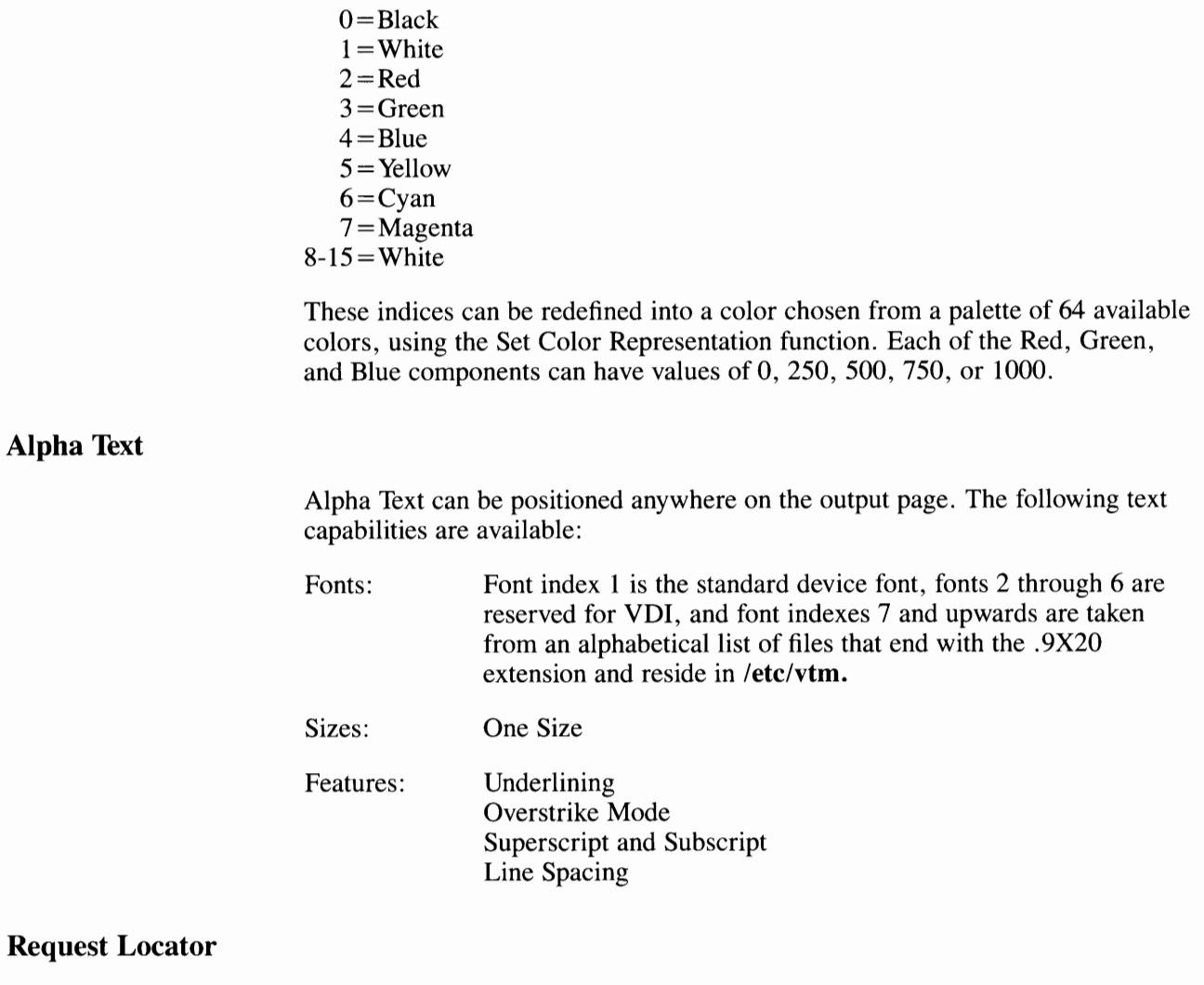

When locator is invoked, a tracking cross appears on the display at the initial locator position. The cross can be moved with the IBM RT PC Mouse or by pressing one of the four arrow keys on the keyboard.

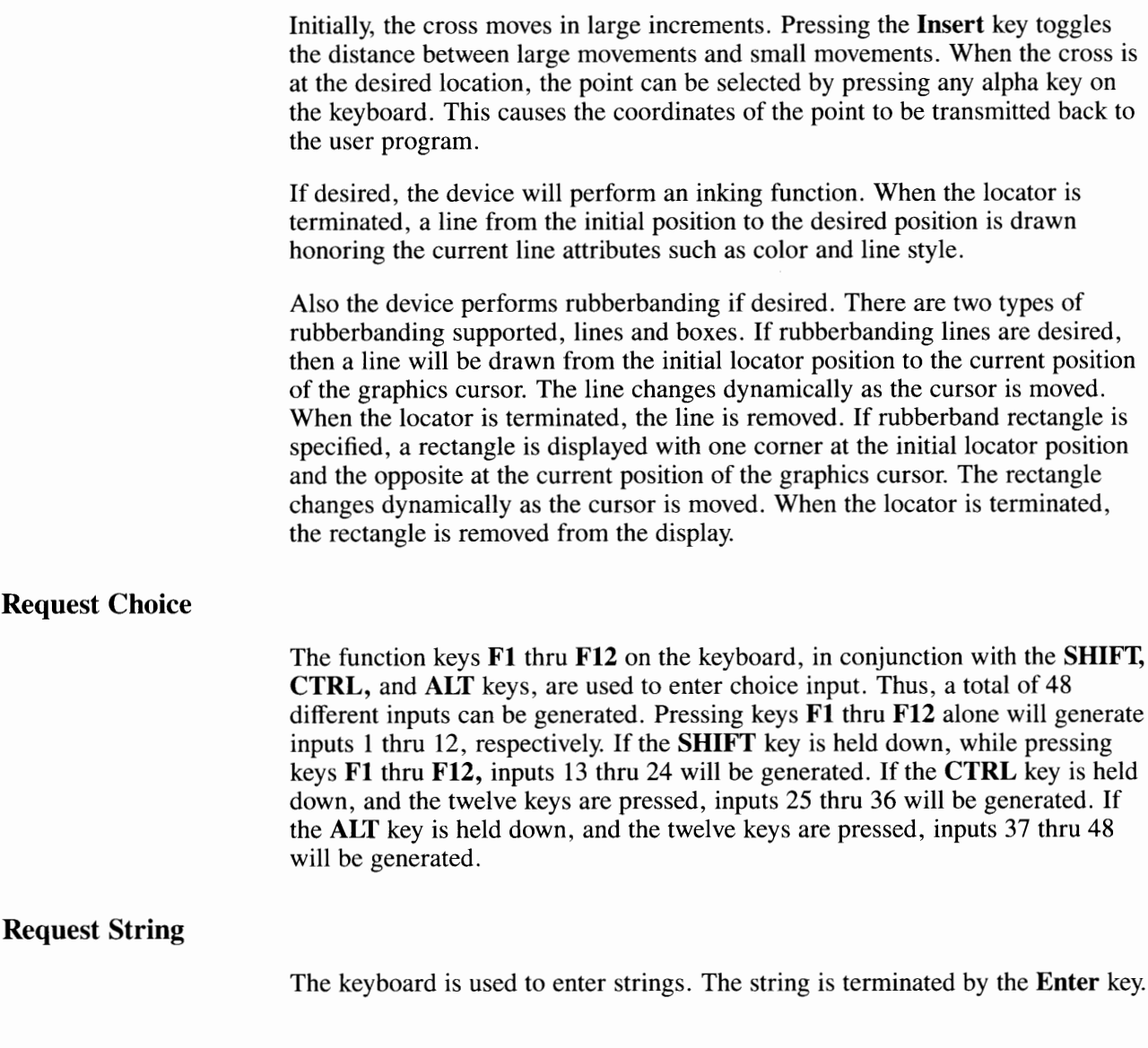

#### **Cursor Addressable Text**

Cursor addressable text is supported. The device must be in Cursor Addressing Mode before it can perform any cursor control functions. To display graphics primitives, the device must be removed from Cursor Addressing Mode. The Reverse Video attribute is supported.

# **Routine Summary**

The following list shows the Toolkit routines that are supported by the device driver for the IBM Advanced Color Graphics Display. If your application calls a routine that is not supported, an error will occur (error code -5000).

#### **Workstation Control Routines**

- Clear Workstation
- Close Workstation
- Open Workstation
- Update Workstation.

#### **Paging Routines**

- Copy Page
- Inquire Page
- Set Page.

#### **Pel Routines**

- Copy Pels
- Get Pels
- Put Pels.

#### **Cursor Control Routines**

- Cursor Down
- Cursor Home
- Cursor Left
- Cursor Right
- Cursor Up
- Direct Cursor Address
- Enter Cursor Addressing Mode
- Erase to End of Line
- Erase to End of Screen
- Exit Cursor Addressing Mode
- Inquire Addressable Character Cells
- Inquire Current Cursor Text Address
- Output Cursor Addressable Text<br>• Reverse Video Off
- Reverse Video Off
- Reverse Video On
- Set Cursor Text Attributes
- Set Cursor Text Color Index.

#### **General Graphics Routines**

- Display Graphic Input Cursor
- Inquire Color Representation
- Remove Graphic Input Cursor
- Set Background Color Index
- Set Color Representation
- Set Writing Mode.

#### **Graphics Primitives**

- Inquire Cell Array
- Inquire Current Fill Area Attributes
- Inquire Current Polyline Attributes
- Inquire Current Polymarker Attributes
- Output Arc
- Output Bar
- Output Cell Array
- Output Circle
- Output Filled Area
- Output Pie Slice
- Output Polyline
- Output Polymarker
- Set Fill Color Index
- Set Fill Interior Style
- Set Fill Style Index
- Set Polyline Color Index
- Set Polyline Line Type
- Set Polyline Line Width
- Set Polymarker Color Index
- Set Polymarker Height
- Set Polymarker Type.

#### **Graphics Text Routines**

- Inquire Current Graphic Text Attributes
- Output Graphic Text
- Set Character Height
- Set Graphic Text Alignment
- Set Graphic Text Color Index
- Set Graphic Text Font
- Set Graphic Text String Baseline Rotation.

#### **Alpha Text Routines**

- Inquire Alpha Text Capabilities
- Inquire Alpha Text Cell Location
- Inquire Alpha Text Font Capability
- Inquire Alpha Text Position
- Inquire Alpha Text String Length
- Output Alpha Text
- Set Alpha Text Color Index
- Set Alpha Text Font and Size
- Set Alpha Text Line Spacing
- Set Alpha Text Overstrike Mode
- Set Alpha Text Pass Through Mode
- Set Alpha Text Position
- Set Alpha Text Quality
- Set Alpha Text Subscript Superscript Mode
- Set Alpha Text Underline Mode.

#### **Input Routines**

- Input Choice (request mode)
- Input Locator (request mode)
- Input String (request mode)
- Input String (sample mode)
- Read Cursor Movement Keys
- Set Line Edit Characters.

#### **Error Handling**

• Inquire Error.

# **IBM Extended Monochrome Graphics Display**

**Filename:** vdiemg

# **Features Supported**

The following text describes each of the IBM Extended Monochrome Graphics Display features that are supported by this device driver.

## **Poly lines**

Lines and arcs can be drawn on the IBM Extended Monochrome Graphics Display with one of seven line styles, selected with style indexes 1 thru 7:

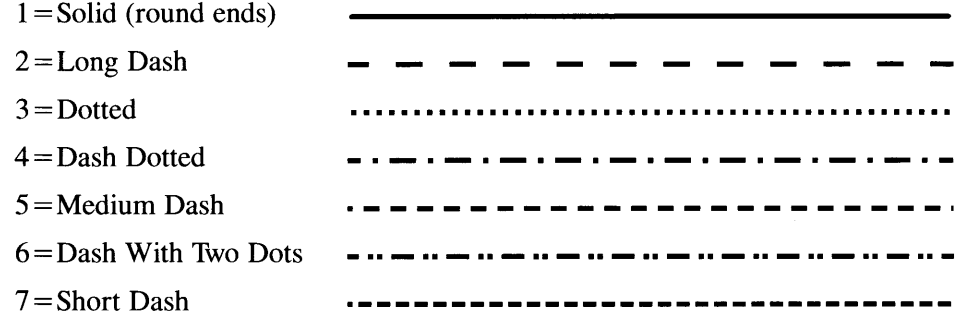

# **Graphics Markers**

The IBM Extended Monochrome Graphics Display device driver supports six Graphics Marker types, selected with type indexes 1 thru 6:

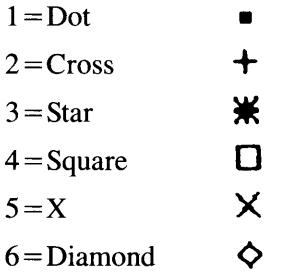

Each type of marker can be drawn in one of five sizes, selected with size indexes 1 thru 5. The following table shows the NDC units for the five Graphics Marker sizes, in both Preserve and Non-Preserve Aspect Ratios.

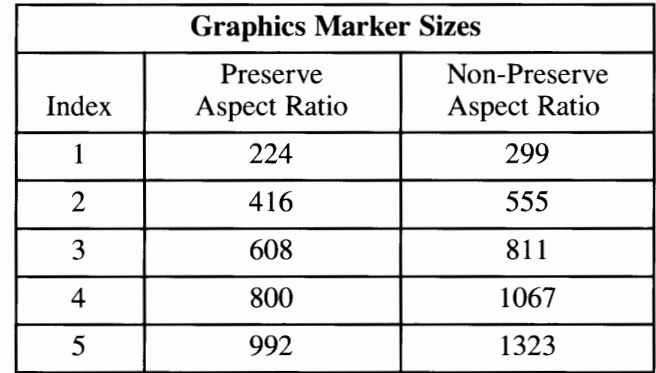

#### **Graphics Text**

Graphics Text fonts are selected by index number. Index number 1 is reserved for the default font. All other index numbers are derived from an alphabetical list of font files that end with the .9X20 extension and reside in **/etc/vtm.** For example, the first file in the alphabetical list would be index number 2, the second would be index number 3 and so on.

Graphics Text can be rotated on 0, 90, 180, and 270 degree baselines. The IBM Extended Monochrome Graphics Display device driver supports five Graphics Text sizes. These sizes are listed below in NDC units:

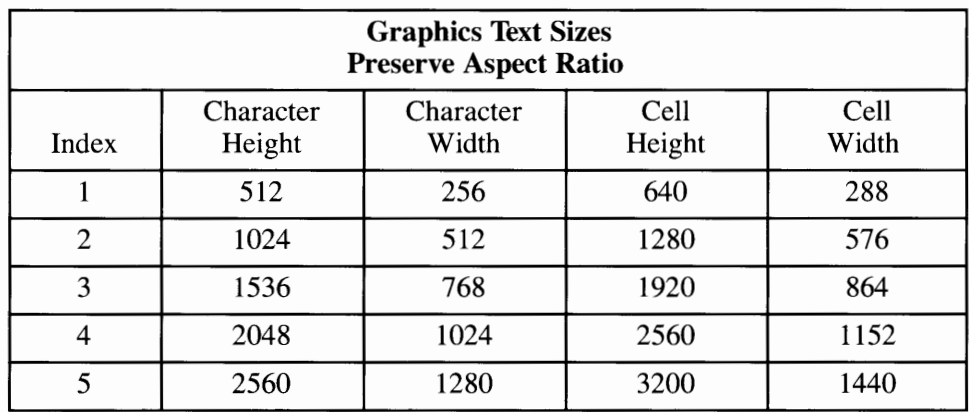

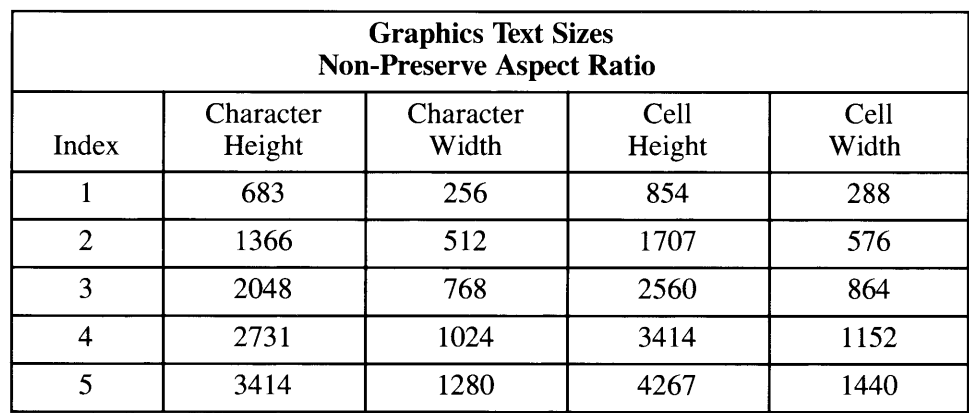

# **Filled Areas**

Filled areas, bars, pie slices and circles are displayed using the current fill area attributes of color, interior style, and style index. Hollow, Solid, and Hatch interior styles are supported. The Pattern interior style is mapped to the Hatch interior style. There are six Hatch interior styles, as follows:

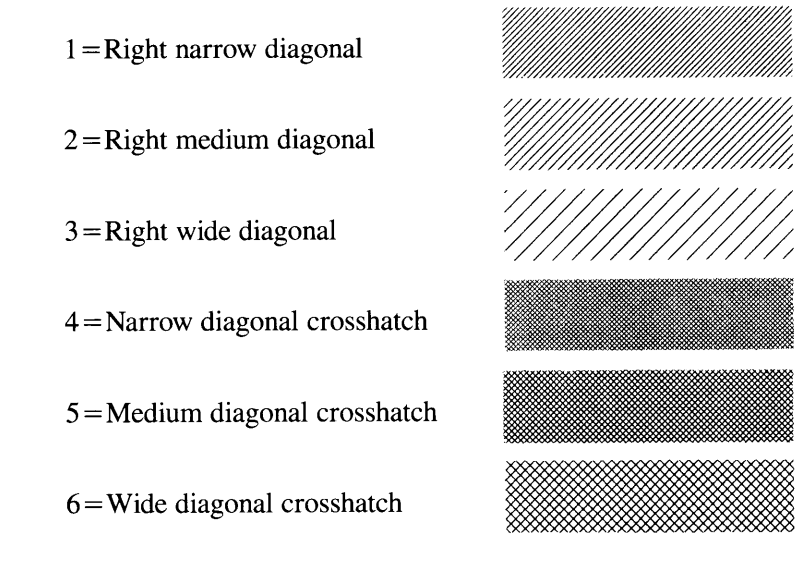

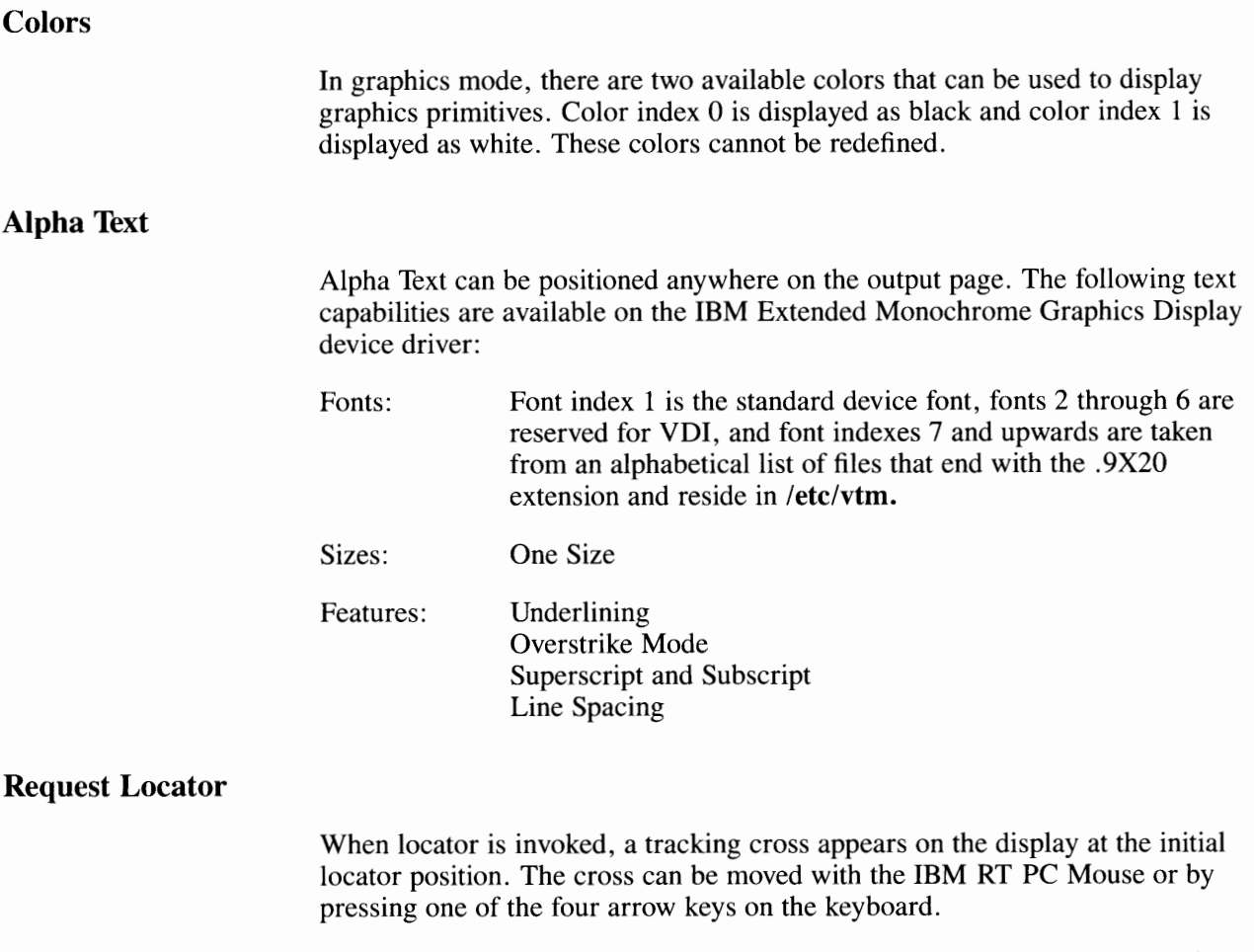

Initially, the cross moves in large increments. Pressing the **Insert** key toggles the distance between large movements and small movements. When the cross is at the desired location, the point can be selected by pressing any alpha key on the keyboard. This causes the coordinates of the point to be transmitted back to the user program.

If desired, the device will perform an inking function. When the locator is terminated, a line from the initial position to the desired position is drawn honoring the current line attributes of the output echo device, such as color and line style. Also, the output echo device performs rubberbanding if desired.

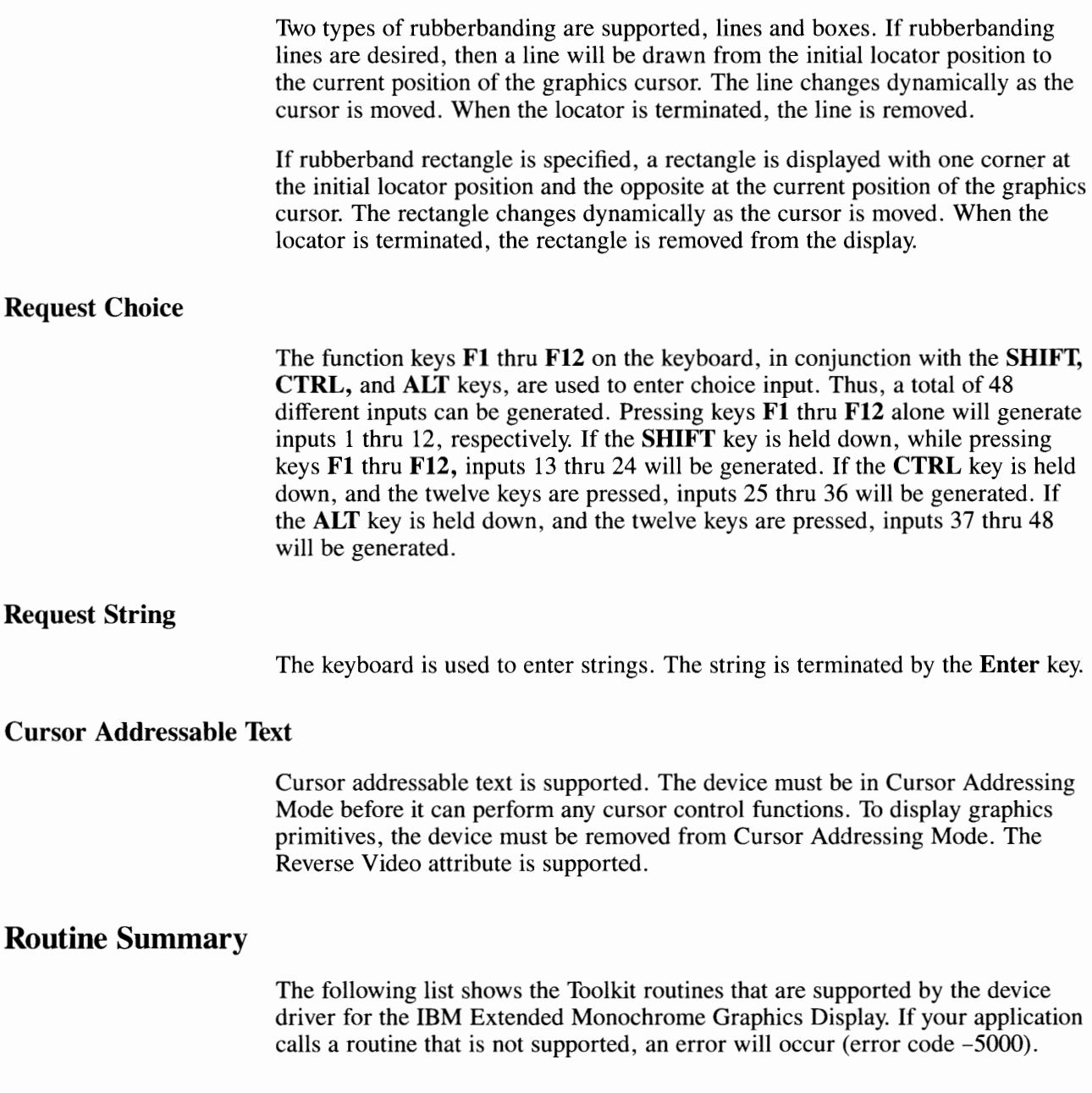

#### **Workstation Control Routines**

- Clear Workstation
- Close Workstation
- Open Workstation
- Update Workstation.

#### **Paging Routines**

- Copy Page
- Inquire Page
- Set Page.

#### **Pel Routines**

- Copy Pels
- Get Pels
- Put Pels.

#### **Cursor Control Routines**

- Cursor Down
- Cursor Home
- Cursor Left
- Cursor Right
- Cursor Up
- Direct Cursor Address
- Enter Cursor Addressing Mode
- Erase to End of Line
- Erase to End of Screen
- Exit Cursor Addressing Mode
- Inquire Addressable Character Cells
- Inquire Current Cursor Text Address
- Output Cursor Addressable Text
- Reverse Video Off
- Reverse Video On
- **Set Cursor Text Attributes**
- Set Cursor Text Color Index.

#### **General Graphics Routines**

- Display Graphic Input Cursor
- Inquire Color Representation
- Remove Graphic Input Cursor
- Set Background Color Index
- Set Color Representation
- Set Writing Mode.

#### **Graphics Primitives**

- Inquire Cell Array
- Inquire Current Fill Area Attributes
- Inquire Current Polyline Attributes
- Inquire Current Polymarker Attributes
- Output Arc
- Output Bar
- Output Cell Array
- Output Circle
- Output Filled Area
- Output Pie Slice
- Output Polyline
- Output Polymarker
- Set Fill Color Index
- Set Fill Interior Style
- Set Fill Style Index
- Set Polyline Color Index
- Set Polyline Line Type
- Set Polyline Line Width
- Set Polymarker Color Index
- Set Polymarker Height
- Set Polymarker Type.

#### **Graphics Text Routines**

- Inquire Current Graphic Text Attributes
- Output Graphic Text
- Set Character Height
- Set Graphic Text Alignment
- Set Graphic Text Color Index
- Set Graphic Text Font
- Set Graphic Text String Baseline Rotation.

#### **Alpha Text Routines**

- Inquire Alpha Text Capabilities
- Inquire Alpha Text Cell Location
- Inquire Alpha Text Font Capability
- Inquire Alpha Text Position
- Inquire Alpha Text String Length
- Output Alpha Text
- Set Alpha Text Color Index
- Set Alpha Text Font and Size
- Set Alpha Text Line Spacing
- Set Alpha Text Overstrike Mode
- Set Alpha Text Pass Through Mode
- Set Alpha Text Position
- Set Alpha Text Quality
- Set Alpha Text Subscript Superscript Mode
- Set Alpha Text Underline Mode.

#### **Input Routines**

- Input Choice (request mode)
- Input Locator (request mode)
- Input String (request mode)
- Input String (sample mode)
- Read Cursor Movement Keys
- Set Line Edit Characters.

#### **Error Handling**

• Inquire Error.

# **IBM Enhanced Graphics Adapter**

**Filename:** vdiega

# **Features Supported**

The following text describes each of the features of the IBM Enhanced Graphics Adapter with an Enhanced Color Display or a Monochrome Monitor. These features apply equally to both the display or monitor, except where noted in the individual feature descriptions.

#### **Polylines**

Lines and arcs can be drawn on the IBM Enhanced Graphics Adapter, with an Enhanced Color Display or Monochrome Monitor, with one of seven line styles, selected with style indexes 1 thru 7:

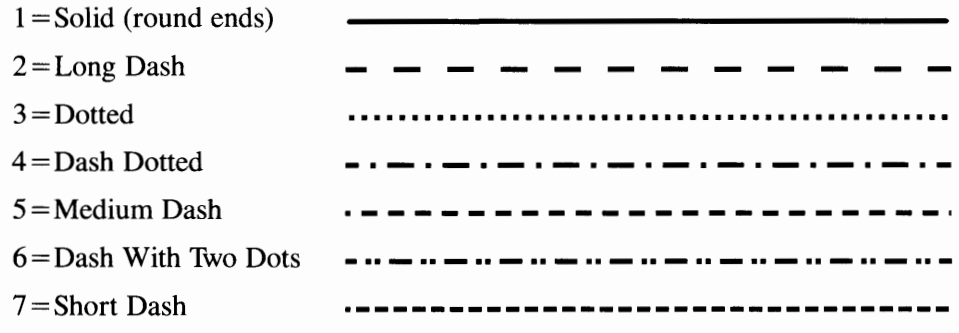

#### **Graphics Markers**

The IBM Enhanced Graphics Adapter, with either the Enhanced Color Display or the Monochrome Monitor, supports six Graphics Marker types, selected with type indexes 1 thru 6:

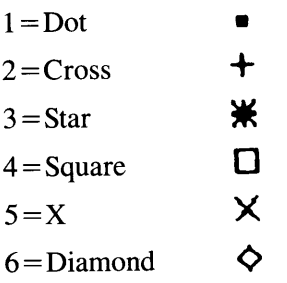

Each type of marker can be drawn in one of five sizes, selected with size indexes 1 thru 5. The following table shows the NDC units for the five Graphics Marker sizes, in both Preserve and Non-Preserve Aspect Ratios.

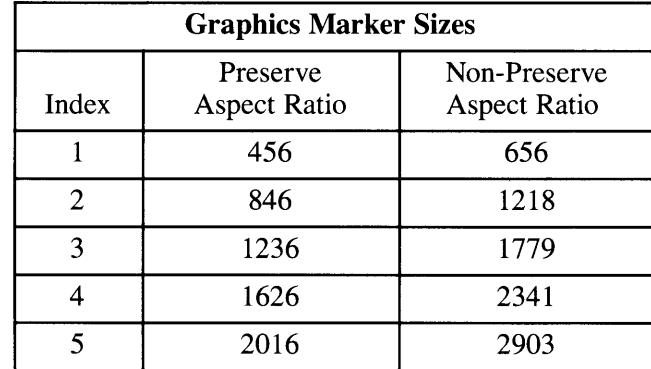

#### **Graphics Text**

Graphics Text fonts are selected by index number. Index number 1 is reserved for the default font. All other index numbers are derived from an alphabetical list of font files that end with the . 9X20 extension and reside in **/etc/vtm.** For example, the first file in the alphabetical list would be index number 2, the second would be index number 3 and so on.

Graphics Text can be rotated on 0, 90, 180, and 270 degree baselines. The IBM Enhanced Graphics Adapter device driver supports five Graphics Text sizes. These sizes are listed below in NDC units:

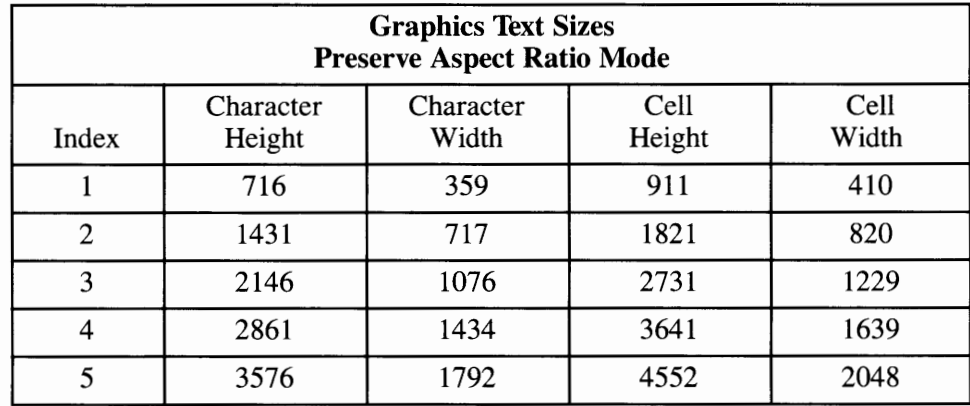

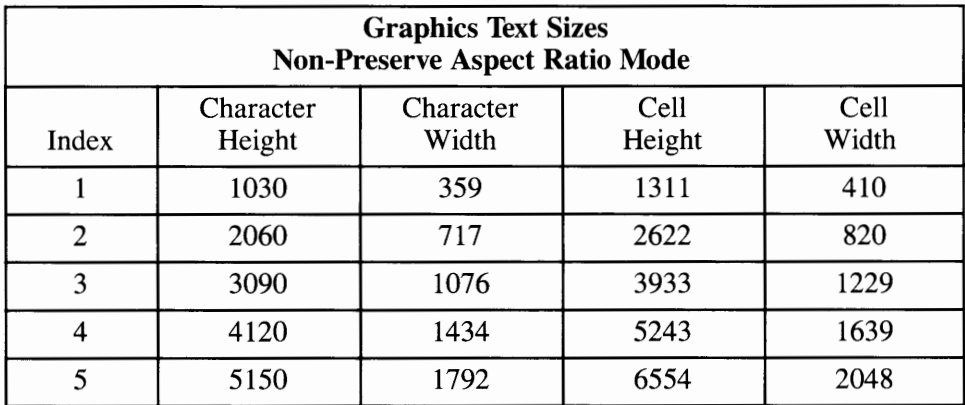

# **Filled Areas**

Filled areas, bars, pie slices and circles are displayed using the current fill area attributes of color, interior style, and style index. Hollow, Solid, and Hatch interior styles are supported. The Pattern interior style is mapped to the Hatch interior style. There are six Hatch interior styles, as follows:

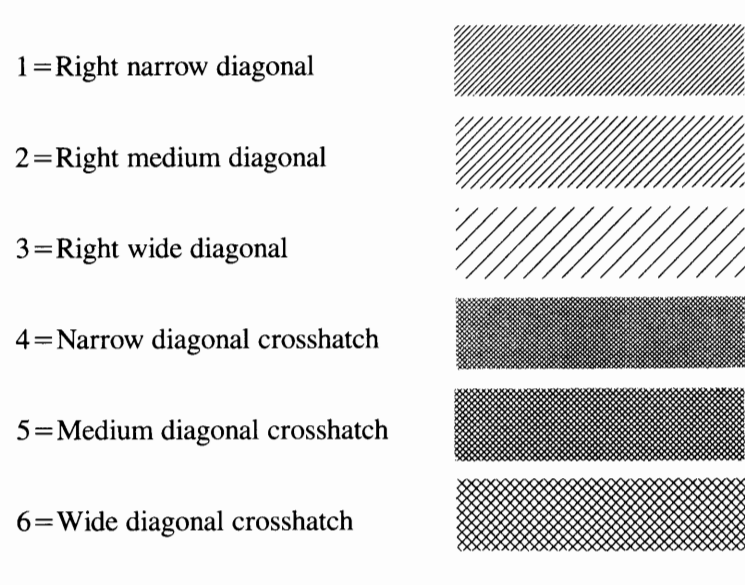

#### **Colors**

The device driver for the IBM Enhanced Graphics Adapter with a Monochrome Monitor supports four color attributes. They are:

 $0 =$ Background  $1 =$ Video  $2 =$ Video Blink  $3 =$ Bold Video

The four color attributes for the Monochrome Monitor cannot be redefined.

The device driver for the IBM Enhanced Graphics Adapter with Enhanced Color Display supports either four or sixteen colors, depending on the amount of memory available on the Enhanced Graphics Adapter card.

In Four Color Mode (with 64K of memory on the card) the Enhanced Color Display will support the following color attributes:

 $0 = Black$  $1 =$ White  $2 = Red$  $3 = Green$ 

In Sixteen Color Mode (with either 128K or 256K of memory on the card) the Enhanced Color Display will support the following color attributes:

 $0 = Black$  $1 =$ White  $2 =$ Red  $3 =$ Green  $4 =$ Blue  $5 =$ Yellow  $6 =$ Cyan  $7 =$ Magenta  $8-15=$ White

The color indexes for the Enhanced Color Display can be redefined. Each of the Red, Green, and Blue components can have 0, 333, 666, or 1000 values. This enables you to have 64 colors. The Set Color Representation function will set only an individual color index and not establish a palette.

#### **Alpha Text**

Alpha Text can be positioned anywhere on the output page. The following text capabilities are available on the IBM Enhanced Graphics Adapter with the Monochrome Monitor or Enhanced Color Display:

Fonts: Only one standard font called by index 1.

Sizes: One Size

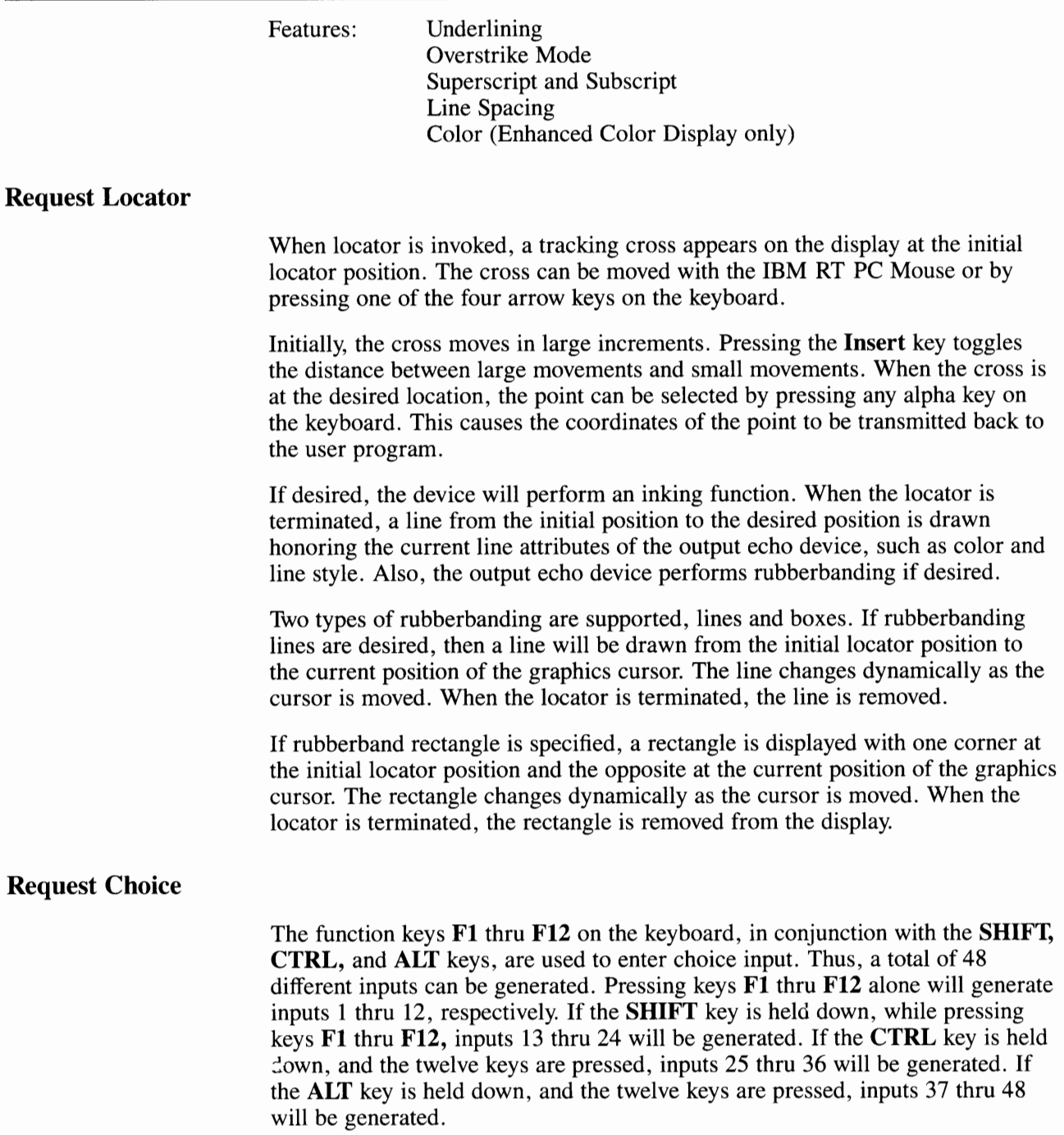

# **Request String**

The keyboard is used to enter strings. The string is terminated by the **Enter** key.

#### **Cursor Addressable Text**

Cursor addressable text is supported. The device must be in Cursor Addressing Mode before it can perform any cursor control functions. To display graphics primitives, the device must be removed from Cursor Addressing Mode. The Reverse Video, Blink, and Bold intensity attributes are supported.

# **Device Specific Information**

The following tables show the screen modes that are available for the Enhanced Color Display and for the Monochrome Monitor.

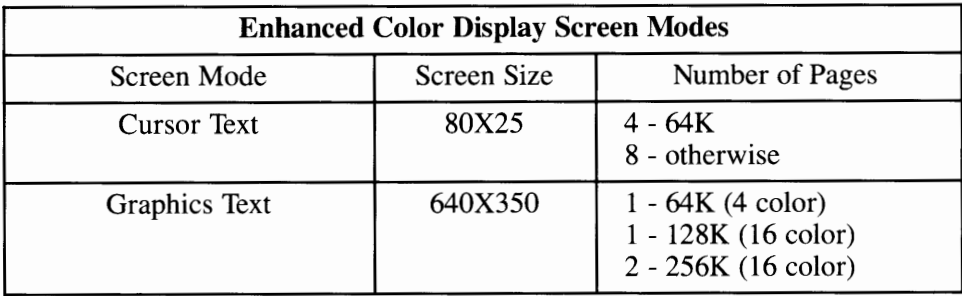

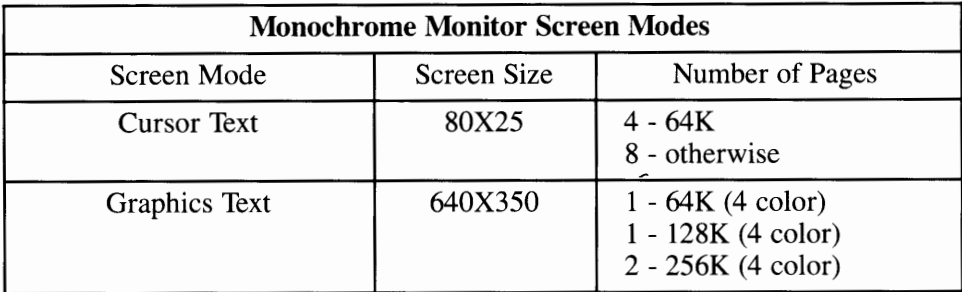

# **Routine Summary**

The following list shows the Toolkit routines that are supported by the device driver for the IBM Enhanced Graphics Adapter, with Enhanced Color Display or Monochrome Monitor. If your application calls a routine that is not supported, an error will occur (error code -5000).

#### **Workstation Control Routines**

- Clear Workstation
- Close Workstation
- Open Workstation
- Update Workstation.

#### **Paging Routines**

- Copy Page
- Inquire Page
- Set Page.

#### **Pel Routines**

- Copy Pels
- Get Pels
- Put Pels.

#### **Cursor Control Routines**

- Cursor Down
- Cursor Home
- Cursor Left
- Cursor Right
- Cursor Up
- Direct Cursor Address
- Enter Cursor Addressing Mode
- Erase to End of Line
- Erase to End of Screen
- Exit Cursor Addressing Mode
- Inquire Addressable Character Cells
- Inquire Current Cursor Text Address
- Output Cursor Addressable Text
- Reverse Video Off
- Reverse Video On
- Set Cursor Text Attributes
- Set Cursor Text Color Index.

#### **General Graphics Routines**

- Display Graphic Input Cursor
- Inquire Color Representation
- Remove Graphic Input Cursor
- Set Background Color Index
- Set Color Representation
- Set Writing Mode.

#### **Graphics Primitives**

- Inquire Cell Array
- Inquire Current Fill Area Attributes
- Inquire Current Polyline Attributes
- Inquire Current Polymarker Attributes
- Output Arc
- Output Bar
- Output Cell Array
- Output Circle
- Output Filled Area
- Output Pie Slice
- Output Polyline
- Output Polymarker
- Set Fill Color Index
- Set Fill Interior Style
- Set Fill Style Index
- Set Polyline Color Index
- Set Polyline Line Type
- Set Polyline Line Width
- Set Polymarker Color Index
- Set Polymarker Height
- Set Polymarker Type.

#### **Graphics Text Routines**

- Inquire Current Graphic Text Attributes
- Output Graphic Text
- Set Character Height
- Set Graphic Text Alignment
- Set Graphic Text Color Index
- Set Graphic Text Font
- Set Graphic Text String Baseline Rotation.

#### **Alpha Text Routines**

- Inquire Alpha Text Capabilities
- Inquire Alpha Text Cell Location
- Inquire Alpha Text Font Capability
- Inquire Alpha Text Position
- Inquire Alpha Text String Length
- Output Alpha Text
- Set Alpha Text Color Index
- Set Alpha Text Font and Size
- Set Alpha Text Line Spacing
- Set Alpha Text Overstrike Mode
- Set Alpha Text Pass Through Mode
- Set Alpha Text Position
- Set Alpha Text Quality
- Set Alpha Text Subscript Superscript Mode
- Set Alpha Text Underline Mode.

#### **Input Routines**

- Input Choice (request mode)
- Input Locator (request mode)
- Input String (request mode)
- Input String (sample mode)
- Read Cursor Movement Keys
- Set Line Edit Characters.

#### **Error Handling**

• Inquire Error.

# **IBM Virtual Device Metafile (VDM) Driver**

**Filename:** vdimeta

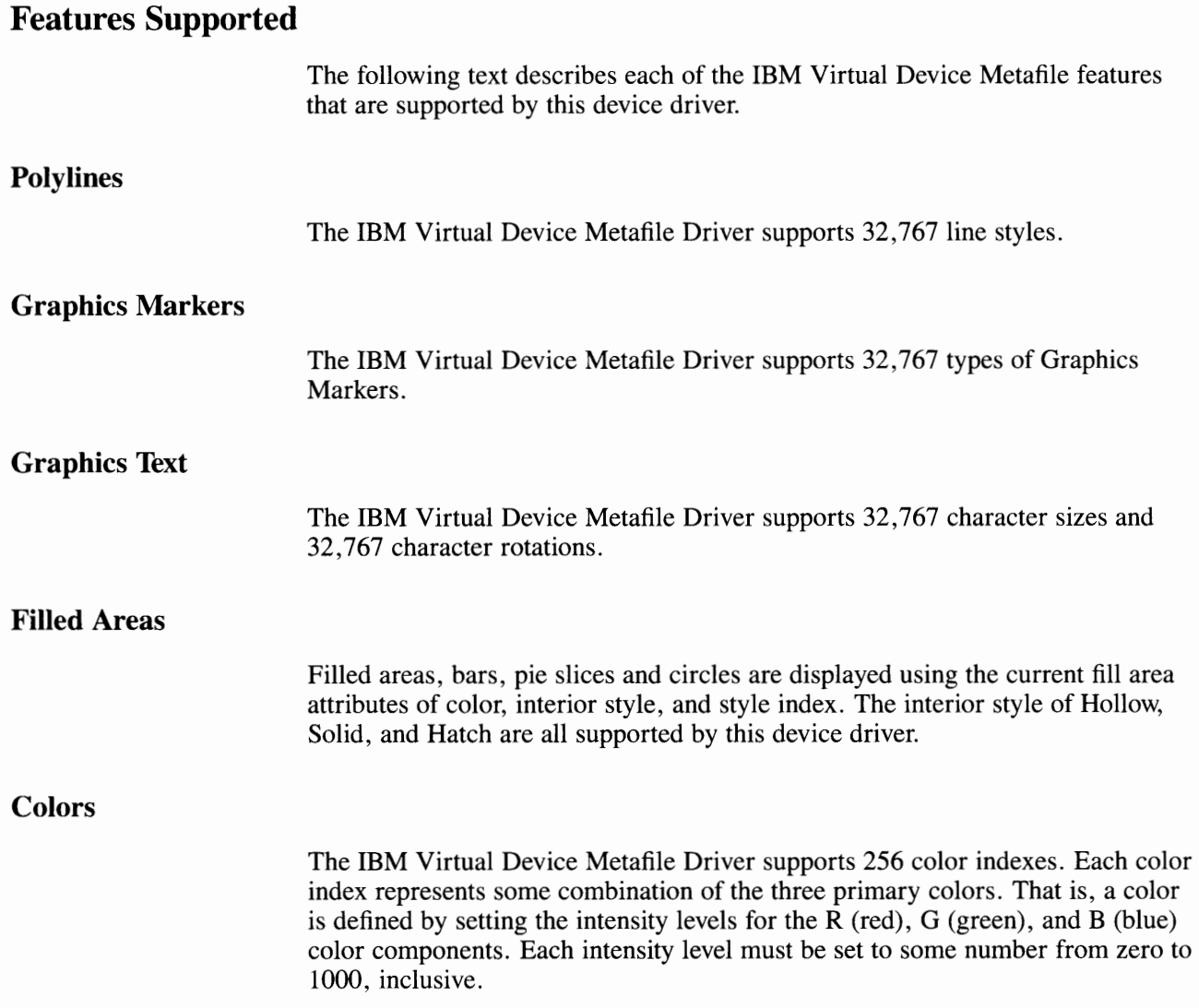

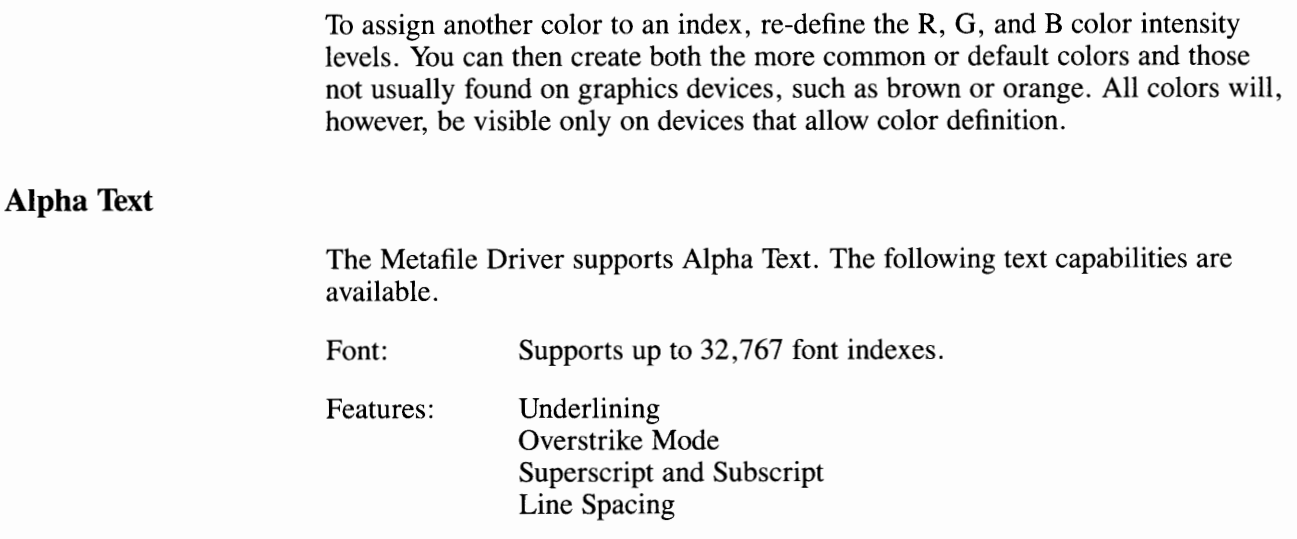

#### **Cursor Addressable Text**

Cursor addressable text is supported. The device must be in Cursor Addressing Mode before it can perform any cursor control functions. To display graphics primitives, the device must be removed from Cursor Addressing Mode. The Reverse Video, Blink, Color (expanded palette), and Bold intensity attributes are supported.

#### **Raster Writing Modes**

Raster writing modes define how pixels are set in the bit map. The Metafile Driver supports all 16 raster writing modes (Boolean operations between source and destination).

# **Device Specific Information**

If a filename is not specified, the output of an application program that uses this device driver to generate a metafile will be directed to a default file called **METAFILE.DAT.** To select an alternate filename, you must export the name of the target file to the system environment, as follows:

METAOUTPUT=filename export METAOUTPUT

(or)

setenv METAOUTPUT filename

(csh shell)

(sh shell)

Refer to the *IBM RT PC Graphical File System Programmer's/User's Guide* for more information about setting environmental parameters associated with a metafile.

# **Routine Summary**

The following list shows the Toolkit routines that are supported by the device driver for the IBM Virtual Device Metafile. If your application calls a routine that is not supported, an error will occur (error code -5000).

#### **Workstation Control Routines**

- Application Data
- Clear Workstation
- Close Workstation
- Hardcopy
- **Message**
- Open Workstation
- Update Workstation.

#### **Cursor Control Routines**

- Cursor Down
- Cursor Home
- Cursor Left
- Cursor Right
- Cursor Up
- Direct Cursor Address
- Enter Cursor Addressing Mode
- Erase to End of Line
- Erase to End of Screen
- Exit Cursor Addressing Mode
- Inquire Addressable Character Cells
- Inquire Current Cursor Text Address
- Output Cursor Addressable Text
- Reverse Video Off
- Reverse Video On
- Set Cursor Text Attributes
- Set Cursor Text Color Index.

#### **General Graphics Routines**

- Display Graphic Input Cursor
- Inquire Color Representation
- Remove Graphic Input Cursor
- Set Background Color Index
- Set Color Representation
- Set Writing Mode.

#### **Graphics Primitives**

- Inquire Cell Array
- Inquire Current Fill Area Attributes
- Inquire Current Polyline Attributes
- Inquire Current Polymarker Attributes
- Output Arc
- Output Bar
- Output Cell Array
- Output Circle
- Output Filled Area
- Output Pie Slice
- Output Polyline
- Output Polymarker
- Set Fill Color Index
- Set Fill Interior Style
- Set Fill Style Index
- Set Polyline Color Index
- Set Polyline Line Type
- Set Polyline Line Width
- Set Polymarker Color Index
- Set Polymarker Height
- Set Polymarker Type.

#### **Graphics Text Routines**

- Inquire Current Graphic Text Attributes
- Output Graphic Text
- Set Character Height
- Set Graphic Text Alignment
- Set Graphic Text Color Index
- Set Graphic Text Font
- Set Graphic Text String Baseline Rotation.

#### **Alpha Text Routines**

- Inquire Alpha Text Capabilities
- Inquire Alpha Text Cell Location
- Inquire Alpha Text Font Capability
- Inquire Alpha Text Position
- Inquire Alpha Text String Length
- Output Alpha Text
- Set Alpha Text Color Index
- Set Alpha Text Font and Size
- Set Alpha Text Line Spacing
- Set Alpha Text Overstrike Mode
- Set Alpha Text Pass Through Mode
- Set Alpha Text Position
- Set Alpha Text Quality
- Set Alpha Text Subscript Superscript Mode
- Set Alpha Text Underline Mode.

#### **Input Routines**

- Input Choice (request mode)
- Input Choice (sample mode)
- Input Locator (request mode)
- Input Locator (sample mode)
- Input String (request mode)
- Input String (sample mode)
- Input Valuator (request mode)
- Input Valuator (sample mode)
- Read Cursor Movement Keys
- Set Line Edit Characters.

### **Error Handling**

• Inquire Error.

### **IBM RT PC Grafstation Driver**

**Filename:** vdigst

### **Features Supported**

The IBM RT PC Grafstation Driver forms an interface between the IBM RT PC and the IBM PC, PC XT, and PC AT. This interface is capable of passing information about any of the features that are supported by the IBM RT PC Graphics Development Toolkit. Thus, the features that are supported by this device driver are limited only to the set of features supported by the IBM PC, PC XT, and PC AT and their graphics peripherals.

### **Device Specific Information**

The IBM RT PC Grafstation Driver is a part of the IBM RT PC Graphics Development Toolkit. However, in order for this device driver to operate properly, additional software must be installed on your IBM PC, PC XT, or PC AT

### **Routine Summary**

The following list shows the Toolkit routines that are supported by the device driver for the IBM RT PC Grafstation Driver. If your application calls a routine that is not supported, an error will occur (error code -5000).

### **Workstation Control Routines**

- Clear Workstation
- Close Workstation
- Hardcopy
- Open Workstation
- Update Workstation.

### **Cursor Control Routines**

- Cursor Down
- Cursor Home
- Cursor Left
- Cursor Right
- Cursor Up
- Direct Cursor Address
- Enter Cursor Addressing Mode
- Erase to End of Line
- Erase to End of Screen
- Exit Cursor Addressing Mode
- Inquire Addressable Character Cells
- Inquire Current Cursor Text Address
- Output Cursor Addressable Text
- Reverse Video Off
- Reverse Video On
- **Set Cursor Text Attributes**
- Set Cursor Text Color Index.

### **General Graphics Routines**

- Display Graphic Input Cursor
- Inquire Color Representation
- Remove Graphic Input Cursor
- Set Background Color Index
- Set Color Representation
- Set Writing Mode.

### **Graphics Primitives**

- Inquire Cell Array
- Inquire Current Fill Area Attributes
- Inquire Current Polyline Attributes
- Inquire Current Polymarker Attributes
- Output Arc
- Output Bar
- Output Cell Array
- Output Circle
- Output Filled Area
- Output Pie Slice
- Output Polyline
- Output Polymarker
- Set Fill Color Index
- Set Fill Interior Style
- Set Fill Style Index
- Set Polyline Color Index
- Set Polyline Line Type
- Set Polyline Line Width
- Set Polymarker Color Index
- Set Polymarker Height
- Set Polymarker Type.

#### **Graphics Text Routines**

- Inquire Current Graphic Text Attributes
- Output Graphic Text
- Set Character Height
- Set Graphic Text Alignment<br>• Set Graphic Text Color Inde
- Set Graphic Text Color Index
- Set Graphic Text Font
- Set Graphic Text String Baseline Rotation.

### **Alpha Text Routines**

- Inquire Alpha Text Capabilities
- Inquire Alpha Text Cell Location
- Inquire Alpha Text Font Capability
- Inquire Alpha Text Position
- Inquire Alpha Text String Length
- Output Alpha Text
- Set Alpha Text Color Index
- Set Alpha Text Font and Size
- Set Alpha Text Line Spacing
- Set Alpha Text Overstrike Mode
- Set Alpha Text Pass Through Mode
- Set Alpha Text Position
- Set Alpha Text Quality
- Set Alpha Text Subscript Superscript Mode
- Set Alpha Text Underline Mode.

### **Input Routines**

- Input Choice (request mode)
- Input Choice (sample mode)
- Input Locator (request mode)
- Input Locator (sample mode)
- Input String (request mode)
- Input String (sample mode)
- Input Valuator (request mode)
- Input Valuator (sample mode)
- Read Cursor Movement Keys
- Set Line Edit Characters.

### **Error Handling**

• Inquire Error.

# **Appendix D. Error Codes**

This appendix lists the error codes that are generated by the Graphics Development Toolkit.

The Graphics Development Toolkit routines always return a *status code,*  whether or not the requested operation was successful. If this status code is  $-1$ , indicating that an error has occurred, the Inquire Error routine must be used to obtain the actual error code.

### **Determining Toolkit Errors**

The Graphics Development Toolkit error codes are separated into three types of codes:

- General Toolkit error codes
- Specific Toolkit error codes
- Special Toolkit error codes.

To determine an error code, first locate the general error code. Then, add the specific error code to it. For example, an error code of -508 means:

-500 Error while opening a file.

- +
- -8 Insufficient memory for requested operation.
- -508 The actual error code.  $=$

### **General Toolkit Error Codes**

-2100 -2200 -2300 -2400 -2500 -2600 -2700 -2800

The following list contains a brief explanation of general Toolkit error codes that may be returned by the Inquire Error routine.

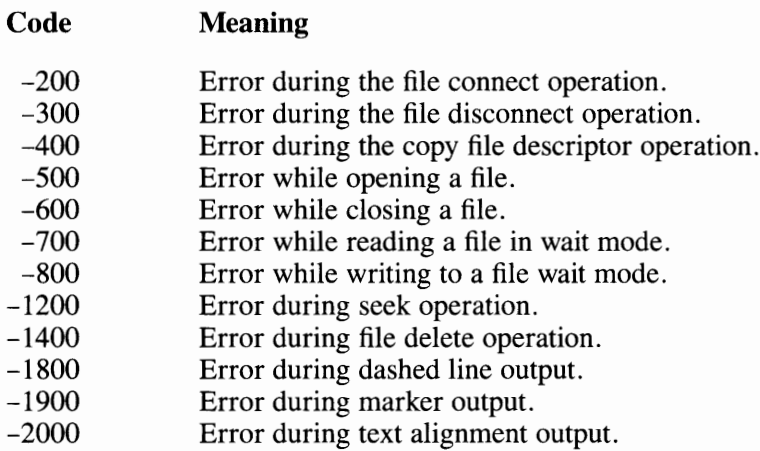

Error during polygon output. Error during bar output. Error during arc output. Error during pie output. Error during circle output. Error initializing input device. Error moving cursor during **GIN.**  Error terminating GIN function.

# **Specific Toolkit Error Codes**

The following list contains a brief explanation of specific Toolkit error codes that may be returned by the Inquire Error routine. This list is followed by additional explanation and suggestions about how to respond to the error code.

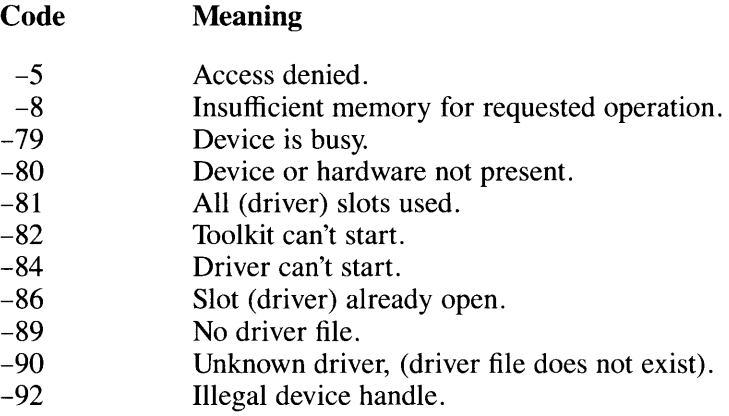

#### **-5 Access denied:**

**Cause:** A request for Monitor Mode was denied. The requested driver is only accessible from the system console.

**Action:** Check that you are requesting the correct device. Use the system console if necessary.

**Cause:** Unable to create lock file for device driver. When an application selects a device for output, a lock file is created to prevent multiple applications from mixing their output on the same device. The device driver was unable to create this lock file.

**Action:** Check the directory for permission to create a file for that port.

If the AIX Extended Services programs are installed on the system, lock files are located in directory **/usr/spool/uucp.** If the Extended Services programs are not installed, lock files are located in **/usr/lpp/vdi/locks.** 

#### **-8 Insufficient memory for requested operation:**

**Cause:** This error means that you do not have enough system memory available to perform the requested operation.

**Action:** Add more memory to the system.

#### - **79 Device is busy:**

**Cause:** This error is generated when a lock file has been created for the device you are attempting to use. A lock file is created each time you perform graphics to a device that is not assigned to the logical device /dev/tty. The naming of the lock file has the form:

#### LCK .. ttyxx

Where xx is the identification of the logical device being requested.

If the AIX Extended Services programs have been installed on the system, the lock file is located in directory **/usr/spool/uucp.** If the Extended Services programs have not been installed on the system, the lock file will be located in directory **/usr/lpp/vdi/locks.** 

- **Action:** a) If the lock file was created by another graphics application, then you must wait for that other graphics application to release control of the device.
	- b) If the file was a remnant of a previous program error, delete the lock file and run your program again.

#### **-80 Device or hardware not present:**

**Cause:** The physical device is not attached to the IBM RT PC.

**Action:** Attach the physical device and restart your application.

#### **-81 All (driver) slots used:**

**Cause:** Each application is limited to having no more than eight graphics devices open simultaneously.

**Action:** Close one of the open graphics devices.

#### **-82 Toolkit can't start:**

**Cause:** This error message is generated when the Inter Process Communication (IPC) of the system is full. This occurs when you have exceeded the number of system shared memory areas or semaphores configured for your system. Two shared memory areas and one semaphore group are used for each graphics application. The shared memory areas are 512K and 362 bytes. The semaphore group contains eight semaphores.

**Action:** a) Make sure that shared memory areas are at least 512K in size.

- b) Rebuild the AIX Operating System with more semaphores and/or shared memory areas.
- c) Remove any unused shared memory areas with the **ipcrm** command.
- d) Kill any unused running applications.

#### **-84 Driver can't start:**

**Cause:** The **fork** command, used to start the physical graphics device driver as a new process, failed.

- **Action:** a) Wait until the total number of executing processes is less than the system-imposed process limit.
	- b) Wait until the total number of executing processes for a single user is less than the system-imposed process limit.
	- c) Ensure that there is enough paging space or physical memory for the process. If necessary, increase the paging area or add more physical memory.

#### **-86 Slot (driver) already open:**

**Cause:** Trying to open a device that is already open - an application can only open a driver once.

- **Action:** a) Ensure that you are requesting the correct device. Refer to "Setting Environmental Parameters" in Appendix A for information about assigning logical device names to graphics devices.
	- b) Ensure that you have spelled the device name correctly.
	- c) Determine which is the existing device **handle** and either use this identifier or close and re-open the device.

#### **-89 No driver file:**

**Cause:** The name of the logical device cannot be found.

**Action:** Ensure that the logical device name is defined in the current shell environment.

#### **-90 Unknown driver, (driver file does not exist):**

**Cause:** Within the Toolkit, graphics devices are referred to by logical device names, (e.g. DISPLAY, PRINTER, PLOTTER, etc.). These names must be associated with physical graphics device drivers.

- Action: a) Check that you are requesting the correct device. Refer to "Setting Environmental Parameters" in Appendix A for information about assigning logical device names to graphics devices.
	- b) Check that you have spelled the device name correctly.
	- c) Check that the driver you are requesting is located in the VDIPATH specified.

#### **-92 Illegal device handle:**

**Cause:** An incorrect device handle has been used.

**Action:** Check the device handle value returned by the Open Workstation routine.

# **Special Toolkit Error Codes**

The following list contains a brief explanation of special Toolkit error codes that may be returned by the Inquire Error routine. This list is followed by additional explanation and suggestions about how to respond to the error code.

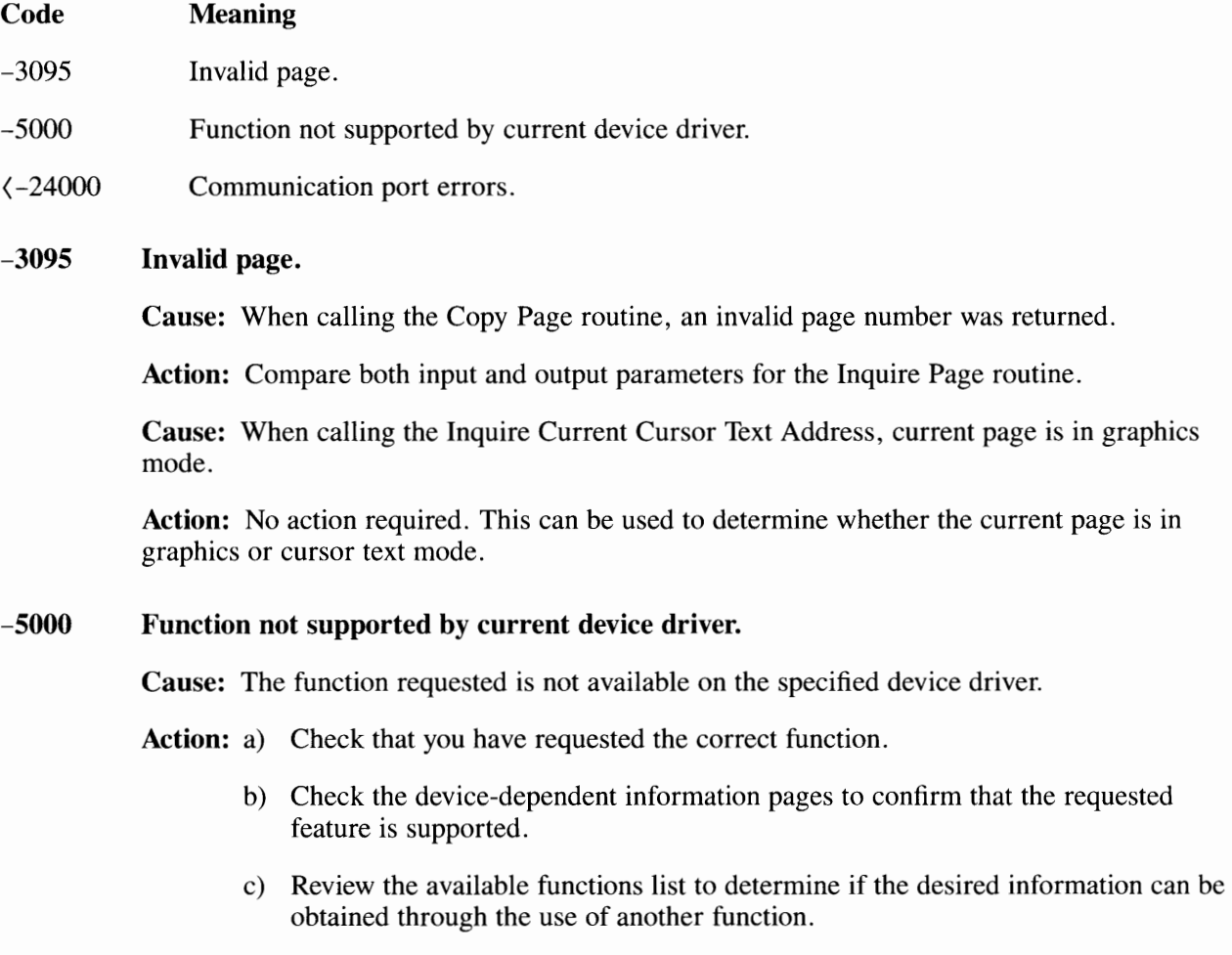

#### **(-24000 Communication port errors:**

**Cause:** Device drivers require the use of communication ports. In attempting to open a communication port for graphics output, an error may be generated if the device configuration does not match the port configuration.

Action: a) Check the port configuration.

- b) Confirm that the device matches the port configuration.
- c) Ensure that the port is configured for read and write permission.

### **Advanced Programming Notes**

The following text contains a few brief notes about possible error conditions that can occur during the interaction between IBM RT PC Graphics Development Toolkit and device drivers. This information is intended for the advanced programmer and assumes a high degree of expertise with the IBM RT PC AIX Operating System.

The Graphics Development Toolkit drivers support **signal,** the IBM RT PC AIX Operating System error handling mechanism.

In certain software/hardware error conditions, such as an illegal memory reference or an illegal CPU instruction, the AIX Operating System sends a signal to a process to tell it that an error has occurred. By default, the operating system terminates the process as a result of the error.

When an application that uses the Toolkit drivers receives the signal, the driver system is shut down. Before exiting, the 1/0 channels that were being used are reset.

If the application writer intercepts signals before the first Open Workstation call to the Toolkit drivers, the application's signal handler will be called after the Toolkit drivers signal handler has shut down the driver system. If the application intercepts signals after an Open Workstation call to the Toolkit drivers, the application's signal handler is called first. The application must call the Toolkit drivers signal handler after it is through processing the signal. See the description of the **signal** system call in the *IBM RT PC A/X Operating System Technical Reference.* 

### **Special Error Handling Messages**

In the event of an abnormal termination of the Toolkit drivers, one of the following error messages may be displayed.

- SIGQUIT Received quit signal: Application Terminated
- SIGILL Illegal Instruction: Application Terminated
- SIGTRAP Trace Trap: Application Terminated
- SIGIOT IOT Instruction: Application Terminated
- SIGEMT -EMT Instruction: Application Terminated
- SIGBUS Bus Error: Application Terminated
- SIGSEGV Segmentation Violation: Application Terminated
- SIGSYS Bad Argument to System Call: Application Terminated

If abnormal termination is caused by any other signal, only the words "Application Terminated" will appear on the screen.

**Note:** Floating Point Exceptions (SIGFPE) are caught by Toolkit and ignored. The program will not terminate abnormally as a result of floating point exceptions. The programmer may choose to set up a signal handler to handle these exceptions if they are important to the application.

# **Glossary**

**ADE.** ASCII decimal equivalents are decimal numbers used in code to represent ASCII characters. For example, the integer 65 represent the letter "A" and the integer 66 represents the letter "B".

**argument.** One of the independent variables that the action or output of a routine depends on. Arguments are enclosed in parentheses in the routine call.

**array.** A set of related elements (data) arranged in a specific pattern.

**ASCII.** ASCII stands for American Standard Code for Information Interchange. This standard for data transmission assigns individual 7-bit codes to represent each of a specific set of 128 numerals, letters, and special controls.

**aspects of primitives.** Ways in which the appearance of a primitive can vary. Aspects are controlled directly by primitive attributes.

**attribute functions.** Primitive attributes affect the appearance of objects created with primitive routines. (Examples: character height, line style)

**binding.** Language binding refers to the exact calling syntax and data type specification for arguments to be used when calling Toolkit routines from a specific programming language.

**Cartesian coordinate system.** Coordinate system composed of an X-axis (horizontal) increasing positively towards the right, and a Y-axis (vertical) increasing positively upwards. The axes are positioned at right angles, and the point of intersection is the origin  $(0.,0.)$ . The position of any point is defined by displacement from the origin along first the X-axis and then the Y-axis.

**cell array.** Toolkit output primitive consisting of a rectangular grid of equal size rectangular cells, each having a single color. These cells may not change one-to-one with frame buffer pels.

**clipping.** When you set a window in the Normalized Device Coordinate, part of an object may lie outside the window. In this case, the part lying outside the window will be clipped; that is, it will not be displayed on the viewport.

**color map.** Table designed to provide a range of colors by defining different mixtures of the color components. A desired color is referenced by its assigned number. The identifying numbers with their assigned colors are called the color map. Changing colors assigned to the identifying number changes the map.

**color table.** Workstation-dependent table in which the entries specify the values of the red, green, and blue intensities defining a particular color.

**control functions.** These facilities allow you to exercise control over certain aspects of the system and the display device. The Toolkit provides a means to access the nonstandard capabilities of your display device through an escape mechanism invoked with the escape routines.

**coordinate graphics.** Computer graphic in which display images are generated from display commands and coordinate data.

**coordinate scaling.** Coordinate scaling transforms points from one space to another. In the Toolkit, all point coordinates must be specified in Normalized Device Coordinates with values between O and 32,767. These coordinates are then scaled into values which are appropriate for your graphics device.

**default.** A value assigned to a parameter by the Toolkit, and used when you do not specify a value.

### **DC.** See **Device Coordinate.**

**DC unit.** The Device Coordinate (DC) unit is a unit of measure for the physical space represented by the display surface. The Toolkit translates NDC units into DC units and vice versa.

**Device Coordinate.** A coordinate expressed in a coordinate system that is device-dependent.

**device driver.** Device-dependent software that generates instructions specifying items to be drawn on the display surface from the invocations of the Toolkit.

**device-independent.** The ability to be used on more than one type of graphics display device.

**device space.** The space defined by the addressable points of a display device.

**display device.** A device (for example, refresh display, storage tube display, plotter) on which display images can be represented.

**display surface.** In a display device, that medium on which display images may appear.

**echo.** The immediate notification of the current value provided by an input device to the operator at the display console.

**echo handle.** The device handle used to display the graphic cursor on an echo device.

**escape.** Routines within the Toolkit that are the only access to implementation-dependent or device-dependent support for nonstandard Routines other than graphic output.

**fill area.** A Toolkit output primitive consisting of a polygon (closed boundary) which can be hollow or can be filled with a uniform color, a pattern, or a hatch style.

### **GDP.** See **Generalized Drawing Primitive.**

**Generalized Drawing Primitive.** The Generalized Drawing Primitive (GDP) is a display element ( output primitive) used to address special geometrical workstation capabilities such as curve drawing.

**graphics primitives.** Graphics primitives are the basic graphics operations performed by the Toolkit; for example, drawing lines, markers, and text strings.

**handle.** A number returned when the workstation is opened. This number is unique for each device that is open. Any Toolkit routine directed at a workstation must use a unique handle.

**host-independent.** Capable of running on a number of operating systems.

**input functions.** The Toolkit allows you to obtain the value of an NDC coordinate point from an interactive graphics device. The method for specifying the point is device-dependent.

**inquiry functions.** The Toolkit provides inquiry facilities that allow your program to determine the present state of the system. You may determine the current value of the following:

- Primitive attributes
- Device capabilities
- Device state.

**locator device.** A Toolkit logical input device providing a position in Normalized Device Coordinates.

### **NDC.** See **Normalized Device Coordinates.**

**NDC unit.** The Normalized Device Coordinate (NDC) unit is a unit of measure for the virtual space through which a graphics application program passes graphics information to a device. The Toolkit translates NDC units into DC units and vice versa.

**Normalized Device Coordinates.** The Toolkit introduces the concept of a Normalized Device Coordinate (NDC) unit in which the full extent of the device axes are assigned values between O and 32,767. This convention provides improved device independence for a graphics system by allowing the viewing operations to be carried out without regard for device specifics. The NDC coordinates are then converted to specific Device Coordinates.

**null-terminated string.** A string is a onedimensional array or list of characters. The end of a string is indicated by the ASCII NULL character (ADE 0).

**output primitives.** The graphical world which the programmer describes consists of one or more objects. These are created and modified by invocations of graphic primitive routines provided by the Toolkit. These routines describe polylines, polymarkers, text strings, pel arrays, fill areas, and Generalized Drawing Primitives. The appearance of output primitives is affected by the values of primitive attributes.

**pel.** The term pel, also known as a pixel, refers to a "picture element"; the smallest element of a display surface that can be independently assigned a color or intensity.

**pixel.** See **pel.** 

**polyline.** A Toolkit output primitive consisting of a set of connected lines.

**polymarker.** A Toolkit output primitive consisting of a series of marker symbols drawn at specified points.

**raster.** A field of closely spaced lines on the face of a video terminal that defines an image. The spacing between raster lines defines the resolution of a display.

**RGB.** A method for defining one color in terms of the intensity of each of the three primary colors. With this method, percentages of red, green, and blue are "added" to produce colors. For example, a color intensity of 100% red plus 100% green plus 100% blue equals white.

**Toolkit.** The Toolkit is a host-independent and device-independent graphics subsystem that serves as an environment for graphics applications as well as application development.

**transformation.** The changing of objects from one coordinate space to another.

**Virtual Device Interface.** The Virtual Device Interface (VDI) is a standard interface between device-dependent and device-independent code in a graphics environment. VDI makes all device drivers appear identical to the calling program.

**workstation.** The Toolkit is based on the concept of abstract graphical workstations which provide the logical interface through which the applications program controls physical devices.

# **Index**

## $\mathbf{A}$

ADE 3-14 Advanced Programming Notes D-8 Alpha Text routines 1-20, 3-119 Application Data routine 3-8 applications, how to write 2-7 aspect ratio 1-8, 2-5 attribute setting hints 2-14 attributes, fill area 1-17 attributes, polyline 1-15 attributes, polymarker 1-16 attributes, text 1-19

# $|C|$

capabilities, special workstation 1-6 capabilities, text 1-19 changing a color 3-72 choice 3-139 Clear Workstation routine 1-23, 3-9 Close Workstation routine 1-23, 3-10 color table 3-71 compiling the demo program A-7 control hints 2-11 coordinates, graphics 1-7 coordinates, NDC 1-7, 2-4 Copy Page routine 3-25 Copy Pels routine 3-31 Cursor Down routine 3-42 Home routine 3-43 Left routine 3-44

Right routine 3-45 Up routine 3-46 Cursor Control routines 1-11, 3-41 Cursor mode 1-8, 1-9 Cursor Text routines 1-18

### $|D|$

default values, Open Workstation 3-20 demo program A-7 Determining Toolkit Errors D-1 Device Driver Management C-2 device drivers 1-8, C-1 device-independence 1-4 Direct Cursor Address routine 3-47 Display Graphic Input Cursor routine 3-64 distribution files A-3 drawing primitives 1-6, 1-18

### $E$

Enter Cursor Addressing Mode routine 3-48 environmental parameters A-4 Erase to End of Line routine 3-49 Erase to End of Screen routine 3-50 error codes D-1 error handling 1-22, 2-19, 3-156 Escape routines 1-24 example programs B-1 Exit Cursor Addressing Mode routine 3-51

# $|F|$

fill area primitive and attributes 1-17 fill style chart 3-102

# $\mathbf{G}$

general graphics routines 1-13, 3-63 General Toolkit Error Codes D-2 Generalized Drawing Primitives 1-6, 1-18 Get Pels routine 3-33 graphics drivers C-1 graphics attributes 1-14 graphics devices 1-7 graphics mode 1-8 graphics primitive output hints 2-15 graphics primitives 1-14 graphics text routines 1-18, 1-20

### $\vert$ **H**

Hardcopy routine 3-11 helpful programming hints 2-10 hints, attribute setting 2-14 hints, control 2-11 hints, error handling 2-19 hints, graphics primitive output 2-15 hints, input and inquiry 2-18 hints, invalid value 2-19

# $\mathbf{I}$

IBM 3812 Printer C-6 IBM 4201 Printer C-23 IBM 5152 Graphics Printer C-31 IBM 5182 Color Printer C-39 IBM 6180 Color Plotter C-48

IBM 7371 Color Plotter C-56 IBM 7372 Color Plotter C-63 IBM 7374 Plotter C-70 IBM 7375-1 Plotter C-70 IBM 7375-2 Plotter C-70 IBM Advanced Color Graphics Display C-88 IBM Advanced Monochrome Graphics Display C-80 IBM Enhanced Graphics Adapter C-104 IBM Grafstation Driver C-119 IBM Virtual Device Metafile **(VDM)**  Driver C-113 incorporating graphics into application programs C-3 Input Choice (request mode) routine 3-140 Input Choice ( sample mode) routine 3-141 Input Locator (request mode) routine 3-142 Input Locator (sample mode) routine 3-145 Input routines 3-139 Input String (request mode) routine 3-147 Input String (sample mode) routine 3-149 Input Valuator (request mode) routine 3-151 Input Valuator (sample mode) routine 3-152 input and inquiry hints 2-18 input/output workstations 1-23 Inquire Addressable Character Cells routine 3-52 Inquire Alpha Text Capabilities routine 3-120 Inquire Alpha Text Cell Location routine 3-123 Inquire Alpha Text Font Capability routine 3-124 Inquire Alpha Text Position routine 3-126 Inquire Alpha Text String Length routine 3-127 Inquire Cell Array routine 3-80 Inquire Color Representation routine 3-65 Inquire Current Cursor Text Address routine 3-53 Inquire Current Fill Area Attributes routine 3-82 Inquire Current Graphic Text Attributes routine 3-110 Inquire Current Polyline Attributes routine 3-83 Inquire Current Polymarker Attributes routine 3-84

Inquire Cursor Text Mode routine 3-54 Inquire Error routine 3-157 Inquire Graphic Color Burst Mode routine 3-67 Inquire Page routine 3-26 installation procedures A-1 invalid value hints 2-19

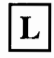

Locator 3-142

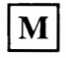

Message routine 3-12 methods of moving pels 3-30 mode, cursor 1-8 mode, graphics 1-8 mode selection, graphics or cursor 1-8

**NDC** (see Normalized Device Coordinates) Normalized Device Coordinates **(NDC) 1-**7, 2-4

# $|{\bf 0}|$

Open Workstation routine 1-23, 3-13 Open Workstation default values 3-20 operations, VDI input 1-7 Output Alpha Text routine 3-128 Output Arc routine 3-85 Output Bar routine 3-87 Output Cell Array routine 3-88 Output Circle routine 3-90 Output Cursor Addressable Text routine 3-55 Output Filled Area routine 3-91 Output Graphic Text routine 3-112

Output Pie Slice routine 3-93 Output Polyline routine 3-95 Output Polymarker routine 3-97

### $\mathbf P$

paging routines 1-11, 3-24 pel routines 1-11, 3-30 polyline primitive and attributes 1-15 polymarker primitive and attributes 1-16 primitive, fill area 1-17 primitive, polyline 1-15 primitive, polymarker 1-16 primitives, drawing 1-6, 1-18 primitives, graphics 1-14 programming considerations 2-3 programming hints, helpful 2-10 programming notes D-8 Put Pels routine 3-40

### $\mathbf R$

ratio, aspect  $1-8$ ,  $2-5$ Read Cursor Movement Keys routine 3-153 Remove Graphic Input Cursor routine 3-68 Reverse Video Off routine 3-56 Reverse Video On routine 3-57 routines, escape 1-24 rubberbanding 3-143 run your program 2-9 running the demo program A-7

# $|S|$

Set Alpha Text Color Index routine 3-129 Set Alpha Text Font and Size routine 3-130 Set Alpha Text Line Spacing routine 3-132 Set Alpha Text Overstrike Mode routine 3-133

Set Alpha Text Pass Through Mode routine 3-134 Set Alpha Text Position routine 3-135 Set Alpha Text Quality routine 3-136 Set Alpha Text Subscript/Superscript Mode routine 3-137 Set Alpha Text Underline Mode routine 3-138 Set Background Color Index routine 3-69 Set Character Height routine 3-113 Set Color Representation routine 3-70 Set Cursor Text Attributes routine 3-58 Set Cursor Text Color Index routine 3-61 Set Cursor Text Mode routine 3-62 Set Fill Color Index routine 3-99 Set Fill Interior Style routine 3-100 Set Fill Style Index routine 3-101 Set Graphic Color Burst Mode routine 3-67 Set Graphic Text Alignment routine 3-114 Set Graphic Text Color Index routine 3-116 Set Graphic Text Font routine 3-117 Set Graphic Text String Baseline Rotation routine 3-118 Set Line Edit Characters routine 3-155 Set Page routine 3-28 Set Pen Speed routine 3-22 Set Polyline Color Index routine 3-103 Set Polyline Line Type routine 3-104 Set Polyline Line Width routine 3-105 Set Polymarker Color Index routine 3-106 Set Polymarker Height routine 3-107 Set Polymarker Type routine 3-108 Set Writing Mode routine 3-76 set graphics primitive attributes 2-8 setting environmental parameters A-4 special error handling messages D-9 special Toolkit error codes D-7 special workstation capabilities 1-6 string, input 3-147, 3-149

# $|T|$

text routines, alpha 1-20, 3-119 text capabilities 1-19 text, cursor routines 1-12 text routines, graphics 1-20, 3-109 text types 1-18 Toolkit routines 1-10, 3-6 types of workstations used 1-23

# $|U|$

Update Workstation routine 1-24, 3-23

# $V$

valuator 3-151, 3-152 vdi3812 C-6 vdi4201 C-23 vdi5152 C-31 vdi5182 C-39 vdi6180 C-48 vdi7371 C-56 vdi7372 C-63 vdi7375 C-70 vdiacg C-88 vdiamg C-80 vdiega C-104 vdiemg C-96 vdigst C-119 vdimeta C-113 Virtual Device Interface (VDI) 1-4 Virtual Device Metafile (VDM) driver C-113

# $\boxed{\mathbf{W}}$

workstation clearing 1-24 closing 1-24

opening 1-23 updating 1-24 control routines 1-10, 1-23, 3-7 workstations 1-23 writing applications 2-7

**X-10** Index

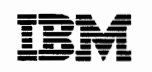

The IBM RT PC Family

**Reader's Comment Form** 

#### **IBM RT PC Graphics Development Toolkit**

SV21-8058

Your comments assist us in improving our products. IBM may use and distribute any of the information you supply in any way it believes appropriate without incurring any obligation whatever. You may, of course, continue to use the information you supply.

For prompt resolution to questions regarding set up, operation, program support, and new program literature, contact the authorized IBM RT PC dealer in your area.

Comments:

 $\mathcal{L}$ 

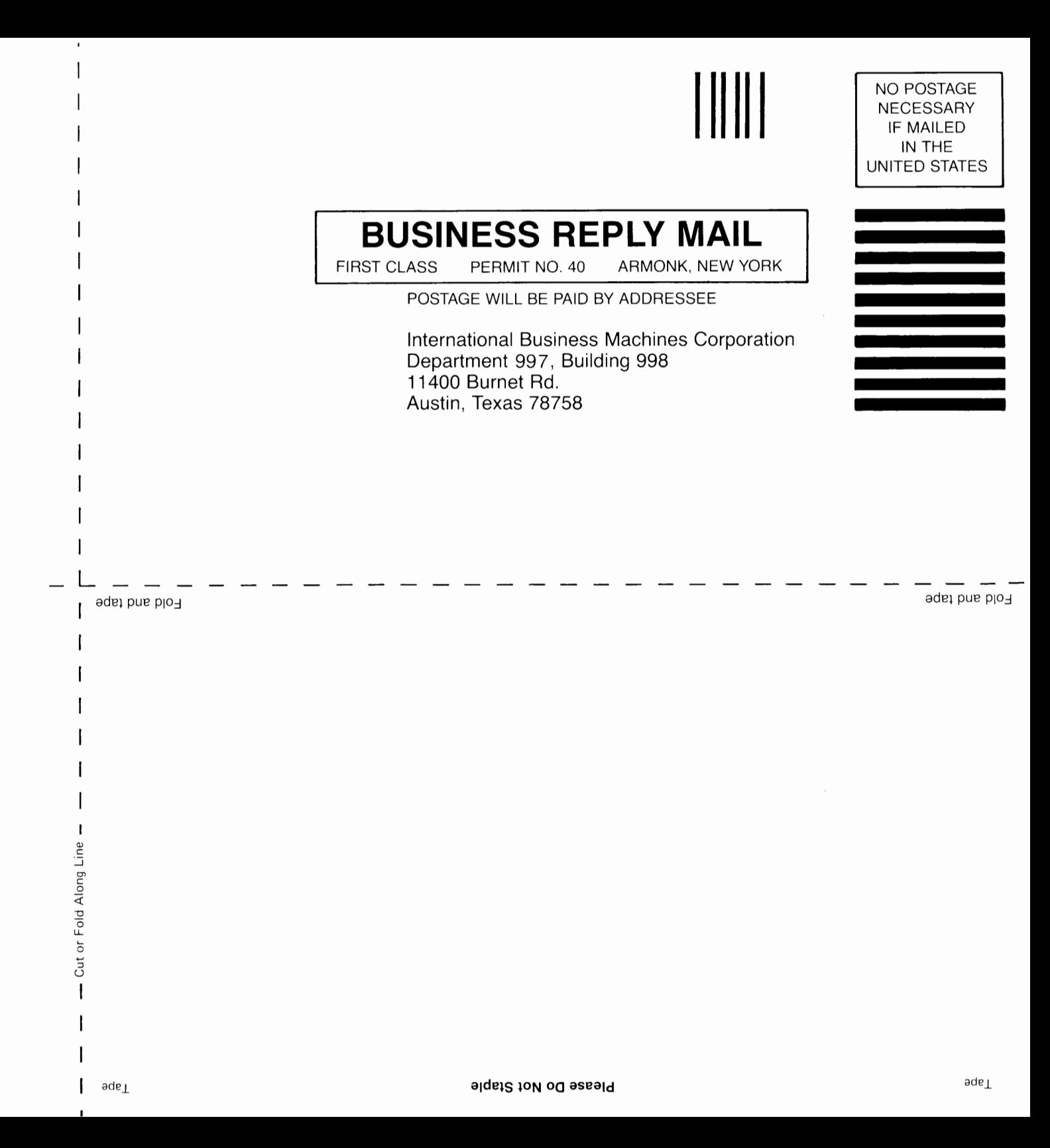

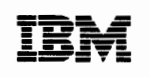

The IBM RT PC Family

**Reader's Comment Form** 

### **IBM RT PC Graphics Development Toolkit**

SV21-8058

Your comments assist us in improving our products. IBM may use and distribute any of the information you supply in any way it believes appropriate without incurring any obligation whatever. You may, of course, continue to use the information you supply.

For prompt resolution to questions regarding set up, operation, program support, and new program literature, contact the authorized IBM RT PC dealer in your area.

Comments:

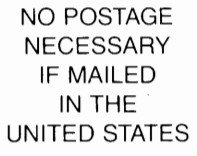

**11111 I** 

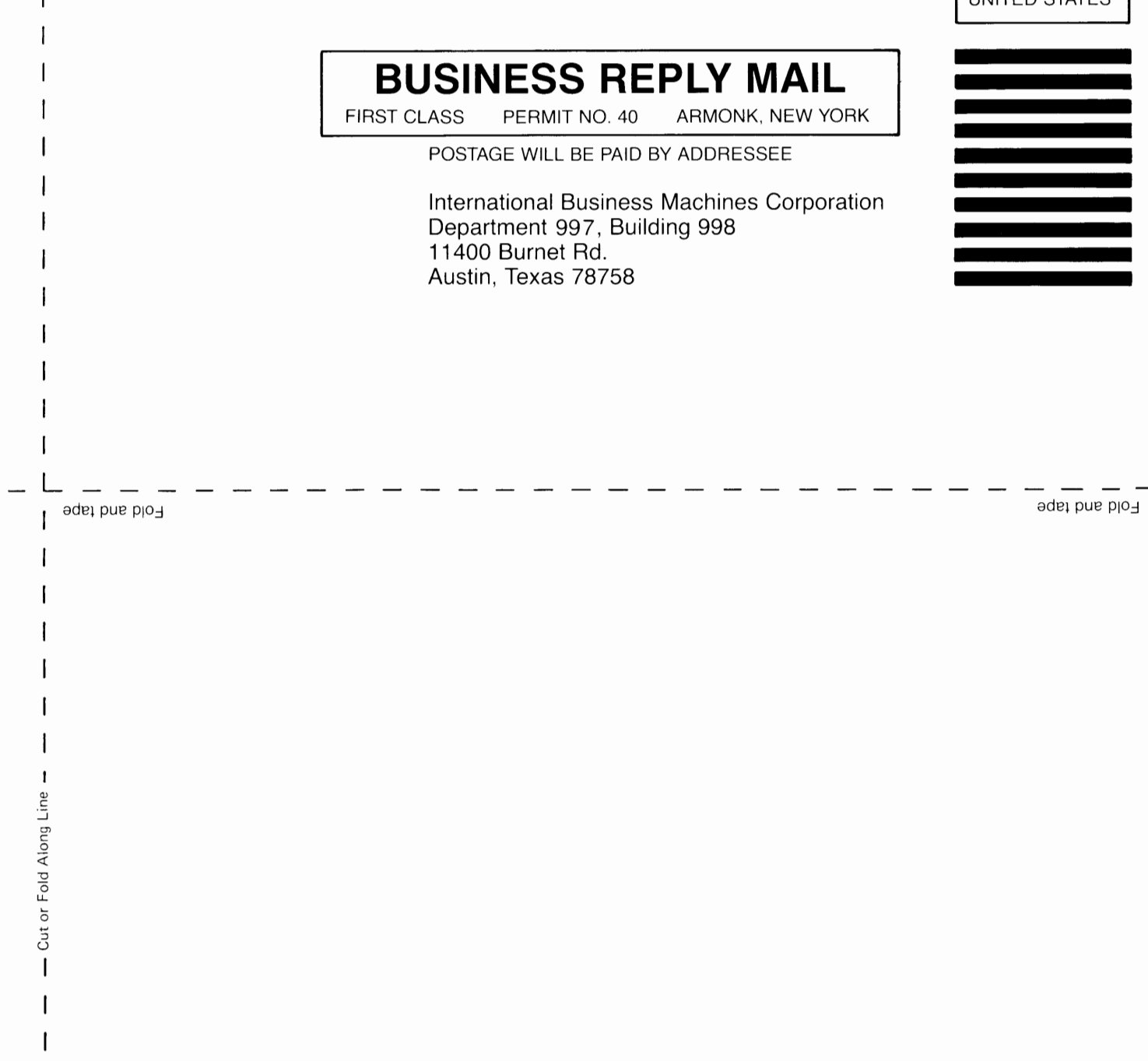

#### **IBM RT PC GRAPHICS DEVELOPMENT TOOLKIT STATES AND RESIDENT SV21-8058**

**Book Title Order No. 2016** 

#### **Book Evaluation Form**

Your comments can help us produce better books. You may use this form to communicate your comments about this book, its organization, or subject matter, with the understanding that IBM may use or distribute whatever information you supply in any way it believes appropriate without incurring any obligation to you. Please take a few minutes to evaluate this book as soon as you become familiar with it. Circle Y (Yes) or N (No) for each question that applies and give us any information that may improve this book.

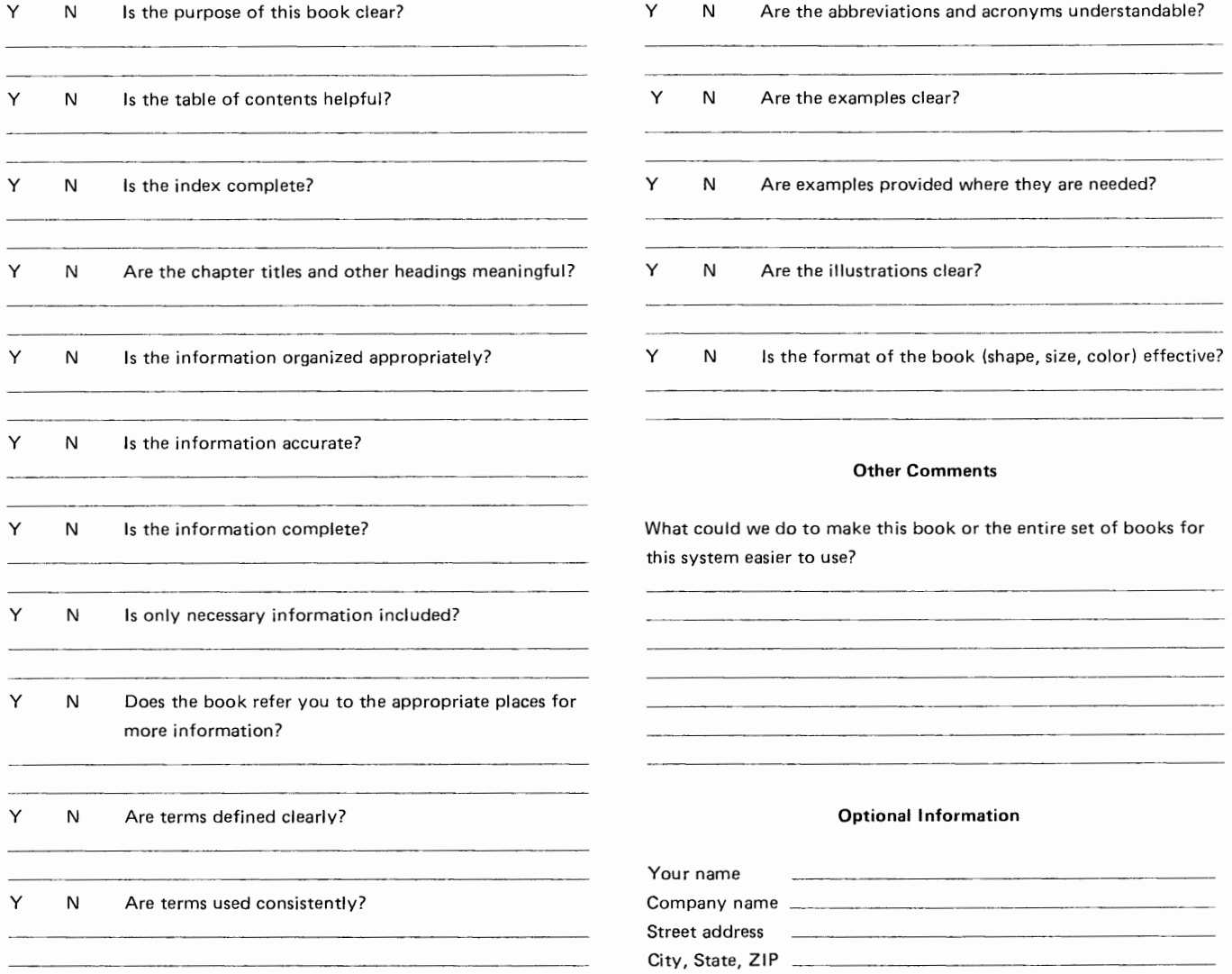

No postage necessary if mailed in the U.S.A.

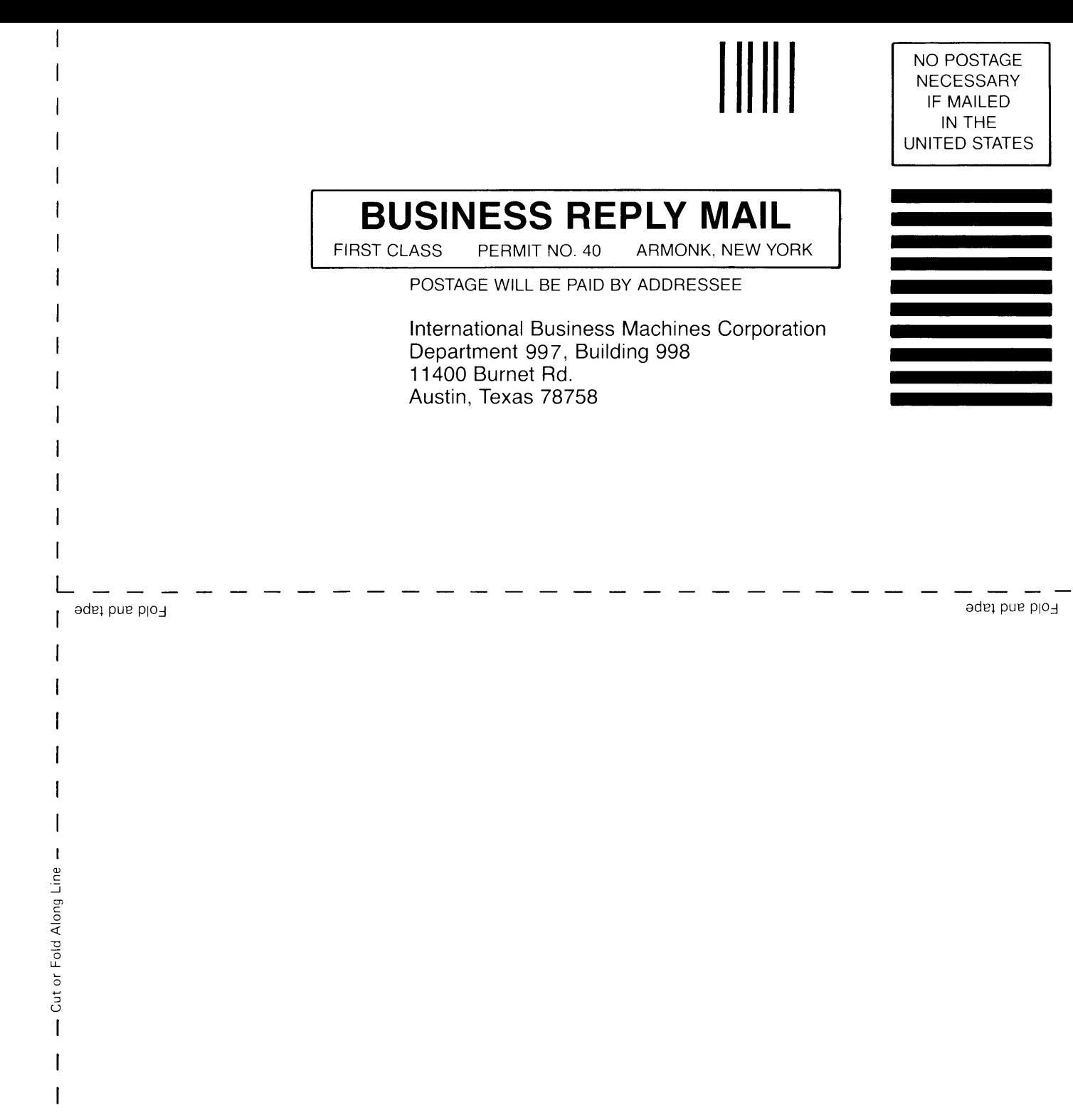

**© IBM** Corp. 1985 All rights reserved .

International Business Machines Corporation Department 997. Building 998 11400 Burnet Rd.<br>Austin, Texas 78758

Printed in the United States of America

59X8554

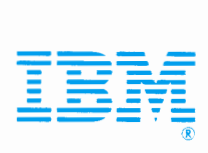